IBM IMS Administration Tool for z/OS 1.1

*User's Guide and Reference*

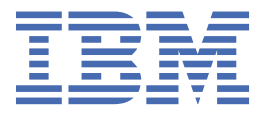

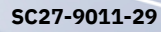

#### **Note:**

Before using this information and the product it supports, read the information in ["Notices" on page](#page-392-0) [383](#page-392-0).

#### **30th Edition (June 2024)**

This edition applies to Version 1.1 of IBM IMS Administration Tool for z/OS (program number 5655-CAT) and to all subsequent releases and modifications until otherwise indicated in new editions.

This edition replaces SC27-9011-28.

#### **© Copyright International Business Machines Corporation 2017, 2024.**

US Government Users Restricted Rights – Use, duplication or disclosure restricted by GSA ADP Schedule Contract with IBM Corp.

# **Contents**

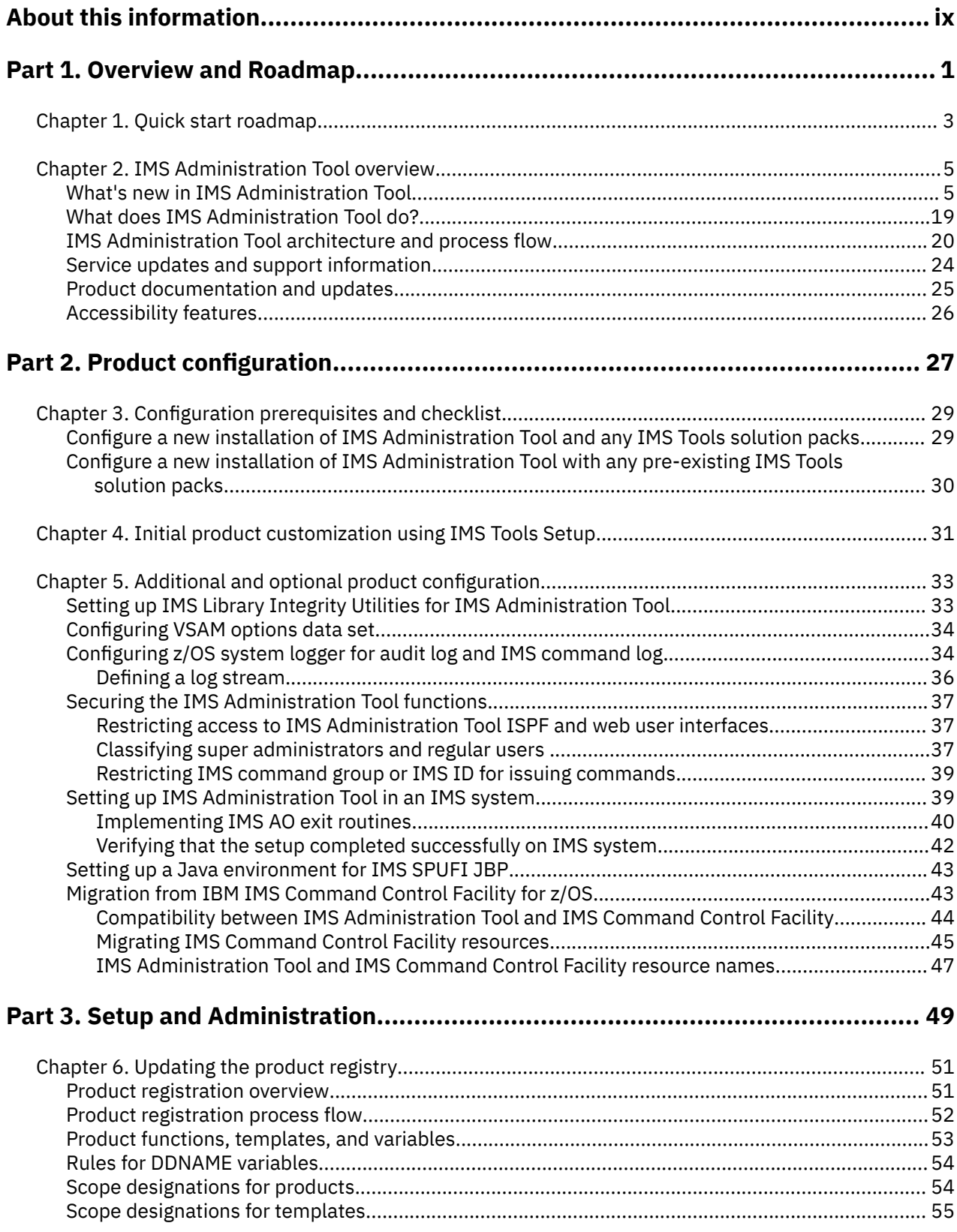

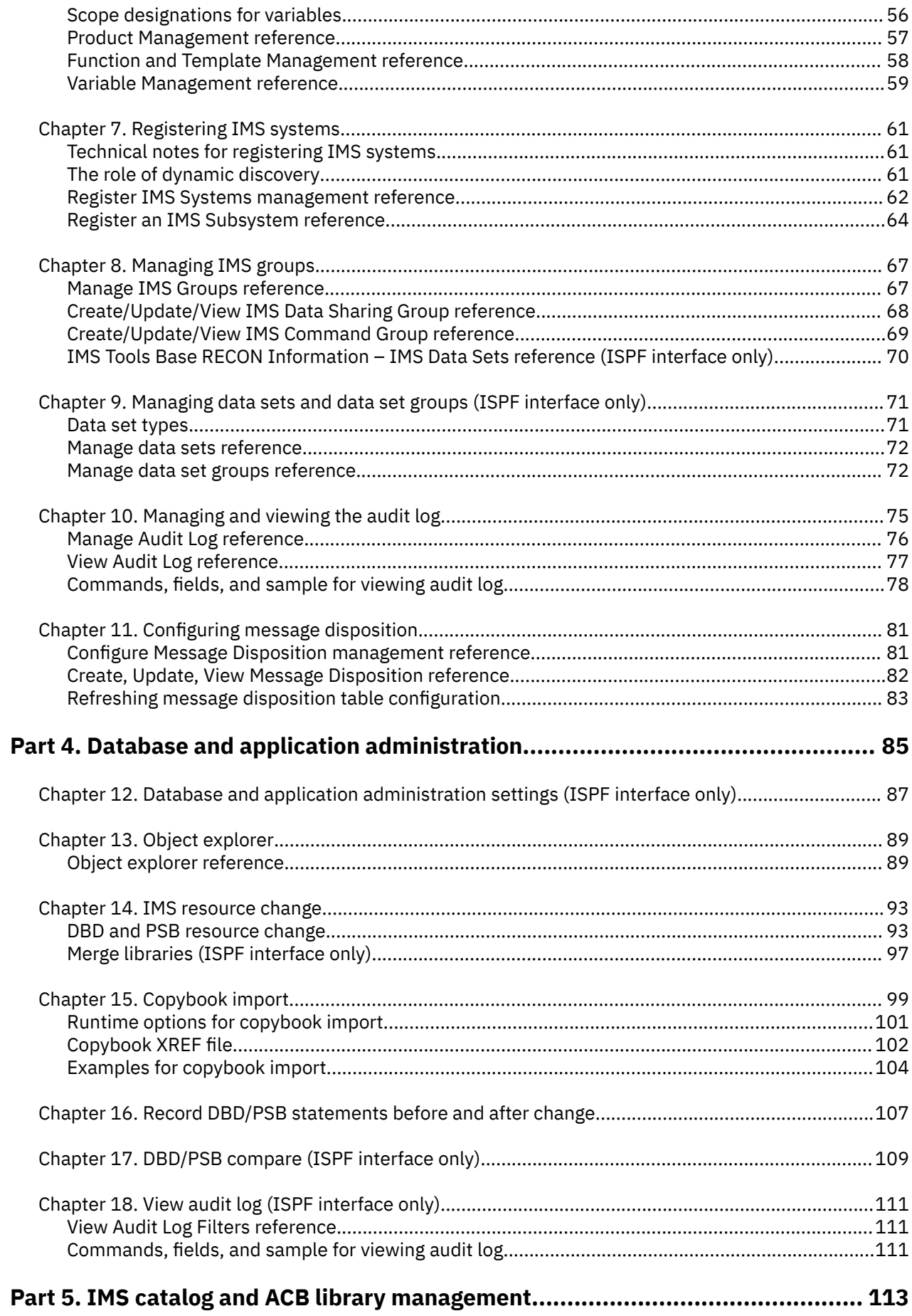

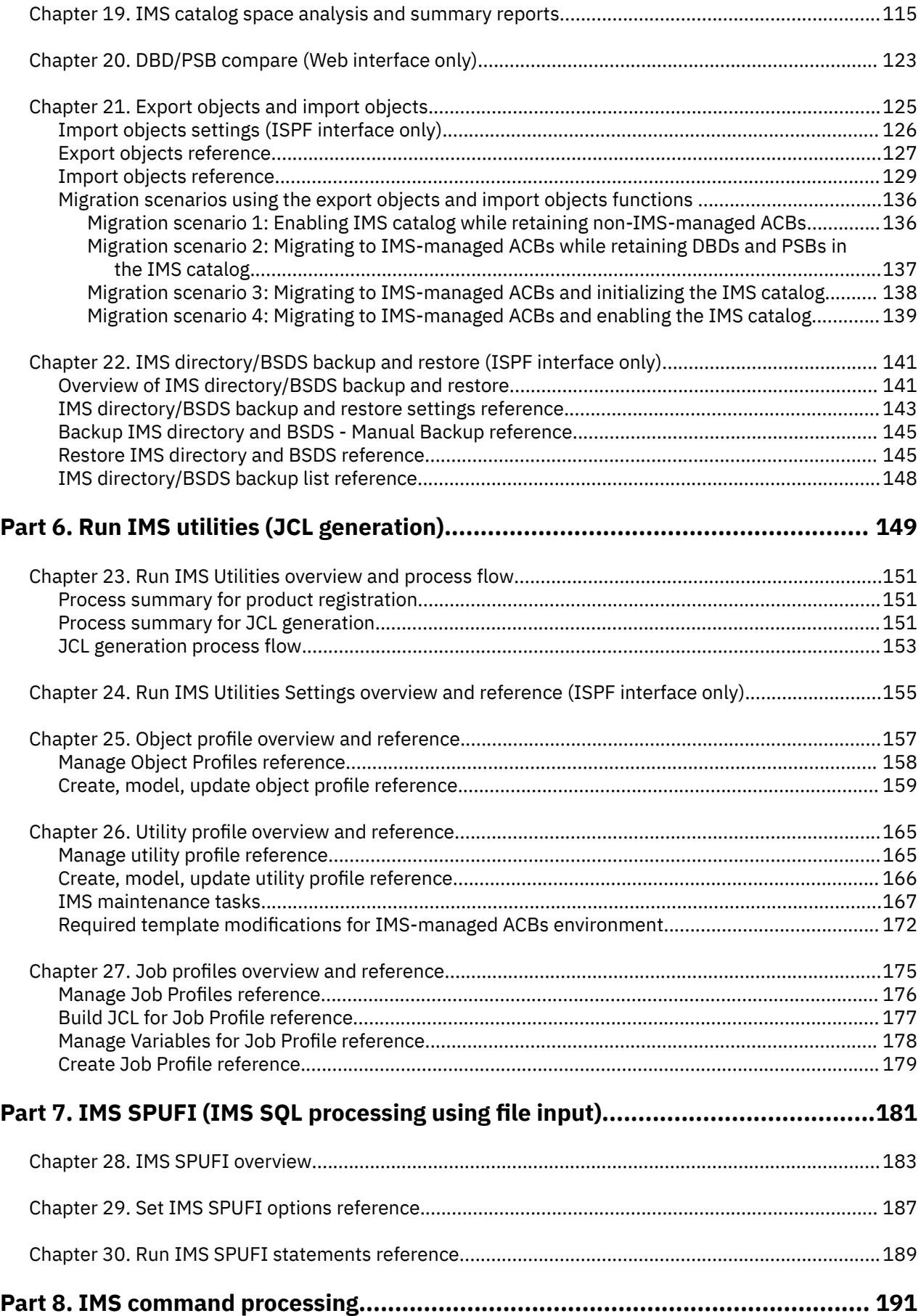

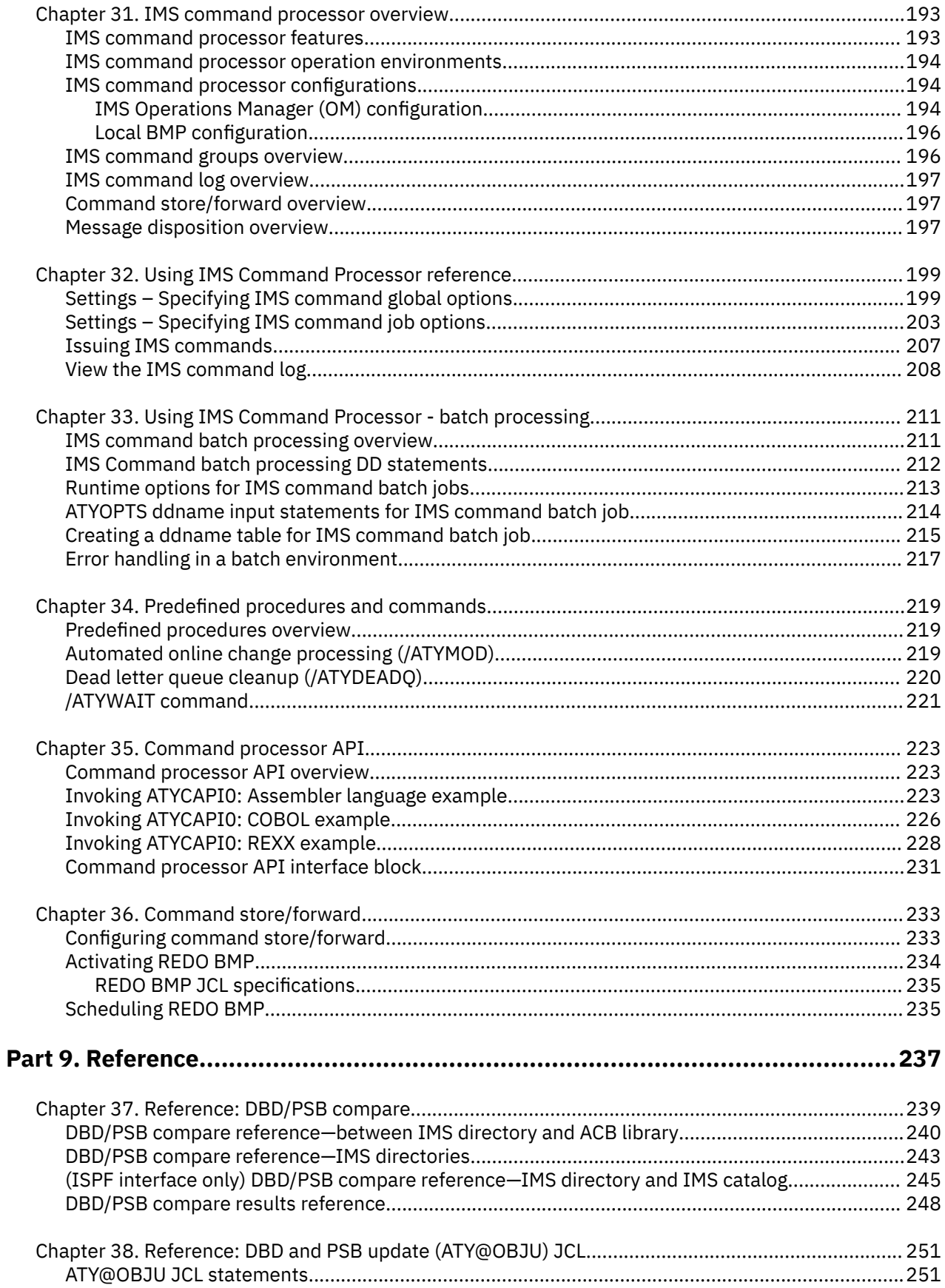

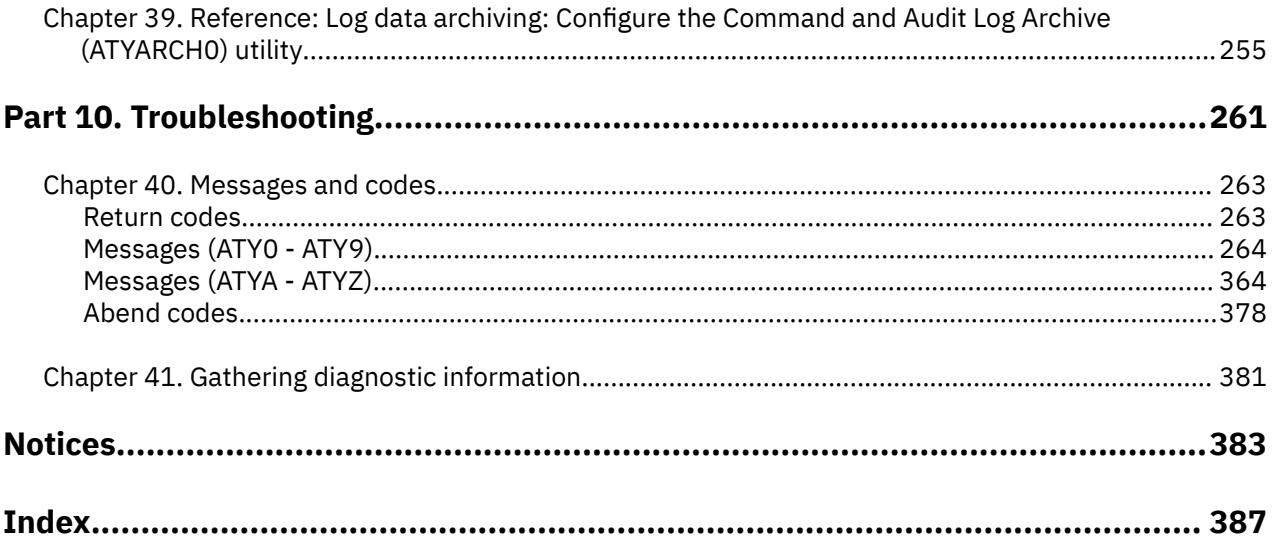

# <span id="page-8-0"></span>**About this information**

IBM® IMS Administration Tool for z/OS® (also referred to as IMS Administration Tool) is an IMS Tools product that provides a comprehensive set of functions and features to assist IMS database administrators with managing IMS environments.

These topics provide instructions for installing, configuring, and using IMS Administration Tool.

To use these instructions, you must have already installed IMS Administration Tool by completing the instructions in the *Program Directory for IBM IMS Administration Tool for z/OS (GI13-4331)*, which is included with the product media and is also available on the IMS Tools Product Documentation page.

These topics are designed to help database administrators, system programmers, application programmers, and system operators perform the following tasks:

- Understand the capabilities of the functions that are associated with IMS Administration Tool
- Install and operate IMS Administration Tool
- Customize your IMS Administration Tool environment
- Diagnose and recover from IMS Administration Tool problems
- Use IMS Administration Tool with other IMS products

To use these topics, you should have a working knowledge of:

- The z/OS operating system
- ISPF
- SMP/E
- IMS

Always refer to the IMS Tools Product Documentation web page for complete product documentation resources:

<https://www.ibm.com/support/pages/node/712955>

The IMS Tools Product Documentation web page includes:

- Links to [IBM Documentation](https://www.ibm.com/docs/en) for the user guides ("HTML")
- PDF versions of the user guides ("PDF")
- Program Directories for IMS Tools products
- Technical notes from IBM Software Support, referred to as "Tech notes"
- White papers that describe product business scenarios and solutions

**x** IMS Administration Tool: User's Guide and Reference

# <span id="page-10-0"></span>**Part 1. Overview and Roadmap**

IBM IMS Administration Tool for z/OS (also referred to as IMS Administration Tool) is an IMS Tools product that provides a comprehensive set of functions and features to assist IMS database administrators with managing IMS environments.

The topics in this section provide you with overview information for IMS Administration Tool.

#### **Topics:**

- • [Chapter 1, "Quick start roadmap," on page 3](#page-12-0)
- • [Chapter 2, "IMS Administration Tool overview," on page 5](#page-14-0)

IMS Administration Tool: User's Guide and Reference

# <span id="page-12-0"></span>**Chapter 1. Quick start roadmap**

The following checklist for IMS Administration Tool can help you understand how supporting information is organized and where it is located.

### **Background information:**

• Product overview

Refer to [Chapter 2, "IMS Administration Tool overview," on page 5](#page-14-0).

• Architecture and process flow diagrams

Refer to ["IMS Administration Tool architecture and process flow" on page 20](#page-29-0).

### **Product installation:**

• Installation procedures

IMS Administration Tool is installed by using SMP/E and standard RECEIVE, APPLY, and ACCEPT processing.

Complete information about installation requirements, prerequisites, and procedures for IMS Administration Tool is located in the *Program Directory for IBM IMS Administration Tool for z/OS, GI13-4331*.

### **Product configuration:**

• Configuration prerequisites and checklist

Refer to [Chapter 3, "Configuration prerequisites and checklist," on page 29.](#page-38-0)

• Initial product customization using IMS Tools Setup

Refer to [Chapter 4, "Initial product customization using IMS Tools Setup," on page 31.](#page-40-0)

• Additional and optional product configuration

Refer to [Chapter 5, "Additional and optional product configuration," on page 33.](#page-42-0)

### **Setup and Administration:**

- Update product registry
	- Refer to [Chapter 6, "Updating the product registry," on page 51](#page-60-0).
- Register IMS systems Refer to [Chapter 7, "Registering IMS systems," on page 61](#page-70-0).
- Manage IMS groups

Refer to [Chapter 8, "Managing IMS groups," on page 67.](#page-76-0)

• Manage data sets and data set groups (ISPF interface only)

Refer to [Chapter 9, "Managing data sets and data set groups \(ISPF interface only\)," on page 71](#page-80-0)

- View audit log Refer to [Chapter 10, "Managing and viewing the audit log," on page 75](#page-84-0).
- Configuring message disposition Refer to [Chapter 11, "Configuring message disposition," on page 81](#page-90-0).

### **Using IMS Administration Tool:**

- Database and Application Administration Refer to [Part 4, "Database and application administration," on page 85](#page-94-0).
- IMS Catalog and ACB Library Management Refer to [Part 5, "IMS catalog and ACB library management," on page 113](#page-122-0).
- Run IMS Utilities

Refer to [Part 6, "Run IMS utilities \(JCL generation\)," on page 149.](#page-158-0)

• IMS SPUFI

Refer to [Part 7, "IMS SPUFI \(IMS SQL processing using file input\)," on page 181.](#page-190-0)

• IMS Command Processor

Refer to [Part 8, "IMS command processing," on page 191](#page-200-0).

### **Troubleshooting:**

- Return codes of IMS Administration Tool batch processor ATY@OBJU Refer to ["Return codes" on page 263](#page-272-0).
- ATY0 ATY9 messages

Refer to ["Messages \(ATY0 - ATY9\)" on page 264.](#page-273-0)

- IMS SPUFI messages (ATYE, ATYJ, ATYT) and product configuration messages (ATYZ) Refer to ["Messages \(ATYA - ATYZ\)" on page 364.](#page-373-0)
- Abend codes

Refer to ["Abend codes" on page 378.](#page-387-0)

# <span id="page-14-0"></span>**Chapter 2. IMS Administration Tool overview**

IBM IMS Administration Tool for z/OS (also referred to as IMS Administration Tool) is an IMS Tools product that provides a comprehensive set of functions and features to assist IMS database administrators with managing IMS environments.

#### **Topics:**

- "What's new in IMS Administration Tool" on page 5
- • ["What does IMS Administration Tool do?" on page 19](#page-28-0)
- • ["IMS Administration Tool architecture and process flow" on page 20](#page-29-0)
- • ["Service updates and support information" on page 24](#page-33-0)
- • ["Product documentation and updates" on page 25](#page-34-0)
- • ["Accessibility features" on page 26](#page-35-0)

### **What's new in IMS Administration Tool**

This topic summarizes the technical changes for this edition.

New and changed information is indicated by a vertical bar (|) to the left of a change. Editorial changes that have no technical significance are not noted.

Revision markers follow these general conventions:

- Only technical changes are marked; style and grammatical changes are not marked.
- If part of an element, such as a paragraph, syntax diagram, list item, task step, or figure is changed, the entire element is marked with revision markers, even though only part of the element might have changed.
- If a topic is changed by more than 50%, the entire topic is marked with revision markers (so it might seem to be a new topic, even though it is not).

Revision markers do not necessarily indicate all the changes made to the information because deleted text and graphics cannot be marked with revision markers.

### **SC27-9011-29 (June 2024)**

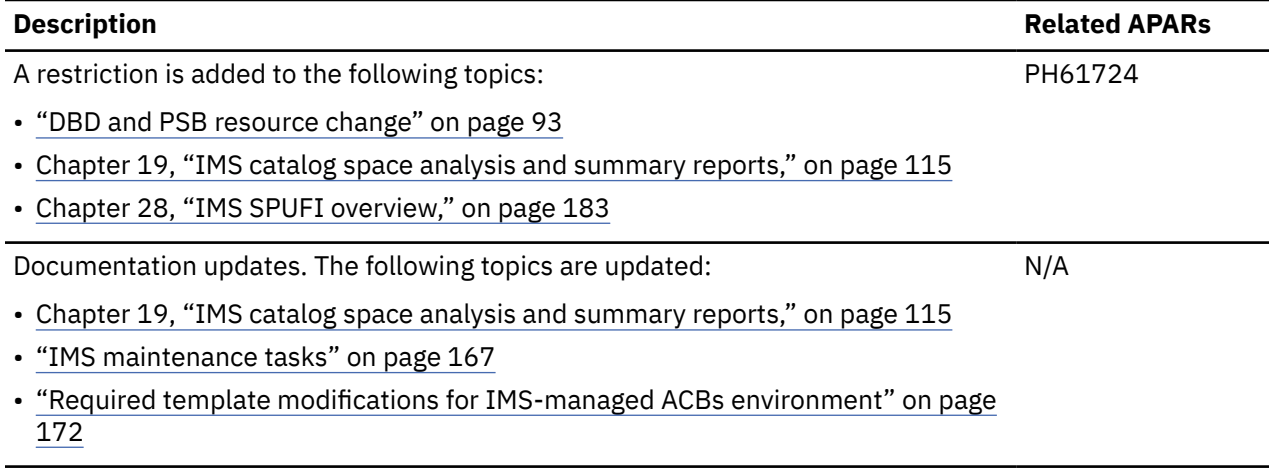

### **SC27-9011-28 (May 2024)**

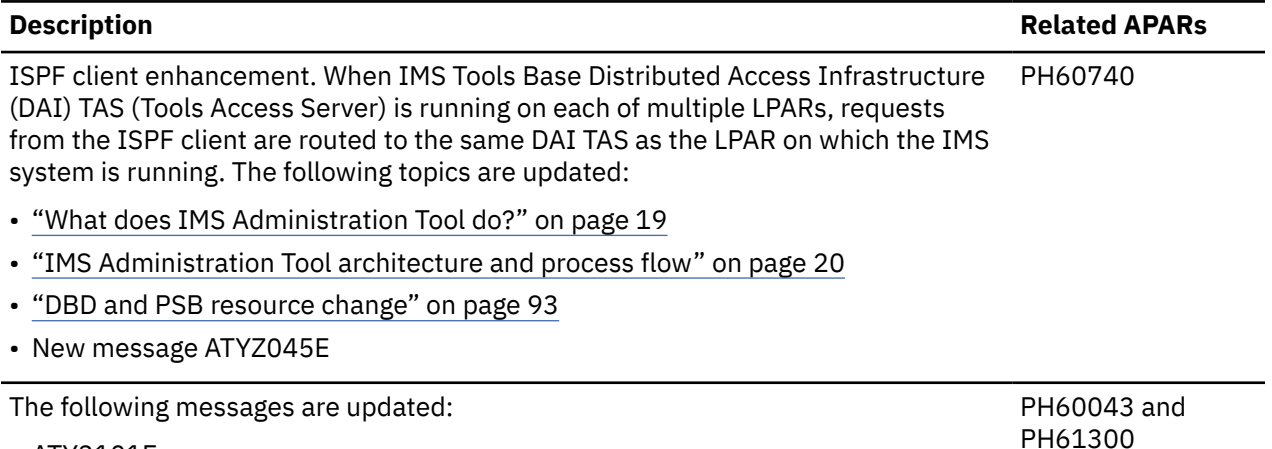

- ATY3101E
- ATYZ001E

### **SC27-9011-27 (April 2024)**

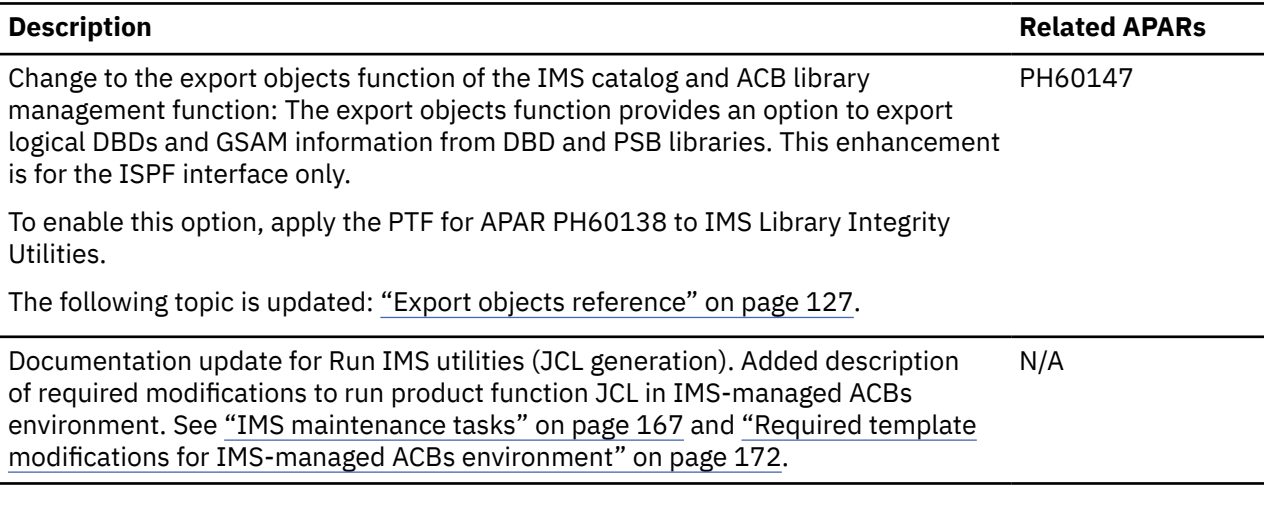

### **SC27-9011-26 (February 2024)**

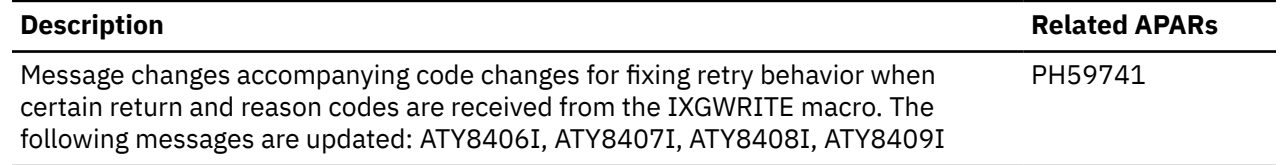

### **SC27-9011-25 (January 2024)**

#### **Description Related APARs**

Enhancement to the manage IMS groups function. In IMS data sharing groups, you PH58182 can specify whether to obtain DBD, PSB, and ACB libraries information from the RECON ID or not. This enhancement is for the ISPF interface only.

The following topics are updated or added:

- • ["Create/Update/View IMS Data Sharing Group reference" on page 68](#page-77-0)
- • ["Create/Update/View IMS Command Group reference" on page 69](#page-78-0)
- • ["DBD and PSB resource change" on page 93](#page-102-0)
- • ["Import objects reference" on page 129](#page-138-0)

### **SC27-9011-24 (November 2023)**

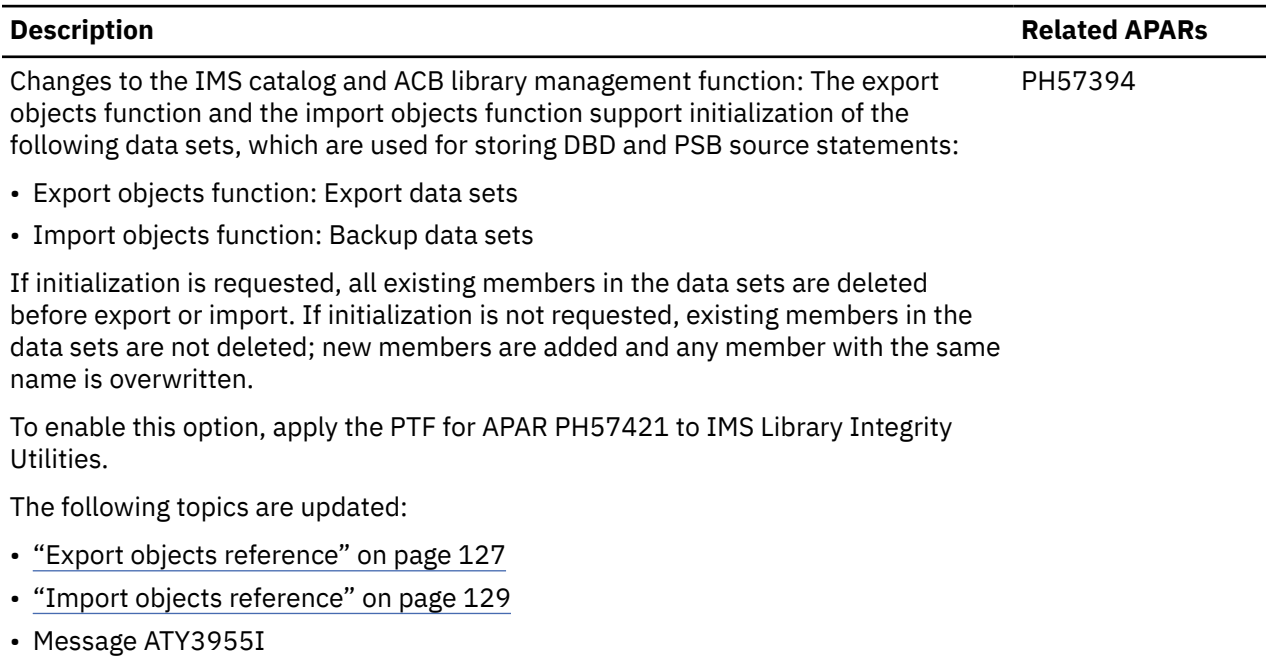

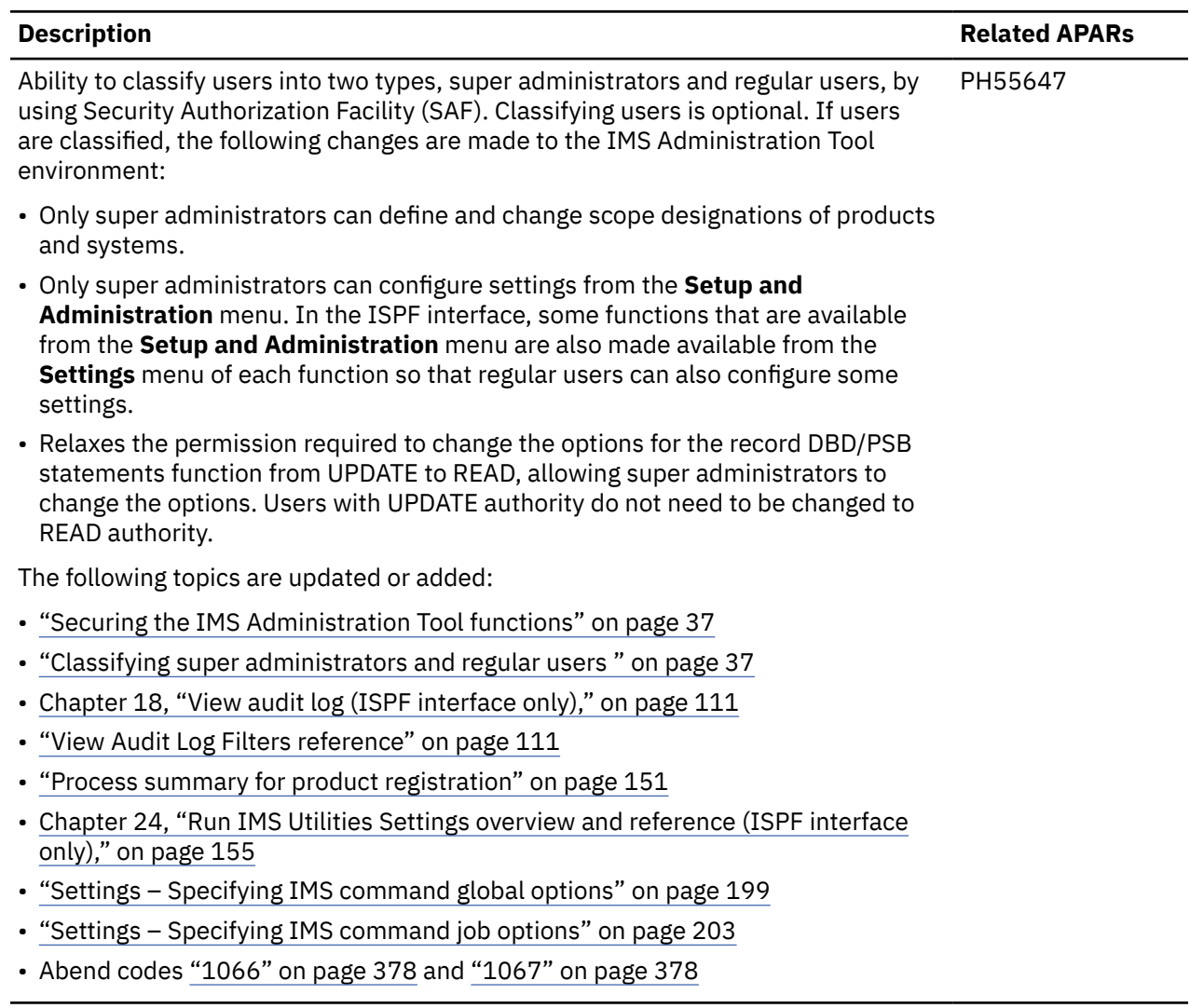

Ability to define DBD libraries, PSB libraries, and ACB libraries for IMS data sharing groups of IMS Administration Tool. PH55647

- DBD, PSB, and ACB libraries can be defined only through the ISPF interface.
- When DBD, PSB, and ACB libraries are defined, information about defined libraries is stored to IMS Tools Knowledge Base as RECON ID. Information in RECON ID is also shared with IMS Tools Base and IMS Administration Foundation. PTFs of the following APARs must be applied:
	- APAR PH55736 to IMS Tools Base 1.7.
	- If you are using IMS Administration Foundation, APAR PH56865 to IBM Unified Management Server.
- Data set information that is stored in RECON ID is used during the DBDGEN, PSBGEN, ACBGEN, and catalog populate processes of the IMS resource change function and the import objects function.
	- Before this APAR/PTF is applied, IMS Administration Tool used DBD, PSB, and ACB library data sets that it discovers from the IMS control region JCL and PROCLIB. After this APAR/PTF is applied, IMS Administration Tool uses DBD libraries, PSB libraries, and ACB libraries that are defined for the IMS data sharing group.
	- If no DBD, PSB, and ACB libraries are defined for the IMS data sharing group, IMS Administration Tool uses the data sets discovered from the IMS control region JCL and PROCLIB.
- The libraries that are defined for IMS data sharing group are also referred to by IMS Management Console when IMS Administration Tool functions are used through IMS Management Console.

The following topics are updated or added:

- • ["Register IMS Systems management reference" on page 62](#page-71-0)
- • ["Manage IMS Groups reference" on page 67](#page-76-0)
- • ["Create/Update/View IMS Command Group reference" on page 69](#page-78-0)
- • ["IMS Tools Base RECON Information IMS Data Sets reference \(ISPF interface](#page-79-0) [only\)" on page 70](#page-79-0)

Documentation updates:

- Topics under [Chapter 5, "Additional and optional product configuration," on page](#page-42-0) [33](#page-42-0)
- ["Configuring VSAM options data set" on page 34](#page-43-0)
- ["Configuring z/OS system logger for audit log and IMS command log" on page](#page-43-0) [34](#page-43-0)
- ["Defining a log stream" on page 36](#page-45-0)
- • ["Restricting access to IMS Administration Tool ISPF and web user interfaces" on](#page-46-0) [page 37](#page-46-0)
- • ["Restricting IMS command group or IMS ID for issuing commands" on page 39](#page-48-0)
- • ["Verifying that the setup completed successfully on IMS system" on page 42](#page-51-0)
- • ["Commands, fields, and sample for viewing audit log" on page 78](#page-87-0)
- • ["IMS command log overview" on page 197](#page-206-0)

N/A

## **SC27-9011-22 (April 2023)**

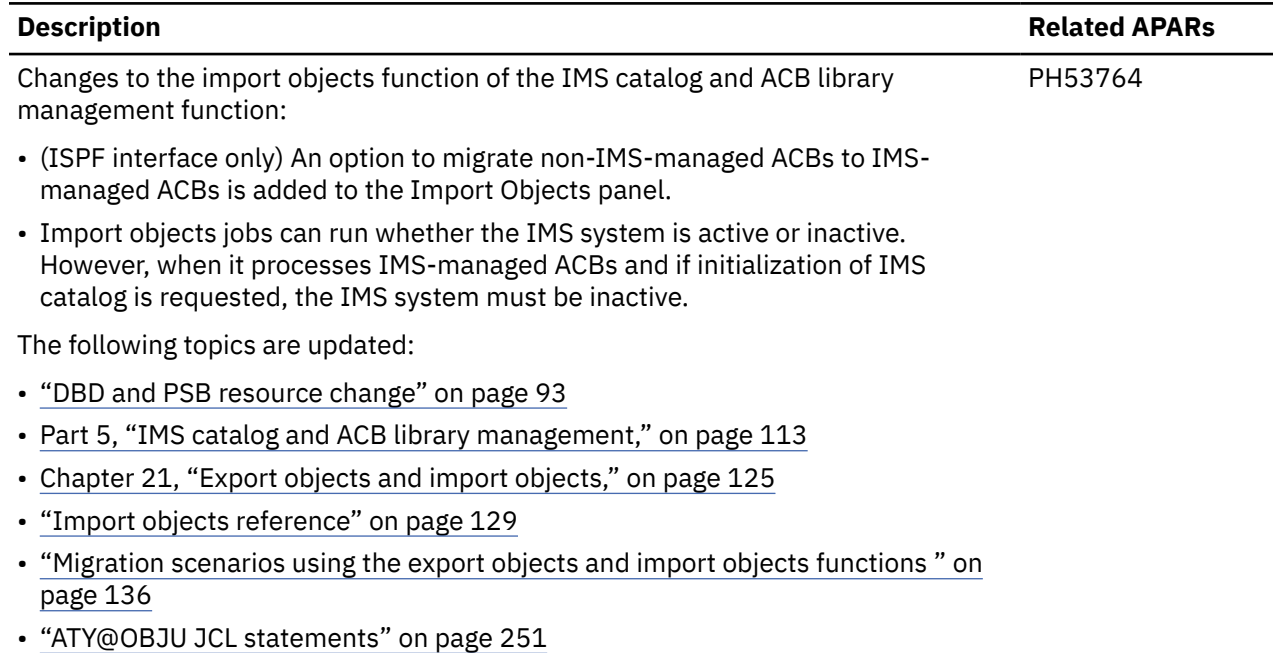

### **SC27-9011-21 (February 2023)**

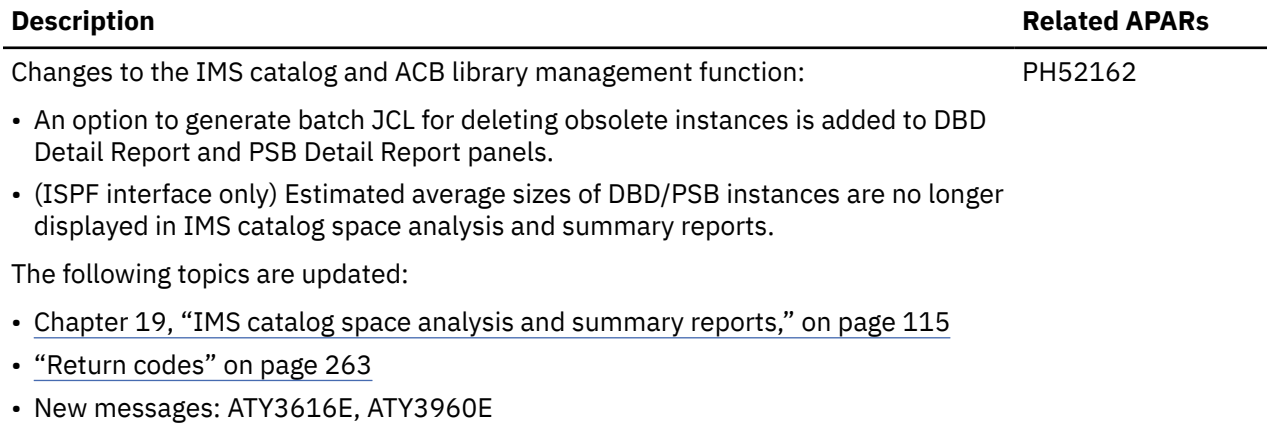

**10** IMS Administration Tool: User's Guide and Reference

### **SC27-9011-20 (December 2022)**

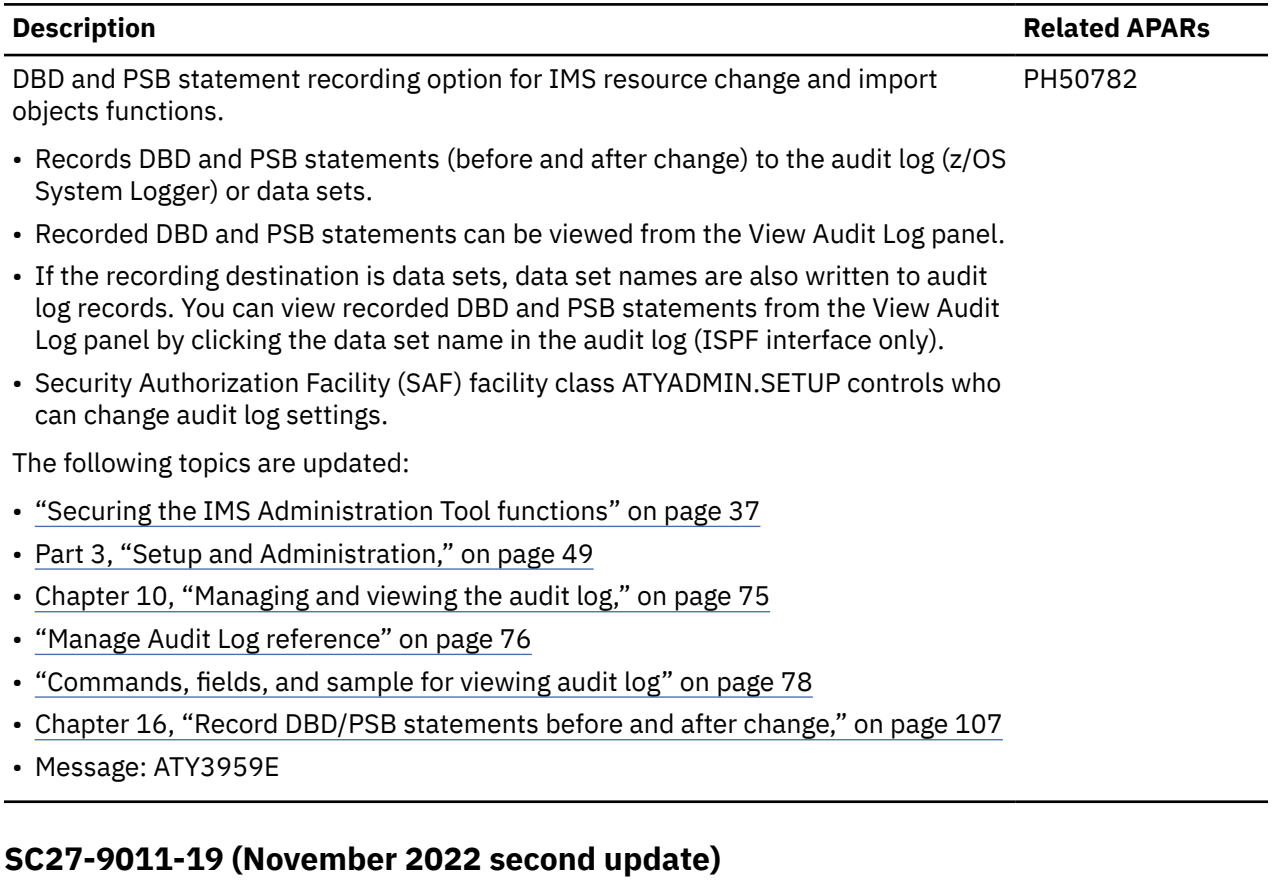

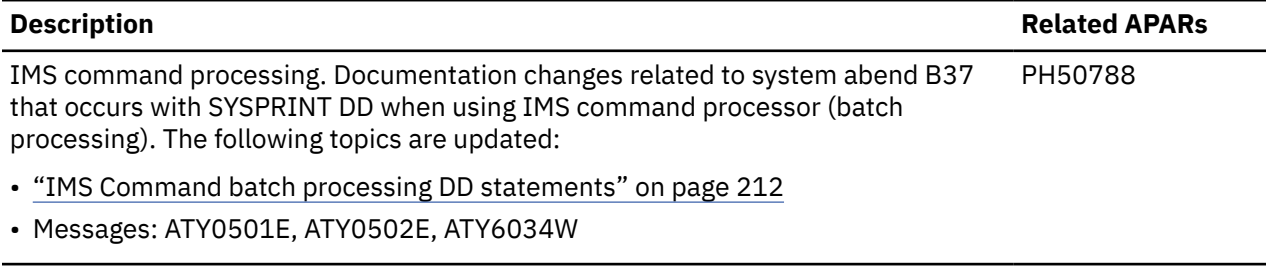

### **SC27-9011-18 (November 2022)**

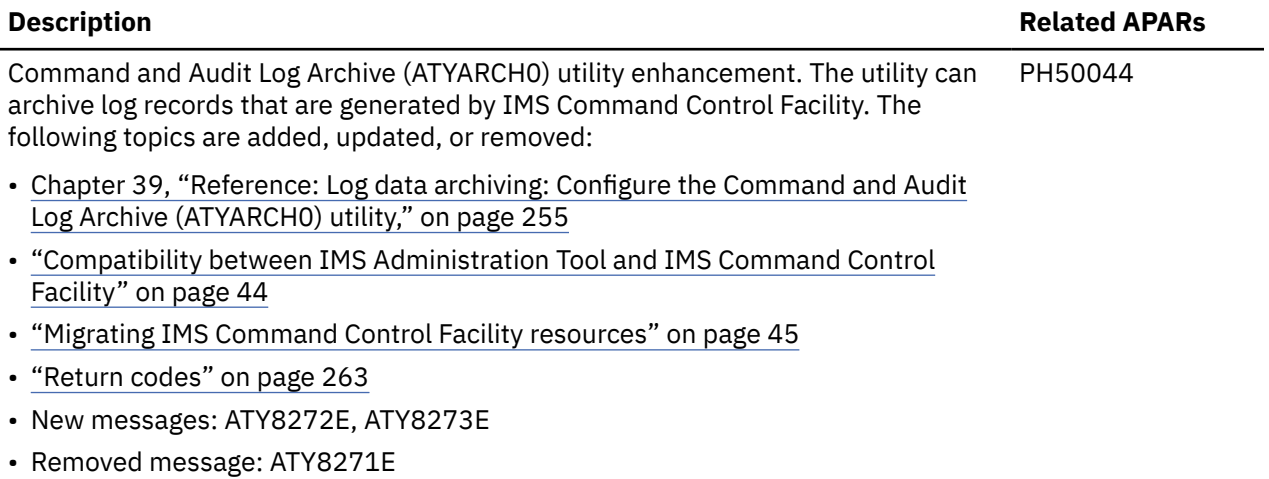

### **SC27-9011-17 (September 2022)**

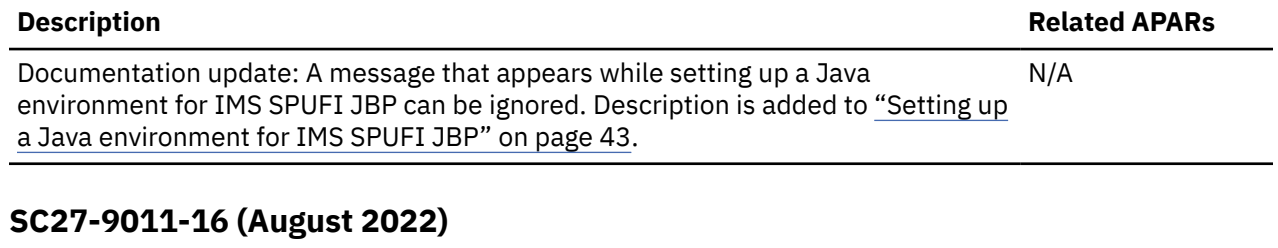

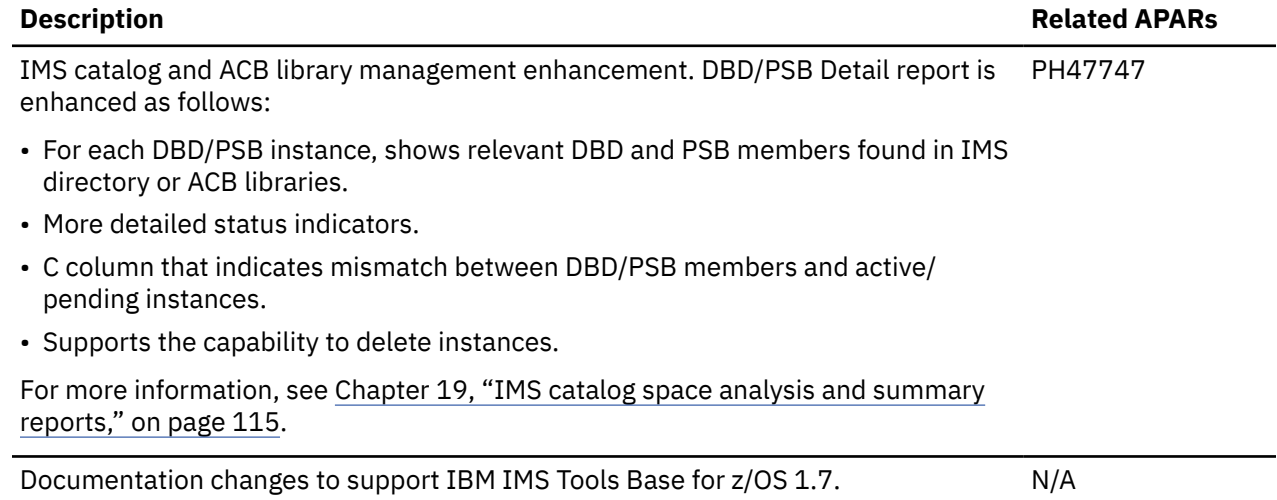

### **SC27-9011-15 (June 2022)**

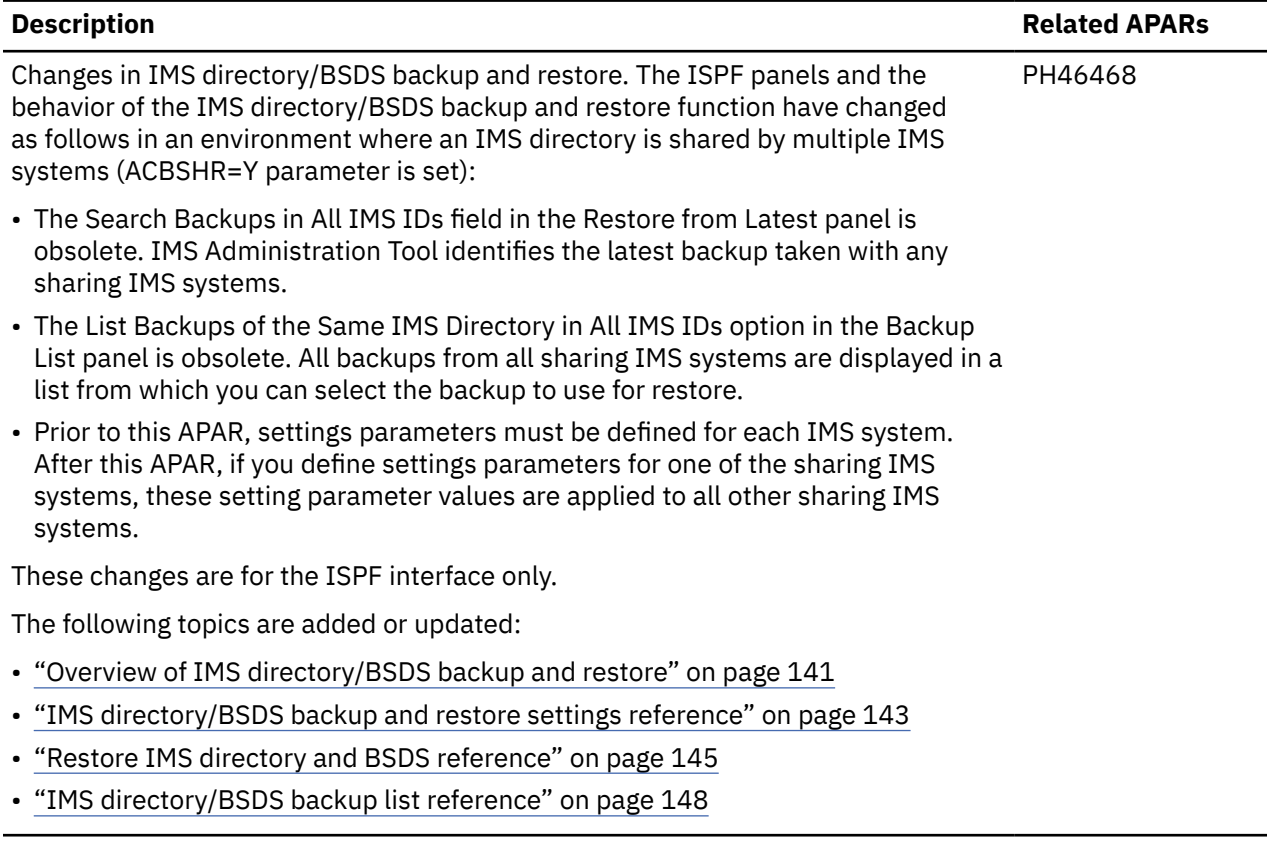

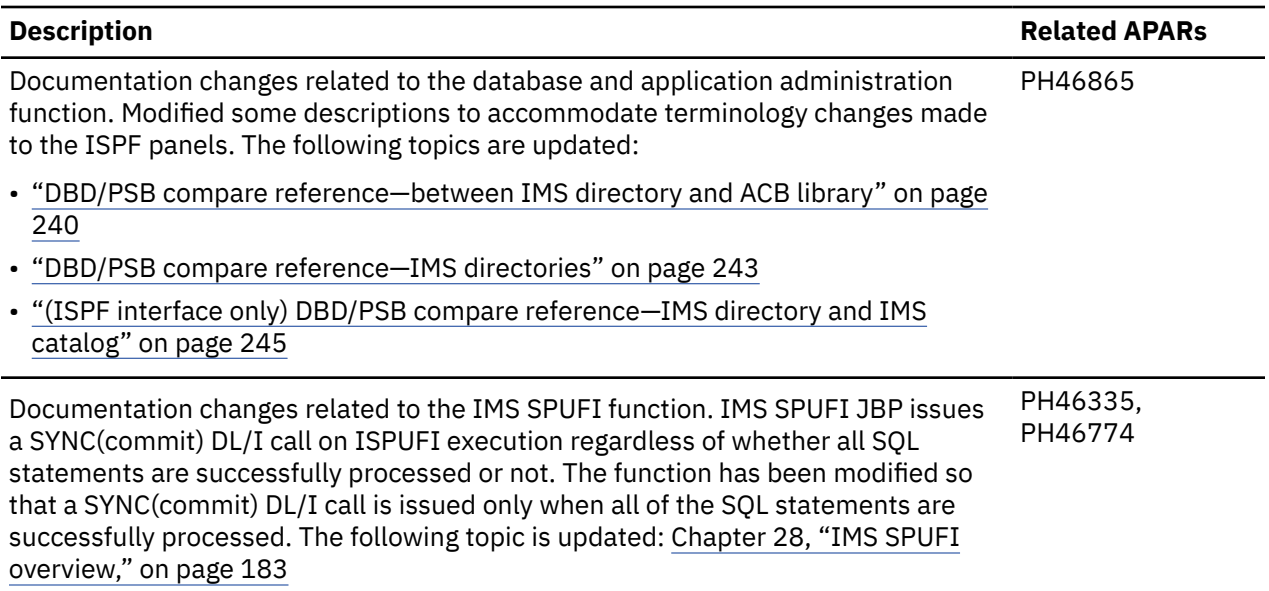

### **SC27-9011-14 (May 2022)**

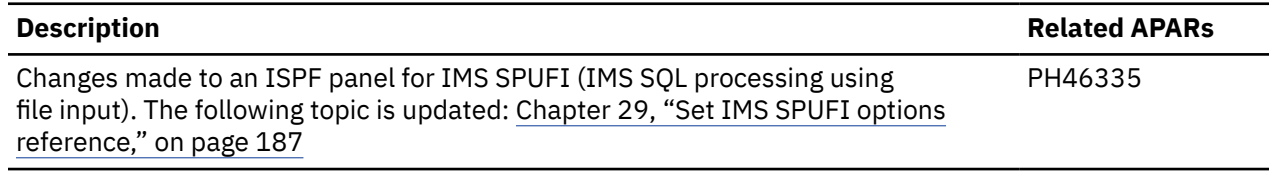

## **SC27-9011-13 (April 2022)**

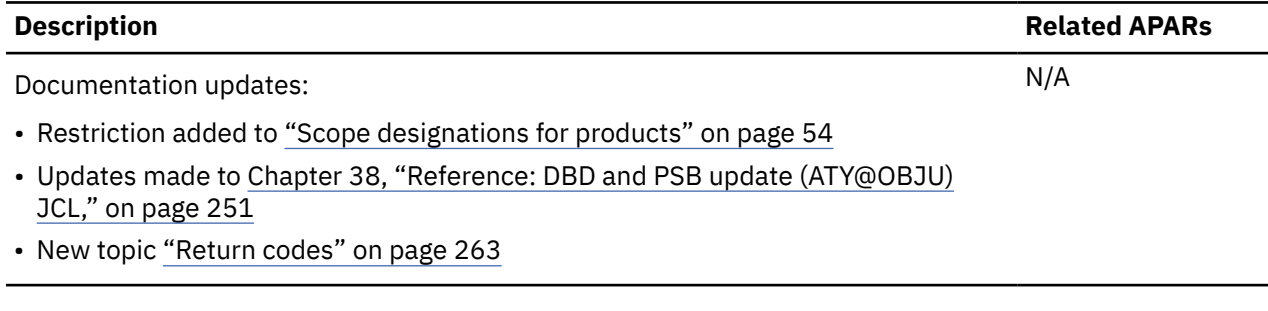

### **SC27-9011-12 (March 2022)**

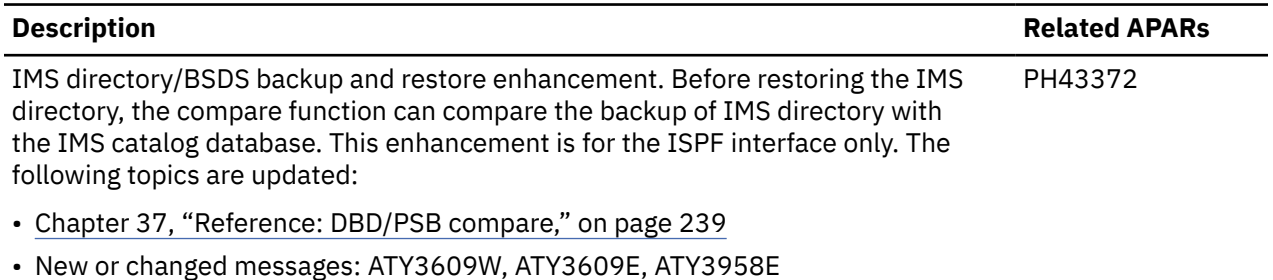

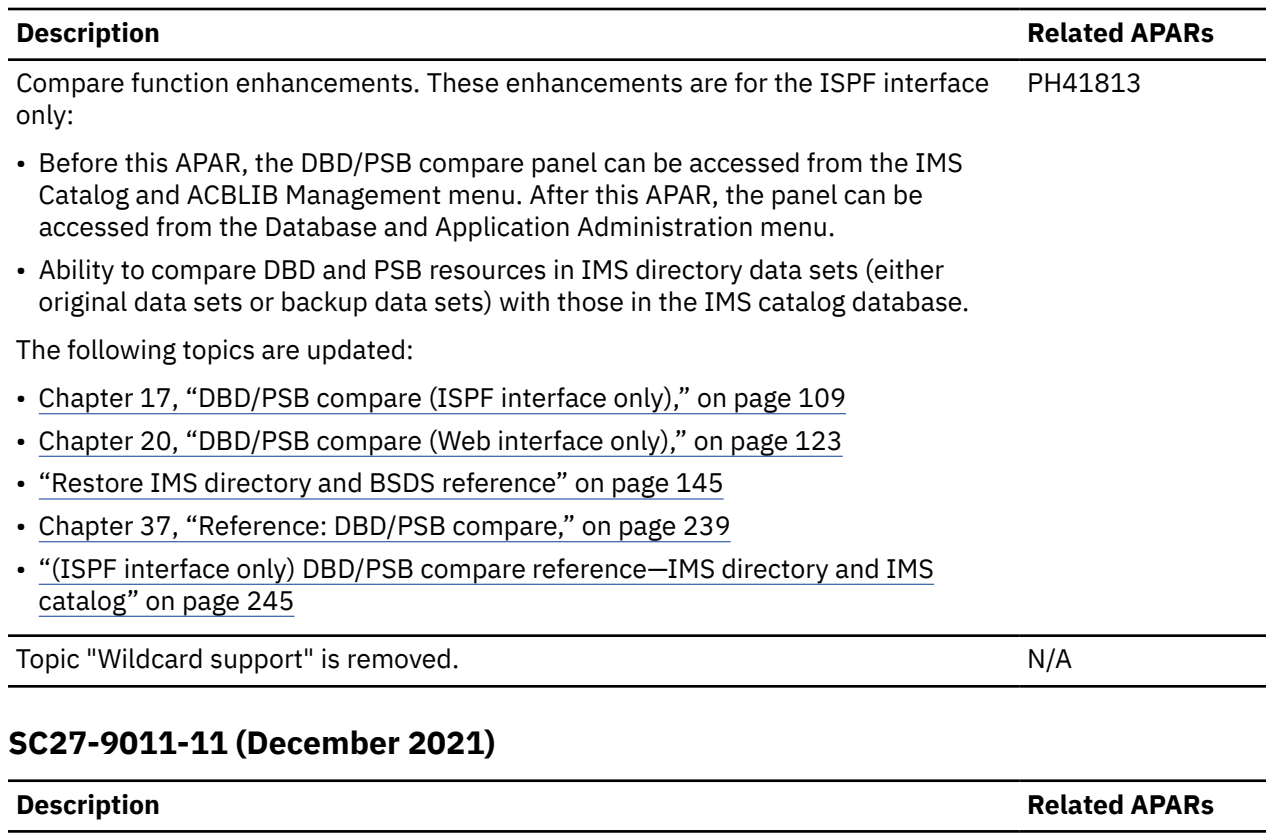

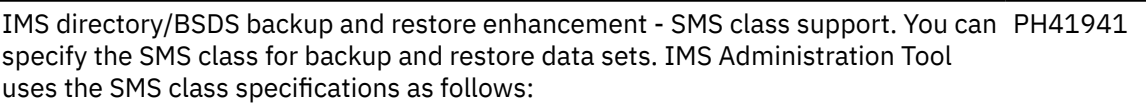

- Backup: Creates backup data sets using the high-level qualifier (HLQ) and the SMS class specifications.
- Restore: If the discovery of restore data sets fails and IMS Administration Tool cannot find restore data sets, creates IMS data sets using the SMS class specifications.

This enhancement is for the ISPF interface only. The following topics are updated:

- • ["IMS directory/BSDS backup and restore settings reference" on page 143](#page-152-0)
- • ["Restore IMS directory and BSDS reference" on page 145](#page-154-0)

### **SC27-9011-10 (November 2021)**

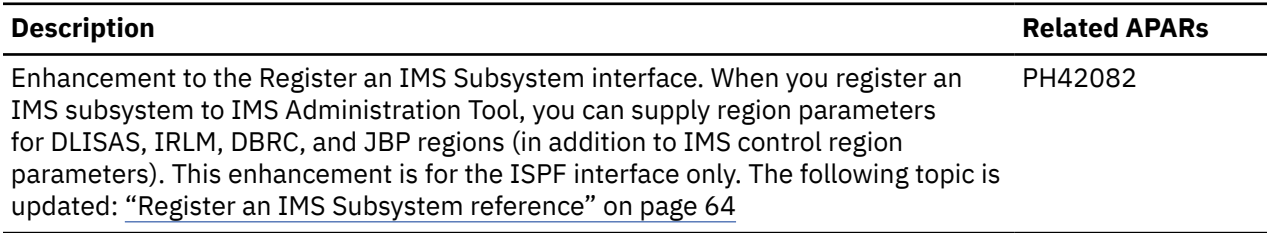

### **SC27-9011-09 (October 2021)**

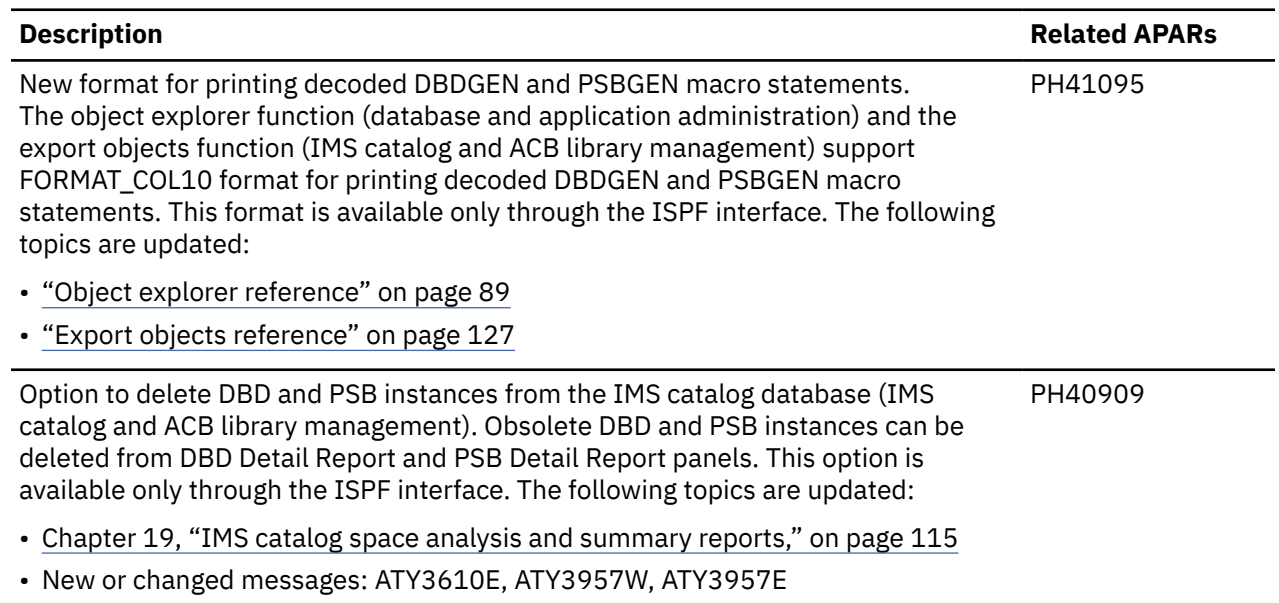

### **SC27-9011-08 (September 2021 second update)**

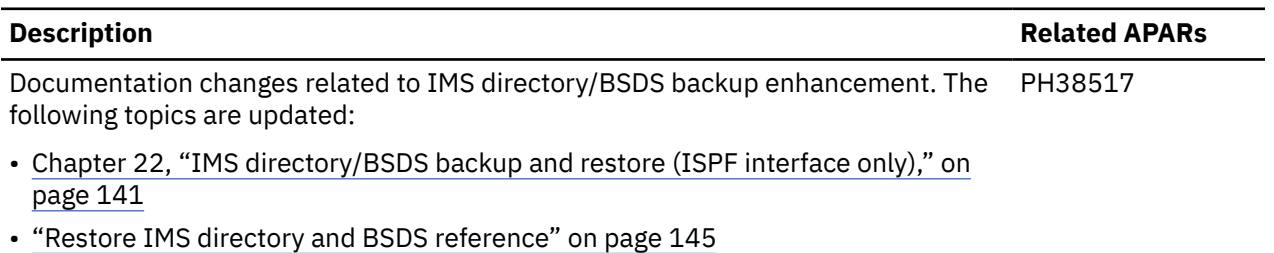

### **SC27-9011-07 (September 2021)**

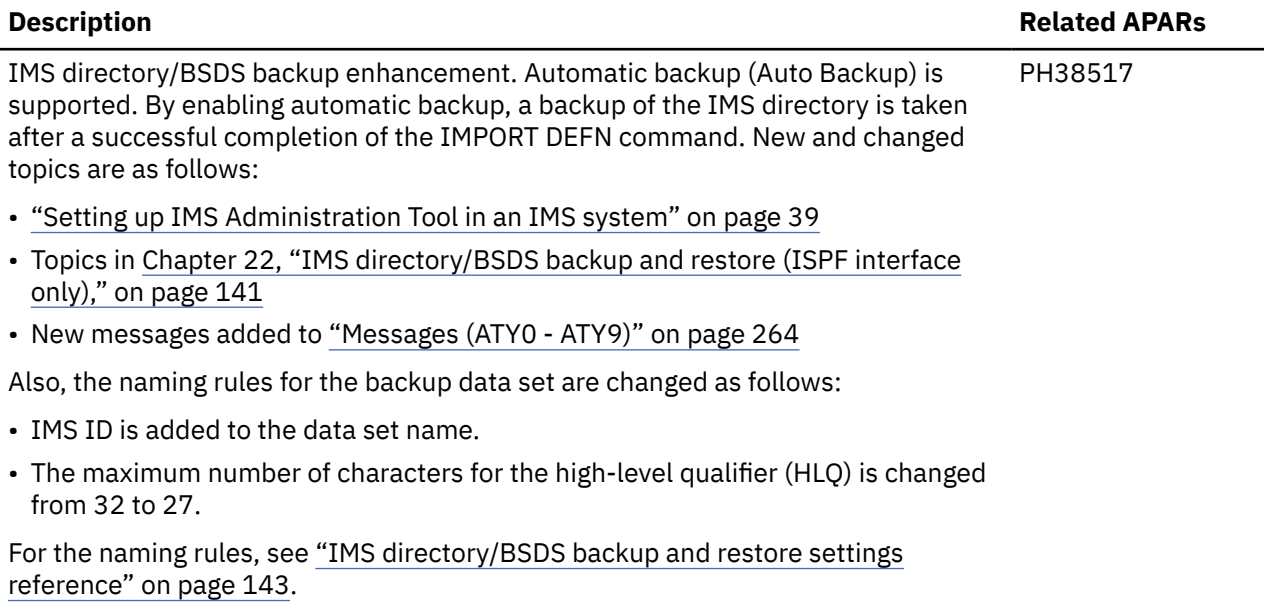

### **SC27-9011-06 (July 2021)**

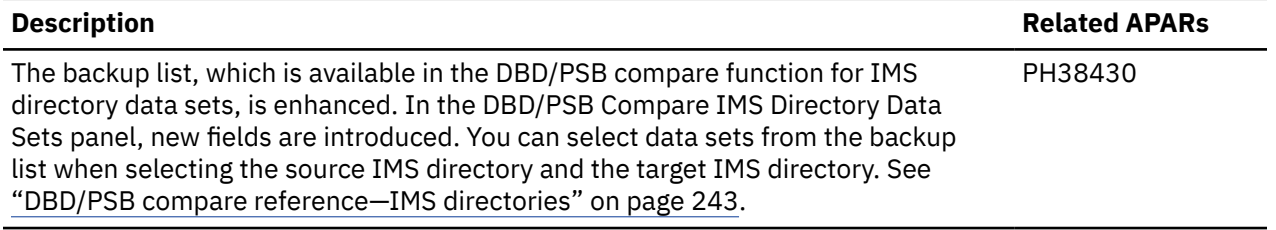

### **SC27-9011-05 (June 2021)**

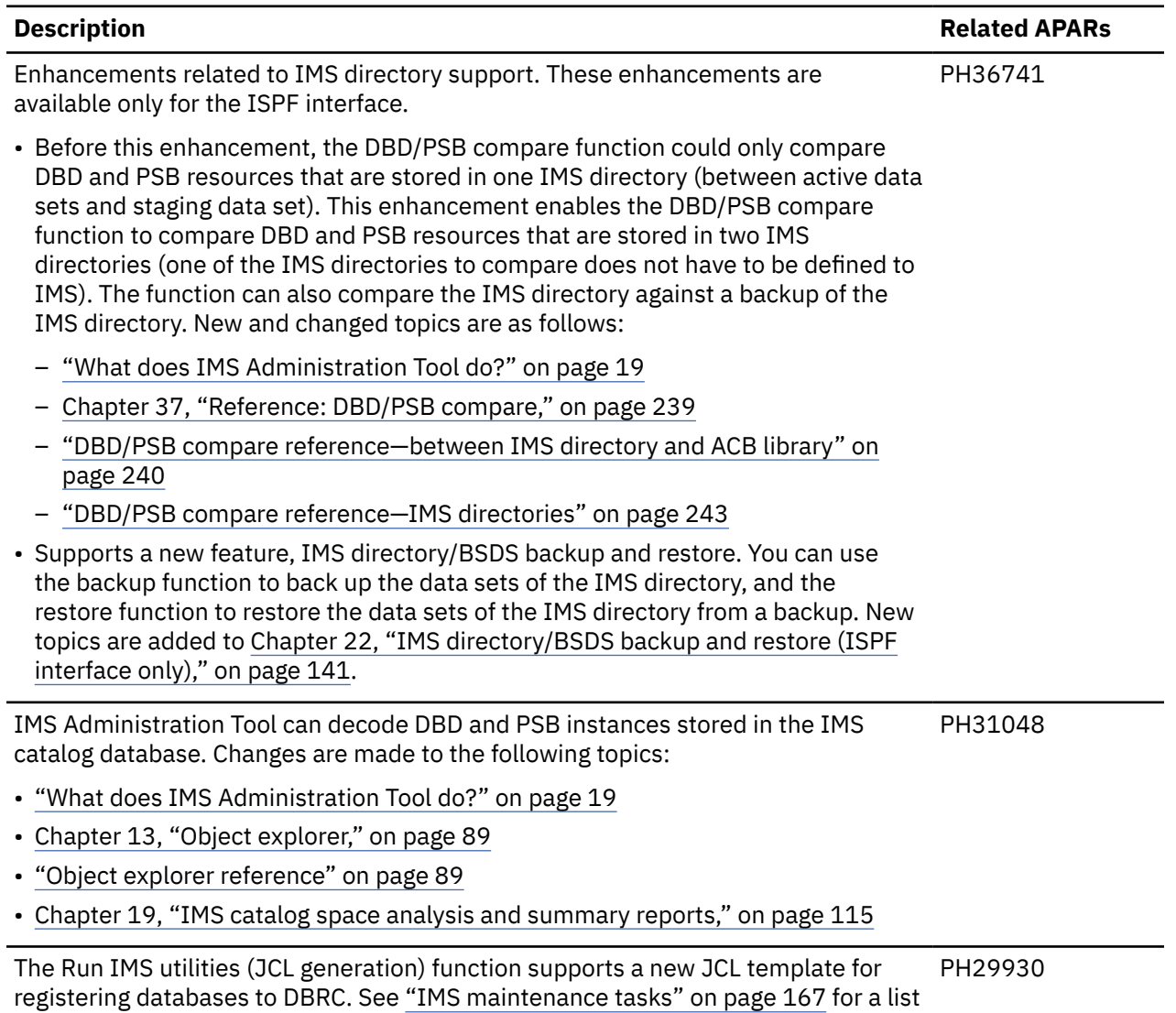

of JCL templates available with the Run IMS utilities function.

### **SC27-9011-04 (November 2020)**

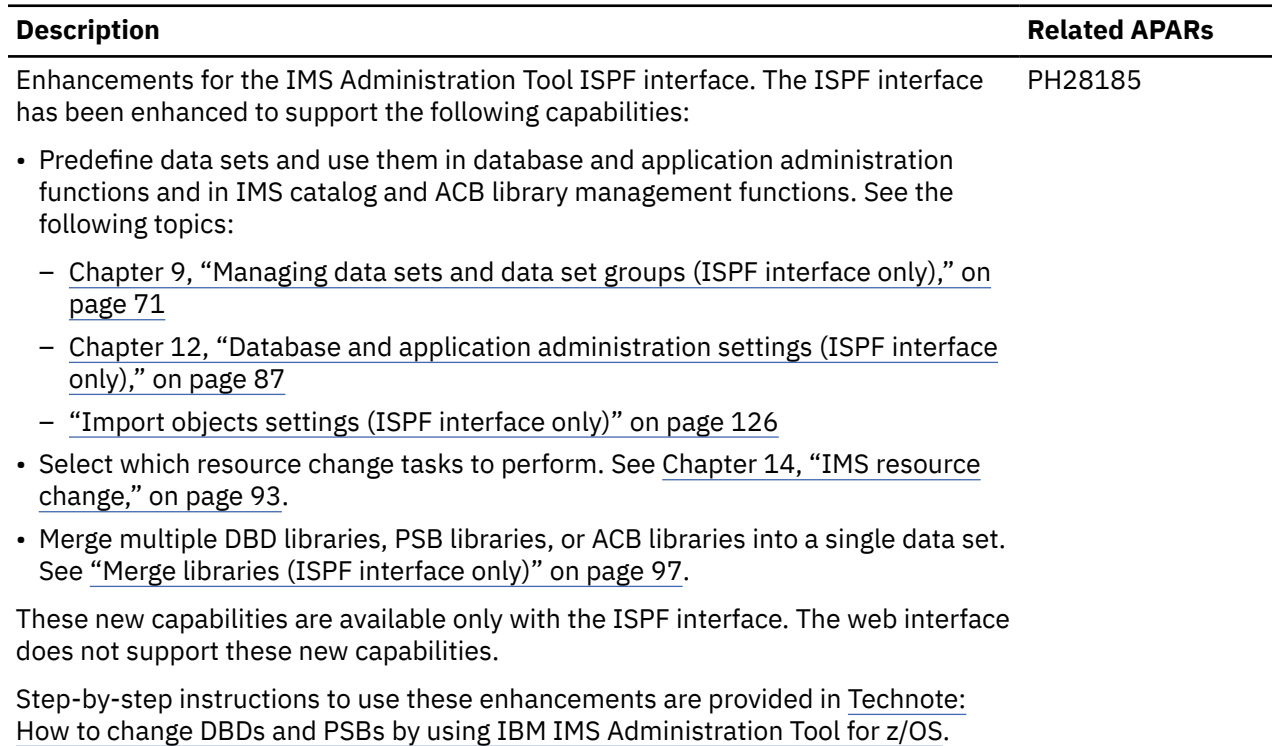

### **SC27-9011-03 (March 2020)**

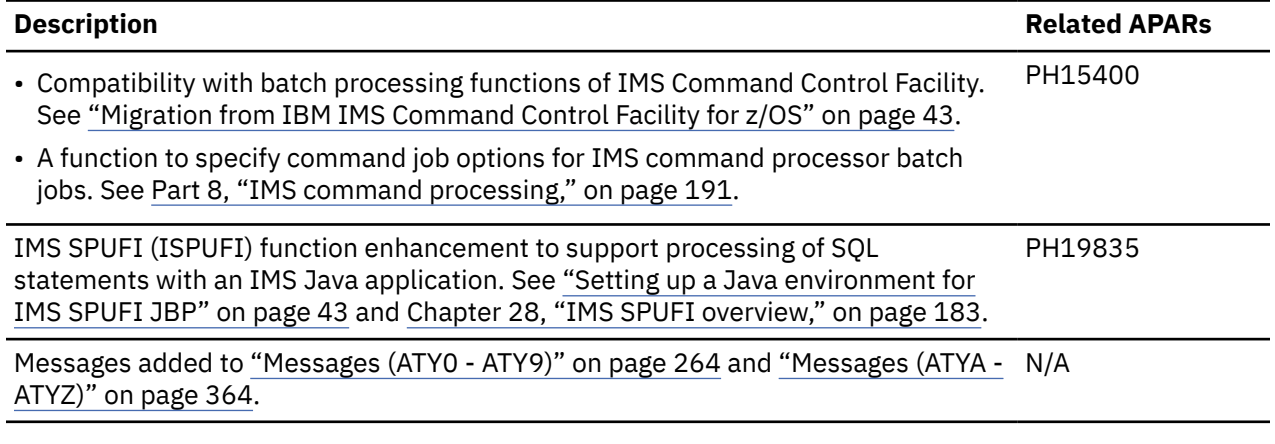

### **SC27-9011-02 (November 2019)**

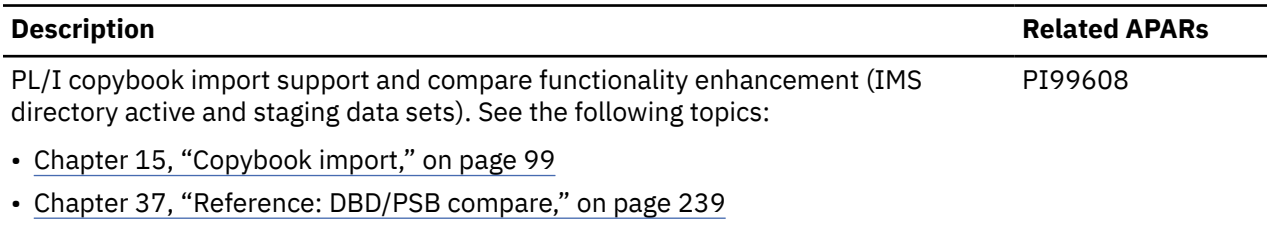

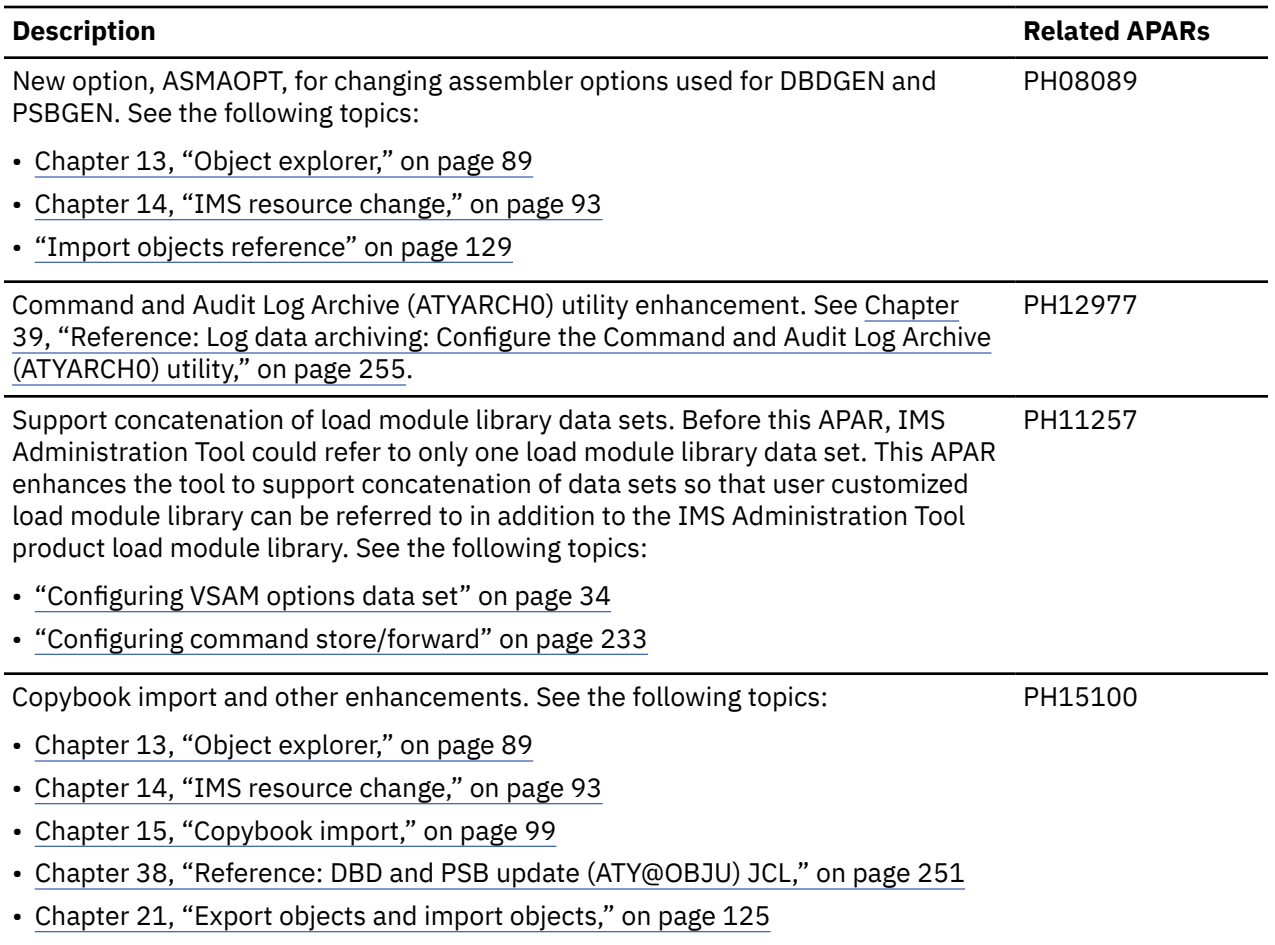

### **SC27-9011-01 (May 2018)**

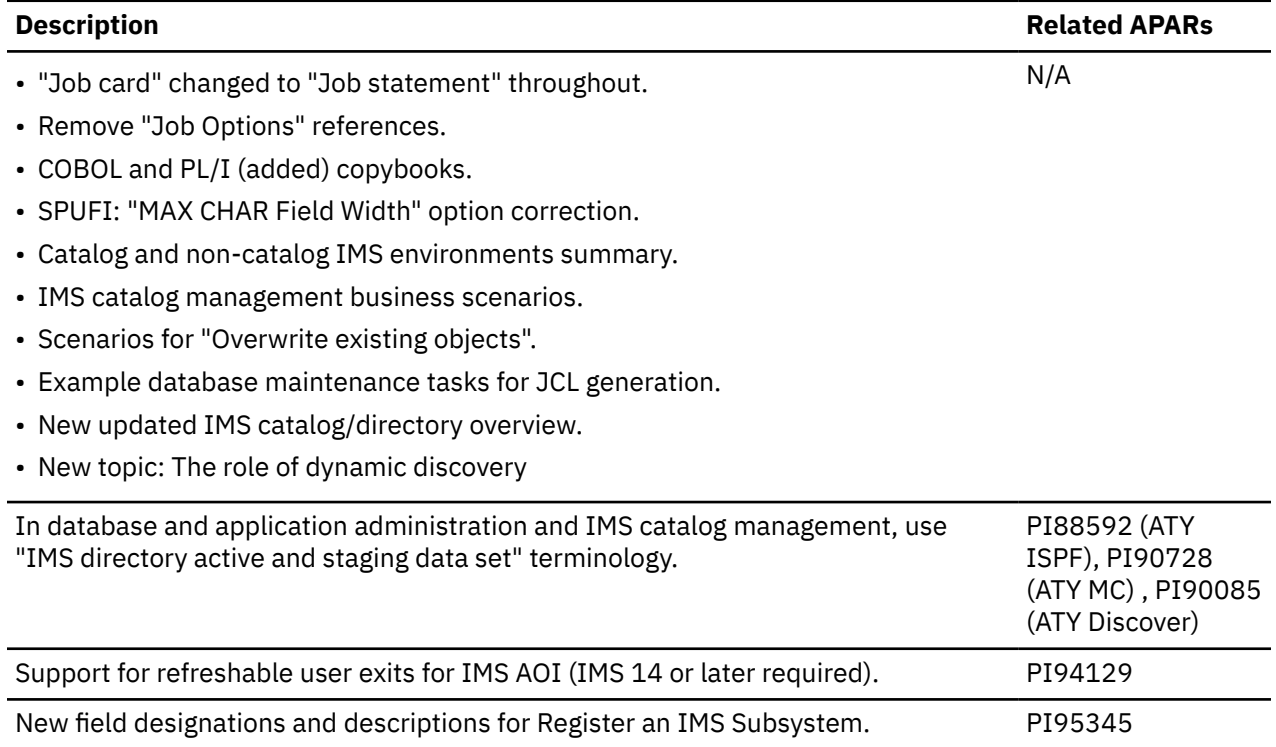

## <span id="page-28-0"></span>**What does IMS Administration Tool do?**

IMS Administration Tool provides a comprehensive set of functions and features that can help you with the day-to-day tasks associated with managing IMS environments efficiently and effectively.

IMS Administration Tool is designed to operate as a centralized task management control center. The single user interface provides access to functions that can simplify complex tasks associated with managing IMS databases, applications, and IMS systems. The tool can increase the efficiency of data center resources and reduce the negative impact that data changes can have on your databases.

Core functions include:

- Assist in the administration of IMS databases and applications.
- Help manage the IMS catalog.
- Generate JCL to run IMS utilities.
- Query data interactively.
- Issue IMS commands and view responses.

IMS Administration Tool integrates with and enhances the entire IMS Tools family of products.

IMS Administration Tool provides a common look and feel using standard ISPF specifications. The tool also includes integration with the separately licensed IBM Management Console for IMS and Db2® for z/OS to allow real time management of IMS environments.

### **Database and application administration (Object management)**

The database and application administration function provides a method for IMS DBAs to view, create, and change IMS databases (DBDs) and application views (PSBs). Capabilities include:

- View property, online status, and recovery status of IMS DBD and PSB objects.
- Create, alter, view, and model IMS DBD and PSB objects.
- Decode DBDs and PSBs in the IMS catalog database, IMS directory, DBD libraries, PSB libraries, and ACB libraries to DBD and PSB macro source codes.
- Import COBOL and PL/I copybook changes into DBD macro source.
- Run the DBDGEN, PSBGEN, ACBGEN, and IMS catalog populate utilities immediately, or generate JCL that can be run at a later time.

### **IMS catalog and ACB library management**

IMS Administration Tool provides access to the IMS catalog and promotes the use of the IMS catalog by adding significant functionality beyond what is currently available with this IMS feature. Capabilities include:

- Copy objects between the IMS ACB library or IMS directory on one IMS system to the IMS ACB library or IMS directory on another IMS system.
- Compare versions of DBD and PSB resources in the IMS directory with those in the IMS ACB library, between the IMS directory active data sets and the IMS directory staging data set, or between two IMS directories.
- Generate reports to help analyze the databases (DBDs) and applications (PSBs) defined in the IMS catalog.
- Perform space utilization analysis and view the number of objects and instances in the IMS catalog.
- Include and update individual (or bulk) IMS database definitions (DBD) with schema from COBOL and PL/I copybooks during the import process to the IMS catalog.

Adding or updating schema to individual databases or in bulk can be accomplished either interactively or schedule through a batch process.

<span id="page-29-0"></span>• Create backups of the data sets used for the IMS directory, which include IMS directory active data sets, a staging data set, and a bootstrap data set, and restore these data sets from backups.

### **Run IMS utilities (JCL generation)**

IMS Administration Tool can help IMS DBAs automate the process of generating the JCL required to run a sequence of IMS Tools utilities for specific resources in your IMS environment.

The Run IMS utilities feature helps automate the JCL generation process and enables you to set up recurring utility jobs for conditional and routine IMS maintenance tasks. Capabilities include:

- Use the ISPF or batch interfaces for generating utility JCL
- Register products and utilities so that these are available to assemble in a JCL job
- Use and modify JCL skeletons and variables to customize jobs

### **IMS SQL processing using file input (IMS SPUFI)**

IMS SQL Processing Using File Input (SPUFI) function is a feature to query and update IMS data by SQL statements. This feature helps IMS DBAs develop interactive SQL commands, run the SQL commands, and review the resulting output from the SQL command. Capabilities include:

- Develop and issue interactive SQL statements through the web interface or the ISPF interface
- Run as a batch job
- Maintain persistence of complicated IMS SQL command sets from session to session (rather than being lost when you exit the program)
- Review the resulting output from the IMS SQL command

#### **IMS command processing**

IMS Administration Tool provides IMS DBAs the capability to issue IMS commands and review command responses. Capabilities include:

- Issue IMS type-1 and type-2 commands and view responses
- Distribute IMS commands to multiple IMS subsystems

### **About the web interface**

The web interface of IMS Administration Tool is available through IBM Management Console for IMS and Db2 for z/OS 1.1. Because IBM Management Console for IMS and Db2 for z/OS 1.1 is no longer supported, new features of IMS Administration Tool are available only through the ISPF interface. See the description of each function to learn whether the function is available with both interfaces or only with the ISPF interface.

### **IMS Administration Tool architecture and process flow**

IMS Administration Tool features can function on a single IMS system and on multiple IMS systems of an IMSplex across multiple LPARs.

#### **Technical notes for architecture and process flow diagrams**

The following general notes apply to both functional and data-sharing diagrams in this section.

- Supported web browsers include Google Chrome and Mozilla Firefox.
- Supported web servers include WebSphere® Application Server (WAS) on z/OS and WAS on Windows.
- IMS Tools Base Distributed Access Infrastructure (DAI) is a set of software components that enable authenticated distributed clients access to configured IMS Tools through standard TCP/IP socket communication.

• The TCP server runs in its own z/OS address space and listens for client connections on a user-defined TCP/IP port.

When a client connects, the client must first pass security system authentication with a valid user ID and password.

If the authentication is successful, the TCP server acts as a gateway that passes incoming and outgoing messages between the client and the DAI Tools Access Server (TAS).

- The subsystem interface (SSI) allows ISPF client requests to communicate with the DAI Tools Access Server (TAS).
- Subordinate Tools Access Servers (SOT) are separate address spaces that provide an environment for hosting and running tools requested by a client.
- A single instance of SOT can support an environment of multiple IMS systems.

Alternatively, multiple instances of SOT allow scalability and performance improvement while also eliminating a single point of failure.

• IMS Operations Manager (OM) controls the operations of an IMSplex and provides an application programming interface through which commands can be issued to IMS and responses received from IMS.

### **Component descriptions for architecture and process flow diagrams**

IMS Administration Tool environment consists of the following components:

#### **IMS databases**

Primary data storage for your organization.

#### **IMS catalog**

A system database that, when enabled, stores the definitions of your databases and program specification blocks (PSBs), as well as other metadata about your databases and application programs.

Allows IMS to participate in solutions that require the exchange of metadata, such as business impact analysis.

#### **IMS control blocks: PSBs, DBDs, ACBs**

Data sets containing:

• Program specification blocks (PSB)

Application program description and use of logical terminals and logical data structures

- Database description block (DBD)
- Defines database characteristics and required for access to any IMS database
- Application control blocks (ACB)

PSB and DBD combined and expanded before an application can be scheduled and run

#### **IMS Tools Knowledge Base repositories**

IMS Tools Knowledge Base (a component of IBM IMS Tools Base) provides a common information management service that allows the sharing of data generated and used by multiple tool products within a sysplex.

The IMS Tools Knowledge Base information management environment, operating within a sysplex, allows the storing, managing, and accessing of resources (such as reports, sensor data, policies, and rules) that are generated or used by any tool product that has been enabled and registered to participate in this environment.

Resources are handled and stored in central repositories by the IMS Tools Knowledge Base server.

### **Functional architecture and process flow in a single LPAR**

The following diagram illustrates the IMS Administration Tool functional architecture and overall process flow in a single LPAR.

One instance of IMS Administration Tool can support one or more IMS systems and both non-data sharing environment and data sharing environment.

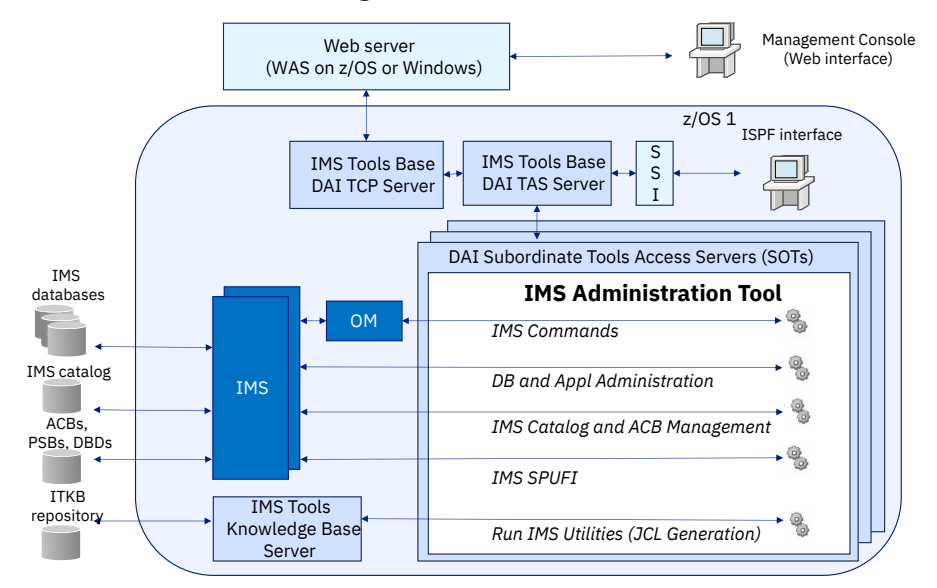

*Figure 1. IMS Administration Tool functional architecture in a single LPAR*

What this diagram shows:

- Remote web client access from the Management Console.
- Remote client routing through web server (WebSphere Application Server (WAS) on z/OS and WAS on Windows).
- Web client requests handled through IMS Tools Base TCP server and Distributed Access Infrastructure (DAI).
- Local ISPF client access.
- ISPF client requests handled through subsystem interface (SSI) and Distributed Access Infrastructure (DAI).
- DAI Subordinate Tools Access Servers (SOT) handle client requests for specific IMS Administration Tool functions.
- Operations Manager (OM) is required for routing IMS commands.
- The configuration shows multiple instances of IMS.

### **Functional architecture and process flow in multiple LPARs (ISPF client)**

The following diagram illustrates IMS Administration Tool architecture and overall process flow for multiple IMS systems in an IMSplex across multiple LPARs. The architecture and process flow in this diagram are applicable only when the ISPF client is used.

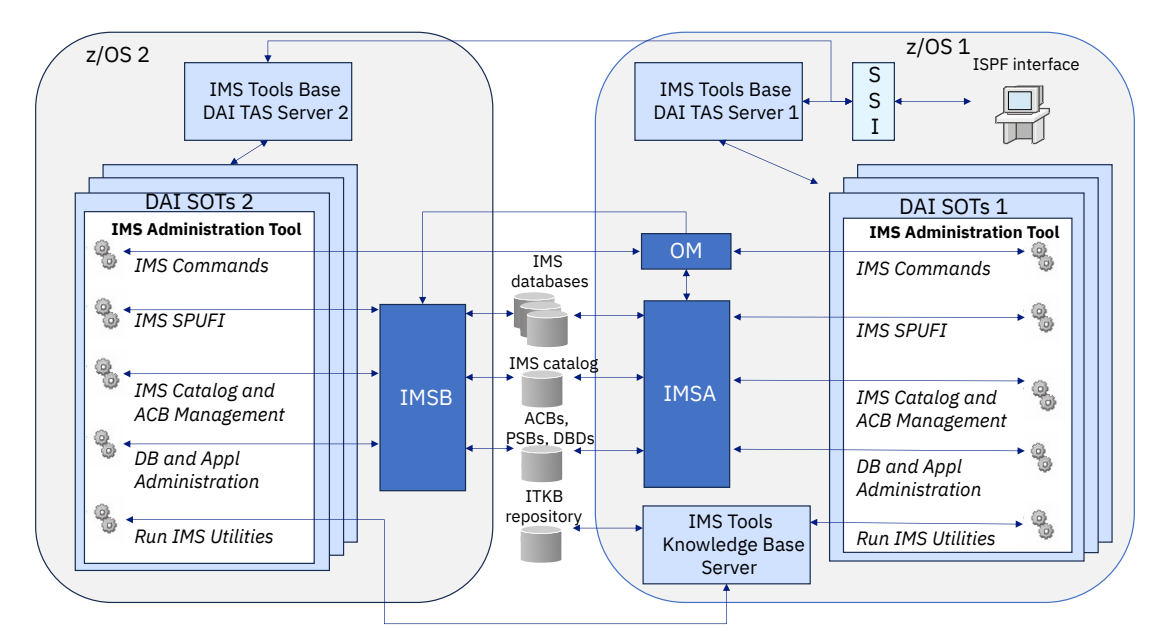

*Figure 2. IMS Administration Tool functional architecture in multiple LPARs (ISPF client)*

What this diagram shows:

- IMS Tools Knowledge Base server is active only in one of the LPARs.
- Multiple DAI TAS servers:
	- DAI TAS servers communicate with the IMS Tools Knowledge Base Server.
	- Both servers belong to the same TAS XCF group.
	- One DAI TAS server for each LPAR.
- IMSA and IMSB belong to the same IMSplex and share the same resources.
- Operations Manager (OM) routes IMS commands. At least one OM is required in an IMSplex.
- Local ISPF client access from one of the LPARs.
- ISPF client requests handled through subsystem interface (SSI) of DAI TAS and routed to a DAI TAS where the target IMS runs.
- DAI Subordinate Tools Access Servers (SOT) processes IMS Administration Tool functions based on client requests.
- IMS Tools Knowledge Base (ITKB) server accesses ITKB repository to process some IMS Administration Tool functions.

### **Functional architecture and process flow in multiple LPARs (Web client)**

The following diagram illustrates IMS Administration Tool architecture and overall process flow for multiple IMS systems in an IMSplex across multiple LPARs. The architecture and process flow in this diagram are applicable only when the web client is used.

<span id="page-33-0"></span>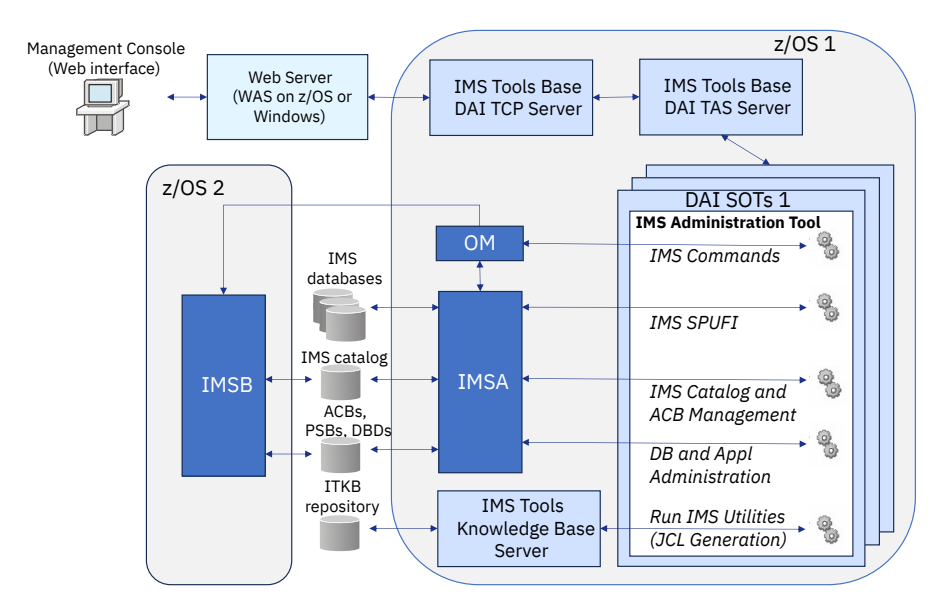

*Figure 3. IMS Administration Tool functional architecture in multiple LPARs (Web client)*

What this diagram shows:

- Remote web client access from the Management Console.
- Remote client routing through web server (WebSphere Application Server (WAS) on z/OS and WAS on Windows).
- Web client requests handled through IMS Tools Base TCP server and Distributed Access Infrastructure (DAI).
- DAI Subordinate Tools Access Servers (SOT) handle client requests for specific IMS Administration Tool functions.
- Operations Manager (OM) routes IMS commands. At least one OM is required in an IMSplex.
- IMSA and IMSB belong to the same IMSplex and share the same resources.

### **Difference between ISPF client and web client under multiple LPARs environment**

The following IMS Administration Tool functions must be run on the same LPAR as the IMS system:

- IMS SPUFI (IMS SQL processing using file input)
- Catalog populate process of IMS resource change (database and application administration)

However, with the ISPF client, you can run these functions against IMS systems on any LPAR provided that a DAI TAS is running on that LPAR. With the web client, even if DAI TAS is running on multiple LPARs, IMS Administration Tool runs only on one DAI TAS and not on multiple DAI TASs; therefore, you cannot run these functions against IMS systems on other LPARs with the web client.

### **Service updates and support information**

Service updates and support information for this product, including software fix packs, PTFs, frequently asked questions (FAQs), technical notes, troubleshooting information, and downloads, are available from the web.

To find service updates and support information, see the following website:

[IBM Support: IMS Administration Tool for z/OS](https://www.ibm.com/mysupport/s/topic/0TO0z0000006uzLGAQ/ims-administration-tool-for-zos?language=en_US&productId=01t0z000007g6xEAAQ)

### <span id="page-34-0"></span>**Product documentation and updates**

IMS Tools information is available at multiple places on the web. You can receive updates to IMS Tools information automatically by registering with the IBM My Notifications service.

### **Information on the web**

Always refer to the IMS Tools Product Documentation web page for complete product documentation resources:

<https://www.ibm.com/support/pages/node/712955>

The IMS Tools Product Documentation web page includes:

- Links to [IBM Documentation](https://www.ibm.com/docs/en) for the user guides ("HTML")
- PDF versions of the user guides ("PDF")
- Program Directories for IMS Tools products
- Technical notes from IBM Software Support, referred to as "Tech notes"
- White papers that describe product business scenarios and solutions

IBM Redbooks® publications that cover IMS Tools are available from the following web page:

#### <http://www.redbooks.ibm.com>

The IBM Information Management System website shows how IT organizations can maximize their investment in IMS databases while staying ahead of today's top data management challenges:

<https://www.ibm.com/software/data/ims>

### **Receiving documentation updates automatically**

To automatically receive emails that notify you when new technote documents are released, when existing product documentation is updated, and when new product documentation is available, you can register with the IBM My Notifications service. You can customize the service so that you receive information about only those IBM products that you specify.

To register with the My Notifications service:

- 1. Go to <https://www.ibm.com/support/mynotifications>
- 2. Enter your IBM ID and password, or create one by clicking **register now**.
- 3. When the My Notifications page is displayed, click **Subscribe** to select those products that you want to receive information updates about. The IMS Tools option is located under **Software** > **Information Management**.
- 4. Click **Continue** to specify the types of updates that you want to receive.
- 5. Click **Submit** to save your profile.

### **How to send your comments**

Your feedback is important in helping us provide the most accurate and highest quality information. If you have any comments about this or any other IMS Tools information, see [How to provide feedback](https://www.ibm.com/docs/en/ibm_docs/feedback.html) in [IBM](https://www.ibm.com/docs/en) [Documentation](https://www.ibm.com/docs/en).

When you provide feedback, include as much information as you can about the content you are commenting on, where we can find it, and what your suggestions for improvement might be.

### <span id="page-35-0"></span>**Accessibility features**

Accessibility features help a user who has a physical disability, such as restricted mobility or limited vision, to use a software product successfully.

The major accessibility features in this product enable users to perform the following activities:

- Use assistive technologies such as screen readers and screen magnifier software. Consult the assistive technology documentation for specific information when using it to access z/OS interfaces.
- Customize display attributes such as color, contrast, and font size.
- Operate specific or equivalent features by using only the keyboard. Refer to the following publications for information about accessing ISPF interfaces:
	- *z/OS ISPF User's Guide, Volume 1*
	- *z/OS TSO/E Primer*
	- *z/OS TSO/E User's Guide*

These guides describe how to use the ISPF interface, including the use of keyboard shortcuts or function keys (PF keys), include the default settings for the PF keys, and explain how to modify their functions.
# **Part 2. Product configuration**

IBM IMS Administration Tool for z/OS (also referred to as IMS Administration Tool) is an IMS Tools product that provides a comprehensive set of functions and features to assist IMS database administrators with managing IMS environments.

The topics in this section provide you with guidelines for the configuration of IMS Administration Tool.

#### **Topics:**

- • [Chapter 3, "Configuration prerequisites and checklist," on page 29](#page-38-0)
- • [Chapter 4, "Initial product customization using IMS Tools Setup," on page 31](#page-40-0)
- • [Chapter 5, "Additional and optional product configuration," on page 33](#page-42-0)

IMS Administration Tool: User's Guide and Reference

# <span id="page-38-0"></span>**Chapter 3. Configuration prerequisites and checklist**

The information in this topic provides guidelines for the initial installation and configuration of IMS Administration Tool.

IMS Administration Tool requires enhanced product registration information in order to support all IMS Tools products that participate in the IMS Administration Tool environment.

The following checklists provide guidelines for the initial installation and configuration of IMS Administration Tool with either:

- New installations of IMS Tools products, or
- Pre-existing installations of IMS Tools products

### **Conditions and prerequisites for product configuration**

The installation, configuration, and operation of IMS Administration Tool has the following conditions:

- Installation and configuration of IBM IMS Tools Base with the latest maintenance updates (PTFs) is required
- Installation and configuration of IMS Library Integrity Utilities with the latest maintenance updates (PTFs) is required to enable the following functions of IMS Administration Tool:
	- View IMS databases (DBDs) and program views (PSBs) for database and application administration
	- IMS catalog management
	- Program view for IMS SPUFI
- Installation and configuration of other IMS Tools solution pack products is optional.

## **Configure a new installation of IMS Administration Tool and any IMS Tools solution packs**

The following steps assume that you are performing configuration for an initial installation of IMS Administration Tool with new installations of other IMS Tools solution packs and/or stand-alone IMS Tools products.

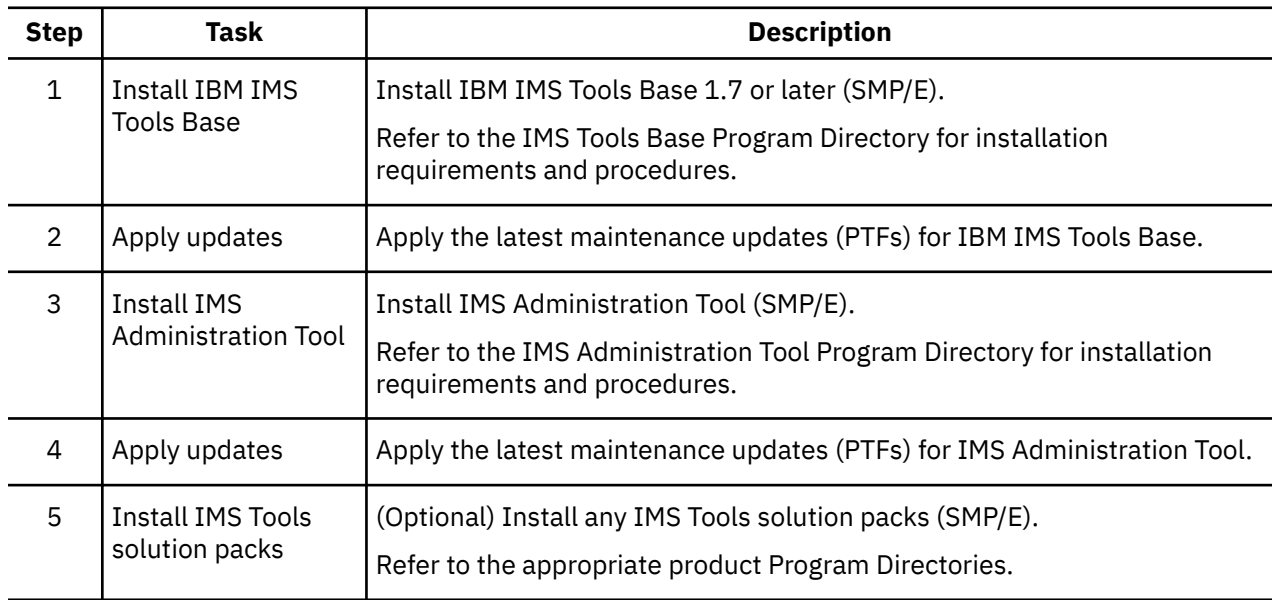

*Table 1. Configuration checklist for new product installations*

*Table 1. Configuration checklist for new product installations (continued)*

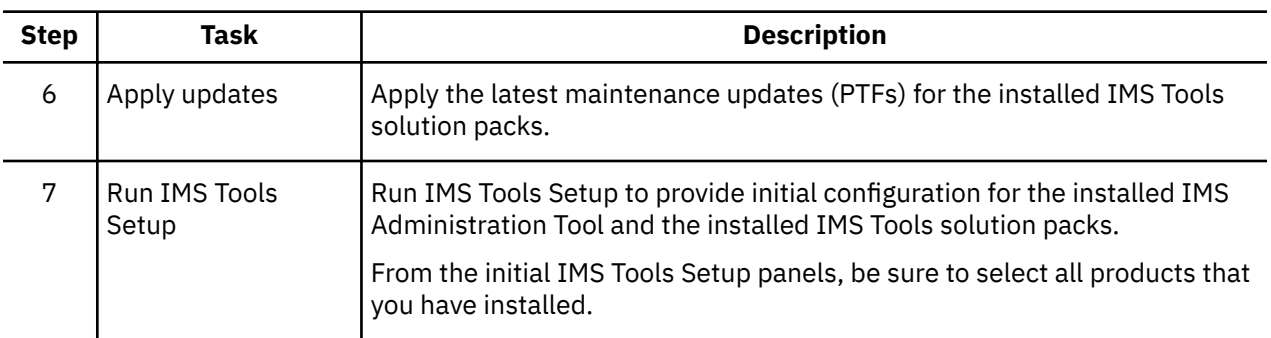

## **Configure a new installation of IMS Administration Tool with any pre-existing IMS Tools solution packs**

The following steps assume that you are performing configuration for an initial installation of IMS Administration Tool with pre-existing installations of other IMS Tools solution packs and/or stand-alone IMS Tools products.

The following steps assume that you have pre-existing installation and configuration of IBM IMS Tools Base and any IMS Tools solution packs or stand-alone IMS Tools products.

**Note:** IMS Tools Base components must be installed and configured before IMS Administration Tool and IMS Tools solution pack configuration. When you run IMS Tools Setup to configure the new installation of IMS Administration Tool, IMS Tools Setup also makes any additional required modifications to the existing IMS Tools Base configuration.

| <b>Step</b>  | Task                                                    | <b>Description</b>                                                                                                    |
|--------------|---------------------------------------------------------|----------------------------------------------------------------------------------------------------|
| $\mathbf{1}$ | Apply updates for<br><b>IBM IMS Tools Base</b>          | Apply the latest maintenance updates (PTFs) for IBM IMS Tools Base.                                                                                    |
| 2            | Apply updates for<br><b>IMS Tools solution</b><br>packs | Apply the latest maintenance updates (PTFs) for the installed IMS Tools<br>solution packs.                                                             |
| 3            | <b>Install IMS</b><br><b>Administration Tool</b>        | Install IMS Administration Tool (SMP/E).                                                                                                    |
|              |                                                         | Refer to the IMS Administration Tool Program Directory for installation<br>requirements and procedures.                                                |
| 4            | Apply updates for<br><b>IMS Administration</b><br>Tool  | Apply the latest maintenance updates (PTFs) for IMS Administration Tool.                                                                               |
| 5            | Run IMS Tools<br>Setup                                  | Run IMS Tools Setup to provide initial configuration for the newly installed<br>IMS Administration Tool and the pre-existing IMS Tools solution packs. |
|              |                                                         | From the initial IMS Tools Setup panels, be sure to select only IMS<br>Administration Tool to configure.                                               |
|              |                                                         | IMS Tools Setup only configures IMS Administration Tool.                                                                                               |
|              |                                                         | IMS Tools Setup maintains the configuration of pre-existing IMS Tools<br>products.                                                                     |

*Table 2. Configuration checklist for pre-existing product installations*

# <span id="page-40-0"></span>**Chapter 4. Initial product customization using IMS Tools Setup**

IMS Tools Setup is a function that helps you quickly and efficiently perform the required post-SMP/ E-installation customization process for IMS Tools solution pack products. IMS Tools Setup is provided by IBM IMS Tools Base.

### **What does IMS Tools Setup do?**

After the selected IMS Tools solution pack products have been installed into SMP/E data sets, IMS Tools Setup provides a process to simplify the initial configuration that is required to begin using the products. IMS Tools Setup generates JCL members that you then submit as jobs, or perform as tasks, to complete the customization process.

IBM IMS Tools Base components are also configured and customized during the IMS Tools Setup process. IBM IMS Tools Base provides important supporting components and infrastructure that are required for the operation of many IMS Tools functions, such as storage repositories, autonomics, and interaction with IMS.

The goal of IMS Tools Setup is to greatly ease the time and effort it takes to have IMS Tools products up and running in your environment.

IMS Tools Setup is intended only for initial product installations, first-time users, and product evaluations. IMS Tools Setup is not intended for maintenance purposes.

### **IMS Tools products that can use IMS Tools Setup**

The following IMS Tools products and solution packs can use IMS Tools Setup for initial configuration:

- IBM IMS Tools Base for z/OS
- IBM IMS Database Solution Pack for z/OS
- IBM IMS Fast Path Solution Pack for z/OS
- IBM IMS Recovery Solution Pack for z/OS
- IBM IMS Database Utility Solution for z/OS
- IBM IMS Administration Tool for z/OS
- IBM IMS Cloning Tool for z/OS
- IBM IMS Program Restart Facility for z/OS

### **Starting IMS Tools Setup**

The IMS Tools Setup function (HKTQSETU) can be found in IBM IMS Tools Base. You can start the function by running the following REXX EXEC:

EXEC '*smpehlq*.SHKTCEXE(HKTQSETU)' 'HLQ(*smpehlq*)'

**Note:** *smpehlq* is the high-level qualifier for the IMS Tools Base SMP/E data sets.

The IMS Tools Setup ISPF panels provide an organized and logical approach to the customization tasks. The panels explain the operation and sequence of each member that is generated in the CUSTJCL data set. The correct JCL job and task operation order is very important.

Each panel contains embedded panel-context and individual field-context Help information. All information about using IMS Tools Setup is contained in the embedded Help. There is no separate user guide.

While using the IMS Tools Setup function to install IMS Tools products or to migrate your products from an earlier release to a later release, you need to specify the names of the libraries, or data sets, that are required for each IMS Tools product. Use the worksheets in the topic "Data set names for IMS Tools Setup" in the *IMS Tools Base Configuration Guide* to make a summary of the data set names that will be used in your environment.

## **Completing IMS Tools Setup**

After you run the HKTQSETU REXX EXEC, you can refer to the \$\$READ member in the generated *hlq*.CUSTJCL data set to view summary information about the JCL members that were generated. Additionally, all individual *hlq*.CUSTJCL members contain detailed descriptions of the functions for each job.

Each of the generated JCL members begin with the number sign (#) and are named in the logical sequence of operation. Any members ending with the at sign (@) require manual steps. You must begin with the first *#xxxx* member and submit the JCL job or perform the task. After that job or task completes, you continue on to the next member and submit that JCL job or perform that task, and so forth.

The first few members are all SYSPROG related (APF, LPA, SSN, MVSPPT), followed by security related members, TCP/IP administration, DBA related members, and others.

You must process all members in the correct order to complete the full customization task properly.

Each JCL member has its own descriptive comment section that explains what the member does and which group it might belong to.

## **Starting IMS Administration Tool ISPF dialog**

Follow the instructions in member #D9ISPF@ or #T9ISPF@ in the *hlq*..CUSTJCL data set to start the IMS Administration Tool ISPF dialog.

# <span id="page-42-0"></span>**Chapter 5. Additional and optional product configuration**

The topics in this section provide information to perform additional and optional product customization for IMS Administration Tool.

After the selected IMS Tools solution pack products have been installed into SMP/E data sets, IMS Tools Setup provides an automated process to perform the initial configuration that is required to begin using the products. The configuration process provides each product with the necessary registration information required to successfully interact with other IMS Tools products. IMS Tools Setup generates JCL members that you then submit as jobs, or perform as tasks, to complete the customization process.

IMS Tools Setup is intended only for initial product installations, first-time users, and product evaluations. IMS Tools Setup is not intended for maintenance purposes.

The following topics include additional and optional configuration procedures that are not provided by IMS Tools Setup, but that might be required for your environment.

#### **Topics:**

- "Setting up IMS Library Integrity Utilities for IMS Administration Tool" on page 33
- ["Configuring VSAM options data set" on page 34](#page-43-0)
- ["Configuring z/OS system logger for audit log and IMS command log" on page 34](#page-43-0)
- • ["Securing the IMS Administration Tool functions" on page 37](#page-46-0)
- • ["Setting up IMS Administration Tool in an IMS system" on page 39](#page-48-0)
- • ["Setting up a Java environment for IMS SPUFI JBP" on page 43](#page-52-0)
- • ["Migration from IBM IMS Command Control Facility for z/OS" on page 43](#page-52-0)

## **Setting up IMS Library Integrity Utilities for IMS Administration Tool**

The IMS Tools Setup process includes the configuration of IMS Library Integrity Utilities. However, if you do not configure IMS Library Integrity Utilities at initial installation of IMS Administration Tool and you need to configure IMS Library Integrity Utilities separately at a later time, complete the following steps.

### **About this task**

If you have IMS Library Integrity Utilities installed, register IMS Library Integrity Utilities to the IMS Tools Knowledge Base server. Registering IMS Library Integrity Utilities enables the following IMS administrative functions in IMS Administration Tool:

- View IMS databases (DBDs) and program views (PSBs) for database and application administration
- IMS catalog management
- Program view for IMS SPUFI

### **Procedure**

- 1. Apply the latest maintenance updates (PTFs) to IMS Library Integrity Utilities.
- 2. Browse the started task procedure JCL for the Distributed Access Infrastructure Subordinate Tools Access Server (SOT).
	- a) Ensure that the IBM IMS Tools Base SGLXLOAD data set is in the //STEPLIB DD concatenation.
	- b) Ensure that all the IMS Tools Base data sets that are concatenated to the //STEPLIB DD are APF authorized.
- <span id="page-43-0"></span>3. Register IMS Library Integrity Utilities to IMS Tools Knowledge Base by running the latest IMS Tools Knowledge Base registration job for IMS Library Integrity Utilities. For more information about the registration job and the procedure, refer to the *IMS Tools Base Configuration Guide*.
- 4. APF authorize the data set that is specified on the //SHPSLMD0 DD statement of the registration job.

## **Configuring VSAM options data set**

The VSAM options data set is a required data set for IMS Administration Tool. It contains information about system environment, such as information about IMS systems, IMS groups, and IMS Tools Base resources.

### **About this task**

The following procedure explains step-by-step tasks to configure the VSAM options data set.

These tasks can be accomplished with JCL members in the CUSTJCL data set, which are generated by IMS Tools Setup. If you have executed CUSTJCL jobs, you do not need to go through the following steps.

### **Procedure**

1. Allocate and initialize the VSAM options data set (ATYODINI).

Customize and run the JCL located in member ATYODINI of the IMS Administration Tool sample library (SATYSAMP) to allocate and initialize the VSAM options data set.

*hlq*.SATYSAMP(ATYODINI)

The JCL contains descriptive comments to help you customize the job correctly.

2. Build the ATY#OPTS load module.

Customize and run the JCL located in member ATYASMOP of the IMS Administration Tool sample library (SATYSAMP) to build the ATY#OPTS load module that is used by IMS Administration Tool for dynamic allocation of the options data set.

*hlq*.SATYSAMP(ATYASMOP)

This module must reside in a STEPLIB library for all jobs that run IMS Administration Tool programs.

The JCL contains descriptive comments to help you customize the job correctly.

3. Register the load library data set to DDNAME variable SYSLOAD.

Register the load library data set that contains the module to DDNAME variable SYSLOAD with scope=SYSTEM.

To register a DDNAME variable, use the ISPF interface or the web interface:

ISPF interface: **0 Setup and Administration** > **1 Update Product Registry** > **3 Variable Management**

Web interface: **Setup and Admin** > **Variable Management**

4. Specify the load library to IMS.

Update the IMS control region JCL and the OM region JCL by adding the SYSLOAD library to the STEPLIB concatenation. Restart the IMS system.

## **Configuring z/OS system logger for audit log and IMS command log**

Activities of IMS Administration Tool functions can be logged by the z/OS system logger.

Subsections:

- • ["Log types" on page 35](#page-44-0)
- • ["Log streams" on page 35](#page-44-0)
- <span id="page-44-0"></span>• ["Log stream security" on page 36](#page-45-0)
- ["Defining a log stream" on page 36](#page-45-0)

### **Log types**

Two types of logs are supported; audit log and IMS command log.

#### **Audit log**

Logs IMS Administration Tool activities. One log stream is required for the entire IMS Administration Tool environment. The following activities are logged:

- Changes to IMS Administration Tool settings.
- Changes to IMS system information and IMS group information.
- Changes to databases (DBDs) and programs (PSBs).

#### **IMS command log**

Logs IMS commands and responses. One log stream is required for each IMS system.

### **Log streams**

The type of log stream for storing log records can be DASD-only log stream or coupling facility log stream.

Use coupling facility log stream if you want to share the log stream across multiple z/OS LPARs; for example, if the IMS system and the IMS Tools Base DAI TAS SOT server that IMS Administration Tool uses are running on different LPARs, or when multiple IMS systems are running on different LPARs.

#### **Recommendations:**

- Audit log and IMS command log can use separate log streams. However, consolidating the IMS command log stream into the audit log stream makes it easier to view logs and manage archives.
- Consider using coupling facility log stream instead of DASD-only log stream. Coupling facility log stream is accessible from anywhere within a sysplex.

#### **Coupling facility log stream**

A coupling facility is a special logical partition that provides high-speed caching, list processing, and locking functions in a sysplex.

Consider the following information when you define a coupling facility log stream:

- Coupling facility log streams can be shared across an entire sysplex.
- The same coupling facility log streams can be used by multiple IMS systems running on any z/OS image in the sysplex.
- Moving an IMS system from one z/OS image to another in the same sysplex does not require any additional setup.
- To use the ISPF log viewer, you can log on to TSO on any z/OS image in the sysplex.
- IMS Administration Tool archive jobs can run on any z/OS image in the sysplex.

#### **DASD-only log stream**

Consider the following information when you define a DASD-only log stream:

• DASD-only log streams are single-system in scope.

You must consider the implications of moving an IMS system from one z/OS image to another because DASD-only log streams cannot be shared across z/OS images.

- You can define separate command log streams for each IMS system running on a particular z/OS image.
- To use the ISPF log viewer, you must log on to the TSO running on the same z/OS image where the DASD-only log stream is defined.
- IMS Administration Tool archive jobs need to run on the same z/OS image where the log stream is defined.

<span id="page-45-0"></span>• If an IMS system is being moved from one z/OS image to another, an IMS Administration Tool archive job might need to be run on the original z/OS image before running an archive on the new image (archive data set naming convention, GDG sequencing).

### **Log stream security**

The security that is required to define and use the log streams can vary from installation to installation.

The following considerations apply to the security of the log:

• The logger and storage management subsystem (SMS) address spaces need RACF® ALTER access to the data sets that are allocated for the log streams that you define.

Consult with your z/OS system programmer and RACF administrator for details.

• The LOGSTRM class is used to protect log streams.

Consult with your RACF administrator for details.

## **Defining a log stream**

You can define the log stream by using the z/OS administrative data utility IXCMIAPU.

### **Before you begin**

To use the IMS Administration Tool log feature, you must have storage management subsystem (SMS) active at your installation and the z/OS system logger (LOGR) must be implemented. Most z/OS installations already have the LOGR policy set up.

### **About this task**

You can use the following JCL members, which are provided in the SATYSAMP sample library, as models for defining the log stream:

- ATYLOGR1: For DASD-only log stream
- ATYLOGR2: For coupling facility log stream

### **Procedure**

- 1. Select a sample JCL member; ATYLOGR1 to define a DASD-only log stream, or ATYLOGR2 to define a coupling facility log stream.
- 2. Update the JCL statements as follows, and submit the job.
	- a) Choose a value for the high-level qualifier based on your installation requirements for SMS data set naming conventions.

Many environments default to IXGLOGR. Consult with your z/OS system programmer before making this selection.

- b) Choose any valid 1- to 26-character name for the log stream name.
- c) If you will be using the Command and Audit Log Archive (ATYARCH0) utility to delete unneeded log records that are stored in the log stream, specify AUTODELETE(NO) to the SYSIN control statement. Otherwise, the system logger might delete log records before you have had a chance to archive them.
- d) If you are using member ATYLOGR2, specify the following parameters:
	- AVGBUFSIZE(560)
	- MAXBUFSIZE(560)

Consult *MVS Setting Up a Sysplex* for additional information about using the administrative data utility (IXCMIAPU) for SMS-related parameters and any of the other additional parameters that might be necessary to define log streams at your installation.

- <span id="page-46-0"></span>3. Specify the log stream name to IMS Administration Tool audit log and command log. See ["Setting up](#page-48-0) [IMS Administration Tool in an IMS system" on page 39](#page-48-0) for more information.
- 4. Start the IMS systems. To ensure that the log stream is successfully defined, follow the instructions in ["Verifying that the setup completed successfully on IMS system" on page 42](#page-51-0).

## **Securing the IMS Administration Tool functions**

IMS Administration Tool supports access control using RACF or a System Authorization Facility (SAF) product that is compatible with RACF.

By setting up the security, you can control the following accesses:

• Manage which users can access IMS Administration Tool ISPF and web user interfaces.

This configuration task is a required task. See "Restricting access to IMS Administration Tool ISPF and web user interfaces" on page 37.

• Manage which users can change IMS Administration Tool settings.

Classify users into super administrators and regular users. Only super administrators can change settings from the **Setup and Administration** menu. See "Classifying super administrators and regular users " on page 37.

• Manage which users are authorized to issue commands to particular IMS systems and IMS command group. See ["Restricting IMS command group or IMS ID for issuing commands" on page 39.](#page-48-0)

### **Restricting access to IMS Administration Tool ISPF and web user interfaces**

Use FACILITY class ATYADMIN.ACCESS, which is a required class, to manage which users can use the IMS Administration Tool ISPF and web user interfaces.

### **Procedure**

FACILITY class ATYADMIN.ACCESS is defined and permitted in the member #A5RACF2 in the CUSTJCL data set, which is generated by IMS Tools Setup.

If you have not yet submitted member #A5RACF2, issue RACF commands through TSO by modeling the following sample commands:

```
RDEFINE FACILITY ATYADMIN.ACCESS
PERMIT ATYADMIN.ACCESS CLASS(FACILITY) ID(atyuserid/groupid) ACCESS(READ)
SETROPTS RACLIST(FACILITY) REFRESH
```
## **Classifying super administrators and regular users**

Use FACILITY class ATYADMIN.SETUP, which is an optional class, to classify users into two types and allow only super administrators access the Setup and Administration function.

#### **About this task**

Users of IMS Administration Tool can be classified into two types:

#### **Super administrator**

Can access the Setup and Administration function. Can use and manage resources defined with any scope (GLOBAL, SYSTEM, and IMSID).

#### **Regular user**

No access to the Setup and Administration function. Can only use and manage resources defined with the scope of IMSID.

The following table summarizes the functional differences between super administrators and regular users when the users are classified with FACILITY class ATYADMIN.SETUP.

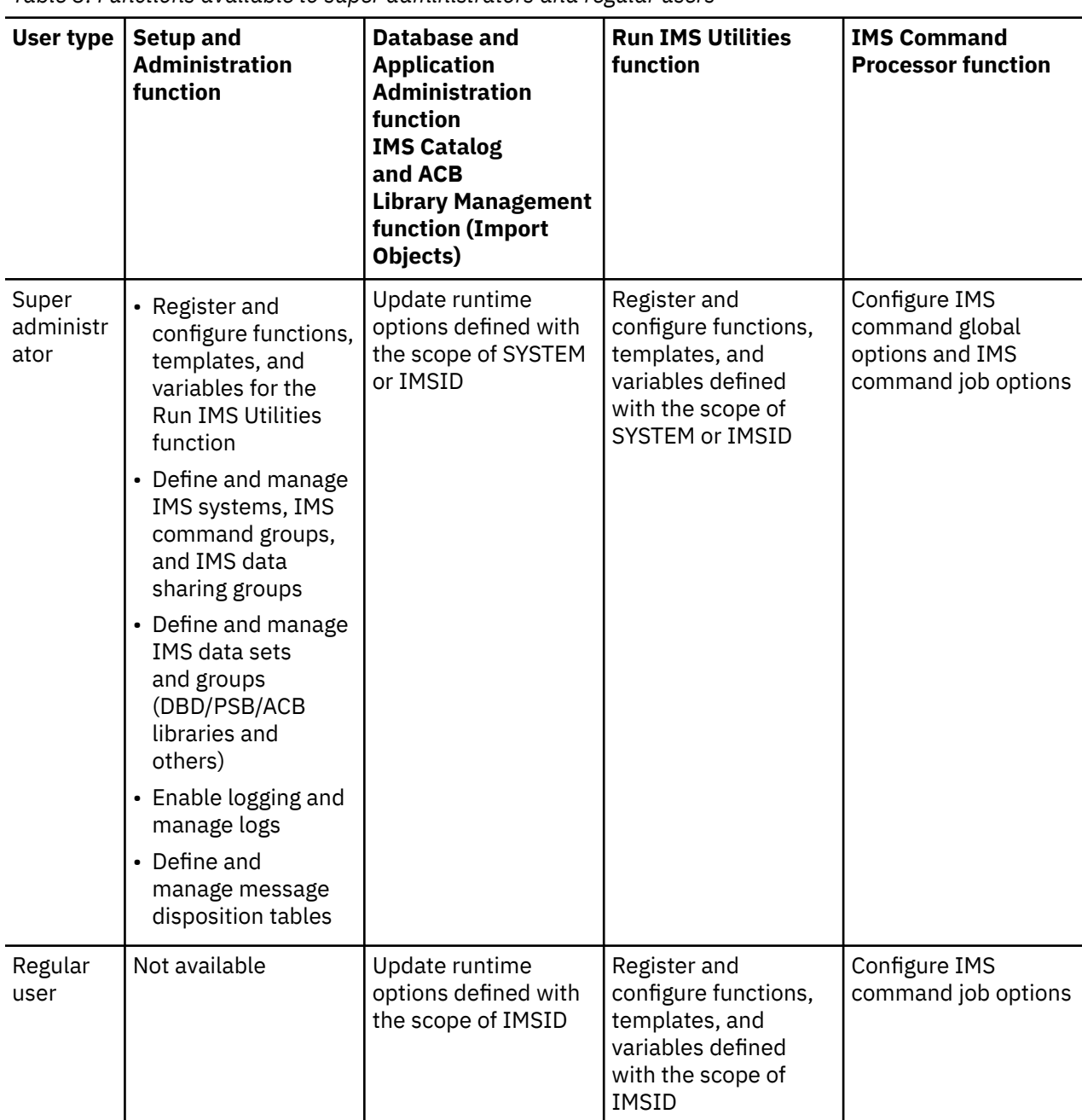

*Table 3. Functions available to super administrators and regular users*

If ATYADMIN.SETUP class is not defined to SAF, users of IMS Administration Tool are not classified; all users can use any function.

#### **Procedure**

The ATYADMIN.SETUP class is defined and permitted in the member #A5RACF2 in the CUSTJCL data set, which is generated by IMS Tools Setup.

If you have not yet submitted member #A5RACF2, issue RACF commands through TSO by modeling the following sample commands:

```
RDEFINE FACILITY ATYADMIN.SETUP
PERMIT ATYADMIN.SETUP CLASS(FACILITY) ID(atyuserid/groupid) ACCESS(READ)
SETROPTS RACLIST(FACILITY) REFRESH
```
## <span id="page-48-0"></span>**Restricting IMS command group or IMS ID for issuing commands**

Use FACILITY class ATYADMIN.EXEGRP.*IMS\_command\_group\_name* or *IMSID*, which is an optional class, to authorize users who can issue commands to a specific IMS command group or to a specific IMS system through IMS Administration Tool.

### **Procedure**

To authorize users, issue the following RACF commands:

```
RDEF FACILITY ATYADMIN.EXEGRP.[ATYGroup|IMSID] UACC(NONE) OWNER(securitygroup)
and/or
RDEF FACILITY ATYADMIN.EXEGRP.* UACC(NONE) OWNER(securitygroup)
PE ATYADMIN.EXEGRP.[ATYGroup|IMSID] CLASS(FACILITY) ACCESS(READ)
ID(atyuserid/groupid)
SETR REFRESH RACLIST(FACILITY)
```
## **Setting up IMS Administration Tool in an IMS system**

For each IMS system, IMS Administration Tool must be configured so you can use IMS Administration Tool functions on that IMS system. The configuration tasks are done by the JCL members that IMS Tools Setup generates. If you want to add more IMS systems after you have configured IMS Administration with IMS Tools Setup, you must complete the following tasks.

### **About this task**

The following steps are explained in the #C6IMS1@ member in the CUSTJCL data set that IMS Tools Setup generated.

Member #C6IMS1@ covers configuration tasks for IMS Administration Tool and other products. The following procedure explains only the configuration tasks for IMS Administration Tool.

### **Procedure**

1. Add the customized load libraries and product load libraries of IMS Administration Tool to the STEPLIB concatenation of the IMS control region and OM region JCL.

When you initially configured IMS Administration Tool with CUSTJCL jobs, they created the following data sets. You must add these data sets to the STEPLIB concatenation.

- CUSTLOAD, which contains IMS exit routine modules
- SYSLOAD, which contains ATY#OPTS and ATYSTFWD modules
- COMBLOAD and COMBLOAD.PDSE (or SATYLOAD if you did not select "combine libraries" during IMS Tools Setup.), which contain the product load libraries of IMS Administration Tool
- 2. Set up exit routines for the IMS control region and the OM region.
	- a) Set up the IMS AO exit routine for the IMS control region.

Follow the instructions in ["Implementing IMS AO exit routines" on page 40.](#page-49-0)

b) Specify a partner product user exit for the IMS control region.

Complete either of the following steps:

• Define ATYPPUE0 as a partner product user exit to the IMS DFSDF member as follows:

```
 <SECTION=USER_EXITS>
 EXITDEF=(TYPE=PPUE,EXITS=(ATYPPUE0))
```
• If your IMS system uses the IMS Tools Base generic partner exit routine, add the following statements to the GPR*xxxx*0 member in the IMS PROCLIB, where *xxxx* is the IMS ID.

```
EXITDEF(TYPE(PARTNER) EXITNAME(ATYPPUE0) LOADLIB(CUSTLOAD loadlib data set name))
```
<span id="page-49-0"></span>A sample is provided in CUSTPARM(GPR*ssid*0), where *ssid* is the IMSID.

For more information, see the *IMS Tools Base IMS Tools Common Services User's Guide and Reference*.

c) Set up the BPE OM exit routines for the OM region. These exit routines are used to process IMS commands and replies, to enable automatic backup of IMS directories, and to write log data to the z/OS log stream.

Specify the BPE OM exit routines to the PROCLIB member of IMS OM region procedure. Refer to CUSTJCL(#A7ATY6@).

- i) Locate or specify the BPECFG=*BPE configuration parameter member* in the IMS OM region parameter list.
- ii) Specify the following EXITMBR statement in the BPECFG member in the OM PROCLIB data set. Refer to CUSTPARM(BPECFG00).

EXITMBR=(*BPE exit list member*,OM)

iii) Specify the following two statements to the BPE exit list member in the OM PROCLIB data set. Refer to CUSTPARM(BPEOMXIT).

```
EXITDEF (TYPE=INITTERM,EXITS=(ATYOINI0),ABLIM=0,COMP=OM)
EXITDEF (TYPE=OUTPUT,EXITS=(ATYOPST0),ABLIM=0,COMP=OM)
```
- 3. Set up the z/OS System logger (LOGR) log stream.
	- a) If you want to use a different LOGR log stream for the added IMS system, define a log stream. Refer to CUSTJCL(#A7ATY5).
	- b) Specify the name of the z/OS System Logger log stream in the ATYPARMS member of the IMS OM region PROCLIB data set. Refer to CUSTPARM(ATYPARMS).

ATYLOGR=*log stream name*

4. Prepare IMS command processor JCLs for the IMS system.

If you want to submit IMS command batch jobs (IMS BMP batch job, IMS DL/I batch job, and z/OS standard batch job) and IMS command REDO BMP jobs, prepare JCLs for the IMS system.

You can refer to the following batch job samples:

- BMP region: Member ATYBMP
- DL/I region: Member ATYDLI
- Standard batch: Member ATYBATCH

For REDO BMP JCL samples, refer to CUSTJCL(#A7ATY4@) or SATYSAMP(ATYBMPR).

For more information, see [Part 8, "IMS command processing," on page 191](#page-200-0).

5. Register the IMS system to IMS Administration Tool.

Start the IMS Administration Tool web interface or the ISPF interface and register the IMS system to IMS Administration Tool:

- Web interface: **Setup and Admin** > **IMS Management** > **Register IMS System**
- ISPF interface: **Setup and Administration** > **Register IMS System**

For details, see [Chapter 7, "Registering IMS systems," on page 61](#page-70-0).

## **Implementing IMS AO exit routines**

Beginning with IMS 14, you can implement the IMS automated operator interface (AOI) as a refreshable user exit. Refreshable user exits can call multiple exit routines of that type (for example, AOIE) at the same exit point.

For IMS Administration Tool, the IMS automated operator interface (AOI) uses:

- DFSAOE00, if you are implementing a non-refreshable user exit.
- ATYAOE00, if you are implementing a refreshable user exit.

DFSAOE00 is not used if you are implementing a refreshable exit routine.

### **Implementing refreshable user exits**

To support refreshable user exits in IMS Administration Tool, the following conditions apply:

- A refreshable user exit does not use a DFSAOE00 alias.
- A refreshable user exit can be installed in a PDS or PDSE library.
- ATYAOE00 must be added to the AOIE USER EXIT list of DFSDF*xxx* in the subsystem PROCLIB.
- The **User DFSAOE00 Name** field (**Setup and Administration** > **Register an IMS Subsystem**) must be left blank.

ATYAOE00 ignores any entered value if the SXPL\_F1ENHSRV flag is on.

To implement refreshable user exits in IMS Administration Tool, use the following steps as guidelines:

1. Define refreshable user exit routines as values of the EXITDEF parameter in the USER\_EXITS section of the IMS DFSDF*xxx* member of the IMS PROCLIB data set.

Use ATYAOE00, if you are implementing a refreshable user exit.

For example:

```
<SECTION=USER_EXITS> 
 EXITDEF=(TYPE=AOIE,
      EXITS=(ATYAOE00))
```
- 2. Remove the ATYAOE00 alias of DFSAOE00 from SATYLOAD.
- 3. Update the IMS control region started task JCL by adding the SATYLOAD library to the STEPLIB concatenation.
- 4. Use the IMS Administration Tool ISPF dialog **Setup and Administration** > **Register IMS Systems** to select the appropriate IMS system.
- 5. Ensure the **User DFSAOE00 Name** field is blank.

DFSAOE00 is not used if you are implementing a refreshable user exit routine.

- 6. Restart the IMS system.
- 7. Verify the implementation of the user exit by reviewing IMS Administration Tool messages in the IMS control region z/OS log.

If implementation is successful, message ATY8101I (ATYLOGR INITIALIZATION COMPLETE) should be present.

#### **Implementing non-refreshable user exits**

To support non-refreshable user exits in IMS Administration Tool, the following conditions apply:

• The non-refreshable user exit must be installed in a PDS library.

To implement a non-refreshable user exit in IMS Administration Tool, use the following steps as guidelines:

1. To determine whether the AOI exit has already been implemented, check to see if the STEPLIB concatenation contains a DFSAOE00 entry.

If a DFSAOE00 entry exists, browse the module and search for a character string of ATYAOE00 (the exit provided by IMS Administration Tool).

If the string ATYAOE00 is present, the AOI non-refreshable exit has already been implemented.

2. Copy ATYAOE00 and its shipped alias to a PDS library.

<span id="page-51-0"></span>Update the IMS control region started task JCL by adding this PDS library to the STEPLIB concatenation.

3. It is possible for DFSAOE00 to conflict with a user-defined DFSAOE00 or another vendor product user AOI exit.

If you already have an existing DFSAOE00 exit in SDFSRESL, or another library in the STEPLIB concatenation of your IMS control region, you must rename that existing exit to another name that meets your requirements.

The recommended name is DFSAOE01.

(The IMS DFSAOE00 exit calls the renamed DFSAOE01 exit, if present.)

4. Perform this next step if you renamed an existing DFSAOE00 exit.

(If there is no DFSAOE00 to rename in Step 3, there is no need to perform this step.)

Use the IMS Administration Tool ISPF dialog (**Setup and Administration** > **Register an IMS Subsystem**) to specify the appropriate IMS system.

In the **User DFSAOE00 Name** field, specify the renamed DFSAOE00 exit (for example: DFSAOE01).

If you do not use a user-defined DFSAOE00 exit, then you can leave the **User DFSAOE00 Name** field blank.

- 5. Restart the IMS system.
- 6. Verify the implementation of the user exit by reviewing IMS Administration Tool messages in the IMS control region z/OS log.

If implementation is successful, message ATY8101I ATYLOGR INITIALIZATION COMPLETE should be present.

If you intend to continue using an existing DFSAOUE0 exit, the following additional considerations apply:

- If IMS Administration Tool is being used to suppress a specific message, the existing DFSAOUE0 exit cannot handle the same message.
- If IMS Administration Tool is being used to create an AOI automation token for a specific message, the existing DFSAOUE0 exit cannot handle the same message.
- IMS Administration Tool cannot route command response messages to the AOI automation token if you are using your own DFSAOUE0 exit, or an exit from another vendor.

## **Verifying that the setup completed successfully on IMS system**

After you set up IMS Administration Tool on an IMS system, start the IMS systems and verify that the setup completed successfully.

#### **Procedure**

1. In the IMS control region, ensure that the following messages are displayed:

• The following message indicates that the AO exit is defined correctly.

ATY8108I - ATYAOE00 ANCHOR ESTABLISHED AT *xxxxxxxx*

• The following messages indicate that the log stream is defined correctly.

ATY8406I - ATY LOGSTREAM IS READY. ATY8106I - ATY USING MAXBUFSIZE *xxx* LOGSTREAM *log\_stream\_name* ATY8101I - ATYLOGR INITIALIZATION COMPLETE

• The following message indicates that the partner exit is defined correctly. Upon receiving this message, IMS Administration Tool recognizes that the IMS system is active.

ATY0310I INITIALIZATION COMPLETED

<span id="page-52-0"></span>2. In the OM region, ensure that the following messages, which indicate that the log stream is defined correctly, are displayed:

ATY8406I - ATY LOGSTREAM IS READY. ATY8106I - ATY USING MAXBUFSIZE *xxx* LOGSTREAM *log\_stream\_name*

3. Issue the following DISPLAY USEREXIT command to the OM region.

F *om\_region*,DIS USRX NAME(INITTERM,OUTPUT) OWNER(OM)

For details about the DISPLAY USEREXIT command, see the topic "Base Primitive Environment commands" in *IMS Commands*.

Ensure that the following command response is returned. These messages indicate that the setup has completed successfully.

BPE0030I EXITTYPE MODULE OWNER ACTIVE ABENDS BPE0000I INITTERM ATYOINI0 OM 0 0 BPE0000I OUTPUT ATYOPST0 OM

## **Setting up a Java environment for IMS SPUFI JBP**

The IMS SPUFI function of IMS Administration Tool enables you to issue IMS SQL statements to IMS databases. SQL statements are executed in a COBOL application (IMS BMP application) or Java application (IMS JBP application). To execute SQL statements in a Java application, you must set up a Java environment.

### **Procedure**

Before you set up a Java environment for the IMS SPUFI Java application, you must ensure that the following prerequisite tasks are completed:

- 1. IMS system is configured so that it can start the IMS JBP region. IMS requires the following procedures to start the IMS JBP region:
	- DFSJBP PROCLIB member
	- DFSJVMEV PROCLIB member
	- DFSJVMMS PROCLIB member

These IMS procedures do not require IMS Administration Tool libraries nor path information.

2. Complete initial product customization with IMS Tools Setup. If you have not yet completed the customization, see [Chapter 3, "Configuration prerequisites and checklist," on page 29.](#page-38-0)

## **Migration from IBM IMS Command Control Facility for z/OS**

You can use batch JCLs and application programs of IMS Command Control Facility (CCF) with IMS Administration Tool after you complete the migration task.

During the migration task, you define alias names of IMS Command Control Facility modules to IMS Administration Tool. By defining alias names, you can run batch jobs and application programs of IMS Command Control Facility using the load modules of IMS Administration Tool.

To use IMS Command Control Facility modules with IMS Administration Tool, you must modify the STEPLIB concatenation to include the load module libraries of IMS Administration Tool instead of load module libraries of IMS Command Control Facility.

In addition to defining alias names, you must also set up VSAM data sets and the IMS system. To use batch JCLs and application programs of IMS Command Control Facility with IMS Administration Tool, complete the steps in ["Migrating IMS Command Control Facility resources" on page 45](#page-54-0).

## **Compatibility between IMS Administration Tool and IMS Command Control Facility**

This topic describes compatibility between IMS Administration Tool and IMS Command Control Facility.

### **IMS Command Control Facility resources that can be used with IMS Administration Tool**

After you complete the migration steps in ["Migrating IMS Command Control Facility resources" on page](#page-54-0) [45](#page-54-0), you can use the following resources of IMS Command Control Facility with IMS Administration Tool.

#### **CCF callable API**

- The STEPLIB concatenation of the batch JCL of the CCF callable API must be changed to include the load module libraries of IMS Administration Tool instead of load module libraries of IMS Command Control Facility.
- Application programs that call the CCF callable API (CCFCAPI0) can be used without modification or re-compilation. When you migrate from IMS Command Control Facility to IMS Administration Tool, you define alias name CCFCAPI0 to module ATYCAPI0. This step makes module ATYCAPI0 compatible with module CCFCAPI0.
- /CCFDEADQ command can be used.

#### **Batch JCLs**

- The STEPLIB concatenation of the JCL must be changed to include the load module libraries of IMS Administration Tool instead of load module libraries of IMS Command Control Facility.
- Parameters and resource names used in of IMS Command Control Facility batch JCLs (IMS BMP batch JCL, IMS DL/I batch JCL, and z/OS standard batch JCL) require no modification.
	- PGM= and PARM= in the EXEC statement
	- CCFSYSIN, CCFLIST, CCFOPTS, and CCFJOPRT DD names
	- CCFDDTBL module, which is a ddname table that defines input and output DD names
	- CCFOPTS ddname input statements

#### **REDO BMP batch JCLs**

- The STEPLIB concatenation of the JCL must be changed to include the load module libraries of IMS Administration Tool instead of load module libraries of IMS Command Control Facility.
- Parameters and resource names used in IMS Command Control Facility REDO batch JCLs require no modification.
	- PGM= and PARM= in the EXEC statement
	- CCFPRE, CCFPRINT, and CCFPOST DD names

#### **CCF commands**

- /CCFMOD,/CCFWAIT, and /CCFDEADQ commands
- /LOG CCFREFRESH | CCFCONNECT | CCFDISCONN commands

#### **Archive utility batch JCLs**

The STEPLIB concatenation of the JCL must be changed to include the load module libraries of IMS Administration Tool instead of load module libraries of IMS Command Control Facility.

Resources of IMS Administration Tool start with "ATY". However, to keep the compatibility between IMS Command Control Facility and IMS Administration Tool, IMS Administration Tool also supports resources that start with "CCF" (only those introduced in this topic). If both resources are supplied, IMS Administration Tool uses the resource that starts with ATY and ignores the resource that starts with CCF. For example, if both CCFJOPRT and ATYJOPRT DD statements are supplied, IMS Administration Tool uses ATYJOPRT.

<span id="page-54-0"></span>For a list of resource names of IMS Administration Tool and IMS Command Control Facility, see ["IMS](#page-56-0) [Administration Tool and IMS Command Control Facility resource names" on page 47](#page-56-0).

### **IMS Command Control Facility resources that cannot be used with IMS Administration Tool**

The following resources of IMS Command Control Facility are not supported by IMS Administration Tool. These resources must be redefined during migration. Migration steps in "Migrating IMS Command Control Facility resources" on page 45 cover redefinition of these resources.

- IMS exit routines and definitions in IMS PROCLIB
- CCFPARMS
- VSAM option data set
- Command store/forward VSAM data set

### **Log record compatibility considerations**

Log records that IMS Command Control Facility generates are not compatible with log records that IMS Administration Tool generates.

You can continue to use the same log stream that you have been using with IMS Command Control Facility with IMS Administration Tool.

The Command and Audit Log Archive (ATYARCH0) utility of IMS Administration Tool supports archiving CCF log records (log records generated by IMS Command Control Facility). The View Audit Log function and the View IMS Command Log function do not support CCF log records.

### **IMS Command Control Facility functions that are not supported by IMS Administration Tool**

IMS Administration Tool does not support the following functions of IMS Command Control Facility:

- The Command processor list
- APPC/MVS™ and APPC/IMS

The following options, which are for APPC/MVS and APPC/IMS, are not supported by IMS Administration Tool:

- APPC/STC Tpname
- Use DB pre-scan for remote STC
- Use GENERAL option for syntax error
- WTO database command

Option **Add NOFEOV to ISPF command** is not supported with IMS Administration Tool. Use **Add NOFEOV to /DBD and /DBR** option instead.

## **Migrating IMS Command Control Facility resources**

Complete the migration steps summarized in the following table. These steps must be completed to use batch JCLs of IMS Command Control Facility with IMS Administration Tool.

### **About this task**

Before migrating from IMS Command Control Facility, ensure that you have completed initial product customization with IMS Tools Setup. If you have not yet completed the customization, see [Chapter 3,](#page-38-0) ["Configuration prerequisites and checklist," on page 29](#page-38-0).

After you complete these migration steps, it is recommended that you keep all the IMS Command Control Facility resources. You might need these resources in case you want to fallback to IMS Command Control Facility.

## **Procedure**

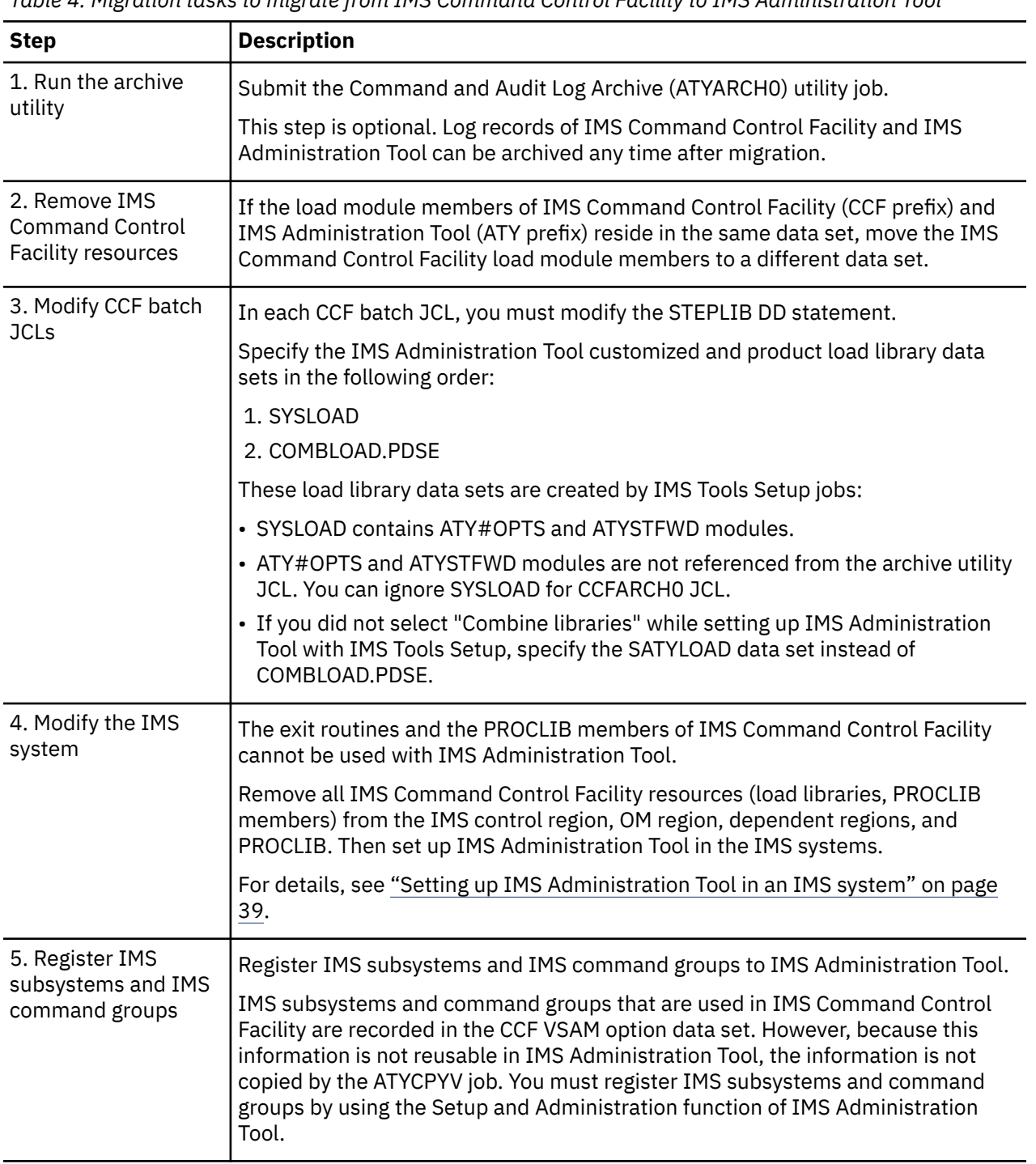

*Table 4. Migration tasks to migrate from IMS Command Control Facility to IMS Administration Tool*

## <span id="page-56-0"></span>**IMS Administration Tool and IMS Command Control Facility resource names**

IMS Administration Tool supports IMS Command Control Facility resources that you have been using with IMS Command Control Facility.

**Note:** To enable IMS Command Control Facility resources with IMS Administration Tool, you must complete the migration steps described in ["Migrating IMS Command Control Facility resources" on page](#page-54-0) [45](#page-54-0).

The following table provides a mapping of IMS Command Control Facility resources and IMS Administration Tool resources used by the features that both products support.

At run time, IMS Administration Tool generally searches for IMS Administration Tool resources (starts with "ATY") first. When it cannot find the resource, it looks for IMS Command Control Facility resources (starts with "CCF").

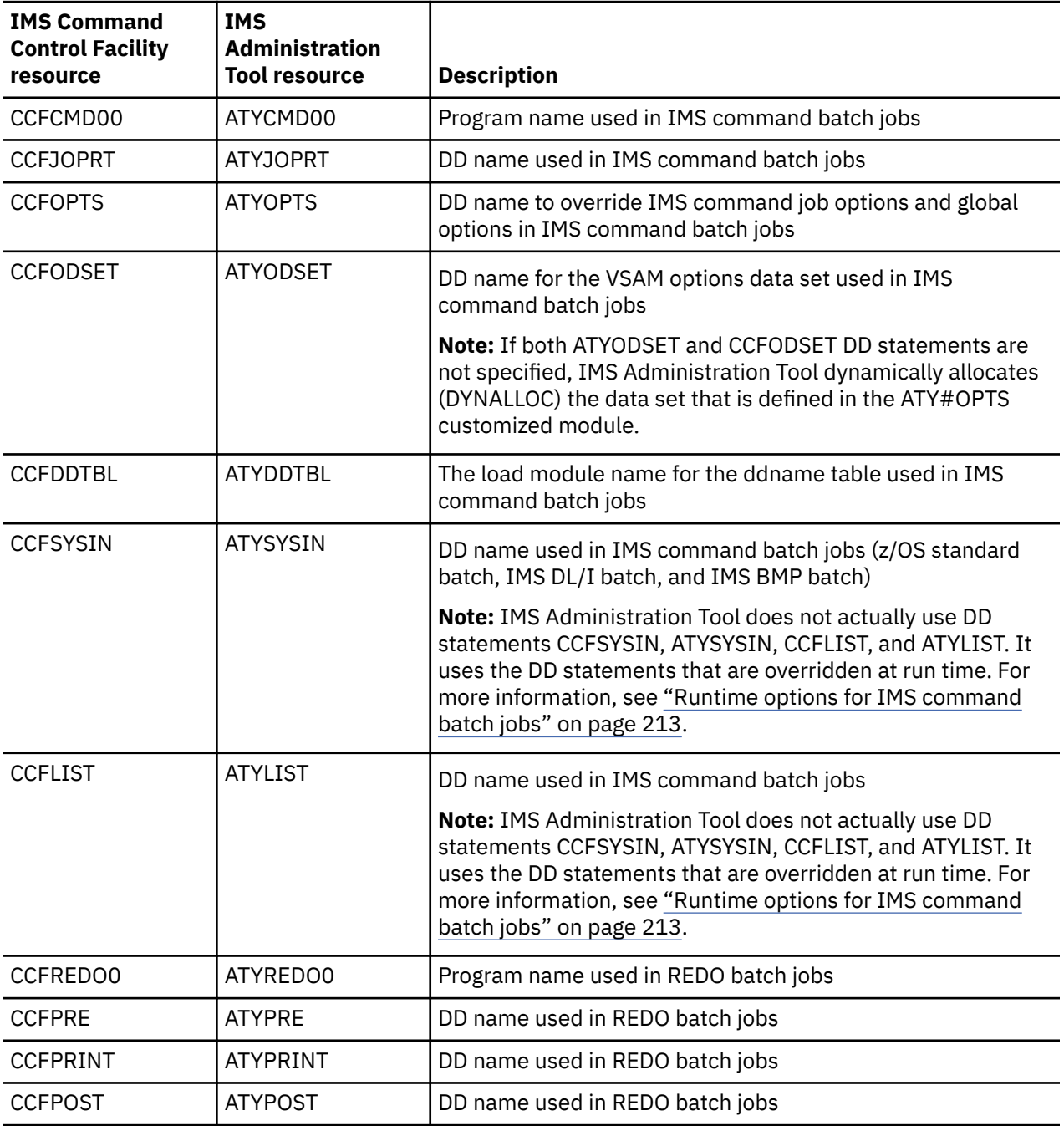

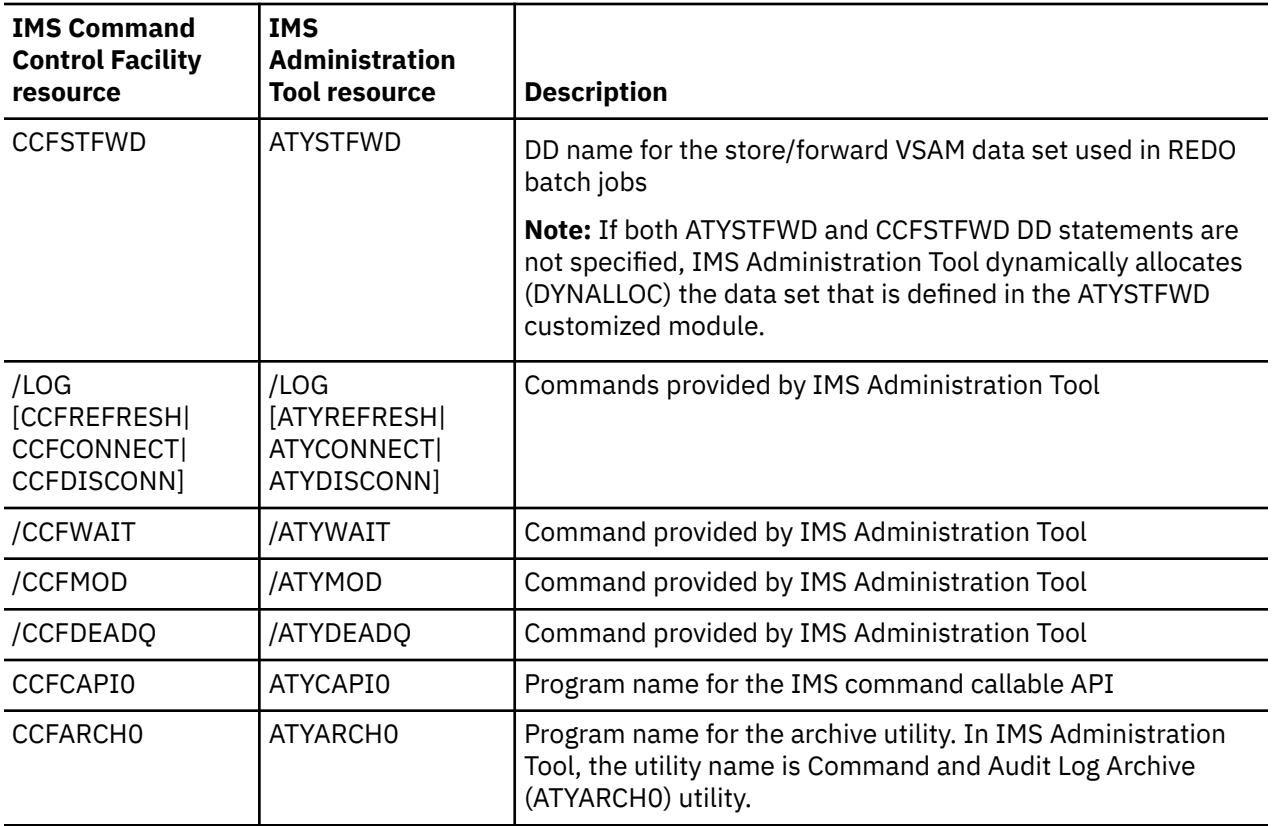

# **Part 3. Setup and Administration**

IBM IMS Administration Tool for z/OS (also referred to as IMS Administration Tool) is an IMS Tools product that provides a comprehensive set of functions and features to assist IMS database administrators with managing IMS environments.

The IMS Administration Tool setup and administration options allow you to specify and validate required product configuration and IMS environmental information.

The IMS Tools Knowledge Base repository is used to maintain IMS Administration Tool configuration and IMS environment information. IMS Administration Tool uses the IMS Tools Knowledge Base repository to store enhanced product registry information and product processing output such as reports, command logs, and audit logs. IMS Tools Knowledge Base is a component of IBM IMS Tools Base, and the repository is created and initialized during initial IBM IMS Tools Base installation. The name of the IMS Tools Knowledge Base repository server for the XCF group that operates in the same environment as IMS Administration Tool is provided during product startup, and is not configurable in Setup and Administration.

ISPF and Management Console user interfaces, that are used by IMS Administration Tool, access the same repository. Therefore, configuration data and IMS environment information is consistent across both user interfaces.

The topics in this section provide you with information about the setup and administration options for IMS Administration Tool.

#### **Topics:**

- • [Chapter 6, "Updating the product registry," on page 51](#page-60-0)
- • [Chapter 7, "Registering IMS systems," on page 61](#page-70-0)
- • [Chapter 8, "Managing IMS groups," on page 67](#page-76-0)
- • [Chapter 9, "Managing data sets and data set groups \(ISPF interface only\)," on page 71](#page-80-0)
- • [Chapter 10, "Managing and viewing the audit log," on page 75](#page-84-0)
- • [Chapter 11, "Configuring message disposition," on page 81](#page-90-0)

IMS Administration Tool: User's Guide and Reference

# <span id="page-60-0"></span>**Chapter 6. Updating the product registry**

IMS Tools products that participate in the IMS Administration Tool environment must be registered to the IMS Tools Knowledge Base repository and must define to IMS Administration Tool what functions they can perform.

#### **Topics:**

- "Product registration overview" on page 51
- • ["Product registration process flow" on page 52](#page-61-0)
- • ["Product functions, templates, and variables" on page 53](#page-62-0)
- • ["Rules for DDNAME variables" on page 54](#page-63-0)
- • ["Scope designations for products" on page 54](#page-63-0)
- • ["Scope designations for templates" on page 55](#page-64-0)
- • ["Scope designations for variables" on page 56](#page-65-0)
- • ["Product Management reference" on page 57](#page-66-0)
- • ["Function and Template Management reference" on page 58](#page-67-0)
- • ["Variable Management reference" on page 59](#page-68-0)

## **Product registration overview**

IMS Tools products that participate in the IMS environment with IMS Administration Tool are required to register information to the central IMS Tools Knowledge Base repository.

This product information is used by the IMS Administration Tool Run IMS utilities feature to help automate and support the JCL generation process.

Product registration includes:

- Register to the IMS Tools Knowledge Base repository for general data storage.
- Register to the IMS Tools Knowledge Base report service for storage of generated product reports.
- Register to the IMS Tools Knowledge Base product registry:
	- Product library names and locations
	- Initial assignment of product "scope=GLOBAL"
- Register specific *functions* provided by the IMS Tool products.
- Register *templates* for each function that represent the JCL code used to perform that function. Initial assignment of template "scope=GLOBAL".
- Register a list of *variable* expressions used in the template code that are later populated with values appropriate to the IMS environment.

Initial assignment of variable "scope=GLOBAL".

• Enhanced initial setup and customization of IMS Administration Tool through IMS Tools Setup.

## <span id="page-61-0"></span>**Product registration process flow**

The following diagram shows the IMS Administration Tool product registration process flow.

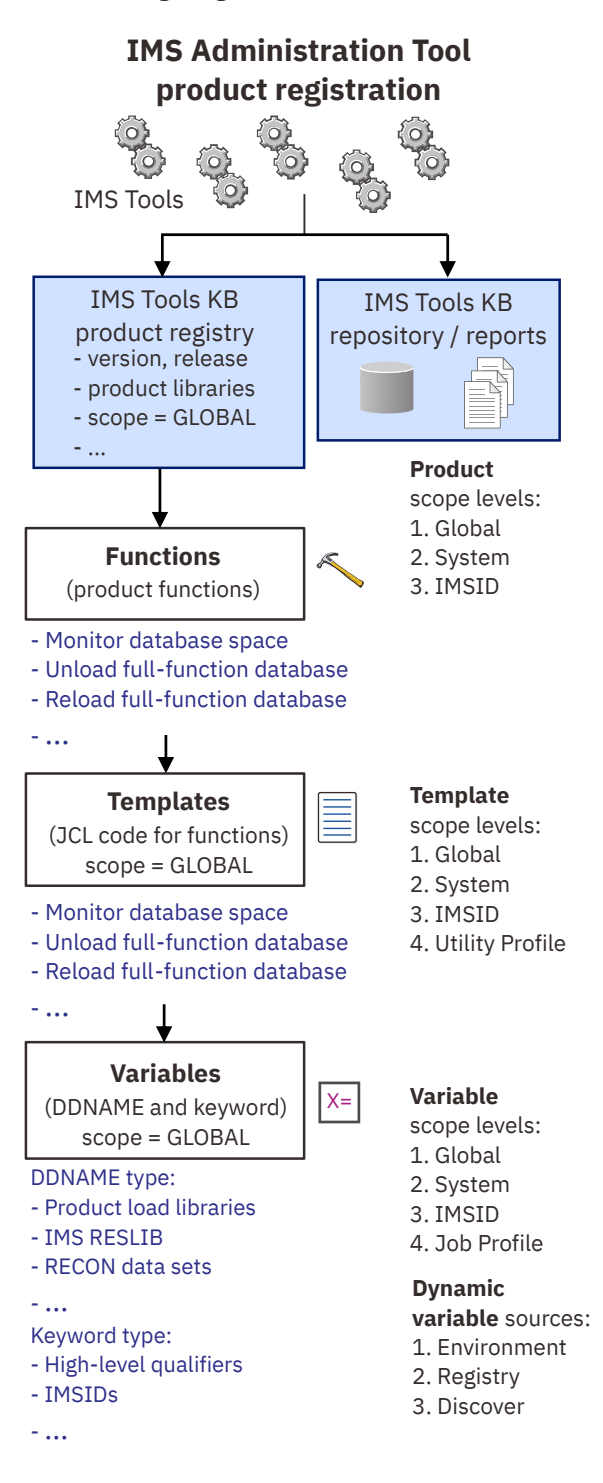

*Figure 4. Product registration process flow*

## <span id="page-62-0"></span>**Product functions, templates, and variables**

To support the Run IMS Utilities feature of IMS Administration Tool, IMS Tools product *functions* are registered and made available to the JCL generation process.

The code to run a specific function is provided in the form of a *template*. The template is JCL code and includes *variable* expressions that are populated with appropriate values before and during the final build process of an actual job JCL.

#### **Functions**

Functions are the specific capabilities provided by IMS Tools products.

A sequence of specific functions can be assembled together to define a simple or complex database maintenance task.

Example functions:

- Image copy with pointer check
- Build indexes for full function databases
- Pointer check full function databases
- Unload a full function database
- Reload a full function database
- Prefix resolution and update

#### **Templates**

A template is the JCL code containing variables and commands that is used to run a function. Templates are created during the registration of the product functions.

The Run IMS Utilities *utility profile* defines a database maintenance task by specifying the required functions in the correct sequence.

The Run IMS Utilities *job profile* accesses a utility profile and combines the function templates specified by that utility profile into a single master JCL job. The job profile then applies this JCL job to an IMS environment that is defined in an *object profile*.

#### **Variables**

Variables are place-holder expressions in template JCL code that require the substitution of specific values when the single master JCL is generated.

There are two types of variables used:

• **DDNAME** (DDNAME parameter and data set names)

Examples: product load library locations, IMS RESLIB, RECON data set names

• **Keywords**

Examples: high level qualifiers, IMSID, RECONID, LPAR, USERID, ITKBSRVR

Additionally, some variables and values are dynamically provided during the final JCL build process. Sources for these dynamic variables include:

• **Environment** (z/OS system information)

Examples: SORTLIB, SYSMAC, USERID, UNIT

• **Registry** (IMS Tools product information)

Examples: library names (\*MENU, \*PENU, \*SENU, \*LOAD)

• **Discovery** (IMS system information)

Examples: DBDLIB, PROCLIB, RECON1

## <span id="page-63-0"></span>**Rules for DDNAME variables**

Values for DDNAME variables can include data set names and the DDNAME parameter itself.

Because JCL code often contains concatenated data set names, all DDNAME variables must be assigned a rule that specifies how the variable values are substituted in the code during a final JCL job build:

• **Before**

The value for this variable is applied at the beginning of any existing DDNAME concatenation.

• **Replace**

The value for this variable replaces any existing value or values.

• **After**

The value for this variable is applied at the end of any existing DDNAME concatenation.

Example:

- DDNAME variable name = DD1, with a data set name value of A.B.C
- Existing JCL code, which includes a DDNAME of DD1:
	- //STEP1 EXEC PGM=IEFBR14 //DD1 DD DSN=FIRST.DSN,DISP=SHR // DD DSN=SECOND.DSN,DISP=SHR //DD2 DD DSN=THIRD.DSN,DISP=SHR
- Rule=B (Before) concatenates the variable value **before** any existing allocations of DD1:

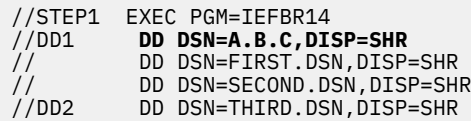

• Rule=R (Replace) **replaces** any existing allocations of DD1:

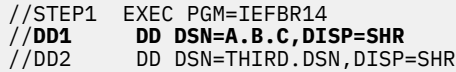

• Rule=A (After) concatenates the variable value **after** any existing allocations of DD1:

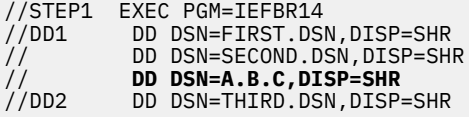

## **Scope designations for products**

The registration for each IMS Tools product includes a categorization called "scope".

The primary purpose of product scope designations is to allow you to distinguish products according to different product version/release levels and maintenance levels. Product scope designation allows you to apply different versions of the same product to specific regions of your environment.

**Restriction:** For IMS Administration Tool and IMS Library Integrity Utilities, only scope=GLOBAL is valid. scope=SYSTEM or scope=IMSID cannot be used for these two products.

**GLOBAL**

The initial default scope designation for all products registered to the IMS Administration Tool environment.

Interpretation: A scope=GLOBAL product is available for use to the entire environment, when:

• There is no duplicate of this product with a scope=*IMSID* representing the IMSID of a specific IMS environment, or

<span id="page-64-0"></span>• There is no duplicate of this product with a scope=SYSTEM.

Purpose/usage: A product with scope=GLOBAL means the production SMP/E libraries for the product have not been modified or updated since initial installation. A scope=GLOBAL product represents the production product libraries with no maintenance applied since installation.

#### **SYSTEM**

A default scope=GLOBAL product that has been customized (modeled) using the product management interface.

Interpretation: A scope=SYSTEM product is available for use to the entire environment, when:

• There is no duplicate of this product with a scope=*IMSID* representing the IMSID of a specific IMS environment.

Purpose/usage: A product with scope=SYSTEM means the production SMP/E libraries for the product have been modified or updated since initial installation. A scope=SYSTEM product represents the production product libraries with maintenance applied since installation.

#### **IMSID**

A default scope=GLOBAL or SYSTEM product that has been customized (modeled or updated) using the product management interface.

Interpretation: A product with scope=*IMSID* is available for use only for the specified IMS environment (IMSID).

Purpose/usage: A product with scope=*IMSID* means the production SMP/E libraries for the product have been modified or updated since initial installation. The modification or update is made to be appropriate for use in a specific IMS environment (IMSID).

#### **Best practice scenario**

- 1. When an IMS Tools product is registered through IMS Tools Setup, original SMP/E libraries (registered for a test IMS environment as scope=*IMSID*) are maintained separately from copied libraries (registered as scope=GLOBAL) that are used for the production environment.
- 2. Maintenance updates (APAR/PTF) are applied to the original SMP/E libraries (scope=*IMSID*) and tested on the test IMS environment.
- 3. When testing has been validated, the maintenance update is applied to the copied libraries used in production. The scope for the production libraries is changed to scope=SYSTEM.

## **Scope designations for templates**

The configuration for each function template includes a categorization called "scope".

The primary purpose of scope designations for templates is to allow the JCL code for functions to be modified to meet the specific requirements of the environment. The Run IMS Utilities job profile assembles templates at the appropriate scope levels to generate the correct JCL for the target databases and environment.

#### **GLOBAL**

The initial default scope designation when templates are created for all product functions that are registered to the IMS Administration Tool environment.

Interpretation: The scope=GLOBAL template is applicable to all job profiles, when:

- There is no equivalent template with a scope=*IMSID* for the IMSID that the job profile belongs to, or
- There is no equivalent template with a scope=SYSTEM.

Purpose/usage: The scope=GLOBAL template represents the JCL code to run the function as originally provided with no modifications.

#### **SYSTEM**

A scope=GLOBAL template that has been modified (modeled) using the function and template management interface.

<span id="page-65-0"></span>Interpretation: The scope=SYSTEM template is applicable to all job profiles, when:

• There is no equivalent template with a scope=*IMSID* for the IMSID that the job profile belongs to.

Purpose/usage: The scope=SYSTEM template represents JCL code that has been modified to run a customized version of the function for the particular environment or environments.

#### **IMSID**

A scope=SYSTEM or GLOBAL template that has been modified (modeled or updated) using the function and template management interface.

Interpretation: The scope=*IMSID* template is applicable only to those job profiles belonging to the specified IMS environment (IMSID).

Purpose/usage: The scope=*IMSID* template represents the JCL code that has been modified to run a customized version of the function for the specified IMS environment (IMSID).

#### **PROFILE**

A scope=GLOBAL or SYSTEM or IMSID template that has been modified (modeled or updated) using the manage utility profile interface.

Interpretation: The scope=PROFILE template is created within a specific utility profile itself, and is applicable only to that utility profile and the IMSID associated with the utility profile.

Purpose: The scope=PROFILE template represents the JCL code that has been modified to run a customized version of the function that is appropriate for use only when the job profile uses that utility profile.

## **Scope designations for variables**

The configuration for variables used in templates includes a categorization called "scope".

Variable expressions often occur in the template JCL code as place-holders for actual values. Appropriate values are substituted for the variable expressions when the job profile builds the final JCL.

The primary purpose of scope designations for variables is to allow you to modify the JCL code for functions to meet the specific requirements of the environment. The Run IMS Utilities job profile substitutes values for variable expressions at the appropriate scope levels to generate the correct JCL for the target databases and environment.

#### **GLOBAL**

The initial default scope designation for all product variables and values when they are initially registered to the IMS Administration Tool environment.

Interpretation: The scope=GLOBAL variable and value is applicable to all job profiles during variable substitution, when:

- There is no equivalent variable and value with a scope=PROFILE for the specific job profile, or
- There is no equivalent variable and value with a scope=*IMSID* for the IMSID that the job profile belongs to, or
- There is no equivalent variable and value with a scope=SYSTEM.

Purpose/usage: The scope=GLOBAL variable uses the value provided at initial product registration.

#### **SYSTEM**

A scope=GLOBAL variable and value that has been modified (modeled) using the variable management interface.

Interpretation: The scope=SYSTEM variable and value is applicable to all job profiles during variable substitution, when:

- There is no equivalent variable and value with a scope=PROFILE for the specific job profile, or
- There is no equivalent variable and value with a scope=*IMSID* for the IMSID that the job profile belongs to.

<span id="page-66-0"></span>Purpose/usage: The scope=SYSTEM variable uses a customized value (modified from the scope=GLOBAL value).

#### **IMSID**

A scope=GLOBAL or SYSTEM variable and value that has been modified (modeled or updated) using the variable management interface.

Interpretation: The scope=*IMSID* variable and value is applicable during variable substitution only to job profiles created for the specified IMS environment (IMSID).

Purpose: The scope=*IMSID* variable uses a customized value that is appropriate for use only by a job profile created for the specified IMS environment (IMSID).

#### **PROFILE**

A scope=GLOBAL or SYSTEM or IMSID variable and value that has been modified (modeled or updated) using the manage job profile interface.

Interpretation: The scope=PROFILE variable and value is created within a specific job profile itself, and is applicable during variable substitution only to that job profile.

Purpose: The scope=PROFILE variable uses a customized value that is appropriate for use only by the job profile where the value was defined.

#### **Dynamically generated variables**

Some variables and values are dynamically provided during the final JCL build process. Sources for these dynamic variables include:

#### **ENVIRONMENT**

z/OS system information

Examples: SORTLIB, SYSMAC, USERID, UNIT

#### **REGISTRY**

IMS Tools product information

Examples: library names (\*MENU, \*PENU, \*SENU, \*LOAD)

#### **DISCOVERED**

IMS system information

Examples: DBDLIB, PROCLIB, RECON1

## **Product Management reference**

The Product Management interface displays the status of all IMS Tools products that have registered to participate in the IMS Administration Tool environment.

Product scope designations can be used to identify and control different product version/release levels and maintenance levels.

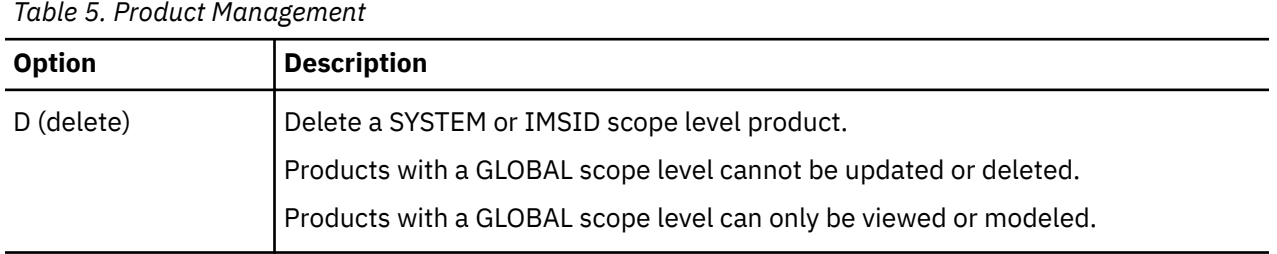

<span id="page-67-0"></span>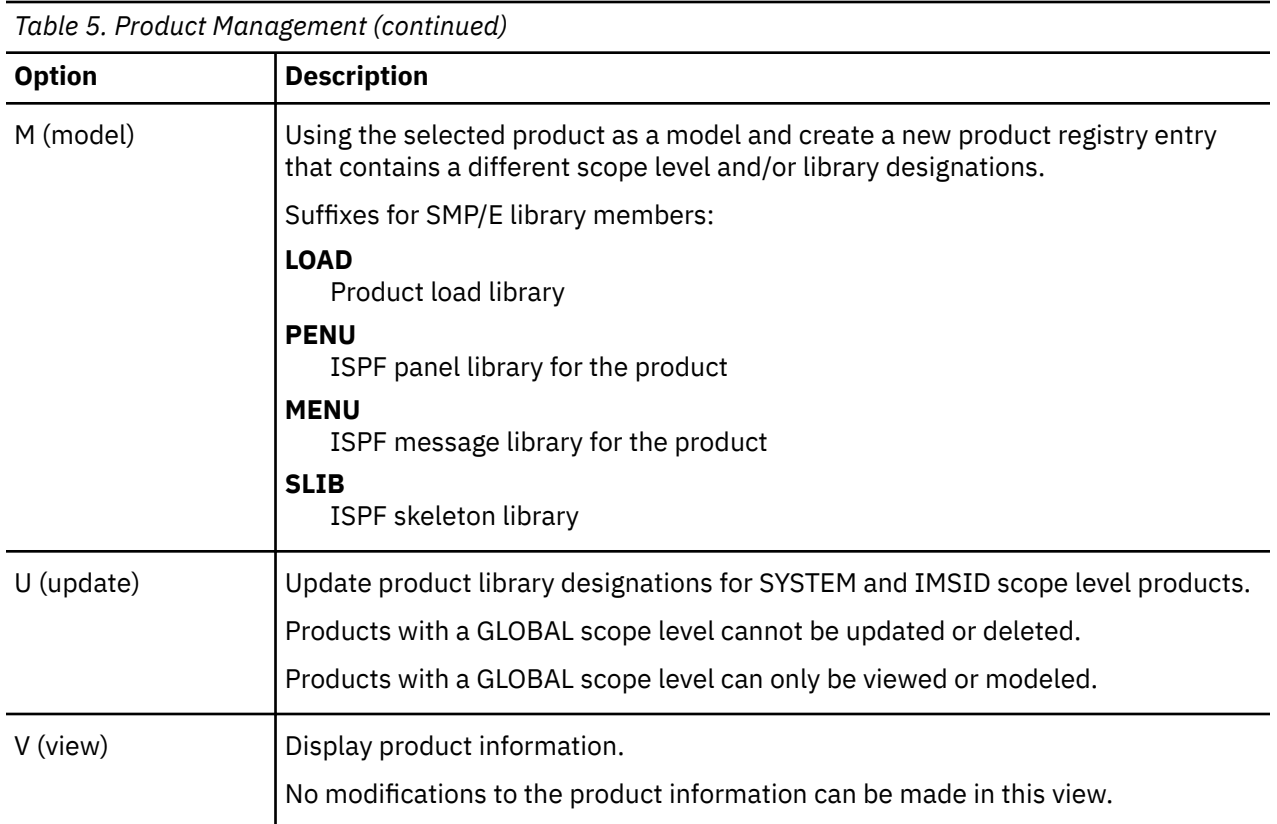

## **Function and Template Management reference**

The Function and Template Management interface displays the list of IMS Tools product functions that have been registered in the IMS Administration Tool environment.

Each function has a template associated with it. The template is the JCL code that runs that function.

Prior to accessing the function list, you must indicate the range of scope level to display:

- By default, all GLOBAL scope level functions display.
- Scope=SYSTEM results in the display of all functions with GLOBAL or SYSTEM scope level.
- Scope=IMSID results in the display of all functions with GLOBAL or SYSTEM or the selected IMSID scope level.

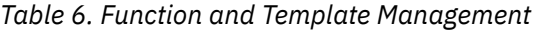

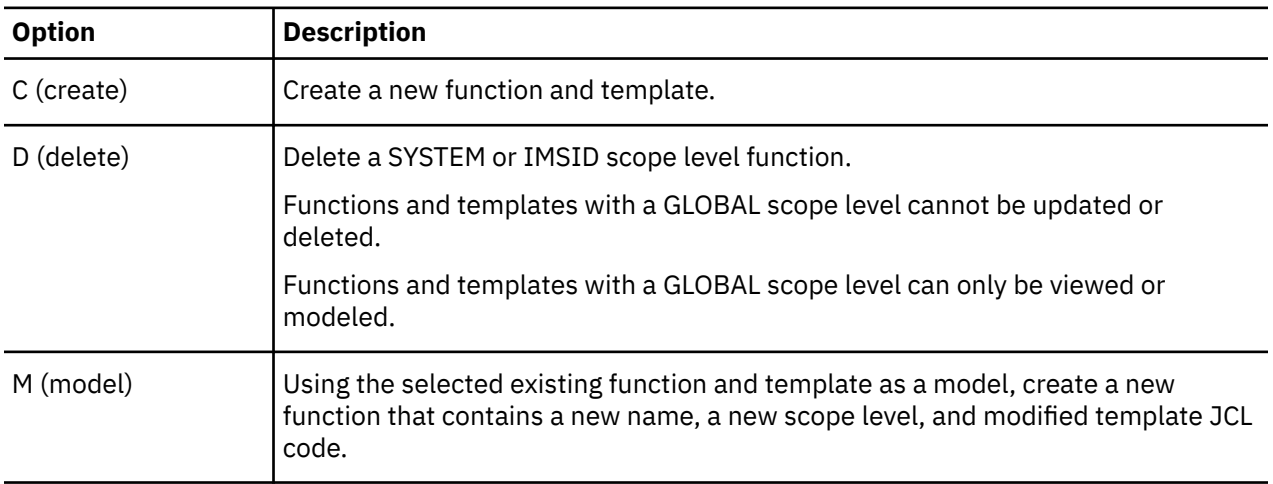

<span id="page-68-0"></span>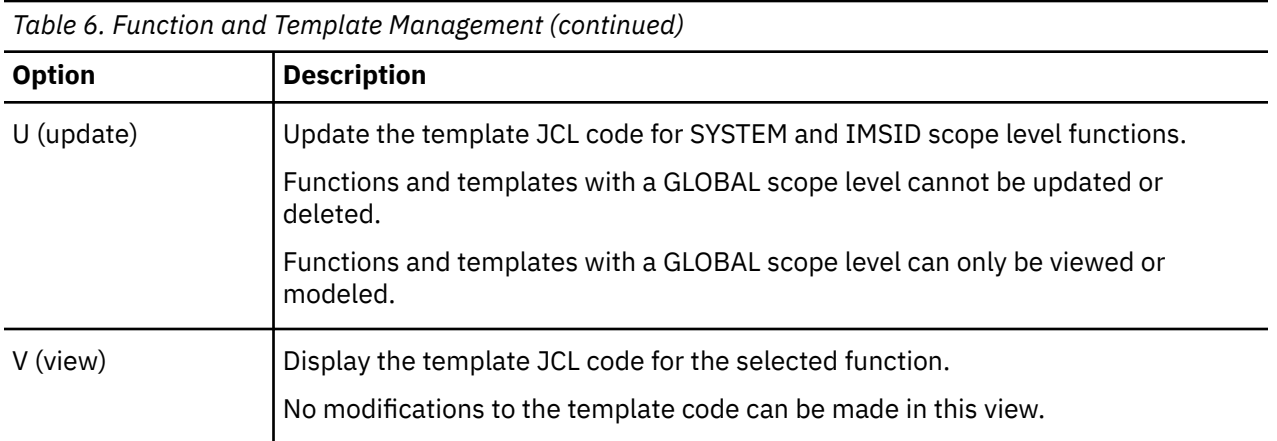

## **Variable Management reference**

The Variable Management interface displays the list of IMS Tools product variables and values that have been registered in the IMS Administration Tool environment.

Variables are organized into two categories:

- DDNAME (DDNAME parameter and data set names)
- Keyword

Prior to the variable list display, you must indicate the required scope level to include:

- By default, all GLOBAL scope level variables display.
- Scope=SYSTEM results in the display of all variables with GLOBAL or SYSTEM scope level.
- Scope=IMSID results in the display of all variables with GLOBAL or SYSTEM or the selected IMSID scope level.

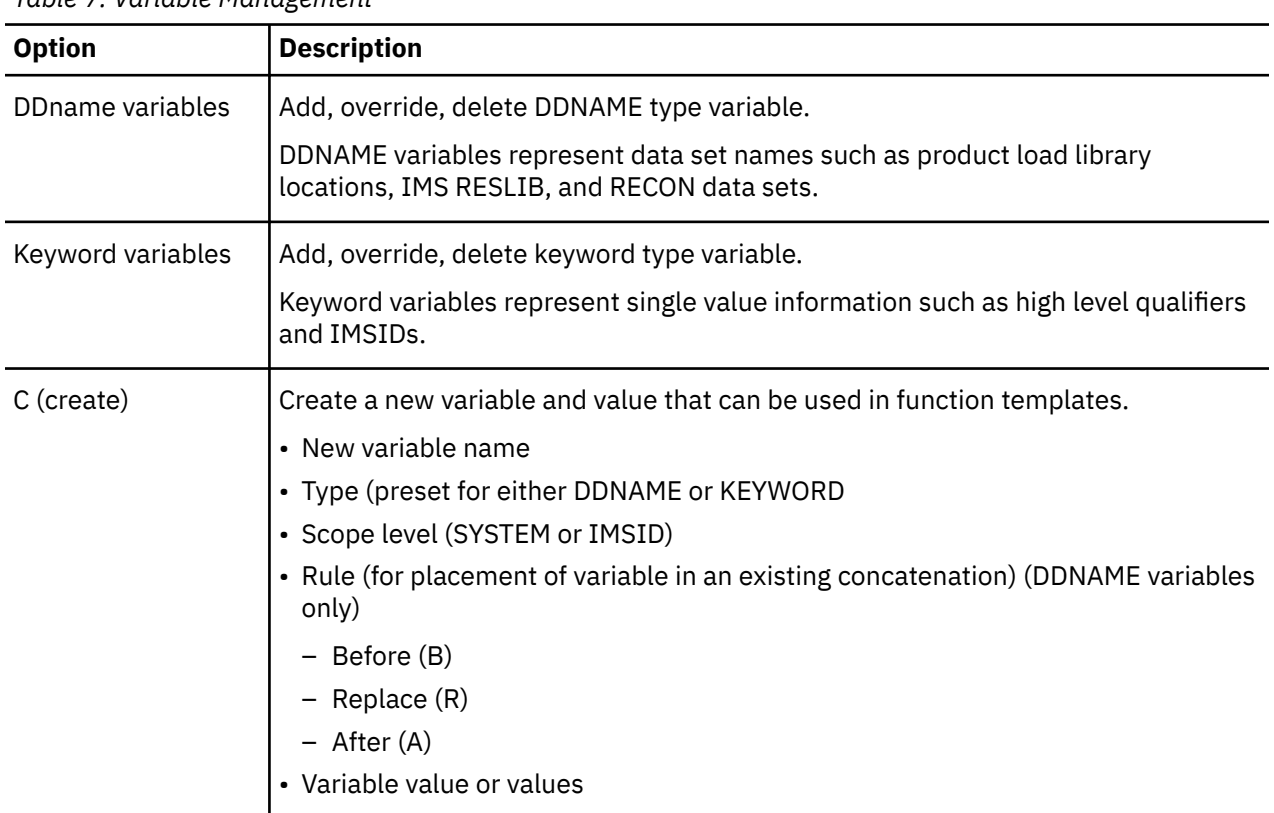

*Table 7. Variable Management*

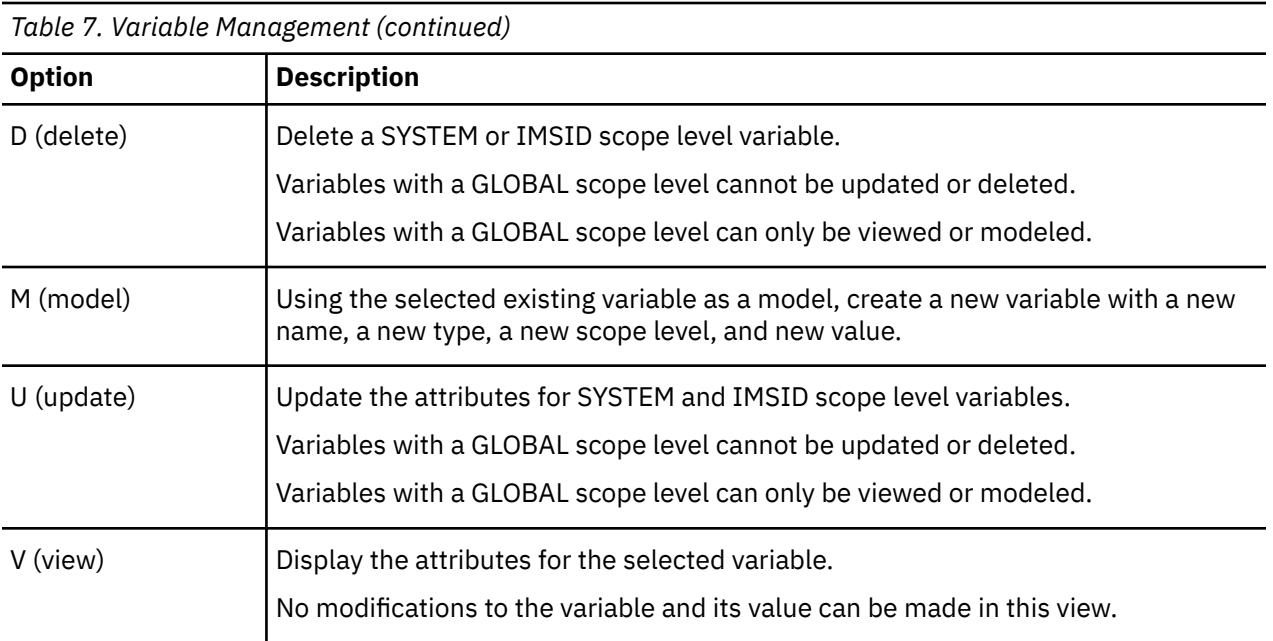

# <span id="page-70-0"></span>**Chapter 7. Registering IMS systems**

You must initially register all IMS subsystems that participate in the IMS Administration Tool environment.

When registering IMS subsystems, you must provide certain IMS system parameters so that IMS Administration Tool can identify (discover) IMS resources for that system as needed.

#### **Topics:**

- "Technical notes for registering IMS systems" on page 61
- "The role of dynamic discovery" on page 61
- • ["Register IMS Systems management reference" on page 62](#page-71-0)
- • ["Register an IMS Subsystem reference" on page 64](#page-73-0)

## **Technical notes for registering IMS systems**

The following technical notes apply for registering IMS systems to the IMS Administration Tool environment.

#### **APF authorization required for IMS instances on different LPARs**

When you use IMS Administration Tool to administer multiple IMS systems, you must APF-authorize all data sets in the STEPLIBs for the IMS control region, DLISAS, and DBRC regions of any IMS instance that operates on a different LPAR than the LPAR where IMS Administration Tool is located.

Perform this task on the LPAR where IMS Administration Tool is running.

## **The role of dynamic discovery**

IMS Administration Tool is designed to operate as a centralized task management control center for an IMS and IMS Tools environment.

The single user interface provides access to functions that can simplify complex tasks associated with managing IMS databases, applications, and IMS systems.

When registering IMS subsystems, certain IMS system parameters are provided so that IMS Administration Tool can identify (discover) IMS resources for that system as needed.

IMS Administration Tool dynamic discovery supports the product functions by finding current information and settings about an IMS system. The specific information required varies based on which IMS Administration Tool function is being performed.

The dynamic discovery process is powerful and extensive in order to obtain the information required for any function run by IMS Administration Tool. Some examples of dynamically discovered information include:

- Whether the IMS catalog is enabled or not.
- Whether the IMS system is configured for IMS-managed ACBs.
- The DBDLIB, PSBLIB, ACBLIB, and RECON data sets.

If DBDLIB, PSBLIB, and ACBLIB are defined to the RECON ID that is associated to the IMS data sharing group, IMS Administration Tool uses those data sets instead of the data sets that it discovers. See [Chapter 8, "Managing IMS groups," on page 67](#page-76-0) for more information.

- The databases defined to the IMS environment.
- The characteristics, data set names, and other information about the defined databases.

Dynamic discovery assumes the major responsibility of searching for and acquiring the IMS system information required by an IMS Administration Tool function, at the time the function runs. Two ease-ofuse goals are achieved because of the discovery process:

- <span id="page-71-0"></span>• Initial IMS subsystem registration to the IMS Administration Tool environment is minimal.
- User knowledge and maintenance of system information (as needed by IMS Administration Tool) is not required because the discovery process runs dynamically.

IMS settings can change as necessary with system operation, and dynamic discovery detects the current settings at the time the function needs to run.

## **Register IMS Systems management reference**

The Register IMS Systems management interface displays the list IMS subsystems that have been registered to the IMS Administration Tool environment.

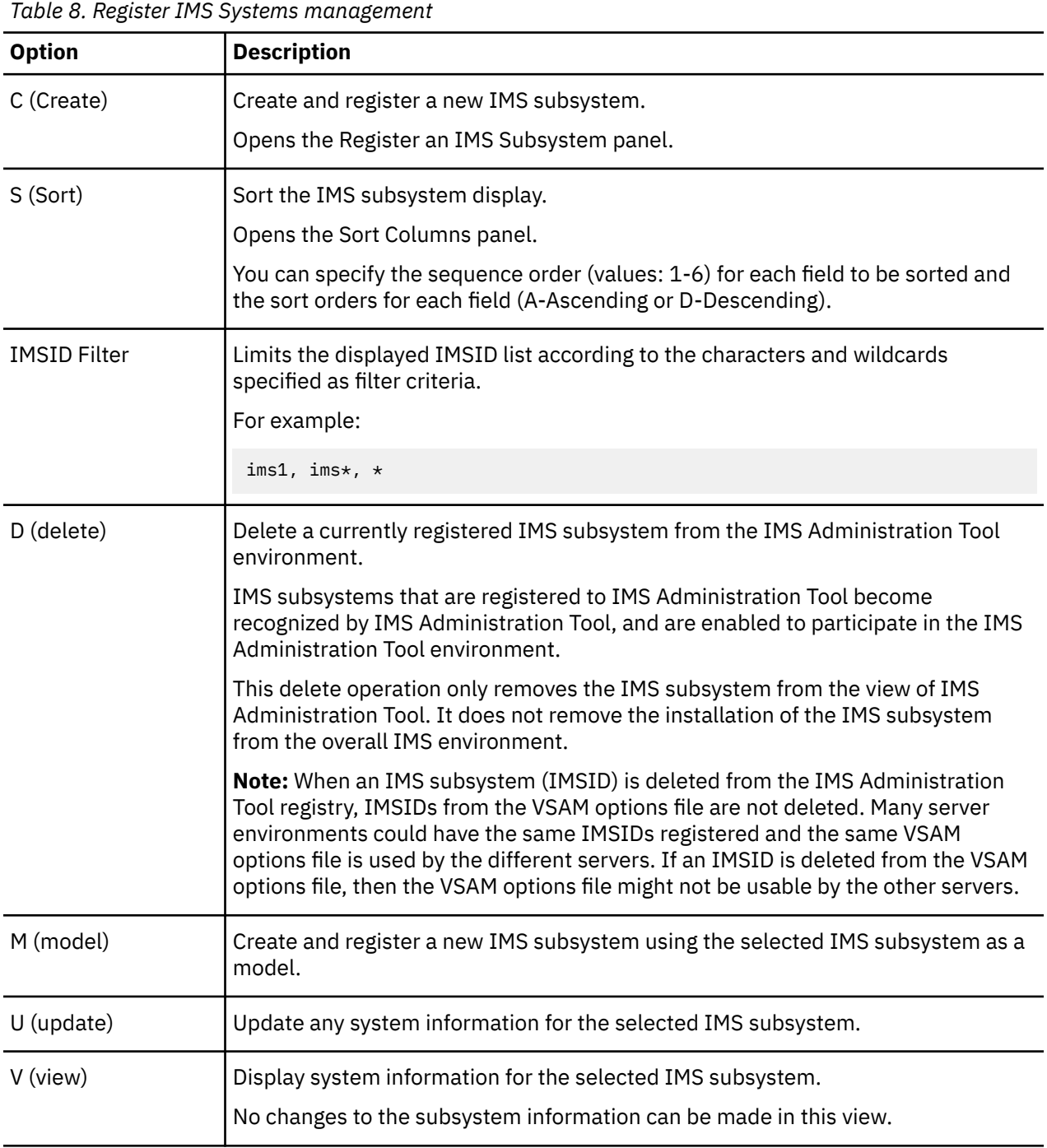
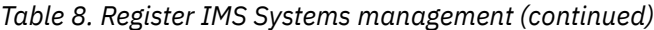

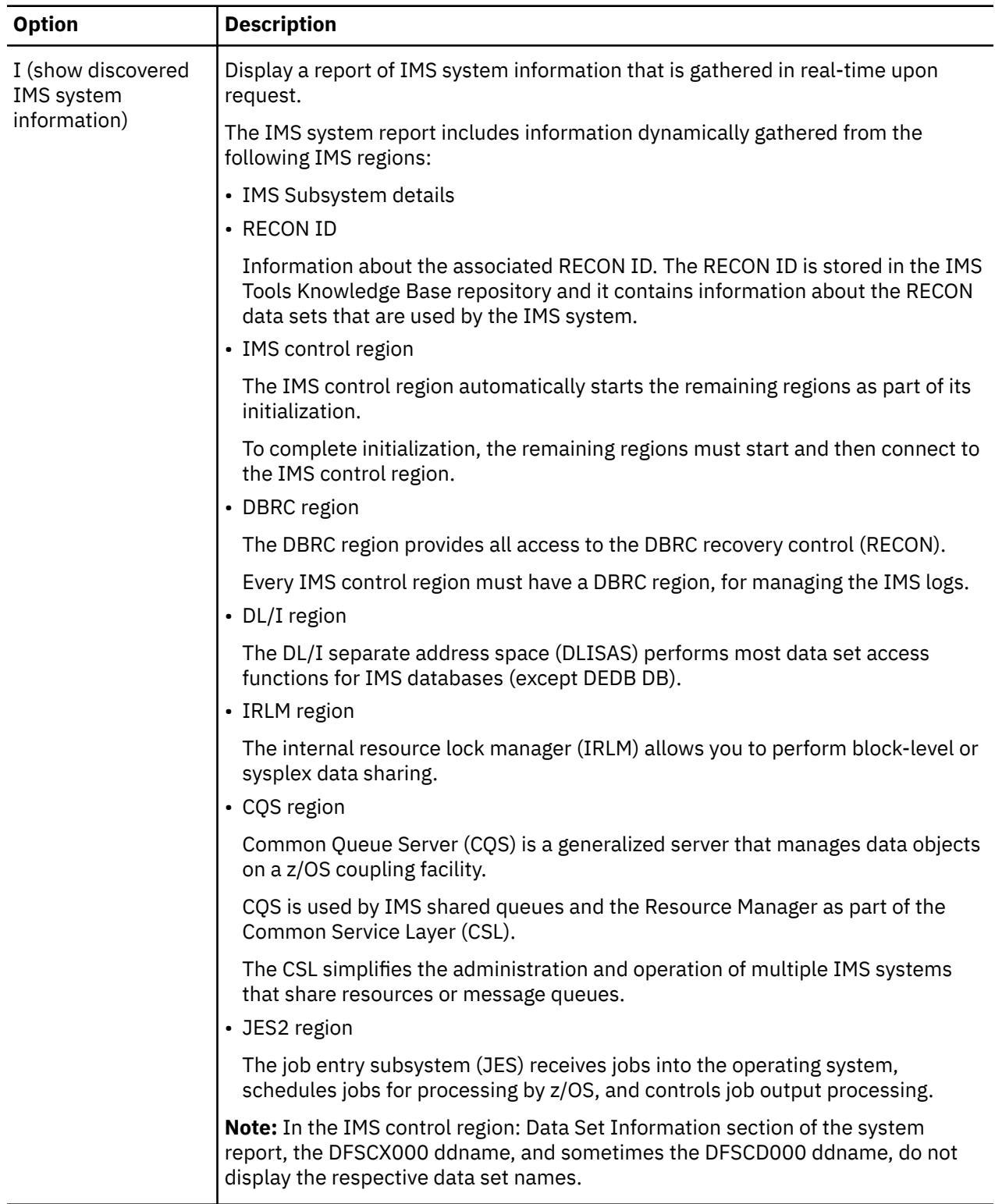

## **Register an IMS Subsystem reference**

The Register an IMS Subsystem interface allows you to register a new IMS subsystem to the IMS Administration Tool environment.

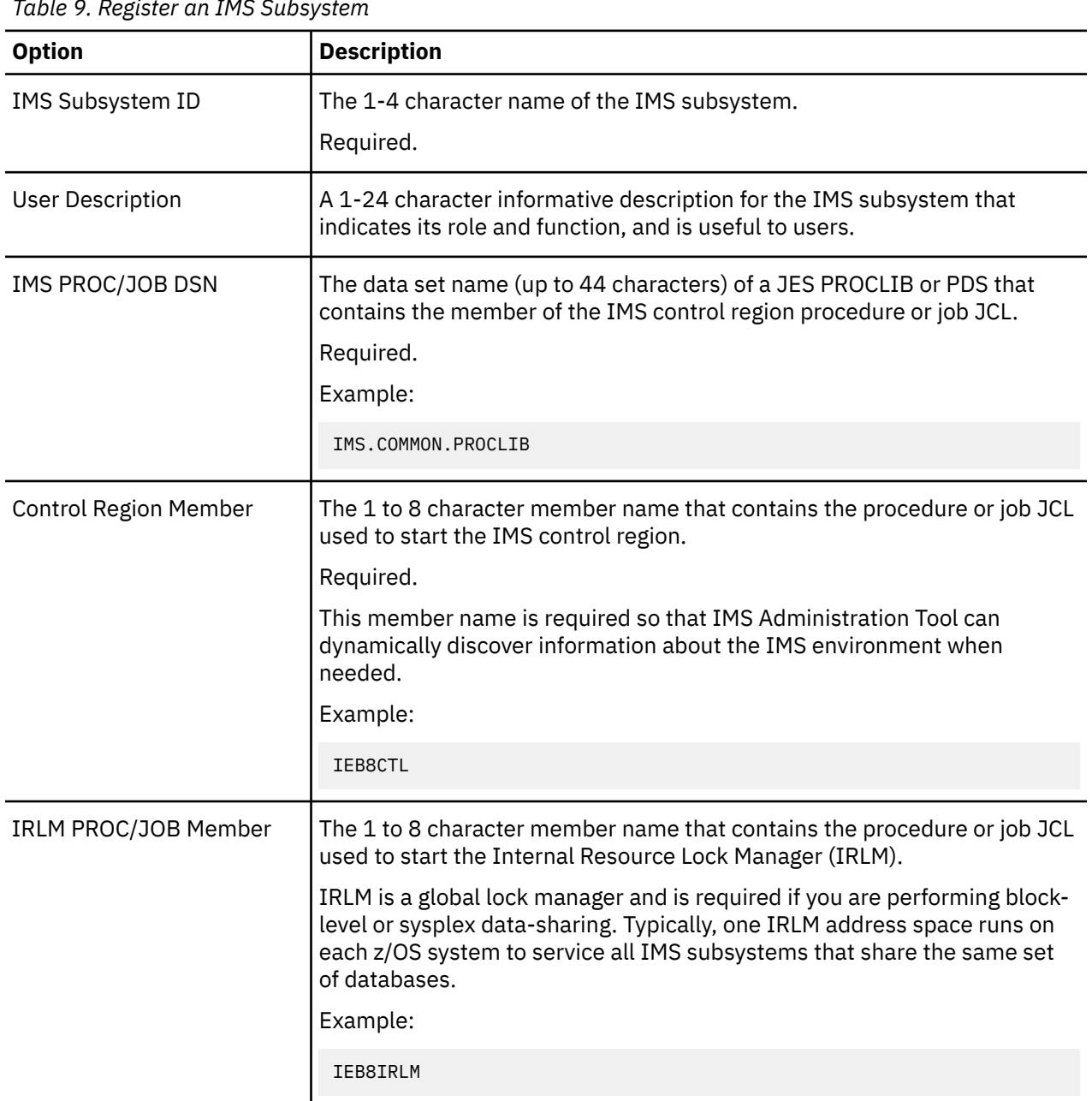

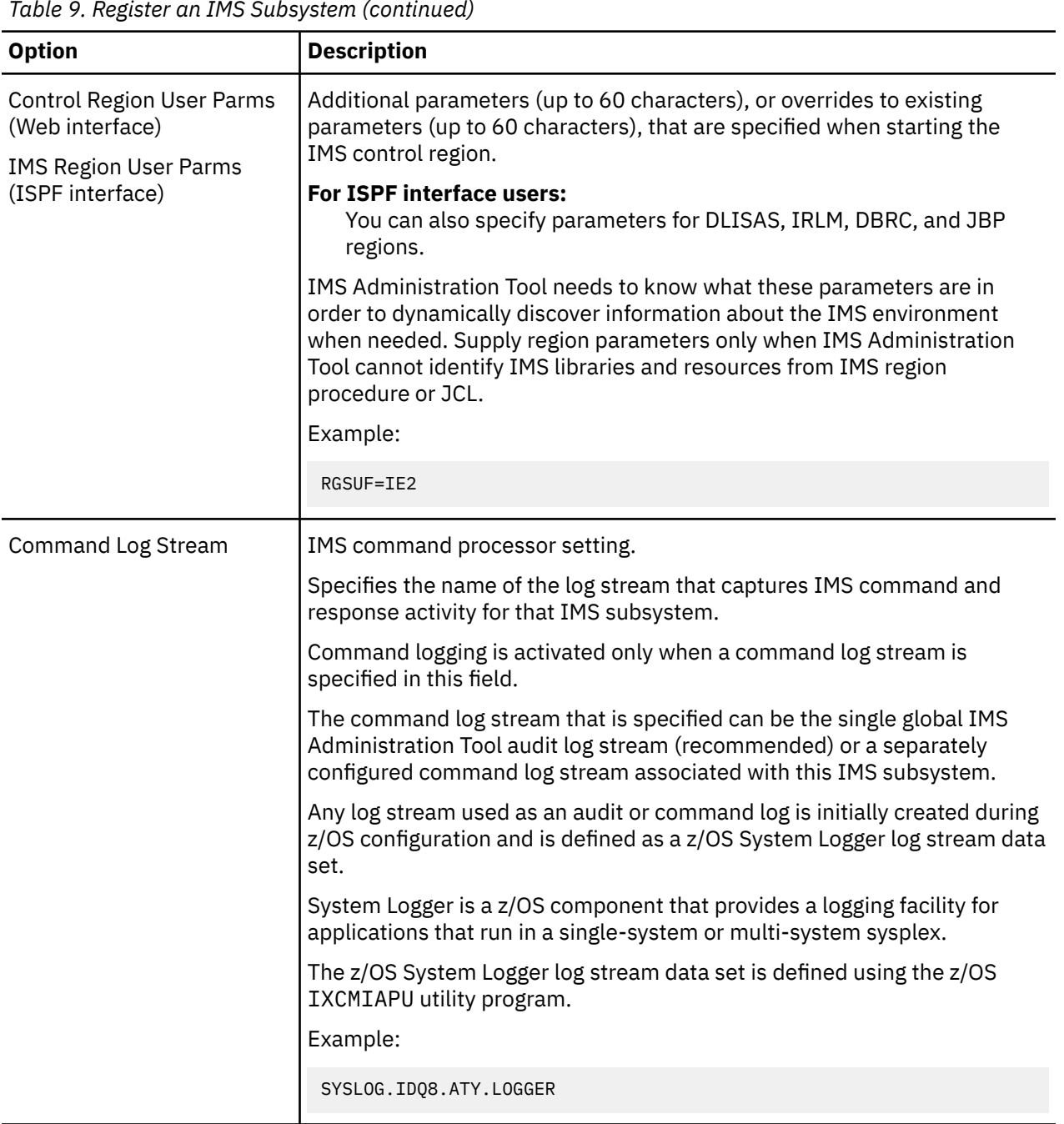

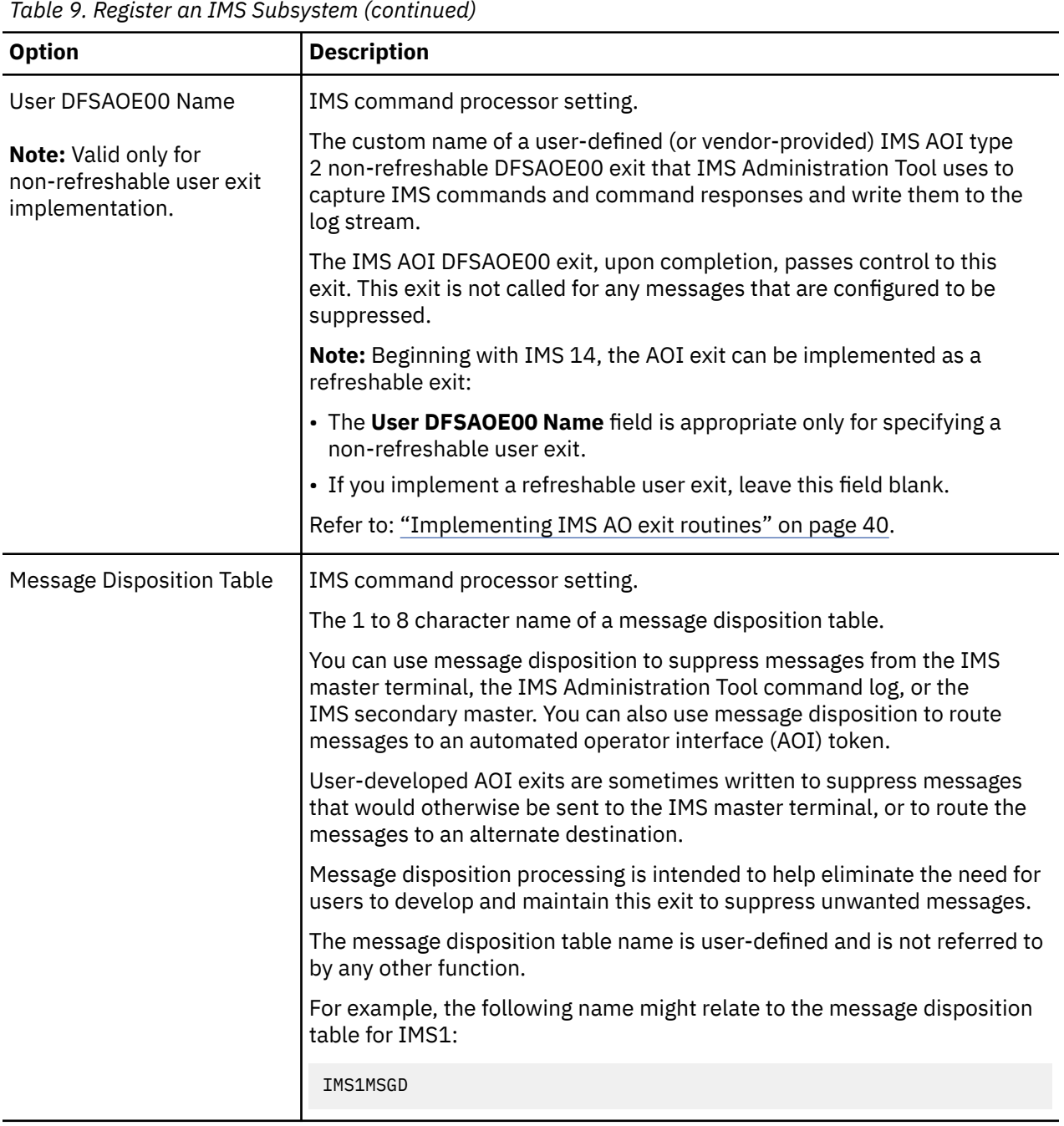

# <span id="page-76-0"></span>**Chapter 8. Managing IMS groups**

IMS groups consist of multiple IMS subsystems with similar processing characteristics.

#### **Managing IMS groups overview**

You can use IMS groups to manage database processing tasks more efficiently and logically across large numbers of IMS subsystems.

IMS Administration Tool supports two types of IMS groups:

• IMS command groups

IMS Administration Tool can issue IMS commands synchronously to all of the grouped IMS subsystems.

• IMS data sharing groups

Members of data sharing groups share common IMS databases, IMS IMS catalog, ACBs, PSBs, DBDs, and IMS Tools Knowledge Base repositories.

Data sharing groups are equivalent to RECON.

An IMS group can consist of up to 64 IMS subsystems, logically related to benefit the management of your environment. Because an IMS subsystem can be a member of multiple groups, processing by IMS group name can be as flexible as required.

#### **Topics:**

- "Manage IMS Groups reference" on page 67
- • ["Create/Update/View IMS Data Sharing Group reference" on page 68](#page-77-0)
- • ["Create/Update/View IMS Command Group reference" on page 69](#page-78-0)
- • ["IMS Tools Base RECON Information IMS Data Sets reference \(ISPF interface only\)" on page 70](#page-79-0)

### **Manage IMS Groups reference**

The Manage IMS Groups interface lists the existing IMS groups that can function in the IMS Administration Tool environment.

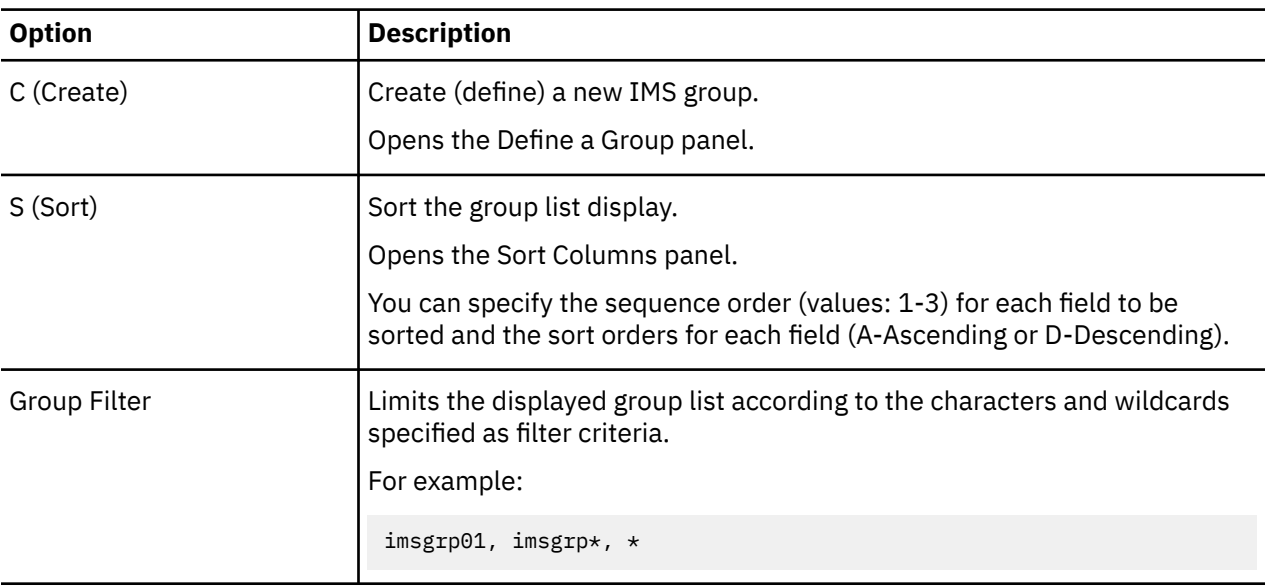

*Table 10. Command reference for Manage IMS Groups*

<span id="page-77-0"></span>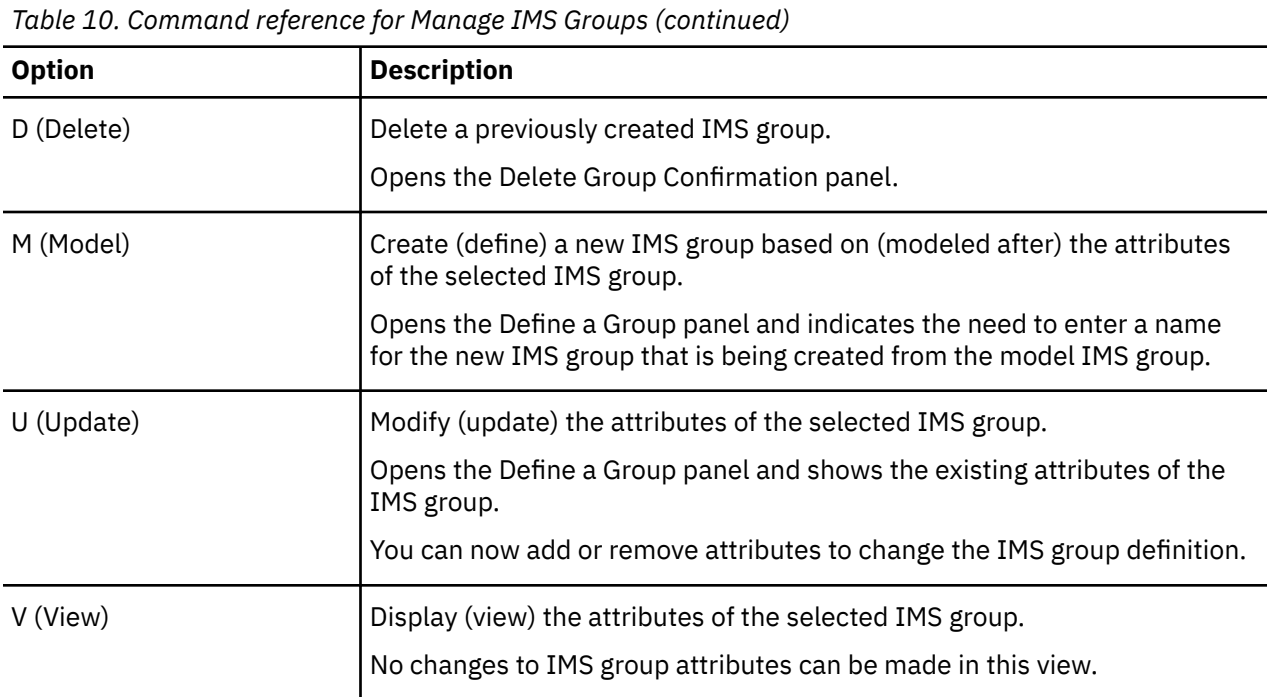

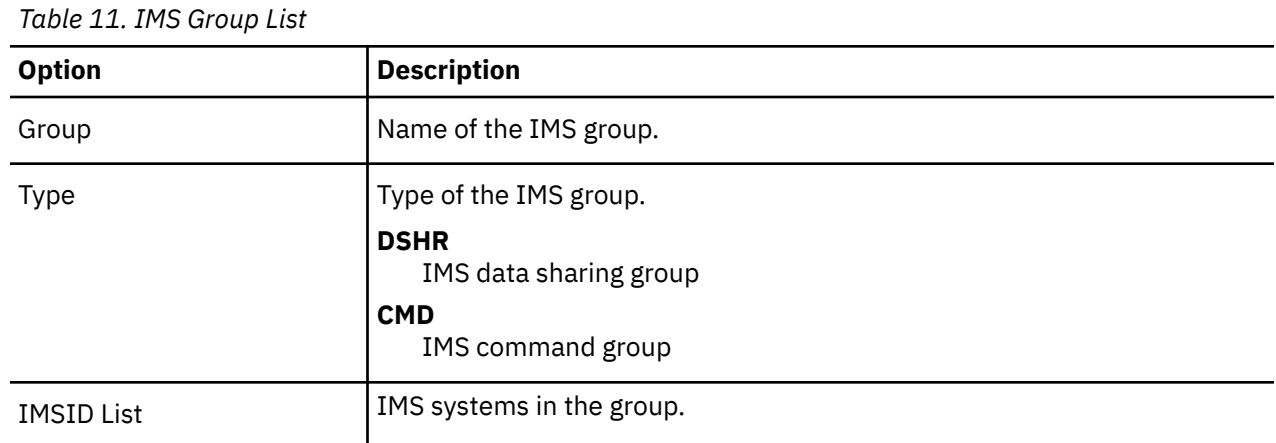

## **Create/Update/View IMS Data Sharing Group reference**

Use the Create/Update IMS Data Sharing Group panel to create or update an IMS data sharing group, or the View IMS Data Sharing Group panel to view an IMS data sharing group.

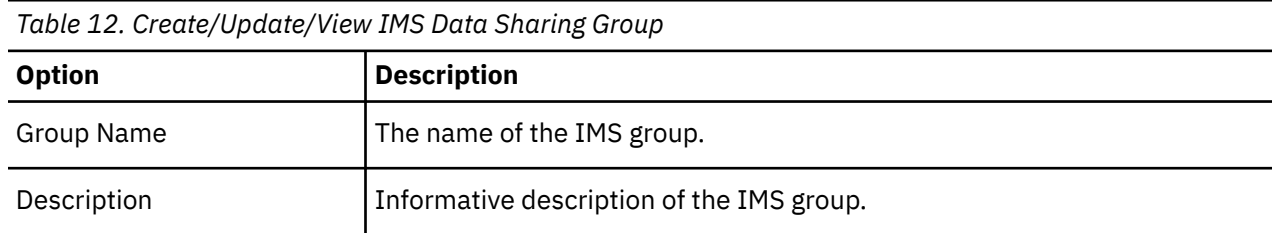

<span id="page-78-0"></span>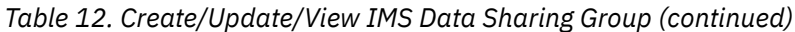

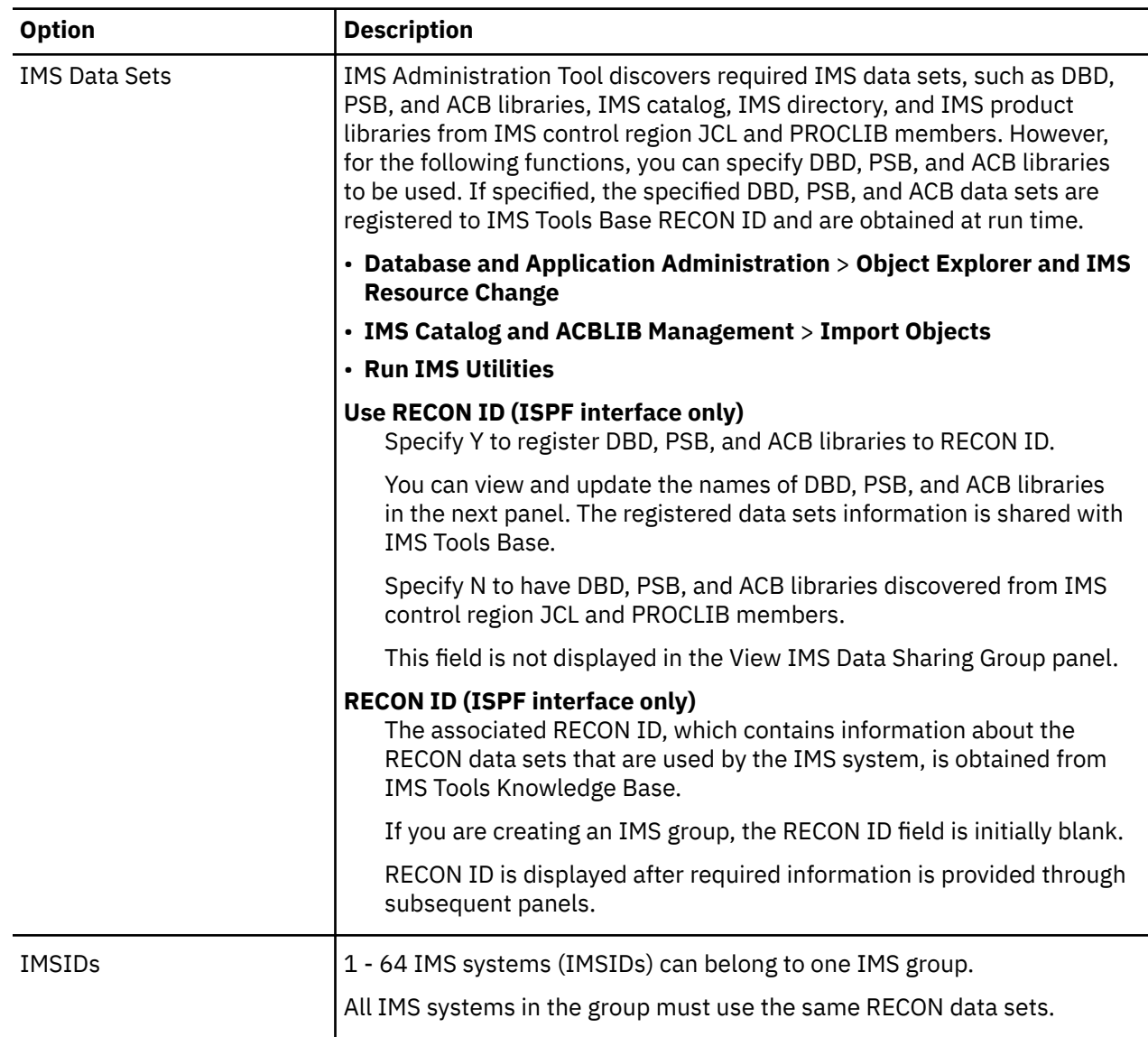

## **Create/Update/View IMS Command Group reference**

Use the Create/Update/View IMS Command Group panel to create, update, or view an IMS command group.

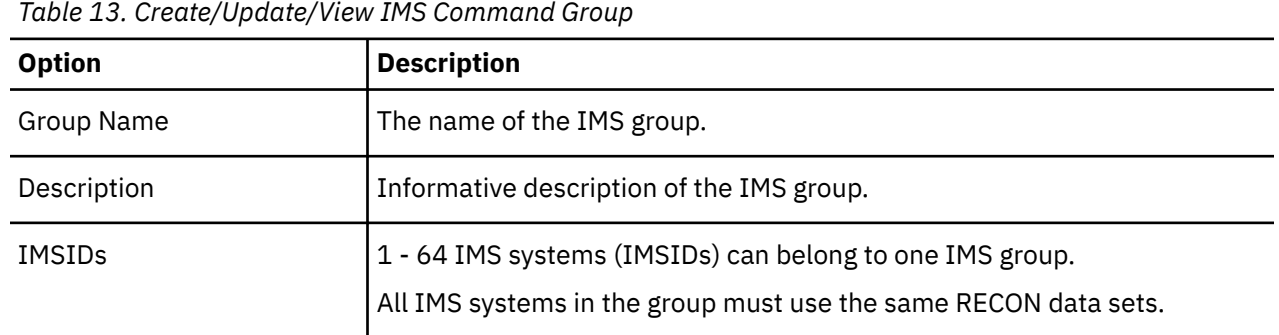

## <span id="page-79-0"></span>**IMS Tools Base RECON Information – IMS Data Sets reference (ISPF interface only)**

Use the IMS Tools Base RECON Information -- IMS Data Sets panel to specify the data set names of DBD, PSB, and ACB libraries.

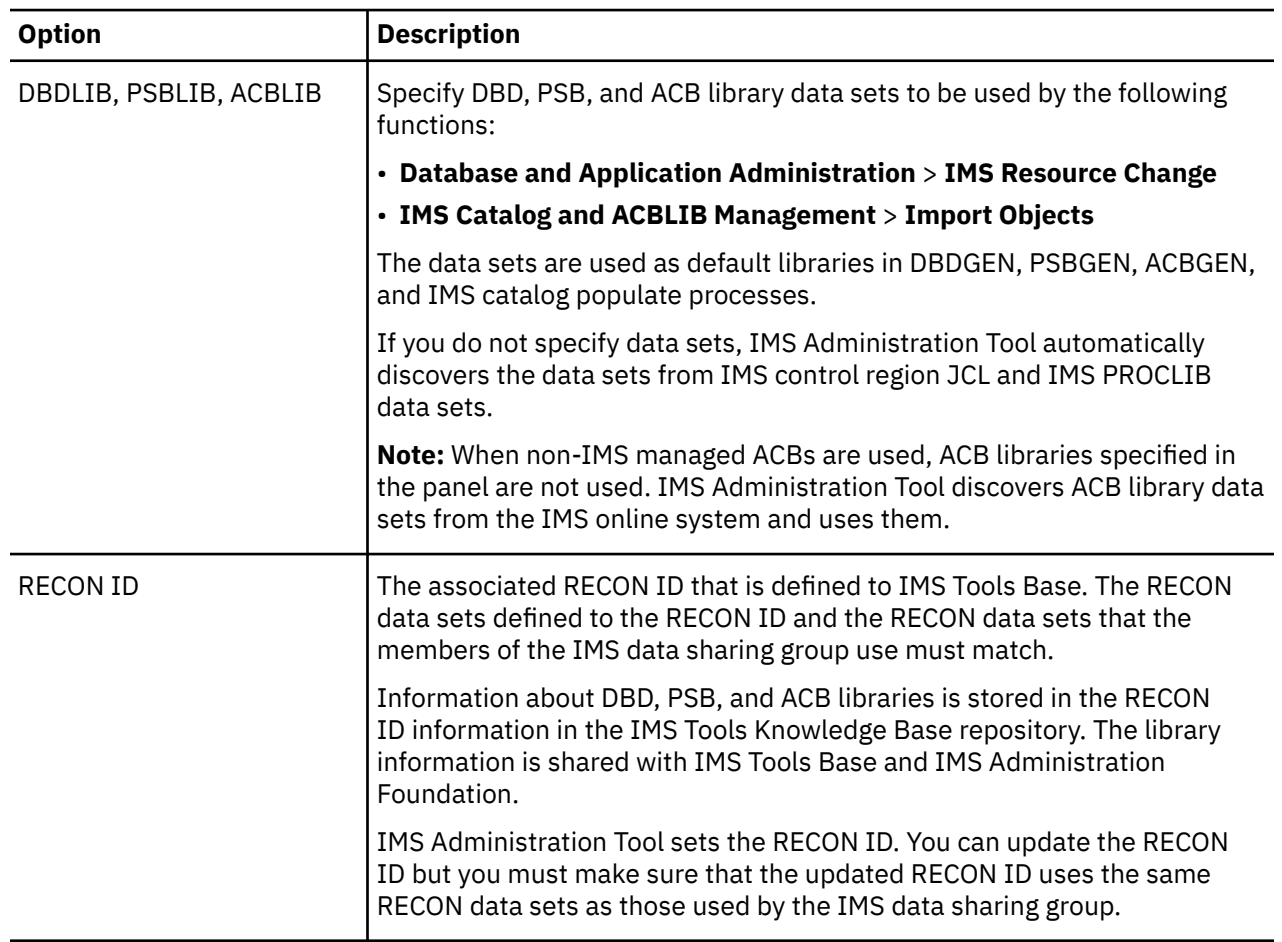

*Table 14. IMS Tools Base RECON Information – IMS Data Sets reference*

# <span id="page-80-0"></span>**Chapter 9. Managing data sets and data set groups (ISPF interface only)**

You can register and manage the data sets that you want to use with database (DBD) and application (PSB) update tasks of the database and application administration function and the IMS catalog and ACB library management function.

#### **Notes:**

- The capability to manage data sets and data set groups is available for the ISPF interface. The web interface does not support this capability.
- Registered data sets and data set groups can be used for DBD and PSB update tasks of the following functions:
	- IMS resource change function (database and application administration)
	- Import objects function (IMS catalog and ACB library management)

Registering data sets allows you to easily select the data sets that you want to work with. Registered data sets are managed by the unit of data set group. To enable a specific group of data sets for DBD and PSB update tasks, you must register data sets first, then create a data set group and include the registered data sets in the data set group.

When you register a data set or data set group, you associate it with an IMS subsystem. If you want to use the same data set or data set group with multiple IMS subsystems, you must register them for each IMS subsystem.

Registering data sets and creating data set groups are optional tasks. If no data set groups are registered for the IMS subsystem ID that you select, IMS Administration Tool discovers data sets from the IMS control region JCL and IMS PROCLIB members.

Step-by-step instructions for registering data sets and creating data set groups are provided in [Technote:](https://www.ibm.com/support/pages/node/6350889) [How to change DBDs and PSBs by using IBM IMS Administration Tool for z/OS.](https://www.ibm.com/support/pages/node/6350889)

#### **Topics:**

- "Data set types" on page 71
- • ["Manage data sets reference" on page 72](#page-81-0)
- • ["Manage data set groups reference" on page 72](#page-81-0)

### **Data set types**

You can register the following types of data sets.

#### **DBD statement source and PSB statement source**

Data sets into which DBD or PSB statement source (in readable format) is generated. These data sets are used as input during DBDGEN and PSBGEN of the IMS resource change function (database and application administration).

**Note:** The import objects function (IMS catalog and ACB library management) does not use DBD statement source data sets and PSB statement source data sets as input. Instead, it uses exported data sets as input. For more information, see ["Import objects reference" on page 129.](#page-138-0)

#### **COBOL copybook and PL/I copybook**

Data sets that contain COBOL or PL/I copybooks. These data sets are used as input during copybook import to import copybooks to DBD.

#### **Copybook cross reference**

Data sets that contain cross reference information defining linkage between segments and copybooks. These data sets are used as input during copybook import.

#### <span id="page-81-0"></span>**DBD statements with copybook**

Data sets into which DBD statement source with updates from copybook applied is generated. These data sets are used as output during copybook import, and used as input during DBDGEN.

#### **DBD libraries and PSB libraries**

Data sets into which DBDs and PSBs (in binary format) are generated. These data sets are used as output during DBDGEN or PSBGEN, and used as input for ACBGEN.

#### **ACB libraries**

Data sets into which ACBs (in binary format) are generated. These data sets are used as output during ACBGEN, and used as input for IMS catalog population.

IMS bootstrap data sets, IMS directory data sets, and IMS catalog database data sets are also updated during the IMS catalog populate process. However, these data sets cannot be registered to IMS Administration Tool. IMS Administration Tool uses discovered data sets.

### **Manage data sets reference**

After you select a data set type, create a data set ID to register a data set. You can also update the data set name and comment fields of registered data sets.

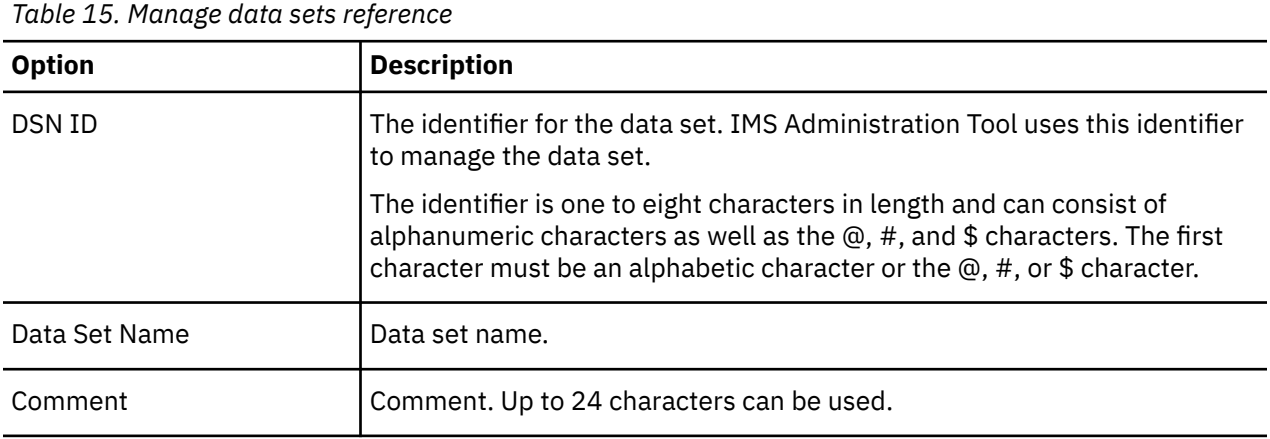

### **Manage data set groups reference**

Create a new data set group or manage existing data set groups. Only registered data sets can be included in data set groups.

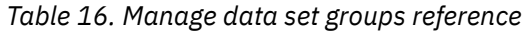

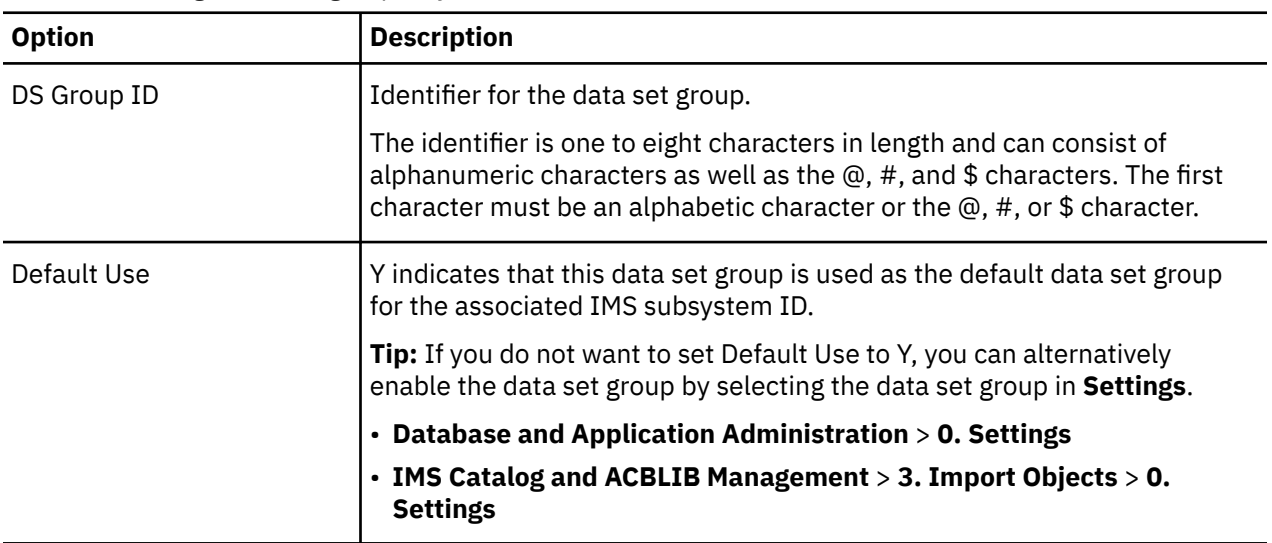

*Table 16. Manage data set groups reference (continued)*

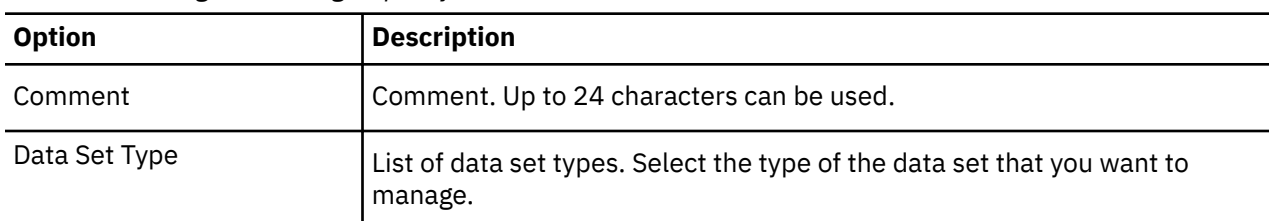

After you select a data set type, you select the data sets to include in the data set group by entering a sequence number for each data set you want to include.

You can select only from registered data sets. If no data sets are displayed, it means no data sets are registered for this data set type. You must register data sets before adding them to a data set group.

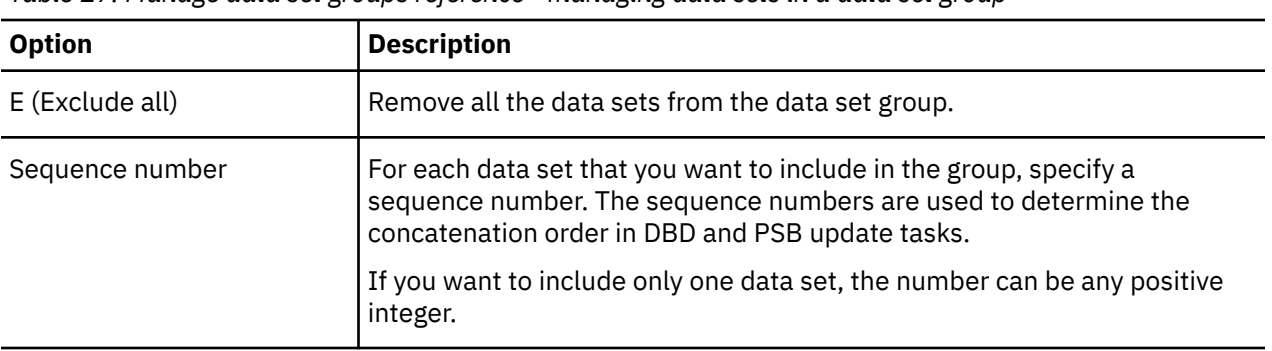

*Table 17. Manage data set groups reference - managing data sets in a data set group*

IMS Administration Tool: User's Guide and Reference

# **Chapter 10. Managing and viewing the audit log**

IMS Administration Tool uses a single global audit log to capture processing information for the entire IMS Administration Tool environment.

#### **Audit log overview**

Activities of IMS Administration Tool are logged as audit log records in a log stream of z/OS System Logger. System Logger is a z/OS component that provides a logging facility for applications that run in a single-system or multi-system sysplex.

The audit log is optional. To activate audit logging, define a log stream of System Logger and specify the log stream name in the Manage Audit Log panel.

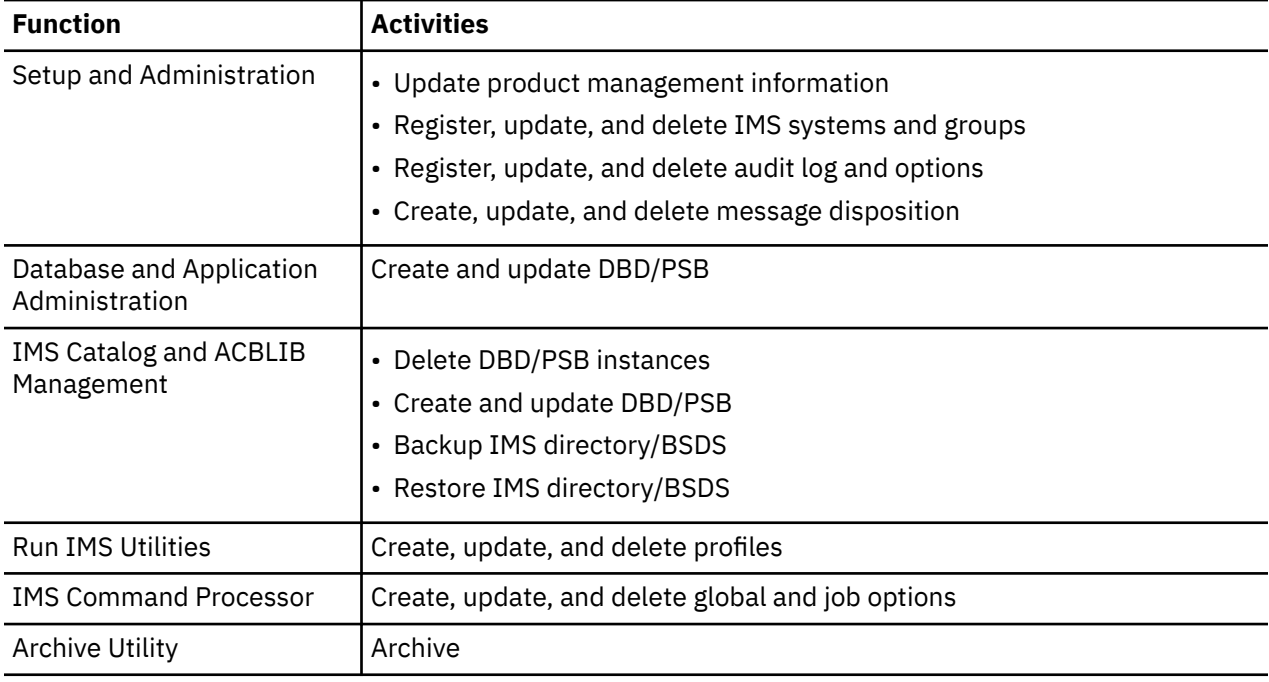

The following function activities are logged as audit log records:

#### **Security**

By using Security Authorization Facility (SAF) facility class ATYADMIN.SETUP, you can control who can change audit log settings. For more information, see ["Classifying super administrators and regular users "](#page-46-0) [on page 37.](#page-46-0)

#### **Topics:**

- • ["Manage Audit Log reference" on page 76](#page-85-0)
- • ["View Audit Log reference" on page 77](#page-86-0)
- • ["Commands, fields, and sample for viewing audit log" on page 78](#page-87-0)

## <span id="page-85-0"></span>**Manage Audit Log reference**

The Manage Audit Log panel allows you to specify recording options for the IMS Administration Tool audit log.

The Manage Audit Log panel is available only through the ISPF interface and is not supported for the web interface. With the web interface, only the log stream can be changed through the Global Settings panel. If you want to specify recording options, use the ISPF interface.

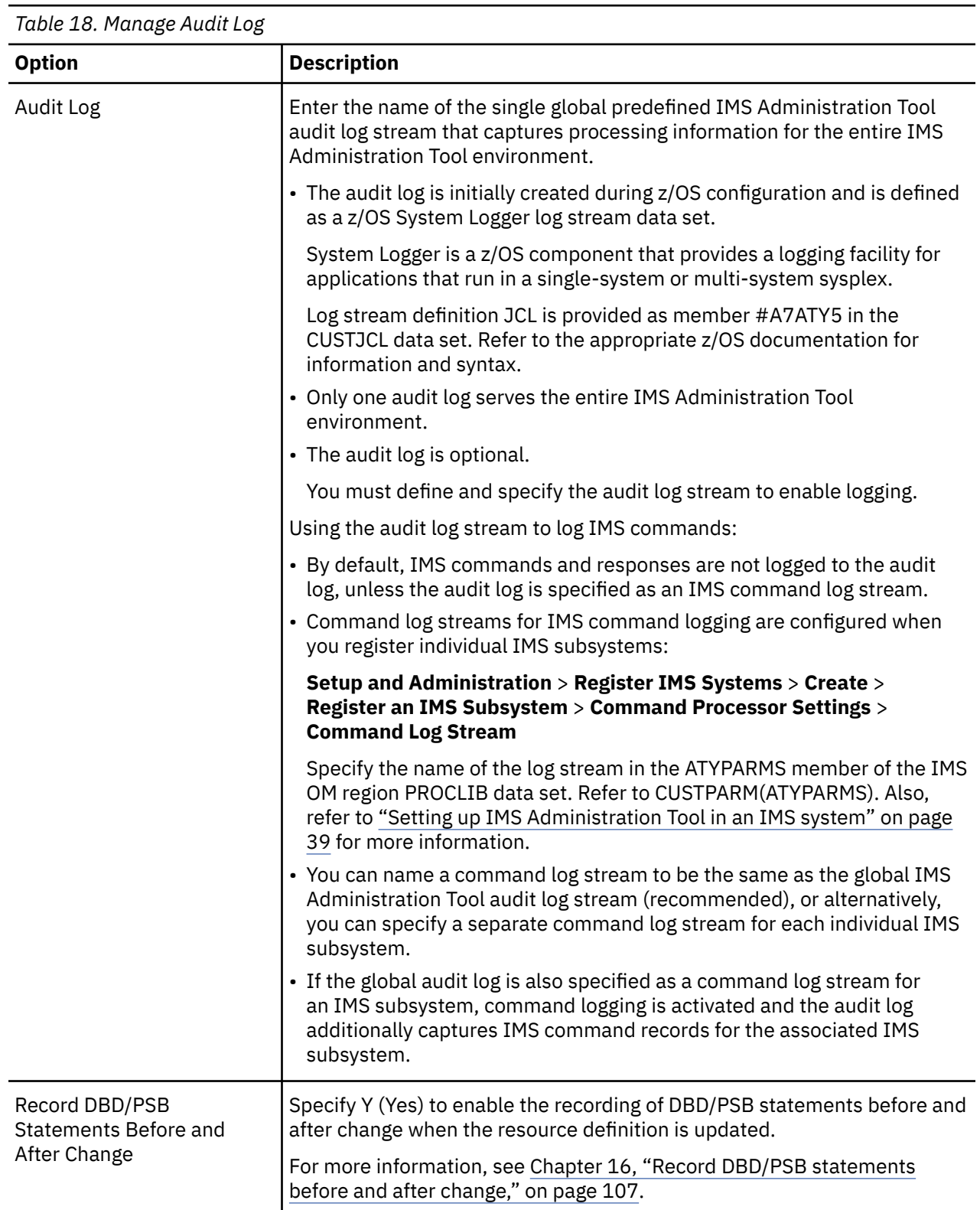

<span id="page-86-0"></span>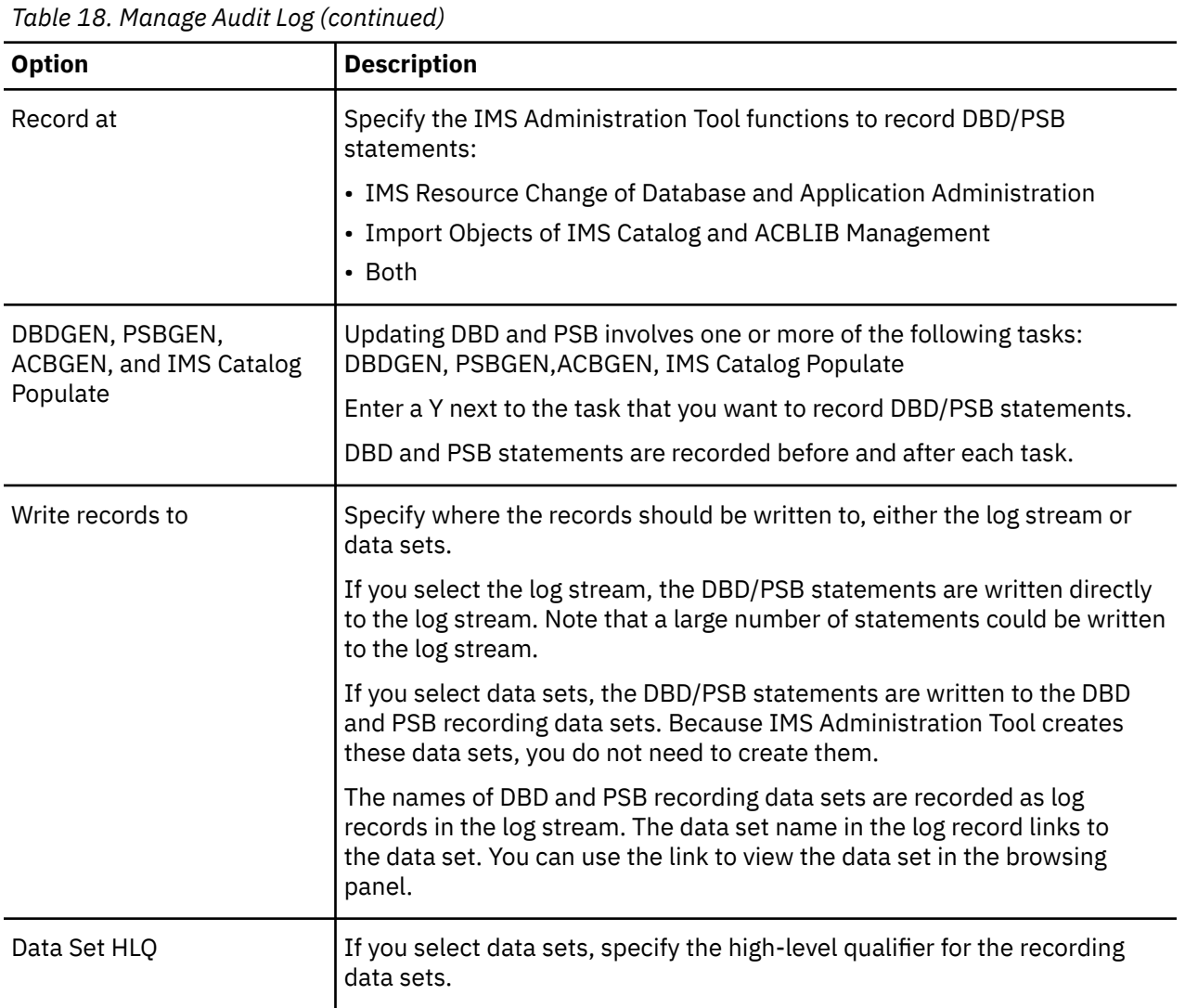

# **View Audit Log reference**

The View Audit Log interface allows you to specify display options for the IMS Administration Tool audit log file.

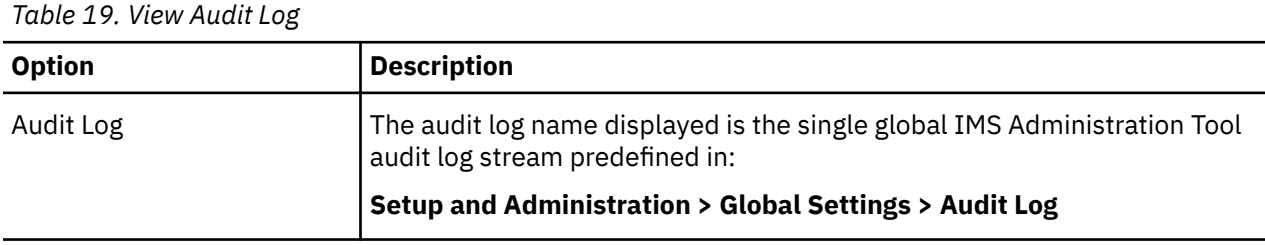

<span id="page-87-0"></span>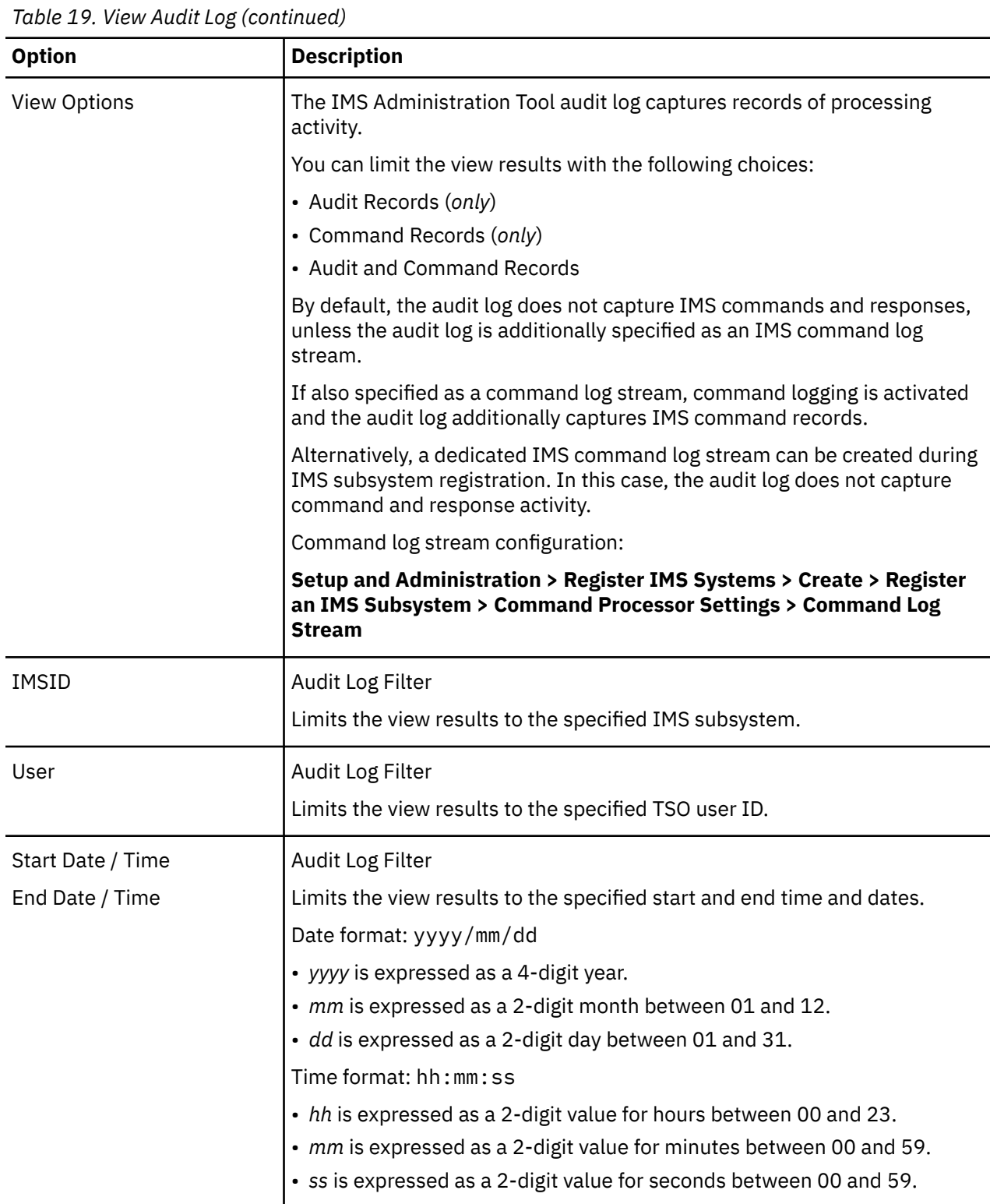

## **Commands, fields, and sample for viewing audit log**

This topic provides the list of information fields that are included in each audit log record. It also explains extended commands and PF keys that are supported for the view audit log panel.

### **Log record fields**

The audit log captures a variety of product activity.

Each record includes:

• Audit log indicator

 $A = audit$ ,  $C = command$ 

- Date / Timestamp
- IMSID
- IMS Tools Knowledge Base server name
- Action
- Jobname of Distributed Access Infrastructure SOT (Subordinate Tools Access Servers) address space
- TSO user ID
- Return code, reason code, error message

#### **Finding DBD and PSB recording data sets (ISPF interface only)**

The View Audit Log panel supports several commands and PF keys to help you locate and view the data sets that contain recorded DBD and PSB statements.

If the DBD/PSB statements (before and after change) are recorded in the DBD and PSB recording data sets, the names of recording data sets are shown with ATYDSN=. You can use primary commands FI or FL, or the PF5 key to locate lines that contain ATYDSN=, then use the PF6 key to browse DBD and PSB statements after putting the cursor on ATYDSN=.

#### **Primary commands**

#### **FI - Find ATYDSN (DBD and PSB recording data set)**

Find a line that contains ATYDSN=.

**FL - Find Last ATYDSN** Find the last line that contains ATYDSN=.

#### **PF keys**

#### **PF5 - Rfind**

Repeat-find. Find the next occurrence of ATYDSN=.

#### **PF6 - Browse DS**

Browse the data set. Put the cursor on ATYDSN= and press PF6.

#### **Audit log sample**

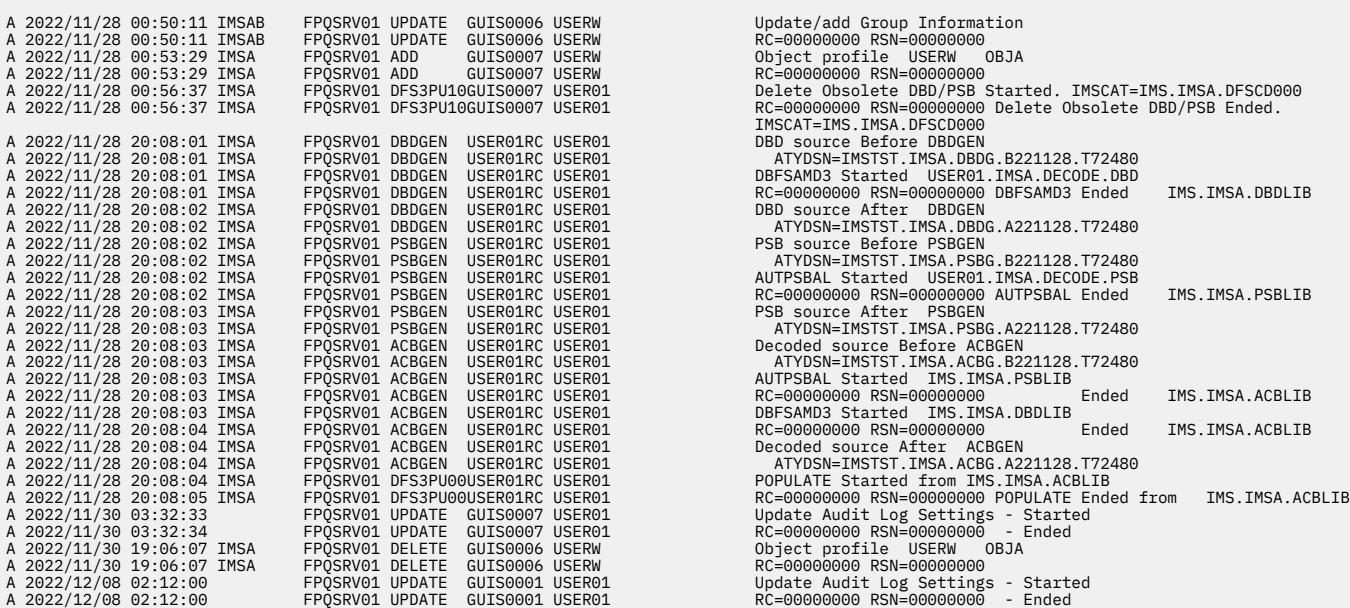

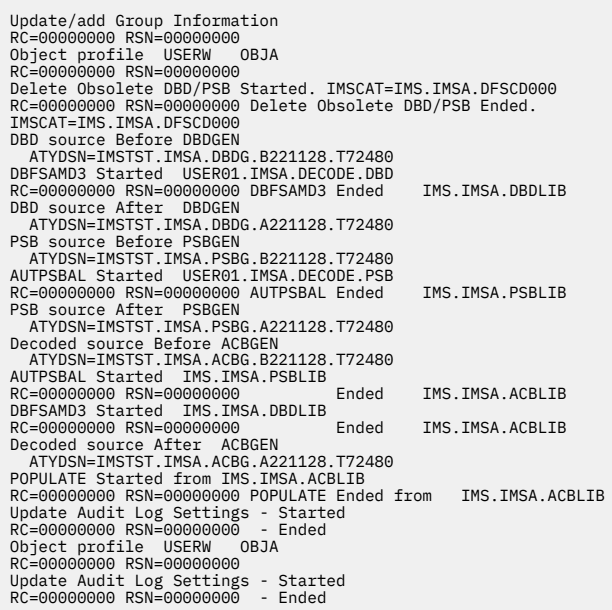

IMS Administration Tool: User's Guide and Reference

# **Chapter 11. Configuring message disposition**

You can use message disposition to suppress messages from the IMS master terminal (MTO), the IMS Administration Tool message log, or the IMS secondary master. You can also use message disposition to route messages to an automated operator interface (AOI) token.

#### **Message disposition overview**

IMS Administration Tool message disposition processing is controlled by user-defined tables that are stored in the options data set and that are loaded into storage at IMS start up. Multiple IMS systems can be defined to load the same tables from the options data set, but they do not share the tables after the tables loaded into memory.

You use the IMS Administration Tool user interface to add message IDs to the message tables and specify their disposition. The messages can be suppressed from the IMS master terminal or the IMS Administration Tool combined message log.

Message disposition tables can be updated without requiring an IMS startup.

Message disposition is invoked as part of the IMS automated operator interface (AOI) exit:

- DFSAOE00, if you are implementing a non-refreshable user exit.
- ATYAOE00, if you are implementing a refreshable user exit.

DFSAOE00 is not used if you are implementing a refreshable exit routine.

You can also write your own AOI exit to suppress messages that would otherwise be sent to the IMS master terminal, or to route the messages to an alternate destination.

You can use message disposition to:

- Suppress messages from the IMS master terminal.
- Suppress messages from the IMS Administration Tool message log.
- Suppress messages from the IMS secondary master terminal.
- Route messages to an AOI token.
- Manage message disposition tables and the list of messages designated for disposition.
- Dynamically refresh the list of messages without an IMS restart.
- Help control or eliminate messages from user-developed code.

#### **Topics:**

- "Configure Message Disposition management reference" on page 81
- • ["Create, Update, View Message Disposition reference" on page 82](#page-91-0)
- • ["Refreshing message disposition table configuration" on page 83](#page-92-0)

### **Configure Message Disposition management reference**

The Configure Message Disposition management interface allows you to specify new message disposition configuration and manage existing message disposition configuration.

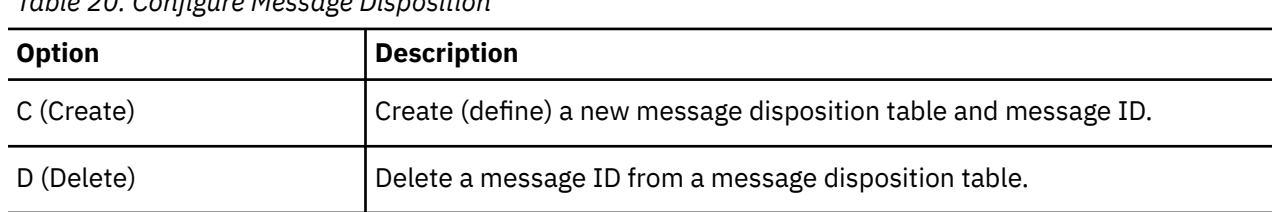

*Table 20. Configure Message Disposition*

<span id="page-91-0"></span>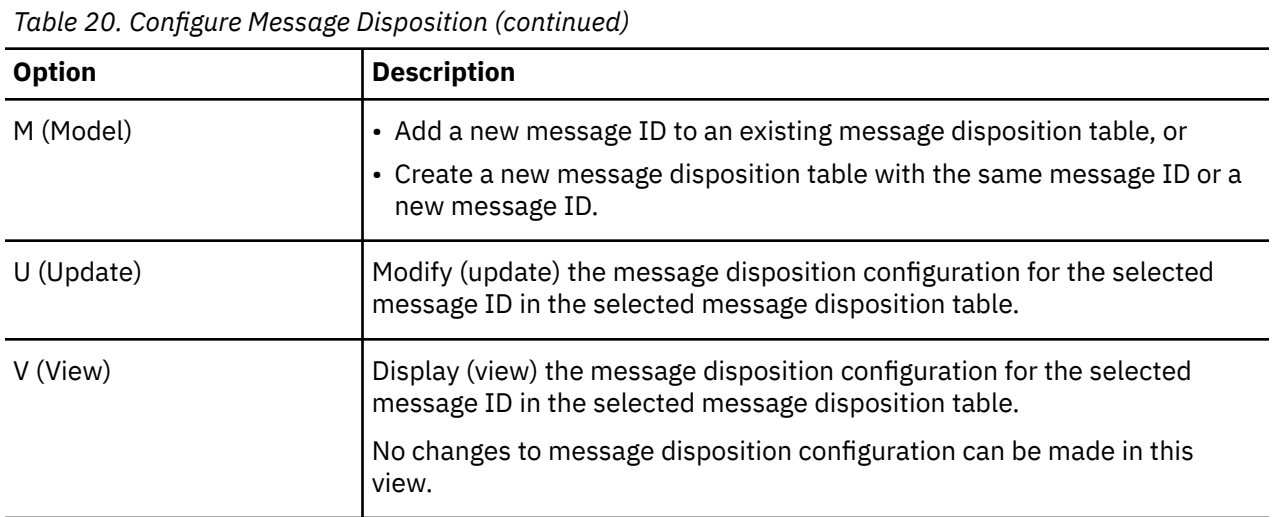

## **Create, Update, View Message Disposition reference**

The Create, Update, View Message Disposition interface allows you to view, create, or change message disposition configuration.

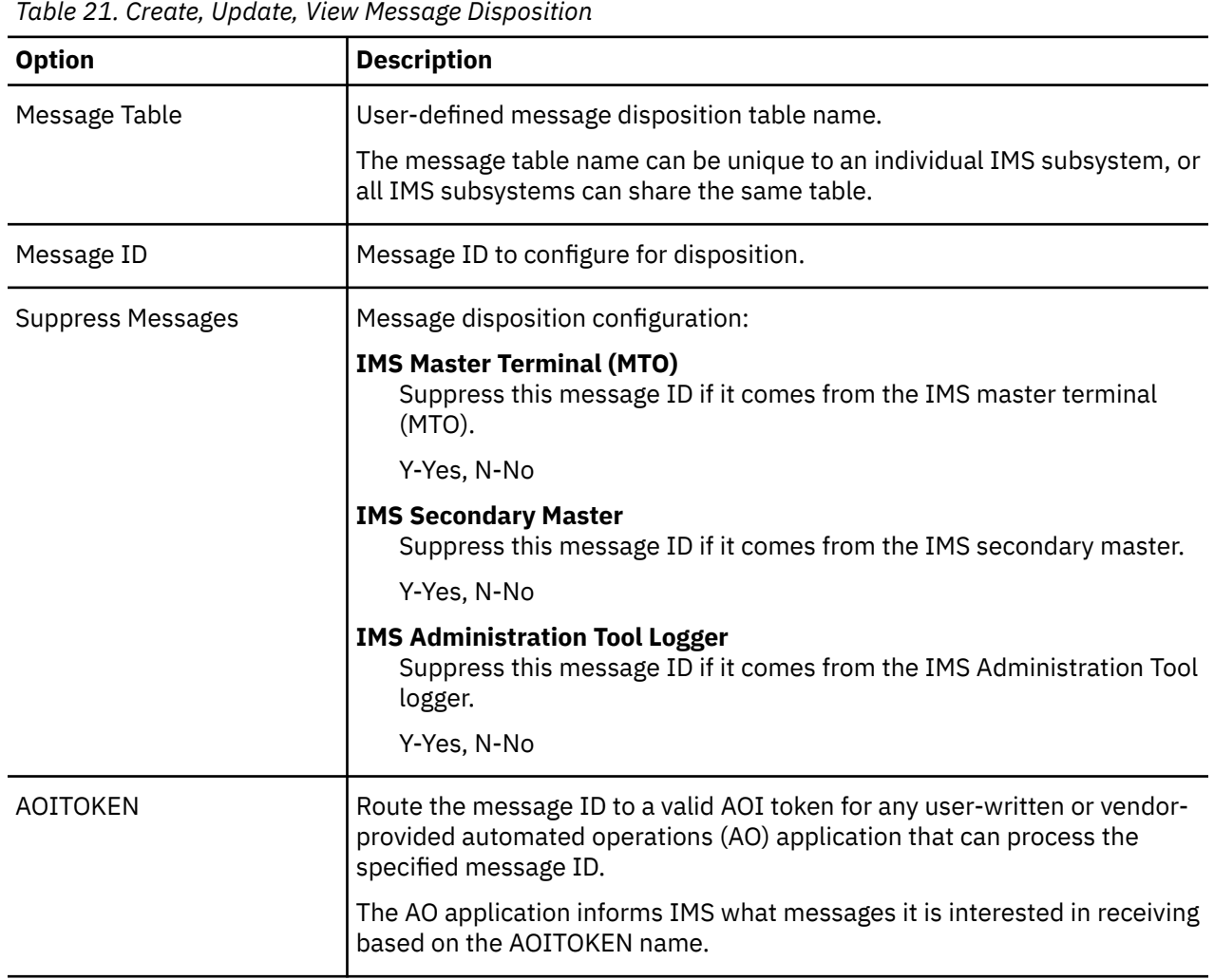

### <span id="page-92-0"></span>**Refreshing message disposition table configuration**

IMS Administration Tool message disposition tables and message ID configuration are stored in the options data set and are loaded into storage at IMS start up.

Any changes made to message disposition configuration after IMS startup are not implemented until you:

- Stop and restart IMS, or
- Dynamically refresh the message disposition tables

You can dynamically refresh the message disposition tables by issuing the following command from any 3270 terminal that is connected to an IMS system:

/LOG ATYREFRESH

After a successful table refresh, message ATY8301I displays in the IMS control region z/OS log.

IMS Administration Tool: User's Guide and Reference

# **Part 4. Database and application administration**

The database and application administration function in IMS Administration Tool provides a way for you to view, create, and change IMS databases (DBDs) and application views (PSBs).

#### **Topics:**

- • [Chapter 12, "Database and application administration settings \(ISPF interface only\)," on page 87](#page-96-0)
- • [Chapter 13, "Object explorer," on page 89](#page-98-0)
- • [Chapter 14, "IMS resource change," on page 93](#page-102-0)
- • [Chapter 15, "Copybook import," on page 99](#page-108-0)
- • [Chapter 16, "Record DBD/PSB statements before and after change," on page 107](#page-116-0)
- • [Chapter 17, "DBD/PSB compare \(ISPF interface only\)," on page 109](#page-118-0)
- • [Chapter 18, "View audit log \(ISPF interface only\)," on page 111](#page-120-0)

IMS Administration Tool: User's Guide and Reference

# <span id="page-96-0"></span>**Chapter 12. Database and application administration settings (ISPF interface only)**

**Settings** allow you to register data sets and define runtime options for database (DBD) and application (PSB) update tasks.

**Note:** The **Settings** menu is available only with the ISPF interface. If you are using the web interface and you want to set runtime options, you can do so by registering DDname and keyword variables.

#### **Data set selection method**

Change the data set selection method for IMS resource change sessions. Two methods are available; select data sets from a group of data sets that IMS Administration Tool identifies or from a predefined data set group.

- **Discovered Data Sets:** Use data sets that IMS Administration Tool identifies from the IMS control region JCL and IMS PROCLIB members.
- **Data Set Group:** Use data sets included in a predefined data set group. Data set groups can be predefined from **Setup and Administration** > **Manage Data Sets and Groups**.

#### **Runtime options**

The runtime options are applied when copybook import, DBDGEN, PSBGEN, ACBGEN, or IMS Catalog Populate (DFS3PU00) is performed in the following functions:

- IMS resource change function of database and application administration
- Import objects function of IMS catalog and ACB library management

Runtime options include IMS MACLIB, Assemble and COBOL compile options, PL/I and COBOL compiler libraries, and copybook options.

For each runtime option, specify the scope to apply the option (either IMS subsystem ID or system) and a value.

| <b>Option</b>               | <b>Description</b>                                                                                             |
|-----------------------------|----------------------------------------------------------------------------------------------------|
| <b>IMS Macro Library</b>    | IMS macro library data set. Used during DBDGEN and PSBGEN.                                                     |
| Assemble Option             | Data set (and member if it is partitioned) that contains assemble options.<br>Used during DBDGEN and PSBGEN.   |
| <b>COBOL Compiler</b>       | COBOL compiler library data set. Used during copybook import.                                                  |
| <b>COBOL Compile Option</b> | Data set that contains the COBOL compile option IGYCDOPT module.                                               |
| PL/I Compiler               | PL/I compiler library data set. Used during copybook import.                                                   |
| Copybook Default Lang       | Copybook language, either PLI or COBOL. The default is COBOL. Used<br>during copybook import.                  |
| Copybook XREF Format        | Format of the copybook XREF file, either TYPE1 or TYPE0. The default is<br>TYPE0. Used during copybook import. |

*Table 22. Runtime options for DBD/PSB change tasks*

IMS Administration Tool: User's Guide and Reference

# <span id="page-98-0"></span>**Chapter 13. Object explorer**

The object explorer function provides you the ability to browse the property, online status, and recovery status of IMS databases (DBDs) and application views (PSBs), as well as view, create, and update DBD statements and PSB statements.

The function extracts IMS control blocks (DBDs and PSBs) from either the DBDLIB, PSBLIB, ACBLIB, or IMS directory depending on how IMS is configured. Then it decodes the extracted control blocks to readable DBD or PSB statement source code enabling you to edit the source code through the ISPF interface or the web interface. If you use the ISPF interface, you can also decode DBDs and PSBs in the IMS catalog database.

After editing the DBD or PSB source code, you can execute the DBD or PSB resource change function or the IMS resource change function to update the IMS environment to reflect changes made to the IMS control blocks, or build JCL to reflect changes at a later time.

When the resource change function is executed, it reads the updated DBD and PSB source code and calls the DBDGEN, PSBGEN, ACBGEN utilities, and, if the IMS catalog is defined in the IMS system, the IMS Catalog Populate utility (DFS3PU00).

#### **Topic:**

• "Object explorer reference" on page 89

### **Object explorer reference**

You must select a DBD or a PSB to work with. The function extracts the selected control block from either the DBDLIB, PSBLIB, ACBLIB, or IMS directory and decodes the control block to readable DBD or PSB macro source.

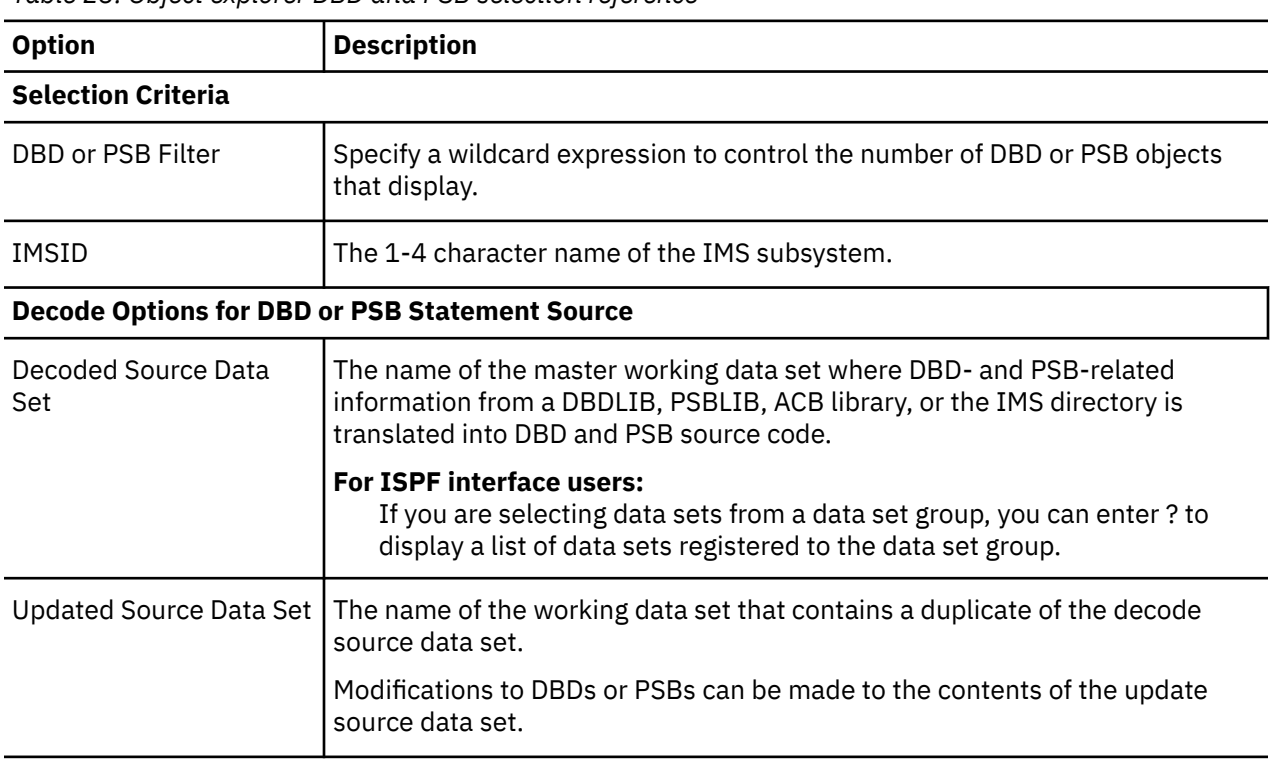

*Table 23. Object explorer DBD and PSB selection reference*

*Table 23. Object explorer DBD and PSB selection reference (continued)*

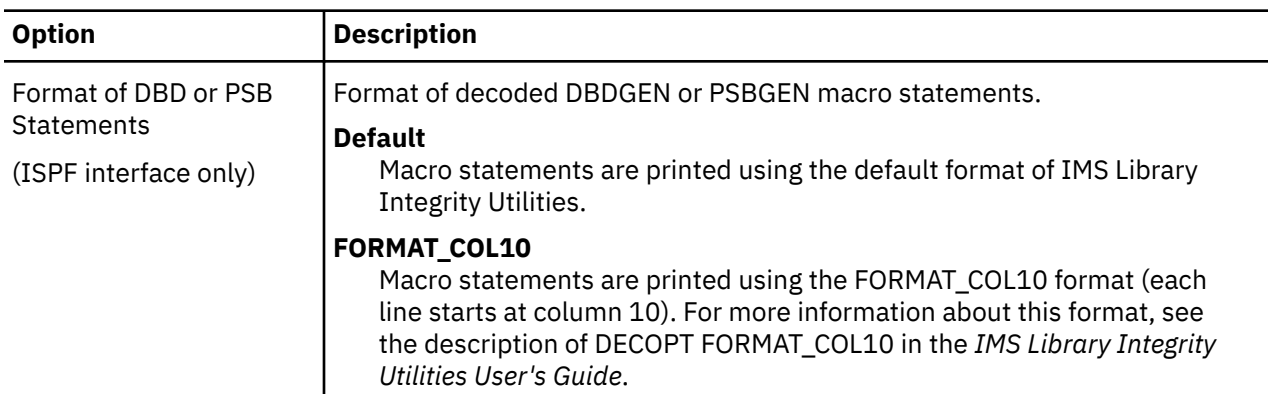

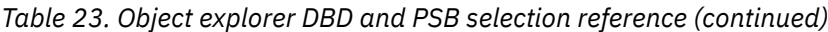

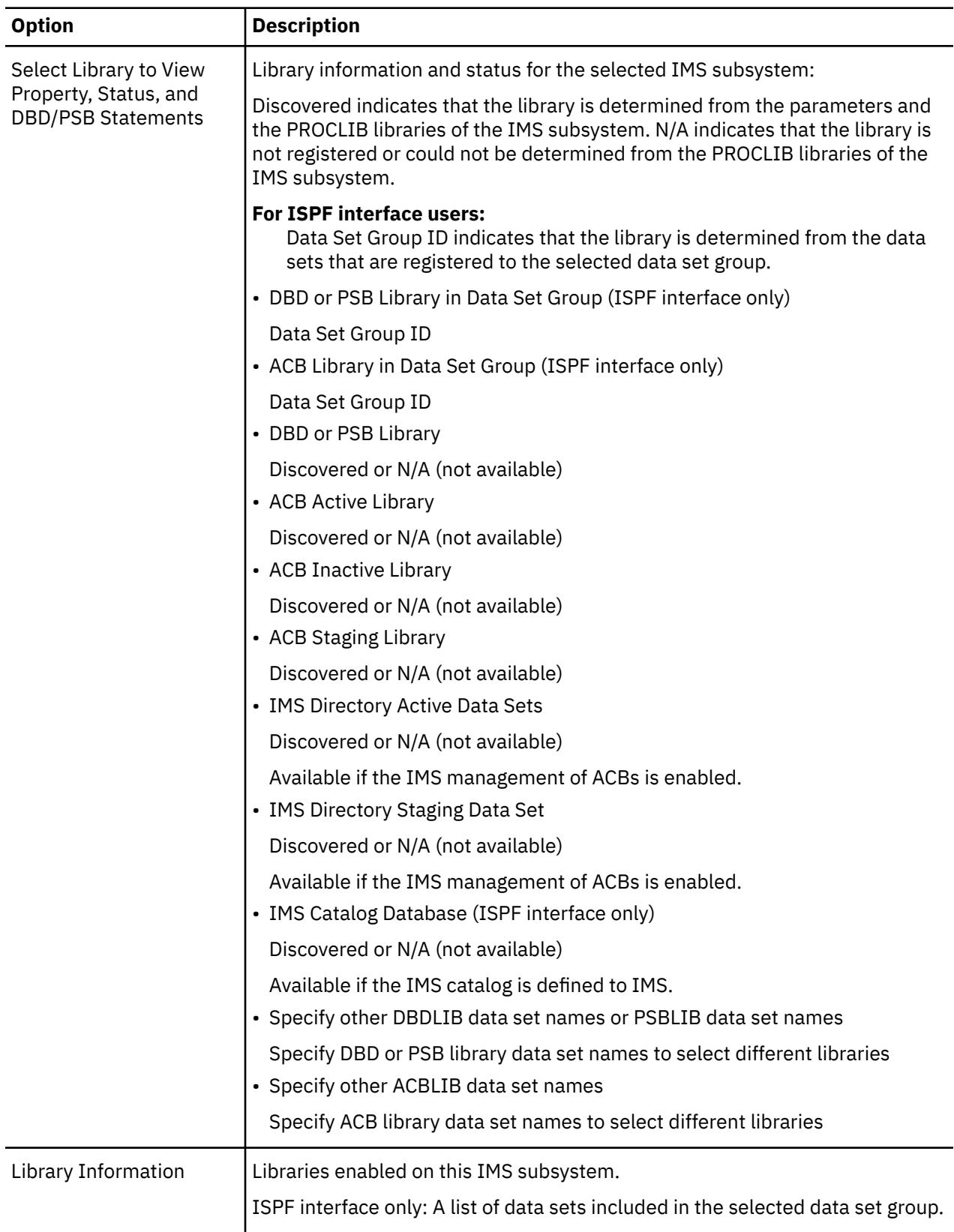

The following table summarizes the options available after you select a DBD or a PSB. If you select create, alter, or model, you can edit the DBD or the PSB macro source code.

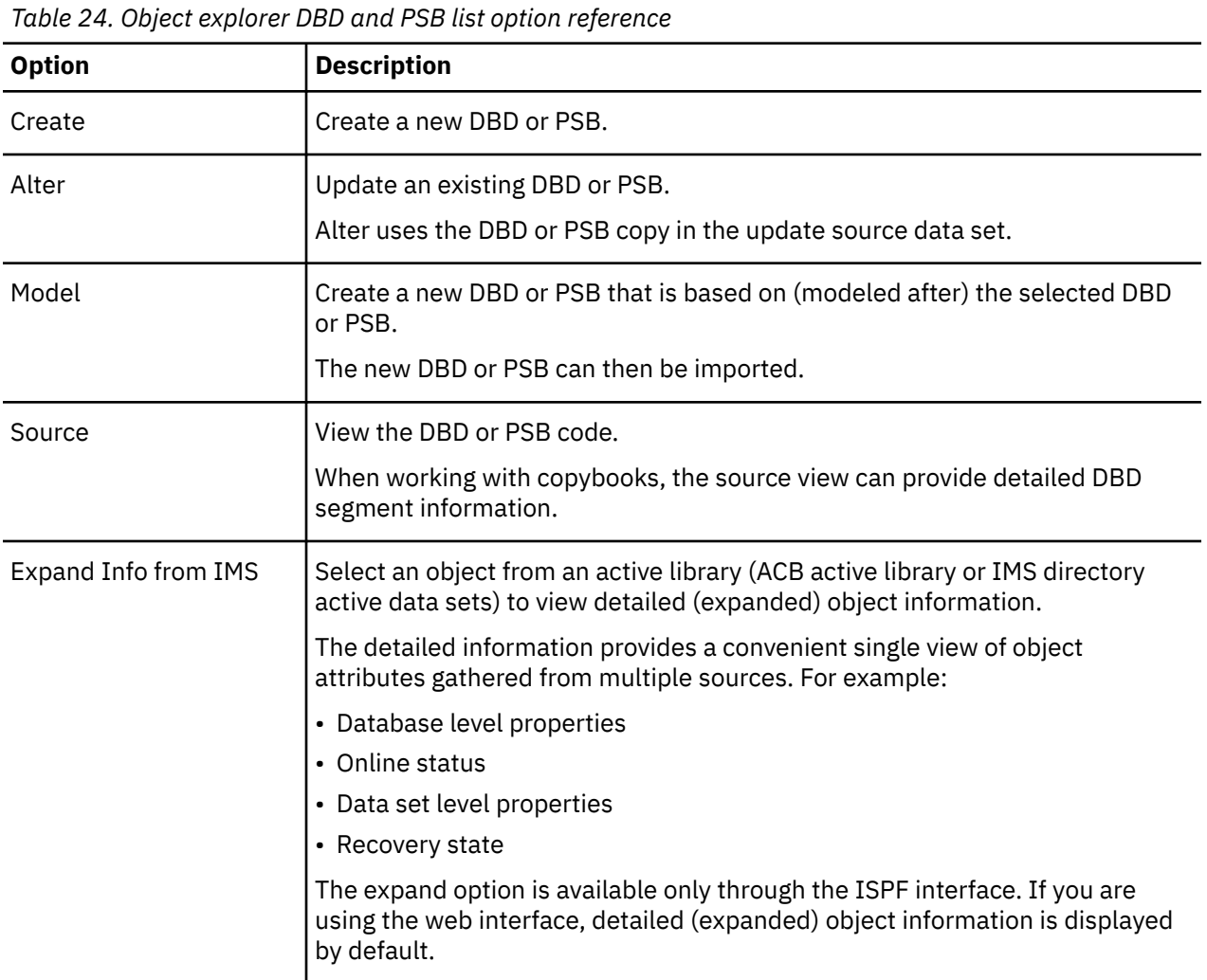

After you edit all the DBDs and PSBs that you want to edit, go to the IMS Resource Change panel to process all the edited resources.

# <span id="page-102-0"></span>**Chapter 14. IMS resource change**

IMS resource change supports two functions; DBD/PSB resource change and merge libraries.

#### **DBD/PSB resource change**

Perform DBD and PSB change tasks. During DBD/PSB resource change, IMS Administration Tool calls the DBDGEN, PSBGEN, ACBGEN utilities, and, if the IMS catalog is defined in the IMS subsystem, populates the IMS catalog by calling the IMS Catalog Populate utility (DFS3PU00).

#### **Merge libraries**

Merge multiple DBD libraries, PSB libraries, or ACB libraries into a single data set.

#### **Topics:**

- "DBD and PSB resource change" on page 93
- • ["Merge libraries \(ISPF interface only\)" on page 97](#page-106-0)

### **DBD and PSB resource change**

Use DBD/PSB resource change to apply changes made to DBD and PSB statement source to the IMS system. For example, you can use it after you update DBD or PSB statement source with object explorer.

Supported resource change tasks are DBDGEN, PSBGEN, ACBGEN, and IMS Catalog Populate (DFS3PU00). You can optionally import COBOL or PL/I copybooks to DBD before DBDGEN.

#### **Notes:**

- An online IMS system must be active in the same LPAR where IMS Administration Tool runs to perform IMS Catalog Populate.
- IMS Catalog Populate requires that the IMS catalog database be registered to DBRC. If IMS Catalog Populate is requested and the IMS catalog database is not registered to DBRC, DBD and PSB resource change fails.

#### **Input and output data sets**

You specify the following data sets, which are referred to during IMS resource change tasks, through the DBD and PSB Resource Change panel [\(Table 25 on page 94](#page-103-0)).

- DBD and PSB statement source data sets
- Copybook and cross reference data sets
- DBD statement source updated with copybook import

**For ISPF interface users:** Instead of specifying these data sets through the DBD and PSB Resource Change panel, you can register these data sets to a data set group and use them at run time.

You can select a data set group from **Database and Application Administration** > **0. Settings**.

Step-by-step instructions for changing DBDs and PSBs are provided in [Technote: How to change DBDs](https://www.ibm.com/support/pages/node/6350889) [and PSBs by using IBM IMS Administration Tool for z/OS.](https://www.ibm.com/support/pages/node/6350889)

#### **IMS data sets**

DBD and PSB resources that are generated by this task will be stored to data sets such as DBD, PSB, and ACB libraries, IMS directory, and IMS catalog data sets. You do not need to specify these data sets through the panels because IMS Administration Tool discovers them according to the following rules:

#### **ACB libraries (non-IMS-managed environment), IMS directory, and IMS catalog database**

Data sets are discovered from the information defined in the IMS control region JCL and IMS PROCLIB members, which means that the data sets defined for the IMS online environment will be discovered.

#### <span id="page-103-0"></span>**ACB library (IMS-managed environment), DBD library, and PSB library**

Because these data sets are not defined in the IMS control region JCL, IMS Administration Tool discovers them according to the following rules:

- If Data Set Group ID is selected as data set selection method, discovers data sets from the IMS Administration Tool data set group.
- If Discovered Data Sets is selected as data set selection method, IMS Administration Tool attempts to discover data sets in the following order:
	- 1. If a RECON ID is specified for the IMS data sharing group, discovers data sets from the IMS Tools Base RECON ID.
	- 2. Discovers DBD and PSB libraries from IMS PROCLIB data sets DBDGEN or PSBGEN member, and ACB library from the IMS control region JCL or the MDA library.

Related information:

- For data set selection methods, see [Chapter 12, "Database and application administration settings](#page-96-0) [\(ISPF interface only\)," on page 87](#page-96-0).
- For data set groups, see [Chapter 9, "Managing data sets and data set groups \(ISPF interface only\),"](#page-80-0) [on page 71](#page-80-0).
- For IMS data sharing groups, see [Chapter 8, "Managing IMS groups," on page 67](#page-76-0).

#### **Activate DBDs and PSBs after IMS resource change**

After the IMS resource change completes, you must perform an IMS online change (OLC) or issue the IMPORT DEFN SOURCE(CATALOG) command to activate DBDs and PSBs in the online IMS system.

#### **Tip: Runtime options for resource change tasks**

You can predefine runtime options for resource change tasks.

#### **Web interface**

The following variables can be predefined.

- IMSMAC DDname variable. IMS macro library data set. If it is not specified, the data set is discovered from the IMS PROCLIB data set.
- ASMAOPT DDname variable. Data set (and member if it is partitioned) that contains assemble options for the assemble step of DBDGEN and PSBGEN.
- CBLLIB, PLILIB, and CBLOPT. Variables for copybook import. For more information, see ["Runtime options for copybook import" on page 101](#page-110-0).

#### **ISPF interface**

Runtime options can be predefined from **Database and Application Administration** > **0. Settings**.

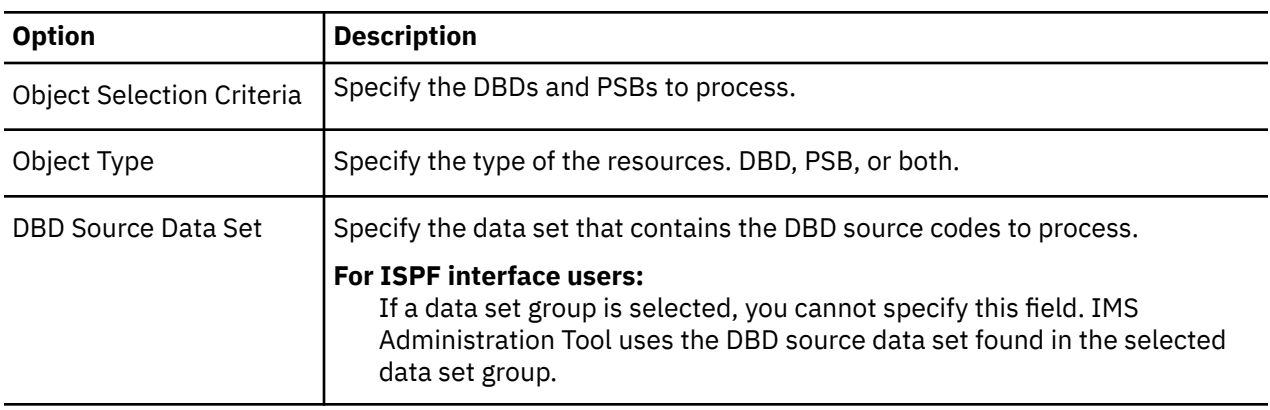

*Table 25. DBD and PSB resource change reference*

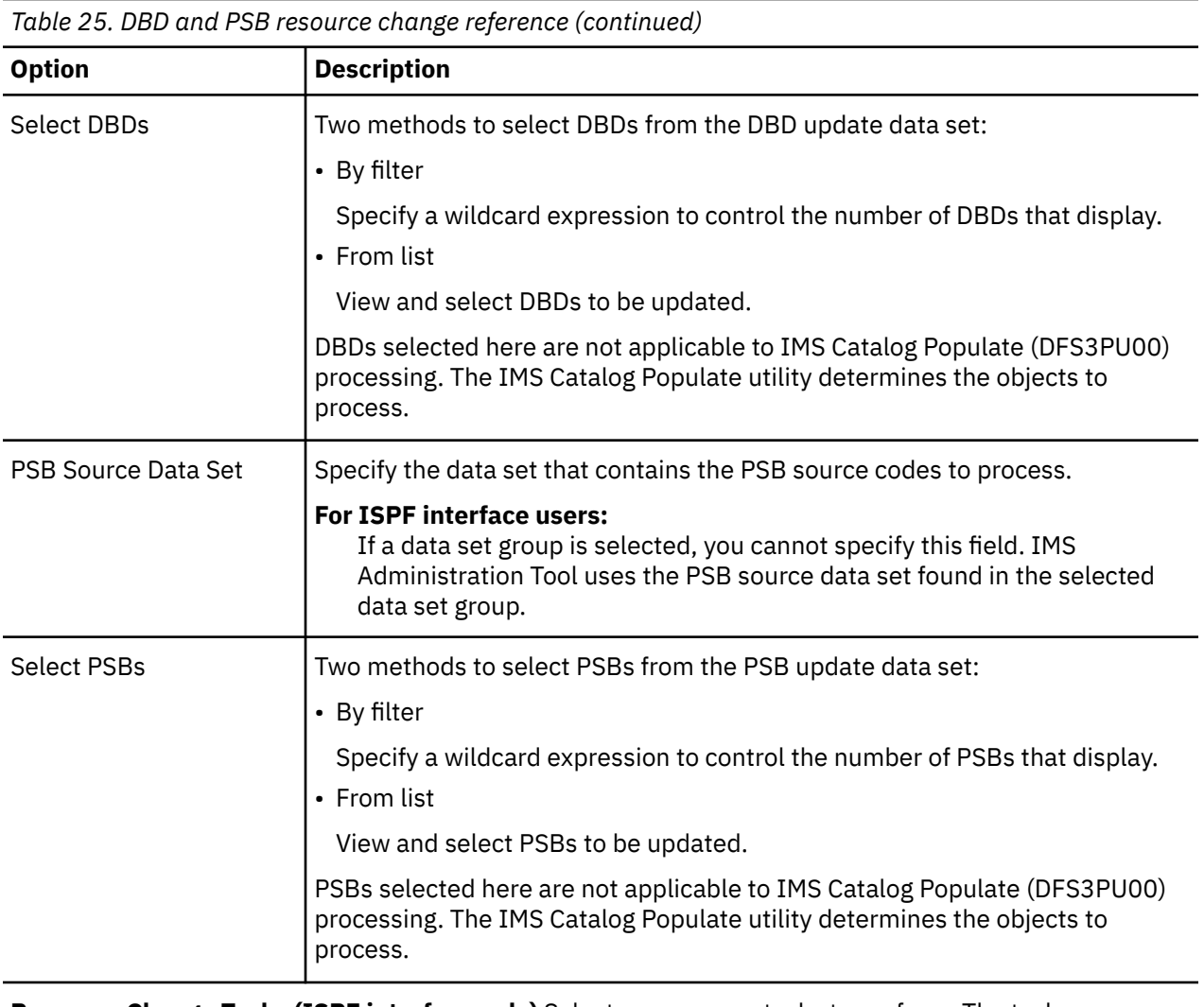

**Resource Change Tasks (ISPF interface only)** Select one or more tasks to perform. The tasks are performed in the order listed.

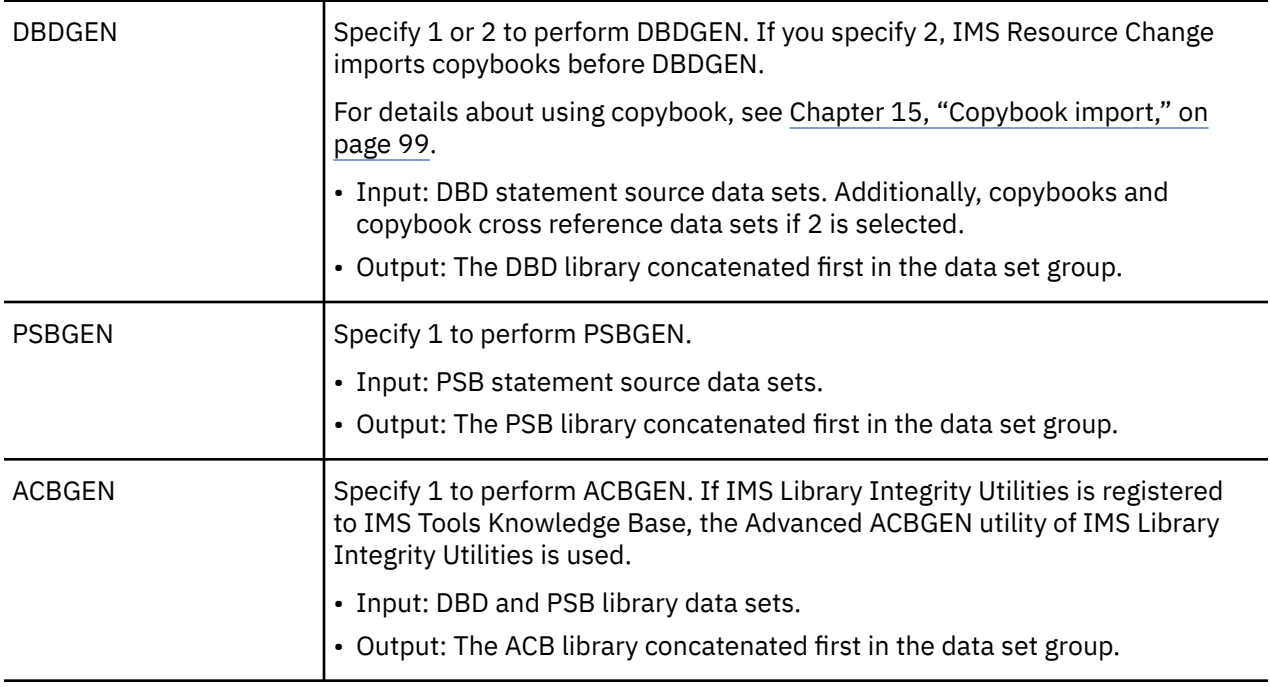

*Table 25. DBD and PSB resource change reference (continued)*

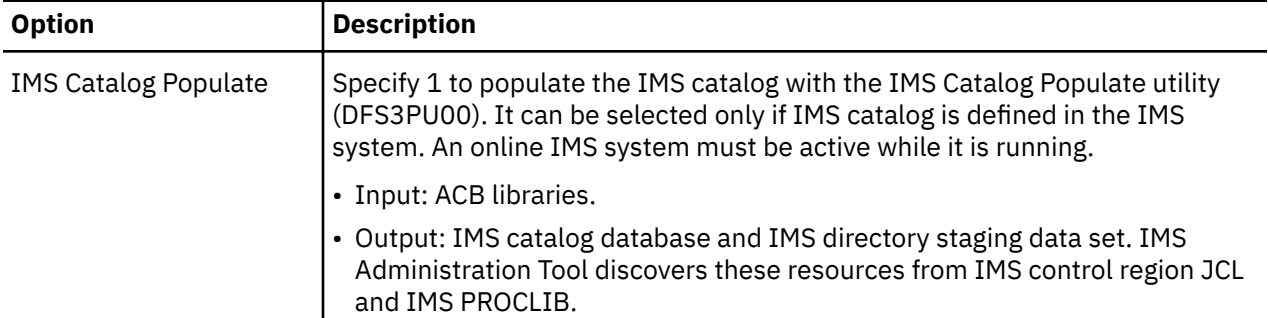

#### **Resource Change Options**

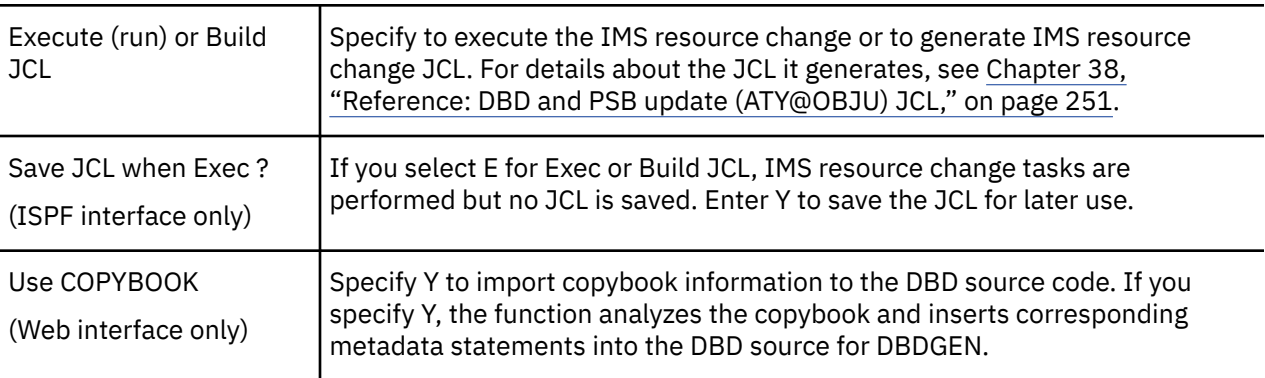

**Copybook Data Sets** Displayed only when **discovered data sets** is selected.

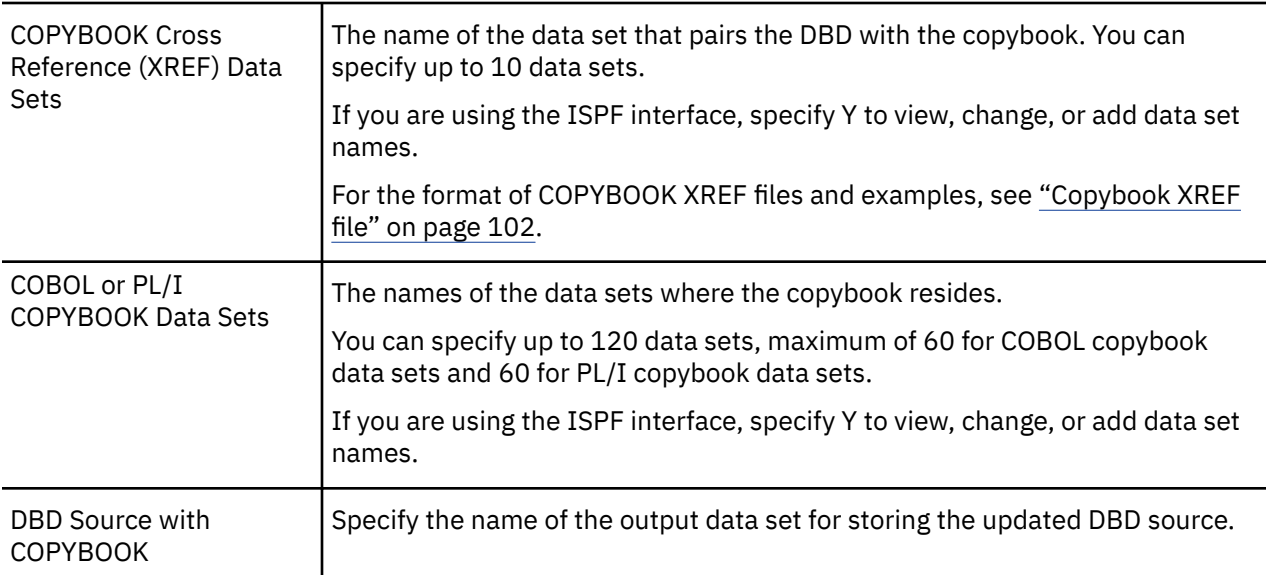

#### **JCL Output Options**

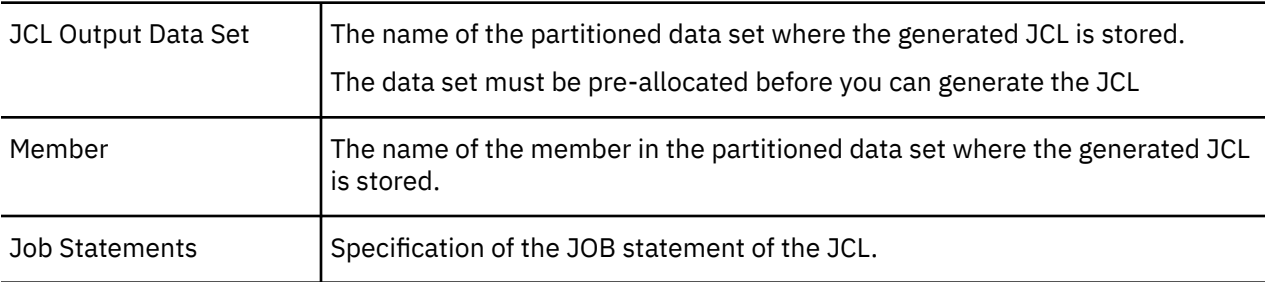

<span id="page-106-0"></span>*Table 25. DBD and PSB resource change reference (continued)*

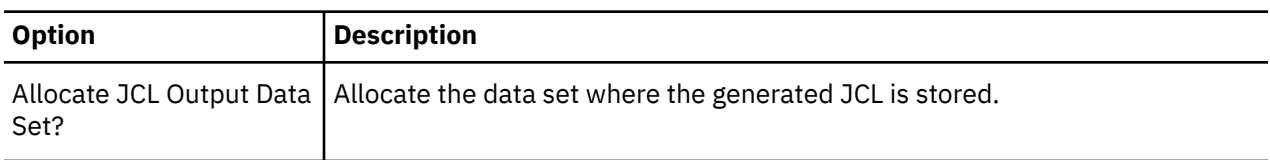

## **Merge libraries (ISPF interface only)**

Use the merge libraries function to merge multiple DBD libraries, PSB libraries, or ACB libraries into a single data set.

The libraries to merge must be selected from a predefined data set group. Before you use this function, ensure that one or more data set groups are created and that those data set groups contain the libraries that you want to merge. If no data set groups exist or the libraries that you want to merge do not belong to any data set group, create or modify data set groups from **Setup and Administration** > **Manage Data Sets and Groups**.

*Table 26. Merge libraries reference*

| <b>Option</b>                   | <b>Description</b>                                                                                                    |
|---------------------------------|----------------------------------------------------------------------------------------------------|
| <b>Merge Data Sets</b>          |                                                                                                    |
| Input DBD/PSB/ACB<br>Libraries  | Select input data sets.<br>• Y - Select from DS Groups<br>Select data sets. In the subsequent panels, you will select data set groups<br>and then data sets.<br>$\cdot$ N - Done<br>Indicates that the data sets are already selected.<br>$\bullet$ V - View<br>View selected data sets.<br>$\cdot$ n selected<br>The number of data sets currently selected. |
| Output DBD/PSB/ACB<br>Libraries | Select an output data set.                                                                                                    |

#### **Merge Libraries Options**

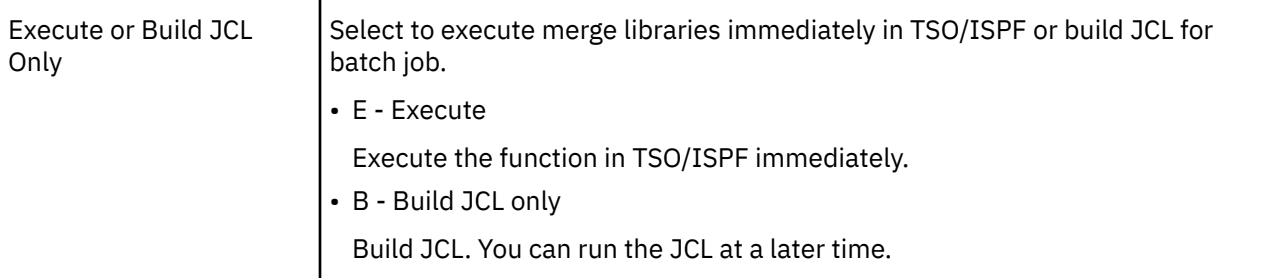

#### **JCL Output Options**

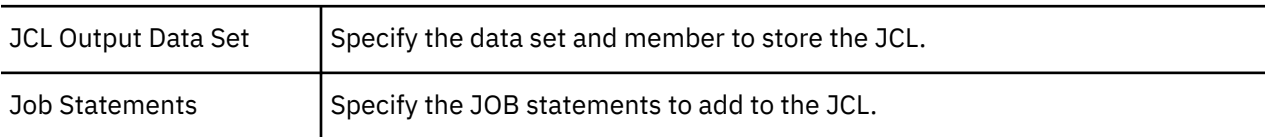

IMS Administration Tool: User's Guide and Reference
# **Chapter 15. Copybook import**

The copybook import function imports metadata in COBOL or PL/I copybooks to DBD source. Copybook import is supported as a part of the database and application administration function and the IMS catalog and ACB library management function.

The copybook import function can be called from the following functions:

- IMS resource change function
- DBD resource change function
- Import objects (IMS catalog and ACB library management)

After importing metadata from copybooks to the DBD source, the function that called the copybook import function uses the updated DBD source and calls the DBDGEN utility, the PSBGEN utility, the ACBGEN utility, and the IMS Catalog Populate utility (DFS3PU00) to update relevant IMS control blocks in your IMS environment.

The copybook import function uses the following information to import metadata from copybooks to the DBD. You supply the location of the resources through the ISPF interface or the web interface.

#### **DBD**

The DBD to update.

#### **COBOL or PL/I copybook**

One or more copybooks to import.

#### **Copybook cross reference (XREF) file**

A file that defines linkage between segments and copybooks.

#### **Output data sets**

Output data sets such as for storing updated DBD source and generated DBD resource change JCL.

Subsections:

- "Data attribute mapping" on page 99
- • ["Considerations for importing PL/I copybooks" on page 101](#page-110-0)

## **Data attribute mapping**

The copybook import function inserts FIELD statements with EXTERNALNAME parameters based on data definitions in the copybook. The copybook import function calculates the start position and the length, and adds START and BYTES parameters. It also adds DATATYPE parameters based on the mapping rules summarized in the following tables:

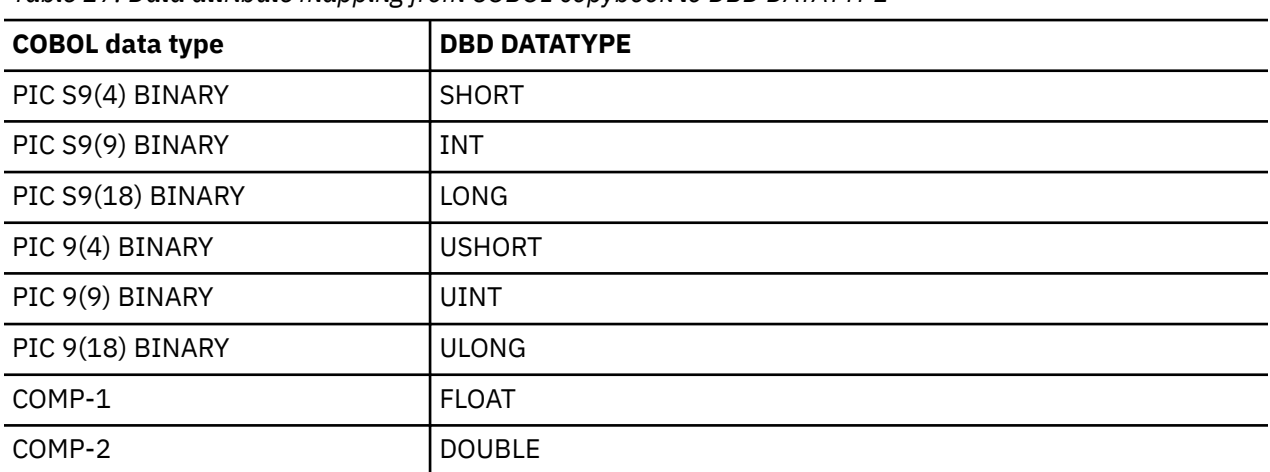

*Table 27. Data attribute mapping from COBOL copybook to DBD DATATYPE*

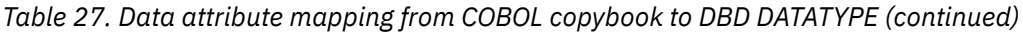

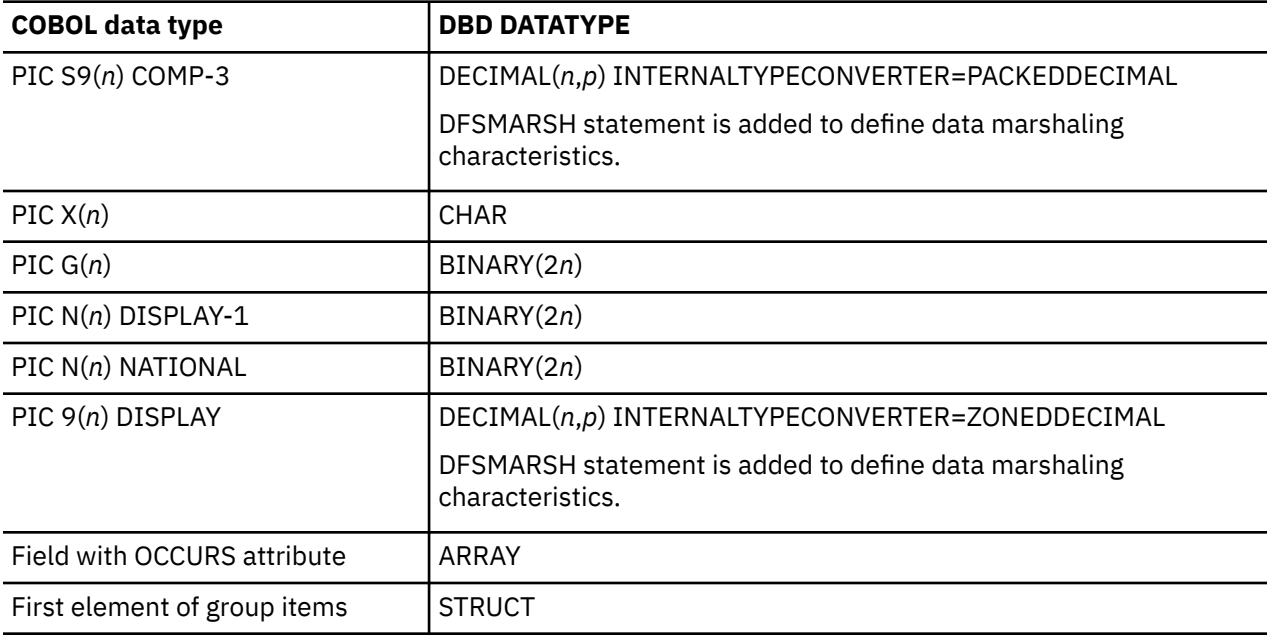

*Table 28. Data attribute mapping from PL/I copybook to DBD DATATYPE*

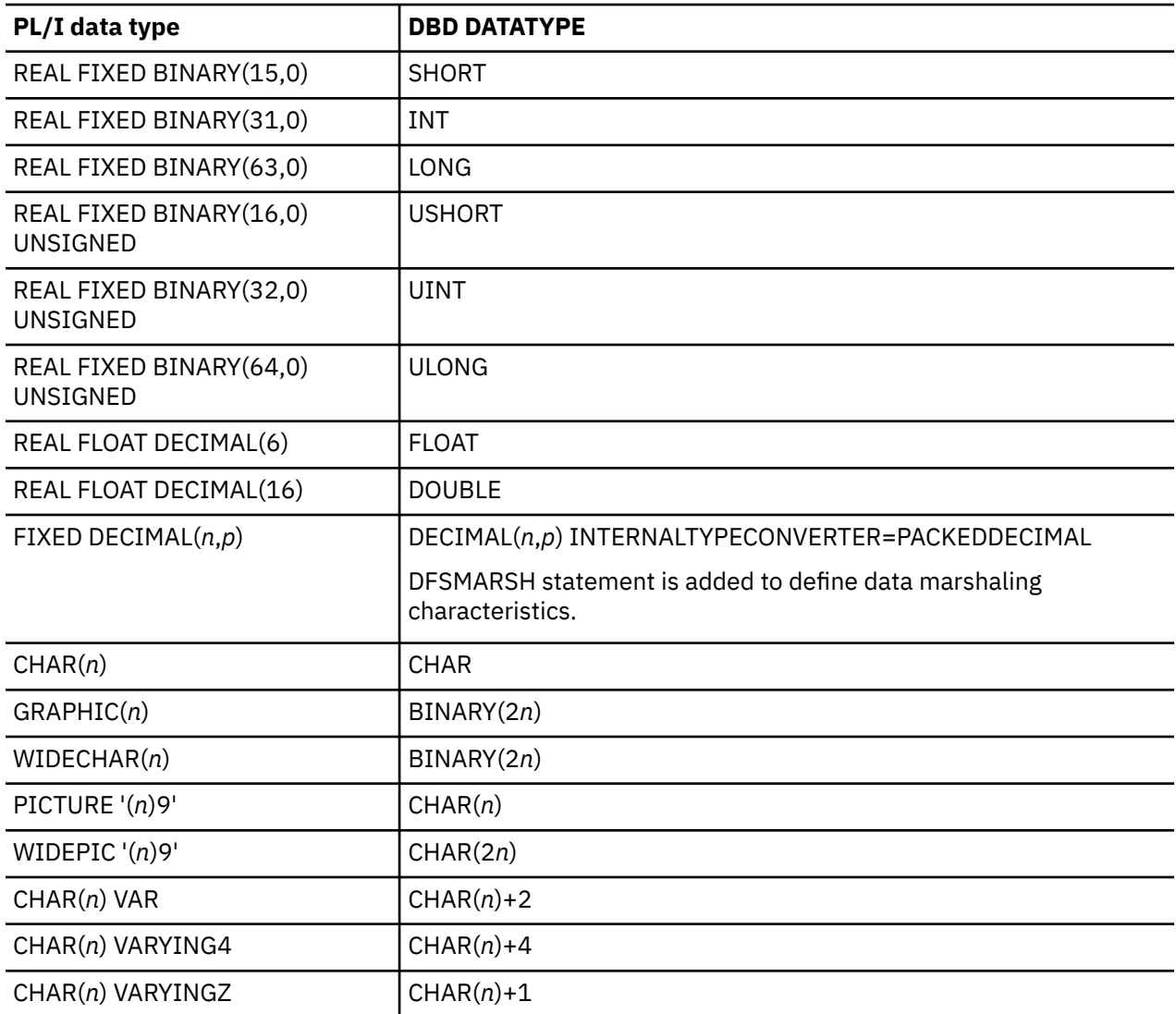

<span id="page-110-0"></span>*Table 28. Data attribute mapping from PL/I copybook to DBD DATATYPE (continued)*

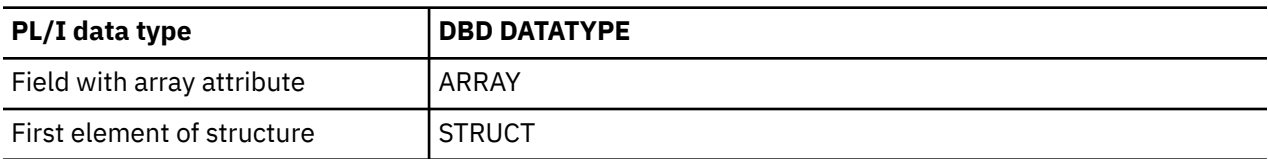

# **Considerations for importing PL/I copybooks**

The following considerations apply when you import copybooks written in PL/I.

- The length of variable names specified in a PL/I copybook must be equal to or less than 30. Otherwise, the variable names will be truncated.
- When a structure in a PL/I copybook contains an array with the REFER option (variable for declared length), the PL/I compiler does not provide sufficient information about that structure. This may result in having an incorrect length in the DBD source.

In the following PL/I copybook example, Y is an array with 20 bytes. However, when this structure is imported, the length is changed to 2 bytes in the DBD source.

```
DECLARE 1 STR BASED(P),
 2 X FIXED BINARY(31,0),
           2 Y (10 REFER (X)),
             3 DATA CHAR(2);
```
To prevent this, review and remove all REFER options in the PL/I copybook before you import or update from the PL/I copybook.

#### **Topics:**

- "Runtime options for copybook import" on page 101
- • ["Copybook XREF file" on page 102](#page-111-0)
- • ["Examples for copybook import" on page 104](#page-113-0)

# **Runtime options for copybook import**

Before you import metadata from copybooks, you must register runtime options using the ISPF interface or the web interface.

#### **ISPF interface**

#### **1. Database and Application Administration** > **0. Settings** > **2. View and update runtime options**

For more information, see the following topics:

- • [Chapter 12, "Database and application administration settings \(ISPF interface only\)," on page 87](#page-96-0)
- • ["Import objects settings \(ISPF interface only\)" on page 126](#page-135-0)

#### **Web interface**

Register the DDname and keyword variables described in this topic from **Setup and Admin** > **Variable Management**.

The following list provides DDname variables and keyword variables.

#### **COBOL and PL/I compiler library**

Required DDname variable. Register the language compiler library for COBOL, PL/I, or both.

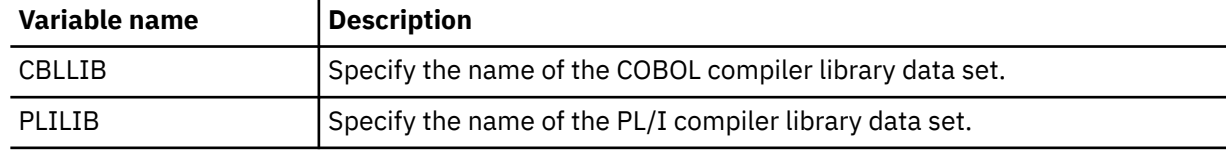

#### <span id="page-111-0"></span>**Copybook XREF format**

Optional keyword variable. The copybook XREF file has two formats, type-0 and type-1. Type-0 is supported for both COBOL and PL/I. Type-1 is supported only for COBOL. Type-0 is the default. If you want to use type-1, you must register this keyword variable.

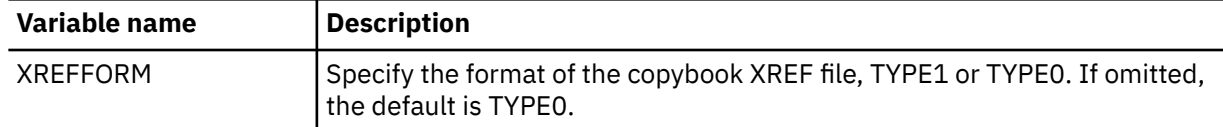

For more information about the format of copybook XREF files, see "Copybook XREF file" on page 102.

#### **Copybook language**

Optional keyword variable. If the copybook XREF file has type-0 format, XREF statements contain the copybook language, either COBOL or PL/I. This keyword variable overrides the language specified on the XREF statements. The default is COBOL. If you mainly use PL/I, you can change the value to PLI.

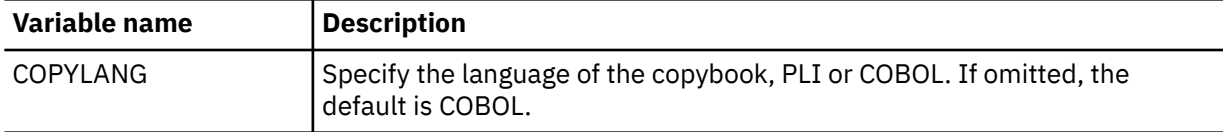

#### **COBOL compiler option**

Optional DDname variable. If you want to change the COBOL compiler options, specify the data set that contains the IGYCDOPT module.

The data set is a load library and the data set organization must be RECFM=U, LRECL=0.

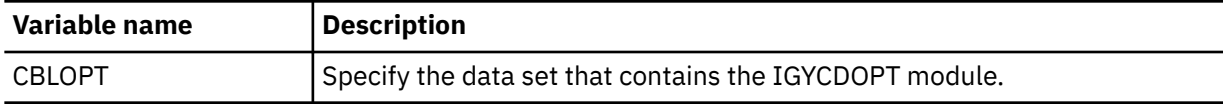

# **Copybook XREF file**

A copybook XREF file contains copybook XREF statements that define mapping of each copybook to a segment.

A copybook XREF file is a PDS or PDSE, attributes are RECFM=FB and LRECL=80. The member name must match the name of the DBD to map.

Two formats are supported for copybook XREF files, type-0 and type-1. Type-0 can be used for both COBOL and PL/I, type-1 can be used for COBOL only. Type-0 is assumed unless the copybook XREF format keyword variable (XREFFORM) is set to TYPE1.

Subsections:

- "Type-0 copybook XREF statement syntax" on page 102
- • ["Type-1 copybook XREF statement syntax" on page 103](#page-112-0)

#### **Type-0 copybook XREF statement syntax**

Type-0 copybook XREF file supports both COBOL and PL/I. Each XREF statement specifies the language of the copybook, either COBOL or PL/I.

The following figure shows the syntax for type-0 copybook XREF statements.

<span id="page-112-0"></span>

| ----+----1----+----2----+----3----+----4----+ |                            |                         |                                  |
|-----------------------------------------------|----------------------------|-------------------------|----------------------------------|
| SEGM=SEGMENT1 COPYBOOK=SEG1COPY LANG=COBOL    |                            |                         |                                  |
| SEGM=SEG2                                     | COPYBOOK=S2COPY LANG=COBOL |                         |                                  |
|                                               |                            |                         |                                  |
|                                               |                            |                         |                                  |
|                                               |                            |                         | -Col33-42 LANG=COBOL or LANG=PLI |
|                                               |                            | -Col24-31 Copybook name |                                  |
|                                               | -Col15-23 Keyword          |                         |                                  |
|                                               | -Col6-13 Segment name      |                         |                                  |
| -Col1-5 Keyword                               |                            |                         |                                  |
|                                               |                            |                         |                                  |

*Figure 5. Type-0 copybook XREF statement syntax*

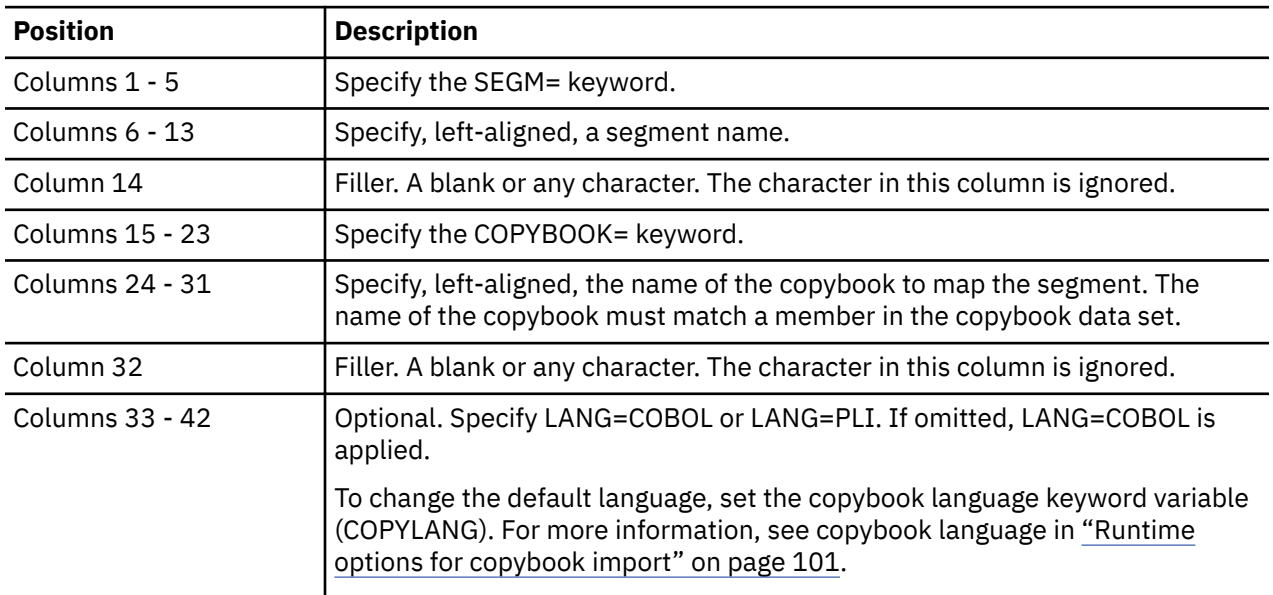

## **Type-1 copybook XREF statement syntax**

Type-1 copybook XREF file supports COBOL only. To use a type-1 copybook XREF file, you must set the copybook XREF format keyword variable (XREFFORM) to TYPE1. For more information, see copybook XREF format in ["Runtime options for copybook import" on page 101.](#page-110-0)

The following figure shows the syntax for type-1 copybook XREF statements.

```
----+----1----+----2----+----3----+----4----+
 @@ The first line of Type1 is skipped. @@
       SEGNAME1 SEG1COPY<br>SEGMENT2 SEG2COPY
       SEGMENT2
| | | |
                             |-Col34-41 Copybook name
               |-Col18-33 Filler
| |
| |-Col10-17 Segment name
|-Col1 - 9 Filler
```
*Figure 6. Type-1 copybook XREF statement syntax*

The first line is ignored. You can write comments on this line.

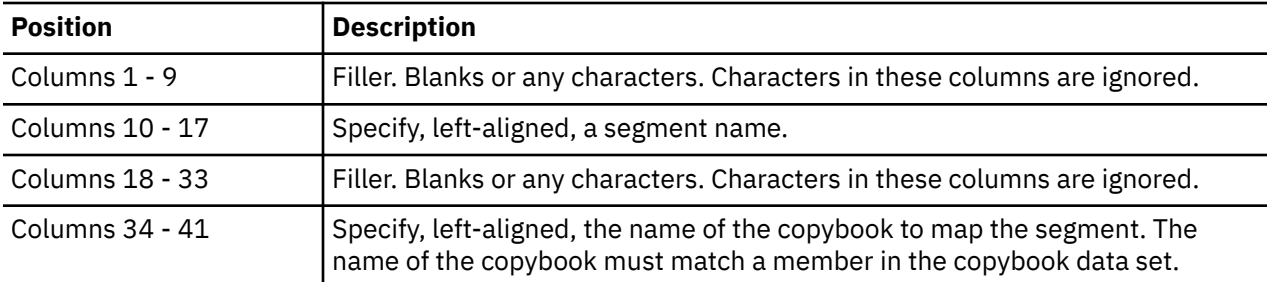

# <span id="page-113-0"></span>**Examples for copybook import**

Use the following example to learn how to use the copybook import function.

In this example:

- DBD name is ATYDBD0. The DBD has two segments, ATYSEG1 and ATYSEG2.
- The copybook data set contains two members, ATYCOPY1 and ATYCOPY2. The language used for the copybooks is COBOL.
- The name of the copybook XREF file is ATYDBD0, which is the same as the DBD name. This file exists in the ATY.XREF data set. The format of the copybook XREF file is type-0.
- The copybook XREF file contains the following copybook XREF statements:

SEGM=ATYSEG1 COPYBOOK=ATYCOPY1 LANG=COBOL SEGM=ATYSEG2 COPYBOOK=ATYCOPY2 LANG=COBOL

The decoded DBD (DBD source) contains the following statements.

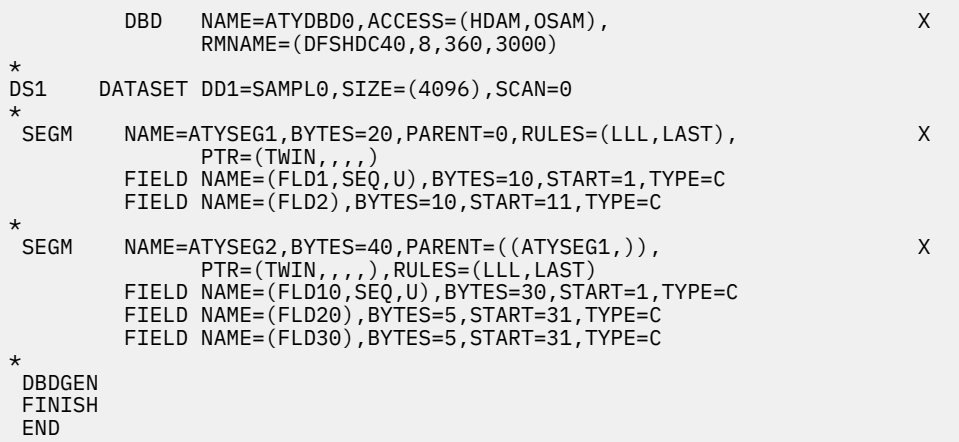

*Figure 7. DBD source (decoded)*

The following examples show the contents of copybooks ATYCOPY1 and ATYCOPY2. The names of the members in the copybook data set are ATYCOPY1 and ATYCOPY2.

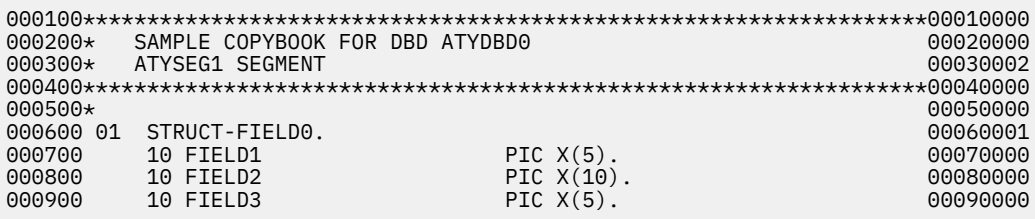

*Figure 8. Content of copybook ATYCOPY1*

| $000200*$ | SAMPLE COPYBOOK FOR DBD ATYDBD0 |              | 00020000                  |
|-----------|---------------------------------|--------------|---------------------------|
| 000300*   | ATYSEG2 SEGMENT                 |              | 00030001                  |
|           |                                 |              |                           |
| $000500*$ |                                 |              | 00050000                  |
|           | 000600 01 STRUCT-FIELD10.       |              | 00060000                  |
| 000700    | 10 FIELD11                      | PIC $X(2)$ . | 00070000                  |
| 000800    | 10 FIELD12                      |              | PIC $X(10)$ .<br>00080000 |
|           |                                 |              |                           |

*Figure 9. Content of copybook ATYCOPY2*

After the copybook import function imports metadata in copybook ATYCOPY1 to segment ATYSEG1 and metadata in copybook ATYCOPY2 to segment ATYSEG2, the DBD source is updated as follows:

| DBD. | NAME=ATYDBD0, ACCESS=(HDAM, OSAM),<br>RMNAME=(DFSHDC40, 8, 360, 3000) | X                                                                                                    |
|------|-----------------------------------------------------------------------|----------------------------------------------------------------------------------------------------|
|      |                                                                       |                                                                                                    |
|      |                                                                       | X                                                                                                    |
|      |                                                                       |                                                                                                    |
|      |                                                                       |                                                                                                    |
|      |                                                                       | $\ddot{}$                                                                                                    |
|      | $BYTES=20$ ,                                                          |                                                                                                    |
|      |                                                                       |                                                                                                    |
|      | 08/01 04:15:08 by TS6444                                              |                                                                                                    |
|      |                                                                       | +                                                                                                    |
|      |                                                                       | +                                                                                                    |
|      |                                                                       |                                                                                                    |
|      | DATATYPE=CHAR,                                                        |                                                                                                    |
|      |                                                                       |                                                                                                    |
|      |                                                                       | +                                                                                                    |
|      | PARENT=STRUCT FIELD0,                                                 | $\ddot{}$                                                                                                    |
|      | $BYTES=10.$                                                           |                                                                                                    |
|      |                                                                       | $\ddot{}$                                                                                                    |
|      |                                                                       |                                                                                                    |
|      | 08/01 04:15:08 by TS6444                                              |                                                                                                    |
|      |                                                                       | +                                                                                                    |
|      |                                                                       |                                                                                                    |
|      |                                                                       | $\ddot{}$                                                                                                    |
|      |                                                                       |                                                                                                    |
|      | 08/01 04:15:08 by TS6444                                              |                                                                                                    |
|      |                                                                       | DATASET DD1=SAMPL0, SIZE=(4096), SCAN=0<br>NAME=ATYSEG1, BYTES=20, PARENT=0, RULES=(LLL, LAST),<br>$PTR = (TWIN, , )$<br>FIELD NAME=(FLD1, SEQ, U), BYTES=10, START=1, TYPE=C<br>FIELD NAME=(FLD2), BYTES=10, START=11, TYPE=C<br>FIELD EXTERNALNAME=STRUCT FIELD0,<br>START=1,<br>DATATYPE=STRUCT,<br>REMARKS='Generated from Copybook ATYCOPY0 imported 2020/+<br>FIELD EXTERNALNAME=FIELD1,<br>PARENT=STRUCT FIELD0,<br>$BYTES=5$ ,<br>$STAT=1$ ,<br>REMARKS='Generated from Copybook ATYCOPY0 imported 2020/+<br>08/01 04:15:08 by TS6444<br>FIELD EXTERNALNAME=FIELD2,<br>$START=6$ ,<br>DATATYPE=CHAR,<br>REMARKS='Generated from Copybook ATYCOPY0 imported 2020/+<br>FIELD EXTERNALNAME=FIELD3,<br>PARENT=STRUCT FIELD0,<br>$BYTES=5$ ,<br>$START=16$ ,<br>DATATYPE=CHAR,<br>REMARKS='Generated from Copybook ATYCOPY0 imported 2020/+ |

*Figure 10. DBD source updated with copybook (Part 1 of 2)*

| <b>SEGM</b> | $NAME = ATYSEG2, BYTES = 40, PARENT = (ATYSEG1,))$ ,<br>PTR=(TWIN,,,,)),RULES=(LLL,LAST) |                                                                                       |                        |  |  |
|-------------|------------------------------------------------------------------------------------------|---------------------------------------------------------------------------------------|------------------------|--|--|
|             |                                                                                          | FIELD NAME=(FLD10, SEQ, U), BYTES=30, START=1, TYPE=C                                 |                        |  |  |
|             |                                                                                          | FIELD NAME=(FLD20), BYTES=5, START=31, TYPE=C                                         |                        |  |  |
|             |                                                                                          | FIELD NAME=(FLD30), BYTES=5, START=31, TYPE=C                                         |                        |  |  |
| $\star$     |                                                                                          | FIELD EXTERNALNAME=STRUCT FIELD10,                                                    | $\ddot{}$              |  |  |
|             |                                                                                          | $BYTES=12$ .                                                                          | $\ddot{}$              |  |  |
|             |                                                                                          | $STAT=1$ ,                                                                            | $\ddot{}$              |  |  |
|             |                                                                                          | DATATYPE=STRUCT,                                                                      | $\ddot{}$              |  |  |
|             |                                                                                          | REMARKS='Generated from Copybook ATYCOPY1 imported 2020/+<br>08/01 04:15:08 by TS6444 |                        |  |  |
|             |                                                                                          | FIELD EXTERNALNAME=FIELD11,                                                           | $\pm$                  |  |  |
|             |                                                                                          | PARENT=STRUCT FIELD10,                                                                | $\ddot{}$              |  |  |
|             |                                                                                          | $BYTES=2.$                                                                            | $\ddot{}$              |  |  |
|             |                                                                                          | START=1,<br>DATATYPE=CHAR,                                                            | $\ddot{}$<br>$\ddot{}$ |  |  |
|             |                                                                                          | REMARKS='Generated from Copybook ATYCOPY1 imported 2020/+                             |                        |  |  |
|             |                                                                                          | 08/01 04:15:08 by TS6444                                                              |                        |  |  |
|             |                                                                                          | FIELD EXTERNALNAME=FIELD12,                                                           | $\ddot{}$              |  |  |
|             |                                                                                          | PARENT=STRUCT FIELD10,                                                                | $\ddot{}$              |  |  |
|             |                                                                                          | $BYTES=10$ ,<br>$START = 3$ ,                                                         | $\ddot{}$<br>$\ddot{}$ |  |  |
|             |                                                                                          | DATATYPE=CHAR,                                                                        | $\ddot{}$              |  |  |
|             |                                                                                          | REMARKS='Generated from Copybook ATYCOPY1 imported 2020/+<br>08/01 04:15:08 by TS6444 |                        |  |  |
| DBDGEN      |                                                                                          |                                                                                       |                        |  |  |
| FINISH      |                                                                                          |                                                                                       |                        |  |  |
| END         |                                                                                          |                                                                                       |                        |  |  |

*Figure 11. DBD source updated with copybook (Part 2 of 2)*

IMS Administration Tool: User's Guide and Reference

# **Chapter 16. Record DBD/PSB statements before and after change**

IMS Administration Tool can record DBD and PSB statements during IMS resource change (database and application administration) and import objects (IMS catalog and ACB library management). When the recording option is enabled, IMS Administration Tool writes DBD and PSB statements before and after change to the audit log or data sets.

# **Recording option overview**

When IMS resource change or import objects is performed, tasks such as DBDGEN, PSBGEN, ACBGEN, and IMS catalog populate are executed internally to update DBDs and PSBs. If you enable the recording option, DBD and PSB statements are recorded before and after each task.

#### **DBDGEN**

Before and after the change, finds the specified DBDs from the DBD library, decodes them, and records the DBD statements. DBDs are decoded from the DBD library that IMS Administration Tool discovers or from the data set that is in the user-defined data set group.

#### **PSBGEN**

Before and after the change, finds the specified PSBs from the PSB library, decodes them, and records the PSB statements. PSBs are decoded from the PSB library that IMS Administration Tool discovers or from the data set that is in the user-defined data set group.

#### **ACBGEN**

Before and after the change, finds the ACB members that correspond to the specified DBDs and PSBs from the ACB library, decodes them, and records the DBD and PSB statements. DBDs and PSBs are decoded from the ACB library that IMS Administration Tool discovers or from the data set that is in the user-defined data set group.

ACBGEN can be performed for DBDs and PSBs that are not specified on the panel if they are referred to by one of the specified DBDs or PSBs. However, any DBDs and PSBs that are not specified will not be recorded. Only the DBDs and PSBs specified on the panel are recorded.

The following rules apply when the ACB library that IMS Administration Tool discovers is used:

- When the IMS management of ACBs is disabled, DBDs and PSBs are decoded from the following resources. This is applicable to the recording that occurs before the change:
	- If the member exists in the staging ACB library, the DBD or PSB is decoded from the staging ACB library.
	- If the member does not exist in the staging ACB library but exists in the active ACB library, the DBD or PSB is decoded from the active ACB library.
- When the IMS management of ACBs is enabled, IMS does not distinguish between active, inactive, staging ACB libraries. In this case, IMS Administration Tool treats one of the discovered ACB libraries as the staging ACB library and stores the member generated by ACBGEN in that library. Any members that exist in this data set prior to the change are used for recording DBD and PSB statements before the change. IMS Administration Tool does not check for the presence of other ACB library members.

#### **IMS Catalog Populate**

When the IMS management of ACBs is enabled, before and after the change, finds the specified DBDs and PSBs from the members in the IMS directory, decodes them, and records the DBD and PSB statements. The IMS directory is the one that IMS Administration Tool discovers from the IMS DFSDF definitions.

Catalog population can be performed for DBDs and PSBs that are not specified on the panel if they are referred to by one of the specified DBDs or PSBs. However, any DBDs and PSBs that are not specified will not be recorded. Only the DBDs and PSBs specified on the panel are recorded.

DBDs and PSBs are decoded from the following resources. This is applicable to the recording that occurs before the change:

- If the member exists in the IMS directory staging data set, the DBD or PSB is decoded from the staging data set.
- If the member does not exist in the staging data set but exists in the IMS directory active data sets, the DBD or PSB is decoded from the IMS directory active data sets.

When the IMS management of ACBs is disabled, DBD and PSB statements are not recorded.

#### **Notes:**

- You can view the DBD, PSB, and ACB library data sets that IMS Administration Tool discovers from **Setup and Administration** > **Register IMS Systems** > **I - View discovered IMS information**.
- With IMS resource change, DBD and PSB statements will not be recorded if IMS catalog populate is executed without the DBDGEN, PSBGEN, or ACBGEN process.
- If the Initial Load option is selected (Y) with import objects, which means that you want to initialize the IMS catalog, the recording option is disabled. No recording will be done.
- The recording option is supported for both the web interface and the ISPF interface but recording options can be specified or updated only through the ISPF interface.

## **Recording destination**

You can select where the records should be written to, either the audit log or data sets.

#### **Audit log**

DBD and PSB statements are written to the log stream of z/OS System Logger. Note that a large number of statements might be written to the log stream. Consider selecting data sets instead of audit log if you are planning to process many DBDs and PSBs.

#### **Data sets**

DBD and PSB statements are written to data sets. The names of these data sets are written to the audit log records.

IMS Administration Tool generates the data sets. You supply the high-level qualifier (HLQ) for the data sets, and IMS Administration Tool uses it to determine data set names by adding the lowest-level qualifier (LLQ, which consists of a task type, the timing of the recording, timestamp, and other information). DBD and PSB statements are stored as members with the following naming convention: data set name + DBD/PSB member name. These data sets are PDSE; you must specify an HLQ that supports PDSE.

## **View records**

Recorded DBD and PSB statements and the data sets that contain DBD and PSB statements can be viewed from the View Audit Log panel. For more information, see ["Commands, fields, and sample for](#page-87-0) [viewing audit log" on page 78](#page-87-0).

## **Archive records**

By using the Command and Audit Log Archive utility (ATYARCH0), you can archive log records that contain DBD and PSB statements and the names of stored data sets. For more information about the archive utility, see [Chapter 39, "Reference: Log data archiving: Configure the Command and Audit Log Archive](#page-264-0) [\(ATYARCH0\) utility," on page 255.](#page-264-0)

# **Chapter 17. DBD/PSB compare (ISPF interface only)**

The compare function allows you to compare versions of DBD and PSB resources in the IMS directory data sets, IMS catalog database, and the IMS ACB library.

For more information about the compare function, see [Chapter 37, "Reference: DBD/PSB compare," on](#page-248-0) [page 239](#page-248-0).

**Note:** If you are using the web interface, the compare function is available only in IMS catalog and ACB library management.

IMS Administration Tool: User's Guide and Reference

# **Chapter 18. View audit log (ISPF interface only)**

IMS Administration Tool uses a single global audit log to capture processing information for the entire IMS Administration Tool environment. The view audit log interface allows you to specify display options for the IMS Administration Tool audit log file.

For super administrators, the view audit log interface is also available from the **Setup and Administration** panel.

#### **Topics:**

- "View Audit Log Filters reference" on page 111
- "Commands, fields, and sample for viewing audit log" on page 111

# **View Audit Log Filters reference**

Specify filters to view audit log records.

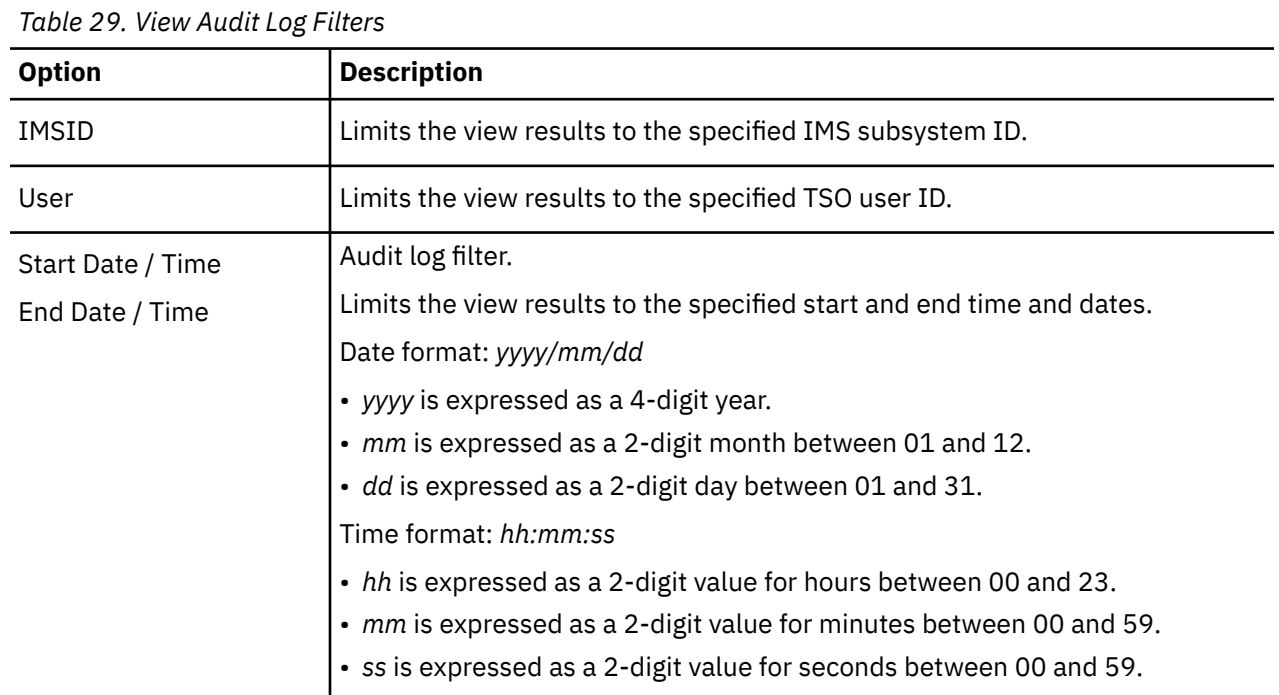

# **Commands, fields, and sample for viewing audit log**

This topic provides the list of information fields that are included in each audit log record. It also explains extended commands and PF keys that are supported for the view audit log panel.

## **Log record fields**

The audit log captures a variety of product activity.

Each record includes:

- Audit log indicator
- $A = audit, C = command$
- Date / Timestamp
- IMSID
- IMS Tools Knowledge Base server name
- Action
- Jobname of Distributed Access Infrastructure SOT (Subordinate Tools Access Servers) address space
- TSO user ID
- Return code, reason code, error message

## **Finding DBD and PSB recording data sets (ISPF interface only)**

The View Audit Log panel supports several commands and PF keys to help you locate and view the data sets that contain recorded DBD and PSB statements.

If the DBD/PSB statements (before and after change) are recorded in the DBD and PSB recording data sets, the names of recording data sets are shown with ATYDSN=. You can use primary commands FI or FL, or the PF5 key to locate lines that contain ATYDSN=, then use the PF6 key to browse DBD and PSB statements after putting the cursor on ATYDSN=.

#### **Primary commands**

### **FI - Find ATYDSN (DBD and PSB recording data set)**

Find a line that contains ATYDSN=.

#### **FL - Find Last ATYDSN**

Find the last line that contains ATYDSN=.

#### **PF keys**

#### **PF5 - Rfind**

Repeat-find. Find the next occurrence of ATYDSN=.

#### **PF6 - Browse DS**

Browse the data set. Put the cursor on ATYDSN= and press PF6.

#### **Audit log sample**

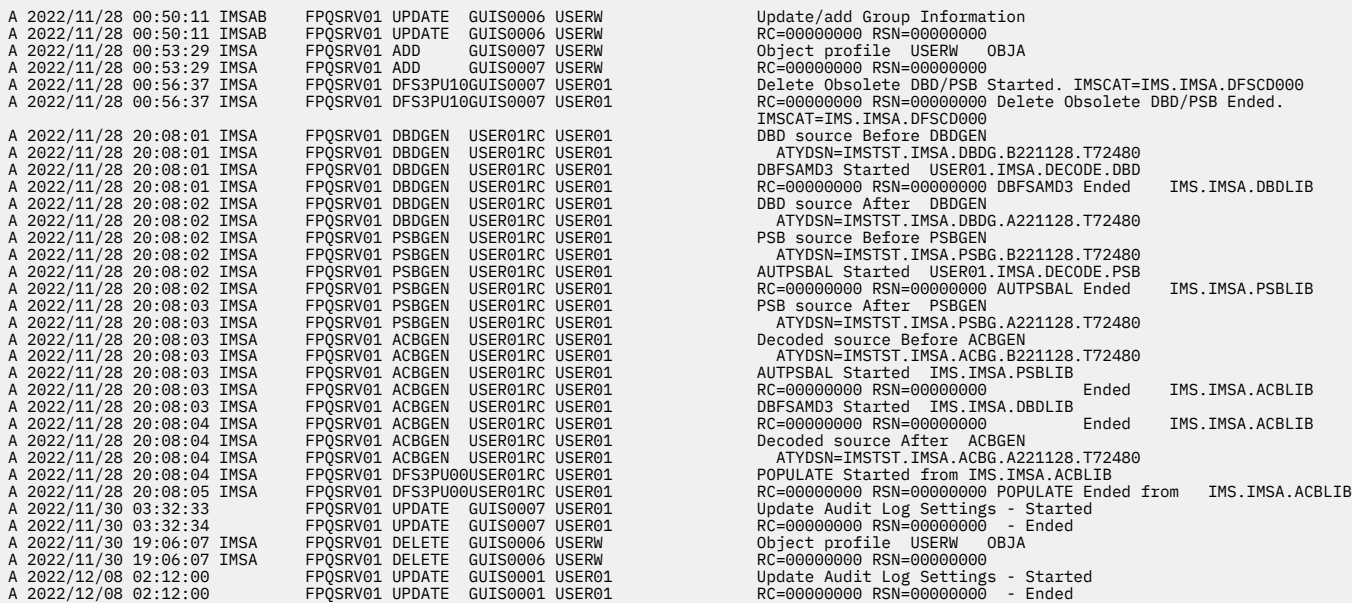

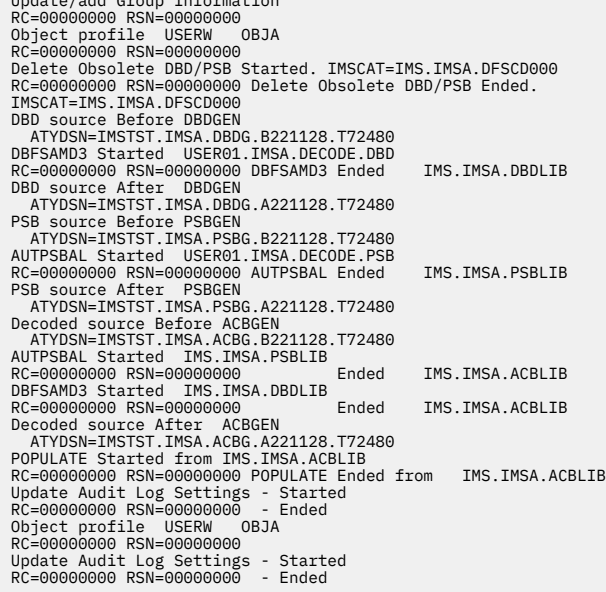

# **Part 5. IMS catalog and ACB library management**

The IMS catalog is a system database that, when enabled, stores the definitions of your databases and program specification blocks (PSBs), as well as other metadata about your databases and application programs.

The IMS catalog and ACB library management function helps you to manage the IMS catalog, IMS directory, and IMS ACB libraries that you need to maintain.

### **IMS catalog and ACB library management business scenarios**

Some typical scenarios on using the IMS catalog and ACB library management function include:

- Perform space utilization analysis and view the number of DBD/PSB objects and instances in the IMS catalog database.
- Generate reports to help analyze the databases and applications defined in the IMS catalog.
- Identify obsolete DBDs and PSBs in the IMS catalog database (DBDs and PSBs that are not referred to by the IMS system), and delete them to improve the performance or increase available space in the IMS catalog database.
- Perform impact analysis when either 1) planning for the IMS catalog maintenance or 2) adding a large number of objects to the IMS catalog.
- Copy DBD and PSB objects between the IMS catalog on one IMS system to the IMS catalog on another IMS system.
- Migrate non-IMS-managed ACBs to IMS-managed ACBs.
- Include and update individual (or bulk) IMS database definitions (DBD) with schema from COBOL or PL/I copybooks during the import process to the IMS catalog.
- Create backups of IMS directory and bootstrap data sets (BSDS) whenever an IMPORT DEFN SOURCE(CATALOG) command is issued, and restore the data sets from the latest backup when needed.

#### **Topics:**

- • [Chapter 19, "IMS catalog space analysis and summary reports," on page 115](#page-124-0)
- • [Chapter 20, "DBD/PSB compare \(Web interface only\)," on page 123](#page-132-0)
- • [Chapter 21, "Export objects and import objects," on page 125](#page-134-0)
- • [Chapter 22, "IMS directory/BSDS backup and restore \(ISPF interface only\)," on page 141](#page-150-0)

IMS Administration Tool: User's Guide and Reference

# <span id="page-124-0"></span>**Chapter 19. IMS catalog space analysis and summary reports**

IMS catalog database analysis and validation functions allow you to view the number of objects and instances in the IMS catalog, determine IMS catalog database space utilization status, and perform impact analysis for both initial IMS catalog planning and the addition of large number of objects to the existing IMS catalog.

IMS catalog analysis and validation provides three report views:

1. IMS catalog database space analysis

- IMS catalog environment
- IMS catalog database space usage
- Program and database instances in IMS catalog database
- 2. DBD and PSB summary reports
- 3. DBD and PSB detail reports

**Note:** The IMSID selection list only shows IMS subsystems that have the IMS catalog enabled and populated.

**Note:** When the IMS control region is active in a z/OS LPAR where the IMS Tools Base Distributed Access Infrastructure (DAI) server is not running, the IMSID must be in a data sharing group.

IMS catalog analysis issues DL/I calls to the IMS catalog database. Therefore, data sharing must be configured for the IMS systems so that they can communicate with the LPAR where the DAI server is running.

Use the IRLM to configure data sharing for the IMS systems. Then create an IMS data sharing group for IMS Administration Tool and register the IMS systems to the group. The IRLM of one of the IMS systems in the group must be defined to the LPAR where the DAI server is running.

# **Analysis and report terminology**

For DBD and PSB analysis and report details, DBDs and PSBs are known as **objects**.

Objects can be further distinguished as resources and instances:

- **Resource** refers to a DBD object that is identified by a DBD name, or a PSB object that identified by a PSB name.
- **Instance** refers to a specific time/date occurrence of a resource.

For example, a PSB resource can have multiple instances with different timestamps.

## **Space analysis: IMS catalog environment**

The IMS catalog environment report displays the following information:

- IMS ID
- IMS version
- Managed ACBs

#### **ACBLIB**

IMS management of ACBs is disabled. ACBs are managed by ACB libraries

#### **Catalog**

IMS management of ACBs is enabled. ACBs are managed by IMS catalog (directory)

• DFSDF member

DFSDF*xxx* member name in IMS PROCLIB

- IMS catalog PHIDAM database name
- Number of PHIDAM partitions
- Data set organization (PHIDAM partitions)

### **Space analysis: IMS catalog database space usage**

The IMS catalog database space usage report displays the following information:

- IMS catalog PHIDAM database name
- PHIDAM partition name
- Data set group
- Data set name
- Allocated extents

The number of allocated extents of the database data set.

• IMS size limit

Maximum data set size that is limited by IMS.

• Allocated space (Bytes)

Allocated space size of the database data set.

• Used space (Bytes)

Used space size that is high used RBA (Relative Bytes Address) of the database data set. It is the place of end-of-file.

• IMS limit used (%)

Ratio of used space to IMS space limit.

• Allocated space used (%)

Ratio of used space to allocated space.

# **Space analysis: Program and database instances in IMS catalog database - Estimated sizes**

The Program and database instances in IMS catalog database report displays the following information:

• Program (PSB) instances

The number of PSB instances in the IMS catalog database.

• Database (DBD) instances

The number of DBD instances in the IMS catalog database

• Total

The number of PSB and DBD instances in the IMS catalog database.

• Estimated average size (web interface only)

Estimated average size of PSB and DBD instances.

This estimation does not take the extra time to read the IMS catalog database directly. Therefore, IMS segment data and free space information is not analyzed.

As the result, the estimated size value can be larger than the average size value because the estimated average size value includes the IMS free space.

# **Space analysis: Program and database instances in IMS catalog database - Calculated sizes**

The average sizes of DBD and PSB instances are calculated by directly reading the IMS catalog database. IMS free spaces are excluded from the average size values. Therefore, the average size values are more accurate than the estimated average size values (Estimated average size values are provided only through the web interface).

- Number of PSB instances
- Calculated average size of PSB instances
- Number of DBD instances
- Calculated average size of DBD instances
- Total number of PSB and DBD instances
- Calculated average size of PSB and DBD instances

# **PSB summary report**

The PSB summary report displays the following information:

- All PSB instances
	- Number of PSB instances
	- Average size of PSB instances
- Obsolete PSB instances
	- Number of obsolete PSB instances
		- An obsolete instance is not used by IMS.
		- For the details of obsolete instances, refer an explanation of status in PSB List.
	- Average size of obsolete PSB instances
- Number of PSB resources having multiple instances
	- Number of PSB resources
	- Number of PSB resources having multiple instances
	- Average number of instances per PSB resource
	- Highest number of instances within one PSB resource

# **PSB detail report**

П

The PSB detail report (Show full PSB list tab in web interface) displays PSB instances stored in the IMS catalog database and information about them.

#### **For ISPF interface users:**

The report also shows PSB resource members in the IMS directory or ACB library data sets so that you can check the consistency between the instances in the IMS catalog with the members in the IMS directory or the ACB library.

You can view PSB statements of the PSBs that are displayed in the PSB detail report. You can also delete PSB instances.

#### **View PSB statements**

Use line command V (View) to display PSB statements of the instances in the IMS catalog database or of the members in the IMS directory or the ACB library.

#### **Delete an instance**

Use line command D (Delete) to delete an instance from the IMS catalog database. Line command D can be used only when IMS is online. Active and pending instances cannot be deleted. Also, members in the IMS directory and the ACB library cannot be deleted.

**Restriction:** If the IMS catalog database is not registered to DBRC, instances cannot be deleted through the panel. You can delete instances by creating JCL.

#### **Delete all obsolete instances**

You can delete all obsolete instances at once. Obsolete instances are indicated as OBSOLETE in the Status column.

• Delete from the panel

Use primary command D (Delete) to delete all obsolete instances displayed in the report. Primary command D can be used only when IMS is online.

**Tip:** You can delete obsolete instances of specific PSBs at once. To do so, use the PSB Filter to display only the PSB instances that have specific strings in their names and use primary command D to delete all instances that are displayed.

**Restriction:** If the IMS catalog database is not registered to DBRC, instances cannot be deleted through the panel. You can delete instances by creating JCL.

• Build JCL and delete at a later time

Use primary command J (Build JCL) to generate JCL that you can use to delete all obsolete instances. Obsolete instances that will be deleted at run time are those identified as obsolete at the time when the job is executed. The generated JCL job can be run when IMS is online or offline.

**Tip:** If you use the PSB Filter to display PSB instances that have specific strings in their names and then use primary command J (Build JCL), the generated JCL contains JCL statements for deleting only the instances that match the filter criteria.

The PSB detail report displays the following information:

- PSB resource name
- Generation date and time
- Size of PSB instance in IMS catalog database
- C (ISPF interface only)

Condition of the PSB resource.

An asterisk (\*) indicates a timestamp mismatch between the instance in the IMS catalog and the member in the IMS directory or the ACB library.

• STATUS

#### **ACT-DIR, PEND-DIR (ISPF interface only)**

The PSB member is in IMS directory active data set (ACT-DIR) or staging data set (PEND-DIR).

These indicators are displayed when the IMS management of ACBs is enabled.

#### **ACT-ACBL, PEND-ACBL, INACT-ACBL (ISPF interface only)**

The PSB member is in IMS ACB library active data set (ACT-ACBL), staging data set (PEND-ACBL), or inactive data set (INACT-ACBL).

These indicators are displayed when the IMS management of ACBs is not enabled.

#### **ACTIVE**

The PSB instance is active.

The timestamp matches the active timestamp that is stored in the header segment in IMS catalog database.

## **PENDING**

The PSB instance is pending.

The timestamp matches the pending timestamp that is stored in the header segment in IMS catalog database.

## **(ACTIVE)**

The PSB instance is active.

The timestamp is equivalent to the active object in an IMS active ACB library.

This status is displayed when the IMS management of ACBs is not enabled and the active timestamp is not stored in the header segment in the IMS catalog database.

#### **(PENDING)**

The PSB instance is pending.

The timestamp is equivalent to the pending object in an IMS staging ACB library.

This status is displayed when the IMS management of ACBs is not enabled and the pending timestamp is not stored in the header segment in the IMS catalog database.

#### **(INACT)**

The PSB instance is inactive.

The timestamp is equivalent to the inactive object in an IMS inactive ACB library.

This status is displayed when the IMS management of ACBs is not enabled.

#### **OBSOLETE**

The PSB instance is obsolete and it is not used by IMS. The following conditions can apply:

- The instance has an old timestamp.
- The instance has a newer timestamp than ACTIVE, but it is not in PENDING.

## **DBD summary report**

The DBD summary report displays the following information:

- All DBD instances
	- Number of DBD instances
	- Average size of DBD instances
- Obsolete DBD instances
	- Number of obsolete DBD instances

An obsolete instance is not used by IMS.

For the details of obsolete instances, refer an explanation of status in DBD List.

- Average size of obsolete DBD instances
- Number of DBD resources having multiple instances
	- Number of DBD resources
	- Number of DBD resources having multiple instances
	- Average number of instances per DBD resource
	- Highest number of instances within one DBD resource
- DBD instances not pointed to by PSBs
	- Number of DBD instances not pointed to by PSBs
	- Average Size (Bytes)

# **DBD detail report**

I

The DBD detail report (Show full DBD list tab in web interface) displays DBD instances stored in the IMS catalog database and information about them.

#### **For ISPF interface users:**

The report also shows DBD resource members in the IMS directory or ACB library data sets so that you can check the consistency between the instances in the IMS catalog with the members in the IMS directory or the ACB library.

You can view DBD statements of the DBDs that are displayed in the DBD detail report. You can also delete DBD instances.

#### **View DBD statements**

Use line command V (View) to display DBD statements of the instances in the IMS catalog database or of the members in the IMS directory or the ACB library.

#### **Delete an instance**

Use line command D (Delete) to delete an instance from the IMS catalog database. Line command D can be used only when IMS is online. Active and pending instances cannot be deleted. Also, members in the IMS directory and the ACB library cannot be deleted.

**Restriction:** If the IMS catalog database is not registered to DBRC, instances cannot be deleted through the panel. You can delete instances by creating JCL.

#### **Delete all obsolete instances**

You can delete all obsolete instances at once. Obsolete instances are indicated as OBSOLETE in the Status column.

• Delete from the panel

Use primary command D (Delete) to delete all obsolete instances displayed in the report. Primary command D can be used only when IMS is online.

**Tip:** You can delete obsolete instances of specific DBDs at once. To do so, use the DBD Filter to display only the DBD instances that have specific strings in their names and use primary command D to delete all instances that are displayed.

**Restriction:** If the IMS catalog database is not registered to DBRC, instances cannot be deleted through the panel. You can delete instances by creating JCL.

• Build JCL and delete at a later time

Use primary command J (Build JCL) to generate JCL that you can use to delete all obsolete instances. Obsolete instances that will be deleted at run time are those identified as obsolete at the time when the job is executed. The generated JCL job can be run when IMS is online or offline.

**Tip:** If you use the DBD Filter to display DBD instances that have specific strings in their names and then use primary command J (Build JCL), the generated JCL contains JCL statements for deleting only the instances that match the filter criteria.

The DBD detail report displays the following information:

- DBD resource name
- Database (DB) version
- Generation date and time
- Size of DBD instance in IMS catalog database
- C (ISPF interface only)

Condition of the DBD resource.

An asterisk (\*) indicates a timestamp mismatch between the instance in the IMS catalog and the member in the IMS directory or the ACB library.

• STATUS

#### **ACT-DIR, PEND-DIR (ISPF interface only)**

The DBD member is in IMS directory active data set (ACT-DIR) or staging data set (PEND-DIR).

These indicators are displayed when the IMS management of ACBs is enabled.

#### **ACT-ACBL, PEND-ACBL, INACT-ACBL (ISPF interface only)**

The DBD member is in IMS ACB library active data set (ACT-ACBL), staging data set (PEND-ACBL), or inactive data set (INACT-ACBL).

These indicators are displayed when the IMS management of ACBs is not enabled.

#### **ACTIVE**

The DBD instance is active.

The timestamp matches the active timestamp that is stored in the header segment in IMS catalog database.

#### **PENDING**

The DBD instance is pending.

The timestamp matches the pending timestamp that is stored in the header segment in IMS catalog database.

#### **(ACTIVE)**

The DBD instance is active.

The timestamp is equivalent to the active object in an IMS active ACB library.

This status is displayed when the IMS management of ACBs is not enabled and the active timestamp is not stored in the header segment in the IMS catalog database.

#### **(PENDING)**

The DBD instance is pending.

The timestamp is equivalent to the pending object in an IMS staging ACB library.

This status is displayed when the IMS management of ACBs is not enabled and the pending timestamp is not stored in the header segment in the IMS catalog database.

#### **(INACT)**

The DBD instance is inactive.

The timestamp is equivalent to the inactive object in an IMS inactive ACB library.

This status is displayed when the IMS management of ACBs is not enabled.

#### **USABLE**

The DBD instance is not active nor pending, and it can be used by IMS if the DB Version is specified by a PSB or an application program.

Usable indicator is displayed for the instance that has the most recent timestamp within the same DB Version.

#### **(LOGICAL)**

This is a logical DBD and the latest timestamp instance.

IMS does not store active or pending timestamp in the header segment in IMS catalog database. For this reason, (LOGICAL) is set instead of ACTIVE or PENDING.

IMS does not store logical DBD members in IMS directory or ACB library. For this reason, IMS directory or ACBLIB members for the logical DBD are not displayed in the report.

#### **(GSAM)**

This is a GSAM DBD and the latest timestamp instance.

This status is displayed when the IMS management of ACBs is not enabled and the active timestamp is not stored in the header segment in the IMS catalog database. IMS does not store GSAM DBD members in IMS ACB libraries.

Active or pending cannot be determined from the header segment or the ACB libraries. For this reason, (GSAM) is displayed.

In addition, IMS ACBLIB members for the GSAM DBD are not displayed in the report.

#### **OBSOLETE**

The DBD instance is obsolete and it is not used by IMS. The following conditions can apply:

- The instance has an old timestamp.
- The instance has a newer timestamp than ACTIVE, but it is not PENDING.
- Number of PSB Resources Referring this DBD

The number of active PSB instances that reference the active or usable DBD instance.

- For GSAM and logical DBDs, instances flagged with (GSAM) or (LOGICAL) are calculated.
- When DB Versioning is enabled, the following IMS definitions are evaluated for this calculation:
	- DBLEVEL=BASE or CURRENT in the DFSDF*xxx* member of the IMS PROCLIB
	- DBLEVEL=BASE or CURRENT in the PSB
	- DBVER=*n* in the PSB

**Note:** The INIT VERSION call in an IMS application program is not evaluated.

– DBD and PSB members in the IMS directory or ACB library are not calculated.

# <span id="page-132-0"></span>**Chapter 20. DBD/PSB compare (Web interface only)**

The compare function allows you to compare versions of DBD and PSB resources in the IMS directory data sets and the IMS ACB library.

For more information about the compare function, see [Chapter 37, "Reference: DBD/PSB compare," on](#page-248-0) [page 239](#page-248-0).

**Note:** If you are using the ISPF interface, the compare function is available in database and application administration.

IMS Administration Tool: User's Guide and Reference

# <span id="page-134-0"></span>**Chapter 21. Export objects and import objects**

The export objects function, in combination with the import objects function, allows you to easily bulk copy DBD and PSB resource definitions from one IMS system to another IMS system, regardless of whether both systems are using the IMS catalog or not.

The export objects function extracts IMS ACB control blocks of DBDs and PSBs from ACB libraries or IMS directory, decodes the control blocks into readable DBD and PSB sources codes, and stores them in the *export data set*. An export data set is an intermediate data set generated by the export objects function and used by the import objects function.

The import objects function reads the export data set and calls the DBDGEN, PSBGEN, ACBGEN utilities, and, if IMS catalog is defined in the IMS system, the IMS catalog populate utility (DFS3PU00). If the Use COPYBOOK option is selected, the import objects function also performs copybook import before DBDGEN.

By using the export objects function and the import objects function, you can transfer DBDs and PSBs from one IMS system to another IMS system.

### **Export/import business scenarios**

Because these two functions use DBD and PSB source codes as intermediate data, and DBDGEN, PSBGEN, and ACBGEN are done in the target system environment, the functions allow to maintain different IMS environments for the source system and the target system. For example, you can transfer DBDs and PSBs to a target system that uses a different release of IMS, or transfer DBDs and PSBs between two systems that manage ACBs differently (one with ACBLIB and another by IMS). You can also use these functions to manage objects in a single IMS system. For example, you can export and import objects when you migrate to a new release of IMS, or when you want to import copybooks to DBDs and PSBs and replace DBDs and PSBs in the IMS system.

Typical business scenarios can include:

- Build a test IMS system.
- Synchronize two IMS environments.
- Create a mirror-image IMS system from an existing IMS system.
- Move the IMS system to a different IMS environment, for example, migrate to an IMS catalog-enabled environment or migrate to an IMS-managed ACBs environment.
- Restore the IMS system from IMS-managed ACBs to non-IMS-managed ACBs.
- Import COBOL or PL/I copybooks in bulk to the IMS catalog to accommodate a change of application programs and make the information available to Java applications.

#### **Use cases for the import objects function**

The import objects function supports several options that help you in recreating the data sets for IMS catalog and IMS directory or changing your IMS environment.

#### **Recreating IMS catalog and IMS directory**

• When IMS manages ACBs (IMS-managed ACBs), you can recreate the IMS catalog, IMS catalog index database, and the IMS directory.

You must stop online IMS systems that share the IMS catalog and the IMS directory because the IMS catalog database and the IMS directory data sets will be initialized during the import objects job.

When the import objects job ends, all DBDs and PSBs in the ACB library are populated to the IMS catalog as active instances and stored in the IMS directory active data sets.

<span id="page-135-0"></span>When you restart the IMS online systems, the IMS online system loads the ACBs of DBDs and PSBs from the IMS directory active data sets.

• When ACBs in the ACB library are used (non-IMS-managed ACBs), you can recreate the IMS catalog database and the IMS catalog index database.

You must stop any access to the IMS catalog database and the IMS catalog index database in IMS online systems. You can do so by issuing IMS command /DBR or /STO.

When the import objects job ends, DBDs and PSBs are stored in the staging ACB library, and all DBDs and PSBs in the staging ACB library are populated to the IMS catalog. Perform the IMS online change (OLC) to activate DBDs and PSBs in the ACB library staging data set.

#### **Make changes to IMS environment**

By enabling the Initial Load option (web interface) or the Initialize IMSCat Database (ISPF interface) option together with the Migrate to Managed ACBs option, you can migrate to IMS environment in which the IMS catalog is enabled or the IMS management of ACBs is enabled.

For details about making such changes, see ["Migration scenarios using the export objects and import](#page-145-0) [objects functions " on page 136](#page-145-0).

#### **Topics:**

- "Import objects settings (ISPF interface only)" on page 126
- • ["Export objects reference" on page 127](#page-136-0)
- • ["Import objects reference" on page 129](#page-138-0)
- • ["Migration scenarios using the export objects and import objects functions " on page 136](#page-145-0)

# **Import objects settings (ISPF interface only)**

**Settings** allow you to register data sets and define runtime options for database (DBD) and application (PSB) update tasks.

**Note:** The **Settings** menu is available only with the ISPF interface. If you are using the web interface and you want to set runtime options, you can do so by registering DDname and keyword variables.

## **Data set selection method**

Change the data set selection method for import objects sessions. Two methods are available; select data sets from a group of data sets that IMS Administration Tool identifies or from a predefined data set group.

- **Discovered Data Sets:** Use data sets that IMS Administration Tool identifies from the IMS control region JCL and IMS PROCLIB members.
- **Data Set Group:** Use data sets included in a predefined data set group. Data set groups can be predefined from **Setup and Administration** > **Manage Data Sets and Groups**.

**Note:** The import objects function does not use DBD statement source data sets and PSB statement source data sets as input. Instead, it uses exported data sets as input. For more information, see ["Import](#page-138-0) [objects reference" on page 129.](#page-138-0)

#### **Runtime options**

The runtime options are applied when copybook import, DBDGEN, PSBGEN, ACBGEN, or IMS Catalog Populate (DFS3PU00) is performed in the following functions:

- IMS resource change function of database and application administration
- Import objects function of IMS catalog and ACB library management

Runtime options include IMS MACLIB, Assemble and COBOL compile options, PL/I and COBOL compiler libraries, and copybook options.

For each runtime option, specify the scope to apply the option (either IMS subsystem ID or system) and a value.

<span id="page-136-0"></span>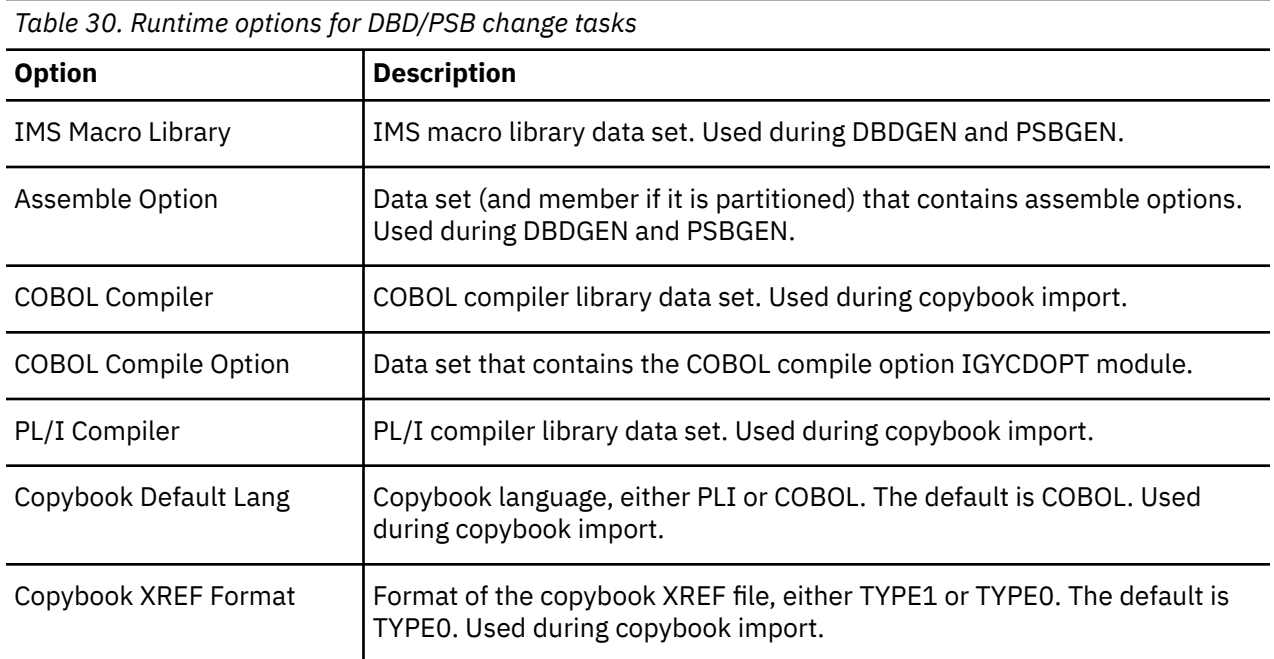

# **Export objects reference**

The export objects function extracts IMS control blocks (DBDs and PSBs) from either the ACB library or IMS directory depending on how IMS is configured. Then it decodes the extracted control blocks to readable DBD or PSB source code enabling you to import DBDs and PSBs with the import objects function.

The ACB library and IMS directory are automatically determined by IMS Administration Tool from the parameters and the PROCLIB libraries of the IMS system.

The following options allow you to set up the process of exporting selected resource objects to export data sets. The export objects function generates a JCL job based on the options you select. You submit the JCL job to export objects to the export data set.

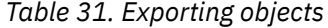

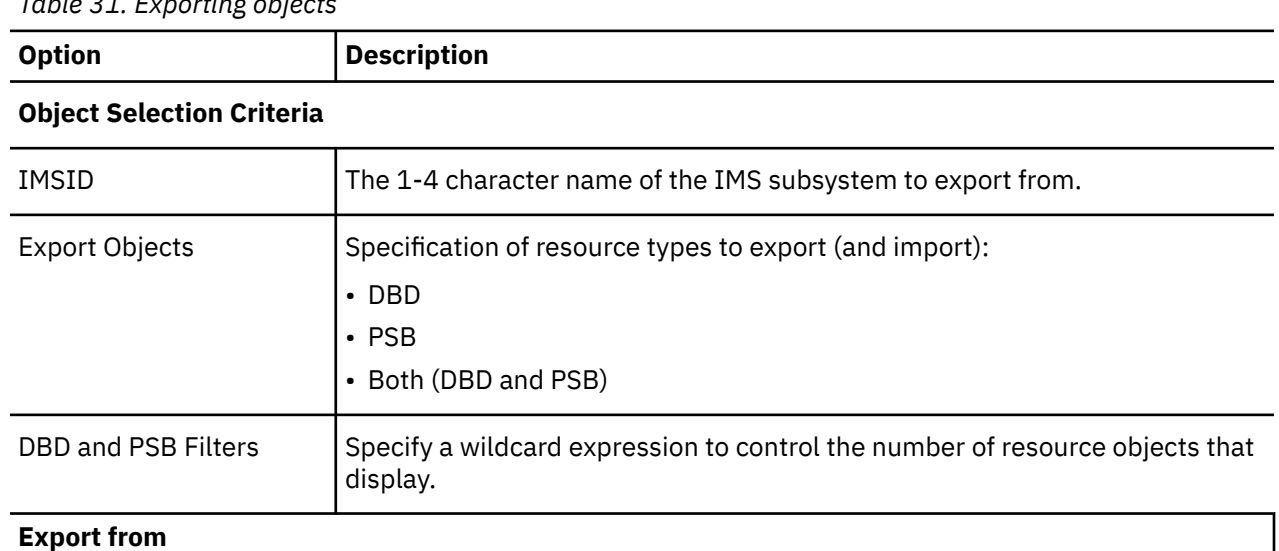

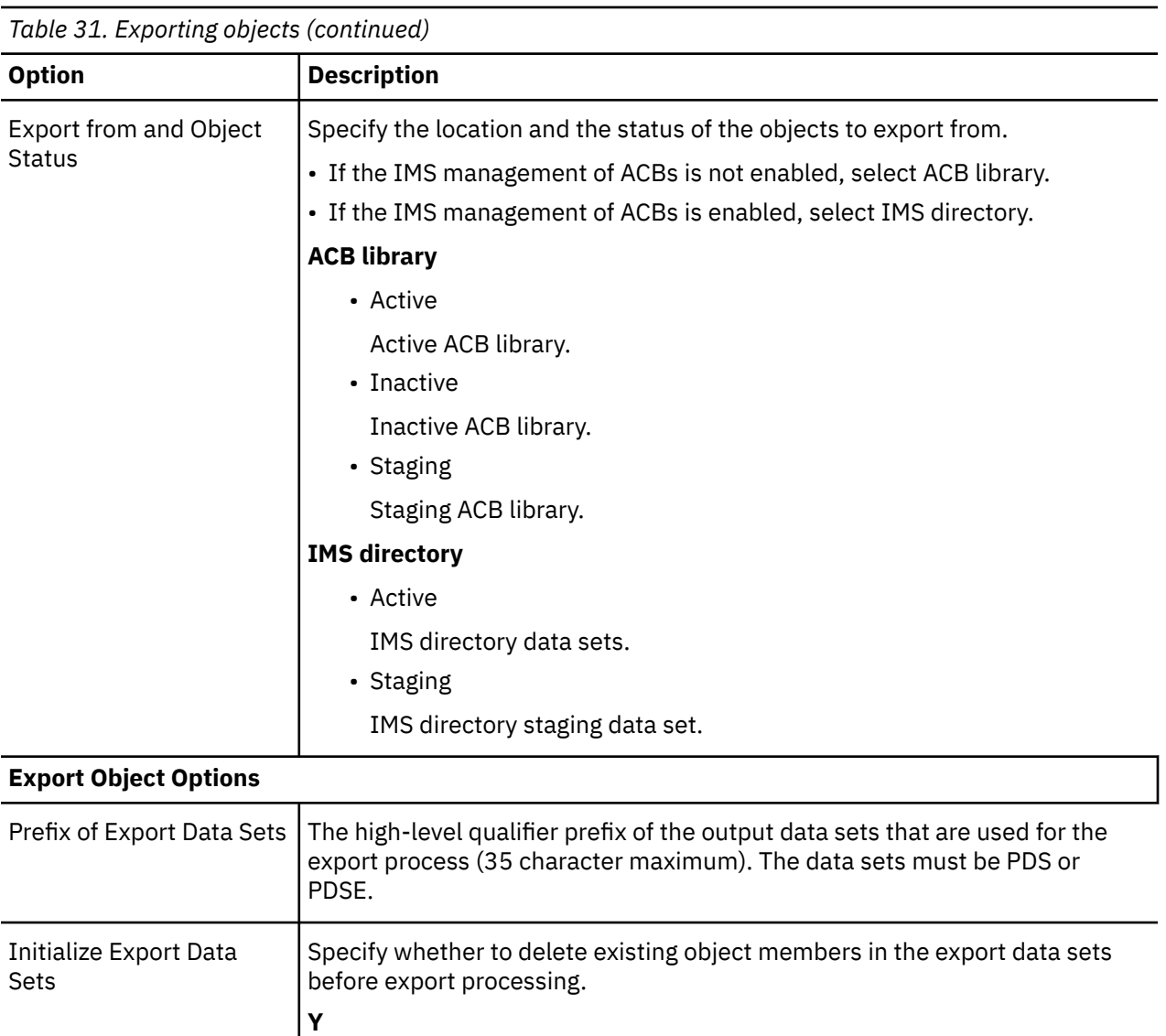

Delete all existing object members in the export data sets before exporting objects. By selecting Y, only the members that are exported during this export objects job will be stored in the export data sets.

Existing object members in the export data sets are not deleted. During the export, new objects are added, and any object with the same name is overwritten. After the export, the export data sets contain exported objects as well as the objects that were previously exported. Specify N if you want to store objects created in multiple export objects job in a

**N**

single set of data sets.

<span id="page-138-0"></span>*Table 31. Exporting objects (continued)*

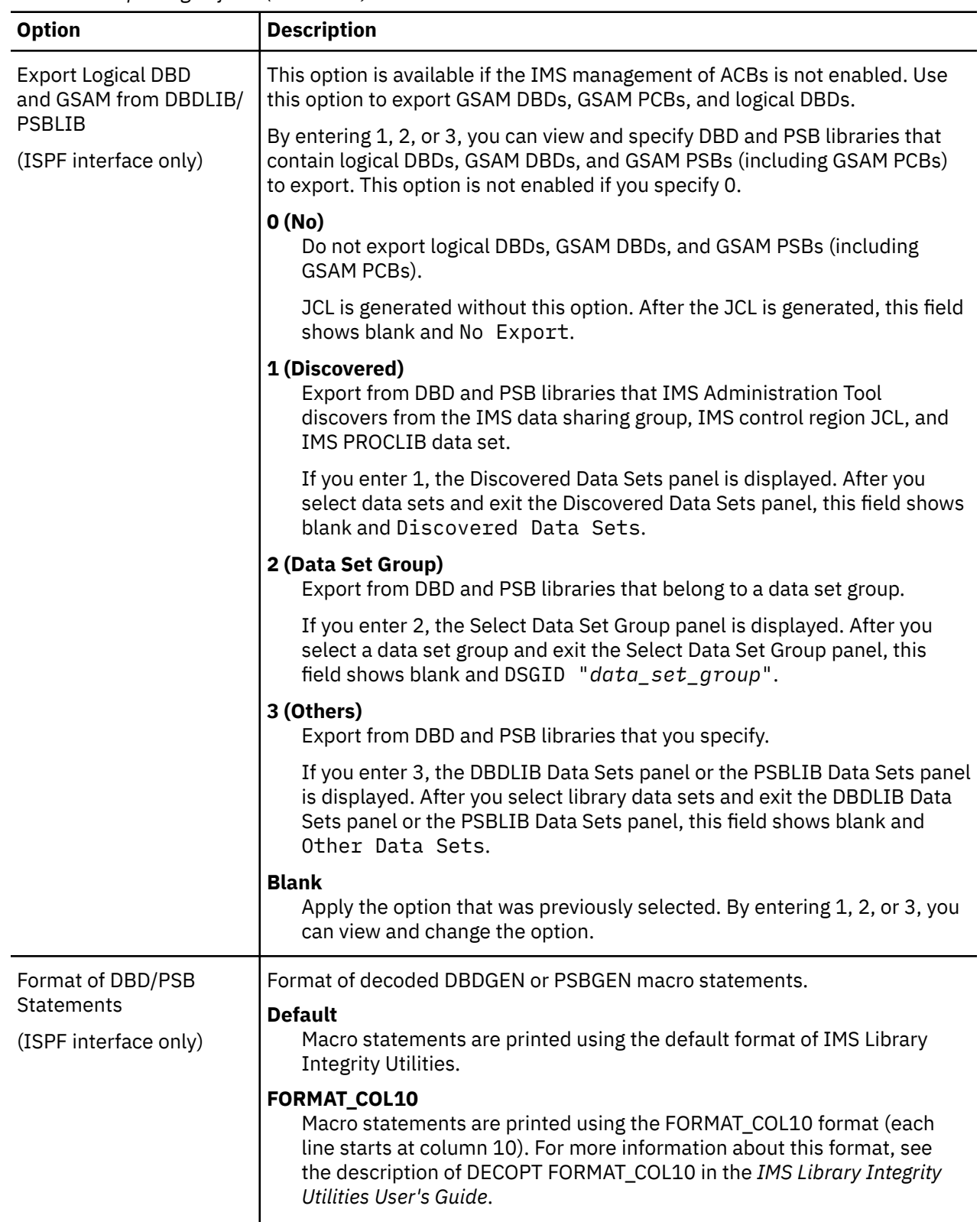

# **Import objects reference**

The import objects function performs resource change tasks by calling the DBDGEN, PSBGEN, ACBGEN utilities, and, if IMS catalog is defined in the IMS system, the IMS catalog populate utility (DFS3PU00). If the Use COPYBOOK option is selected, the import objects function also performs copybook import before DBDGEN.

The import objects function requires an export data set as input. The export data set must contain DBD and PSB source codes generated by the export objects function.

#### **Input and output data sets**

You specify the following data sets, which are referred to during import objects, through the Import Objects panel [\(Table 32 on page 131](#page-140-0)).

- Export data sets: The import objects function requires an export data set as input. The export data set must contain DBD and PSB source codes generated by the export objects function.
- Copybook and cross reference data sets.
- DBD statement source updated with copybook import.
- Backup data sets.

**For ISPF interface users:** For copybook and cross reference data sets and DBD statement source that is updated with copybook import, you can register them to a data set group and use them at run time.

You can select a data set group from **Database and Application Administration** > **0. Settings**.

Step-by-step instructions for changing DBDs and PSBs are provided in [Technote: How to change DBDs](https://www.ibm.com/support/pages/node/6350889) [and PSBs by using IBM IMS Administration Tool for z/OS.](https://www.ibm.com/support/pages/node/6350889)

#### **IMS data sets**

DBD and PSB resources that are generated by this task will be stored to data sets such as DBD, PSB, and ACB libraries, IMS directory, and IMS catalog data sets. You do not need to specify these data sets through the panels because IMS Administration Tool discovers them according to the following rules:

#### **ACB libraries (non-IMS-managed environment), IMS directory, and IMS catalog database**

Data sets are discovered from the information defined in the IMS control region JCL and IMS PROCLIB members, which means that the data sets defined for the IMS online environment will be discovered.

#### **ACB library (IMS-managed environment), DBD library, and PSB library**

Because these data sets are not defined in the IMS control region JCL, IMS Administration Tool discovers them according to the following rules:

- If Data Set Group ID is selected as data set selection method, discovers data sets from the IMS Administration Tool data set group.
- If Discovered Data Sets is selected as data set selection method, IMS Administration Tool attempts to discover data sets in the following order:
	- 1. If a RECON ID is specified for the IMS data sharing group, discovers data sets from the IMS Tools Base RECON ID.
	- 2. Discovers DBD and PSB libraries from IMS PROCLIB data sets DBDGEN or PSBGEN member, and ACB library from the IMS control region JCL or the MDA library.

Related information:

- For data set selection methods, see [Chapter 12, "Database and application administration settings](#page-96-0) [\(ISPF interface only\)," on page 87](#page-96-0).
- For data set groups, see [Chapter 9, "Managing data sets and data set groups \(ISPF interface only\),"](#page-80-0) [on page 71](#page-80-0).
- For IMS data sharing groups, see [Chapter 8, "Managing IMS groups," on page 67](#page-76-0).

Although IMS-managed ACBs do not require DBD, PSB, and ACB libraries, you must ensure that the names of these data sets and resources are available in relevant resources so that IMS Administration Tool can discover the data sets.

By using these data sets, the import objects function updates the ACB library, IMS directory, and IMS catalog as follows:

<span id="page-140-0"></span>During the ACBGEN process, the import objects function stores ACB members of DBD and PSB objects to the staging ACB library (IMSACB).

During IMS catalog population, the import objects function determines whether DBDs and PSBs should be active or pending according to the following conditions. Depending on the condition, the status of IMS online system (active or inactive) must be changed.

- If initialization of the IMS catalog or migration to IMS-managed ACBs is requested, the import objects function stores ACB members to the IMS directory active data sets and loads DBDs and PSBs as active instances. You must stop the IMS system or stop any access to the IMS catalog database and the IMS catalog index database. For details, see Table 32 on page 131.
- For other requests, the import objects function stores ACB members to the IMS directory staging data set and inserts DBDs and PSBs to the IMS catalog database as pending instances. Import objects jobs can run whether the IMS system is active or inactive.

When ACB members are added to the staging ACB library or the IMS directory staging data set, after the IMS resource change completes, you must perform an IMS online change (OLC) or issue the IMPORT DEFN SOURCE(CATALOG) command to activate DBDs and PSBs in the online IMS system.

#### **Tip: Runtime options for resource change tasks**

You can predefine runtime options for resource change tasks.

#### **Web interface**

The following variables can be predefined.

- IMSMAC DDname variable. IMS macro library data set. If it is not specified, the data set is discovered from the IMS PROCLIB data set.
- ASMAOPT DDname variable. Data set (and member if it is partitioned) that contains assemble options for the assemble step of DBDGEN and PSBGEN.
- CBLLIB, PLILIB, and CBLOPT. Variables for copybook import. For more information, see ["Runtime options for copybook import" on page 101](#page-110-0).

#### **ISPF interface**

Runtime options can be predefined from **IMS Catalog and ACBLIB Management** > **3. Import Objects** > **0. Settings**.

The following options allow you to set up the process of importing selected resource objects from the export data set to a new target destination. The import objects function generates a JCL job, ATY@OBJU, based on the options you select. For more information about ATY@OBJU, see [Chapter 38, "Reference:](#page-260-0) [DBD and PSB update \(ATY@OBJU\) JCL," on page 251](#page-260-0).

*Table 32. Importing objects*

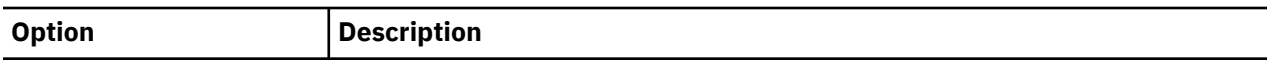

#### **Object Selection Criteria**

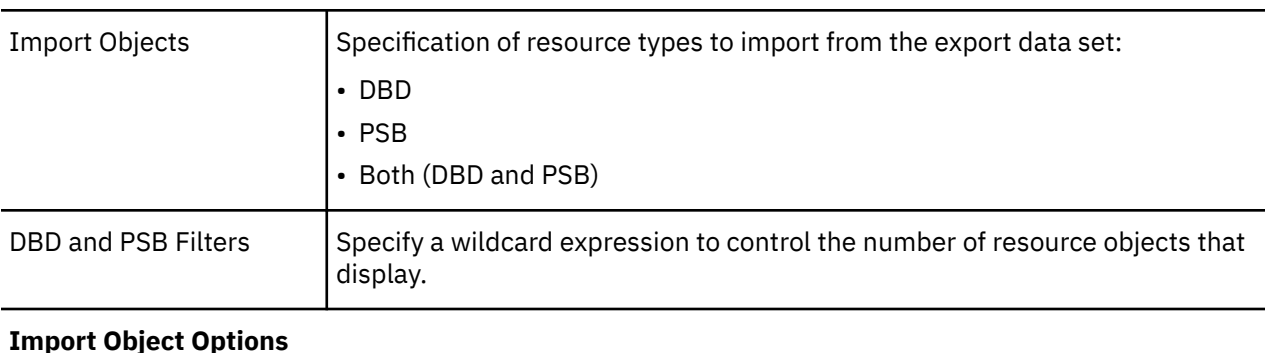

*Table 32. Importing objects (continued)*

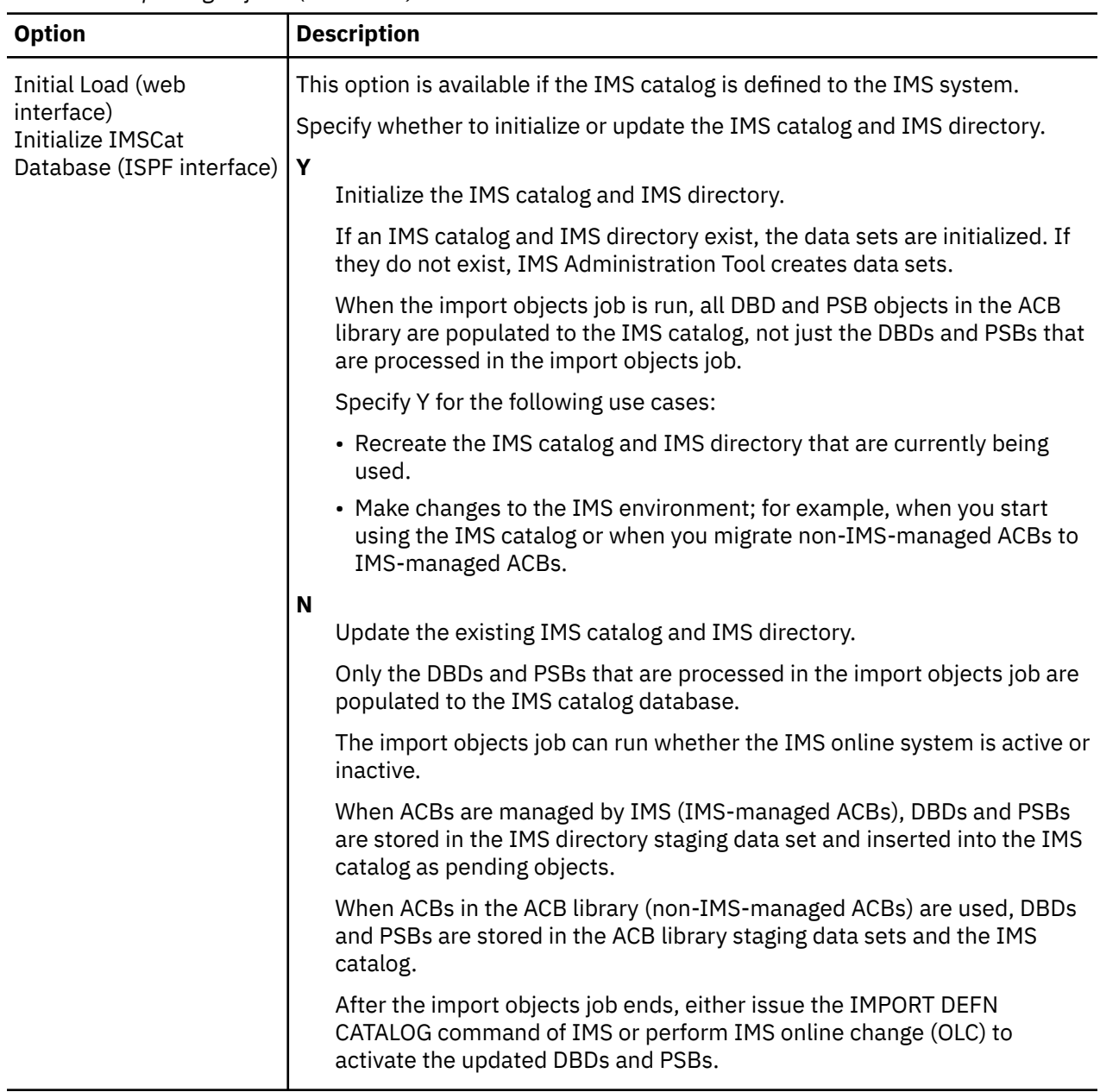

*Table 32. Importing objects (continued)*

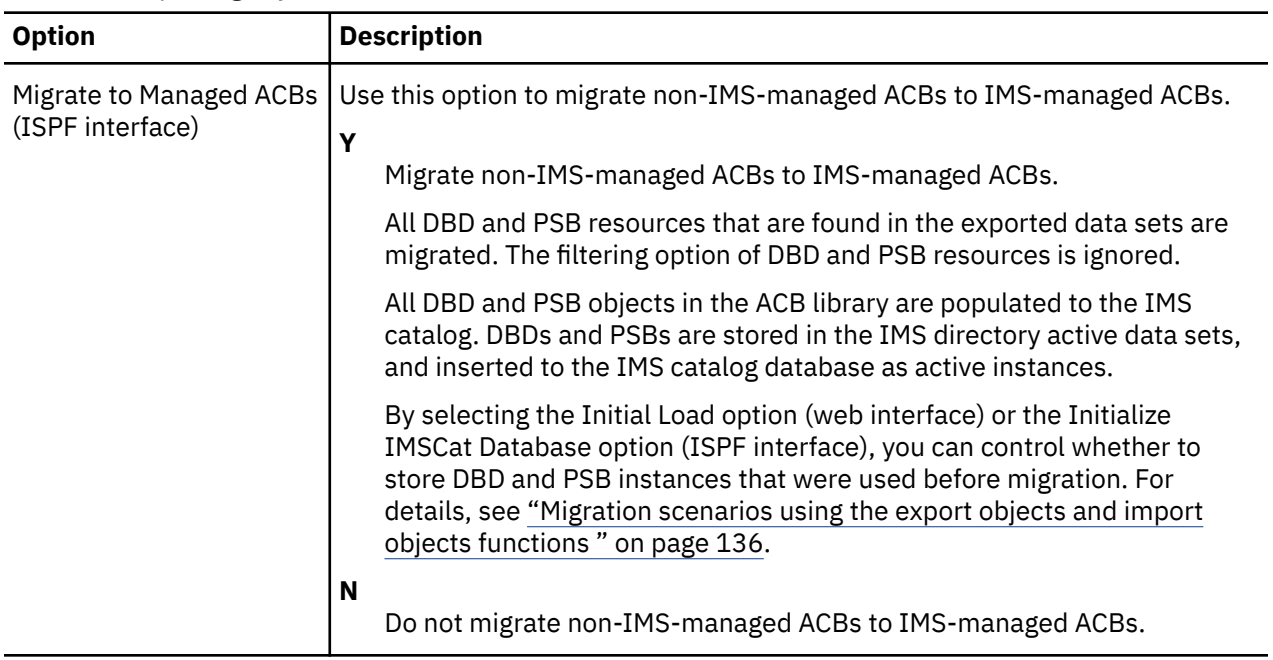

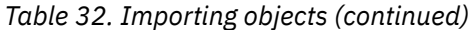

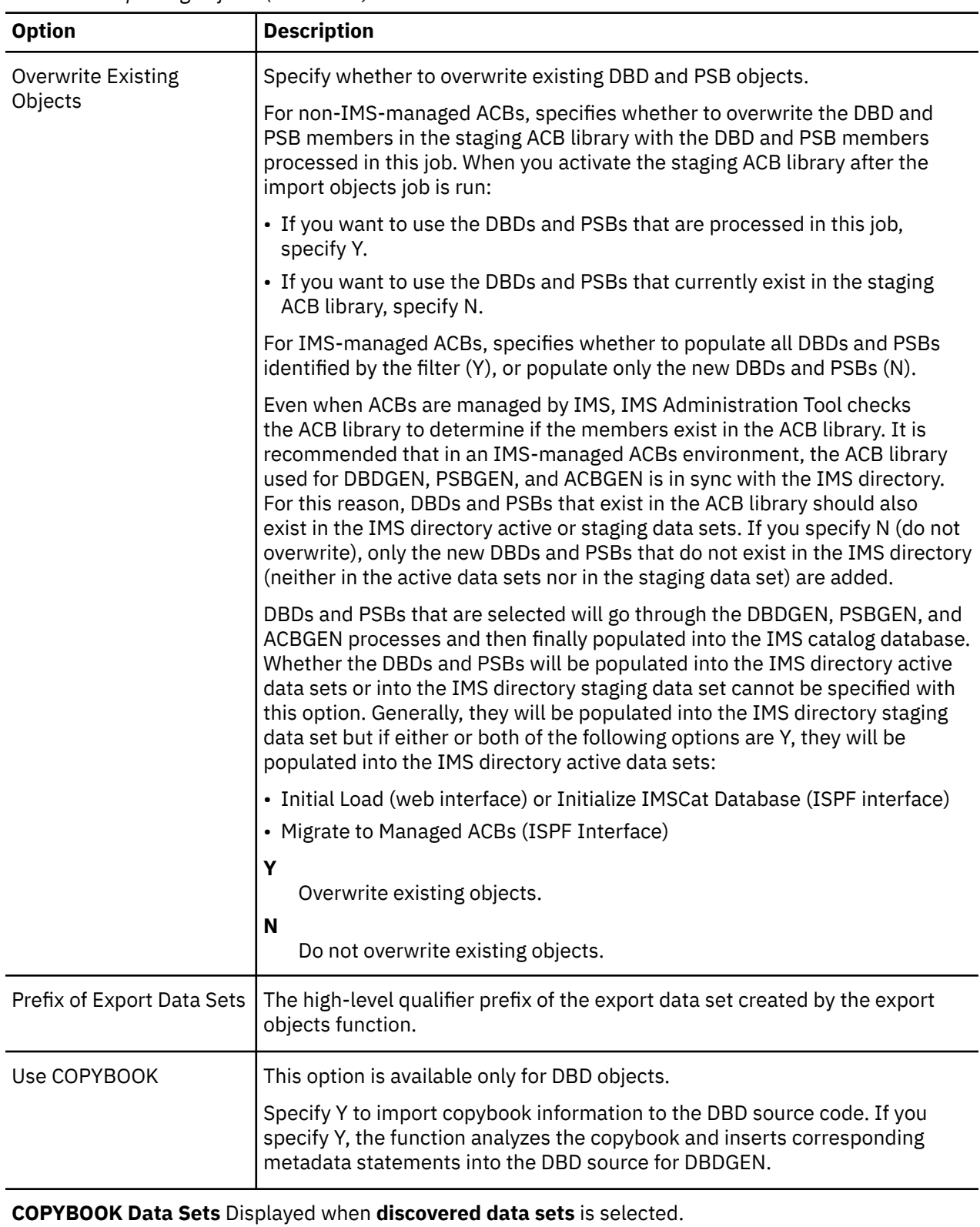
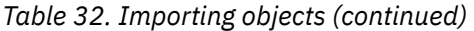

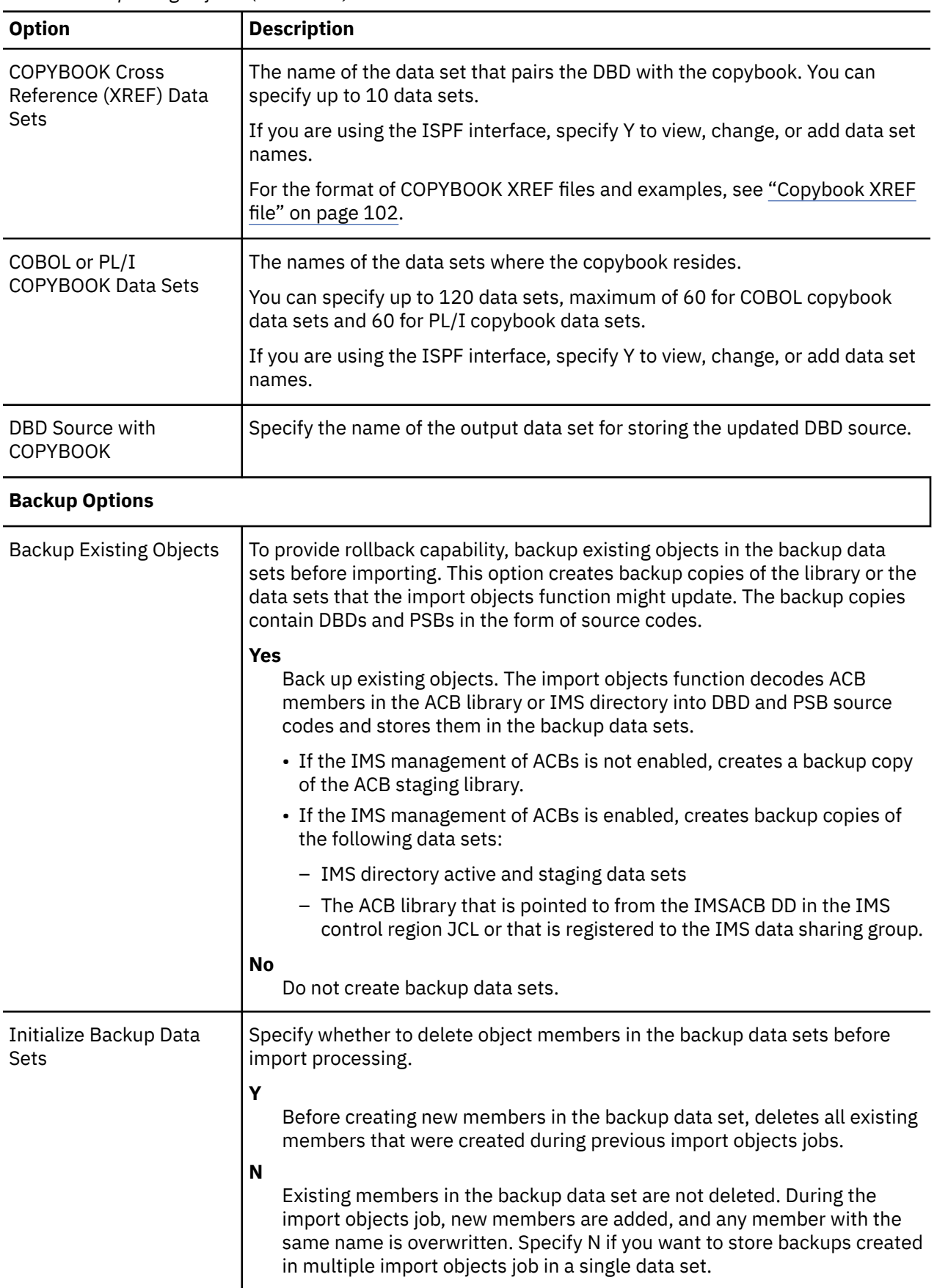

*Table 32. Importing objects (continued)*

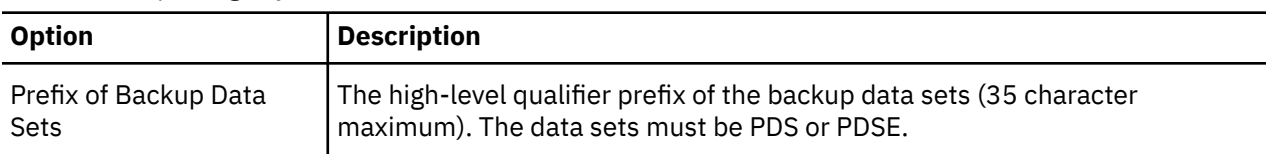

### **JCL Output Options**

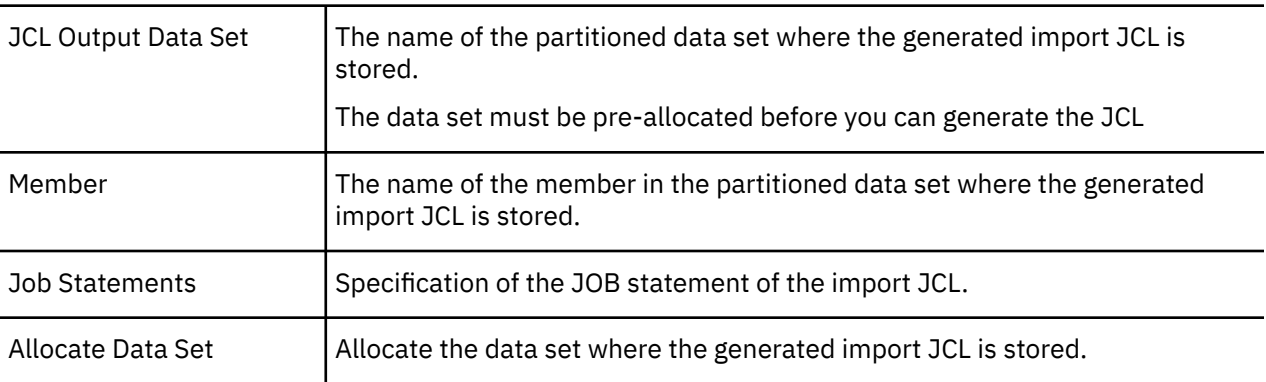

## **Migration scenarios using the export objects and import objects functions**

You can enable the IMS catalog, migrate to IMS-managed ACBs environment, or do both at the same time by using the export objects function and the import objects function.

The following topics provide migration scenarios:

- "Migration scenario 1: Enabling IMS catalog while retaining non-IMS-managed ACBs" on page 136
- • ["Migration scenario 2: Migrating to IMS-managed ACBs while retaining DBDs and PSBs in the IMS](#page-146-0) [catalog" on page 137](#page-146-0)
- • ["Migration scenario 3: Migrating to IMS-managed ACBs and initializing the IMS catalog" on page 138](#page-147-0)
- • ["Migration scenario 4: Migrating to IMS-managed ACBs and enabling the IMS catalog" on page 139](#page-148-0)

### **Migration scenario 1: Enabling IMS catalog while retaining non-IMSmanaged ACBs**

This scenario explains how to start using the IMS catalog while retaining the non-IMS-managed ACBs environment.

### **Before you begin**

Copy DBD and PSB members of the IMS catalog from IMS.SDFSRESL to DBD library and PSB library, and create ACB members in the staging ACB library by performing ACBGEN. Then activate the ACB library to enable the DBDs and PSBs in the IMS system.

- For information about DBD and PSB member names of the IMS catalog, see the topic "Installing the IMS catalog DBDs and PSBs" in *IMS Installation*.
- For information about activating the ACB library, see the topic "Changing or adding IMS.ACBLIB members online" in *IMS Administration*.

### **Procedure**

1. Run the export objects function to export all DBD and PSB members in the active ACB library to exported data sets.

- <span id="page-146-0"></span>2. Define the IMS catalog to the IMS system.
	- a) Specify CATALOG=Y in the CATALOG section of the DFSDF member.

Example:

```
<SECTION=CATALOG><br>CATALOG=Y * req
            \star required \starALIAS=DFSC
RETENTION=(DAYS=40,VERSIONS=55)
IXVOLSER=VOL100 
ACBMGMT=ACBLIB 
ACCESS=UPDATE
```
b) Use DBRC to register the IMS catalog database and the IMS catalog index database to the RECON data sets. For more information, see the topic "Defining the IMS catalog with DBRC" in *IMS System Definition*.

Alternatively, to define the IMS catalog database without using DBRC, add the DFSHDBSC DD statement to the import objects JCL.

- 3. Open the Import Objects panel and specify as follows to generate import objects JCL.
	- a) Specify **3-Both** for **Import Objects**, and an asterisk (**\***) for **Filter**.
	- b) Specify **Y** for **Initialize IMSCat Database**.
	- c) Specify **N** for **Migrate to Managed ACBs**.
	- d) Specify **Y** for **Overwrite Existing Objects**.
- 4. Run the import objects job.
	- All DBD and PSB members in the exported data sets are migrated. ACB members of DBDs and PSBs are inserted into the staging ACB library.
	- The IMS catalog database and the IMS catalog index database are created, and the DBD and PSB instances are stored in the IMS catalog.
	- IMS directory data sets and bootstrap data sets are created by the IMS catalog populate utility (DFS3PU00) that is called during the job, but they are not used by IMS systems. You can delete them.
- 5. Stop the IMS system and restart it to activate the ACB members in the staging ACB library.

### **Migration scenario 2: Migrating to IMS-managed ACBs while retaining DBDs and PSBs in the IMS catalog**

This scenario explains how to migrate non-IMS-managed ACBs to IMS-managed ACBs while retaining DBDs and PSBs in the existing IMS catalog. This scenario is available only through the ISPF interface.

### **Procedure**

- 1. Use the export objects function and export all DBDs and PSBs from the active ACB library to the exported data sets.
- 2. Ensure that CATALOG=Y and ACBMGMT=ACBLIB are defined in the DFSDF member of the IMS system. ACBMGMT must not specify CATALOG at this point.
- 3. Open the Import Objects panel and specify as follows to generate import objects JCL.
	- a) Specify **3-Both** for **Import Objects**, and an asterisk (**\***) for **Filter**.
	- b) Specify **N** for **Initialize IMSCat Database**.
	- c) Specify **Y** for **Migrate to Managed ACBs**.
	- d) Specify **Y** for **Overwrite Existing Objects**.
- 4. Stop accesses to the IMS catalog. Either stop all IMS systems that share the IMS catalog, or issue IMS command /DBR or /STO to stop any access to the IMS catalog database and the IMS catalog index database.
- 5. Run the import objects job.
- <span id="page-147-0"></span>• IMS directory data sets, a staging data set, and a bootstrap data set are created.
- DBDGEN, PSBGEN, ACBGEN, and IMS catalog populate processes are performed against all DBD and PSB members in the exported data sets. ACB members of DBDs and PSBs are inserted into the IMS directory data set as active members.
- DBDs and PSBs are inserted into the IMS catalog database as active instances. History of DBD and PSB instances before migration are retained in the IMS catalog.
- 6. In the IMS DFSDF member, change the ACBMGMT parameter to ACBMGMT=CATALOG.
- 7. Restart the IMS system. If you did not stop IMS systems in step ["4" on page 137](#page-146-0), stop them now and restart the IMS system.

IMS-managed ACBs environment is applied when the IMS system is restarted.

8. If the IMS catalog is shared by multiple IMS systems, activate IMS online systems or issue IMS commands to allow access to the IMS catalog database.

### **Migration scenario 3: Migrating to IMS-managed ACBs and initializing the IMS catalog**

This scenario explains how to migrate non-IMS-managed ACBs to IMS-managed ACBs and initialize the IMS catalog at the same time. This scenario is available only through the ISPF interface.

### **Procedure**

- 1. Use the export objects function and export all DBDs and PSBs from the active ACB library to the exported data sets.
- 2. Ensure that CATALOG=Y and ACBMGMT=ACBLIB are defined in the DFSDF member of the IMS system. ACBMGMT must not specify CATALOG at this point.
- 3. Open the Import Objects panel and specify as follows to generate import objects JCL.
	- a) Specify **3-Both** for **Import Objects**, and an asterisk (**\***) for **Filter**.
	- b) Specify **Y** for **Initialize IMSCat Database**.
	- c) Specify **Y** for **Migrate to Managed ACBs**.
	- d) Specify **Y** for **Overwrite Existing Objects**.
- 4. Stop accesses to the IMS catalog. Either stop all IMS systems that share the IMS catalog, or issue IMS command /DBR or /STO to stop any access to the IMS catalog database and the IMS catalog index database.
- 5. Run the import objects job.
	- IMS directory data sets, a staging data set, and a bootstrap data set are created.
	- The IMS catalog database and IMS catalog index database are initialized. History of DBD and PSB instances are deleted.
	- DBDGEN, PSBGEN, ACBGEN, and IMS catalog populate processes are performed against all DBD and PSB members in the exported data sets. ACB members of DBDs and PSBs are stored to the IMS directory data set as active members.
	- DBDs and PSBs are loaded into the IMS catalog as active instances.
- 6. In the IMS DFSDF member, change the ACBMGMT parameter to ACBMGMT=CATALOG.
- 7. Restart the IMS system. If you did not stop IMS systems in step "4" on page 138, stop them now and restart the IMS system.

IMS-managed ACBs environment is applied when the IMS system is restarted.

8. If the IMS catalog is shared by multiple IMS systems, activate IMS online systems or issue IMS commands to allow access to the IMS catalog database.

### <span id="page-148-0"></span>**Migration scenario 4: Migrating to IMS-managed ACBs and enabling the IMS catalog**

This scenario explains how to migrate non-IMS-managed ACBs to IMS-managed ACBs and enable the IMS catalog at the same time. This scenario is available only through the ISPF interface.

### **Before you begin**

Copy DBD and PSB members of the IMS catalog from IMS.SDFSRESL to DBD library and PSB library, and create ACB members in the staging ACB library by performing ACBGEN. Then activate the ACB library to enable the DBDs and PSBs in the IMS system.

- For information about DBD and PSB member names of the IMS catalog, see the topic "Installing the IMS catalog DBDs and PSBs" in *IMS Installation*.
- For information about activating the ACB library, see the topic "Changing or adding IMS.ACBLIB members online" in *IMS Administration*.

### **Procedure**

- 1. Run the export objects function to export all DBD and PSB members in the active ACB library to exported data sets.
- 2. Define the IMS catalog to the IMS system.
	- a) Specify CATALOG=Y in the CATALOG section of the DFSDF member. ACBMGMT must not specify CATALOG at this point.

Example:

```
<SECTION=CATALOG><br>CATALOG=Y * req
              \star required \starALIAS=DFSC
RETENTION=(DAYS=40,VERSIONS=55)
IXVOLSER=VOL100
ACBMGMT=ACBLIB
ACCESS=UPDATE
```
b) Use DBRC to register the IMS catalog database and the IMS catalog index database to the RECON data sets. For more information, see the topic "Defining the IMS catalog with DBRC" in *IMS System Definition*.

Alternatively, to define the IMS catalog database without using DBRC, add the DFSHDBSC DD statement to the import objects JCL.

- 3. Open the Import Objects panel and specify as follows to generate import objects JCL.
	- a) Specify **3-Both** for **Import Objects**, and an asterisk (**\***) for **Filter**.
	- b) Specify **Y** for **Initialize IMSCat Database**.
	- c) Specify **Y** for **Migrate to Managed ACBs**.
	- d) Specify **Y** for **Overwrite Existing Objects**.
- 4. Run the import objects job.
	- IMS directory data sets, a staging data set, and a bootstrap data set are created.
	- DBDGEN, PSBGEN, ACBGEN, and IMS catalog populate processes are performed against all DBD and PSB members in the exported data sets. ACB members of DBDs and PSBs are inserted into the IMS directory data set as active members.
	- DBDs and PSBs are loaded into the IMS catalog database as actives instances.
- 5. In the IMS DFSDF member, change the ACBMGMT parameter to ACBMGMT=CATALOG.
- 6. Stop the IMS system and restart it. IMS-managed ACBs environment is applied when the IMS system is restarted.

IMS Administration Tool: User's Guide and Reference

# **Chapter 22. IMS directory/BSDS backup and restore (ISPF interface only)**

Use the IMS directory/BSDS backup function (backup function) to create a backup of the data sets used for the IMS directory. Use the IMS directory/BSDS restore function (restore function) to restore the IMS directory from a backup.

When the IMS management of ACBs is enabled, the runtime application control blocks (ACBs) of DBD and PSB resources are managed using the IMS directory. An IMS directory consists of the following data sets:

- IMS directory data sets (referred to as *IMS directory active data sets* in this documentation)
- Staging data set (referred to as *IMS directory staging data set* in this documentation)
- Bootstrap data set (BSDS)

IMS systems cannot start if these data sets do not exist or if these data sets have problems. The IMS directory/BSDS backup and restore function of IMS Administration Tool provides capabilities to back up and restore these data sets.

#### **Topics:**

- "Overview of IMS directory/BSDS backup and restore" on page 141
- • ["IMS directory/BSDS backup and restore settings reference" on page 143](#page-152-0)
- • ["Backup IMS directory and BSDS Manual Backup reference" on page 145](#page-154-0)
- • ["Restore IMS directory and BSDS reference" on page 145](#page-154-0)
- • ["IMS directory/BSDS backup list reference" on page 148](#page-157-0)

### **Overview of IMS directory/BSDS backup and restore**

IMS directory/BSDS backup and restore provides the backup function and the restore function.

### **Backup function**

The backup function creates a backup of data sets used for the IMS directory.

Use the backup function after you update DBD and PSB resources with one of the following operations:

- Populate DBD and PSB resources by using the IMS Catalog Populate utility (DFS3PU00).
- Use IMS DDL (data definition language) to create, alter, or drop DBD and PSB resources.
- Activate DBD and PSB resources by using the IMPORT DEFN SOURCE(CATALOG) command.

Two backup methods are supported:

#### **Auto Backup**

A backup is automatically taken after a successful completion of the IMPORT DEFN command. IMPORT DEFN commands are monitored in the OM region by OM exit routines, and an automatic backup is started in the Administration Tool task in the IMS Tools DAI SOT address space. You do not need to prepare or submit backup JCL. You can enable Auto Backup from the IMS Directory and BSDS Backup Settings panel.

#### **Manual Backup**

Generate backup JCL and submit it manually when you want to take a backup. Use the Backup IMS Directory and BSDS - Manual Backup panel to start a manual backup.

**Tip:** It is recommended that you use IMS High Performance Image Copy or an image copy utility of IMS to create an image copy of the IMS catalog database when you create a backup of IMS directory data sets.

### **Restore function**

The restore function generates restore JCL, which you can submit to restore the data sets of IMS directory (IMS directory active and staging data sets and the bootstrap data set) from a backup created with the backup function.

You can select a backup or use the latest backup found at restore run time:

#### **Restore using the latest backup**

Generates restore JCL that restores the data sets of the IMS directory from the latest backup found at restore run time. Because IMS Administration Tool identifies the latest backup at restore run time, you do not need to identify and specify the latest backup every time you run the restore JCL.

### **Restore using a specific backup**

Generates restore JCL that restores the data sets of the IMS directory from the backup you select. You can select a backup from a list of backups (backup list).

### **Backup and restore business scenario**

If a problem occurs with data sets of IMS directory, for instance when some data sets cannot be found, you must recover the data sets of the IMS directory. Generally, these data sets can be recovered from the ACB library or the IMS catalog database. However, you cannot recover the data sets if the ACB library and the IMS catalog database cannot be used such as when the ACB library is not kept up-to-date, the IMS catalog database has some problems, or when the IMS catalog database is being held by DBRC. Even under such circumstances, you can still recover the data sets of IMS directory by using the restore function of IMS Administration Tool.

Here is a scenario that illustrates how to restore the IMS directory, and then recover the ACB library and the IMS catalog database from the restored IMS directory:

- 1. Submit the restore JCL that is generated with the restore function (the restore using the latest backup option enabled) to restore the data sets of the IMS directory.
- 2. Compare the IMS directory and the IMS catalog by using the DBD/PSB compare function to validate DBD and PSB resources in the IMS catalog database with those in the IMS directory.
- 3. If any inconsistency is detected in the resources in the IMS directory and the IMS catalog database, use the object explorer (enable the decode option) to generate DBD and PSB statements of the resources in which the inconsistency was detected.
- 4. Use the IMS resource change function to run DBDGEN, PSBGEN, ACBGEN, and populate the IMS catalog. The DBD and PSB resources in the IMS catalog database are now in sync with the resources in the IMS directory.
- 5. Stop and restart IMS systems with the /NRE or /ERE command.

### **Considerations for IMS systems that share an IMS directory**

An IMS directory can be shared by multiple IMS systems by specifying the ACBSHR=Y parameter to each IMS system. To enable the backup and restore function for all IMS systems that share an IMS directory, you must register all sharing IMS systems to an IMS data sharing group and define settings parameters for one of the sharing IMS systems. For more information, see ["IMS directory/BSDS backup and restore](#page-152-0) [settings reference" on page 143.](#page-152-0)

Considerations for the backup function:

#### **Auto backup**

When an IMS directory is shared by multiple IMS systems, a backup is taken automatically with the IMSID that is used as the command master of the IMPORT DEFN command. Therefore, a backup is taken once per IMPORT command even when an IMS directory is shared by multiple IMS systems. If you issue an IMPORT command with the IMS Administration Tool command processor, only one backup is created whether you specify the IMSID or the IMS command group.

#### **Manual backup**

You can take a backup manually by using any of the IMS system that shares the IMS directory.

<span id="page-152-0"></span>Considerations for the restore function:

Because a backup can be taken with any sharing IMS system, the restore function manages backups as follows.

#### **Restore from the Latest**

Identifies the latest backup from all the backups taken with the IMSID (specified in the panel) and any sharing IMS systems.

#### **Backup List**

Lists all backups taken with the IMSID (specified in the panel) and any sharing IMS systems.

### **IMS directory/BSDS backup and restore settings reference**

Before creating backups, you must define some parameters that are used for creating backups and restoring data sets from backups.

### **IMS systems that share an IMS directory**

If the IMS system is sharing an IMS directory with other IMS systems (ACBSHR=Y parameter is set to IMS), define settings parameters only for one of the sharing IMS systems. IMS Administration Tool applies the same settings parameters to other IMS systems that share the same IMS directory.

Before you define settings parameters with the Settings panel, ensure that an IMS data sharing group (DSHR group) is defined and that the IMS system that you intend to do settings for is included in the group. An IMS data sharing group can be defined from **Setup and Administration** > **Manage IMS Groups**. If you defined settings parameters before defining an IMS data sharing group, you must define a group and then define settings parameters again.

### **Settings for IMS directory and BSDS backup** *Table 33. Settings for IMS directory and BSDS backup* **Option Description** Retention Generations The number of backup generations to retain. Specify a value in the range of 1 - 99. If the number of backup generations reaches this value, IMS Administration Tool deletes the oldest backup. Enable Auto Backup  $\sim$  Specify Y to enable Auto Backup. When enabled, a backup is automatically taken after a successful completion of the IMPORT DEFN command. You must set up OM user exit routines for Auto Backup. For details, see ["Setting up IMS Administration Tool in an IMS system" on page 39.](#page-48-0) Specify N to disable Auto Backup. N is the default. Backup Data Sets Specify the high-level qualifier (HLQ) and the SMS class for backup data sets. These values are used for both Auto Backup and Manual Backup. HLQ Specify the high-level qualifier (HLQ) for backup data sets. HLQ can be up to 27 characters. The names of backup data sets are determined by the HLQ, IMSID, and the generation number. For example, if HLQ is "IMS.DFSCD000.BACKUP", IMSID is IMSA, and the current generation number is 02, the backup data set for IMS directory active data set DI1001 is named as"IMS.DFSCD000.BACKUP.IMSA.B02.DI1001".

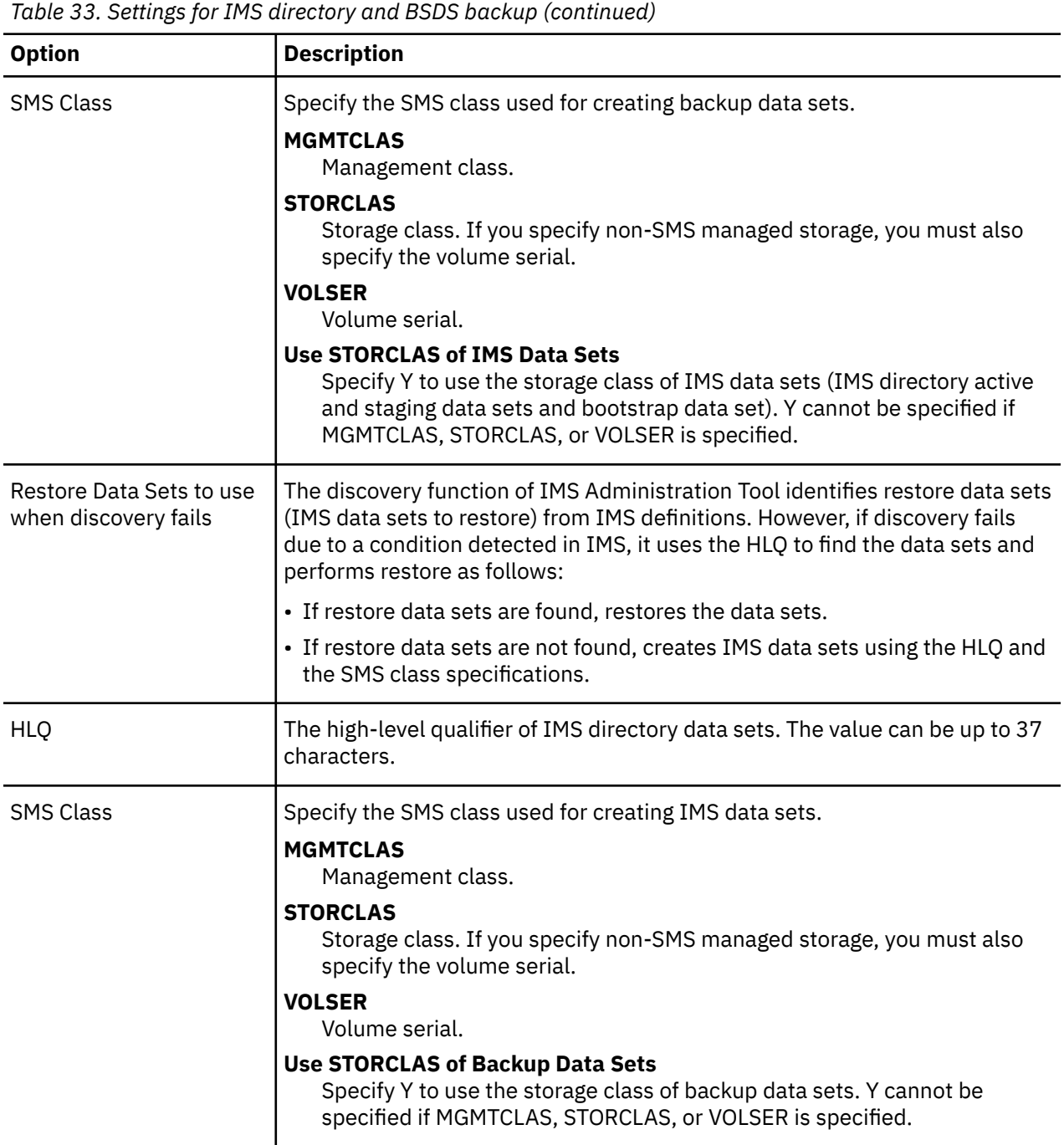

The IMS Data Sets field shows a list of data sets that are currently used for the IMS directory, which include IMS directory active data sets, an IMS directory staging data set, and a bootstrap data set. IMS Administration Tool identifies IMS data sets at run time; that is, when a backup or restore is performed. If you change IMS definitions, IMS data sets that IMS Administration Tool backs up or restores might be different from the IMS data sets listed in this field.

During restore, IMS Administration Tool restores IMS directory active and staging data sets and the bootstrap data set. If IMS Administration Tool cannot find IMS directory active and staging data sets to restore, it creates these data sets using the SMS management class and the storage class of the bootstrap data set.

## <span id="page-154-0"></span>**Backup IMS directory and BSDS - Manual Backup reference**

In the Backup IMS Directory and BSDS - Manual Backup panel, specify the required fields to generate backup JCL, which you can submit to create a backup of IMS directory active data sets, the IMS directory staging data set, and the bootstrap data set.

**Note:** If you enabled Auto Backup, you do not need to generate backup JCL except when you want to take a backup manually.

IMS Administration Tool creates data sets for backup when the backup JCL is run. The names of backup data sets are determined by the retention generation and HLQ parameters defined in Settings.

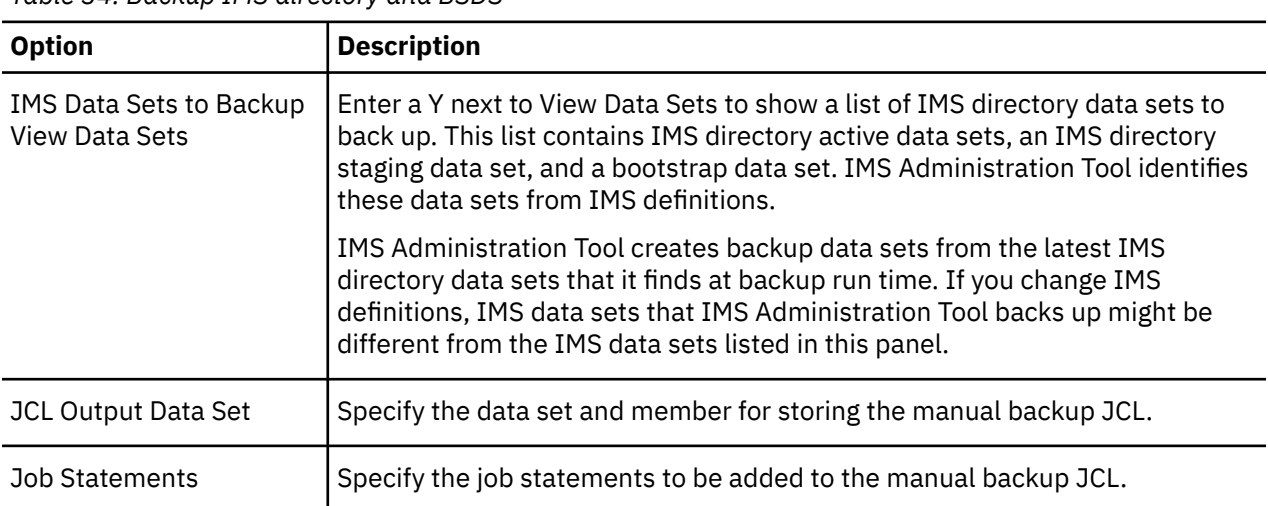

*Table 34. Backup IMS directory and BSDS*

### **Restore IMS directory and BSDS reference**

In the Restore IMS Directory and BSDS panel, specify the required fields to generate restore JCL, which you can submit to restore IMS directory active data sets, the IMS directory staging data set, and the bootstrap data set from a backup.

**Requirement:** Stop and restart the IMS control region to load the restored DBDs/PSBs.

The Restore IMS Directory and BSDS panel can be accessed from the following menus:

- To restore from the latest backup: **IMS Directory/BSDS Backup and Restore** > **2 Restore from Latest**
- To restore from a specific backup: **IMS Directory/BSDS Backup and Restore** > **3 Backup List**. Enter line command R next to the backup you want to use

The following table summarizes the options in the restore panel.

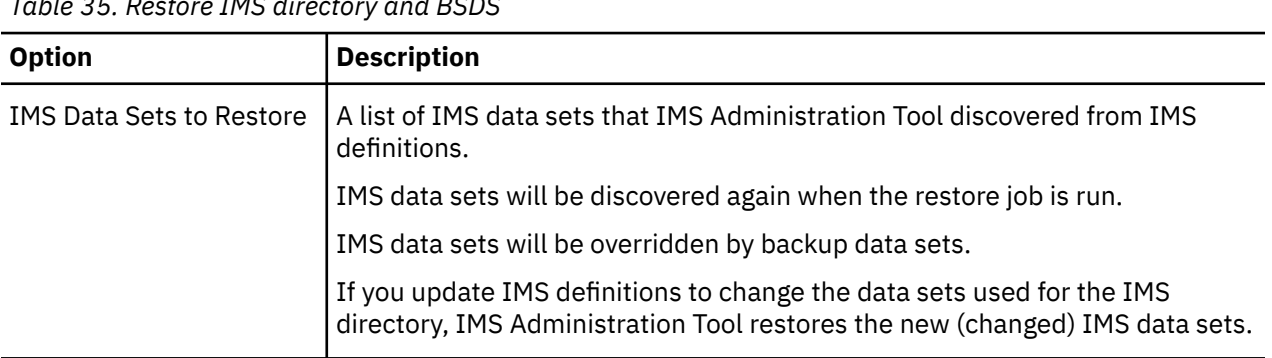

*Table 35. Restore IMS directory and BSDS*

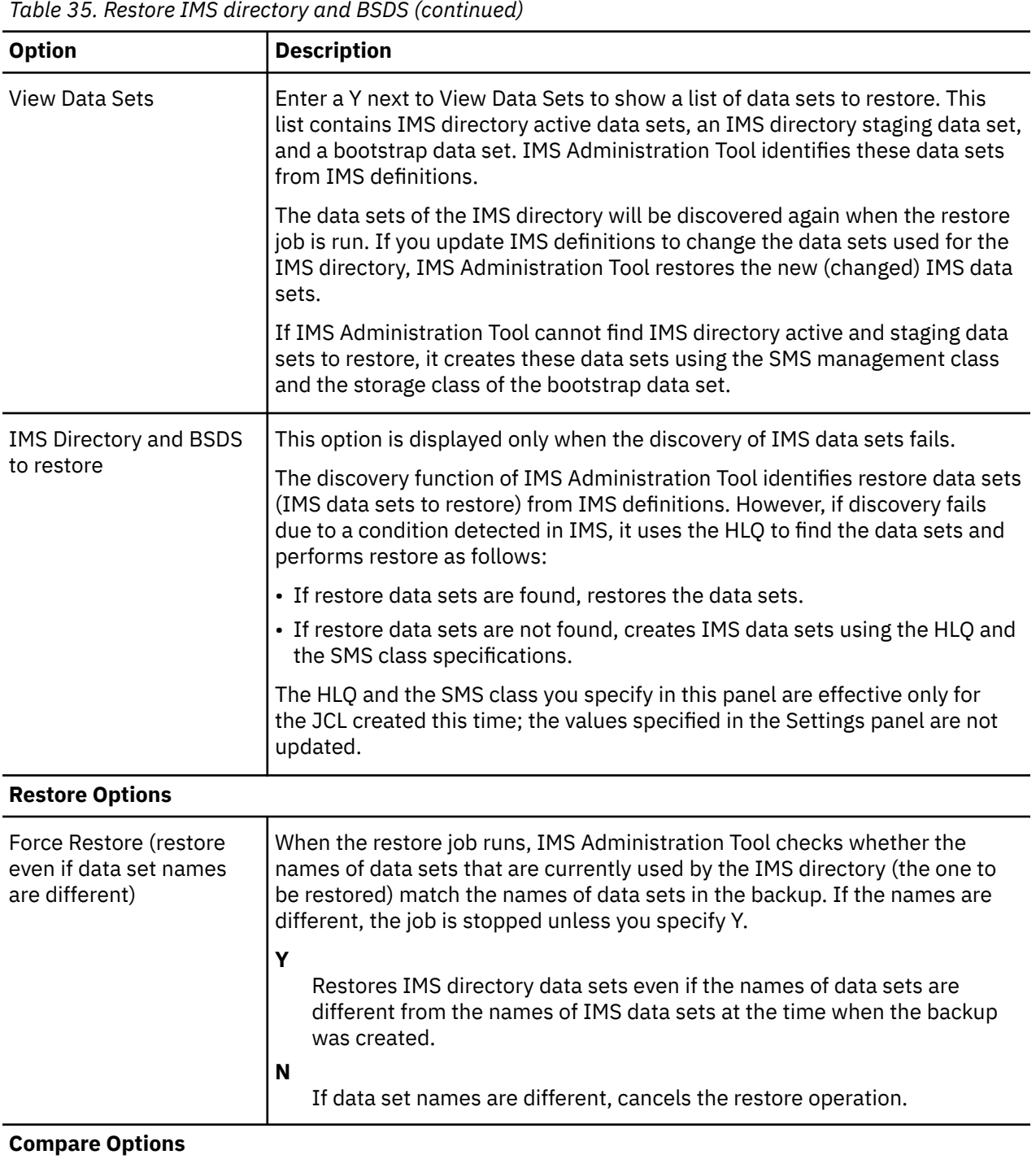

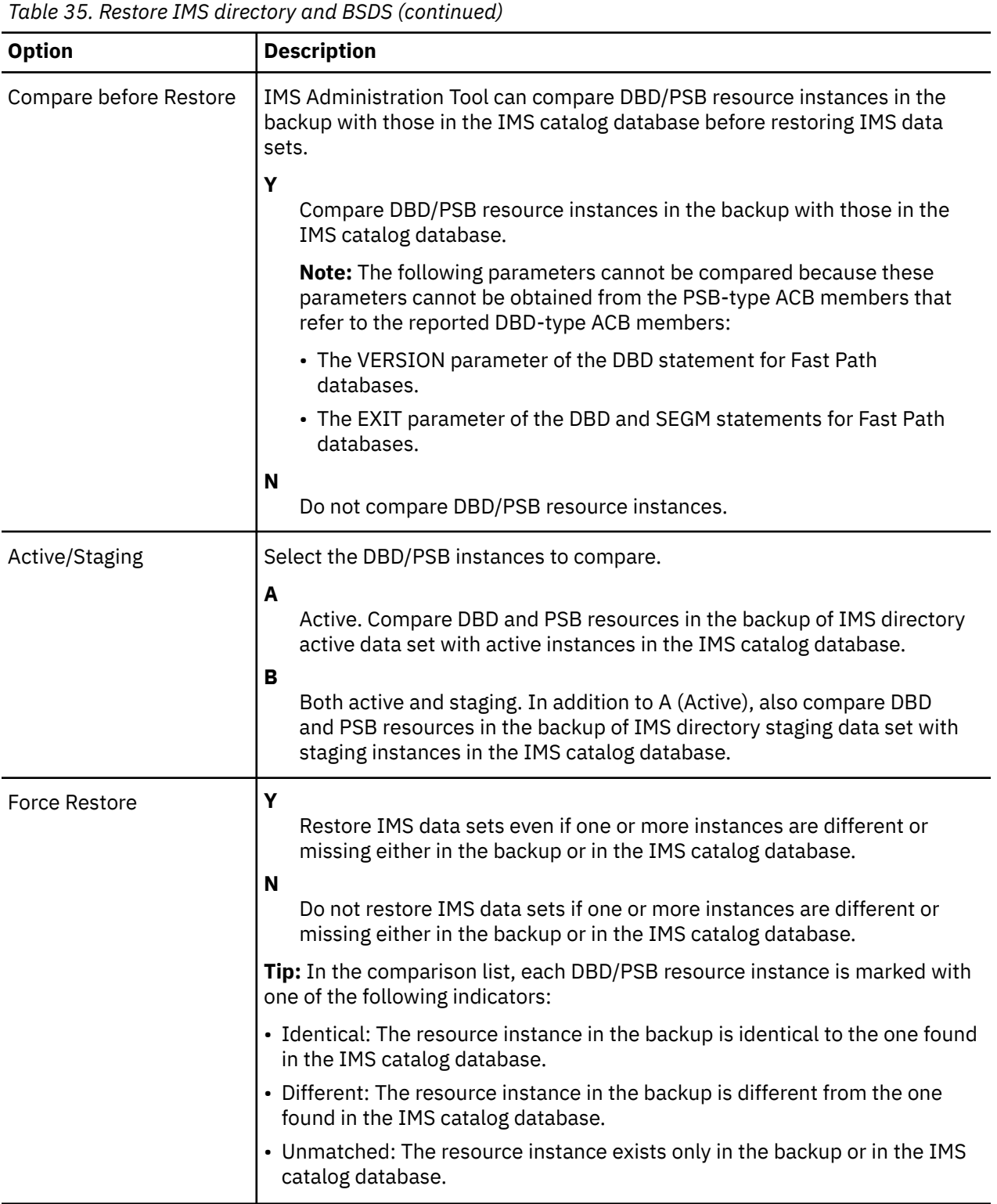

<span id="page-157-0"></span>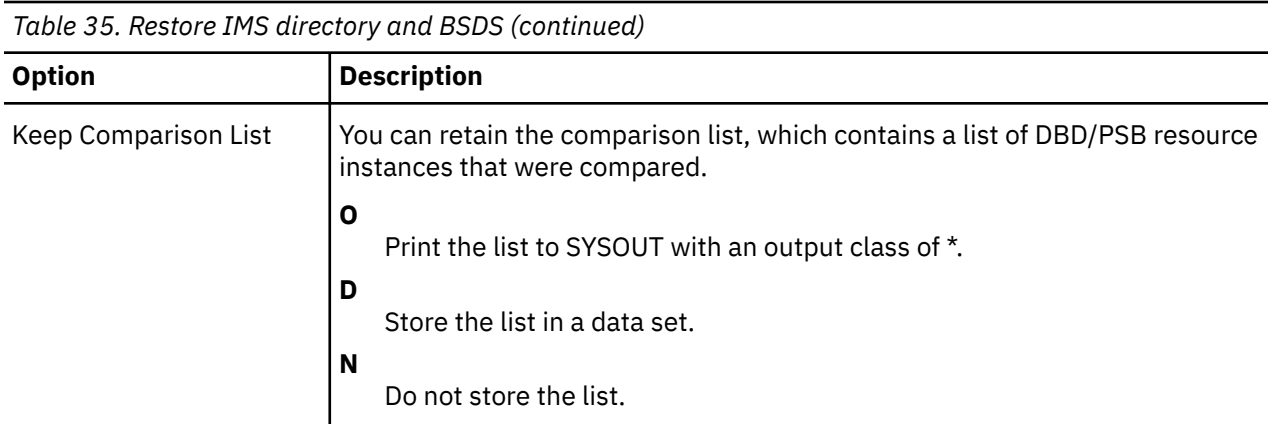

## **IMS directory/BSDS backup list reference**

This panel displays a list of backups. You can view the details of each backup, delete one or all backups, or create restore JCL that restores IMS directory data sets (IMS directory active and staging data sets and bootstrap data set) from a specific backup.

### **Tips:**

- To narrow down the list, use the filter.
- To delete multiple backups at once, filter the backups and then use primary command D.

The backups are listed in the order they were created (backup date and time).

A Y in the Restored column indicates that the backup was used to restore the IMS directory in the past.

If Not available for restore. is displayed in the message column, it means that the backup cannot be used for restore because some data sets are missing in the backup. In this case, use line command D to delete the backup.

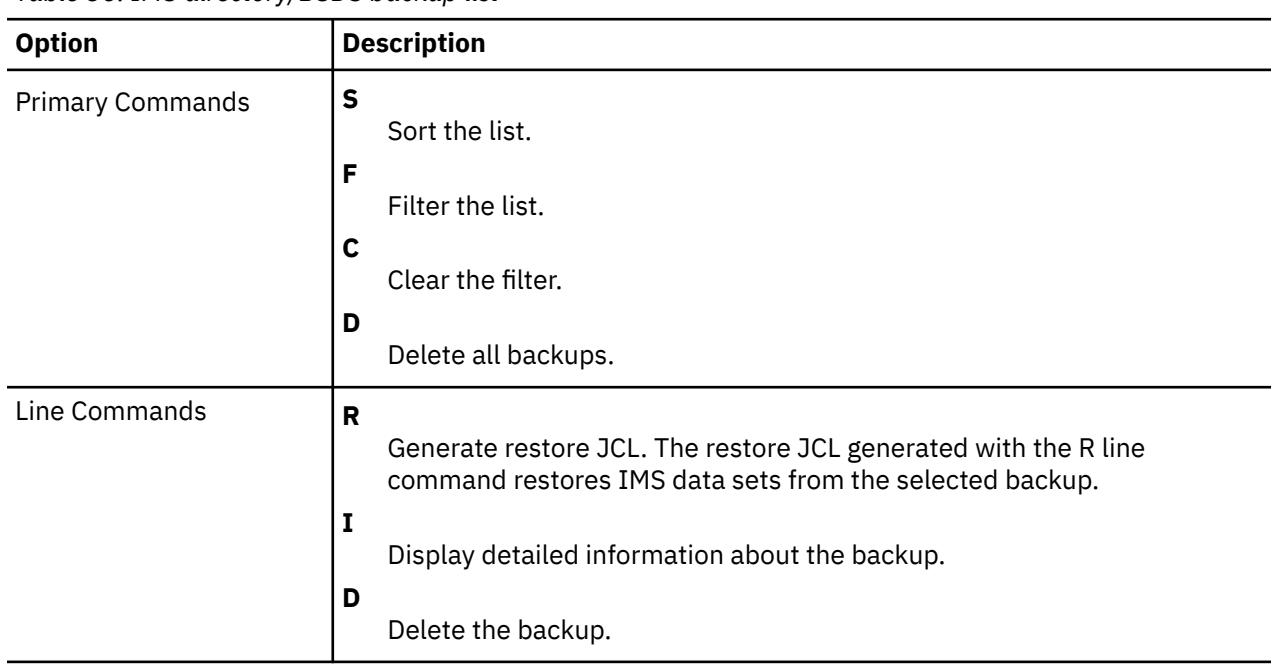

*Table 36. IMS directory/BSDS backup list*

# **Part 6. Run IMS utilities (JCL generation)**

IMS Administration Tool helps you automate the process of generating the JCL required to run IMS utilities provided by IMS Tools products that are registered to participate in the IMS Administration Tool environment.

The Run IMS utilities feature helps automate the JCL generation process and enables you to set up recurring utility jobs for conditional and routine IMS maintenance tasks.

### **Topics:**

- • [Chapter 23, "Run IMS Utilities overview and process flow," on page 151](#page-160-0)
- • [Chapter 24, "Run IMS Utilities Settings overview and reference \(ISPF interface only\)," on page 155](#page-164-0)
- • [Chapter 25, "Object profile overview and reference," on page 157](#page-166-0)
- • [Chapter 26, "Utility profile overview and reference," on page 165](#page-174-0)
- • [Chapter 27, "Job profiles overview and reference," on page 175](#page-184-0)

IMS Administration Tool: User's Guide and Reference

# <span id="page-160-0"></span>**Chapter 23. Run IMS Utilities overview and process flow**

The Run IMS Utilities feature of IMS Administration Tool provides a detailed and flexible mechanism to generate single master JCL that you can run to perform simple and complex IMS maintenance tasks.

### **Topics:**

- "Process summary for product registration" on page 151
- "Process summary for JCL generation" on page 151
- • ["JCL generation process flow" on page 153](#page-162-0)

### **Process summary for product registration**

The Run IMS Utilities function generates JCL for IMS Tools products. Information about each IMS Tools product is stored in the IMS Tools Knowledge Base repository.

IMS Tools products information stored in the IMS Tools Knowledge Base repository includes JCL templates to run the functions provided by that IMS Tools product. You can create your own JCL by customizing JCL templates.

You can specify values for the variables used in JCL statements from the following panels:

- (Super administrators only) **Setup and Administration** > **Updating Product Registry**
- (ISPF interface only) **Run IMS Utilities** > **Settings**

For more information about product registration, functions, templates, and variables, see [Chapter 6,](#page-60-0) ["Updating the product registry," on page 51.](#page-60-0)

### **Process summary for JCL generation**

The JCL generation process used to run IMS maintenance tasks is dependent on the product registration information gathered from IMS Tools that participate in the IMS Administration Tool environment.

To support the Run IMS Utilities feature of IMS Administration Tool, IMS Tools product *functions* are registered and made available to the JCL generation process.

The code to run a specific function is provided in the form of a *template*. The template is JCL code and includes *variable* expressions that are populated with appropriate values before and during the final build process of an actual job JCL.

Run IMS Utilities uses the registered functions, templates, and variables to create three types of configuration files that are used to build custom JCL jobs: *object profiles*, *utility profiles*, and *job profiles*.

1. Create an *object profile* that identifies the specific resource or resources in the IMS environment where the master JCL job for the maintenance task is run.

IMS Administration Tool runs in an IMS environment, identified by an IMSID/Group designation.

The IMS environment is made up of one or more databases and/or database groups.

Example IMS resource objects: single databases, PSBs, DBRC groups (CAGRP, DBDSGRP, RECOVGRP, DBGRP)

2. Create a *utility profile* that represents an IMS maintenance task, and identifies the IMS Tools functions required for the task, plus the sequence in which the functions need to be performed.

The utility profile defines a database maintenance task by specifying the required functions in the correct sequence.

Example utility specification:

- Task: Database reorganization
- Required functions and sequence:
	- a. Unload a full function database
	- b. Reload a full function database
	- c. Build indexes for a full function database
	- d. Pointer check a full function database
	- e. Prefix resolution and update

f. ...

3. Create a *job profile* that combines a utility profile and an object profile to build a single JCL job that can perform a database maintenance task for a specific IMS environment.

The job profile combines the function templates specified by that utility profile into a single master JCL job. The master JCL code is a correctly sequenced concatenation of the individual function template code provided by the utility profile.

The JCL job is applicable to an IMS environment that is defined by the *object profile*.

The templates for each function are selected by the scope level (GLOBAL, SYSTEM, IMSID, or PROFILE) that is appropriate for this task.

Example job profile task: Run database reorganization on PSB1

- Object profile: PSB1
- Utility profile: Database reorganization
- 4. During the master JCL build process, variable expressions in the templates are populated with appropriate values.

There are two types of variables:

- DDNAME
- Keyword

Values are selected by the scope level (GLOBAL, SYSTEM, IMSID) that is appropriate for this task.

When creating the job profile, any variable can be further customized to contain a value that is appropriate only for this specific job profile (scope=PROFILE).

Additionally, some variables and values are dynamically provided during the JCL build process. Sources for these dynamic variables include:

#### **Environment (z/OS system information)**

Examples: SORTLIB, SYSMAC, USERID, UNIT

#### **Registry (IMS Tools product information)**

Examples: library names (\*MENU, \*PENU, \*SENU, \*LOAD)

### **Discovery (IMS system information)**

Examples: DBDLIB, PROCLIB, RECON1

- 5. Build a master z/OS batch job for this job profile containing the JCL to run the correct sequence of functions specified in the utility profile (example: Database reorganization).
- 6. The resulting job can be run immediately on the resource object specified by the object profile (example: PSB1), or saved and inserted into a job scheduler.

## <span id="page-162-0"></span>**JCL generation process flow**

The following diagram illustrates the relationship between the initial IMS Tools product registration process and how functions, templates, and variables are used to create object, utility, and job profiles for JCL generation.

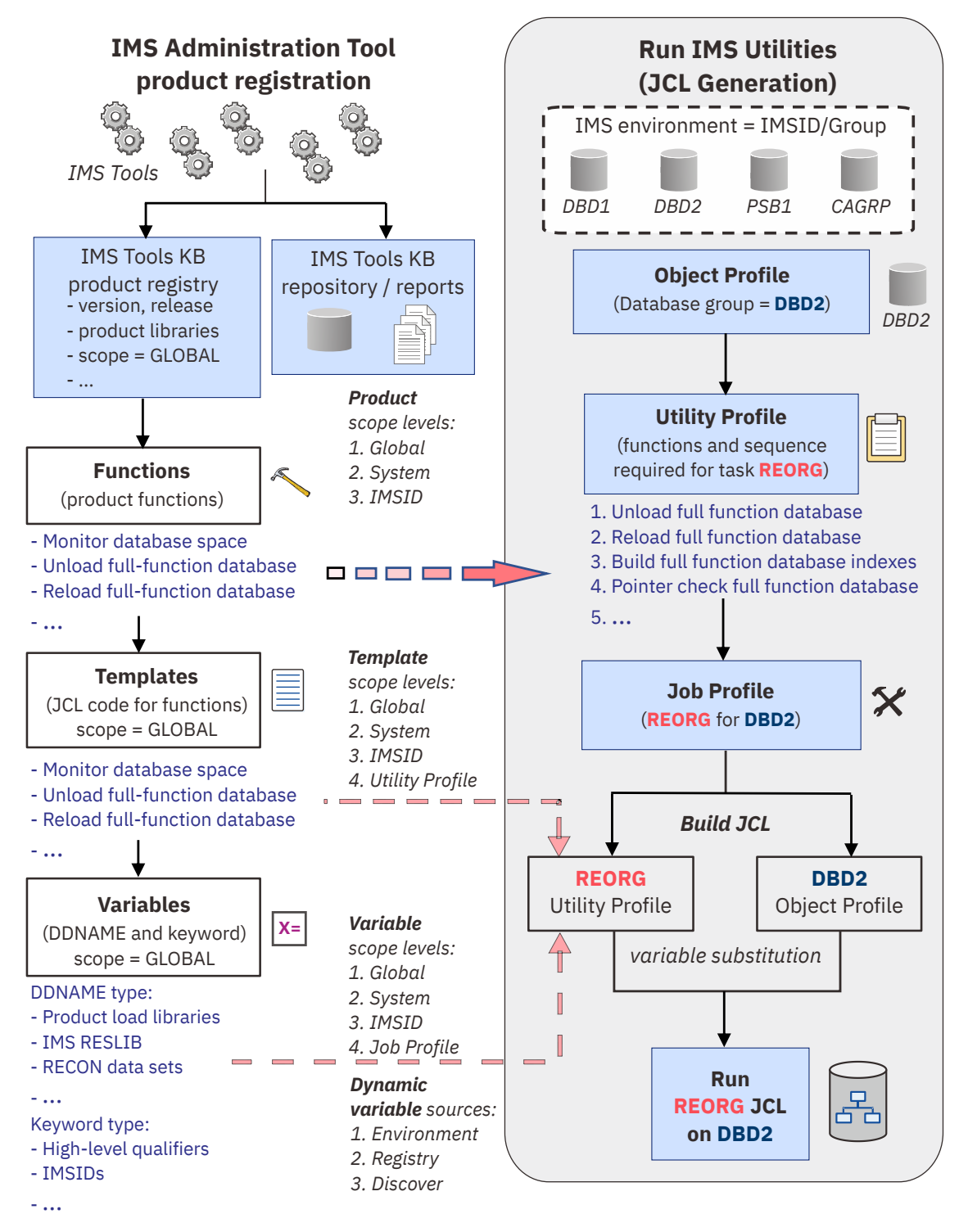

*Figure 12. JCL generation process flow*

IMS Administration Tool: User's Guide and Reference

# <span id="page-164-0"></span>**Chapter 24. Run IMS Utilities Settings overview and reference (ISPF interface only)**

Use the **Settings** menu to create, update, or delete functions, templates, and variables for Run IMS Utilities.

See [Chapter 6, "Updating the product registry," on page 51](#page-60-0) to learn about product registration, functions, templates, and variables.

IMS Administration Tool: User's Guide and Reference

# <span id="page-166-0"></span>**Chapter 25. Object profile overview and reference**

An object profile is a configuration file that is used to define and logically group IMS resources (objects) together so that a custom JCL job can be generated and run specifically for that profile.

### **Object profile overview**

A *job profile* combines the specifications in an object profile and a utility profile to generate a single JCL job that performs a database maintenance task for a specific IMS resource.

- The *utility profile* defines the database maintenance task (utility), the individual IMS Tools functions required for that task, and the sequence in which the functions are performed.
- The *object profile* defines the specific IMS resources (objects) where the generated JCL job is run.

Examples of IMS resources that can be selected as objects in an object profile include:

- Databases (DBDs)
- Program specification blocks (PSBs)
- DBRC groups:
	- CAGRPs
	- DBDSGRPs
	- RECOVGRPs
	- DBGRPs
	- ALL DBRC Groups

### **Business scenarios for object profiles**

The following business scenarios provide examples for creating object profiles:

• The object profile contains just a single database.

Object profile name suggestion: The same name as the primary database.

• The object profile contains a single DBRC group.

A DBRC group is a grouping of databases defined in the RECON.

Object profile name suggestion: A name matching the DBRC group name, or a combination of DBRC group name and DBRC group type.

• The object profile relates to an application.

There are several ways to define an application in an object profile, such as multiple DBDs, DBD wildcarding, and PSB.

Object profile name suggestion: The user-defined application name or a name matching closely to the PSB name.

#### **Topics:**

- • ["Manage Object Profiles reference" on page 158](#page-167-0)
- • ["Create, model, update object profile reference" on page 159](#page-168-0)

## <span id="page-167-0"></span>**Manage Object Profiles reference**

The Manage Object Profiles interface provides the options to manage existing object profiles and create new object profiles in your IMS Administration Tool environment.

| <b>Option</b>          | <b>Description</b>                                                                                                    |
|------------------------|----------------------------------------------------------------------------------------------------|
| <b>Display Filters</b> | All object profiles in the IMS Administration Tool environment are initially listed.<br>You can control the number of object profiles that display by using the following<br>filter criteria:                                                                     |
|                        | <b>IMSID Filter</b><br>Specify an IMSID or IMSID wildcard expression to control the number of<br>object profiles that display.                                                                                                    |
|                        | Examples: IMS1, IM*, *                                                                                                    |
|                        | <b>Creator Filter</b><br>Specify an object profile creator name or creator name wildcard expression to<br>control the number of object profiles that display.                                                                                                    |
|                        | Example: USER*                                                                                                    |
|                        | <b>Profile Filter</b><br>Specify an object profile name or name wildcard expression to control the<br>number of object profiles that display.                                                                                                    |
|                        | Example: PROFI*                                                                                                    |
| Create                 | Create a new object profile.                                                                                                    |
|                        | An object profile is created for a single IMS environment (IMSID) and includes<br>specifications for one or more resources (objects) from that environment.                                                                                                    |
| Sort                   | Sort the object profile list display.                                                                                                    |
|                        | Opens the Sort Columns panel.                                                                                                    |
|                        | You can specify the sequence order (values: 1-6) for each field to be sorted and<br>the sort orders for each field (A-Ascending or D-Descending).                                                                                                    |
| D (delete)             | Delete an existing object profile.                                                                                                    |
|                        | A Delete Confirmation window requests confirmation of the action.                                                                                                    |
|                        | The profile must have the "Update" access control (Share Option) set to allow this<br>action for users other than the object profile creator.                                                                                                    |
| M (model)              | Create (define) a new object profile based on (modeled after) the attributes of the<br>selected object profile.                                                                                                    |
|                        | The IMSID Selection List allows you to apply this additional object profile to<br>another IMS environment.                                                                                                    |
|                        | A double asterisk (**) preceding the modeled name in the Object Profile Options<br>view indicates the need to change the profile name. A different profile name is<br>required if the new profile is being created for the same IMSID as the original<br>profile. |

*Table 37. Manage Object Profiles*

<span id="page-168-0"></span>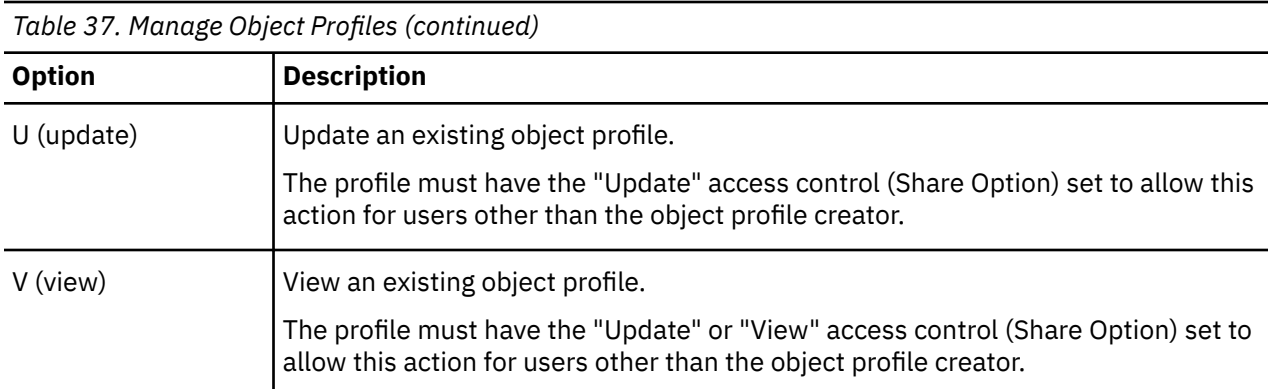

## **Create, model, update object profile reference**

The Manage Object Profiles interface provides the options to create, model, and update object profiles in your IMS Administration Tool environment.

| <b>Option</b> | <b>Description</b>                                                                                                    |
|---------------|----------------------------------------------------------------------------------------------------|
| Creator       | The TSO user ID (owner) of the object profile.<br>This field is pre-populated with the user of the current session.                                                   |
| <b>IMSID</b>  | The 1-4 character name of the IMS subsystem where this object profile applies.<br>This field is populated with the IMSID previously selected for this object profile. |
| Profile Name  | Any user-defined name for the object profile (maximum of 24 characters).                                                                                              |
| Description   | A user-defined phrase to describe the object profile (maximum of 24 characters).                                                                                      |
| Share Option  | Access control setting for the management of this object profile by users other<br>than the profile creator.                                                          |
|               | <b>Update</b><br>Other users can edit (update) and make changes to this object profile.                                                                               |
|               | <b>View</b><br>Other users can only view the object profile details.                                                                                                  |
|               | No changes to the object profile are allowed by users with this access control.                                                                                       |
|               | <b>None</b><br>Other users have no edit or view access to this object profile.                                                                                        |

*Table 38. Create, model, update object profile*

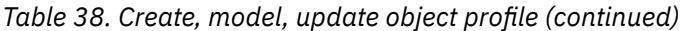

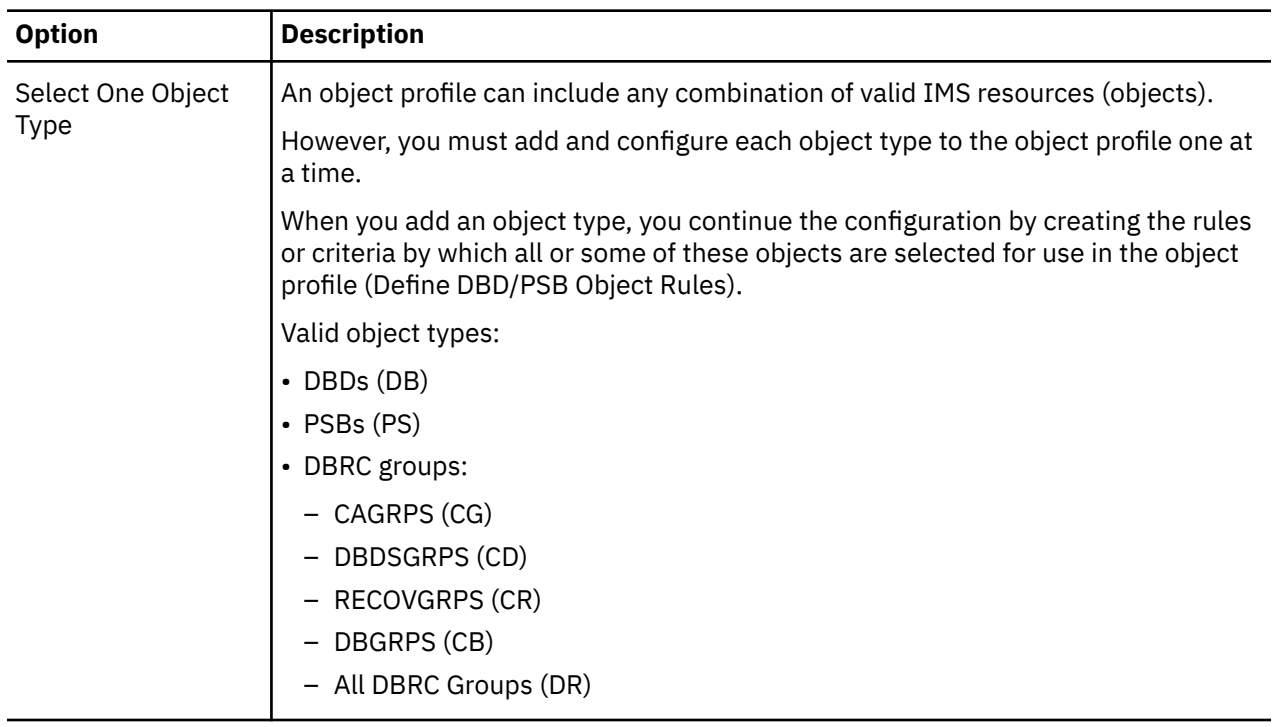

*Table 38. Create, model, update object profile (continued)*

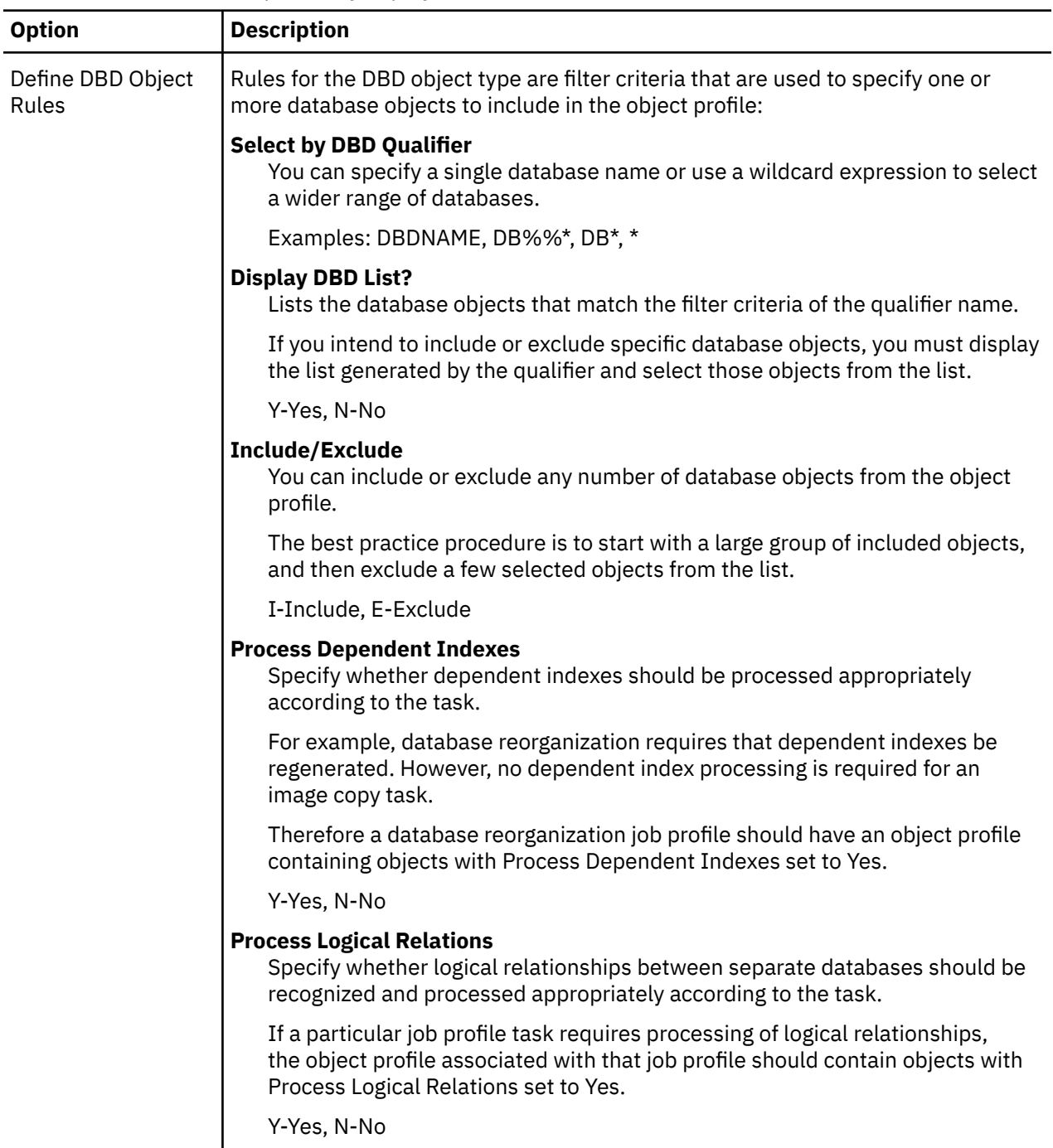

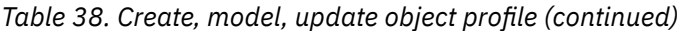

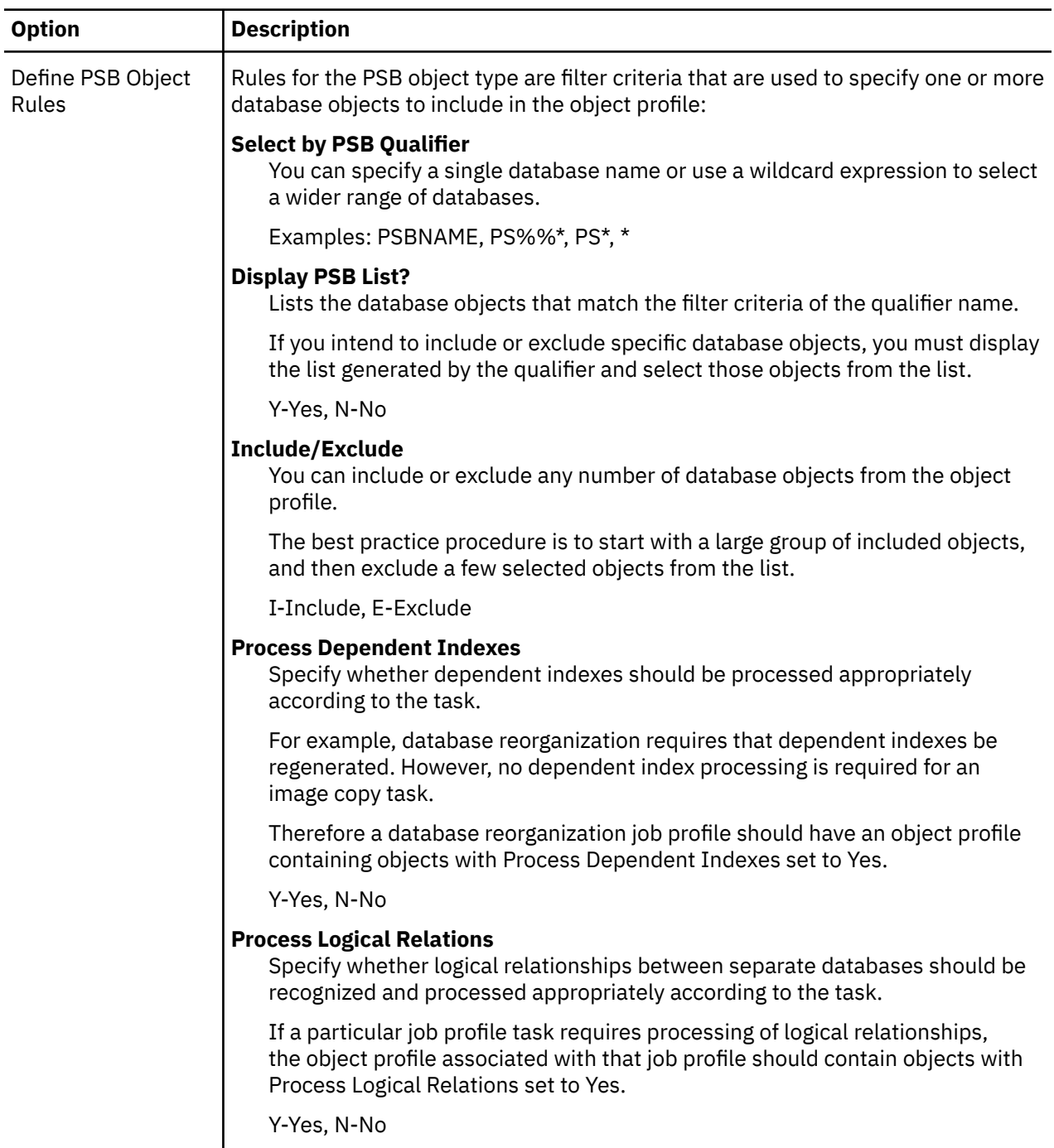

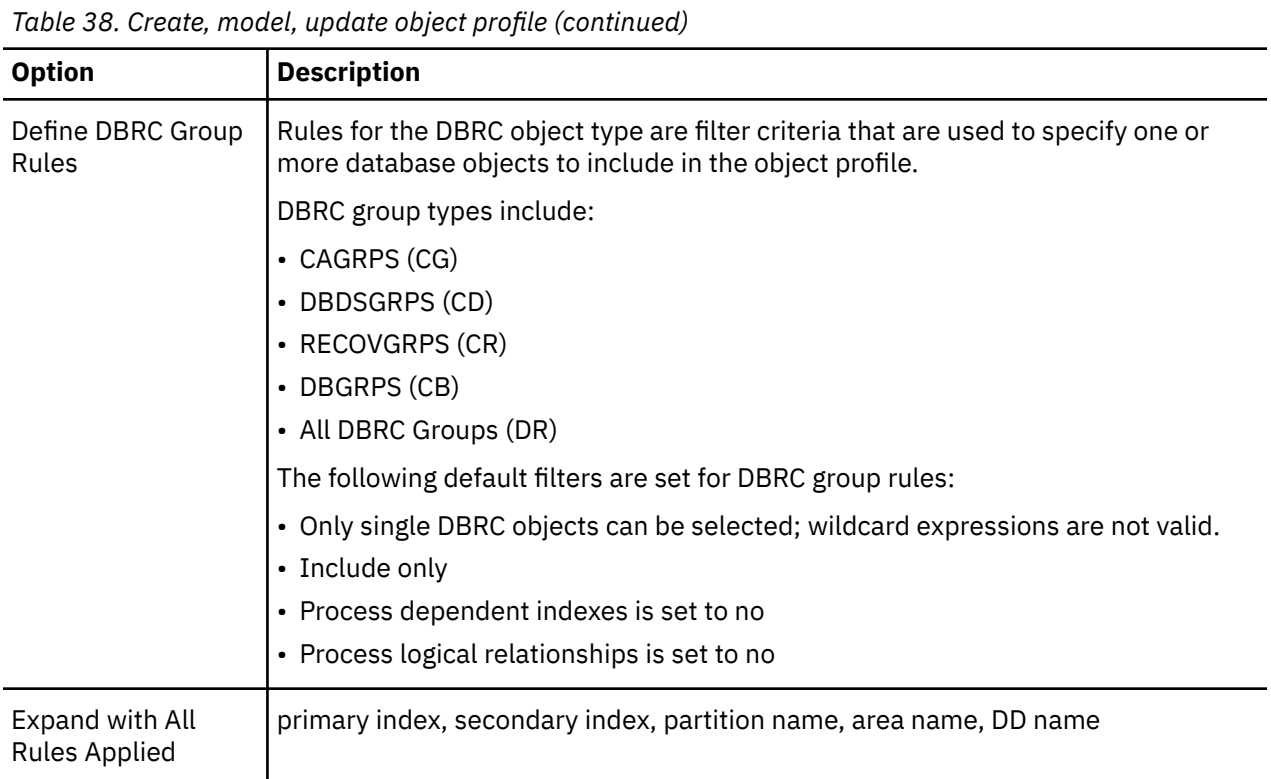

IMS Administration Tool: User's Guide and Reference

# <span id="page-174-0"></span>**Chapter 26. Utility profile overview and reference**

A utility profile is a configuration file that defines an IMS maintenance task, and identifies the IMS Tools functions required for the task, plus the sequence in which the functions are performed.

### **Utility profile overview**

A *job profile* combines the specifications in an object profile and a utility profile to generate a single JCL job that performs a database maintenance task for a specific IMS resource.

- The *utility profile* defines the database maintenance task (utility), the individual IMS Tools functions required for that task, and the sequence in which the functions are performed.
- The *object profile* defines the specific IMS resources (objects) where the generated JCL job is run.

Example utility profile specification:

- Task: Database reorganization
- Required IMS Tools functions and sequence: 1) unload, 2) load, 3) index build, 4) pointer check, 5) etc.

#### **Topics:**

- "Manage utility profile reference" on page 165
- • ["Create, model, update utility profile reference" on page 166](#page-175-0)
- • ["IMS maintenance tasks" on page 167](#page-176-0)
- • ["Required template modifications for IMS-managed ACBs environment" on page 172](#page-181-0)

### **Manage utility profile reference**

The Manage Utility Profiles interface provides the options to manage existing utility profiles and create new utility profiles in your IMS Administration Tool environment.

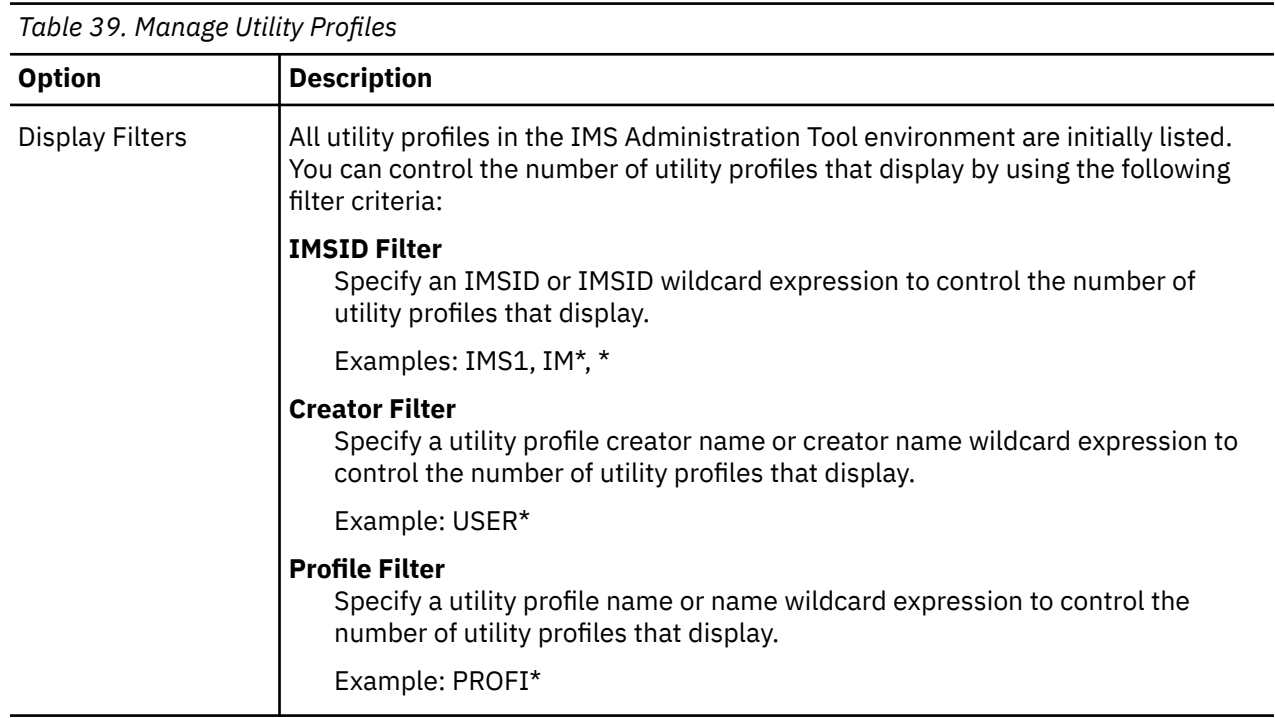

<span id="page-175-0"></span>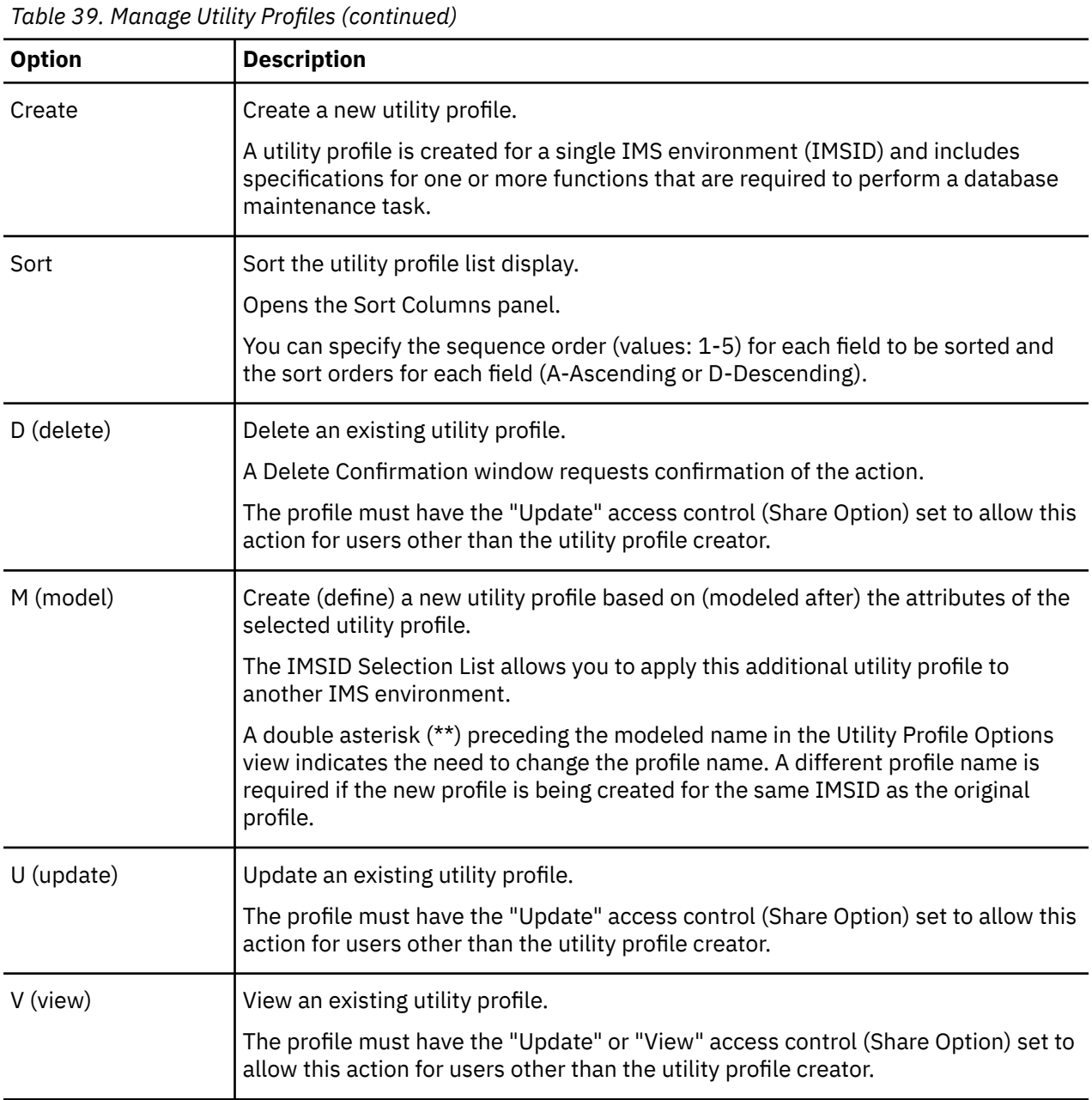

# **Create, model, update utility profile reference**

The Manage Utility Profiles interface provides the options to create, model, and update utility profiles in your IMS Administration Tool environment.

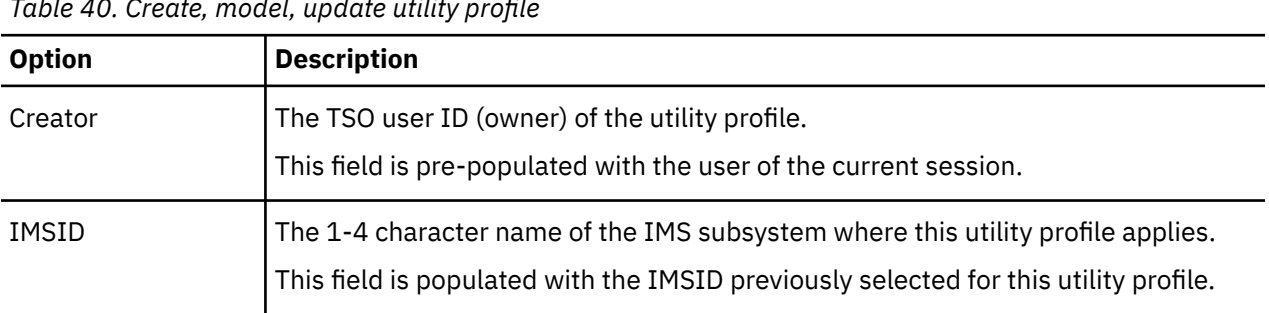

*Table 40. Create, model, update utility profile*

<span id="page-176-0"></span>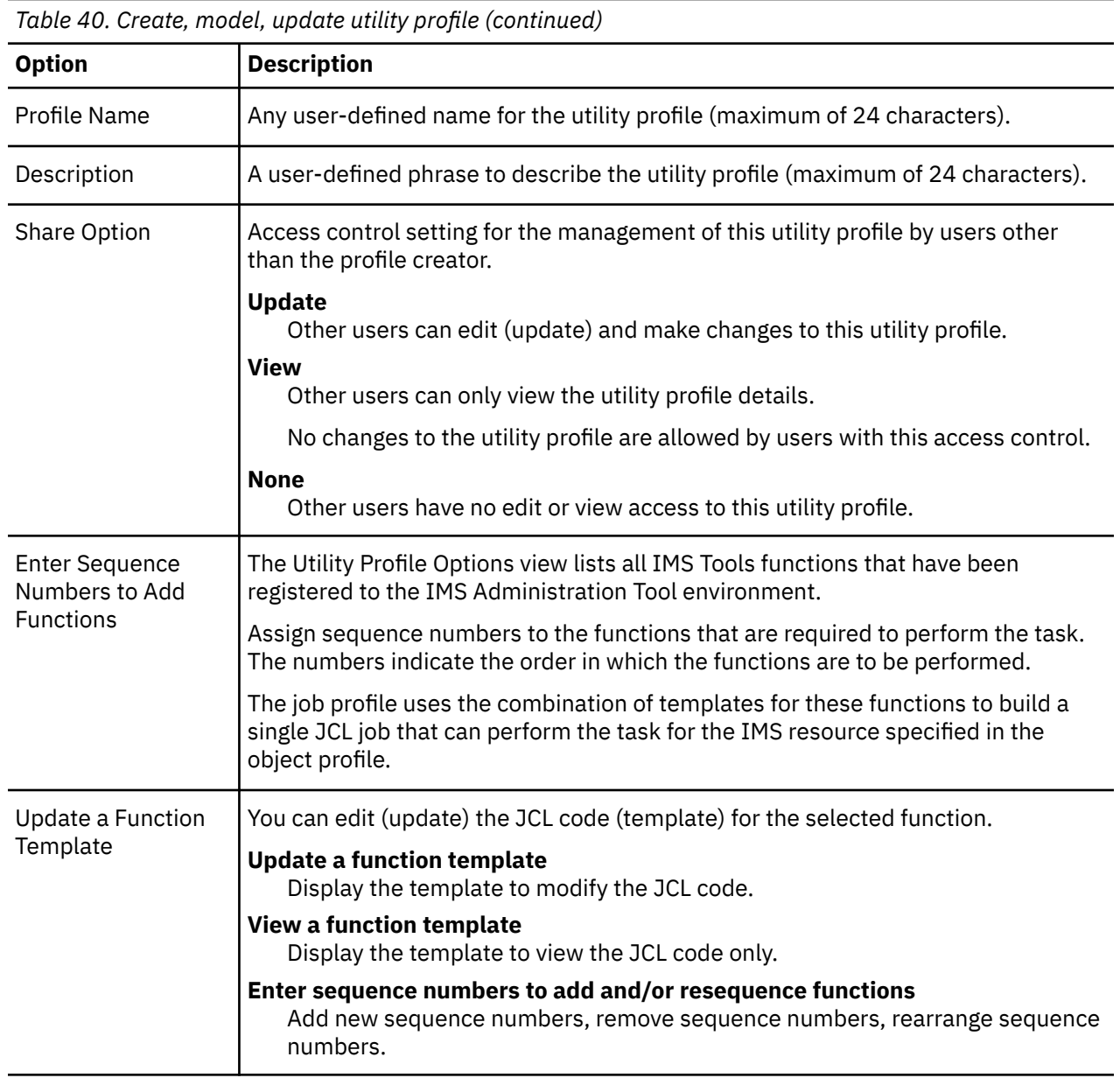

### **IMS maintenance tasks**

This reference topic summarizes all the functions (IMS maintenance tasks) that are supported for the Run IMS utilities (JCL generation) function.

Available functions vary depending on which IMS Tools products are registered to IMS Administration Tool.

JCL generated by the Run IMS utilities (JCL generation) function can be executed in non-IMS-managed ACBs environment and in IMS-managed ACBs environment. However, JCL for some product functions must be modified before they can be executed in IMS-managed ACBs environment.

The following table summarizes IMS Tools product functions that the Run IMS utilities (JCL generation) function supports and whether the generated template JCL requires modification to run with IMSmanaged ACBs.

Use this table to determine whether template JCL modification is required to run a product function in an IMS-managed ACBs environment. For example, the Required template modifications for IMS-managed ACBs column for the Analyze DEDB Area Offline function of IMS High Performance Fast Path Utilities contains two tasks; this means that you must modify the generated JCL to use it in an IMS-managed ACBs environment. Also see ["Required template modifications for IMS-managed ACBs environment" on page](#page-181-0) [172](#page-181-0).

### **Register IMS Administration Tool variables for IMS-managed ACBs**

To execute any of the generated product function JCL in an IMS-managed ACBs environment, you must register IMS Administration Tool variables.

- 1. Open the Keyword Variables panel by either of the following methods:
	- **Setup and Administration** > **Update Product Registry** > **Variable Management** > **Keyword Variables**
	- **Run IMS Utilities** > **Settings** > **Variable Management** > **Keyword Variables**
- 2. If you use the IMS Catalog Definition exit routine (DFS3CDX0), register variable USERLIB. For variable USERLIB, specify the data set that includes the DFS3CDX0 load module member.
- 3. If IMSCATHLQ is listed in the Required template modifications for IMS-managed ACBs column in Table 41 on page 168 for the product function that you want to run, specify the high-level qualifier of the IMS catalog to variable CATHLQ.
- 4. Ensure that the conditions and requirements to run the product function are met. For example, most product functions require that IMS catalog be registered to RECON data sets. Some product functions require the IMS Catalog Definition exit routine (DFS3CDX0) and some require IMS system to be online. For conditions and requirements of each product function, see the product documentation of the IMS Tools product that you are using.

*Table 41. IMS maintenance tasks*

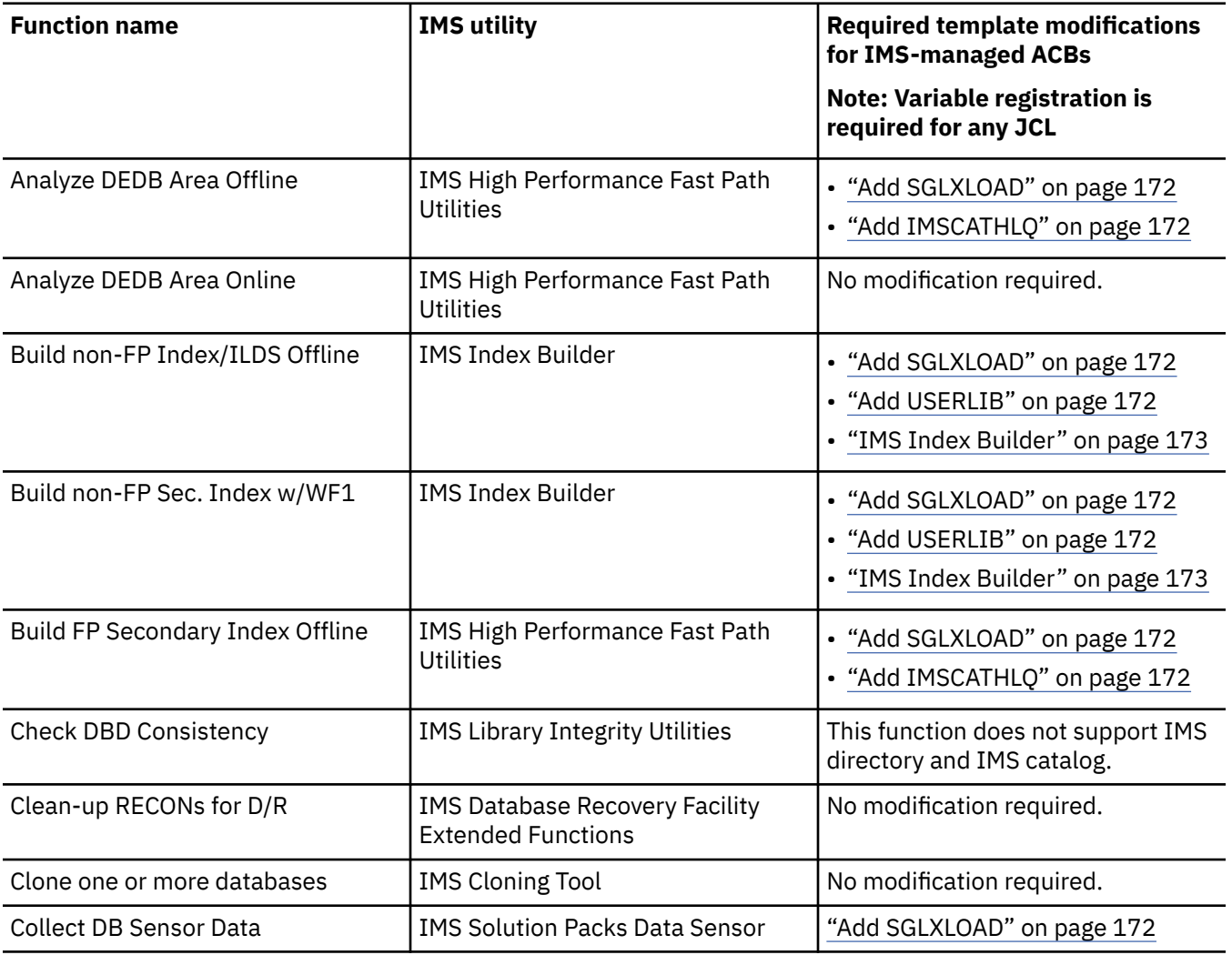

Ī

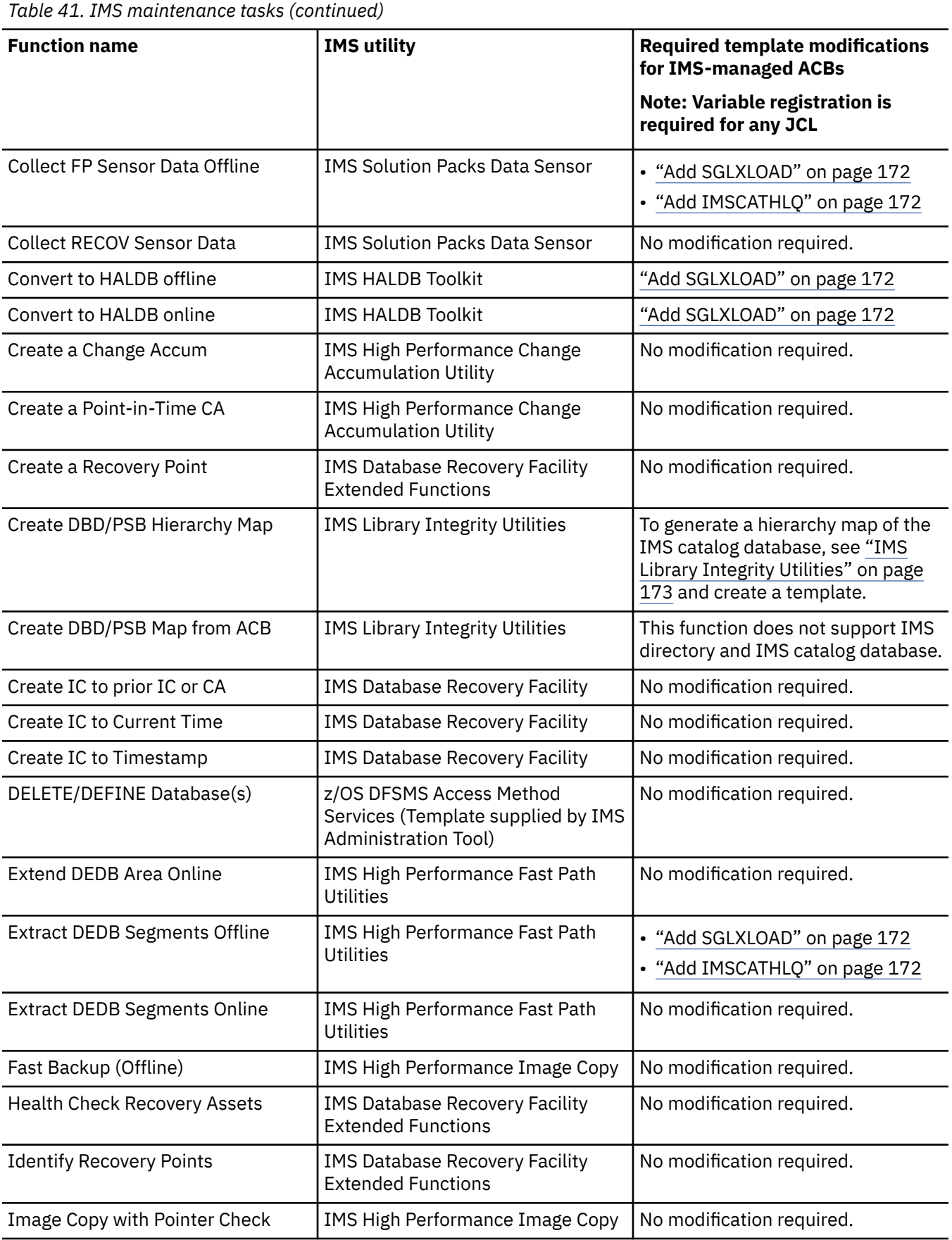

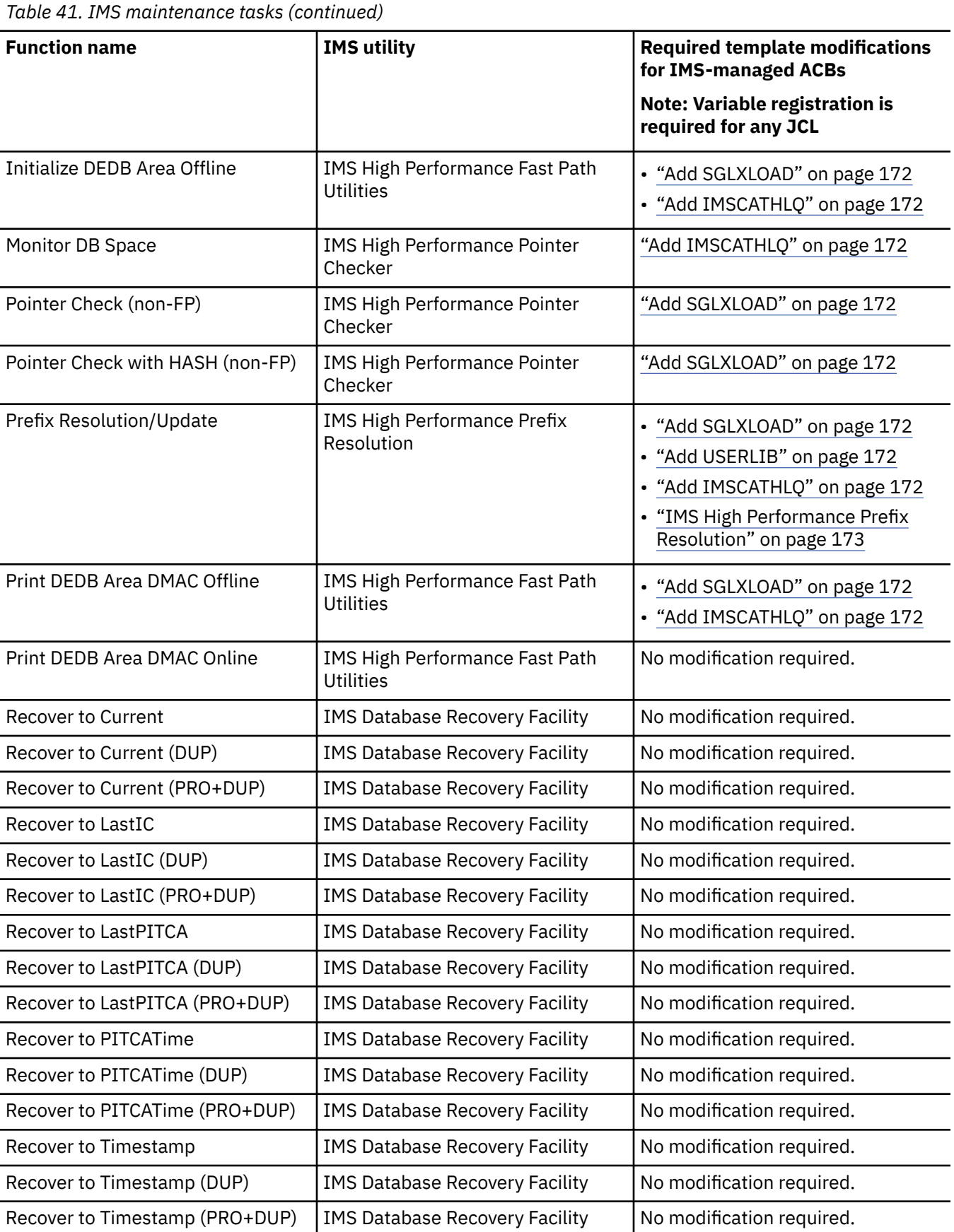
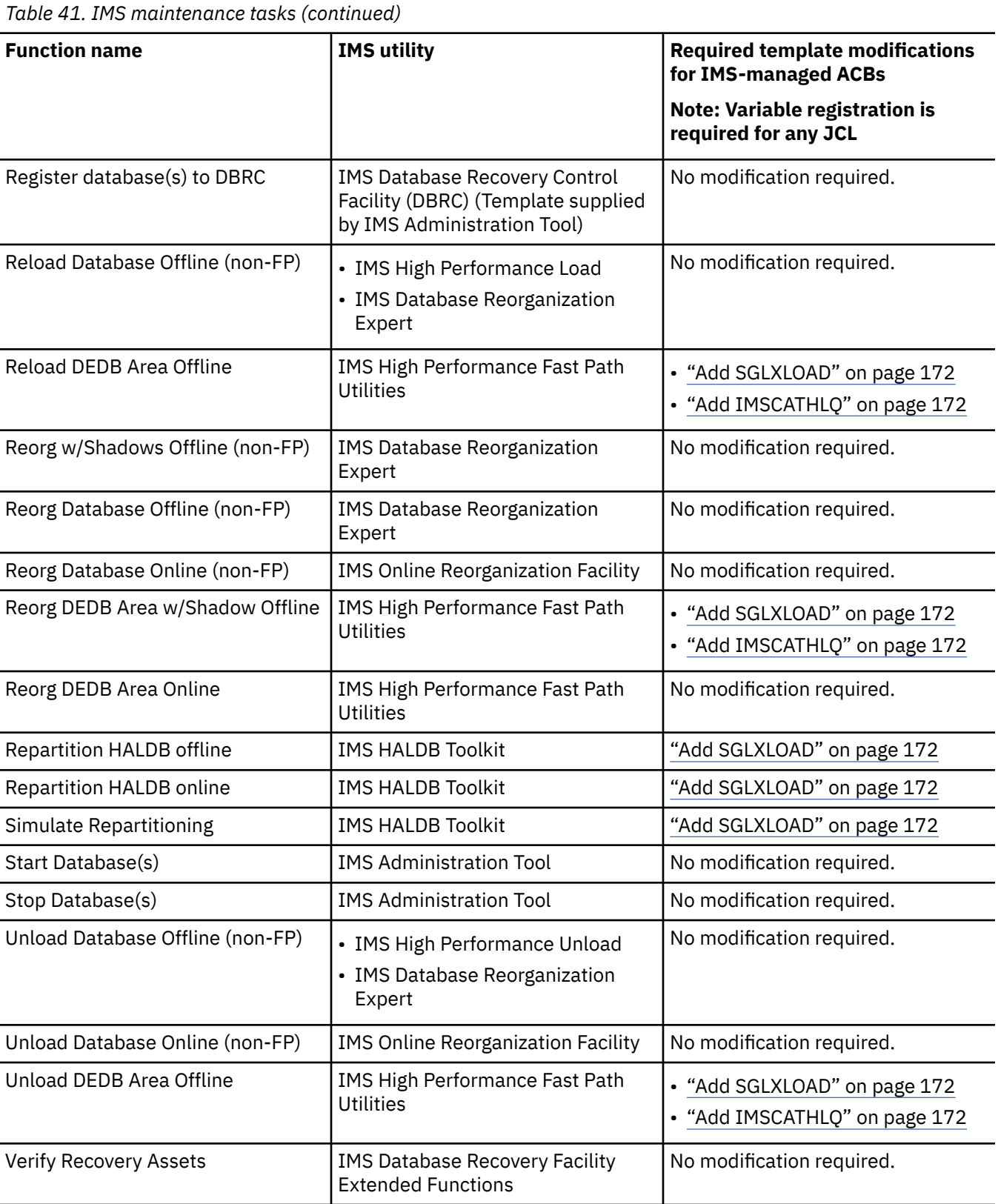

# <span id="page-181-0"></span>**Required template modifications for IMS-managed ACBs environment**

Follow the instructions to run product functions in an IMS-managed ACBs environment.

Look up [Table 41 on page 168](#page-177-0) to identify which template modifications are required to run the product function, and modify the template by following the instructions in this topic.

**Important:** Before you run any product function by using a JCL template in an IMS-managed ACBs environment, you must register IMS Administration Tool variables. See ["Register IMS Administration Tool](#page-177-0) [variables for IMS-managed ACBs" on page 168.](#page-177-0)

# **Add SGLXLOAD**

Complete these steps only if the product function requires SGLXLOAD (See [Table 41 on page 168](#page-177-0)).

- 1. Open the Template Management Panel using the ISPF interface.
	- **Setup and Administration** > **Update Product Registry** > **Function and Template Management**
	- **Run IMS Utilities** > **Settings** > **Function and Template Management**
- 2. Enter **M (Model)** in the line command next to the function that you want to run.

3. Add the following line to the STEPLIB DD statement:

// DD DISP=SHR,DSN=?SGLXLOAD

# **Add USERLIB**

Complete these steps only if the product function requires USERLIB (See [Table 41 on page 168\)](#page-177-0).

- 1. Open the Template Management Panel using the ISPF interface.
	- **Setup and Administration** > **Update Product Registry** > **Function and Template Management**
	- **Run IMS Utilities** > **Settings** > **Function and Template Management**
- 2. Enter **M (Model)** in the line command next to the function that you want to run.
- 3. Add the following three lines to the STEPLIB DD statement:

```
%SELECT ?USERLIB NE '' 
           DD DISP=SHR,DSN=?USERLIB
%ENDSEL
```
# **Add IMSCATHLQ**

Complete these steps only if the product function requires IMSCATHLQ (See [Table 41 on page 168\)](#page-177-0).

- 1. Open the Template Management Panel using the ISPF interface.
	- **Setup and Administration** > **Update Product Registry** > **Function and Template Management**
	- **Run IMS Utilities** > **Settings** > **Function and Template Management**
- 2. Enter **M (Model)** in the line command next to the function that you want to run.
- 3. Add %SELECT, an IMSCATHLQ statement and a ?CATHLQ variable, and a %ENDSEL statement. Refer to the following example. Make sure you comply with the IMSCATHLQ control statement syntax of the IMS Tools product that you want to run.

```
%SELECT ?CATHLQ NE '' 
      IMSCATHLQ=?CATHLQ 
%ENDSEL
```
# **IMS Index Builder**

If you want to use the DFSDF member instead of DFS3CDX0, complete the following steps:

- 1. Open the Template Management Panel using the ISPF interface.
	- **Setup and Administration** > **Update Product Registry** > **Function and Template Management**
	- **Run IMS Utilities** > **Settings** > **Function and Template Management**
- 2. Enter **M (Model)** in the line command next to the function that you want to run.
- 3. Add the PROCLIB DD statement, and the DFSDF statement to the IIUIN control statement as follows:

```
//PROCLIB DD DISP=SHR,DSB=?PROCLIB
...
...
//IIUIN DD * ...
 DFSDF ?DFSDF
```
# **IMS High Performance Prefix Resolution**

If you want to use the DFSDF member instead of DFS3CDX0, complete the following steps:

1. Open the Template Management Panel using the ISPF interface.

- **Setup and Administration** > **Update Product Registry** > **Function and Template Management**
- **Run IMS Utilities** > **Settings** > **Function and Template Management**
- 2. Enter **M (Model)** in the line command next to the function that you want to run.
- 3. Add the PROCLIB DD statement, and the DFSDF statement to the FABYIN control statement as follows:

```
//PROCLIB DD DISP=SHR,DSB=?PROCLIB
...
...
//FABYIN DD *
 ...
 DFSDF=?DFSDF
```
# **IMS Library Integrity Utilities**

Complete these steps for the Create DBD/PSB Hierarchy Map function of IMS Library Integrity Utilities.

- 1. Open the Template Management Panel using the ISPF interface.
	- **Setup and Administration** > **Update Product Registry** > **Function and Template Management**
	- **Run IMS Utilities** > **Settings** > **Function and Template Management**
- 2. Enter primary command **C Create a function**.
- 3. Create a function by using the following template for DBD/PSB Hierarchy Map.

```
//*----------------------------------------------------* 
\frac{1}{*} IMS LIBRARY INTEGRITY UTILITIES \ast\frac{1}{*} IMS Catalog Manager Utility \frac{1}{*}\frac{1}{\ast} Template : \ast//\star DBD/PSB map and reports of active instance \star//*----------------------------------------------------* 
//STEP EXEC PGM=FABXCATM 
//STEPLIB DD DISP=SHR,DSN=?SHPSLMD0 
// DD DISP=SHR,DSN=?RESLIB 
// DD DISP=SHR,DSN=?SGLXLOAD 
//DFSRESLB DD DISP=SHR,DSN=?RESLIB 
//IMS DD DISP=SHR,DSN=?PSBLIB 
// DD DISP=SHR,DSN=?DBDLIB 
//DFSVSAMP DD * 
4096,109 
16384,100 
IOBF=(4096,100,N,N) 
/\star
```

```
//PROCLIB DD DISP=SHR,DSN=?PROCLIB 
//RECON1 DD DISP=SHR,DSN=?RECON1 
//RECON2 DD DISP=SHR,DSN=?RECON2 
//RECON3 DD DISP=SHR,DSN=?RECON3 
//* 
//FABXCRP0 DD SYSOUT=* 
//FABXCRP1 DD SYSOUT=* 
//FABXCRP2 DD SYSOUT=* 
//FABXPPRM DD * 
DLI,FABXCATM,DFSCP001,,,,,,,,,,,Y,N,,,,,,,,,,,,,DFSDF=?DFSDF
//FABXCIN DD * 
 PROC FUNC=MAP,INPUT=CATALOG_DB,INSTANCE=ACTIVE 
 REPORT MAP_REPORT=YES 
%SELECT %DBD 
  DBD NAME=?DBD 
%ENDSEL 
%SELECT %PSB 
 PSB NAME=?PSB 
 END 
%ENDSEL
```
# **Chapter 27. Job profiles overview and reference**

A job profile is a configuration file that combines a utility profile and an object profile to build a single JCL job that can perform a database maintenance task for a specific IMS environment.

# **Job profile overview**

The job profile combines the one or more function templates specified by the utility profile into a single master JCL job. The master JCL code is a correctly sequenced concatenation of the individual function template code provided by the utility profile.

The JCL is applicable to an IMS environment that is defined by the object profile.

The templates for each function are selected by the scope level (GLOBAL, SYSTEM, IMSID, or PROFILE) that is appropriate for this task.

During the master JCL build process, variable expressions in the templates are populated with appropriate values.

Values are selected by the scope level (GLOBAL, SYSTEM, IMSID) that is appropriate for this task.

When creating the job profile, any variable can be further customized to contain a value that is appropriate only for this specific job profile (scope=PROFILE).

Additionally, some variables and values are dynamically provided during the JCL build process. Sources for these dynamic variables include:

- **Environment** (z/OS system information)
- **Registry** (IMS Tools product information)
- **Discovery** (IMS system information)

# **Example job profile**

Run database reorganization on PSB1

- Object profile: PSB1
- Utility profile: Database reorganization

#### **Example database maintenance tasks for JCL generation**

- Run database reorganization on DBD1
- Backup databases for application identified by PSB1
- Recover databases for application identified by PSB1
- Clone one or more databases
- Print DBD/PSB hierarchy map
- Repartition a HALDB database
- Collect sensor data for a group of databases
- Print DEDB Area DMAC

#### **Topics:**

- • ["Manage Job Profiles reference" on page 176](#page-185-0)
- • ["Build JCL for Job Profile reference" on page 177](#page-186-0)
- • ["Manage Variables for Job Profile reference" on page 178](#page-187-0)
- • ["Create Job Profile reference" on page 179](#page-188-0)

# <span id="page-185-0"></span>**Manage Job Profiles reference**

The Manage Job Profiles interface provides the options to manage existing job profiles and create new job profiles in your IMS Administration Tool environment.

| <b>Option</b>          | <b>Description</b>                                                                                                    |
|------------------------|----------------------------------------------------------------------------------------------------|
| <b>Display Filters</b> | All job profiles in the IMS Administration Tool environment are initially listed. You<br>can control the number of job profiles that display by using the following filter<br>criteria:                                                                        |
|                        | <b>IMSID Filter</b><br>Specify an IMSID or IMSID wildcard expression to control the number of job<br>profiles that display.                                                                                                    |
|                        | Examples: IMS1, IM*, *                                                                                                    |
|                        | <b>Creator Filter</b><br>Specify a utility profile creator name or creator name wildcard expression to<br>control the number of job profiles that display.                                                                                                    |
|                        | Example: USER*                                                                                                    |
|                        | <b>Profile Filter</b><br>Specify a utility profile name or name wildcard expression to control the<br>number of job profiles that display.                                                                                                    |
|                        | Example: PROFI*                                                                                                    |
| Create                 | Create a new job profile.                                                                                                    |
|                        | A job profile is created for a single IMS environment (IMSID) and includes<br>specifications for a utility profile and an object profile that are combined to build a<br>master JCL job that can perform a database maintenance task.                          |
| Sort                   | Sort the job profile list display.                                                                                                    |
|                        | Opens the Sort Columns panel.                                                                                                    |
|                        | You can specify the sequence order (values: 1-5) for each field to be sorted and<br>the sort orders for each field (A-Ascending or D-Descending).                                                                                                    |
| D (delete)             | Delete an existing job profile.                                                                                                    |
|                        | A Delete Confirmation window requests confirmation of the action.                                                                                                    |
|                        | The profile must have the "Update" access control (Share Option) set to allow this<br>action for users other than the job profile creator.                                                                                                    |
| M (model)              | Create (define) a new job profile based on (modeled after) the attributes of the<br>selected job profile.                                                                                                    |
|                        | An IMSID Selection List is not available. The utility profile and object profile<br>specified in the original job profile are already associated with the current IMSID.<br>The current IMSID association must remain consistent.                              |
|                        | A double asterisk (**) preceding the modeled name in the Job Profile Options<br>view indicates the need to change the profile name. A different profile name is<br>required if the new profile is being created for the same IMSID as the original<br>profile. |

*Table 42. Manage Job Profiles*

<span id="page-186-0"></span>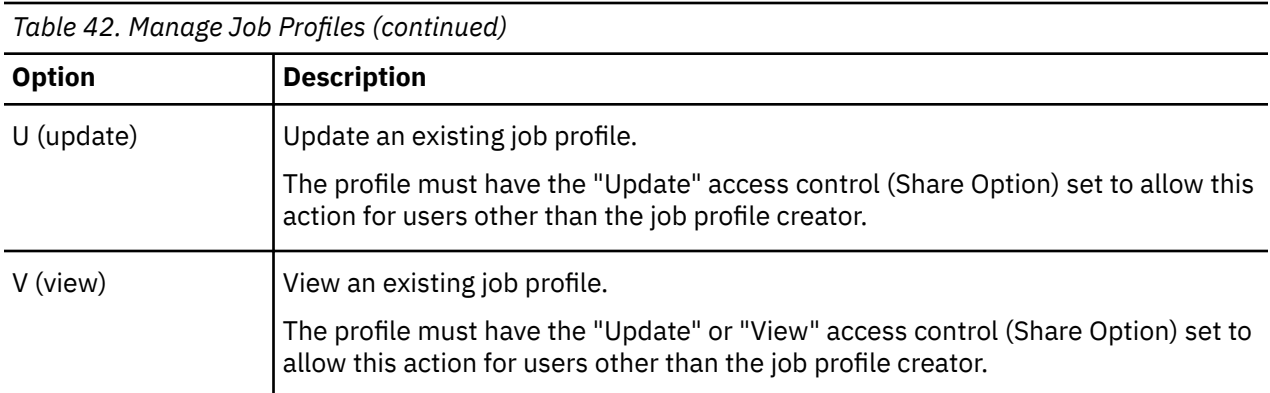

# **Build JCL for Job Profile reference**

The Manage Job Profiles interface provides the options to build the master JCL for the database maintenance task for your IMS Administration Tool environment.

The master JCL code is a correctly sequenced concatenation of the individual function template code provided by the utility profile.

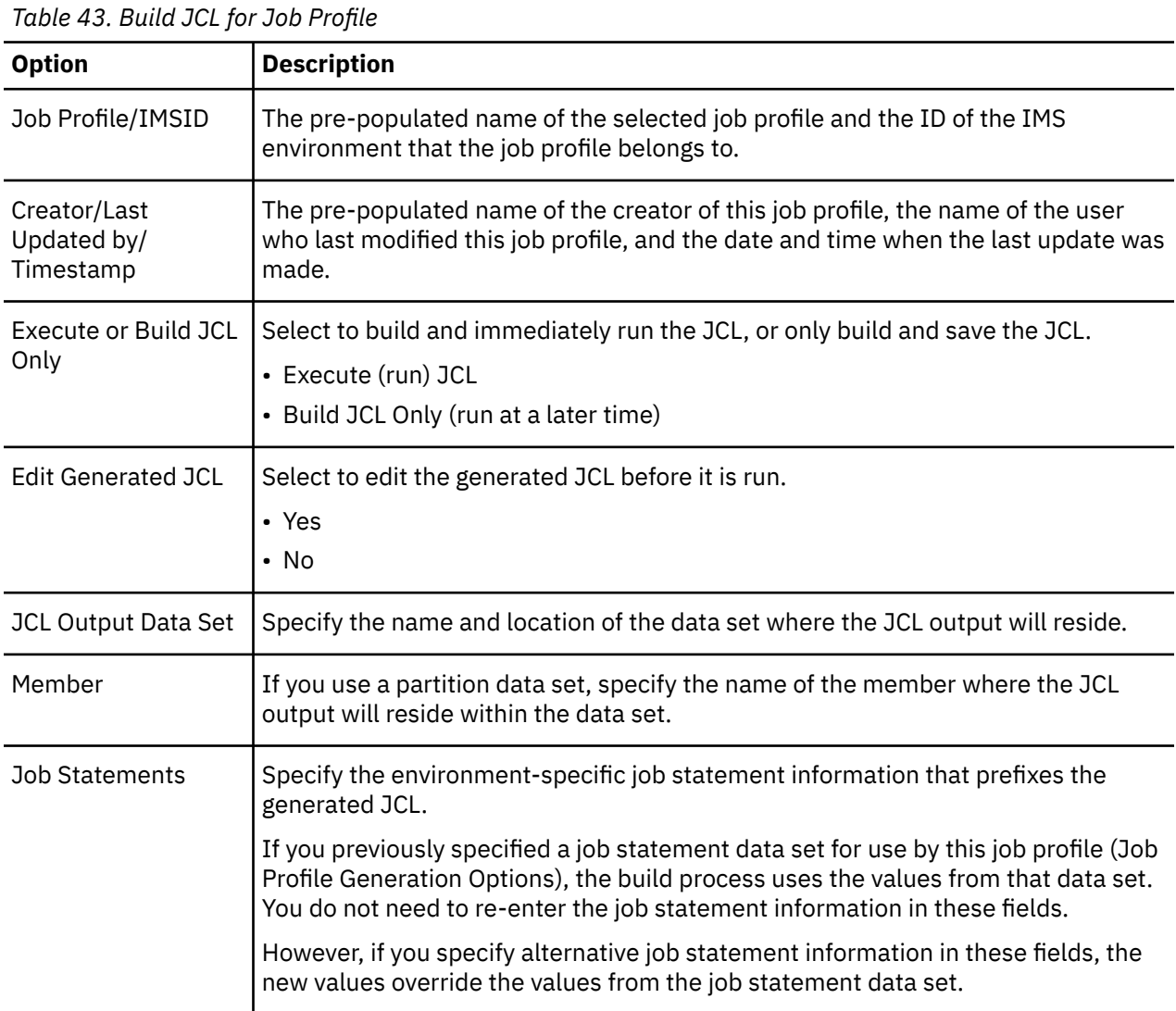

<span id="page-187-0"></span>*Table 43. Build JCL for Job Profile (continued)*

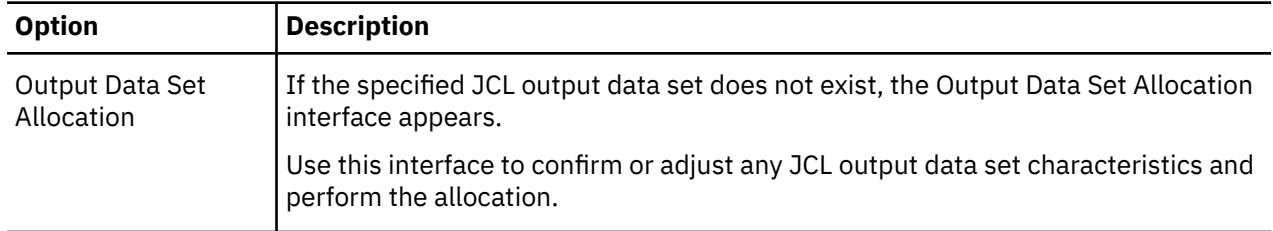

# **Manage Variables for Job Profile reference**

The Manage Job Profiles interface provides the options to manage the variables for existing job profiles in your IMS Administration Tool environment.

The Manage (DDNAME/Keyword) Variables for Job Profile interface displays all variables and values available to the IMS Administration Tool environment.

The following **source types** can apply to variables:

• GLOBAL (scope level)

The initial default scope designation for all product variables and values when they are initially registered to the IMS Administration Tool environment.

• SYSTEM (scope level)

A scope=GLOBAL variable and value that has been modified (modeled) using the variable management interface.

• IMSID (scope level)

A scope=GLOBAL or SYSTEM variable and value that has been modified (modeled or updated) using the variable management interface.

• PROFILE (scope level)

A scope=GLOBAL or SYSTEM or IMSID variable and value that has been modified (modeled or updated) using the manage job profile interface.

• ENVIRONMENT (dynamic)

z/OS system information dynamically provided during the final JCL build process.

• REGISTRY (dynamic)

IMS Tools product information dynamically provided during the final JCL build process.

• DISCOVERED (dynamic)

IMS system information dynamically provided during the final JCL build process.

<span id="page-188-0"></span>*Table 44. Manage Variables for Job Profile*

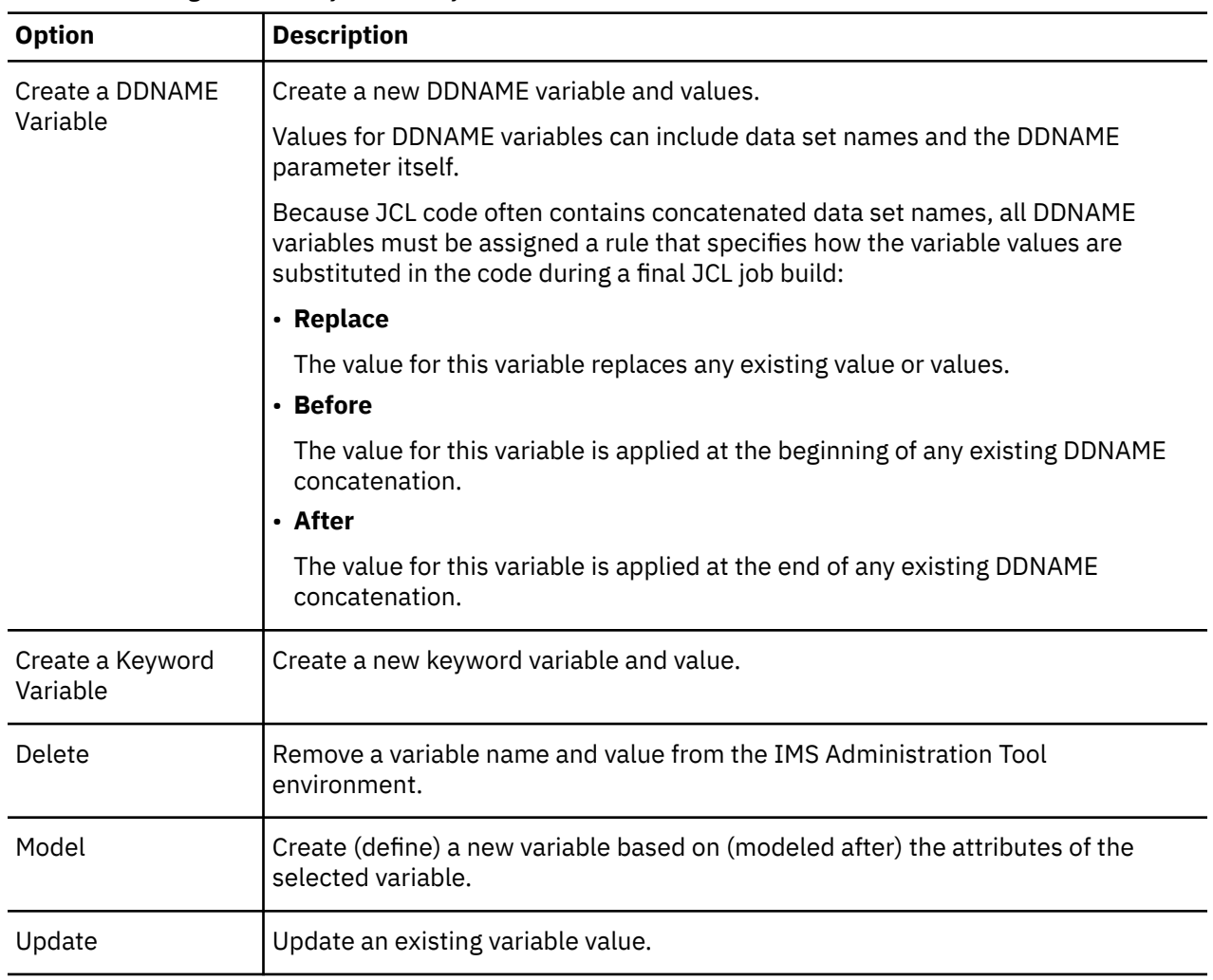

# **Create Job Profile reference**

The Manage Job Profiles interface provides the options to create new job profiles in your IMS Administration Tool environment.

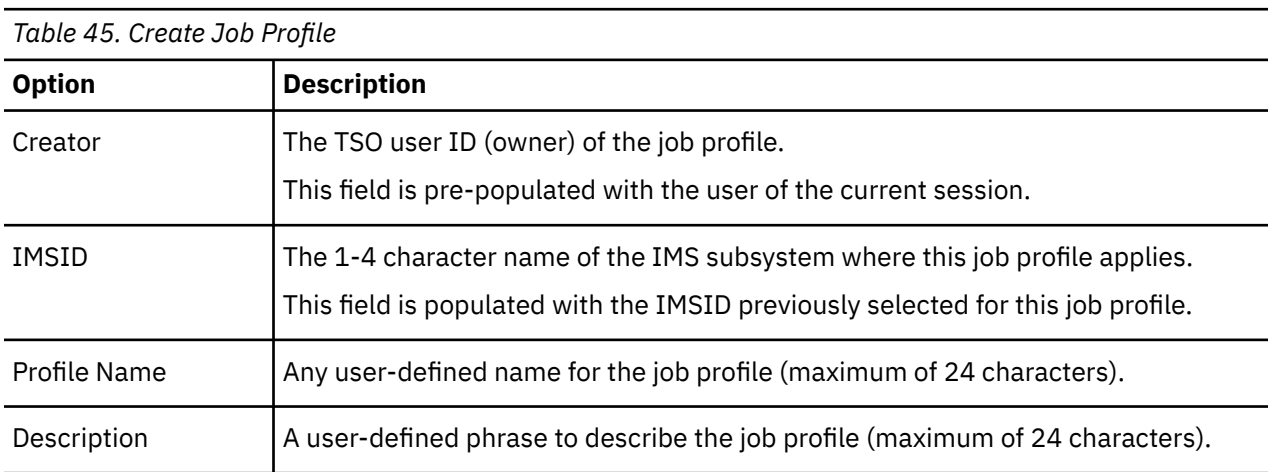

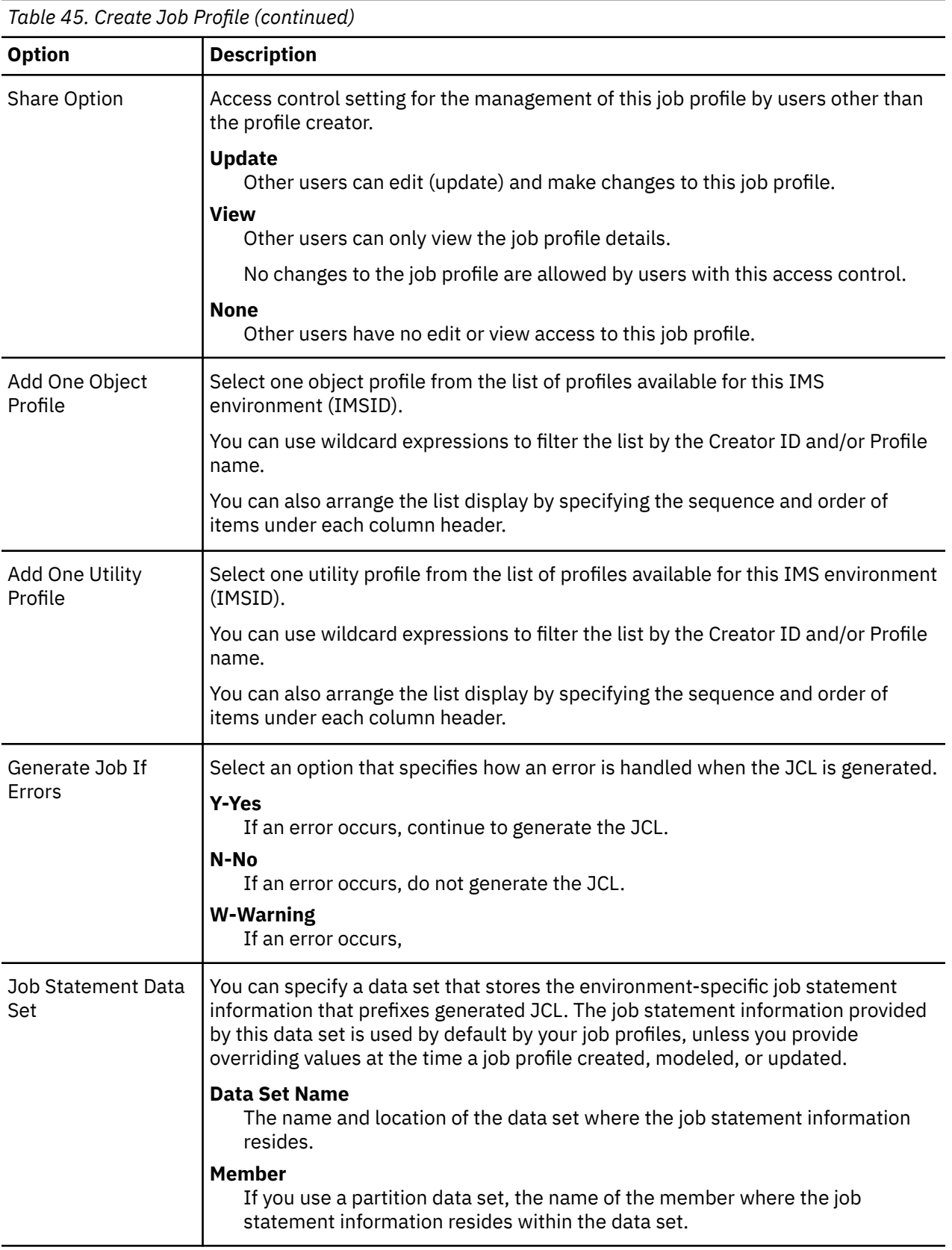

# **Part 7. IMS SPUFI (IMS SQL processing using file input)**

IMS SQL processing using file input (SPUFI) function allows you to develop interactive SQL commands, run the SQL commands, and review the resulting output from the SQL command.

### **Topics:**

- • [Chapter 28, "IMS SPUFI overview," on page 183](#page-192-0)
- • [Chapter 29, "Set IMS SPUFI options reference," on page 187](#page-196-0)
- • [Chapter 30, "Run IMS SPUFI statements reference," on page 189](#page-198-0)

IMS Administration Tool: User's Guide and Reference

# <span id="page-192-0"></span>**Chapter 28. IMS SPUFI overview**

IMS SQL processing using file input (IMS SPUFI) function of IMS Administration Tool allows you to directly interact with an IMS system by developing and running interactive SQL statements and reviewing the resulting output.

You can issue SQL statements SELECT, INSERT, UPDATE, and DELETE to view, insert, update, and delete data in IMS databases.

# **IMS SQL runtime language environments**

The SQL statements that you issue through the web interface or the ISPF interface are executed as IMS application programming API in the IMS SPUFI application program in z/OS. You can select COBOL or Java for the language environment to execute SQL statements. Based on the selected language environment, the IMS SPUFI application is executed as an IMS COBOL application or IMS Java application. Therefore, considerations and restrictions that apply when using COBOL and Java applications with IMS SQL also apply to IMS SPUFI.

The SQL statements that IMS SPUFI supports are SELECT, INSERT, DELETE, and UPDATE. The syntax of the statements differ between COBOL and Java. For more information, see the topic "SQL statements" in *IMS Application Programming APIs*.

The IMS SPUFI COBOL or Java application runs as a sub task in the IMS Tools Base DAI SOT address space as well as other functions of IMS Administration Tool. The difference from other functions is that the COBOL application runs as IMS BMP and the Java application runs as IMS JBP. The IMS JBP uses type-2 IMS Universal drivers. Therefore, considerations and restrictions that apply when using type-2 IMS Universal drivers also apply to IMS SPUFI. For more information, see the topic "IMS Universal drivers overview" in *IMS Application Programming*.

#### **Restrictions:**

- The IMS catalog must be defined to the IMS system to which the SQL statements are issued.
- IMS Administration Tool must be run on the same z/OS LPAR as the IMS system because the IMS SPUFI application program runs as IMS JBP or BMP.
- Supported SQL statements are SELECT, INSERT, DELETE, and UPDATE. Other SQL statements are not supported by IMS SPUFI.
- SQLIMS restrictions that are described in the topic "SQL considerations and restrictions for COBOL" in *IMS Application Programming* also apply to IMS SPUFI if you use COBOL to execute SQL statements.
- The IMS catalog database must be registered to DBRC; otherwise, the function fails.

To select the language environment, specify either COBOL or JBP (Java batch processing) for the SQLLANG variable.

#### **COBOL**

I

If COBOL is specified for variable SQLLANG or if variable SQLLANG is not defined, IMS SPUFI COBOL application runs as IMS BMP.

The IMS SPUFI COBOL application uses SQLIMS, which is supported by IMS. SQLIMS requires each SQL statement to begin with EXEC SQLIMS and end with END-EXEC. However, you do not need to write EXEC SQLIMS and END-EXEC statements on the IMS SPUFI panels. IMS SPUFI internally adds EXEC SQLIMS and END-EXEC statements. You can simply start a SQL statement with SELECT, INSERT, UPDATE, or DELETE.

COBOL is the default value for the SQLLANG variable.

#### **JBP**

If JBP is specified for variable SQLLANG, IMS SPUFI Java application runs as IMS JBP with type-2 IMS Universal drivers.

If you specify JBP for variable SQLLANG, you must also specify the path prefix for the ATY jar file as a variable. For more information, see ["Setting up a Java environment for IMS SPUFI JBP" on page 43.](#page-52-0)

# **About Structured Query Language for IMS**

Because an IMS database is hierarchical in structure, IMS database elements must be mapped to relational database elements when using SQL.

For example, a database segment definition defines the fields for a set of segment instances similar to the way that a relational table defines columns for a set of rows in a table. In this regard, segments relate to tables, and fields in a segment relate to columns in a table. An occurrence of a segment in a database corresponds to a row in a table.

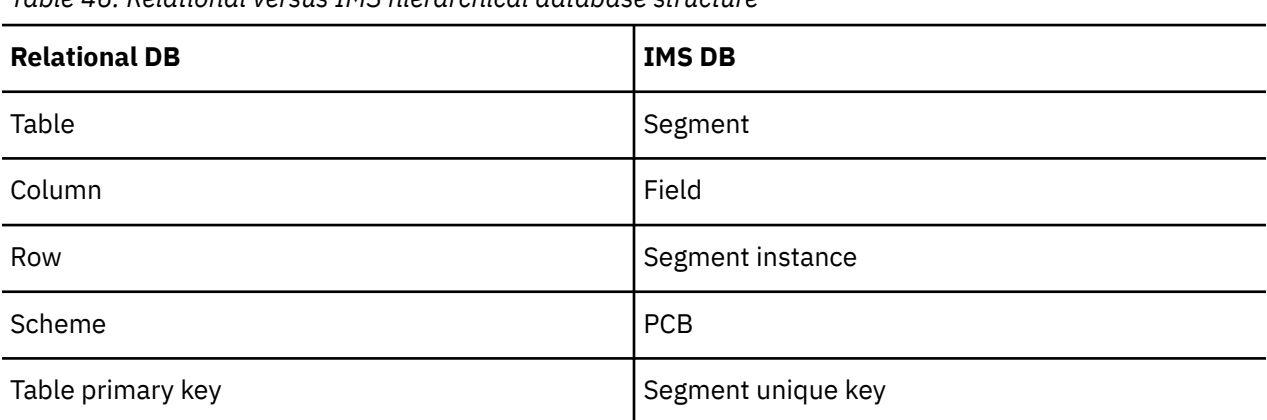

*Table 46. Relational versus IMS hierarchical database structure*

When you write an SQL statement, you specify what you want done, not how to do it. To access data, for example, you need only to name the segment and fields that contain the data. You do not need to describe how to get to the data.

IMS transforms each SQL statement (that is, the specification of a result table), into a sequence of operations for data retrieval or modifications.

# **IMS database structure - the role of PSB for SQL**

IMS database is a hierarchical database where data is stored at different levels and each entity is dependent on higher level entities. Each level in the hierarchy contains segments, which are groupings of similar or related data.

A segment is the smallest unit of information that is transferred to and from an application program during any input-output operation.

IMS control blocks define the structure of the IMS database and a program's access to them. The database descriptor (DBD) control block describes the complete physical structure of the database, such as its organization and access method, the segments and fields in a database record, and the relationship between the types of segments.

However, the application programs that process data can have different views of the database. These views are called application data structure and are defined in the program specification block (PSB).

PSBs define the database view and logical message destinations for the IMS database that is appropriate for applications such as SQL that rely on a relational database structure.

The database view for applications provided by a PSB is called a program communication block (PCB). The PSB defines one PCB for each DL/I database that the application program accesses. The number of PCBs depends on the number of databases to be used by the program. There can be many PCBs in a PSB, allowing a program to communicate with (access) multiple IMS databases.

A PCB also defines the access levels allowed to a program. The allowed accesses include SELECT, UPDATE, INSERT, and DELETE. To use SQL statements to browse or update IMS data, you must use a PSB that contains a PCB that provides the required level of access to the database, to the segments in that database, and to the fields in those segments.

A PCB can also allow a program to use different access paths through a database. It can allow the program to access a database through a secondary index or a logical relationship. The program view of the hierarchical structure of the database can be different from the hierarchical structure defined in the DBD.

# **Accessing IMS data - IMS catalog**

The IMS catalog is the single, authoritative source of database and application metadata for all client applications. The data stored in the IMS catalog includes all the metadata that is traditionally held in the DBD and PSB libraries.

You can write SQL to access IMS data based on the metadata information available in the IMS catalog database. IMS SPUFI requires that the IMS catalog be enabled and loaded with the database metadata needed by SQL.

Like other types of IMS databases, the structure of the IMS catalog is defined by database descriptions (DBDs), and access to the IMS catalog is defined by program specification blocks (PSBs).

The IMS catalog contains metadata derived from the DBD, PSB, and PCB control blocks that define the application and database views. The metadata includes information about the IMS database, including segments, segment names, the segment hierarchy, fields, field types, field names, fields offsets, and field lengths. For example the EXTERNALNAME parameter for a DBD segment or field is described in the IMS catalog metadata.

When an IMS application program requires access to the metadata in the catalog, a PSB to access the catalog database is automatically attached to the PSB that is loaded for the application. IMS can then use that PSB to access the metadata in the IMS catalog.

# **Commitment of database updates**

IMS SPUFI issues a SYNC DL/I call to commit database updates at termination when all of the statements are processed successfully. It issues a ROLB DL/I call at termination if one or more SQL statements fail. However, when SQL statements contain only SELECT statements and all of the SELECT statements are processed successfully, it issues a ROLB call instead of the SYNC call to reduce unnecessary commits.

# **Summary: Run IMS SPUFI from the Management Console**

The following outline provides a summary of using IMS SPUFI from the Management Console interface:

- Specify SQL statement and output formatting characteristics from the SQL Options tab.
- Specify the IMS subsystem (IMSID).
- Specify the required PSB.

To obtain a list of the PSBs associated with the selected IMSID, click on the Program View tab.

You can further expand the PSB information to view associated PCBs and the detail for each PCB (Table, Columns and Authority, information).

The PCB authority information shows the types of operations - such as Select, Update, Insert, and Delete - that IMS SPUFI can perform on the fields in the database.

- Enter the SQL statements.
- Click on the Execute SQL button.

The Management Console uses temporary output data sets to record and display SQL output.

• The History tab retains the current and previous SQL statement sessions, and allows easy access to regularly used statements during future use.

# **Summary: Run IMS SPUFI from ISPF**

The following outline provides a summary of using IMS SPUFI from the ISPF interface:

- Specify SQL statement and output formatting characteristics from the Set IMS SPUFI Options panel.
- Specify the IMS subsystem (IMSID).

Use the question mark ("?") to obtain a list of available IMSIDs.

• Specify the required PSB.

Use the question mark ("?") to obtain a list of PSBs associated with the selected IMSID.

You can further expand the PSB information to view associated PCBs and the detail for each PCB (Table, Authority, and Column information).

The PCB authority information shows the types of operations - such as Select, Update, Insert, and Delete - that IMS SPUFI can perform on the segments in the database.

• Specify input and output data set names.

The data set names can be specified once and then reused repeatedly.

Alternatively, a temporary output data set can be used, as specified by the temporary output data set characteristics.

Using data sets also means that a possibly-complicated set of SQL commands can persist from session to session rather than being lost upon exit.

• Enter or edit the SQL statements.

The standard ISPF editor is opened on the input data set.

• Enter EXECSQL on the command line to process the SQL statements

The ISPF interface uses the configured input and output data sets to record SQL statements and display SQL output.

• The results are placed in the output data set and the ISPF editor is opened (in read-only "browse" mode) on that output.

# <span id="page-196-0"></span>**Chapter 29. Set IMS SPUFI options reference**

Options are available to specify SQL statement characteristics and output formatting characteristics.

# **SQL Statement Characteristics**

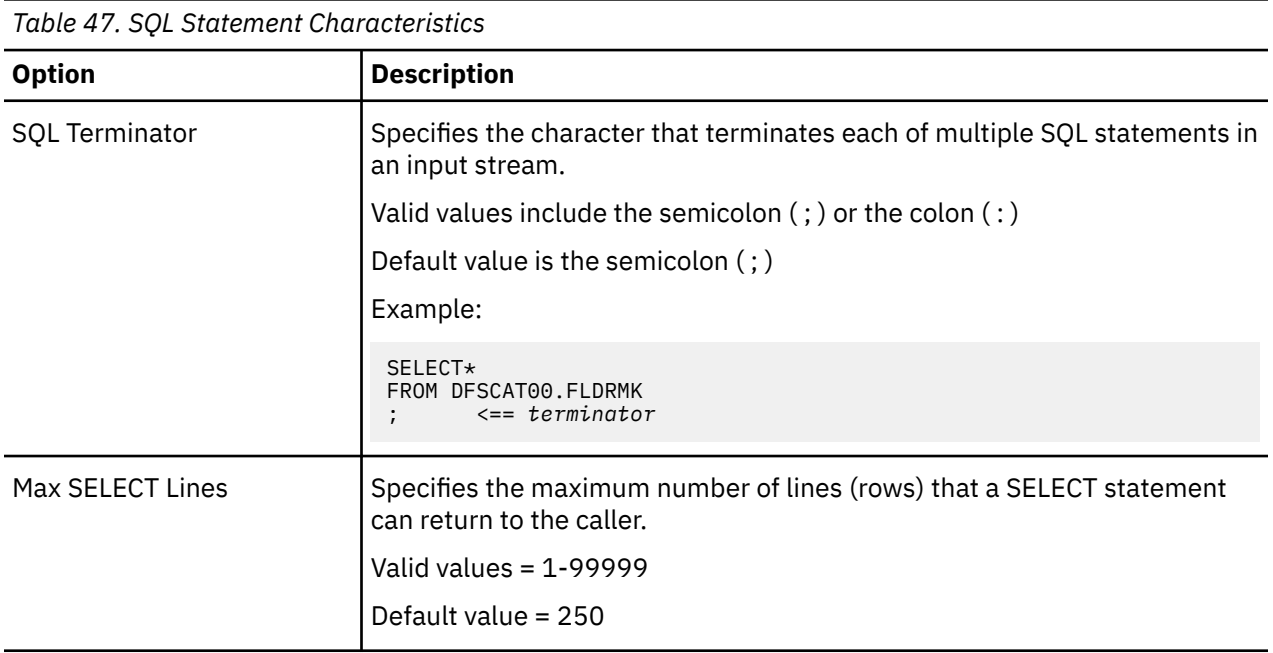

# **Input EXEC Parameters for BMP or JBP**

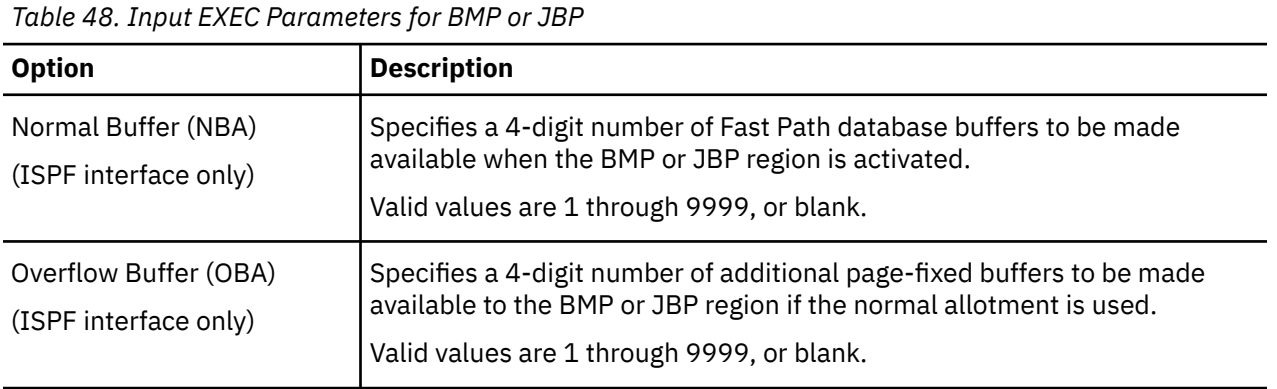

# **Output Formatting Characteristics**

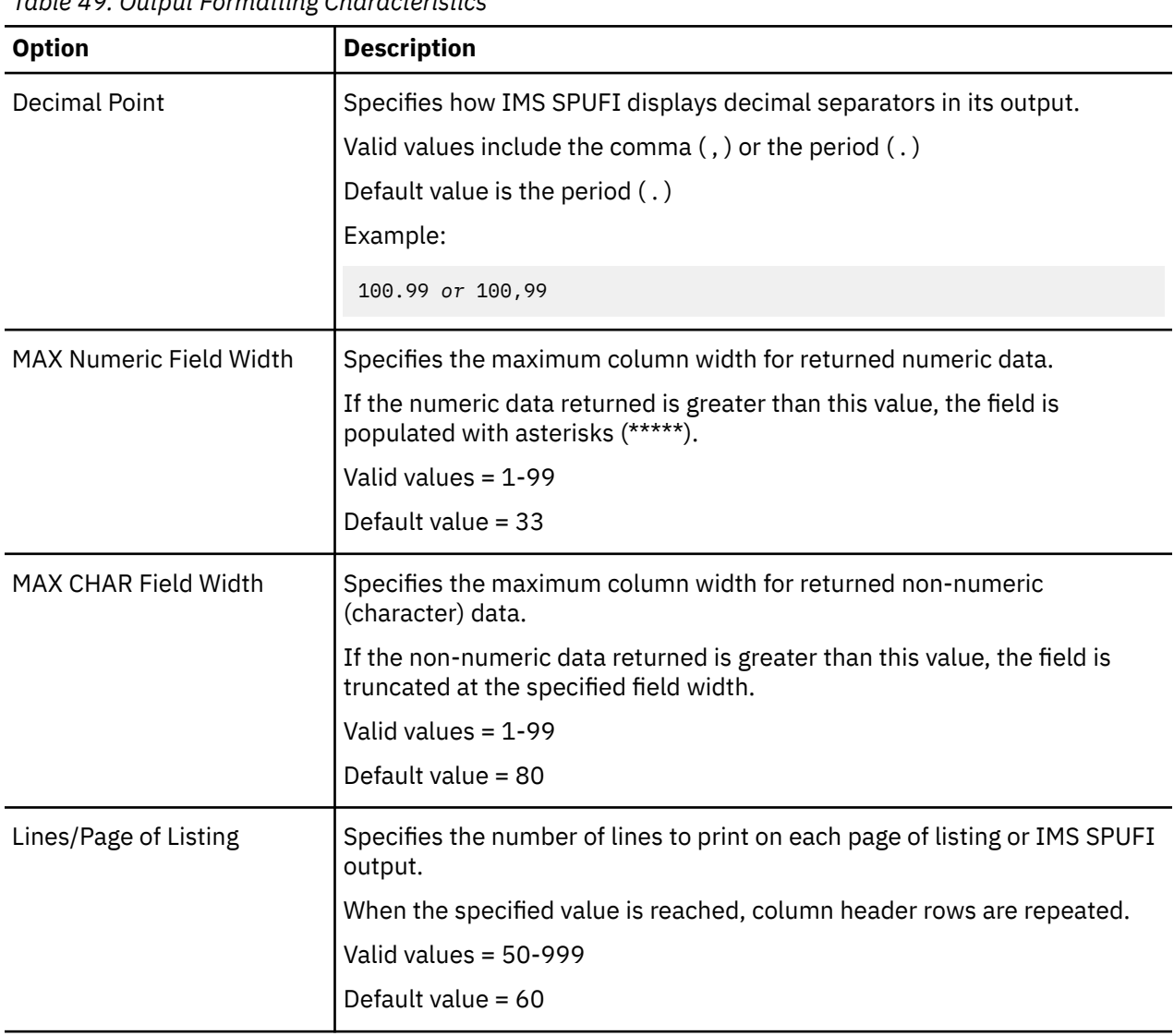

*Table 49. Output Formatting Characteristics*

# <span id="page-198-0"></span>**Chapter 30. Run IMS SPUFI statements reference**

IMS SQL processing using file input (SPUFI) allows you to issue pre-written SQL statements and review the resulting output.

IMS SPUFI is used to view data from an IMS database.

# **IMS SPUFI PSB and Data Set Settings**

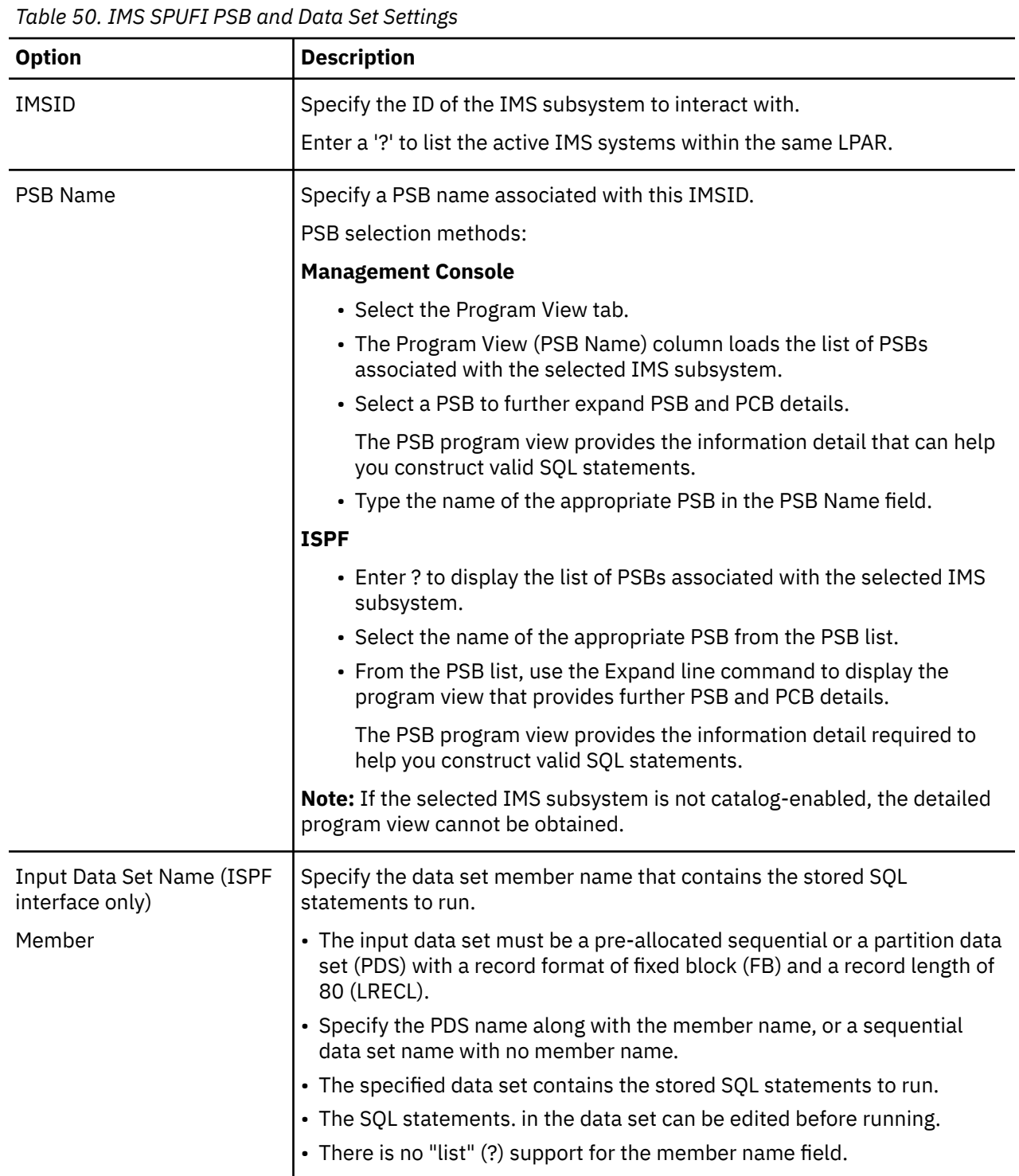

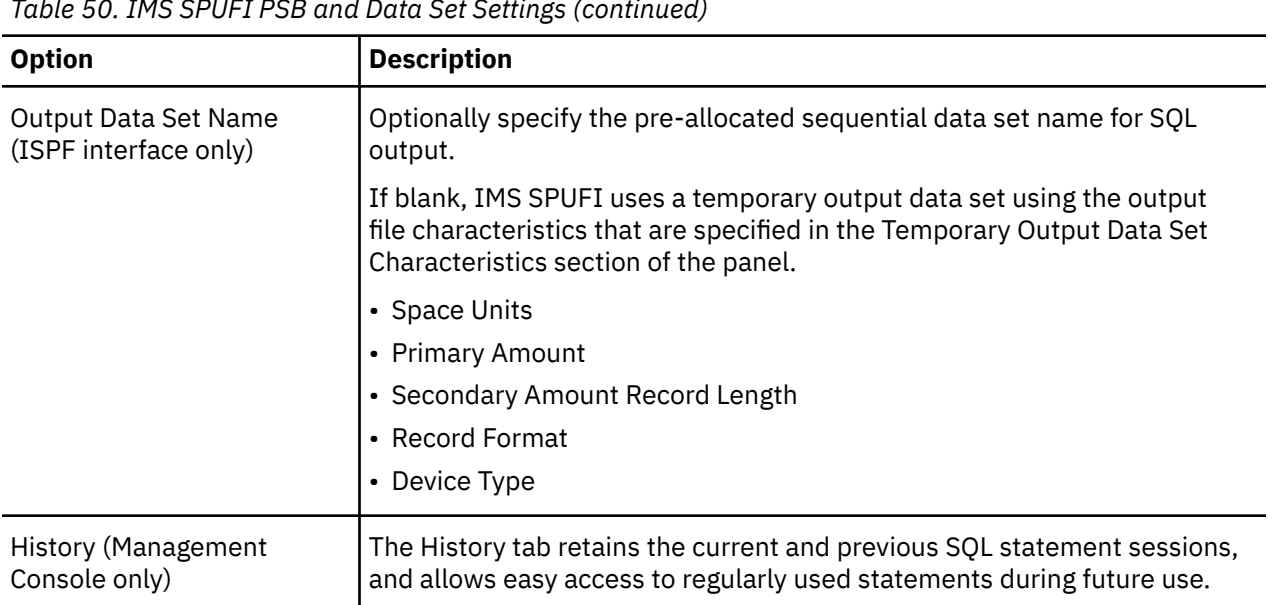

*Table 50. IMS SPUFI PSB and Data Set Settings (continued)*

# **Part 8. IMS command processing**

You can issue IMS commands and review responses from the IMS Administration Tool user interface.

### **Topics:**

- • [Chapter 31, "IMS command processor overview," on page 193](#page-202-0)
- • [Chapter 32, "Using IMS Command Processor reference," on page 199](#page-208-0)
- • [Chapter 33, "Using IMS Command Processor batch processing," on page 211](#page-220-0)
- • [Chapter 34, "Predefined procedures and commands," on page 219](#page-228-0)
- • [Chapter 35, "Command processor API," on page 223](#page-232-0)
- • [Chapter 36, "Command store/forward," on page 233](#page-242-0)

IMS Administration Tool: User's Guide and Reference

# <span id="page-202-0"></span>**Chapter 31. IMS command processor overview**

IMS Administration Tool command processor allows you to issue, analyze, and coordinate IMS commands across as many as 64 IMS regions on any number of z/OS images, all from a single point of control.

#### **Topics:**

- "IMS command processor features" on page 193
- • ["IMS command processor operation environments" on page 194](#page-203-0)
- • ["IMS command processor configurations" on page 194](#page-203-0)
- • ["IMS command groups overview" on page 196](#page-205-0)
- • ["IMS command log overview" on page 197](#page-206-0)
- • ["Command store/forward overview" on page 197](#page-206-0)
- • ["Message disposition overview" on page 197](#page-206-0)

# **IMS command processor features**

The IMS Administration Tool command processor can simplify the issuing, analyzing, and coordinating of IMS commands.

You can use the IMS command processor to:

- Process both IMS type-1 and type-2 commands.
- Issue commands to and from 1 to 64 IMS systems simultaneously.
- Issue commands to any type of IMS system: DBCTL, DCCTL, or DB/DC.
- Pass commands to individual IMS systems, or to a group of IMS systems that are defined as a command group.
- Issue commands using any of the following methods:
	- Batch program
	- ISPF interface
	- Web interface
	- Callable application programming interface (API)
- Provide powerful predefined procedures that can:
	- Automate online change processing
	- Clean up the dead letter queue
- Create a combined log for IMS messages, commands, and command responses.
- Manage messages that are to be suppressed from the IMS master terminal, the IMS Administration Tool message log, or the IMS secondary master.

When run as a batch program, the IMS command processor can:

- Provide database command response verification, command conversion, and simulate IMS responses.
- Verify successful command processing for database START, STOP, DBR, and DBD commands.
- Retry failed commands.
- Reissue commands that fail because a member of a command group is unavailable.
- Use automated online change.

**Restriction:** The following functions, which are supported by IMS Command Control Facility, are not supported by IMS Administration Tool.

• APPC/MVS and APPC/IMS

<span id="page-203-0"></span>• Command processor list

For more information about compatibility and incompatibility between IMS Administration Tool and IMS Command Control Facility, see ["Migration from IBM IMS Command Control Facility for z/OS" on page 43](#page-52-0).

# **IMS command processor operation environments**

The IMS Administration Tool command processor controls the issuing of commands to IMS.

### **Supported environments for issuing commands**

The IMS Administration Tool command processor can issue commands in the following environments:

#### **Batch program**

When run as a batch program, the IMS command processor can run as an IMS BMP, IMS DL/I batch, or standard z/OS batch job.

IMS commands are read from an input data set and are processed one-at-a-time across all requested IMS systems.

#### **Web interface or ISPF dialog**

When IMS commands are entered from the web interface or ISPF dialog, the commands are sent to the IMS Tools Base DAI SOT address space where IMS Administration Tool command processor runs as a subtask. Then the commands are routed to a single IMS system or multiple IMS systems that belong to an IMS command group.

#### **IMS command callable application programming interface (API)**

When run as an IMS command callable API, the IMS command processor routes the command that was passed by the calling program to either a specific IMS system or to a set of IMS systems that are contained in an IMS command group.

For all environments, IMS Administration Tool can issue commands either to an individual IMS system or up to 64 IMS systems in an IMS command group.

IMS Administration Tool command processor sends IMS commands to IMS Operations Manager (OM) region.

Every IMS system must be configured an IMS OM region to process IMS commands issued by IMS Administration Tool command processor. All IMS systems that belong to the same IMS command group must be managed by one OM region.

Applicable IMS system environment types are DBCTL, DCCTL, and DB/DC.

# **IMS command processor configurations**

The combination of a command-issuing environment and a command routing interface results in a specific command processor configuration.

You can use the IMS command processor in any of the following configurations:

• "IMS Operations Manager (OM) configuration" on page 194

The command processor issues commands to the IMS Operations Manager address space.

• ["Local BMP configuration" on page 196](#page-205-0)

The command processor issues commands to the local IMS where the BMP is attached using the ICMD/ RCMD automated operator interface.

# **IMS Operations Manager (OM) configuration**

IMS Administration Tool can issue commands to IMS through the IMS Operations Manager (OM) automated operator interface (AOI).

Operations Manager is part of the IMS Common Service Layer (CSL).

To use the IMS Operations Manager to route commands, the target IMS system must be connected to the IMS Operations Manager.

**Restriction:** If IMS Operations Manager routing is selected for an IMS system in a command group, then all IMS regions in the command group must use the same IMS Operations Manager.

The supported command-issuing environments and command-routing interfaces are illustrated in the following figure.

IMS Administration Tool

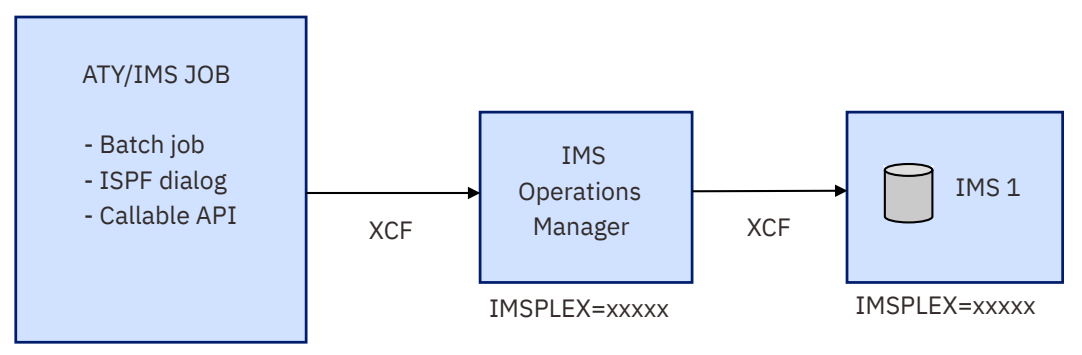

*Figure 13. IMS Operations Manager (OM) configuration*

The IMS OM configuration is supported when the IMS command driver runs in one of the following environments:

- Batch job (IMS BMP, IMS DL/I batch, or standard z/OS batch)
- ISPF dialog
- Callable API

When you use this configuration, the IMS command driver must run in the same z/OS sysplex as the IMS OM.

IMS Administration Tool places no restrictions or limitations on commands when you use this configuration.

IMS OM support provides the following additional flexibility to IMS Administration Tool:

- Support for IMS Type-2 (OM) commands
- Formatting of IMS Type-2 (OM) command responses

# **Guidelines for IMS OM command routing interface**

#### **Advantages**:

• A single instance of an IMS OM can be used by several IMS systems.

A typical scenario would be all IMS systems in a data sharing environment. But it is not limited to systems in a data sharing environment.

Example: A test environment, with many independent IMS systems, could share a single OM instance.

- Supports both type-1 and type-2 IMS commands
- Supports all IMS region types (DB/DC, DCCTL, DBCTL)
- No VTAM® setup
- No BMP scheduling (remote STC)

#### **Disadvantages**:

- Requires additional address spaces (Common Service Layer address spaces)
- Does not allow commands to be routed outside of a sysplex

#### <span id="page-205-0"></span>**Recommendations**:

The IMS Operations Manager supports all IMS region types, as well as type-2 IMS commands. The Operations Manager is a good command routing interface choice under the following conditions:

- If it is not inconvenient for you to set up additional address spaces
- If you do not need to issue commands outside of the sysplex

# **Local BMP configuration**

IMS Administration Tool can issue commands to IMS using a local batch message processing (BMP) configuration.

IMS Administration Tool can issue commands directly to an IMS where the IMS command driver is attached as an IMS BMP.

The supported command-issuing environments and command-routing interface are illustrated in the following figure.

# IMS Administration Tool

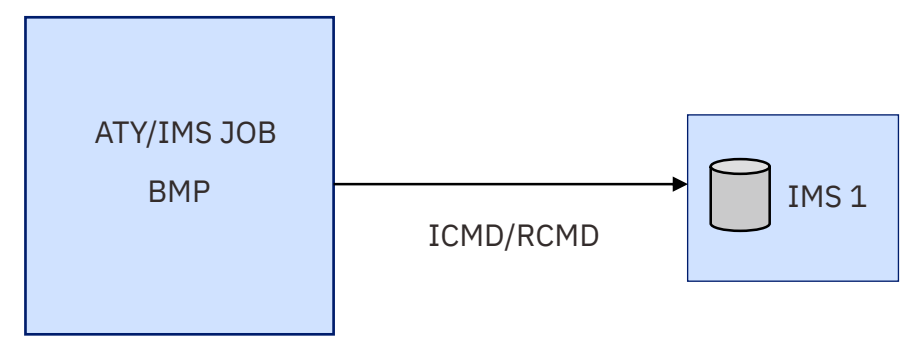

*Figure 14. Local BMP configuration*

The local BMP configuration is used if the IMS command driver runs as an IMS BMP.

Because IMS accepts only type-1 commands from the ICMD/RCMD DL/I, IMS Administration Tool cannot issue type-2 commands to an IMS system that uses this configuration.

Certain type-1 commands are either not allowed or do not perform as expected when IMS Administration Tool runs as a local BMP. IMS Administration Tool processes these commands uniquely when one of the following commands is encountered:

- /MOD commands
- Commands that change a database/AREA state (for example, /DBD, /DBR, /STA, and /STO)

# **IMS command groups overview**

IMS Administration Tool passes commands to individual IMS systems, or to a group of IMS systems that are defined as an IMS command group.

Typically, IMS command groups are defined to associate together all IMS systems within an IMSplex. These multiple systems share databases that need to be kept in the same state.

All members of a command group must belong to the same IMSplex. IMS command groups allow you to issue IMS commands that are routed to only the members of the group within the IMSplex.

The best practice recommendation is for an IMS command group to contain all members of the IMSplex.

For certain environments where all IMS systems in an IMSplex are not actually data sharing, IMS command groups can be defined to associate together only a select number of IMS systems within the IMSplex. These select systems share databases that need to be kept in the same state.

<span id="page-206-0"></span>An IMS command group consists of 1 to 64 IMS systems where commands can be distributed for processing. Typically these IMS systems share resources and keep events synchronized.

IMS command groups consist only of the members that are defined in the command group.

The IMS command group and the IMSplex can contain a different number of IMS regions. If this is the case, IMS Administration Tool verifies that the command was properly routed for only those members of the command group. If a command fails on an IMSplex member that is not part of the command group, IMS Administration Tool continues as if no error were encountered.

To register IMS command groups, use the ISPF interface or the web interface:

- Web interface: **Setup and Admin** > **IMS Management** > **Manage Groups**
- ISPF interface: **0. Setup and Administration** > **3. Manage IMS Groups**

# **IMS command log overview**

An IMS command log can provide a single point of reference for viewing IMS commands and command responses for a specific IMS subsystem.

You can use one or more optional IMS command logs to capture IMS command and response information.

To activate IMS command logging, you specify the command log stream when you register individual IMS subsystems:

#### **Setup and Administration > Register IMS Systems > Create > Register an IMS Subsystem > Command Processor Settings > Command Log Stream**

Technical notes:

- An IMS command log is created through z/OS configuration and is defined as a z/OS System Logger log stream data set. See ["Configuring z/OS system logger for audit log and IMS command log" on page 34.](#page-43-0)
- Multiple command logs can serve multiple IMS subsystems.
- You can name the command log stream the same as the audit log stream (recommended), or alternatively, you can specify a separate command log stream for each individual IMS subsystem.

# **Command store/forward overview**

The command store/forward feature saves commands that fail because a member of a command group is unavailable. The saved commands are then run when the IMS region is started.

Command store/forward is a feature that can keep all members of a command group in synchronization. Command store/forward is used in an IMSplex to ensure that resources are in the same state (for example, stopped or started) across all members of the sysplex.

If a member of the command group is unavailable when the command driver is running as a batch job (IMS BMP, IMS DL/I batch, or standard z/OS batch), the commands are saved in a data set and are subsequently run when the IMS region is started.

# **Message disposition overview**

You can use message disposition to suppress messages from the IMS master terminal, the IMS Administration Tool message log, or the IMS secondary master. You can also use message disposition to route messages to an automated operator interface (AOI) token.

You must define each message that you want IMS Administration Tool to determine the disposition of. You define each message by using the IMS Administration Tool ISPF interface.

Message disposition is invoked as part of the IMS automated operator interface (AOI) exit:

- DFSAOE00, if you are implementing a non-refreshable user exit.
- ATYAOE00, if you are implementing a refreshable user exit.

DFSAOE00 is not used if you are implementing a refreshable exit routine.

You can use message disposition to:

- Suppress messages from the IMS master terminal.
- Suppress messages from the IMS Administration Tool message log.
- Route messages to an AOI token.
- Manage the list of messages for which IMS Administration Tool is to determine the disposition.
- Dynamically refresh the list of messages without an IMS restart.
- Suppress messages from the IMS secondary master terminal.

# <span id="page-208-0"></span>**Chapter 32. Using IMS Command Processor reference**

The IMS Administration Tool command processor allows you to interactively issue IMS commands and to view the IMS command log.

#### **Topics:**

- "Settings Specifying IMS command global options" on page 199
- • ["Settings Specifying IMS command job options" on page 203](#page-212-0)
- • ["Issuing IMS commands" on page 207](#page-216-0)
- • ["View the IMS command log" on page 208](#page-217-0)

# **Settings – Specifying IMS command global options**

You can specify options to control the behavior of the command processor when issuing commands and receiving command responses. These options are managed by command option groups.

An IMS command global options group (global options) is a group of command options that define installation defaults for all batch job steps that run the command processor batch utility.

Some of the options are also supported for IMS commands that are entered through the web or the ISPF interface.

# **General Processing Options**

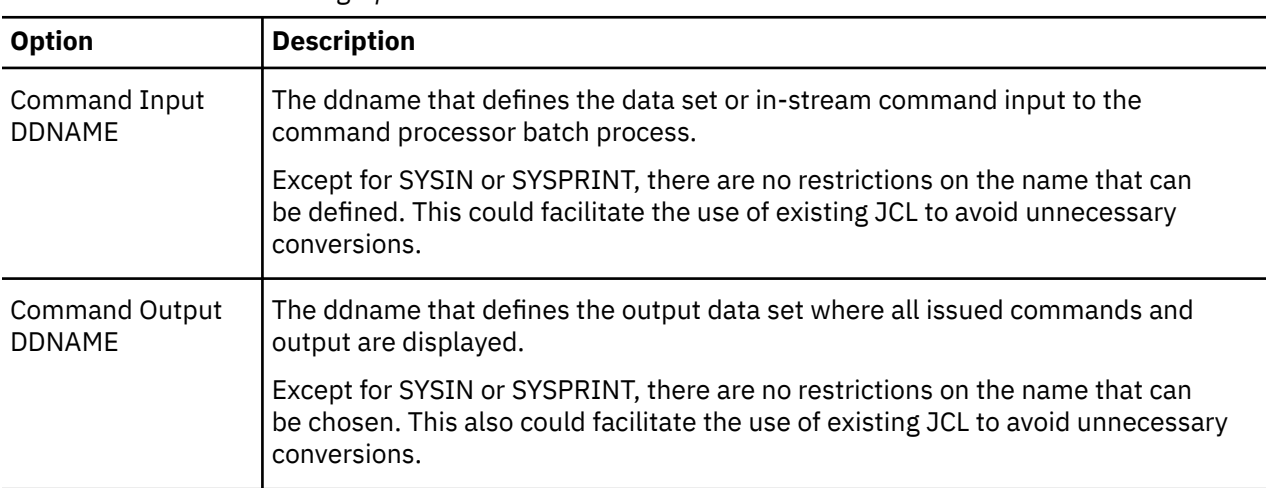

*Table 51. General Processing Options*

# **General Processing Options - Command Retry Options**

The following options are also effective for IMS commands that are entered through the web or the ISPF interface.

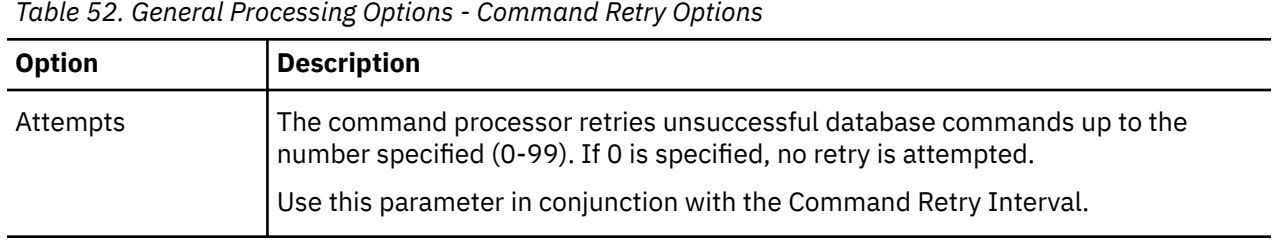

*Table 52. General Processing Options - Command Retry Options (continued)*

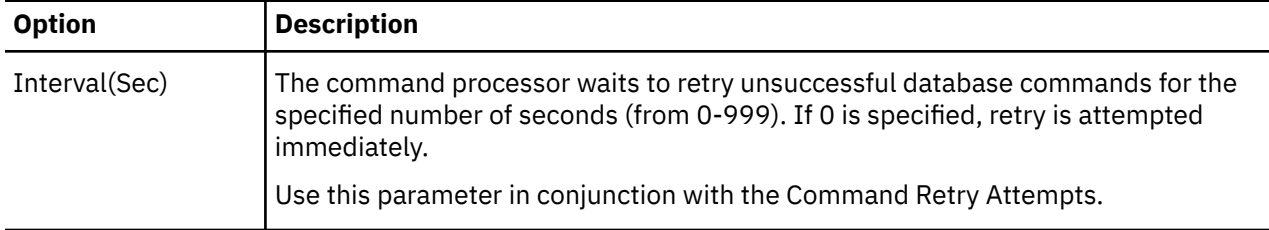

# **General Processing Options - Abend/RC Failure Options**

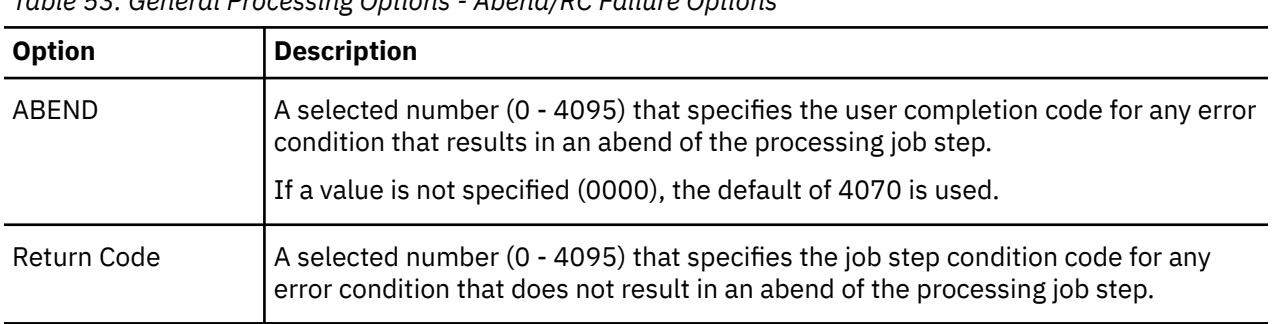

*Table 53. General Processing Options - Abend/RC Failure Options*

# **Failure options - General**

You can instruct IMS Administration Tool how to handle any other unexpected error condition by specifying one of the following options.

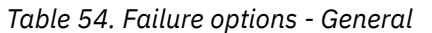

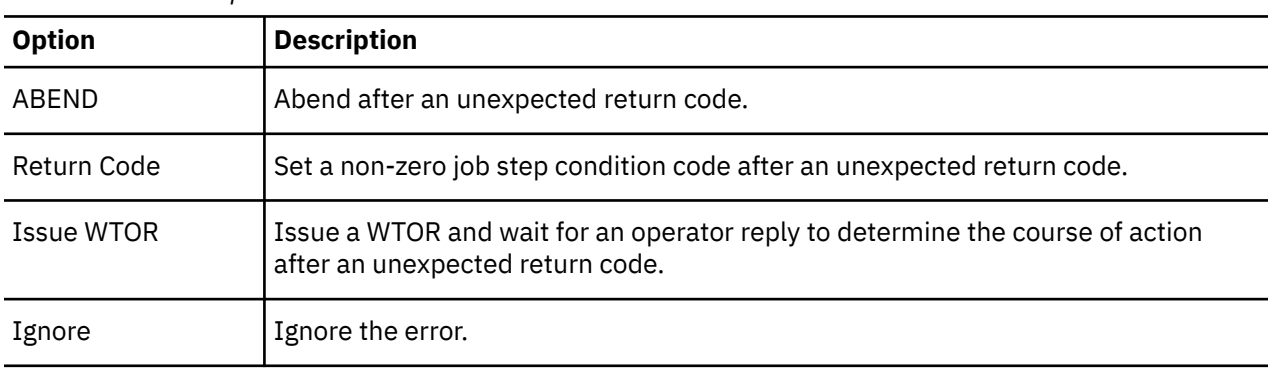

# **Failure options - Routing**

You can instruct IMS Administration Tool how to handle IMS OM routing error conditions by specifying one of the following options.

*Table 55. Failure options - Routing*

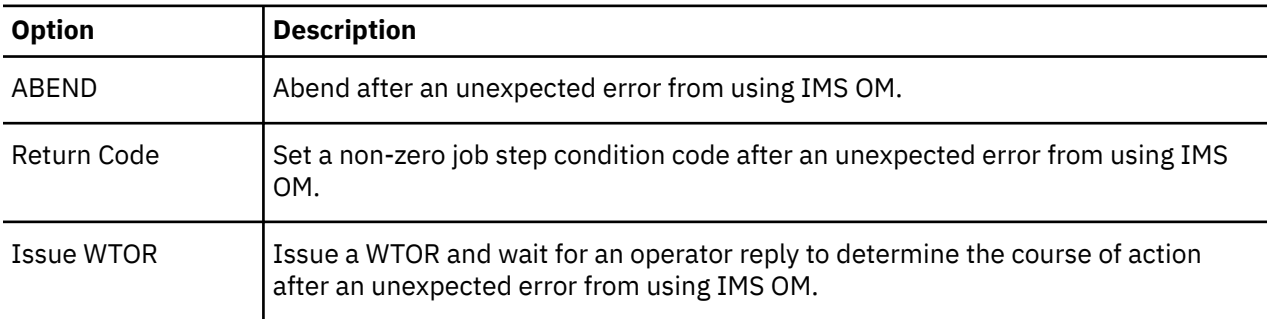

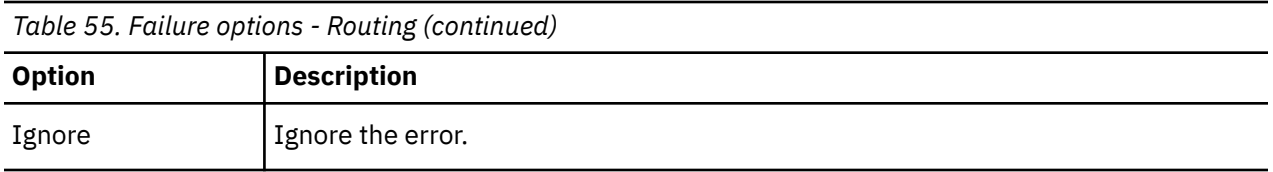

# **Failure options - DFS0488I**

You can instruct IMS Administration Tool how to handle an unacceptable return code by specifying one of the following options.

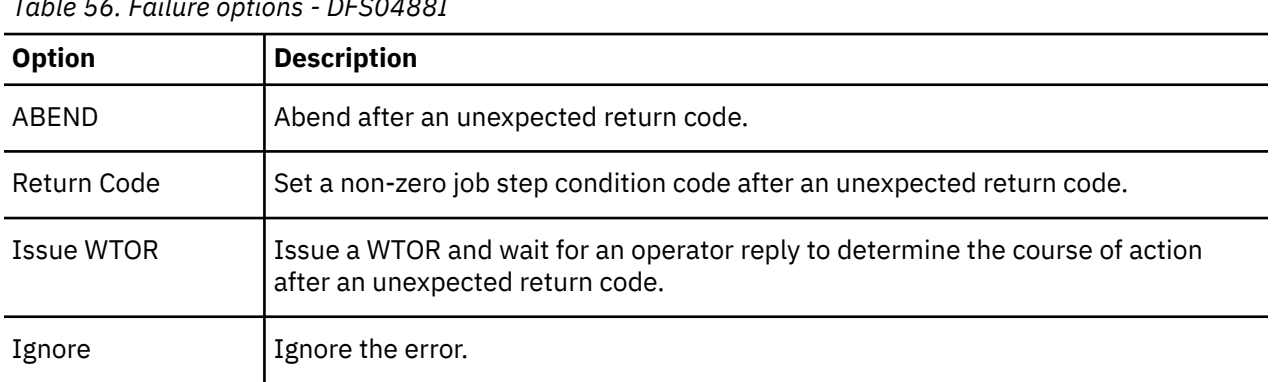

*Table 56. Failure options - DFS0488I*

# **Failure options - DBRC**

When ABEND, Return Code, or Issue WTOR option is selected, IMS Administration Tool verifies the state of the database in DBRC after /DBD and /DBR commands. These three options instruct IMS Administration Tool how to proceed if a database is still open with update intent by any subsystem after the commands have completed. The NODBRC option sets DBRC validation off.

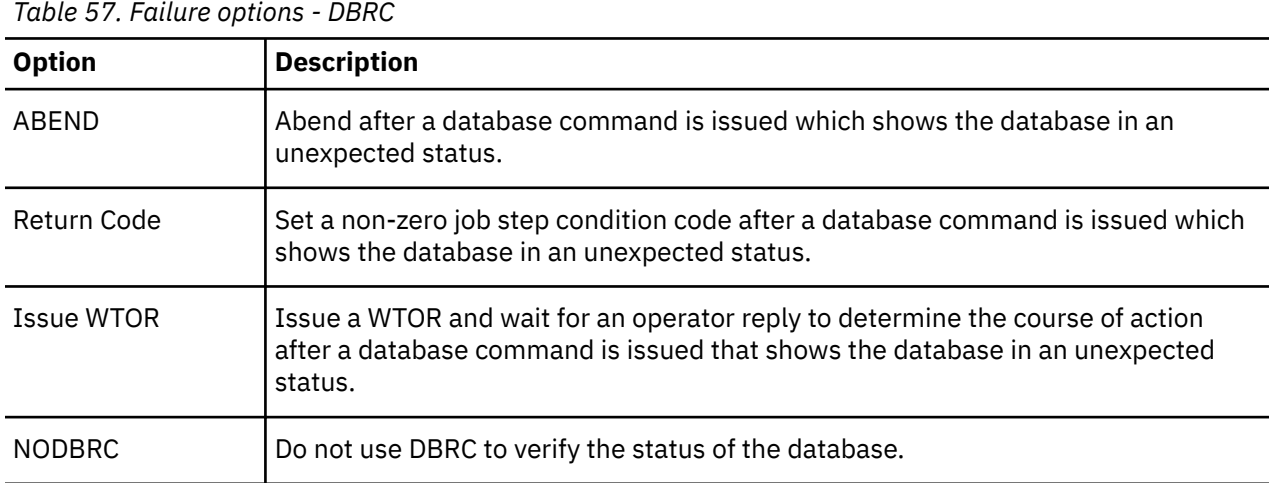

# **/ATYMOD Options**

You can instruct the command processor how to handle error conditions when attempting to use the / ATYMOD online change procedure.

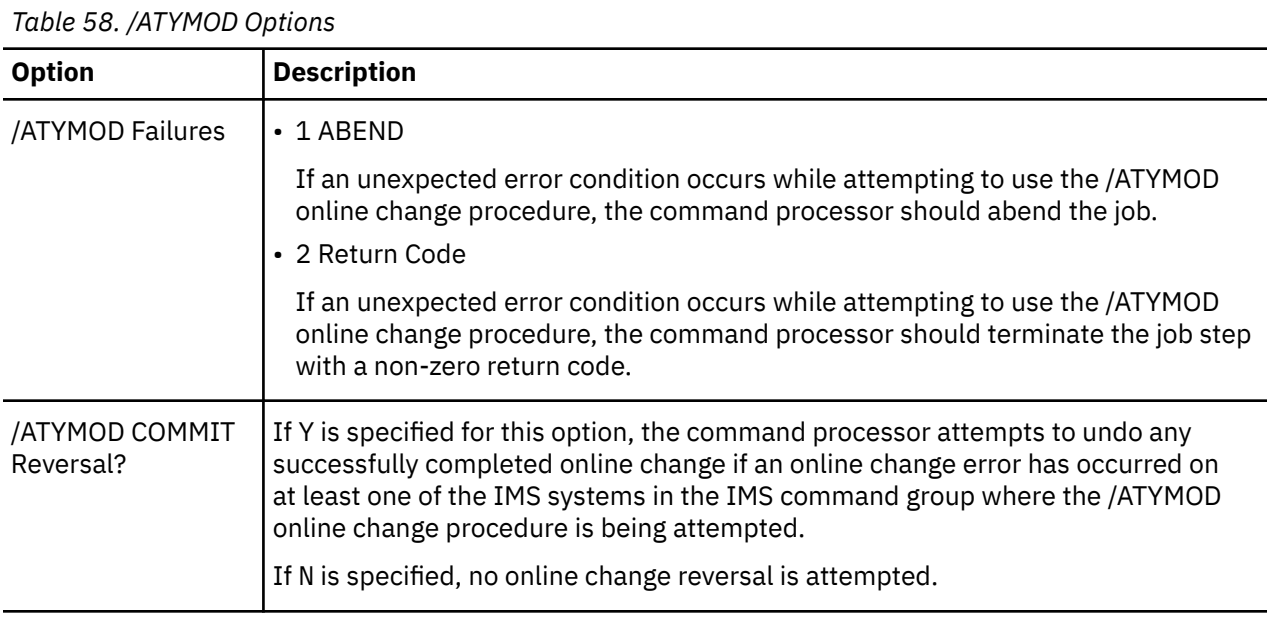

# **Database Options - Return Codes**

If there are non-zero return codes that are acceptable for database commands, up to 20 non-zero return codes can be specified from DFS0488I messages, or up to 5 return codes can be returned from IMS OM.

When the command processor encounters one of these return codes, the command processor treats the command as successfully completed.

The following options are also effective for IMS commands that are entered through the web or the ISPF interface.

| Table 59. Database Options - Return Codes |                                                                     |  |  |  |
|-------------------------------------------|---------------------------------------------------------------------|--|--|--|
| <b>Option</b>                             | <b>Description</b>                                                  |  |  |  |
| Valid DFS0488I Return<br>Codes            | Specify 1-20 acceptable non-zero return codes (2 character length). |  |  |  |
| Valid IMS OM Return Codes                 | Specify 1-5 acceptable non-zero return codes (4 character length).  |  |  |  |

*Table 59. Database Options - Return Codes*

# **Database Options - /START DB ACCESS**

If you want the command processor to determine the database access mode when a /START DB command with the ACCESS=UP parameter is issued, specify one of the following three options.

The following options are also effective for IMS commands that are entered through the web or the ISPF interface.

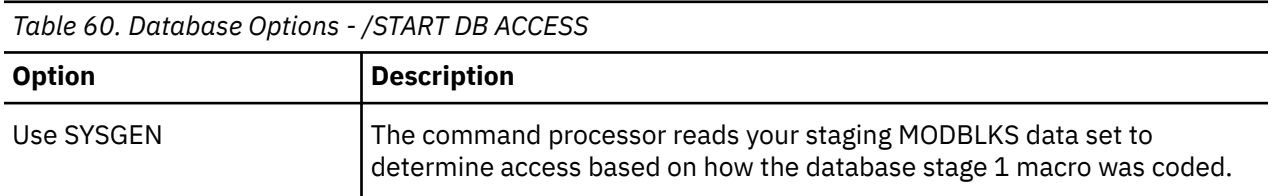

<span id="page-212-0"></span>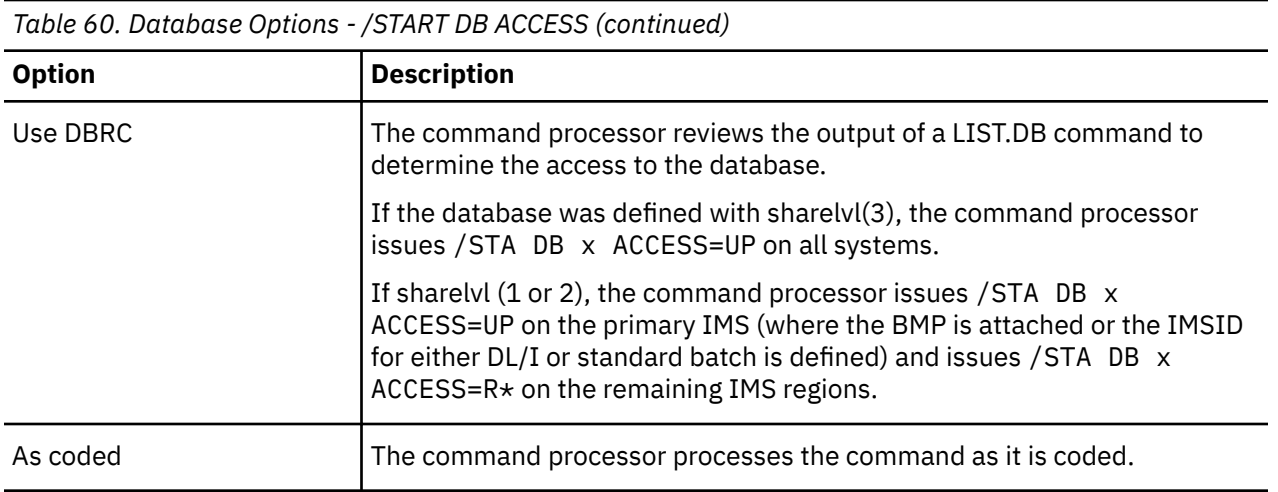

# **Database Options - Questions**

Preference settings for database options.

The following options are also effective for IMS commands that are entered through the web or the ISPF interface.

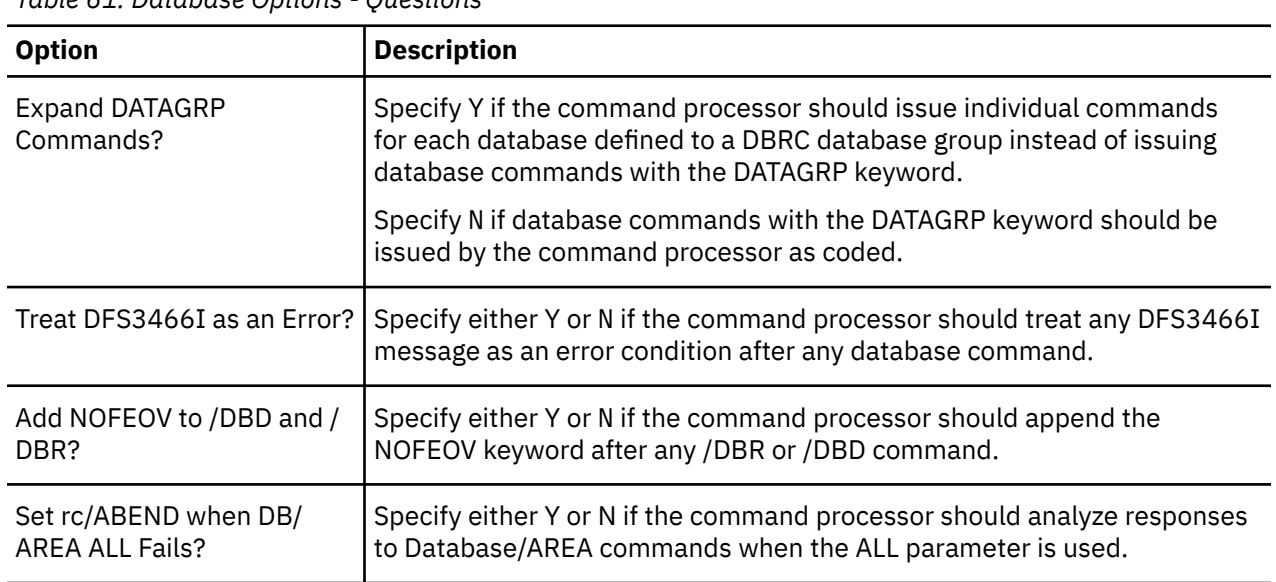

#### *Table 61. Database Options - Questions*

# **Settings – Specifying IMS command job options**

An IMS command job options group (job options) is a group of command options that define options for the IMS command batch jobs.

A set of job options is identified by a jobname or jobmask. IMS Administration Tool applies the job options whose name matches the name of the command processor batch job. If job option having the name of the command processor batch job does not exist, IMS Administration Tool uses the IMS command global options.

# **Usage notes:**

• Job options and global options are not supported for IMS commands that are issued in a REDO BMP job or IMS command callable API application job.

• Job options are not supported for IMS commands that are entered through the web or the ISPF interface.

# **Jobname/Jobmask Option**

The following information can be specified from the Job Options panel.

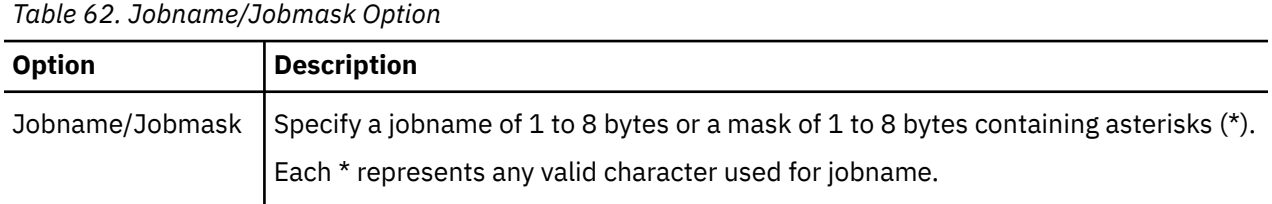

# **Command Retry Options**

*Table 63. Command Retry Options* **Option Description** Attempts IMS Administration Tool will retry unsuccessful database commands up to the number specified (0-99). If 00 is chosen, no retry is attempted. Use this parameter in conjunction with the Command Retry Interval. Interval **IMS** Administration Tool will wait to retry unsuccessful database commands for the specified number of seconds (from 1-999). If 000 is chosen, retry is attempted immediately. Use this parameter in conjunction with the Command Retry Attempts.

# **Abend/RC Failure Options**

*Table 64. Abend/RC Failure Options*

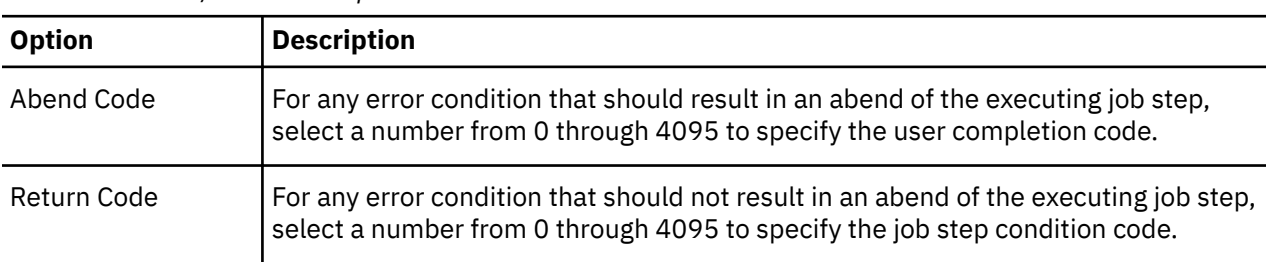

# **Failure Options - General**

You can instruct IMS Administration Tool how to handle any other unexpected error condition by specifying one of the following options.

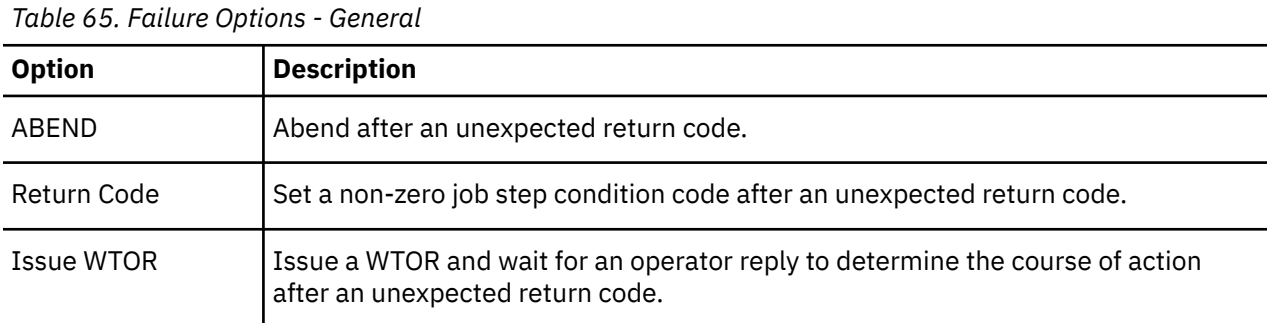

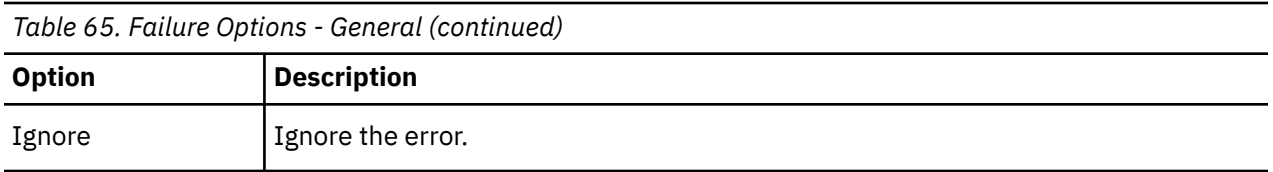

# **Failure Options - Routing**

You can instruct IMS Administration Tool how to handle IMS OM routing error conditions by specifying one of the following options.

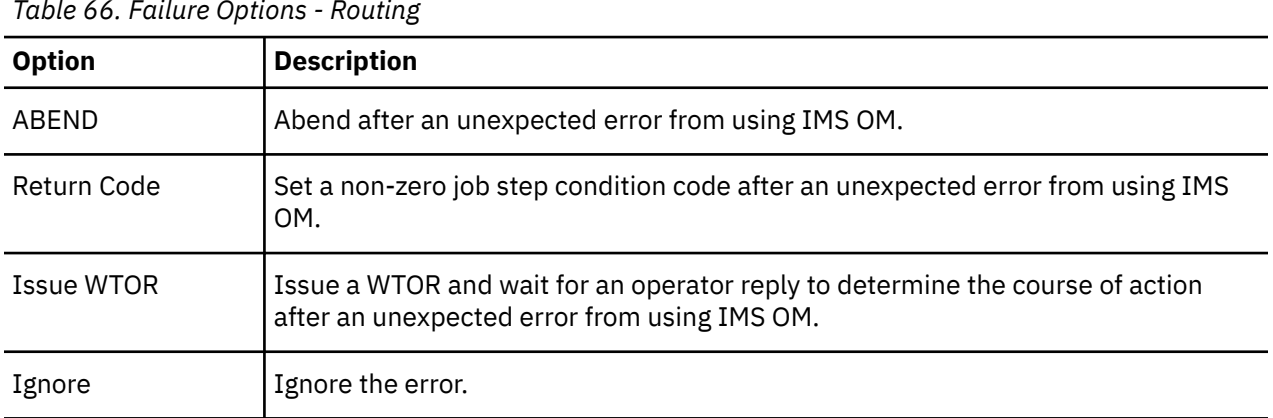

*Table 66. Failure Options - Routing*

# **Failure Options - DFS0488I**

You can instruct IMS Administration Tool how to handle an unacceptable return code by specifying one of the following options.

*Table 67. Failure Options - DFS0488I*

| <b>Option</b> | <b>Description</b>                                                                                                |
|---------------|----------------------------------------------------------------------------------------------------|
| ABEND         | Abend after an unexpected return code.                                                                            |
| Return Code   | Set a non-zero job step condition code after an unexpected return code.                                           |
| Issue WTOR    | Issue a WTOR and wait for an operator reply to determine the course of action<br>after an unexpected return code. |
| Ignore        | Ignore the error.                                                                                                 |

# **Failure Options - DBRC**

When option ABEND, Return Code, or Issue WTOR is selected, IMS Administration Tool verifies the state of the database in DBRC after /DBD and /DBR commands. The three options instruct IMS Administration Tool how to proceed if a database is still open with update intent by any subsystem after the commands have completed. Option NODBRC sets DBRC validation off.

*Table 68. Failure Options - DBRC*

| <b>Option</b> | <b>Description</b>                                                                            |
|---------------|-----------------------------------------------------------------------------------------------|
| ABEND         | Abend after a database command is issued which shows the database in an<br>unexpected status. |

*Table 68. Failure Options - DBRC (continued)*

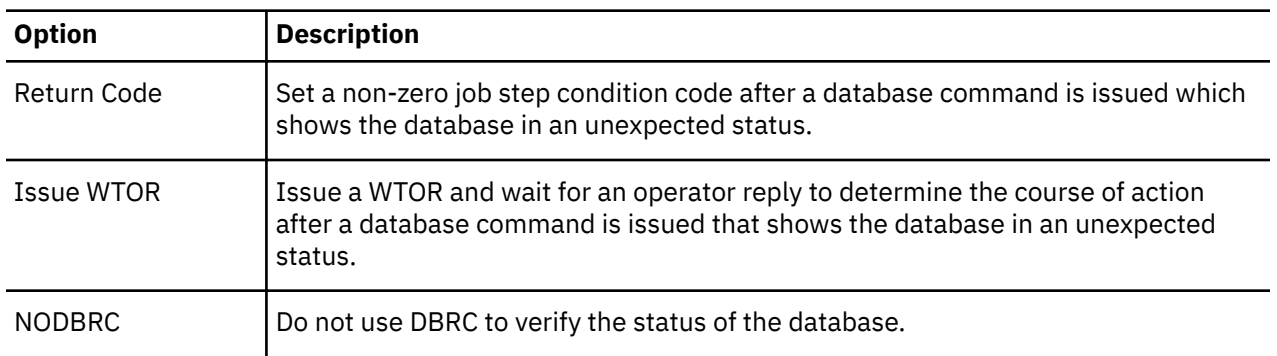

# **Database Options - Return Codes**

If there are non-zero return codes that are acceptable for database commands, up to 20 non-zero return codes can be specified from DFS0488I messages, or up to 5 status codes can be returned from IMS OM. When IMS Administration Tool encounters one of these return codes, IMS Administration Tool treats the command as successfully completed.

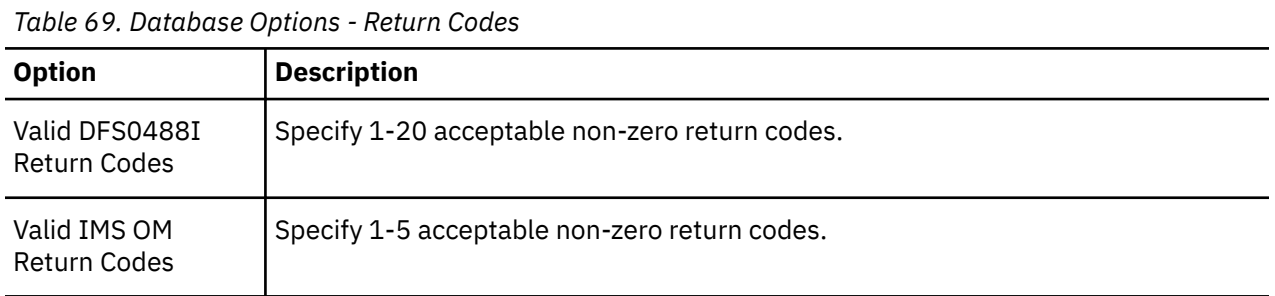

# **Database Options - /START DB ACCESS**

If you want IMS Administration Tool to determine the database access mode when a /START DB command with the ACCESS=UP parameter is issued, specify one of the following three options.

| <b>Option</b> | <b>Description</b>                                                                                                    |
|---------------|----------------------------------------------------------------------------------------------------|
| Use SYSGEN    | IMS Administration Tool reads your staging MODBLKS data set to determine<br>access based on how the database stage 1 macro was coded.                                                                                                    |
| Use DBRC      | IMS Administration Tool reviews the output of a LIST.DB command to determine<br>the access of the database.                                                                                                    |
|               | If the database was defined with sharely (3), IMS Administration Tool issues /STA<br>DB x ACCESS=UP on all systems.                                                                                                    |
|               | If sharelyl (1 or 2), IMS Administration Tool issues /STA DB x ACCESS=UP on the<br>primary IMS (where the BMP is attached or the IMSID for either DL/I or standard<br>batch is defined) and issues / STA DB x ACCESS=R* on the remaining IMS regions. |
| As coded      | IMS Administration Tool processes the command as it is coded.                                                                                                    |

*Table 70. Database Options - /START DB ACCESS*
# **Issuing IMS commands**

You can issue IMS commands directly from the IMS Administration Tool ISPF interface.

### **Issue IMS commands overview**

- IMS commands can be issued and routed to either an individual IMS or a group of IMS subsystems (IMS command group).
- Command groups associate a select number of IMS systems within an IMSplex.

Commands can then be issued and routed only to the members defined in the command group.

• IMS command groups can be defined to the command processor:

#### **Setup and Administration > Define Groups**

• The command responses are displayed directly on the screen.

### **Issue IMS Command reference**

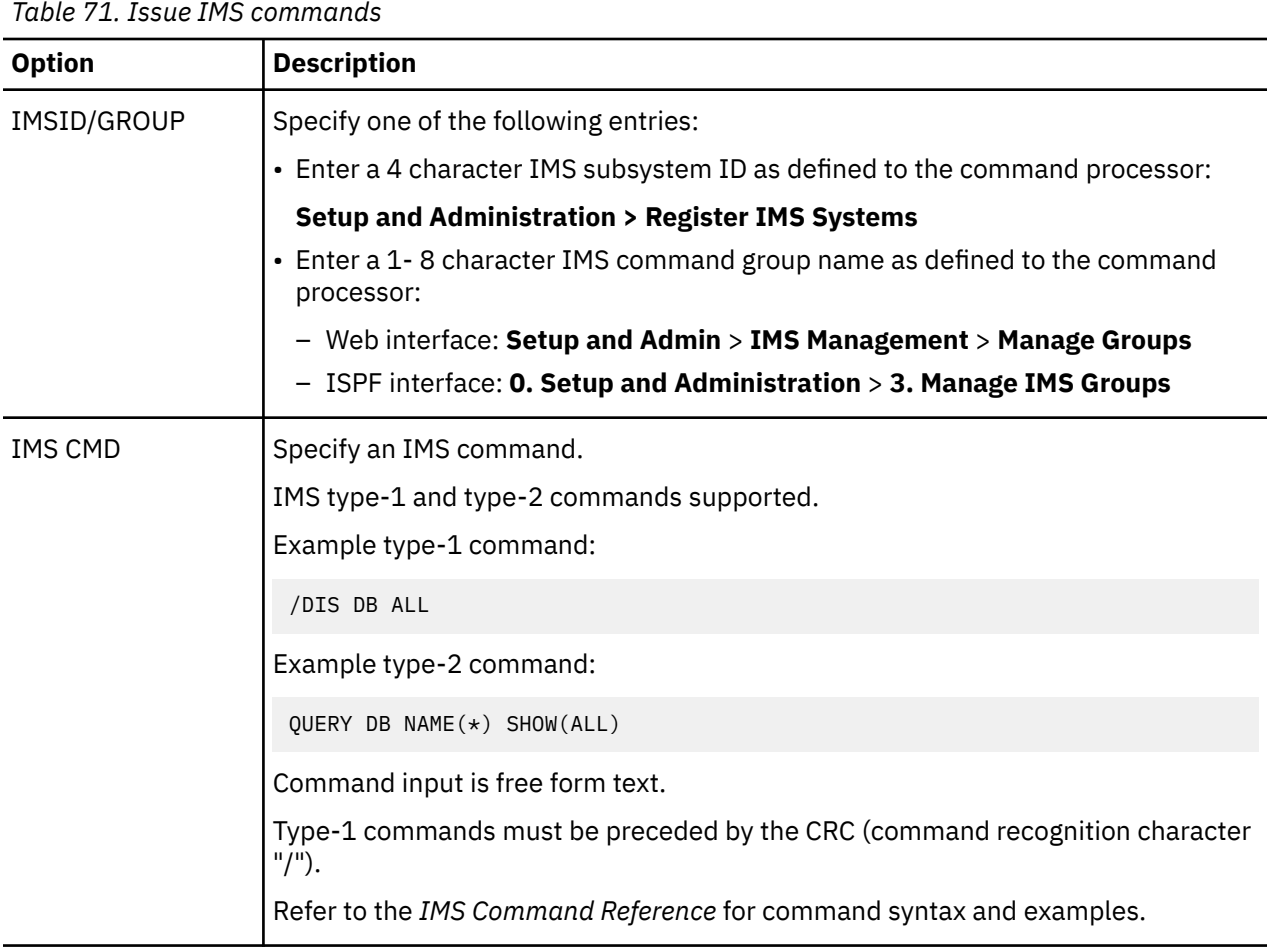

# **View the IMS command log**

IMS command logs record commands and associated command responses issued by users and batch utilities.

### **View the IMS command log overview**

• IMS command log streams are associated with a particular IMS subsystem and are defined during IMS subsystem registration:

#### **Setup and Administration > Register IMS Systems > Create > Register an IMS Subsystem > Command Processor Settings > Command Log Stream**

- IMS command log streams are optional.
- Specifying an IMS command log stream activates IMS Administration Tool command logging for the associated IMS subsystem.
- Alternatively, the single global IMS Administration Tool audit log can be configured to serve additionally as a command log for any IMS subsystem:

#### **Setup and Administration** > **Global Settings** > **Audit Log**

• By default, the audit log does not capture IMS commands and responses.

When additionally specified as an IMS command log stream, the audit log adds IMS command logging to its capabilities.

• The audit log and IMS command log streams are initially created during z/OS configuration and are defined as z/OS System Logger log stream data sets.

System Logger is a z/OS component that provides a logging facility for applications that run in a single-system or multi-system sysplex.

### **Command Log Selection**

• You can select the command log for a particular IMS subsystem.

The IMSID filter allows you to control the list of IMS subsystems that display.

- The names in the Command Log Name list can be the single global IMS Administration Tool audit log stream or separately created IMS command log streams.
- If a command log archive job (ATYARCH0) runs while the command log is being viewed, gaps might be present in the log data.

These gaps are caused by the archive job deleting log records before they have been read by the ISPF dialog.

If this occurs, the missing log data can be found in the output data set created by the command log archive job.

### **IMS Command Log Filters reference**

You can apply filter criteria to limit the number of records that are displayed.

More log information is displayed when some or all filter fields are left blank.

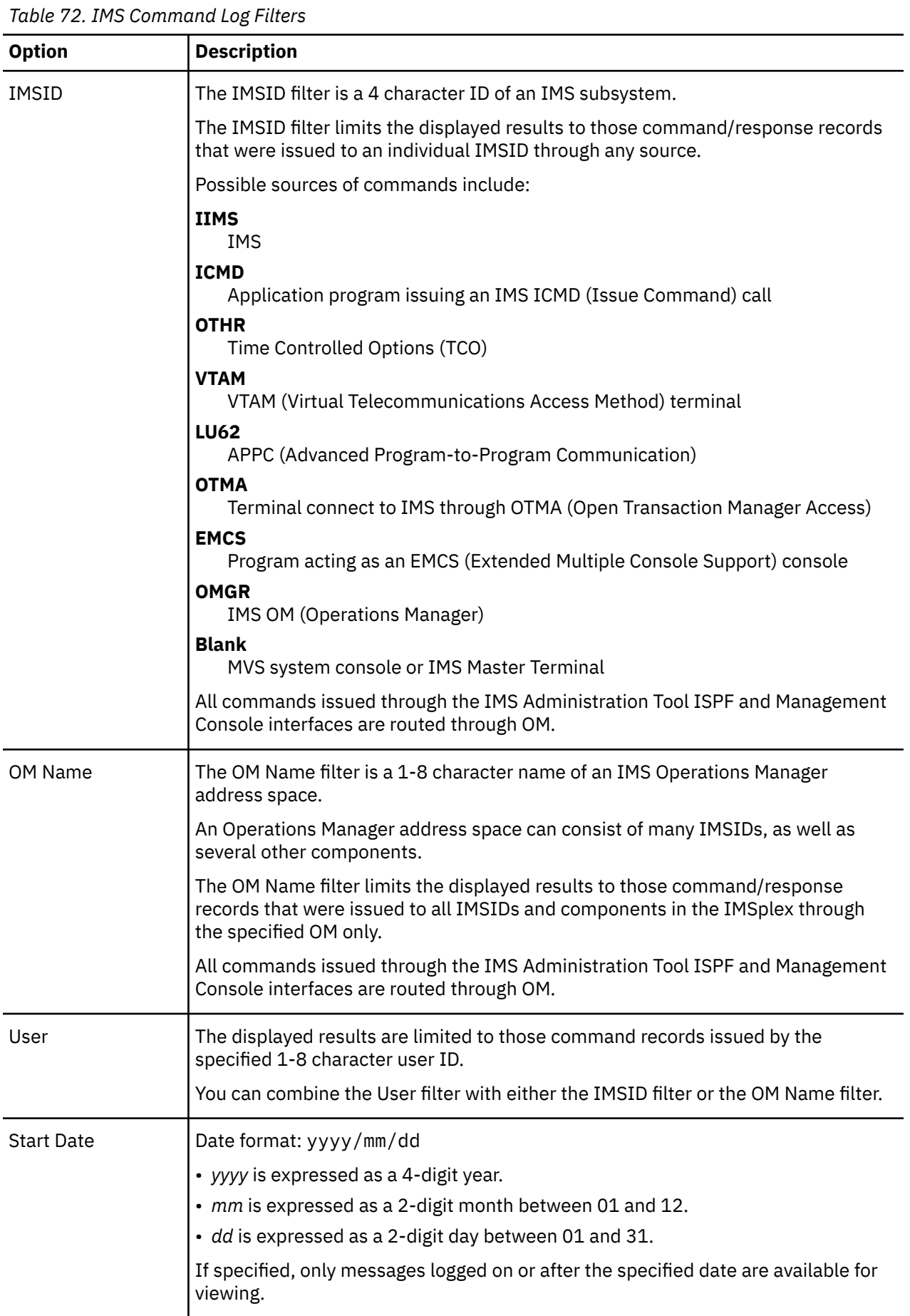

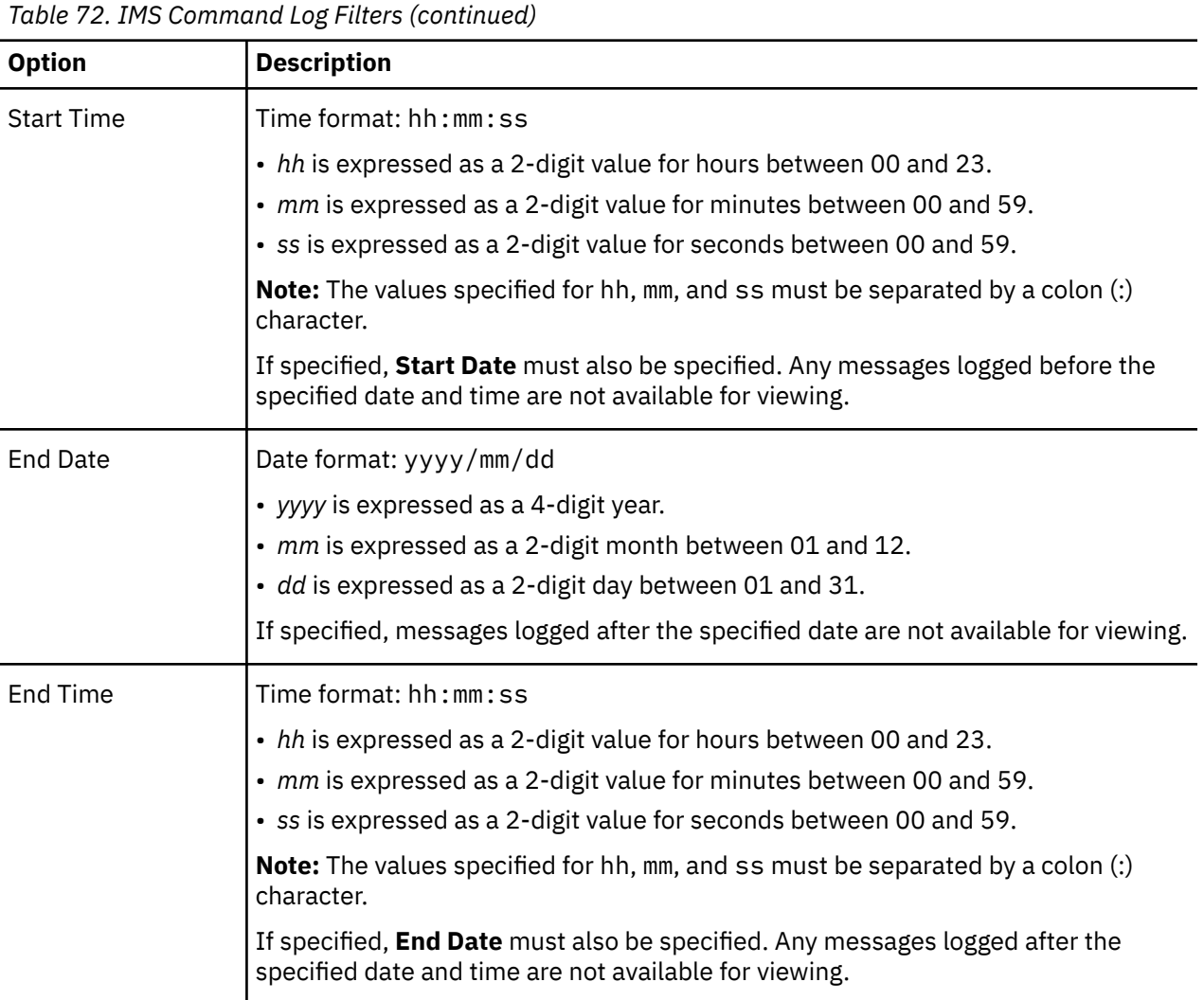

# **Chapter 33. Using IMS Command Processor - batch processing**

When the IMS Administration Tool command driver is run as a batch program, it can run as an IMS BMP, IMS DL/I batch, or standard z/OS batch job.

IMS commands are read from an input data set and processed one-at-a-time across all requested regions.

### **Topics:**

- "IMS command batch processing overview" on page 211
- • ["IMS Command batch processing DD statements" on page 212](#page-221-0)
- • ["Runtime options for IMS command batch jobs" on page 213](#page-222-0)
- • ["ATYOPTS ddname input statements for IMS command batch job" on page 214](#page-223-0)
- • ["Creating a ddname table for IMS command batch job" on page 215](#page-224-0)
- • ["Error handling in a batch environment" on page 217](#page-226-0)

# **IMS command batch processing overview**

When the IMS command processor of IMS Administration Tool runs as a batch program, it can run as an IMS BMP, IMS DL/I batch, or standard z/OS batch job.

The only significant difference between the types of batch jobs is how the IMS Administration Tool determines where to route the commands.

When the IMS command processor runs as a standard z/OS batch job, command routing is determined by the EXEC statement PARM specification, which can be one of the following specifications:

- //*job-step* EXEC PGM=ATYCMD00,PARM='IMSID=*imsid*'
- //*job-step* EXEC PGM=ATYCMD00,PARM='GROUP=*ims-command-group-id*'

When the IMS command processor is run as an IMS BMP or IMS DL/I batch job, command routing is determined by one of the following specifications. IMS Administration Tool looks for these specifications in the following order and applies the first one found.

- 1. 'GROUP=*ims-command-group-id*' in the EXEC PARM statement
	- DL/I batch

```
//job-step EXEC PGM=DFSRRC00,
// PARM=(DLI,ATYCMD00,psb,,,,,,,,,imsid,,dbrc,irlm,irlmnm,,,,
 'GROUP=ims-command-group-id')
```
• BMP

```
//job-step EXEC PGM=DFSRRC00,
                // PARM=(BMP,ATYCMD00,psb,,,,,,,,,,,imsid,,,,,'GROUP=ims-command-group-id')
```
If you use a DLIBATCH or IMSBATCH procedure, specify APARM='GROUP=*ims-command-group-id*'.

- 2. The IMSID from the PARM statement
- 3. The IMSID in SDFSRESL(DFSVC000)

Sample JCL for each type of batch job can be found in the SATYSAMP sample library:

- Sample JCL for an IMS BMP is in member ATYBMP.
- Sample JCL for an IMS DL/I batch is in member ATYDLI.
- Sample JCL for a standard z/OS batch is in member ATYBATCH.

<span id="page-221-0"></span>The following sample JCL member ATYBMP from the SATYSAMP sample library contains a few options specified for the ATYOPTS ddname input statement, including the PRESCAN option:

```
//ATYBMP JOB (TECH),ATYBMP,CLASS=A,MSGCLASS=H, 
         // REGION=4M,NOTIFY=&SYSUID,COND=(0,NE) 
//<br>//*
           THIS SAMPLE JCL WILL EXECUTE THE ATY/IMS COMMAND PROCESSOR
       AS AN IMS BMP JOB.
//*<br>//*<br>//*<br>//*
...<br>//*        THE FOLLOWING CHARACTER STRINGS MUST BE TAILORED:<br>//*    ##ATYLOAD    - DEFINES THE DSN OF THE LOAD LIBRARY IN
//* ##ATYLOAD - DEFINES THE DSN OF THE LOAD LIBRARY INTO WHICH<br>//*                 ATY WAS INSTALLED (SATYLOAD).<br>//*  ##SDFSRESL  - MUST BE THE NAME OF YOUR IMS SDFSRESL.
       ATY WAS INSTALLED (SATYLOAD).<br>H#SDFSRESL - MUST BE THE NAME OF YOUR IMS SDFSRESL.
//* ##SDFSRESL - MUST BE THE NAME OF YOUR IMS SDFSRESL.
\frac{1}{\ast} ##IMSID - MUST BE THE NAME OF THE IMS WHERE THE BMP WILL
//* ATTACH.
\frac{7}{x}<br>\frac{4}{x} ##PSB - CAN BE ANY APPLCTN DEFINED IN THE IMS SYSGEN<br>\frac{7}{x} ##PSB - CAN BE ANY APPLCTN DEFINED IN THE IMS SYSGEN
                       WITH THE GPSB= PARAMETER.
//*<br>//STEP01 EXEC PGM=DFSRRC00,
//STEP01 EXEC PGM=DFSRRC00, 
// PARM='BMP,ATYCMD00,##PSB,,,,,,,,,,,##IMSID' 
//STEPLIB DD DISP=SHR,DSN=##ATYLOAD 
// DD DISP=SHR,DSN=##SDFSRESL 
//SYSABEND DD SYSOUT=* 
//ATYLIST DD SYSOUT=* 
//ATYOPTS DD * 
PRESCAN=YES NOFEOV=YES SETRC=16 
//* 
//ATYSYSIN DD * 
/STA DB DI21PART ACCESS UP
```
# **IMS Command batch processing DD statements**

IMS Administration Tool uses the following DD statements to control product behavior. Some statements are required, some are optional, and some are dynamically allocated.

You must not specify SYSIN DD and SYSPRINT DD statements. These DD statements are used internally by the job.

If the job ends with an abend code of B37 with SYSPRINT, contact IBM Software Support. As a workaround, you can rerun the job by specifying a temporary data set with PS attribute and SPACE=(CYL, (5,20)) parameter (or higher value) in the SYSPRINT DD statement.

### **Required DD statements**

The following DD statements are required.

#### **STEPLIB DD**

Specify the following loadlib data sets:

- IMS Administration Tool SYSLOAD data set containing the ATY#OPTS and ATYSTFWD load modules. For details of the SYSLOAD data set and these load modules, see ["Configuring VSAM options data](#page-43-0) [set" on page 34](#page-43-0) and ["Configuring command store/forward" on page 233](#page-242-0).
- IMS Administration Tool product loadlib data set or IMS Tools combined loadlib COMBLOAD data set. The COMBLOAD data set is created by IMS Tools Setup and it contains IMS Administration Tool load modules.
- IMS RESLIB data set
- IMS MDA library that contains RECON data set names. This library is required if you specify to use DBRC in the IMS command global options and omit RECON1, RECON2, and RECON3 DD statements.

#### **ATYSYSIN DD**

An input physical-sequence data set with an LRECL that ranges from 80 to 121 bytes.

This DD statement references the data set that contains the list of commands that IMS Administration Tool is to process.

#### <span id="page-222-0"></span>**ATYLIST DD**

An output physical-sequence data set where IMS Administration Tool writes the command results and responses.

This data set must be the same LRECL as ATYSYSIN. This DD statement is typically coded as:

//ATYLIST DD SYSOUT=\*

### **Optional DD statements**

The following DD statements are optional.

#### **RECON1 DD RECON2 DD RECON3 DD**

RECON data sets of the IMS subsystem. These DD statements are used only when you specify to use DBRC in the IMS command global options.

#### **ATYOPTS DD**

An input physical-sequence data set that is used to provide runtime options for this particular batch job.

Options that are specified on this DD statement override the options that are specified in the IMS Administration Tool options data set.

This data set must be defined as LRECL=80.

### **Dynamically allocated DD statement**

#### **ATYJOPRT DD**

An output print data set that is dynamically allocated.

This data set lists the options that are in effect for the running of this job.

Use the following DD statement if you do not want this list to be created:

//ATYJOPRT DD DUMMY

# **Runtime options for IMS command batch jobs**

You can use IMS command global options to define certain processing characteristics for all jobs.

You can override most processing options by defining the IMS command job options.

The global options can be overridden by the IMS command job options or by specifying ATYOPTS ddname input statements.

Any options that are specified in ATYOPTS will override any previously specified processing options.

### **ddname input and output specification**

At run time when searching for ddname values, IMS Administration Tool uses the following sequence to look up specific batch job ddnames to use for input and output:

1. ATYOPTS ddname input statement:

You can use the ATYOPTS ddname input statements to specify ddnames by using these parameters:

- DDNINP
- DDNOUT

<span id="page-223-0"></span>If the DDNINP and DDNOUT parameters and the ddnames are present in the JCL, they are used when the batch job is processed. For example:

```
//STEP01 EXEC PGM=ATYCMD00 
//LEM DD ......
//LIME DD SYSOUT=* 
//ATYOPTS DD * 
  DDNINP=LEM DDNOUT=LIME
```
2. IMS command global options:

You can use the global options to specify the ddnames to use for batch job input and output data.

To use a single set of ddnames, specify the name of the input and output ddname in the global options.

3. ddname table (ATYDDTBL):

You can create a ddname table to hold the multiple ddname listings.

Sample JCL is located in the SATYSAMP member ATYDDTBL.

## **ATYOPTS ddname input statements for IMS command batch job**

When you run an IMS command batch job (IMS BMP, IMS DL/I batch, or standard z/OS batch), you can use ATYOPTS ddname input statements to override values in the IMS command job options record and global options record.

The values that are specified for DDNINP and DDNOUT are used if the specified names are present in the batch job JCL. If ddnames are not present in the batch job JCL, the batch job input and output ddnames are obtained from the options data set or from the ddname table, ATYDDTBL.

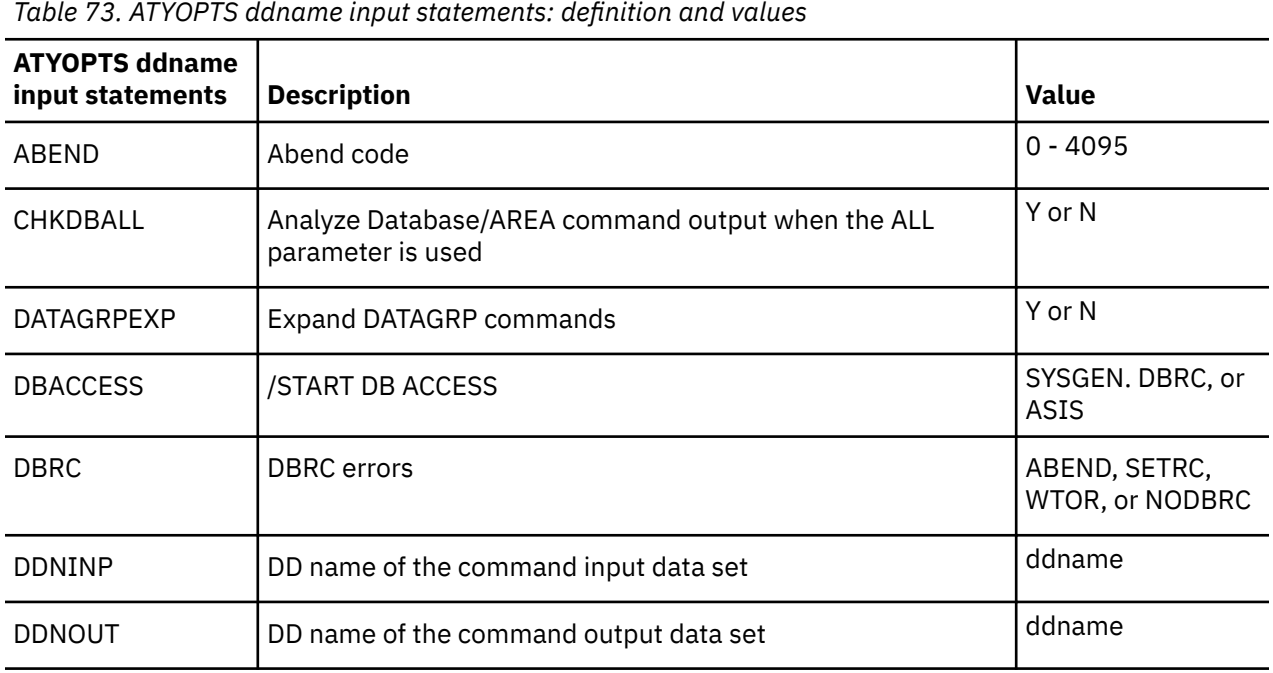

The following table lists the ATYOPTS ddname input statements and describes the valid values.

<span id="page-224-0"></span>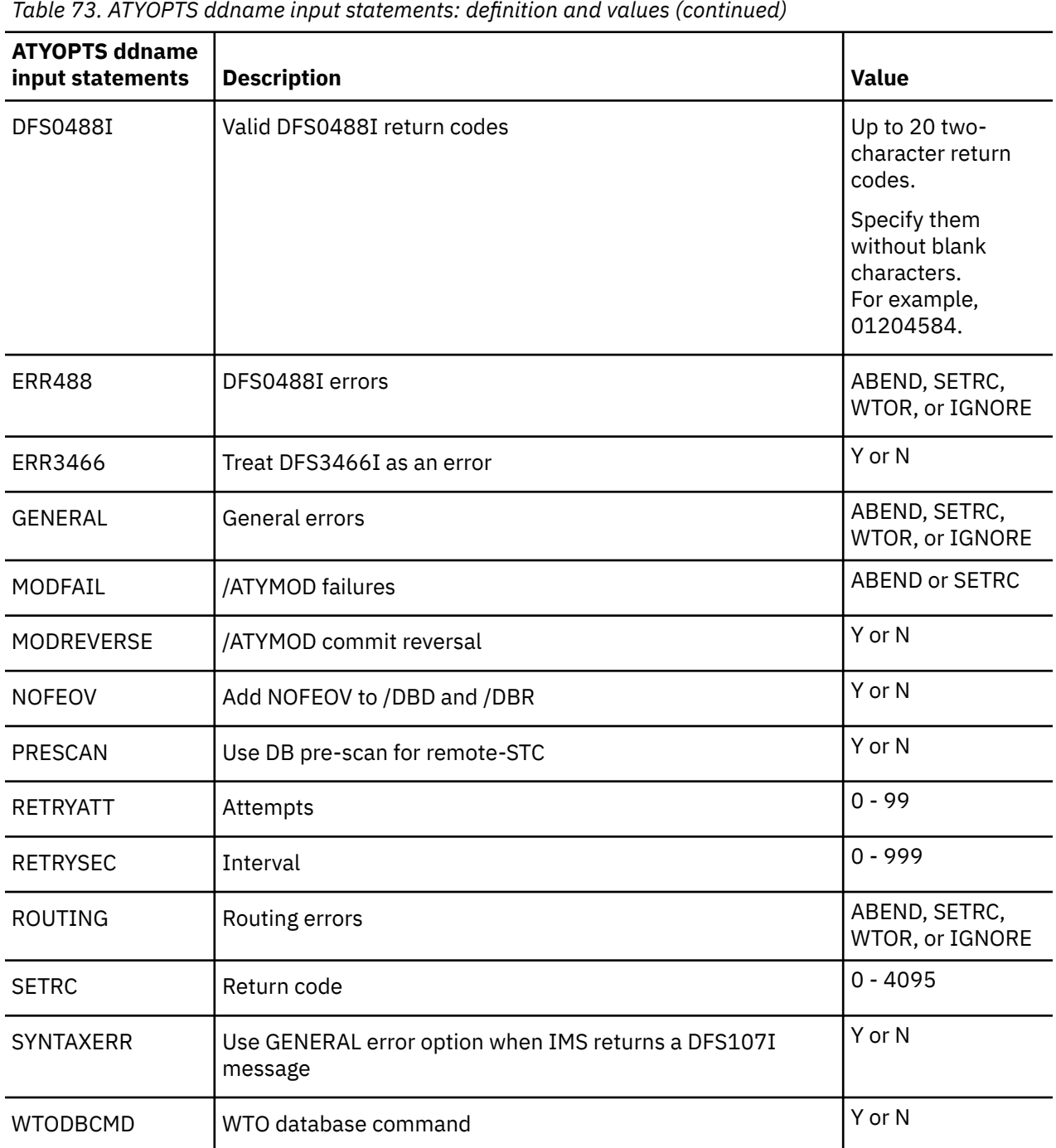

# **Creating a ddname table for IMS command batch job**

You can create a ddname table to hold multiple ddname listings.

### **About this task**

The ddname table defines a list of valid ddname values for IMS command batch jobs of IMS Administration Tool.

Complete the following steps to create and load a ddname table:

### **Procedure**

- 1. Locate the sample JCL in the SATYSAMP member ATYDDTBL.
- 2. Copy ATYDDTBL to your working library.
- 3. Open ATYDDTBL in your working library in edit mode.
- 4. Type a valid JOB statement for your installation.
- 5. Modify the SET SATYSAMP= statement to specify the data set name of your SATYSAMP.
- 6. Modify the SET SATYLOAD= statement to specify the data set name of your load library.
- 7. Customize the ATYDD macro statements in the SYSIN DD statement of the ASMA90 step to meet your requirements.

The ATYDD macro supplies the ddnames that you want to search for in each batch job.

IMS Administration Tool searches the JCL of each job until it finds one of the ddnames that are specified in a ATYDD macro.

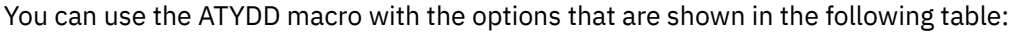

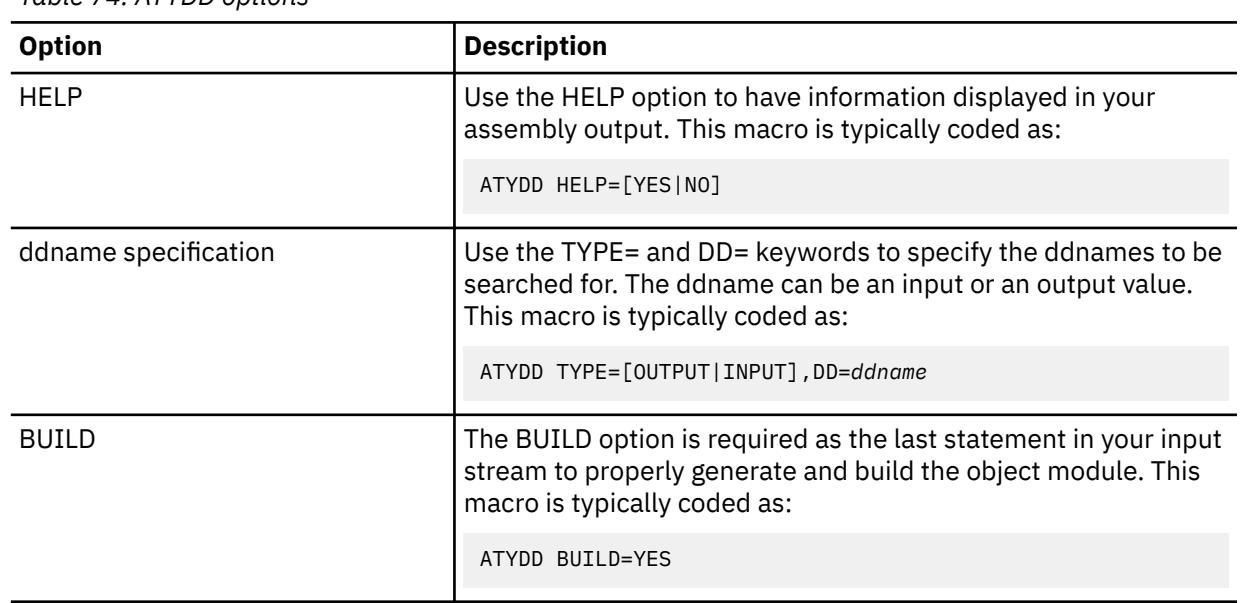

*Table 74. ATYDD options*

8. Copy member ATYDDTBL into the STEPLIB of all IMS Administration Tool batch jobs.

### **Example**

The SATYSAMP data set includes a sample job in member ATYDDTBL that you can customize.

```
//ATYDDTBL JOB (ACCT),ATYDD,CLASS=A,NOTIFY=&SYSUID, 
// MSGCLASS=H,COND=(0,NE),REGION=4M 
1/\star//*------------------------------------------------------------------* 
//* IBM*
//* ROCKET**
1/* LICENSED MATERIALS - PROPERTY OF IBM
//* 5655-CAT
11* COPYRIGHT IBM CORPORATION 2017 ALL RIGHTS RESERVED.
//* COPYRIGHT ROCKET SOFTWARE, INC. 2019 ALL RIGHTS RESERVED.
1/x *TRADEMARK OF INTERNATIONAL BUSINESS MACHINES
//* **TRADEMARK OF ROCKET SOFTWARE, INC.
//*------------------------------------------------------------------*
// SET SATYSAMP=SATYSAMP SET TO DSN OF YOUR SATYSAMP
// SET LOADLIB=your library SET TO DSN OF YOUR LOADLIB 
1/*
//ASMA90 EXEC PGM=ASMA90,PARM='NOUSING,ALIGN,OBJECT' 
//SYSPRINT DD SYSOUT=* 
//SYSLIB DD DSN=&SATYSAMP,DISP=SHR
//SYSUT1 DD UNIT=SYSDA,SPACE=(TRK,(15,15),RLSE) 
//SYSLIN DD DSN=&&OBJECT,DISP=(,PASS,DELETE), 
// UNIT=SYSDA,SPACE=(TRK,(5,5),RLSE), 
// DCB=(RECFM=FB,LRECL=80,BLKSIZE=3200,DSORG=PS) 
//SYSIN
* 
\star GENERATE THE DOCUMENTATION
*
  ATYDD HELP=YES 
*
* DDNAMES USED BY OLD IM COMMAND PROCESSOR NUMBER 1 
* 
 ATYDD TYPE=INPUT, DD=CMDIN<br>ATYDD TYPE=OUTPUT.DD=CMDO
        TYPE=OUTPUT, DD=CMDOUT
*
* DDNAMES USED BY THE OTHER COMMAND PROCESSORS 
*
  ATYDD TYPE=OUTPUT,DD=SYSOUT 
*
  ATYDD TYPE=INPUT,DD=INPUT 
 ATYDD TYPE=INPUT, DD=INDD
*
  ATYDD TYPE=OUTPUT,DD=OUTPUT 
  ATYDD TYPE=OUTPUT,DD=OUTDD
*
* GENERATE THE OBJECT MODULE 
*
  ATYDD BUILD=YES 
  END 
//*<br>//IEWL
         //IEWL EXEC PGM=IEWL,PARM='LIST,LET,XREF' 
//SYSPRINT DD SYSOUT=*
//SYSUT1 DD UNIT=SYSDA,SPACE=(CYL,(1,1)) 
//OBJECT DD DSN=&&OBJECT,DISP=(OLD,DELETE,DELETE)
//SYSLMOD DD DSN=&LOADLIB,DISP=SHR
//SYSLIN DD *
    INCLUDE OBJECT 
       ENTRY ATYDDTBL 
       NAME ATYDDTBL(R)
//
```
# **Error handling in a batch environment**

IMS Administration Tool takes specific action for the different categories of errors that can occur in a batch environment.

When IMS Administration Tool command driver runs as a batch job (IMS BMP, IMS DL/I batch, or standard z/OS batch), you might encounter errors that fall into one of the following categories:

• General

A general error occurs when IMS Administration Tool fails to edit a command.

• Routing

A routing error occurs when a command fails due to routing problem. This error is viewed by IMS Administration Tool as an IMS region being unavailable.

• DFS0488I

The DFS04881 error is issued when a command that changes the state of a database/AREA fails to perform the required action.

This error is typically caused by IMS Administration Tool not receiving an acceptable return code on a DFS0488I/ATY0488I message.

You can specify whether or not IMS Administration Tool treats a DFS3466I/ATY3466I (database/AREA not defined) as an error condition in the global record by using the ISPF dialog, or by using the ERR3466 parameter in the ATYOPTS ddname input statement.

• DBRC

The DBRC error occurs if a subsystem record in the RECON has the database/AREA open with update intent after a /DBD or /DBR command.

**Note:** IMS Administration Tool DBRC verification does not work in a DBRC environment that utilizes the RECON loss notification option unless user exit DSPSCIX0 provides the name of the XCF group.

IMS Administration Tool allows each error category to be handled by the following actions:

• **Abend**

Action: Terminate the batch job with the specified abend code.

• **Return code**

Action: Terminate the batch job with the specified return code.

• **WTOR**

Action: Issue a WTOR and allow operator intervention to determine course of action.

• **Ignore**

Action: Continue processing the next command as if no error had occurred.

(For DBRC, this option is specified as DBRC=NODBRC.)

# **Chapter 34. Predefined procedures and commands**

IMS Administration Tool predefined procedures can perform complete tasks with the entry of a single input command.

IMS Administration Tool provides two predefined procedures, automated online change processing and dead letter queue cleanup. These procedures automate tasks that might normally be performed by a master terminal operator (MTO).

**Restriction:** IMS Administration Tool does not support the features provided by the command list processors of IMS Command Control Facility.

#### **Topics:**

- "Predefined procedures overview" on page 219
- "Automated online change processing (/ATYMOD)" on page 219
- • ["Dead letter queue cleanup \(/ATYDEADQ\)" on page 220](#page-229-0)
- • ["/ATYWAIT command" on page 221](#page-230-0)

## **Predefined procedures overview**

IMS Administration Tool predefined procedures can perform complete tasks with the entry of a single input command.

IMS Administration Tool provides two predefined procedures that can be used by the IMS Administration Tool command driver:

• Coordinated online change.

IMS Administration Tool can perform an online change across multiple systems by supplying a single command to the IMS Administration Tool batch job.

Coordinated online change is valid from a batch environment only.

This process coordinates the online change across multiple systems and minimizes the potential of out-of-sync conditions that might occur when online change is performed manually.

• Dead letter queue cleanup.

IMS Administration Tool can clean up any dead letter queue entries by supplying a single command to the IMS Administration Tool batch job.

Dead letter queue cleanup is valid in all command routing environments (batch, ISPF, and callable API).

# **Automated online change processing (/ATYMOD)**

Automated online change processing synchronizes the online change process across multiple IMS regions and reduces out-of-sync conditions.

Automated online change is allowed only when the command driver runs as a batch job (IMS BMP, IMS DL/I batch, or standard z/OS batch).

Command format:

/ATYMOD *imsparm killconv deqtran*

#### *imsparm*

Specifies the type of online change. Parameters can be found in **/MOD PREPARE** command of the *IMS Operator's Reference* manual.

#### <span id="page-229-0"></span>*killconv*

Specifies KILLCONV to have IMS Administration Tool terminate any IMS conversations that are preventing online change from completing.

#### *deqtran*

Specifies DEQTRAN to have IMS Administration Tool dequeue any transactions that are preventing online change from completing.

The following commands are issued during the automated online change process:

- 1. Issue /DIS MODIFY ALL on each IMS system.
- 2. Issue /MOD PREPARE *xxx* on each IMS system.
- 3. Issue /DIS MODIFY ALL on each IMS system.
	- If the NO WORK PENDING message is received for each IMS system, IMS Administration Tool continues with Step 4.
	- If the NO WORK PENDING message is not received, IMS Administration Tool performs the KILLCONV and DEQTRAN processing, if specified.

If the NO WORK PENDING message is still not received, IMS Administration Tool aborts the online change.

- 4. Issue /MOD COMMIT on each system.
- 5. Issue /DIS MODIFY ALL on each IMS system to verify that changed libraries now use the proper ddnames.

If the online change fails, IMS Administration Tool terminates the batch job using the option defined in the MODFAIL parameter, as specified either in the global options record or the ATYOPTS ddname input statement.

If Step 4 was successful for some, but not all members of a command group, parameter MODREVERSE is used to inform IMS Administration Tool how to proceed.

- If MODREVERSE=NO is specified or defaulted to, IMS Administration Tool terminates the job based upon the MODFAIL parameter.
- If MODREVERSE=YES is specified, IMS Administration Tool attempts to reverse the online change on the IMS systems where it was successful.
- The MODREVERSE parameter can be specified in either the global record or the ATYOPTS ddname input statement.

**Note:** Discretion must be used before deciding to use MODREVERSE=YES, particularly for ACBLIB changes. Backing out DMB changes might cause unexpected impact on database integrity.

# **Dead letter queue cleanup (/ATYDEADQ)**

You can use the dead letter queue cleanup to manage your IMS message queue utilization. The dead letter queue cleanup process can replace a cold start or manual efforts by the MTO to cleanup unwanted messages.

Dead letter queue cleanup is allowed when the command driver runs as a batch job (IMS BMP, IMS DL/I batch, or standard z/OS batch), from ISPF dialog or from the callable API.

Command format:

#### /ATYDEADQ

The process implements the following commands for each IMS system:

- 1. Issue /DIS POOL QBUF
- 2. Issue /DIS USER DEADQ
- 3. Based on output from the proceeding command, the process performs the following actions for each displayed user that is not currently allocated:
- <span id="page-230-0"></span>• Issue /STO USER *xxxx*
- Issue /DEQ USER *xxxx* PURGE
- Issue /STA USER *xxxx*
- 4. Issue /DIS POOL QBUF

This command displays message queue utilization both before and after this process.

# **/ATYWAIT command**

IMS Administration Tool provides the **/ATYWAIT** command to support the command driver in a batch environment.

**/ATYWAIT** can be used when the command driver runs as a batch job (IMS BMP, IMS DL/I batch, or standard z/OS batch).

Command format:

/ATYWAIT nn

The **/ATYWAIT** command causes IMS Administration Tool to wait the number (nn) of seconds specified in the command parameter.

Valid values for nn are 1 through 10.

If an invalid value is entered, IMS Administration Tool waits five seconds by default.

IMS Administration Tool: User's Guide and Reference

# **Chapter 35. Command processor API**

An external application program can call the IMS Administration Tool command driver by using an application programming interface module called ATYCAPI0.

The command driver routes the IMS command to the specified IMSID or command group and presents command responses to the calling program.

#### **Topics:**

- "Command processor API overview" on page 223
- "Invoking ATYCAPI0: Assembler language example" on page 223
- • ["Invoking ATYCAPI0: COBOL example" on page 226](#page-235-0)
- • ["Invoking ATYCAPI0: REXX example" on page 228](#page-237-0)
- • ["Command processor API interface block" on page 231](#page-240-0)

## **Command processor API overview**

An external application program can call the IMS Administration Tool command driver by using an application programming interface module called ATYCAPI0.

The ATYCAPI0 subroutine can be called by any application program that must issue IMS type-1 or type-2 commands. The subroutine routes the IMS command to the specified IMSID or command group and presents command responses to the calling program.

When run as the callable API, ATYCAPI0, the IMS Administration Tool command driver runs only as a command router. The driver routes the command to one or more IMS systems and returns the command responses to the calling program.

The driver does not perform any of the special processing functions described for the command driver when it runs as a batch program. It is the responsibility of the calling program to perform the analysis of the command responses.

Any application can issue IMS commands and get all output with minimal interface requirements. The application must use the IMS Administration Tool callable API interface block and specify the following basic call types:

- **CMD** (issue command)
- **GCMD** (get response)
- **TERM** (cleanup call type)

# **Invoking ATYCAPI0: Assembler language example**

You can invoke ATYCAPI0 from an assembler language program using the following example as a model.

ATYCAPI0 expects the caller to pass the address of the IMS Administration Tool API interface block using standard linkage conventions.

See member ATYAPIAS in SATYMACS for the following source.

```
ATYAPIAS TITLE 'SAMPLE ASSEMBLER PROGRAM TO ISSUE COMMANDS'
**********************************************************************
*
* THIS SAMPLE ASSEMBLER PROGRAM USES THE ATY CALLABLE INTERFACE
* TO ISSUE COMMANDS. THE PROGRAM READS A RECORD FROM DDNAME
\star SYSIN, CALLS THE ATY COMMAND CALLABLE INTERFACE TO ISSUE THE
* COMMAND, AND THEN WRITES ALL OF THE RESPONSES TO DDNAME
* SYSPRINT. THE PROGRAM REPEATS THE PROCESS UNTIL ALL RECORDS
* FROM THE DDNAME SYSIN HAVE BEEN READ.
*
**********************************************************************
ATYAPIAS CSECT ,
ATYAPIAS AMODE 31
ATYAPIAS RMODE ANY
         BAKR R14,0<br>LR R12,R
               R<sub>12</sub>,R<sub>15</sub>
          USING ATYAPIAS,R12
         USING SAVWKA,R13<br>LA R3,SAVWKAL
               R3, SAVWKALL
         STORAGE OBTAIN, LENGTH=(R3), ADDR=(R2), LOC=BELOW<br>LR R13, R2
         LR R13, R2<br>XR R15, R15
         XR R15, R15<br>MVCL R2, R14
          MVCL R2,R14 ZEROES TO SAVE/WORK AREA
 MVC 4(L'F1SA,R13),=A(F1SA) LINKAGE STACK IN USE
F1SA EQU C'F1SA',4
 MVI OUTCC,X'40' OUTPUT CARRIAGE CONTROL
*
         LOAD EP=ATYCAPI0 LOAD ATY API<br>STCM R0,15,@SUB SAVE ADDR OF
                                SAVE ADDR OF ATY API
*
OPNINP DS 0H
         MVC XXDCBINP(LLDCBINP), MMDCBINP DCB TO WORKAREA<br>MVC XXOPNINP(LLOPNINP), MMOPN OPEN MAC TO WORKAREA
         MVC XXOPNINP(LLOPNINP), MMOPN<br>OPEN (XXDCBINP), MODE=31, MF=(E,
          OPEN (XXDCBINP),MODE=31,MF=(E,XXOPNINP)
          LTR R15,R15 OPEN OK?
                                                NONZERO - NOT OK
OPNINPX DS 0H
*
OPNPRT DS 0H
          MVC XXDCBPRT(LLDCBPRT),MMDCBPRT DCB TO WORKAREA
 MVC XXOPNPRT(LLOPNPRT),MMOPN OPEN MAC TO WORKAREA
 OPEN (XXDCBPRT,OUTPUT),MODE=31,MF=(E,XXOPNPRT)
          LTR R15,R15 OPEN OK?
               RETURN NONZERO - NOT OK<br>OH
OPNPRTX DS
*
* GET CMD INPUT ROUTINE
*
GETINP DS 0H
          GET XXDCBINP,INPREC GET A RECORD
```
*Figure 15. Invoking ATYCAPI0: Assembler language example (ATYAPIAS) (Part 1 of 3)*

| TYPECMD<br>$^\star$                | EQU<br><b>MVC</b><br><b>MVC</b><br><b>MVC</b><br>LA I<br>LA .<br>LA 1<br>LA<br>ICM<br>MVCL                                                  | $C'$ CMD $', 4$<br>AOITYPE, =AL4(TYPECMD)<br>AOIDEST, INPDEST<br>AOINAME, INPNAME<br>R0, AOIDATA<br>R1, L'AOIDATA<br>R14, INPDATA<br>R15,L'INPDATA<br>R15, B'1000', =X'40'<br>R0, R14                  | ISSUE API CMD<br>EITHER IMSID OR GROUP<br>NAME OF IMSID/GROUP<br>CMD TEXT GOES HERE<br>MAX LENGTH (256)<br>SOURCE OF INP CMD<br>ACTUAL LENGTH OF INP CMD<br>PAD IT WITH SPACES<br>MOVE TO INTF BLOCK |
|------------------------------------|----------------------------------------------------------------------------------------------------|----------------------------------------------------------------------------------------------------|----------------------------------------------------------------------------------------------------|
| $^\star$<br>GETRSP<br>TYPEGCMD EQU | ICM<br><b>CALL</b>                                                                                                    | R15,15,@SUB<br>(15), ATYAPIIB, MF=(E, PLSUB) CALL API NOW                                                                                                    | ADDR OF ATY API                                                                                                    |
|                                    | <b>MVC</b><br>PUT.<br>DS -                                                                                                    | OUTDATA, AOIDATA<br>XXDCBPRT, OUTREC<br>ΘH                                                                                                    | FILL OUTPUT AREA<br>PRINT IT NOW                                                                                                    |
|                                    | MVC<br>ICM<br>CALL<br><b>LTR</b><br>BNZ<br><b>MVC</b><br>PUT<br>B                                                                           | C'GCMD', 4<br>AOITYPE, = AL4 (TYPEGCMD) API GET A RESPONSE<br>R15,15,@SUB<br>(15), ATYAPIIB, MF=(E, PLSUB) CALL API NOW<br>R15, R15<br>GETINP<br>OUTDATA, AOIDATA<br>XXDCBPRT, OUTREC<br><b>GETRSP</b> | ADDR OF ATY API<br>NOT ZERO MEANS NO RESP<br>TIME FOR MORE INPUT<br>FILL OUTPUT AREA<br>PRINT IT NOW<br><b>GET ANOTHER RESPONSE</b>                                                                  |
| $^\star$<br>GETINPX<br>$^\star$    | DS.                                                                                                    | ΘH                                                                                                    | COME HERE AT END OF FILE                                                                                                    |
| TYPETERM EQU<br>MVC<br>$^\star$    | MVC<br>ICM<br>CALL                                                                                                    | $C'TERM'$ , 4<br>AOITYPE, =AL4 (TYPETERM)<br>R15,15,0SUB<br>(15), ATYAPIIB, MF=(E, PLSUB) CALL API NOW                                                                                                 | ISSUE API - CLEANUP<br>ADDR OF ATY API                                                                                                    |
|                                    | XС                                                                                                    | DELETE EP=ATYCAPI0<br>@SUB, @SUB                                                                                                    | DELETE MODULE NOW<br>CLEAR ITS OLD ADDR                                                                                                    |
| $^\star$<br><b>RETURN</b>          | DS.<br>STCM                                                                                                    | 0H<br>R15, 15, RETCODE                                                                                                    | SAVE REG15                                                                                                    |
| $^\star$<br>$^\star$               | CLOSE INPUT                                                                                                    |                                                                                                    |                                                                                                    |
| $^\star$<br>CLSINP<br>CLSINPX      | DS<br><b>TM</b><br>BZ<br>DS.                                                                                                    | 0H<br>XXDCBINP+DCBOFLGS-IHADCB,DCBOFOPN<br>STILL OPEN?<br>ZERO MEANS NO<br><b>CLSINPX</b><br>CLOSE (XXDCBINP), MODE=31, MF=(E, XXOPNINP)<br>ΘH                                                         |                                                                                                    |
| $^\star$<br>$^\star$               | CLOSE OUTPUT                                                                                                    |                                                                                                    |                                                                                                    |
| $\star$<br><b>CLSPRT</b>           | DS.<br>ΘH<br>TM<br>XXDCBPRT+DCBOFLGS-IHADCB, DCBOFOPN<br>STILL OPEN?<br>BZ<br><b>CLSPRTX</b><br>CLOSE (XXDCBPRT), MODE=31, MF=(E, XXOPNPRT) |                                                                                                    | ZERO MEANS NO                                                                                                    |
| <b>CLSPRTX</b><br>$^\star$         | DS                                                                                                    | ΘH                                                                                                    |                                                                                                    |

*Figure 16. Invoking ATYCAPI0: Assembler language example (ATYAPIAS) (Part 2 of 3)*

<span id="page-235-0"></span>XIT DS 0H R<sub>2</sub>,15,RETCODE LA R3,SAVWKALL STORAGE RELEASE,ADDR=(R13),LENGTH=(R3) LTR R15, R2 PR \* LTORG \*<br>MMOPN MMOPN OPEN (,),MODE=31,MF=L<br>MMDCBPRT DCB DDNAME=SYSPRINT, MMDCBPRT DCB DDNAME=SYSPRINT, X DSORG=PS,MACRF=PM,RECFM=FBA,LRECL=L'AOIDATA+1 MMDCBINP DCB DDNAME=SYSIN, X DCBE=MMDCEINP DSORG=PS,MACRF=GM,RECFM=FB,LRECL=80 MMDCEINP DCBE EODAD=GETINPX \* YREGS LTORG \* \* COMBO SAVE AND WORK AREA \* SAVWKA DSECT SAVEAREA DS 18F<br>RETCODE DS F RETCODE DS<br>@SUB DS @SUB DS A<br>PLSUB DS F DS F ONLY 1 PARM NEEDED FOR THIS CALL \* \*--------------------------------------------------------------------\* \* THIS DSECT IS USED TO MAP THE AREA PASSED TO THE \* CALLABLE AOI. \*--------------------------------------------------------------------\* ATYAPIIB DS 0D<br>AOITYPE DS CL4 AOITYPE DS CL4 CALL TYPE  $CL4$  CMD, GCMD OR TERM AOIRETCD DS AOIRSNCD DS CL4<br>AOIDEST DS CL8 AOIDEST DS CL8 CMD DESTINATION IMSID OR GROUP AOINAME DS CL8 DESTINATION NAME AOIRESV DS CL24 RESERVED AOIDATA DS CL256 I/O AREA \* XXOPNINP OPEN (,),MODE=31,MF=L LLOPNINP EQU \*-XXOPNINP XXDCBINP DCB DSORG=PS,MACRF=GM LLDCBINP EQU \*-XXDCBINP \* XXOPNPRT OPEN (,),MODE=31,MF=L LLOPNPRT EQU \*-XXOPNPRT XXDCBPRT DCB DSORG=PS,MACRF=PM LLDCBPRT EQU \*-XXDCBPRT \* OUTREC DS 0CL1 OUTCC DS CL1 OUTDATA DS CL(L'AOIDATA) INPREC DS 0CL80<br>DS CL8 INPDEST DS INPNAME DS CL8<br>INPDATA DS CL(INPDLEN) INPDATA DS<br>INPDLEN EQU L'INPREC-(INPDATA-INPREC) \* SAVWKALL EQU \*-SAVWKA \* DCBD DSORG=DA IHADCBE \* END ATYAPIAS

*Figure 17. Invoking ATYCAPI0: Assembler language example (ATYAPIAS) (Part 3 of 3)*

# **Invoking ATYCAPI0: COBOL example**

You can invoke ATYCAPI0 from a COBOL program using the following example as a model.

ATYCAPI0 expects the caller to pass the address of the IMS Administration Tool API interface block by using standard linkage conventions.

See member ATYAPICB in SATYMACS for the following source.

 IDENTIFICATION DIVISION. PROGRAM-ID. ATYAPICB. ENVIRONMENT DIVISION. INPUT-OUTPUT SECTION. FILE-CONTROL. SELECT CTL-IN ASSIGN TO UT-S-SYSIN. SELECT PRT-OUT ASSIGN TO UT-S-SYSPRINT. DATA DIVISION. FILE SECTION. FD CTL-IN **RECORDING MODE IS F LABEL RECORDS STANDARD**  BLOCK CONTAINS 00 RECORDS. 01 CTL-IN-REC.  $05$  CTL-IN-DEST PIC  $X(08)$ .  $05$  CTL-IN-NAME PIC  $X(08)$ .  $05$  CTL-IN-DATA PIC  $X(64)$ . FD PRT-OUT RECORDING MODE IS F LABEL RECORDS STANDARD BLOCK CONTAINS 00 RECORDS. 01 PRT-OUT-REC.  $05$  PRT-OUT-CC PIC  $X(1)$ . 05 PRT-OUT-DATA PIC X(256). WORKING-STORAGE SECTION. 77 ATYCAPI0 PIC X(8) VALUE 'ATYCAPI0'. 77 TYPECMD PIC X(4) VALUE 'CMD'. 77 TYPEGCMD PIC X(4) VALUE 'GCMD'. 77 ATYCAPIO<br>77 TYPECMD PIC X(4) VALUE 'CMD'.<br>77 TYPEGCMD PIC X(4) VALUE 'GCMD'.<br>77 TYPETERM PIC X(4) VALUE 'TERM'. 01 ATYAPIIB.<br>05 AOITYPE<br>05 AOIRETCD<br>05 AOIRSNCD<br>05 AOIDEST  $05$  AOITYPE  $PIC X(4)$ . 05 AOIRETCD PIC X(4).  $05$  AOIRSNCD PIC  $X(4)$ .  $05$  AOIDEST  $PIC X(8)$ . 05 AOINAME PIC X(8).  $05$  AOIRESV PIC  $X(24)$ . 05 AOIDATA PIC X(256). PROCEDURE DIVISION. 000-MAINLINE. OPEN INPUT CTL-IN. OPEN OUTPUT PRT-OUT. 100-GETINP.

*Figure 18. Invoking ATYCAPI0: COBOL example (ATYAPICB) (Part 1 of 2)*

<span id="page-237-0"></span>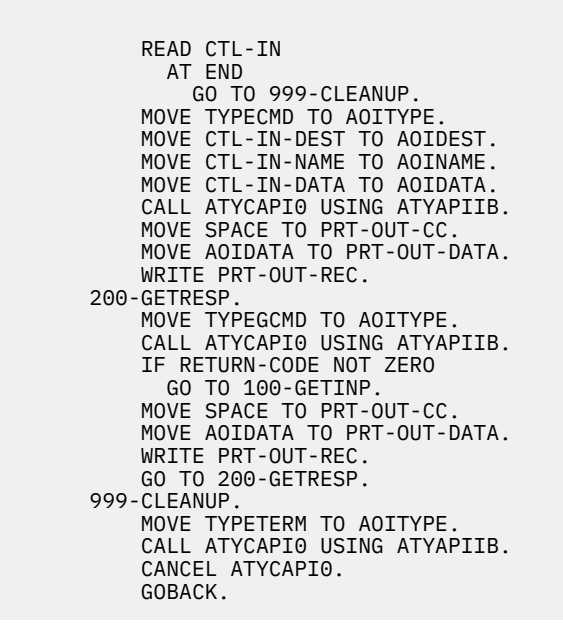

*Figure 19. Invoking ATYCAPI0: COBOL example (ATYAPICB) (Part 2 of 2)*

# **Invoking ATYCAPI0: REXX example**

You can invoke ATYCAPI0 from a REXX procedure using the following example as a model.

ATYCAPI0 expects the caller to pass the address of the IMS Administration Tool API interface block by using standard linkage conventions.

See member ATYAPIRX in SATYMACS for the following source.

/\* REXX -------------------------------------------------------------\*/ /\*-------------------------------------------------------------------\*  $/*$  IBM\* /\* ROCKET\*\* /\* LICENSED MATERIALS - PROPERTY OF IBM  $/* 5655 - CAT$ /\* COPYRIGHT IBM CORPORATION 2017 ALL RIGHTS RESERVED. /\* COPYRIGHT ROCKET SOFTWARE, INC. 2019 ALL RIGHTS RESERVED. /\* \*TRADEMARK OF INTERNATIONAL BUSINESS MACHINES  $\overline{y}$  \*\* TRADEMARK OF ROCKET SOFTWARE, INC. /\* /\* Usage ----------------------------------------------------------- \*/ /\* \*/  $/*$  THIS SAMPLE REXX WILL CALL THE ATYCAPI0 MODULE TO EXECUTE  $\star/$ COMMANDS FROM THE ASSOCIATED JCL MEMBER ATYAPIRX. /\* \*/  $/*$  Please refer to Callable API, Interface Block section  $*/$  $\frac{1}{\ast}$  in the IBM IMS ADMINISTRATION TOOL FOR Z/OS 01.01.00 User's  $\ast/$ /\* Guide for a description of the fields in the Interface Block  $\star$ /<br>/\* in this sample procedure).  $\frac{1}{x}$  in this sample procedure). /\* \*/ /\*-------------------------------------------------------------------\*/ ADDRESS MVS  $CMD.0 = 0$ "EXECIO 0 DISKR ATYIN (STEM CMD. OPEN)" if  $(rc - = 0)$  then do say 'ATYIN Open failure RC =' RC signal ccfret END ATYRD: ADDRESS MVS /\* \*/  $\frac{1}{\ast}$  READS A RECORD FROM ATYIN DD AND EXECUTES THE COMMAND  $\frac{1}{\ast}$ /\* \*/ "EXECIO 1 DISKR ATYIN (STEM CMD.)" if (rc = 2) then signal ccfend  $/*$  EOF  $*/$ if  $irc = 0$ ) then do say 'ATYIN Read failure RC =' RC signal ccfret END SAY 'ATYIN Record:' SAY CMD.1 AOIDEST = SUBSTR(CMD.1,1,8) AOINAME = SUBSTR(CMD.1,9,8) AOIDATA = SUBSTR(CMD.1,17,54) APIIB = 'CMD ' /\* AOITYPE \*/ APIIB = INSERT(' ',APIIB,4,8,' ') APIIB = INSERT(AOIDEST,APIIB,12,8,' ') APIIB = INSERT(AOINAME,APIIB,20,8,' ') APIIB = INSERT(AOIDATA,APIIB,52,256,' ')

```
Figure 20. Invoking ATYCAPI0: REXX example (ATYAPIRX) (Part 1 of 2)
```

```
ADDRESS LINKPGM "ATYCAPI0 APIIB" 
if (rc -= 0) then
  do 
  say 'ATYCAPI0 NON-ZERO RC =' RC 
 cm<sub>det</sub> = substr(apiib, 52, 256) say cmdret 
  signal ccfrd 
 E<sub>ND</sub>
cmdret = substr(apib, 52, 256)say cmdret 
ATYGCMD: 
/* */
/* RETRIEVE RESULTS OF THE COMMAND */
/* */
APIIB = INSERT('GCMD',APIIB,0,4,' ') /* AOITYPE */ 
ADDRESS LINKPGM "ATYCAPI0 APIIB" 
if (rc ¬= 0) then 
  DO 
APIIB = INSERT('TERM', APIIB, 0, 4, ' '') /* AOITYPE */
 ADDRESS LINKPGM "ATYCAPI0 APIIB" 
  signal ccfrd 
  END 
cmdret = substr(apib, 52, 256)say cmdret 
signal ccfgcmd 
ATYEND: 
/* */
/* EOF */
/* */
SAY 'ATYIN End of File' 
ATYRET: 
return
```
*Figure 21. Invoking ATYCAPI0: REXX example (ATYAPIRX) (Part 2 of 2)*

This REXX procedure can be invoked from batch using the following sample JCL as a model:

```
//ATYBATRX JOB (TECH),ATYBATRX,CLASS=A,MSGCLASS=X, 
// REGION=0M,NOTIFY=&SYSUID 
//* 
// SET ATYLOAD=##ATYLOAD <==== SET 
// SET SDFSRESL=##SDFSRESL <==== SET 
// SET ATYEXEC=##ATYEXEC <==== SET 
\frac{1}{1}<br>\frac{1}{1} \frac{1}{1} \frac{1}{1} \frac{1}{1} \frac{1}{1}//*------------------------------------------------------------------* 
\frac{7}{\times} LICENSED MATERIALS - PROPERTY OF IBM<br>
\frac{7}{\times} 5655-R58 (C) COPYRIGHT IBM CORP. 2001<br>
\frac{7}{\times} ALL RIGHTS RESERVED.<br>
\frac{7}{\times} US GOVERNMENT USERS RESTRICTED RIGHTS<br>
\frac{7}{\times} USE, DUPLICATION OR DISCLOSU
         5655-R58 (C) COPYRIGHT IBM CORP. 2001, 2015.
         ALL RIGHTS RESERVED.
         US GOVERNMENT USERS RESTRICTED RIGHTS -
         USE, DUPLICATION OR DISCLOSURE RESTRICTED
         BY GSA ADP SCHEDULE CONTRACT WITH IBM CORP.
//*------------------------------------------------------------------* 
//*<br>//*<br>//*
\frac{1}{\ast} THIS SAMPLE JCL WILL EXECUTE THE ATY/IMS COMMAND PROCESSOR
//* VIA A REXX EXEC - ATYAPIRX 
7/ATYIN RECORD FORMAT:
//* COLS 1 - 8 - 'IMSID' OR 'GROUP'
//* COLS 9 - 16 - IMS SUBSYS ID OR THE NAME OF
                                 A GROUP OF IMS REGIONS DEFINED IN THE
1/* \overline{a} \overline{a}//* COLS 17 - 70 - THE CMD WITHOUT ANY CONTINUATION
//* 
\frac{1}{\ast} THE FOLLOWING SET VARIABLES MUST BE TAILORED:
//* ATYLOAD - DEFINES THE DSN OF THE LOAD LIBRARY INTO WHICH 
\frac{f}{f/\star} ATY WAS INSTALLED (SATYLOAD).<br>\frac{f}{f/\star} SDFSRESL - MUST BE THE NAME OF YOUR IMS<br>\frac{f}{f/\star} ATYEXEC - DEFINES THE DSN OF THE EXEC L
//* SDFSRESL - MUST BE THE NAME OF YOUR IMS SDFSRESL. 
\frac{1}{\ast} ATYEXEC - DEFINES THE DSN OF THE EXEC LIBRARY INTO WHICH
\frac{1}{4} ATY WAS INSTALLED (SATYREXX).
                                                                    ------------------
//* 
//* 
//ATYAPIRX EXEC PGM=IRXJCL,PARM=ATYAPIRX 
//* 
//STEPLIB DD DISP=SHR,DSN=&ATYLOAD 
1/ DD DISP=SHR, DSN=&SDFSRESL
//* 
//SYSEXEC DD DISP=SHR,DSN=&ATYEXEC 
//* 
1/SYSABEND DD SYSOUT=*
//* 
1/SYSTSPRT DD SYSOUT=*
1/*
//ATYIN DD * 
IMSID SSID /DIS ACT 
/* 
//
```
# **Command processor API interface block**

The following table provides details for the callable API interface block.

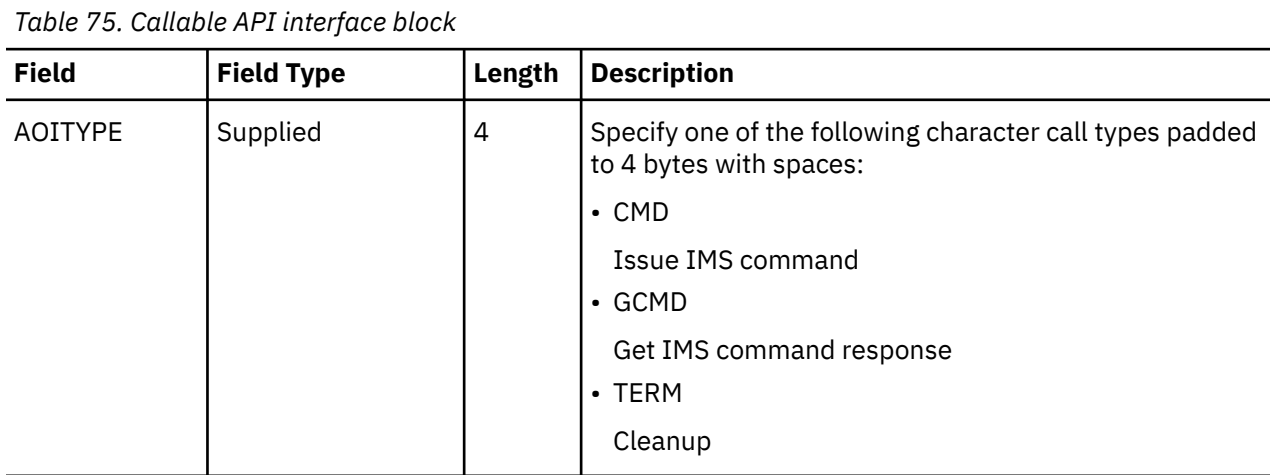

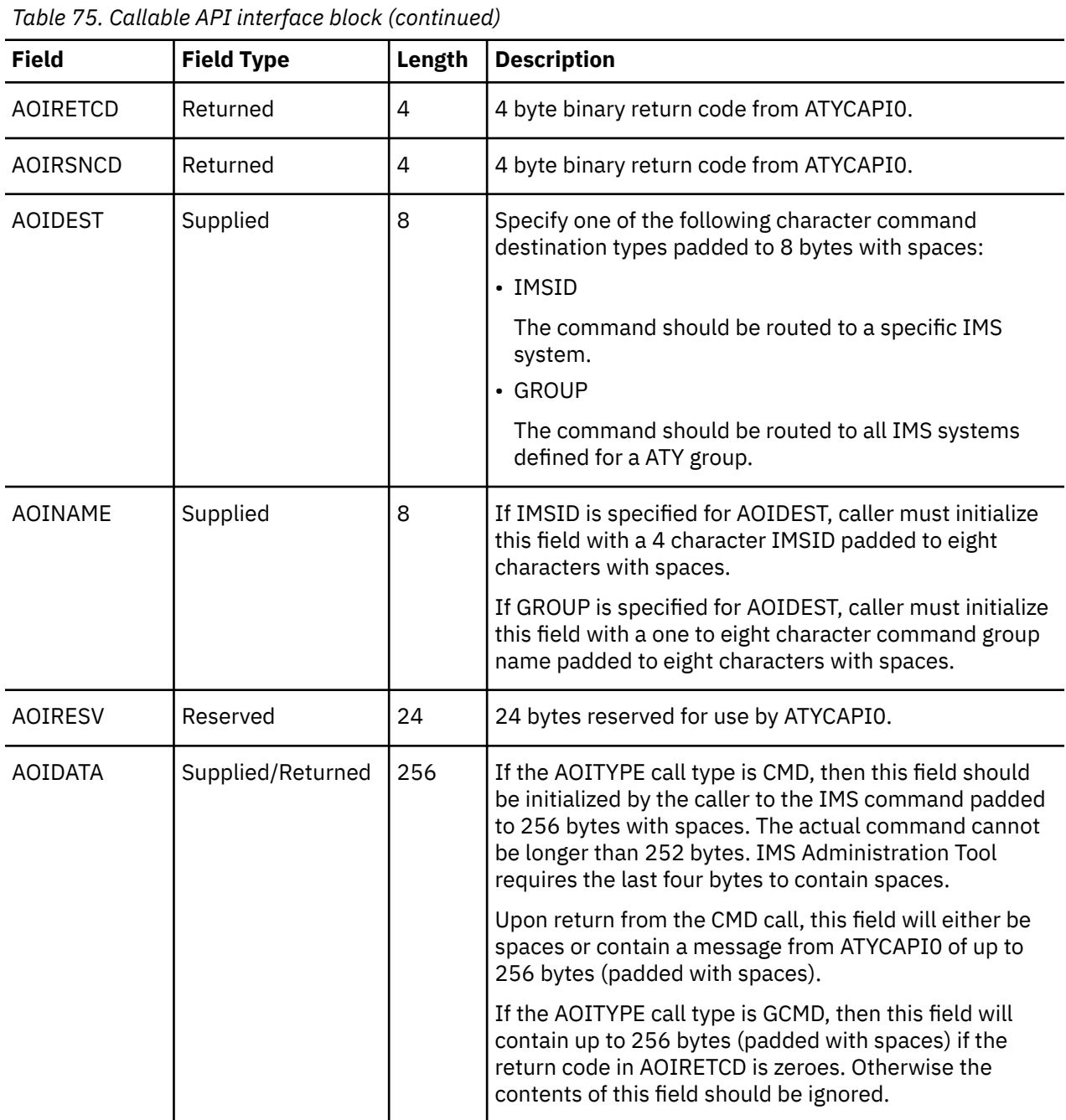

# <span id="page-242-0"></span>**Chapter 36. Command store/forward**

The command store/forward feature saves commands that fail because a member of an IMS command group is unavailable. The retained commands are then reissued when the IMS is available.

Command store/forward is an optional feature that can keep all members of a command group in synchronization.

You use command store/forward in an IMSplex to ensure that resources are in the same state (for example, stopped or started) across all members of the IMSplex.

Command store/forward consists of two components:

#### **Store/forward VSAM data set**

IMS Administration Tool batch jobs (IMS BMP, IMS DL/I batch, or standard z/OS batch) use this data set to store failed commands.

#### **REDO BMP**

The REDO BMP reads the store/forward VSAM data set and issues all of the commands that failed for a particular IMS system. You should reschedule the REDO BMP immediately at IMS startup.

The REDO BMP uses the ICMD/RMCD AOI to issue the commands, which means that the user ID that is associated with this BMP needs authorization for all required commands.

#### **Command store/forward restrictions**

The following restrictions apply to command store/forward:

- Option for Routing errors must be set to ignore.
- Command store/forward is active only when there is more than one IMS in the IMS command group.
- A command must be successful for at least one IMS in the IMS command group.

If the command fails for all systems in the IMS command group, it is not written to the store/forward VSAM data set.

The following commands are not candidates for store/forward processing:

- Commands routed to a specific IMS.
- Commands with the GLOBAL parameter.
- DBRC commands (/RMx).
- /MOD commands.

Failed commands are saved in the store/forward VSAM data set only when IMS Administration Tool command driver runs as a batch job (IMS BMP, IMS DL/I batch, or standard z/OS batch).

#### **Topics:**

- "Configuring command store/forward" on page 233
- • ["Activating REDO BMP" on page 234](#page-243-0)
- • ["Scheduling REDO BMP" on page 235](#page-244-0)

# **Configuring command store/forward**

Complete the following steps to configure command store/forward.

#### **Procedure**

1. Allocate and initialize the VSAM command store/forward data set (ATYSTF).

<span id="page-243-0"></span>Customize and run the JCL located in member ATYSTF of the IMS Administration Tool sample library (SATYSAMP) to allocate and initialize the VSAM command store/forward data set.

*hlq*.SATYSAMP(ATYSTF)

The JCL contains descriptive comments to help you customize the job correctly.

2. Build the ATYSTFWD load module.

Customize and run the JCL located in member ATYASMSF of the IMS Administration Tool sample library (SATYSAMP) to build the ATYSTFWD load module that is used by IMS Administration Tool for dynamic allocation of the command store/forward data set.

*hlq*.SATYSAMP(ATYASMSF)

This module must reside in a STEPLIB library for all jobs that run IMS Administration Tool programs.

The JCL contains descriptive comments to help you customize the job correctly.

3. Store the ATYSTFWD load module in the SYSLOAD data set.

When you configured the VSAM option data set (as described in ["Configuring VSAM options data set"](#page-43-0) [on page 34](#page-43-0)), you registered the load library data set that contains module ATY#OPTS to variable SYSLOAD and specified the load library data set to IMS. You must store the ATYSTFWD load module in the same load library data set so that IMS Administration Tool can refer to the ATYSTFWD load module through the data set registered to variable SYSLOAD.

## **Activating REDO BMP**

The REDO BMP reads the store/forward VSAM data set and issues all of the commands that failed for a particular IMS system. You should reschedule the REDO BMP immediately at IMS startup.

### **About this task**

The REDO BMP uses the ICMD/RMCD AOI to issue the commands, which means that the user ID that is associated with this BMP needs authorization for all required commands.

The ROUTING=IGNORE option must be set for all IMS Administration Tool batch jobs that can have their commands stored for later processing by the IMS Administration Tool REDO BMP. Setting the routing error option to IGNORE can be performed from the IMS Administration Tool **Global Options** panel. Alternatively, you can specify the ROUTING=IGNORE option in the IMS Administration Tool batch job JCL from the ATYOPTS DD statement.

### **Procedure**

1. Customize and run the JCL located in member ATYBMPR of the IMS Administration Tool sample library (SATYSAMP) to activate the REDO BMP for command store/forward.

*hlq*.SATYSAMP(ATYBMPR)

The JCL contains descriptive comments to help you customize the job correctly. For details about JCL specifications, see ["REDO BMP JCL specifications" on page 235](#page-244-0).

2. Specify any required commands in the ATYPRE and ATYPOST input data sets.

The REDO BMP executes the commands in the ATYPRE data set before running the commands in the store/forward data set.

The commands in the ATYPOST data set are run after all commands for the particular IMS system in the store/forward data set are run.

3. Ensure that the REDO BMP has proper authority:

- <span id="page-244-0"></span>• For IMS type-1 commands, REDO BMP issues commands to IMS by using the ICMD/RCMD AOI. Therefore, the user ID that is associated with this BMP needs authority to execute all required commands.
- For IMS type-2 commands, the REDO BMP issues commands to IMS by using the IMS Operations Manager. Therefore, the user ID that is associated with this BMP needs authority to execute all required commands.
- If the IMS uses AGN security, the user ID that is associated with the BMP will require authority to connect to the AGN.

### **What to do next**

The REDO BMP must be scheduled immediately when IMS is started and before the system is opened up for processing. See "Scheduling REDO BMP" on page 235.

## **REDO BMP JCL specifications**

Sample JCL for the REDO BMP can be found in SATYSAMP(ATYBMPR).

The following ddname statements are required for the REDO BMP JCL:

#### **ATYPRINT DD**

ATYPRINT is an output data set that lists the commands for which execution was attempted during BMP processing.

ATYPRINT is defined as LRECL=131 and RECFM=FBA.

The output can be sent to SYSOUT or a data set.

#### **ATYPRE DD**

ATYPRE is an input data set that contains commands to be executed before the commands in the store/forward data set.

ATYPRE is defined as LRECL=80 and RECFM=FB.

#### **ATYPOST DD**

ATYPOST is an input data set that contains commands to be executed after all of the commands for this particular IMS system are processed from the store/forward data set.

ATYPOST is defined as LRECL=80 and RECFM=FB.

Sample JCL for the REDO BMP:

```
//jobname JOB
//*<br>//STEP01
//STEP01 EXEC PGM=DFSRRC00,
// PARM=(BMP,ATYREDO0,ATYREDO0,,,,,,,,,,,imsid)
//STEPLIB DD DISP=SHR, DSN=reslib
                     DD DISP=SHR, DSN=ccf.loadlib
//ATYPRINT DD SYSOUT=*
\frac{1}{2}/ATYPRE DD \starims commands
/*
//ATYPOST DD *
ims commands
```
# **Scheduling REDO BMP**

The REDO BMP must be scheduled immediately when IMS is started and before the system is opened up for processing.

#### **About this task**

The following steps describe the recommended procedure for scheduling the REDO BMP process.

### **Procedure**

- 1. Start the IMS control region.
- 2. Use TSO to start REDO BMP immediately at IMS start up.
- 3. Add the following commands to the ATYPRE input data set:

```
/STO CLASS ALL 
/STA REG for all required message regions
```
4. Add the following commands to the ATYPOST input data set:

```
/STA CLASS ALL
/STA DC
```
### **What to do next**

Once these actions are completed, command store/forward saves all commands that encounter routing errors in the store/forward VSAM data set.

For commands that are routed using the IMS OM, a routing error is identified as a member of the IMS Administration Tool group being not active in the IMSplex.

A timestamp is added to the commands when they are written to the store/forward VSAM data set. The timestamp ensures the commands are subsequently executed in the proper sequence.

# **Part 9. Reference**

The following reference topics provide information about DBD/PSB compare, DBD and PSB update (ATY@OBJU) JCL, and the Command and Audit Log Archive (ATYARCH0) utility.

#### **Topics:**

- • [Chapter 37, "Reference: DBD/PSB compare," on page 239](#page-248-0)
- • [Chapter 38, "Reference: DBD and PSB update \(ATY@OBJU\) JCL," on page 251](#page-260-0)
- • [Chapter 39, "Reference: Log data archiving: Configure the Command and Audit Log Archive \(ATYARCH0\)](#page-264-0) [utility," on page 255](#page-264-0)

IMS Administration Tool: User's Guide and Reference

# <span id="page-248-0"></span>**Chapter 37. Reference: DBD/PSB compare**

The compare function validates DBD and PSB resources by comparing the resources in IMS directory, backup of IMS directory, ACB libraries, and IMS catalog database.

Resources that can be compared by the compare function are different depending on the interface you are using.

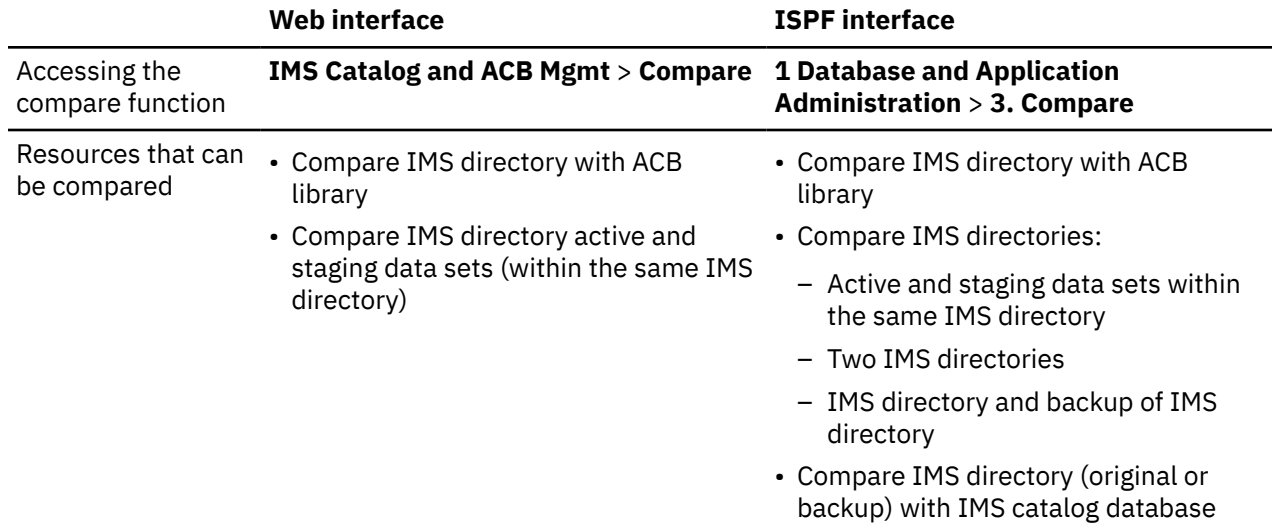

### **Compare business scenarios**

You can use the compare function to:

- Confirm consistency of resources in the IMS directory to resources in the ACB library. The IMS directory and the ACB library to compare can be for different IMS subsystems. For example, in a data sharing environment consisting of two IMS subsystems, you can compare the IMS directory for an IMS subsystem to the ACB library used by another IMS subsystem.
- Identify and review differences in resources between the IMS directory active data sets and the IMS directory staging data set within an IMS directory.
- (ISPF interface only) Compare resources between two IMS directories. Also, compare resources between the IMS directory and a backup that was created with the backup function.
- (ISPF interface only) Compare resources between the IMS directory and the IMS catalog database. Also, compare resources between the backup of IMS directory and the IMS catalog database.

Here are some common business scenarios:

- After migrating from non-IMS-managed ACBs to IMS catalog-managed ACBs (IMS management of ACBs), use the compare function to verify that the IMS directory is successfully populated from the ACB library.
- When migrating from non-IMS-managed ACBs to IMS catalog-managed ACBs in a data sharing environment where one IMS subsystem uses non-IMS-managed ACBs and the other IMS subsystem uses IMS catalog-managed ACBs, the resources in the ACB library and the IMS directory must be in sync. Use the compare function to ensure that the consistency is maintained during migration.
- If IMS catalog-managed ACBs are used, use the compare function before activating changes to resources. The compare function reports differences between the resources in the IMS directory active data sets and the IMS directory staging data set and you can ensure that the changes that will be activated are what you intended.
- (ISPF interface only) When two IMS systems are using different IMS directories, use the DBD/PSB compare function to verify whether the DBD and PSB resources in two IMS directories are identical.

• (ISPF interface only) After you restore the IMS directory from the latest backup, compare DBD and PSB resources in the IMS directory with those in the IMS catalog database. If one or more DBD or PSB instances exist only in the IMS catalog database, it means that these resources were added after the backup was created. To keep IMS directory and the IMS catalog database consistent, take one of the following actions to synchronize the IMS catalog database and the IMS directory and then restart IMS subsystems in the IMSplex to activate DBD and PSB resources in the IMS directory:

#### **Synchronize the IMS catalog database with the restored IMS directory**

Delete the instances that exist only in the IMS catalog database. You can delete them from **View DBD Detail Report** and **View PSB Detail Report** in **IMS Catalog and ACBLIB Management**.

#### **Synchronize the restored IMS directory with the IMS catalog database**

Update DBDs and PSBs in the IMS directory. To do so, generate DBD and PSB statements from the IMS catalog database by using **Object Explorer** in **Database and Application Administration**. Then, perform DBDGEN, PSBGEN, ACBGEN, and populate the IMS catalog by using **IMS Resource Change**. Issue the IMPORT command from IMS Command Processor.

### **Terminology for DBD/PSB compare**

For comparison selection, DBDs and PSBs are known as *objects*.

Objects can be further distinguished as resources and instances:

- *Resource* refers to a DBD object that is identified by a DBD name, or a PSB object that identified by a PSB name.
- *Instance* refers to a specific time/date occurrence of a resource.

For example, a PSB resource can have multiple instances with different time stamps.

#### **Topics:**

- "DBD/PSB compare reference—between IMS directory and ACB library" on page 240
- • ["DBD/PSB compare reference—IMS directories" on page 243](#page-252-0)
- • ["\(ISPF interface only\) DBD/PSB compare reference—IMS directory and IMS catalog" on page 245](#page-254-0)
- • ["DBD/PSB compare results reference" on page 248](#page-257-0)

# **DBD/PSB compare reference—between IMS directory and ACB library**

The compare function of IMS Administration Tool allows you to compare versions of DBD and PSB resources in the IMS directory and the IMS ACB library.

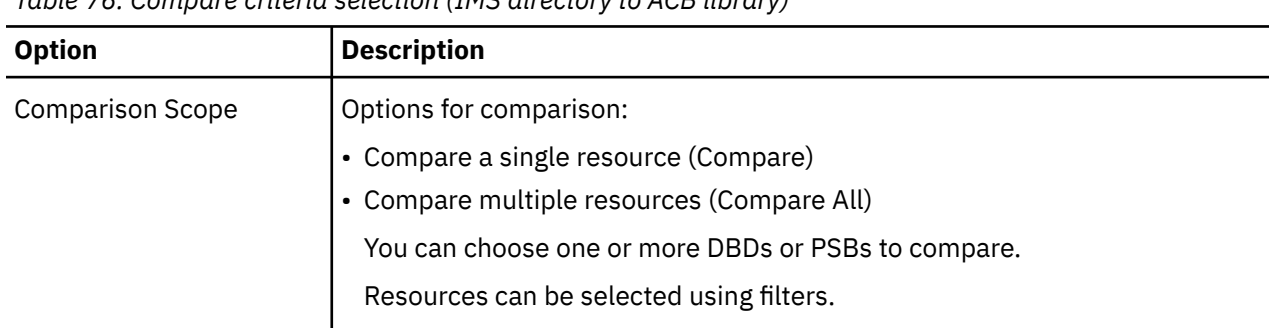

*Table 76. Compare criteria selection (IMS directory to ACB library)*

*Table 76. Compare criteria selection (IMS directory to ACB library) (continued)*

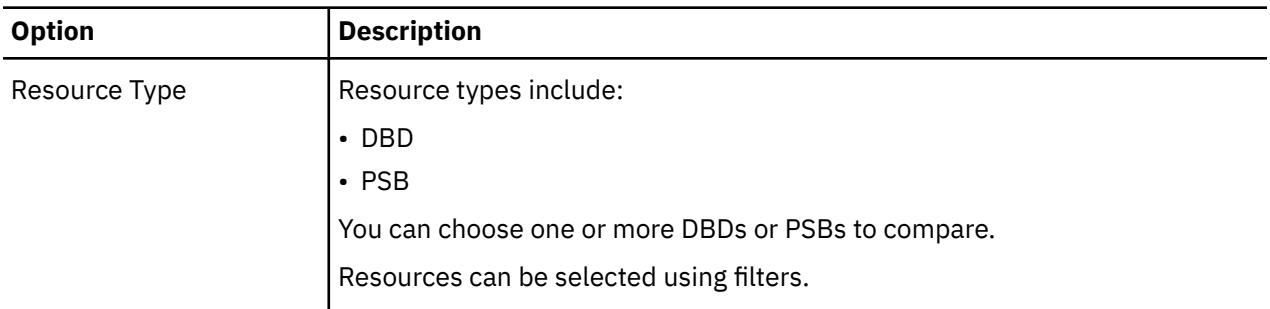

#### **IMS Directory Resource Criteria**

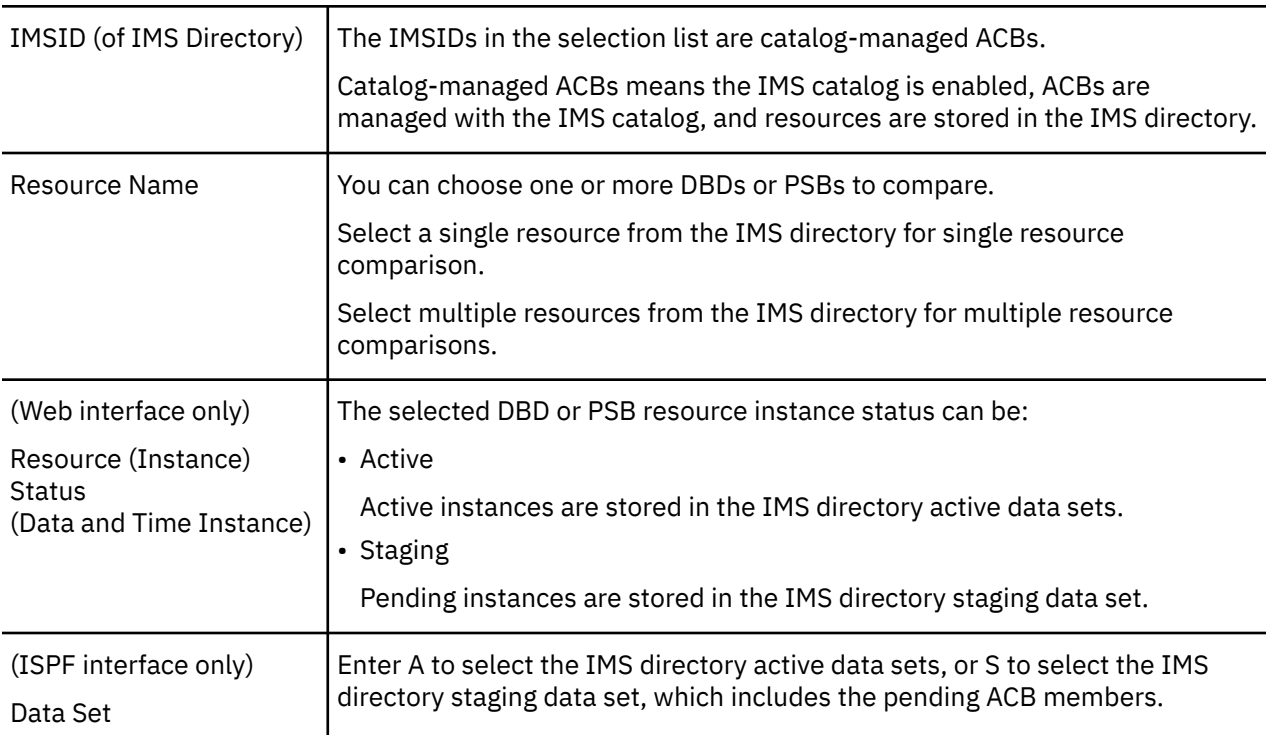

## **ACB Library Resource Criteria**

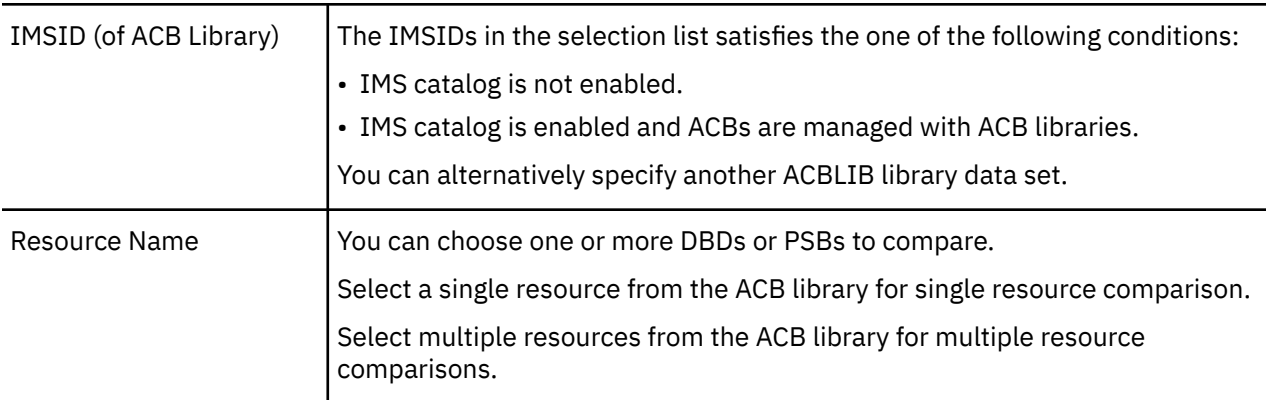

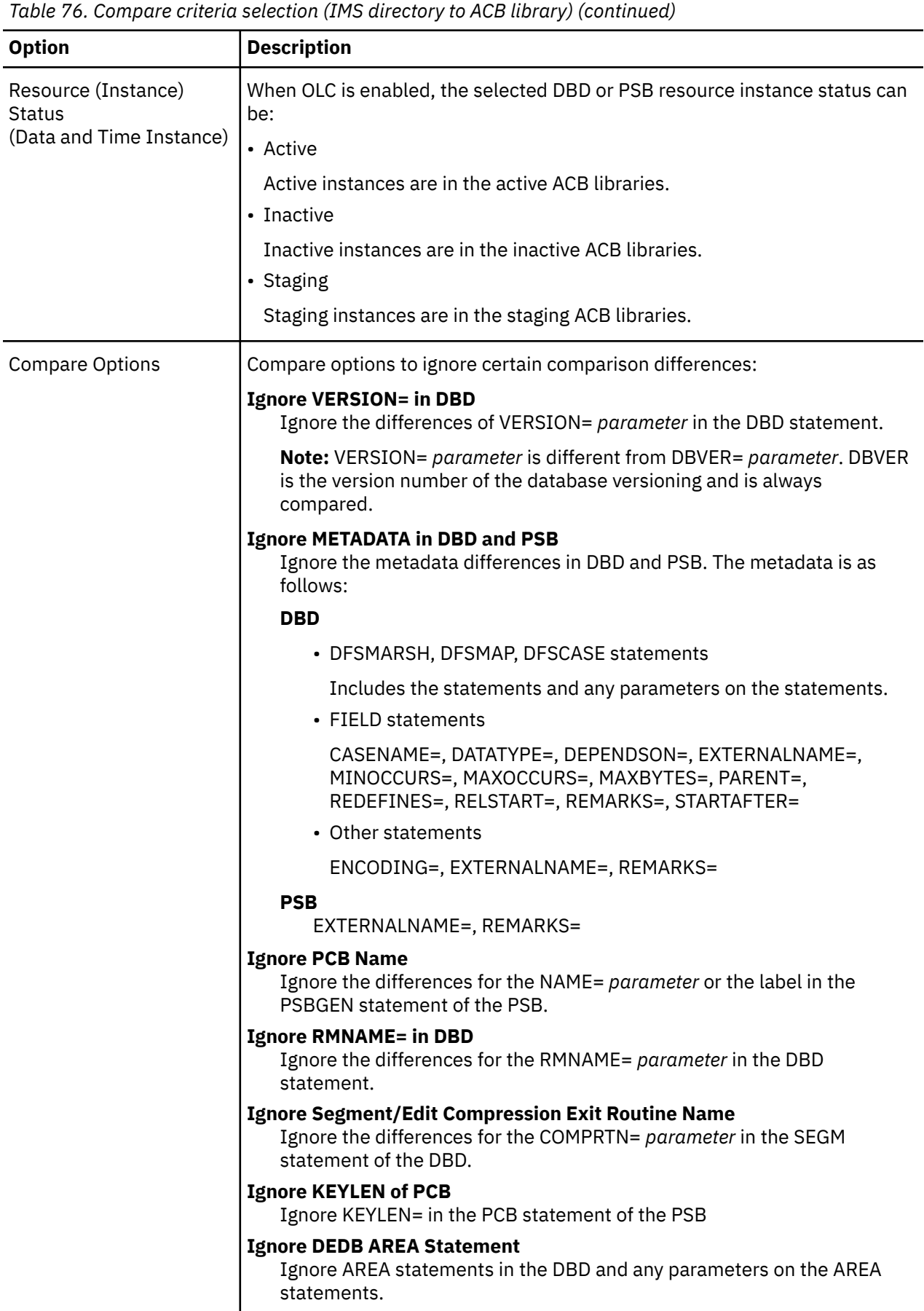
# **DBD/PSB compare reference—IMS directories**

The compare function allows you to compare versions of DBD and PSB resources in IMS directories.

You can use the compare function to compare DBD and PSB resources between:

- IMS directory active data sets and IMS directory staging data set of an IMS directory
- (ISPF interface only) Two IMS directories
- (ISPF interface only) IMS directory and a backup created with the backup function

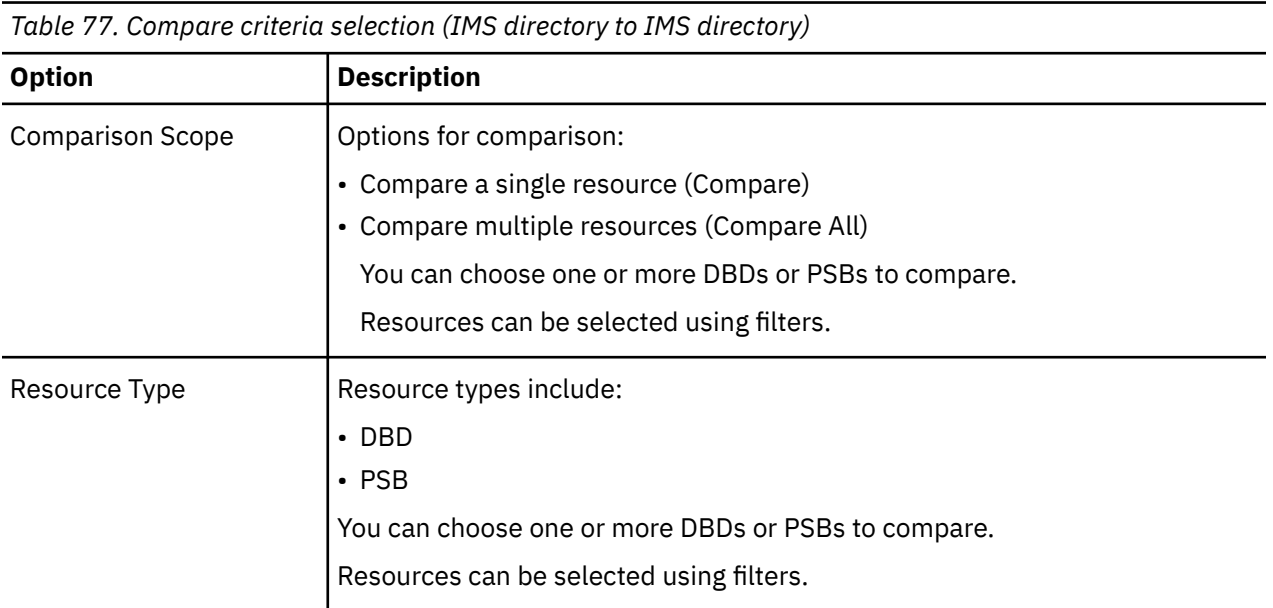

#### **Source IMS Directory**

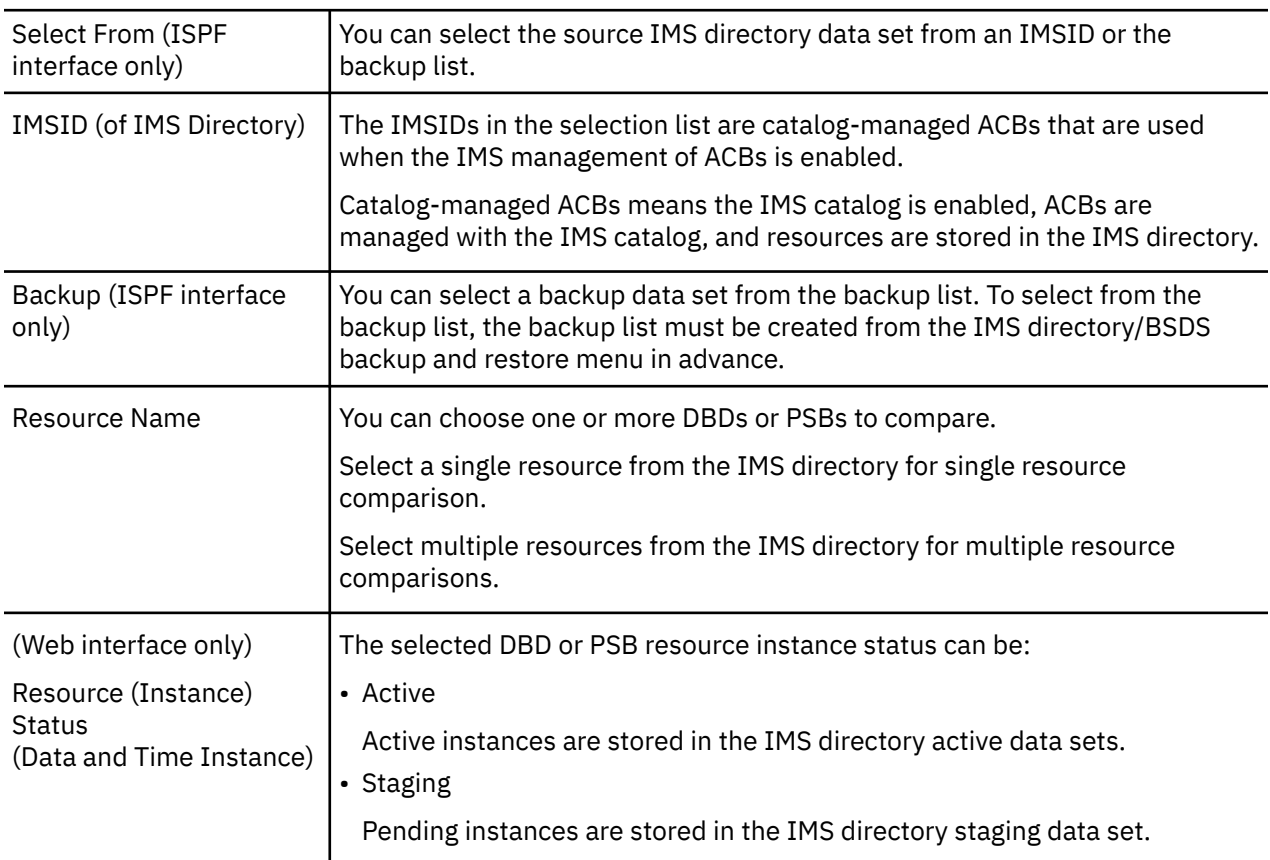

*Table 77. Compare criteria selection (IMS directory to IMS directory) (continued)*

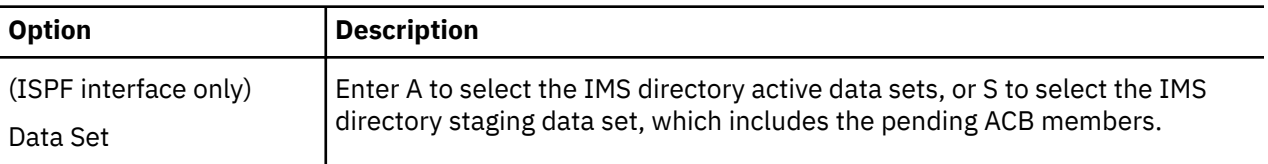

#### **Target IMS Directory**

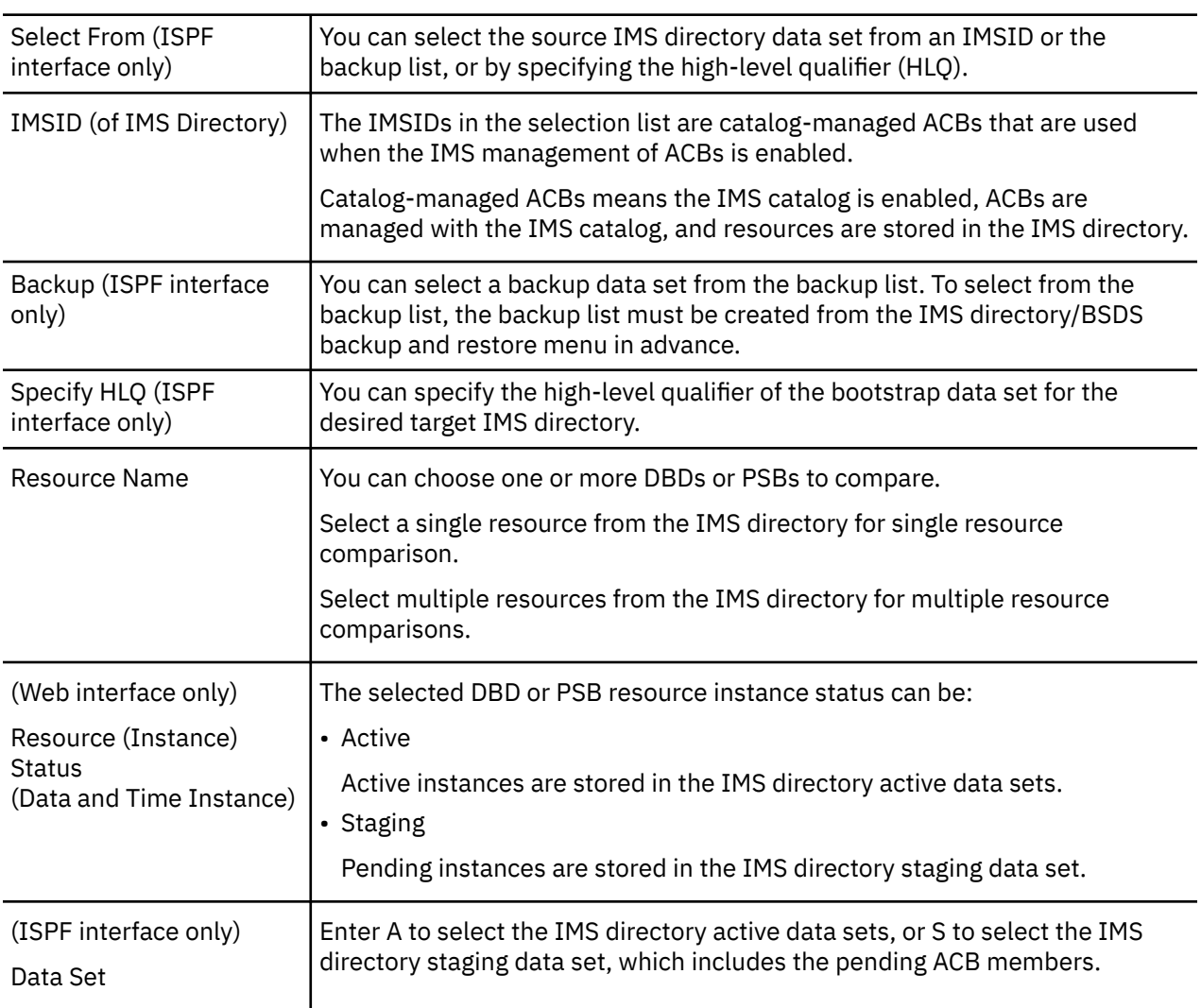

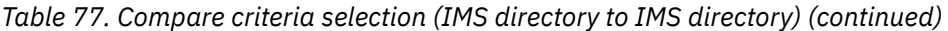

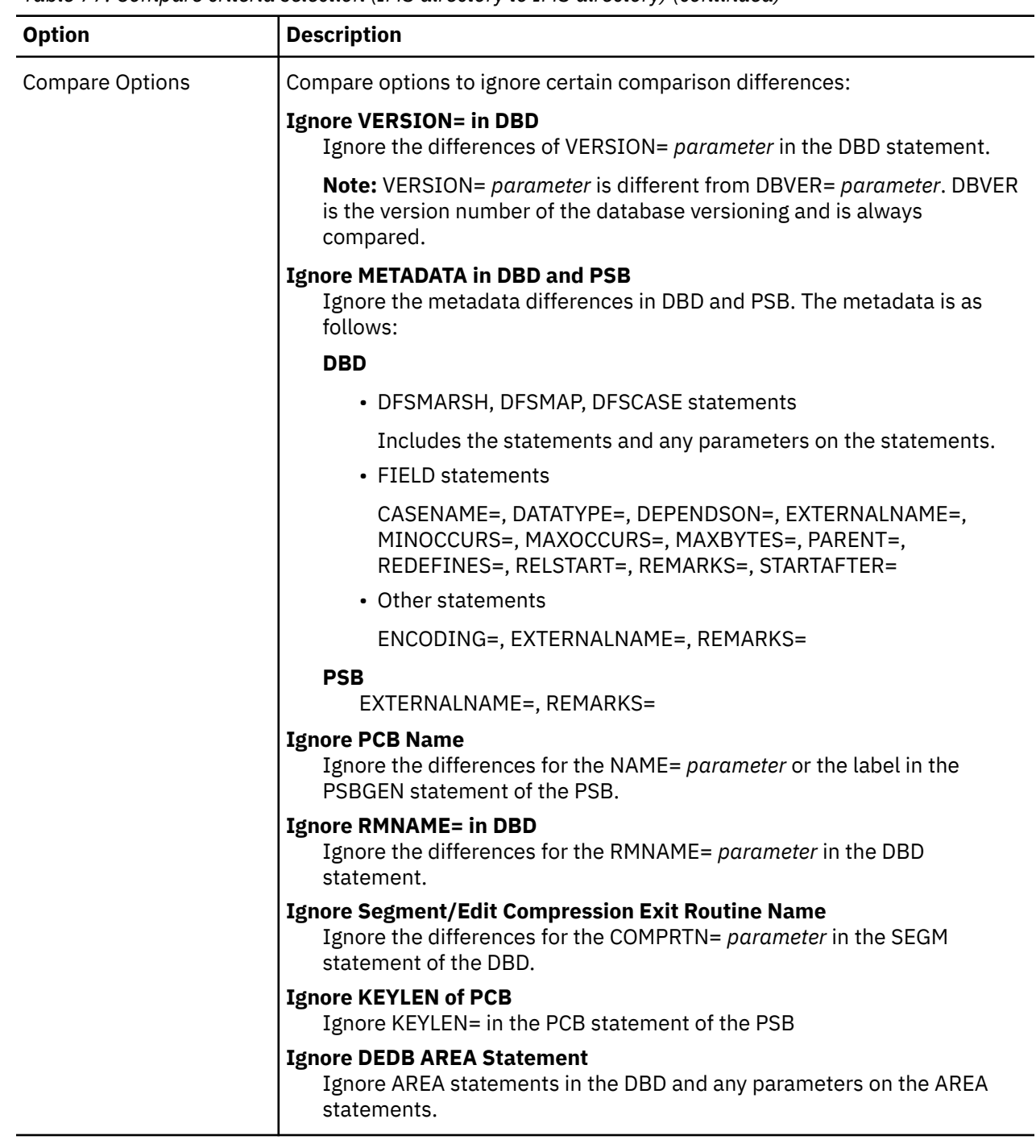

# **(ISPF interface only) DBD/PSB compare reference—IMS directory and IMS catalog**

The compare function allows you to compare versions of DBD and PSB resources in IMS directories.

You can use the compare function to compare DBD and PSB resources between:

- IMS directory and IMS catalog database
- Backup of IMS directory (created with the backup function) and IMS catalog database

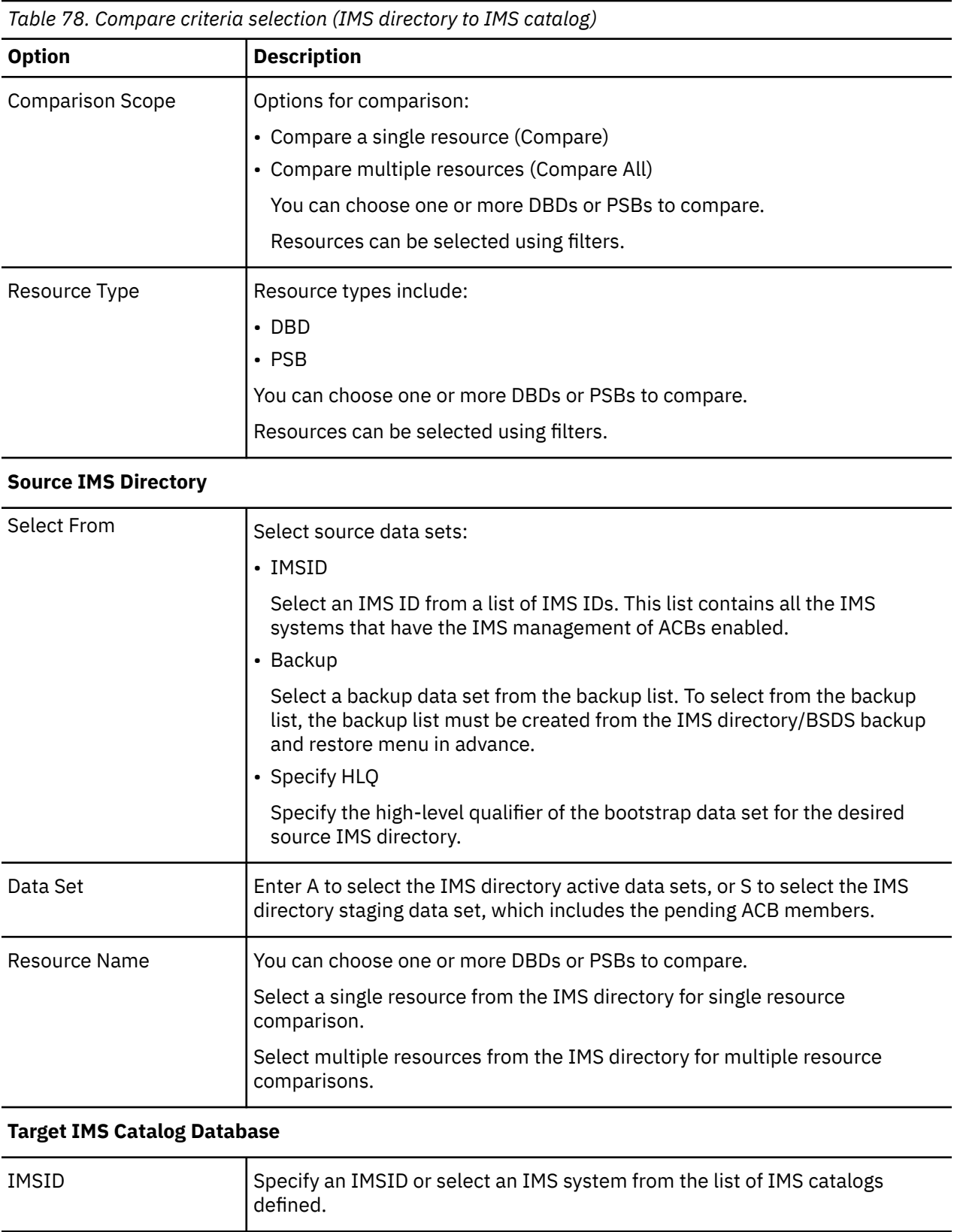

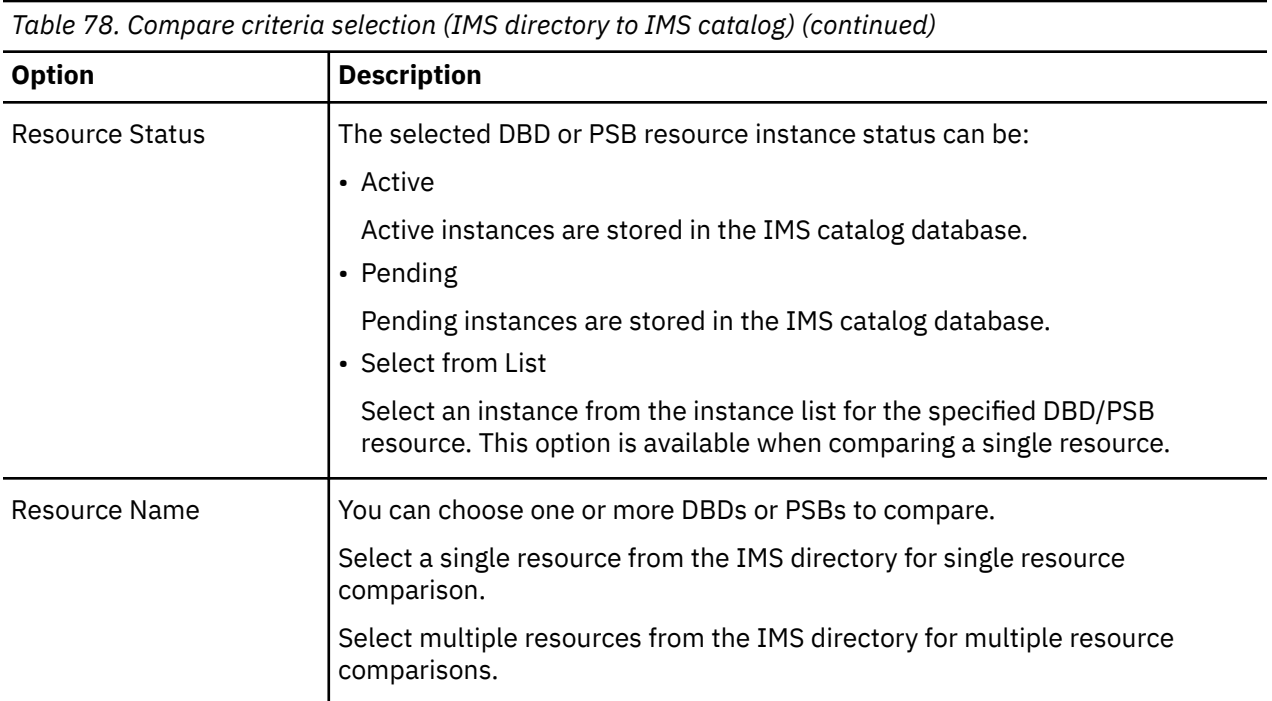

*Table 78. Compare criteria selection (IMS directory to IMS catalog) (continued)*

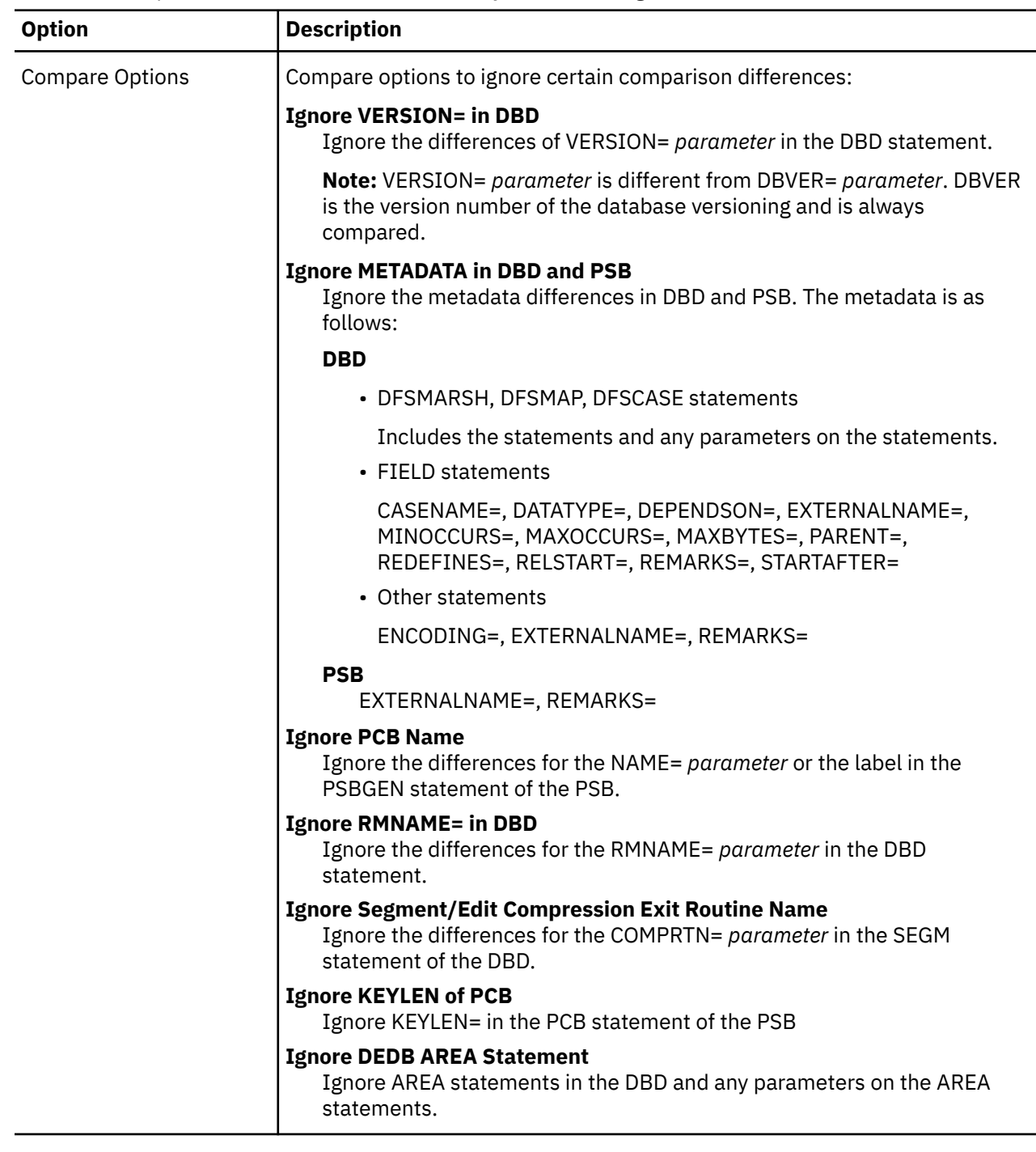

# **DBD/PSB compare results reference**

A compare report contains results from the comparison of two instances.

The source of DBD or PSB in the IMS directory is taken as the basis for the comparisons.

An initial comparison results report provides a summary analysis.

You can also access a detailed results report with side-by-side comparison.

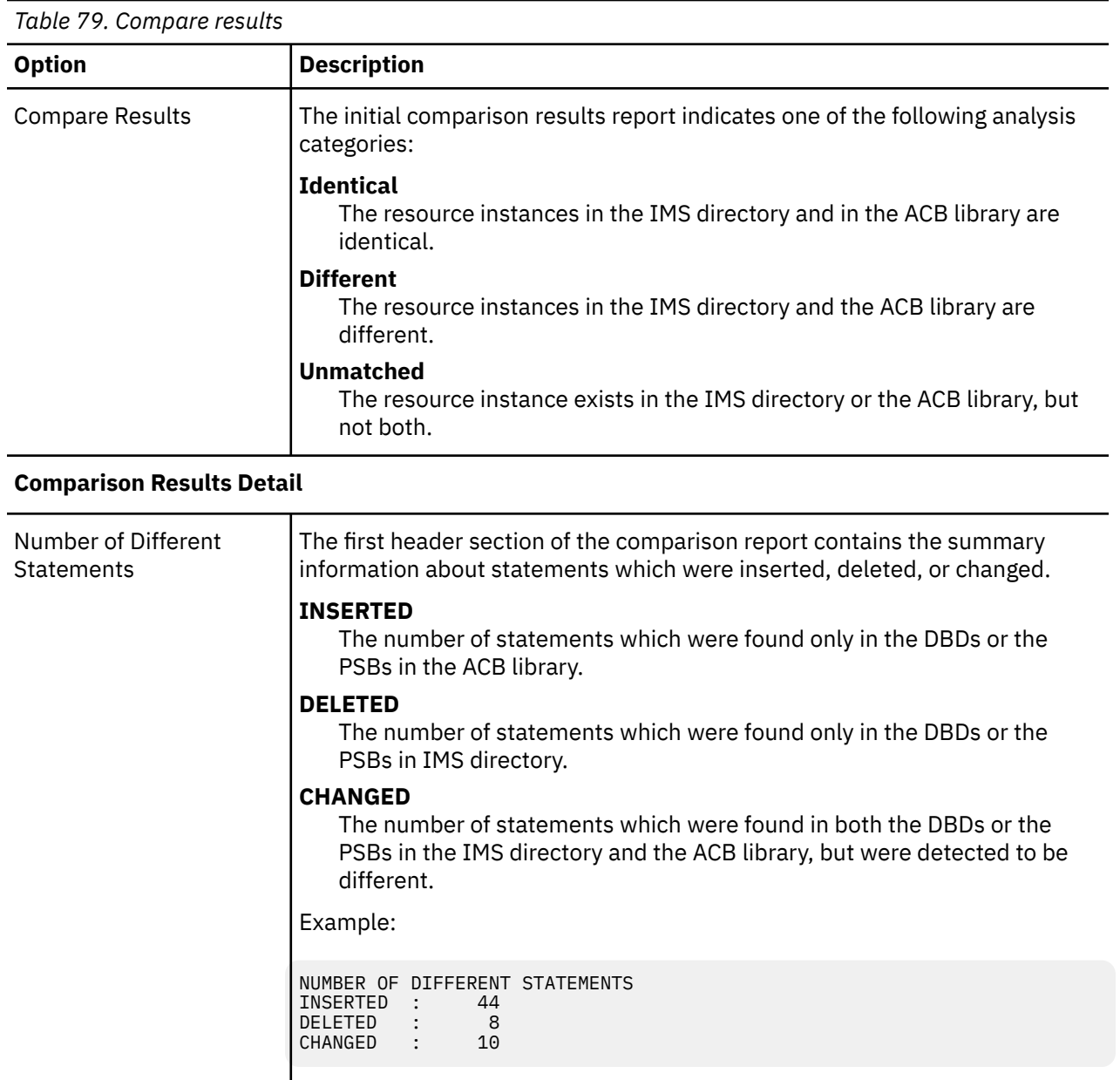

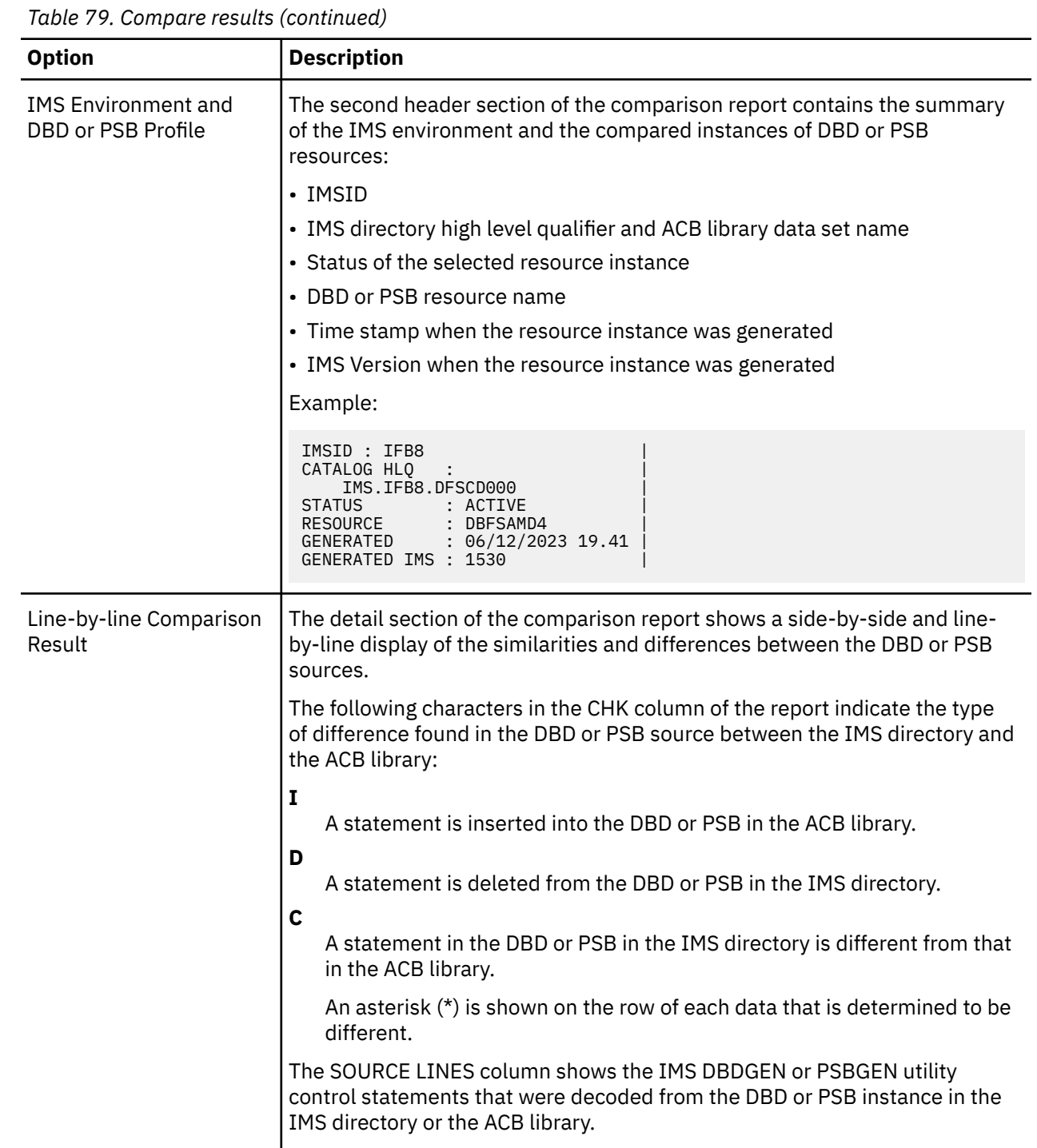

# **Chapter 38. Reference: DBD and PSB update (ATY@OBJU) JCL**

ATY@OBJU is the batch processor of IMS Administration Tool. It performs several IMS Administration Tool functions in a batch job. One of the functions is updating DBDs and PSBs.

ATY@OBJU JCL is generated by the following functions, regardless of whether the ISPF interface or the web interface is used:

- The Build JCL option of the IMS resource change function (database and application administration)
- Import objects (IMS catalog and ACB library management)

The ATY@OBJU job performs DBD and PSB update tasks by calling the DBDGEN, PSBGEN, ACBGEN utilities, and, if IMS catalog is defined in the IMS system, the IMS catalog populate utility (DFS3PU00). If the Use COPYBOOK option is selected, the ATY@OBJU job also performs copybook import before DBDGEN.

#### **Requirements:**

- The IMS Tools Base Knowledge Base server and the Distributed Access Infrastructure (DAI) TCP server, TAS, and SOT address spaces must be active.
- The IMS system must be either active or inactive under certain circumstances. For details, see ["DBD](#page-102-0) [and PSB resource change" on page 93](#page-102-0), or ["Import objects reference" on page 129](#page-138-0) in [Chapter 21,](#page-134-0) ["Export objects and import objects," on page 125](#page-134-0).

#### **Topics:**

• "ATY@OBJU JCL statements" on page 251

# **ATY@OBJU JCL statements**

IMS Administration Tool generates ATY@OBJU JCL based on the specifications supplied through the ISPF interface or the web interface. Therefore, you do not need to change the content of the JCL.

If you need to change the JCL, follow these instructions:

- Changing data sets: If you want to change a data set on a DD statement, you can change the data set name.
- Changing the tasks to perform: Tasks to perform are controlled by ATYMSGI control statements. See "ATYMSGI DD" on page 251.
- Removing DD statements: Not allowed. Do not remove any DD statements.

#### **STEPLIB DD**

The product and customized load library data sets of IMS Administration Tool and IMS Tools Base.

#### **Input DD statements**

#### **ATYMSGI DD**

Pre-coded internal control statements of ATY@OBJU.

- FUNCTION=UPDATE is set if the JCL was generated by IMS resource change.
- FUNCTION=IMPORT is set if the JCL was generated by Import Objects.

ATYMSGI control statements specify the tasks to perform, which are determined by IMS Administration Tool.

Basically ATYMSGI control statements require no change. The only change allowed is excluding tasks to perform. To exclude tasks, change the following ATYMSGI control statements:

• To exclude DBDGEN: DBDGEN=N

- To exclude copybook import: ADDCPYBK=N
- To exclude PSBGEN: PSBGEN=N
- To exclude ACBGEN: ACB=N (You must also exclude the IMS catalog populate task.)
- To exclude IMS catalog populate (DFS3PU00): CATALOG=N and PENDCAT=N. If INITLOAD parameter exists, INITLOAD=N.

#### **For ISPF interface users:**

If the ATY@OBJU JCL is for IMS resource change, use the ISPF interface and reselect the tasks in the Resource Change Tasks section to exclude or add tasks.

#### **ATYDBD DD**

The data set that contains DBD source codes. The data set organization is PDS or PDSE, RECFM=FB,LRECL=80.

#### **ATYPSB DD**

The data set that contains PSB source codes. The data set organization is PDS or PDSE, RECFM=FB,LRECL=80.

#### **ATYXREF DD**

The data sets that contain cross reference (XREF) files for copybook import. Up to 10 data sets can be specified. The data set organization is RECFM=FB,LRECL=80.

This DD statement is present if you selected the Use COPYBOOK option when generating the ATY@OBJU JCL. For details about copybook import, see [Chapter 15, "Copybook import," on page](#page-108-0) [99](#page-108-0).

#### **ATYPLI DD**

The data sets that contain PL/I copybooks. Up to 60 data sets can be specified. The data set organization is RECFM=FB,LRECL=80.

This DD statement is present if you selected the Use COPYBOOK option when generating the ATY@OBJU JCL.

#### **ATYCOPY DD**

The data sets that contain COBOL copybooks. Up to 60 data sets can be specified. The data set organization is RECFM=FB,LRECL=80.

This DD statement is present if you selected the Use COPYBOOK option when generating the ATY@OBJU JCL.

#### **IMS DD**

PSB and DBD library data sets. These data sets are referred to during ACBGEN.

#### **IMSACB01 DD**

ACB library data sets. These data sets are referred to during the IMS catalog populate task.

#### **Output DD statements**

#### **ATYPUTDB DD**

The data sets where IMS Administration Tool stores DBD source codes that are updated with copybooks. The data set organization is RECFM=FB,LRECL=80.

This DD statement is used if you selected the Use COPYBOOK option when generating the ATY@OBJU JCL.

#### **DBDLIB DD**

The IMS DBD library. This DBD library will be updated by DBDGEN, and will be referred to during ACBGEN.

#### **PSBLIB DD**

The IMS PSB library. This PSB library will be updated by PSBGEN, and will be referred to during ACBGEN.

#### **IMSACBA DD IMSACBB DD IMSACB DD**

IMS active, inactive, and staging ACB libraries. The IMSACB (staging ACB library) will be updated by ACBGEN, and will be referred to by the IMS catalog populate utility.

**DBDPRINT DD PSBPRINT DD LNKPRINT DD SYSPRINT DD ATYMSGS DD ATYERROR DD FABXAMSG DD**

Output destination for reports, messages, and assemble listing.

#### **IEFRDER DD**

The IMS log data set. In the JCL that is generated by the import objects function, DUMMY is set for this DD statement. Change the data set if needed.

IMS Administration Tool: User's Guide and Reference

# **Chapter 39. Reference: Log data archiving: Configure the Command and Audit Log Archive (ATYARCH0) utility**

IMS Administration Tool provides the Command and Audit Log Archive (ATYARCH0) utility that copies old log data to a DSORG=PS data set, and simultaneously marks it eligible for deletion. The ATYARCH0 utility supports both command log data and audit log data. You can select the log records to archive; command log records, audit log records, or both.

The ATYARCH0 utility provides several options for determining what log records are considered old, and therefore subject to archiving/deletion. Most of the archiving options archive only log records that were written prior to the current date. Use the MAX control card if you must archive log records from the current date.

If the log data needs to be kept for historical purposes, the retention period must be high enough so that the z/OS System Logger will not delete the log data before it is off-loaded by the ATYARCH0 utility.

The output log data is displayed in the same format as the log of **View Audit Log**. To check the format, use either the IMS Administration Tool web interface or the ISPF interface: **Setup and Administration** > **View Audit Log**.

If you are migrating IMS Command Control Facility resources to IMS Administration Tool, the following considerations apply:

- The ATYARCH0 utility supports command log records written by IMS Command Control Facility.
- A CCF log record (log record generated by IMS Command Control Facility) is identified by its first character "c" in the archived data set. A command log record of IMS Administration Tool is identified by its first character "C".
- The View Audit Log function and the View IMS Command Log function of IMS Administration Tool do not support CCF log records. You can view CCF log records only in the archived data set.
- The IMS Command Control Facility archive utility does not support log records that are written by IMS Administration Tool. If log records of both products are stored in the same log stream, use the ATYARCH0 utility.

Subsections:

- "ATYARCH0 JCL" on page 255
- • ["EXEC statement" on page 256](#page-265-0)
- • ["DD statements" on page 256](#page-265-0)
- • ["SYSIN control statements" on page 257](#page-266-0)
- • ["SYSIN control statement examples" on page 258](#page-267-0)

#### **ATYARCH0 JCL**

Sample JCL for archiving log data can be found in the SATYSAMP sample library, member ATYARCH0.

```
//ATYARCH0 JOB (TECH),ATYARCH0,CLASS=A,MSGCLASS=H, 
         REGION=4M, NOTIFY=&SYSUID, COND=(0, NE)
//<br>//*
//*------------------------------------------------------------------* 
//* IBM*
//* ROCKET**
//* LICENSED MATERIALS - PROPERTY OF IBM 
//* 5655-CAT//* COPYRIGHT IBM CORPORATION 2019 ALL RIGHTS RESERVED. 
//* COPYRIGHT ROCKET SOFTWARE, INC. 2019 ALL RIGHTS RESERVED. 
1/x *TRADEMARK OF INTERNATIONAL BUSINESS MACHINES
//* **TRADEMARK OF ROCKET SOFTWARE, INC. 
//*------------------------------------------------------------------* 
//*-------------------------------------------------------------------*
//\star CHANGES:
1/\star//* YY-MM-DD REL APAR DESCRIPTION 
//* -------- --- ------- --------------------------------------------- 
//* 19-06-06 110 PH12977 ARCHIVE AUDIT LOG SUPPORT 
//*//*------------------------------------------------------------------* 
//*-<br>//*<br>//*
\overline{t}/t\star THIS SAMPLE JCL IS FOR ARCHIVING THE ATY COMBINED t/t\star MESSAGE LOG.
      MESSAGE LOG.
\frac{1}{1}<br>\frac{1}{1}\overline{t}/t\star THE FOLLOWING CHARACTER STRINGS MUST BE TAILORED:<br>\overline{t}/t\star ##SATYLOAD - MUST BE THE NAME OF THE ATY LOAD DATAS
//* ##SATYLOAD - MUST BE THE NAME OF THE ATY LOAD DATASET. 
//* ##LOGOUT - MUST PROVIDE ALL DATA SET INFORMATION. 
\frac{7}{*} THE DATA SET MUST BE LRECL=1024 AND RECFM=VB.
                      ALL OTHER PARAMETERS ARE INSTALLATION SPECIFIC.
     ##LOGGER - MUST BE THE 1-26 BYTE Z/OS LOGSTREAM NAME.
//*<br>//*<br>//*<br>//*
      - ADDITIONAL SYSIN CONTROL CARDS CAN BE FOUND IN
\frac{1}{\ast} THE ATY USERS GUIDE. (SYSIN CONTROL CARDS MUST
//* START IN COLUMN 1 OR 2).
1///STEP01 EXEC PGM=ATYARCH0 
//STEPLIB DD DISP=SHR,DSN=##SATYLOAD 
//LOGOUT DD ##LOGOUT 
1/SYSABEND DD SYSOUT=\star//SYSPRINT DD SYSOUT=* 
//SYSIN DD * 
  LSN=##LOGGER
```
*Figure 22. Sample JCL to archive log data (ATYARCH0)*

#### **EXEC statement**

Specify PGM=ATYARCH0 for the EXEC statement.

#### **DD statements**

The following DD statements define the data sets that are required by the ATYARCH0 utility.

#### **STEPLIB DD**

Specify the IMS Administration Tool product load library.

#### **LOGOUT DD**

Describes the output data set where the command and log data is written.

The data set is defined as LRECL=1024 and RECFM=VB.

The size of the data set is determined by the amount of data that is being archived.

#### **SYSPRINT DD**

An output data set that provides informational messages about the utility.

SYSPRINT is defined as LRECL=80 and RECFM=FB.

The output can be written to SYSOUT or a data set.

#### **SYSIN DD**

An input data set that contains control statements that specify archiving parameters.

SYSIN is defined as LRECL=80 and RECFM=FB.

#### <span id="page-266-0"></span>**SYSIN control statements**

The SYSIN data set contains your description of the processing to be done by the ATYARCH0 utility.

Follow these coding conventions when you write control statements in the SYSIN data set:

- Keywords and keyword values must be coded within column 1 and column 71. Keywords must start on column 1 or 2.
- The column 72 must be blank.
- A keyword and its value must be joined with an equal sign (=) and they must be coded on the same line.
- More than one keyword can be coded on one line. Keywords must be separated by blank space.
- Keywords are not positional parameters; they can be specified in any order.
- A comment line must begin with an asterisk (\*) in column 1.
- Blank lines are ignored.

The following tables list the control statements.

- Table 80 on page 257 summarizes required control statements.
- Table 81 on page 257 summarizes control statements for narrowing down the records by time range and the number of records. Records identified by these control statements will be marked as eligible for deletion.
- • [Table 82 on page 258](#page-267-0) summarizes control statements for selecting the type of log records to copy to the archive data set. Among the log records that are marked as eligible for deletion, only the type of log records selected by these control statement are copied to the archive data set.

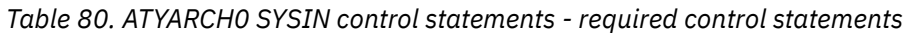

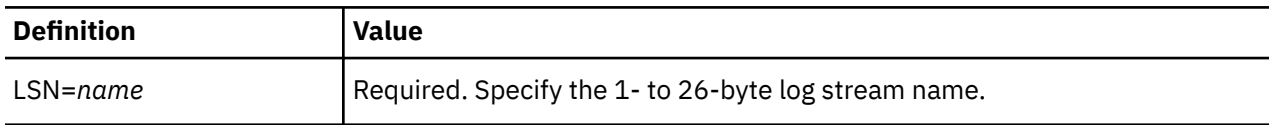

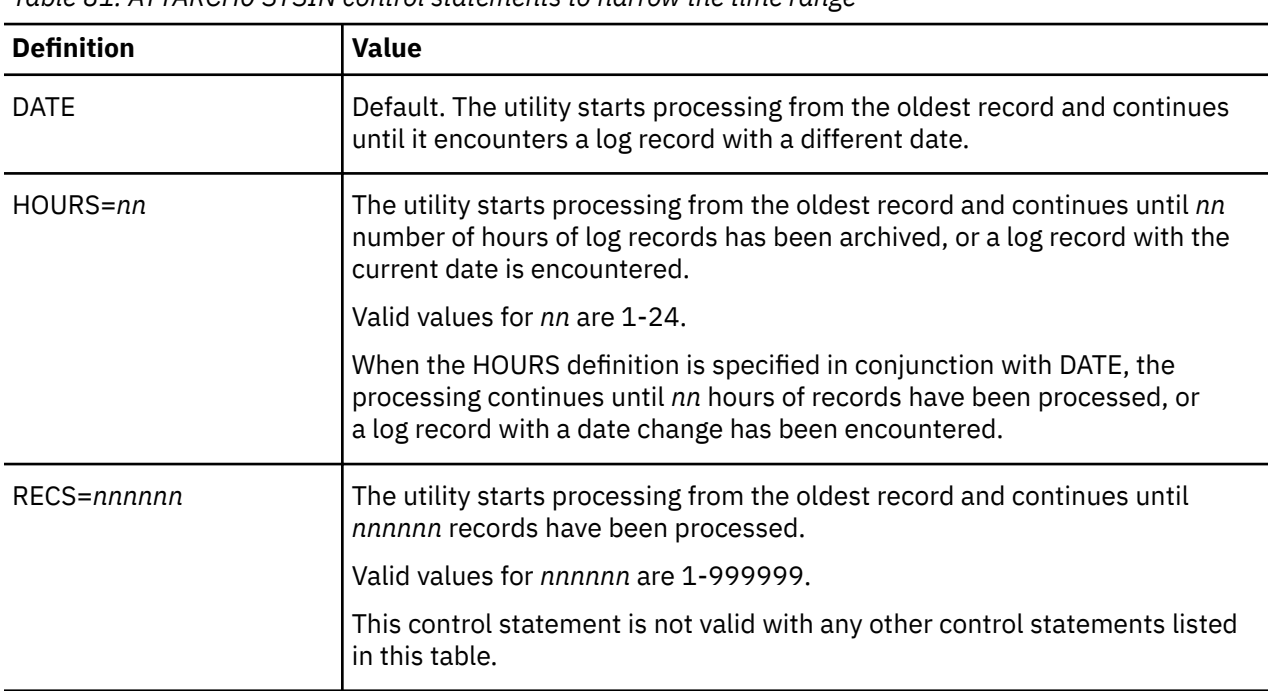

*Table 81. ATYARCH0 SYSIN control statements to narrow the time range*

<span id="page-267-0"></span>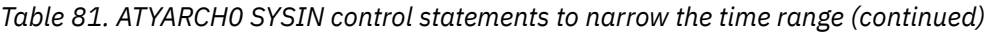

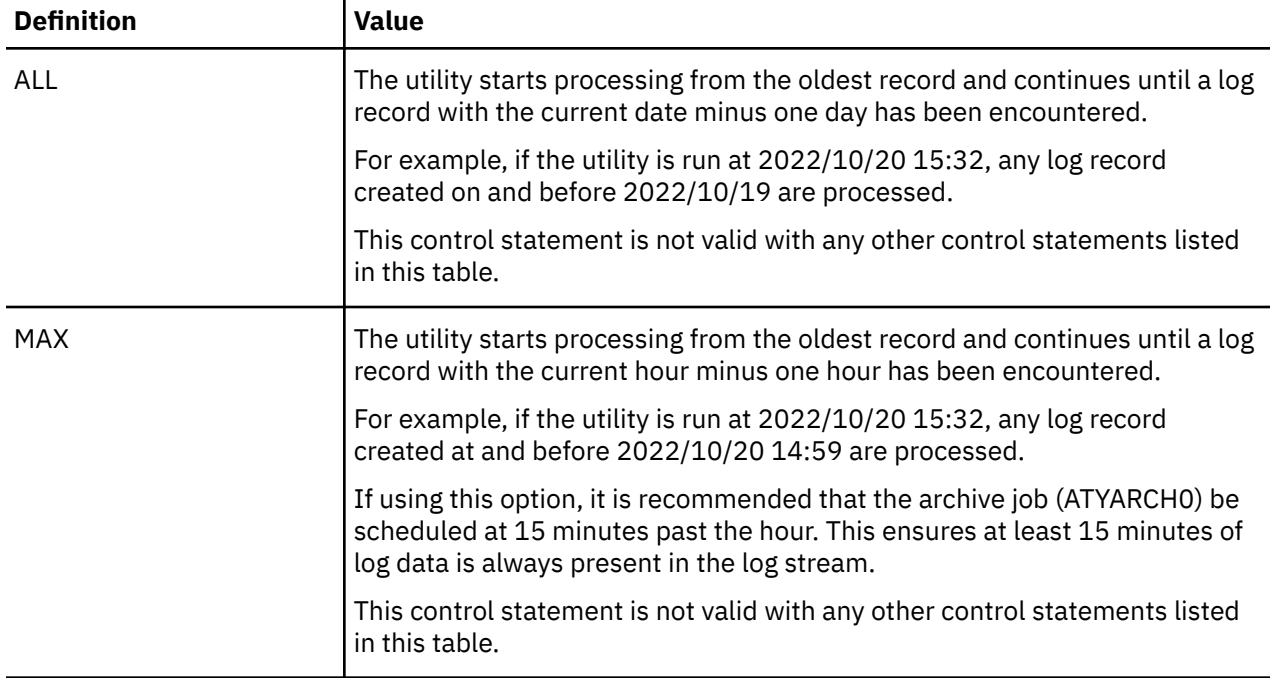

*Table 82. ATYARCH0 SYSIN control statements to filter the type of log*

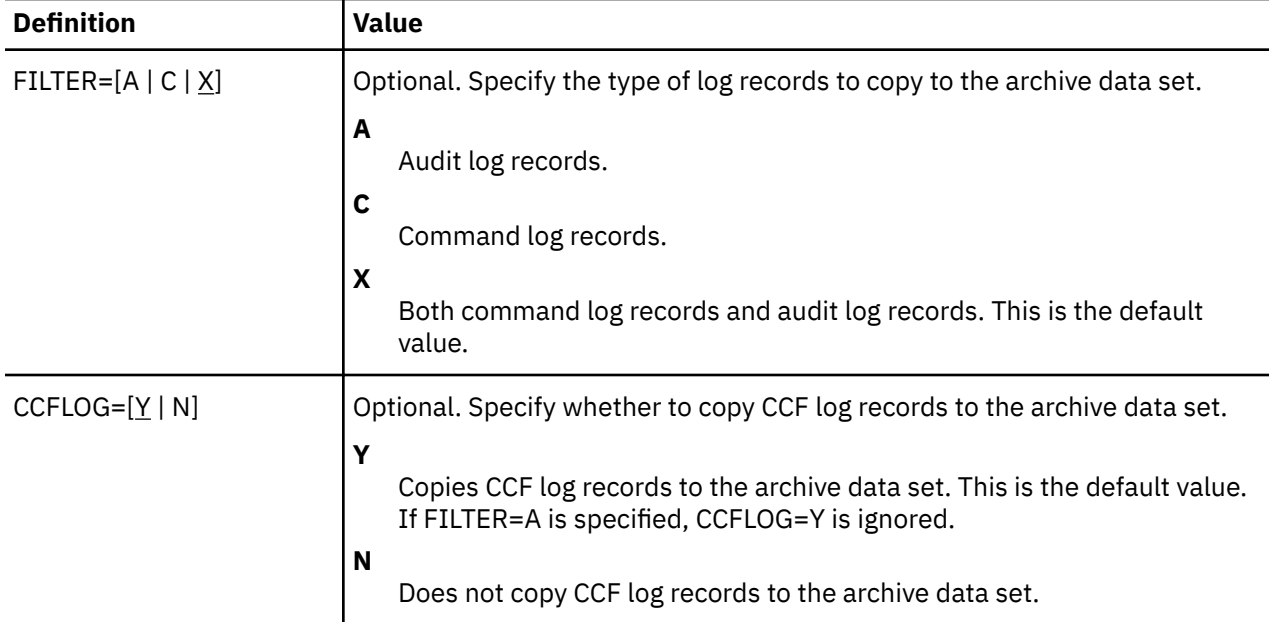

#### **SYSIN control statement examples**

The following SYSIN control statement example is for archiving both command log records and audit log records. Because ALL is specified, the utility starts archiving with the oldest record and continues until it encounters a log record with the current date.

```
//SYSIN DD *
LSN=Logger data set name
FILTER=X
ALL
/*
```
The following SYSIN control statement example is for archiving command log records.

- The first line is a comment line because the first column has an asterisk.
- The second line has keyword LSN starting from the second column. This is valid because keywords must start in column 1 or 2.
- The third line is a blank line. The utility skips this line.
- The forth line has multiple keywords in one line.

```
//SYSIN DD *
* Comment line
 LSN=Logger data set name
 FILTER=C MAX
/\star
```
IMS Administration Tool: User's Guide and Reference

# **Part 10. Troubleshooting**

IMS Administration Tool issues messages and codes that can help you to diagnose and correct problems that you experience with the product.

#### **Topics:**

- • [Chapter 40, "Messages and codes," on page 263](#page-272-0)
- • [Chapter 41, "Gathering diagnostic information," on page 381](#page-390-0)

IMS Administration Tool: User's Guide and Reference

# <span id="page-272-0"></span>**Chapter 40. Messages and codes**

The following topics describe return codes, messages, and abend codes of IMS Administration Tool.

#### **Topics:**

- "Return codes" on page 263
- • ["Messages \(ATY0 ATY9\)" on page 264](#page-273-0)
- • ["Messages \(ATYA ATYZ\)" on page 364](#page-373-0)
- • ["Abend codes" on page 378](#page-387-0)

# **Return codes**

IMS Administration Tool batch processor modules, ATY@OBJU and ATYARCH0, generate return codes to indicate the result of a job.

#### **DBD and PSB update return codes (ATY@OBJU)**

The following table summarizes the return codes when ATY@OBJU runs as an IMS resource change job of the database and application administration function, or an import objects job of the IMS catalog and ACB library management function.

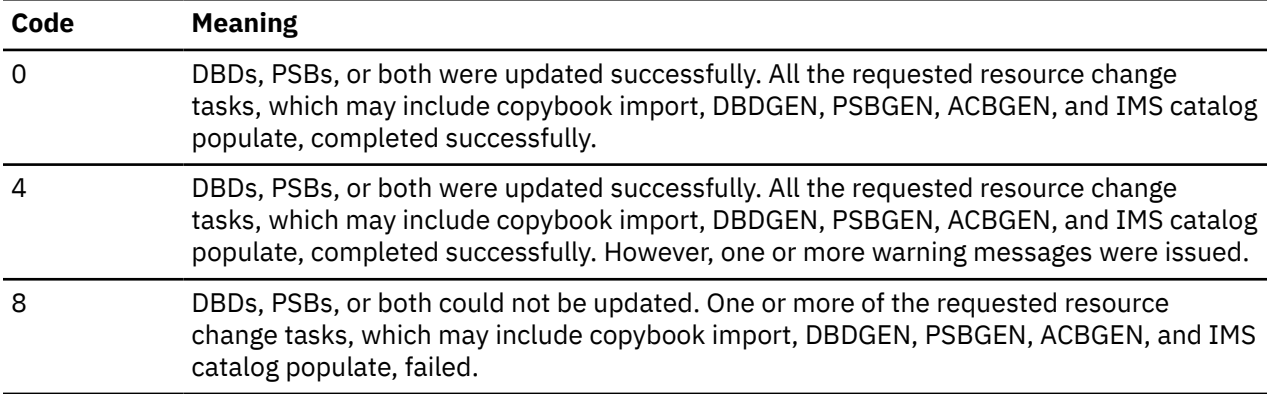

#### **IMS directory/BSDS backup and restore return codes (ATY@OBJU)**

The following table summarizes the return codes when ATY@OBJU runs as an IMS directory/BSDS backup job or restore job of the IMS catalog and ACB library management function.

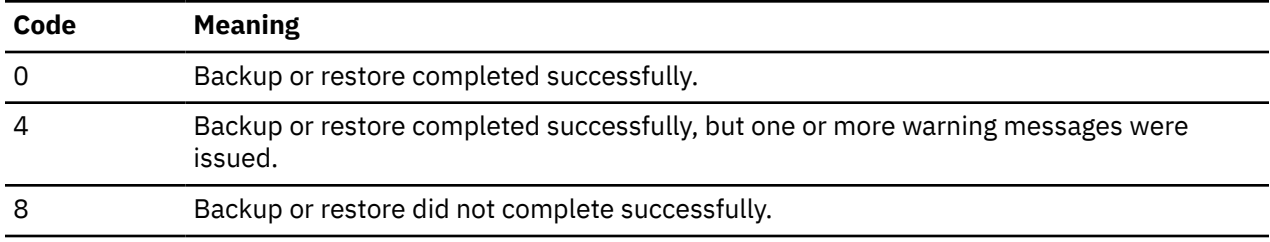

#### **IMS catalog record purge return codes (ATY@OBJU)**

The following table summarizes the return codes when ATY@OBJU runs as an IMS catalog record purge job of the IMS catalog and ACB library management function.

<span id="page-273-0"></span>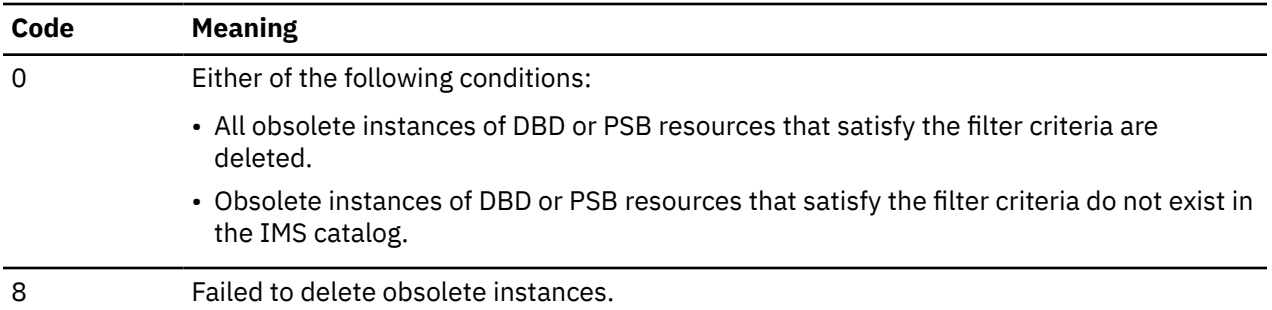

#### **Command and Audit Log Archive utility return codes (ATYARCH0)**

The following table summarizes the return codes of the Command and Audit Log Archive (ATYARCH0) utility.

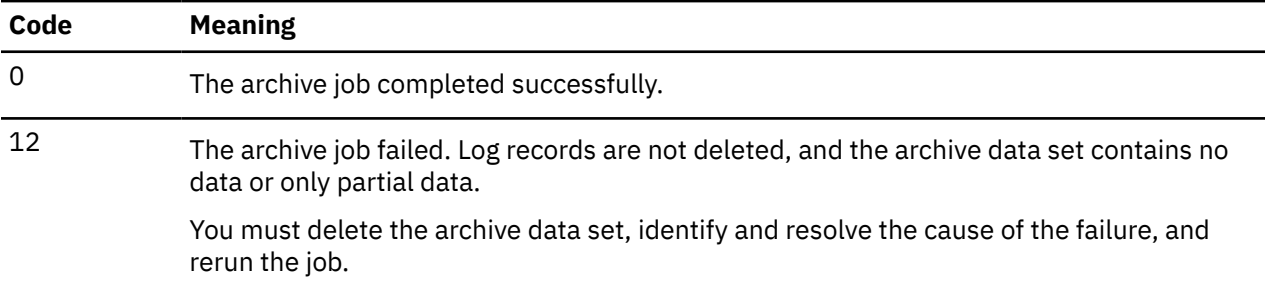

# **Messages (ATY0 - ATY9)**

IMS Administration Tool issues messages that can help you understand the status of the infrastructure and help you resolve errors.

# **Message format**

IMS Administration Tool messages adhere to the following format:

```
ATYnnnnx
```
Where:

#### **ATY**

Indicates that the message was issued by IMS Administration Tool

*nnnn*

Indicates the message identification number

#### *x*

Indicates the severity of the message:

**A E**

Indicates that operator intervention is required before processing can continue.

Indicates that an error occurred, which might or might not require operator intervention.

**I**

Indicates that the message is informational only.

**W**

Indicates that the message is a warning to alert you to a possible error condition.

Each message also includes the following information:

#### **Explanation:**

The Explanation section explains what the message text means, why it occurred, and what its variables represent.

#### **System action:**

The System action section explains what the system will do in response to the event that triggered this message.

#### **User response:**

The User response section describes whether a response is necessary, what the appropriate response is, and how the response will affect the system or program.

**ATY0100W FOLLOWING RECORD FAILED EDITING**

#### **Explanation**

ATY/IMS editing failed while trying to analyze the command. The character string is not recognized as an IMS type 1 or type 2 command, nor is it a valid IMS name.

#### **System action**

The action taken depends upon the setting for GENERAL errors. The following GENERAL error settings and actions are possible:

#### **WTOR**

This record is skipped and processing continues as if no error were encountered.

**SETRC**

Terminate the job step using the user-defined return code.

#### **ABEND**

Terminate the job step using the user-defined abend code.

#### **IGNORE**

This record is be skipped and processing continues as if no error were encountered.

#### **User response**

Correct the command, and run the job again.

**ATY0105I /ATYWAIT OR /CCFWAIT VALUE MUST BE 1-10**

#### **Explanation**

A /ATYWAIT or /CCFWAIT control card was read but an invalid wait interval was specified.

#### **System action**

IMS Administration Tool will wait a default 5 seconds and then resume processing.

#### **User response**

None. This message is informational.

**ATY0106E IMS PLEX NAME MIS-MATCH DETECTED**

#### **Explanation**

A configuration error has been encountered. To issue commands to a IMS Administration Tool group using IMS Operations Manager, all IMS records must be defined with the same Operations Manager (PLEX) name.

#### **System action**

The job terminates using the user-defined abend code.

#### **User response**

Identify the IMS with the mismatched PLEX name using the prior ATY6010I message. Use the IMS Administration Tool user interface to correct the IMS record with the mismatch and run the job again.

#### **ATY0107E INCOMPATIBLE COMMAND ROUTING TECHNIQUES SPECIFIED**

#### **Explanation**

A configuration error has been encountered. The IMS members of an IMS Administration Tool group have been defined to use both Operations Manager and non-Operations Manager command routing techniques. If Operations Manager is specified for the command routing technique, all members of an IMS Administration Tool group must use Operations Manager for their command routing technique.

#### **System action**

The job terminates using the user-defined abend code.

#### **User response**

Identify the command routing techniques for the IMS Administration Tool group members using the prior

ATY6010I message, correct the incompatibility, and run the job again.

**ATY0110E AIB INQY CALL ERROR, RC=***rc***, REASON=***rsn*

#### **Explanation**

Program ATYCMD00 encountered an error while processing an INQY ENVIRON call. The AIB return code is displayed as *rc* and the reason code as *rsn*.

#### **System action**

The job terminates with the user-defined abend code.

#### **User response**

Correct the condition described by the AIB return code and reason codes. If assistance is required, contact IBM Software Support.

#### **ATY0111E ERROR OPENING DD NAME** *ddn*

# **Explanation**

An error occurred while trying to open a data set with the DDNAME of *ddn*. Check the job log for additional messages.

# **System action**

The action taken depends upon the setting for GENERAL errors. If SETRC is specified for GENERAL errors, the job terminates using the user-defined return code. Otherwise the job terminates with the user-defined abend code.

#### **User response**

Correct the condition causing the failure and run the job again.

**ATY0112E** *ddn* **HAS LRECL GREATER THAN MAXIMUM**

# **Explanation**

The data set represented by *ddn* has an LRECL that is greater than 121 bytes. Valid record lengths for the input data set are from 80 to 121 bytes.

# **System action**

The action taken depends upon the setting for GENERAL errors. If SETRC is specified for GENERAL errors, the job terminates using the user-defined return code. Otherwise the job terminates using the user-defined abend code.

#### **User response**

Reallocate the data set with a valid LRECL and run the job again.

**ATY0113E** *ddn* **HAS LRECL LESS THAN MINIMUM**

#### **Explanation**

The data set represented by *ddn* has an LRECL that is less than 80 bytes. Valid record lengths for the input data set are from 80 to 121 bytes.

#### **System action**

The action taken depends upon the setting for GENERAL errors. If SETRC is specified for GENERAL errors, the job terminates using the user-defined return code. Otherwise the job terminates using the user-defined abend code.

#### **User response**

Reallocate the data set with a valid LRECL and run the job again.

**ATY0114E OPEN FAILED FOR STORE/ FORWARD DATA SET, RC=***rc*

#### **Explanation**

An error occurred trying to open the store/forward data set. Field *rc* contains the return code from the **OPEN** 

# **System action**

Processing continues, but the command store/forward function is not active for this job.

#### **User response**

Make sure the command store/forward installation completed successfully.

#### **ATY0115E DYNALLOC FAILED FOR:** *dsn*

#### **Explanation**

Dynamic allocation failed for the command store/ forward data set, *dsn*.

# **System action**

Processing continues, but the command store/forward function is not active for this job.

#### **User response**

Make sure the command store/forward installation completed successfully.

**ATY0150I FOLLOWING RECORD READ FROM:** *ddn*

#### **Explanation**

The data in the next line of output was read from DDNAME *ddn*.

#### **System action**

Processing continues.

#### **User response**

None. This message is informational.

#### **ATY0201E ERROR ENCOUNTERED PROCESSING OPTIONS DATA SET**

#### **Explanation**

An error was encountered by the callable interface module, ATYCAPI0. Additional error messages should be obtained by calling ATYCAPI0 with the GCMD parameter.

# **System action**

Return code of 12 is set and control is returned to the calling program.

#### **User response**

Obtain additional error messages using the ATYCAPI0 GMCD call. However, since this is likely a recurring error, no calls other than the GCMD should be attempted.

**ATY0202E NAME/TOKEN CREATE FAILED, RC=***rc*

# **Explanation**

An error was encountered trying to create a z/OS name token entry.

# **System action**

Return code of 12 is set and control is returned to the calling program.

#### **User response**

This is likely a recurring error, so no other calls should be attempted.

#### **ATY0203W INVALID OPTION SPECIFIED IN AOITYPE PARAMETER**

#### **Explanation**

The data passed in parameter field AOITYPE is invalid.

#### **System action**

The invalid message is skipped, return code 4 is set, and control is returned to the calling program.

#### **User response**

Correct the invalid data in the AOITYPE field and retry the operation.

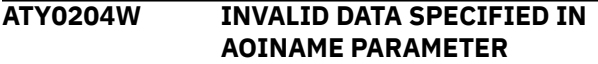

#### **Explanation**

The data passed in parameter field AOINAME is invalid.

#### **System action**

The invalid message is skipped, return code 4 is set, and control is returned to the calling program.

#### **User response**

Correct the invalid data in the AOINAME field and retry the operation.

**ATY0205W INVALID DATA SPECIFIED IN AOIDEST PARAMETER**

#### **Explanation**

The data passed in parameter field AOIDEST is invalid.

#### **System action**

The invalid message is skipped, return code 4 is set, and control is returned to the calling program.

#### **User response**

Correct the invalid data in the AOIDEST field and retry the operation.

**ATY0206W NO ATY GROUP RECORDS FOUND IN OPTIONS DATA SET**

# **Explanation**

Field AOIDEST requested command routing to a IMS Administration Tool group, but there are no group records defined in the options data set.

# **System action**

Return code 4 is set and control is returned to the calling program.

#### **User response**

Add a group record using the IMS Administration Tool user interface, or correct the parameter and retry the operation.

**ATY0207W GROUP NAME =** *grpname* **NOT FOUND IN OPTIONS DATA SET**

# **Explanation**

*grpname* not defined as a IMS Administration Tool group in the options data set.

# **System action**

Return code 4 is set and control is returned to the calling program.

#### **User response**

Add the IMS Administration Tool group *grpname* using the IMS Administration Tool user interface, or correct the name specified for *grpname* and retry the operation.

**ATY0208W NO IMS ENTRIES FOR ATY GROUP -** *grpname*

# **Explanation**

*grpname* is defined in the options data set, but the group does not have any IMS systems defined.

# **System action**

Return code 4 is set and control is returned to the calling program.

#### **User response**

Add IMS entries to the IMS Administration Tool group *grpname* using the IMS Administration Tool user interface and retry the operation.

**ATY0209W NO IMS RECORDS FOUND IN ATY OPTIONS DATA SET**

#### **Explanation**

There are no IMS records defined in the options data set.

#### **System action**

Return code 4 is set and control is returned to the calling program.

#### **User response**

Add IMS entries using the IMS Administration Tool user interface and retry the operation.

```
ATY0210W IMS NAME = ims NOT FOUND IN
             OPTIONS DATA SET
```
#### **Explanation**

There is no IMS record for *ims* defined in the options data set.

#### **System action**

Return code 4 is set and control is returned to the calling program.

#### **User response**

Add IMS record *ims* using the IMS Administration Tool user interface, or correct the name specified for *ims* and retry the operation.

**ATY0211W IMS NAME SPECIFIED IN AOINAME MORE THAN 4 BYTES**

# **Explanation**

Field AOIDEST requested command routing to a specific IMSID, but the data in field AOINAME was more than four bytes long. IMS Administration Tool limits the length of an IMS name to four bytes.

# **System action**

Return code 4 is set and control is returned to the calling program.

#### **User response**

Correct the name in AOINAME and retry the operation.

**ATY0212W NOT ALL IMS REGIONS USE SAME OPERATIONS MANAGER NAME**

# **Explanation**

Some of the IMS members of a IMS Administration Tool group are defined to use a different Operations Manager name. If a member of a IMS Administration Tool group is defined to use Operations Manager for its command routing technique, then all members must use the same Operations Manager name.

#### **System action**

Return code 4 is set and control is returned to the calling program.

#### **User response**

Correct the routing technique information in the IMS records using the IMS Administration Tool user interface and retry the operation.

**ATY0213W INCOMPATIBLE COMMAND ROUTING TECHNIQUES SPECIFIED**

# **Explanation**

One or more IMS members of a IMS Administration Tool group was defined to use Operations Manager as its command routing technique, but one or more IMS members were defined to use a command routing technique other than Operations Manager. If Operations Manager is used by an IMS for its command routing technique, all IMS members of the IMS Administration Tool group must use the same Operations Manager.

# **System action**

Return code 4 is set and control is returned to the calling program.

#### **User response**

Correct the routing technique information in the IMS records using the IMS Administration Tool user interface and retry the operation.

**ATY0214W COMMAND REJECTED, COMMAND IS RESTRICTED**

# **Explanation**

The command passed in field AOIDATA is not allowed from the callable API.

# **System action**

Return code 4 is set and control is returned to the calling program.

# **User response**

Do not attempt to issue restricted commands.

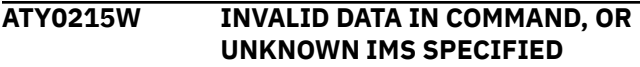

#### **Explanation**

IMS Administration Tool was not able to determine the content of the AOIDATA field.

# **System action**

Return code 4 is set and control is returned to the calling program.

#### **User response**

Review the data that was passed to the callable API. If the data is valid, contact IBM Software Support.

#### **ATY0216W COMMAND FAILED EDITING**

#### **Explanation**

A bad return code was received from module ATYEDIT0. ATYEDIT0 should have returned a descriptive message indicating the nature of the error.

# **System action**

Return code 4 is set and control is returned to the calling program.

#### **User response**

Review the message returned from ATYEDIT0, correct the problem, and retry the operation.

**ATY0217W ERROR ENCOUNTERED IN COMMAND WILDCARD PROCESSING**

#### **Explanation**

An internal error occurred when processing a command that contains a wildcard character.

# **System action**

Skips the command and continues from the next command.

#### **User response**

If any other error messages are issued before this message, follow the user response for those messages. If no error messages are issued before this message, contact IBM Software Support.

```
ATY0218W BAD RETURN CODE FROM
            COMMAND DRIVER
```
# **Explanation**

A bad return code was received from module ATYEXEC0. ATYEXEC0 should have returned a descriptive message indicating the nature of the error.

# **System action**

Return code 4 is set and control is returned to the calling program.

#### **User response**

Review the message returned from ATYEXEC0, correct the problem, and retry the operation.

**ATY0219E INQY CALL ERROR, AIB RC=***rc* **RSN=***rsn*

# **Explanation**

A non-zero return code was received when making an IMS AIB call.

# **System action**

Return code 12 is set and control is returned to the calling program.

#### **User response**

Find the AIB return code and reason codes in *IMS Messages and Codes*, fix the problem identified by the codes, and retry the operation.

```
ATY0220E INPUT COMMAND LONGER THAN
            252 BYTES
```
# **Explanation**

An application program called the IMS Administration Tool AOI with an input command (AOIDATA) longer than 252 bytes. IMS Administration Tool requires the command be 252 bytes, or less, with the last four bytes of AOIDATA containing spaces.

# **System action**

A return code 12 is returned to the calling program, and the command is ignored.

# **User response**

Correct the command, and run the job again.

**ATY0301I COMMAND DISALLOWED BY IMS SECURITY**

# **Explanation**

IMS determined the user ID attempting this command is not authorized.

# **System action**

Command is bypassed.

#### **User response**

Verify that the user ID attempting this command has proper authorization. If the user should be able to execute this command, correct the security definition, and retry the operation.

**ATY0302E DBRC MODULE DSPURX00 NOT FOUND, BYPASSING DBRC PROCESSING**

# **Explanation**

DBRC has been requested for either DB verification, or to set ACCESS, but the DBRC load module is not found.

#### **System action**

The action taken is determined by the DRBC= *option*.

#### **User response**

If DBRC usage is required, add IMS SDFSRESL to the STEPLIB. If DBRC usage is not required, set options DBRC=NODBRC.

**ATY0306I NO MODBLKS DDNAME, DRD ASSUMED FOR** *imsid*

# **Explanation**

IMS Administration Tool assumes that dynamic resource definition (DRD) is used in the indicated IMS.

# **System action**

Processing continues.

#### **User response**

None. This message is informational.

#### **ATY0308W END OF TABLE ENCOUNTERED BUILDING DBRC DB TABLE**

# **Explanation**

Option DBACCESS=DBRC was requested, but more databases than expected were found when processing the output of a LIST.DB command. The remaining databases will not be added to the DBRC table.

# **System action**

The job step continues.

#### **User response**

The maximum size of the table might need to be increased. Contact IBM Software Support for information.

#### **ATY0317E MODBLKS READ ROUTINE FAILED**

# **Explanation**

Option DBACCESS=GEN was requested, but an error was encountered attempting to read the MODBLKS data set.

# **System action**

The job will terminate based upon the setting for GENERAL errors. If GENERAL=SETRC, the job will terminate using the value set in SETRC. Otherwise, the job terminates using the user-defined abend code.

#### **User response**

Using the IMS Administration Tool user interface, ensure the IMS System Information in the IMS record is defined correctly.

#### **ATY0329I COMMAND EXECUTING ON:** *ims*

# **Explanation**

The following command will execute on the displayed IMS (*ims*).

# **System action**

The job continues processing.

#### **User response**

N/A

**ATY0330E ERROR IN ONLINE CHANGE INITIALIZATION, FUNCTION TERMINATING**

# **Explanation**

An unexpected error occurred while trying to save preonline change information for all IMS Administration Tool group members.

# **System action**

Online change command processing is terminated.

#### **User response**

Correct the problem preventing online change from occurring and resubmit the command.

#### **ATY0331E AN ERROR HAS BEEN ENCOUNTERED, ONLINE CHANGE TERMINATING**

# **Explanation**

An unexpected error occurred while trying to issue /MODIFY PREPARE commands to all IMS Administration Tool group members.

# **System action**

Both messages ATY0331E and ATY0336E are displayed and the online change command processing ends abnormally.

#### **User response**

Correct the problem preventing the online change command from occurring and resubmit the command.

#### **ATY0332E AN ERROR HAS BEEN ENCOUNTERED, ONLINE CHANGE TERMINATING**

#### **Explanation**

An unexpected error occurred while checking for NO WORK PENDING on all IMS Administration Tool group member systems.

# **System action**

Both messages ATY0332E and ATY0337E are displayed and online change command processing ends abnormally.

#### **User response**

Correct the problem preventing the online change from occurring and resubmit the command.

**ATY0334I MODIFY ABORT PROCESSING INITIATED**

# **Explanation**

An unexpected error occurred during the online change process.

#### **System action**

Online change command processing is terminated and /MODIFY ABORT commands will be issued to all IMS Administration Tool group members.

#### **User response**

Correct the problem preventing the online change from occurring and resubmit the command.

#### **ATY0335E ONLINE CHANGE FAILED - OPERATOR INTERVENTION MAY BE REQUIRED**

#### **Explanation**

An unexpected error occurred while trying to issue / MODIFY ABORT commands to all IMS Administration Tool group member systems.

#### **System action**

Online change processing ends abnormally.

#### **User response**

Operator intervention will be required to correct and restore all systems to pre-online change conditions.

**ATY0338E ONLINE CHANGE TERMINATED, ERROR DURING MOD COMMIT PROCESSING**

# **Explanation**

An unexpected error occurred while trying to issue / MODIFY COMMIT commands to all IMS Administration Tool group member systems.

#### **System action**

Both messages ATY333E and ATY0338E are displayed and online change command processing ends abnormally.

#### **User response**

Correct the problem preventing the online change from occurring and resubmit the command.

**ATY0339E** *ddn* **LIBRARY NOT SWAPPED ON** *ims*

# **Explanation**

The online change being attempted was not successful on the indicated system (*ims*). The library where the

suffix name did not change is identified by its DDNAME (*ddn*).

# **System action**

The online change process ends abnormally.

#### **User response**

Correct the problem preventing the online change from occurring and resubmit the command.

```
ATY0340I ONLINE CHANGE FUNCTION
            SUCCESSFUL
```
#### **Explanation**

The online change function was successful.

#### **System action**

The system continues processing.

#### **User response**

N/A

```
ATY0344E ERROR ENCOUNTERED
             PROCESSING "/DIS POOL"
             COMMAND, REGION BYPASSED
```
#### **Explanation**

An unexpected error occurred while trying to process this command during Dead Letter Queue cleanup.

#### **System action**

Dead Letter Queue cleanup processing is skipped for this particular IMS region.

#### **User response**

Resubmit the command. Contact IBM Software Support if problem persists.

```
ATY0345E ERROR ENCOUNTERED
             PROCESSING "/DIS USER"
             COMMAND, REGION BYPASSED
```
#### **Explanation**

An unexpected error occurred while trying to process this command during Dead Letter Queue cleanup.

#### **System action**

Dead Letter Queue cleanup processing is skipped for this particular IMS region.

#### **User response**

Resubmit the command. Contact IBM Software Support if problem persists.

**ATY0346E ERROR ENCOUNTERED PROCESSING "/STO USER" COMMAND, USER BYPASSED**

#### **Explanation**

An unexpected error occurred while trying to process this command during Dead Letter Queue cleanup.

#### **System action**

Dead Letter Queue cleanup processing is skipped for this particular IMS region.

#### **User response**

Resubmit the command. Contact IBM Software Support if problem persists.

**ATY0347E ERROR ENCOUNTERED PROCESSING "/DEQ USER" COMMAND, JOB TERMINATING**

#### **Explanation**

An unexpected error occurred while trying to process this command during Dead Letter Queue cleanup.

# **System action**

Dead Letter Queue cleanup processing is skipped for this particular IMS region.

#### **User response**

Resubmit the command. Contact IBM Software Support if problem persists.

**ATY0348E ERROR ENCOUNTERED PROCESSING "/STA USER" COMMAND, JOB TERMINATING**

# **Explanation**

An unexpected error occurred while trying to process this command during Dead Letter Queue cleanup.

# **System action**

Dead Letter Queue cleanup processing is skipped for this particular IMS region.

#### **User response**

Resubmit the command. Contact IBM Software Support if problem persists.

#### **ATY0351E ERROR ENCOUNTERED, ACTION DETERMINED BY ERROR FLAG:** *flag*

#### **Explanation**

A recurring error has been encountered and identified by a prior message. This messages states which error option (*flag*) is used to determine how the job will proceed.

#### **System action**

The action taken is determined by the setting for error option flag.

#### **User response**

Follow the User Response for the prior error message.

#### **ATY0355W COMMAND BYPASSED DUE TO OPERATOR RESPONSE**

#### **Explanation**

An operator replied to a WTOR command, causing IMS Administration Tool to skip the prior error.

#### **System action**

The system continues processing.

#### **User response**

A review may be required to determine whether the command still needs to be issued.

#### **ATY0356W COMMAND BYPASSED DUE TO ERR488=IGNORE SPECIFICATION**

#### **Explanation**

Even though a database command failed to receive a positive response, processing continues due to option ERR488=IGNORE specification.

#### **System action**

The system continues processing.

#### **User response**

Review the prior response messages and determine whether the command still needs to be issued.

#### **ATY0357E REGION TERMINATING, MAXIMUM RETRY ATTEMPTS EXCEEDED**

#### **Explanation**

The maximum number of command retries has been reached. The reason for command failure is described in a prior message.

#### **System action**

The job step ends abnormally.

#### **User response**

Correct the condition causing the error and retry the command. Contact IBM Software Support if the error persists.

**ATY0358E REGION TERMINATING, PERMANENT ERRORS ENCOUNTERED AND MAX RETRIES**

#### **Explanation**

Recurring errors have been experienced and the maximum number of command retries has been reached.

# **System action**

The action taken is determined by the setting for GENERAL errors.

#### **User response**

Correct the condition causing the error and retry the command. Contact IBM Software Support is the error persists.

**ATY0359I COMMAND BEING ATTEMPTED AGAIN DUE TO OPERATOR RESPONSE**

# **Explanation**

An operator reply to a WTOR specified that command retry should be attempted.

# **System action**

The job step resumes processing after the reply to the **WTOR** 

#### **User response**

No further action is required.

#### **ATY0361E DATAGRP ERROR, JOB TERMINATING, ERR488=ABEND SPECIFIED**

#### **Explanation**

An error was encountered when processing an IMS command with the DATAGROUP keyword. The reason for the error should be identified in a prior message.

#### **System action**

The action taken is determined by the setting for ERR488 errors.

#### **User response**

Correct the problem described in the prior message. Then resubmit the command.

**ATY0362E DATAGRP ERROR, JOB TERMINATING, ERR488=IGNORE NOT SPECIFIED**

# **Explanation**

An error was encountered when processing an IMS command with the DATAGROUP keyword. The reason for the error should be identified in a prior message.

# **System action**

The action taken is determined by the setting for ERR488 errors.

#### **User response**

Correct the problem described in the prior message. Then resubmit the command.

#### **ATY0371E ERROR ATTEMPTING DBRC VALIDATION, VALIDATION BYPASSED**

# **Explanation**

An error described by a prior message was encountered during DBRC validation.

# **System action**

DBRC validation is not performed and the job will proceed as determined by the prior error condition.

#### **User response**

Follow User Response described in prior error message.

**274** IMS Administration Tool: User's Guide and Reference

#### **ATY0372E DB OPEN FOR SSID=** *ssid* **ACC=** *access* **DBD=** *database*

# **Explanation**

An IMS /DBD or /DBR command was issued and DBRC validation was requested, but one or more databases are registered in the RECON as being open with UPDATE intent.

- SSID= shows the subsystem that is using the database
- ACC= shows the processing intent
- DBD= shows the database

# **System action**

The action taken is determined by the setting for DBRC errors.

#### **User response**

Review prior messages and determine if the command needs to be reissued.

**ATY0373E DB OPEN FOR SSID=** *ssid* **ACC=** *access* **DBD=** *database* **AREA=** *area*

# **Explanation**

An IMS /DBD or /DBR command was issued and DBRC validation was requested, but one or more areas are registered in the RECON as being open with UPDATE intent.

- SSID= shows the subsystem that is using AREA
- ACC= shows the processing intent
- DBD= shows the database
- AREA= shows the AREA name

#### **System action**

The action taken is determined by the setting for DBRC errors.

#### **User response**

Review prior messages and determine if the command needs to be reissued.

**ATY0374I NO DATABASES OPEN WITH UPDATE INTENT**

# **Explanation**

DBRC shows that all database commands executed successfully.

#### **System action**

The job step continues processing.

#### **User response**

N/A

#### **ATY0375I DBRC VALIDATION SUCCESSFUL**

#### **Explanation**

DBRC shows that all database commands executed successfully.

#### **System action**

The job step continues processing.

#### **User response**

N/A

**ATY0376E INVALID HELD AUTH STATE=X"***acc***" FOR DBD=***dbd* **AREA=***area*

#### **Explanation**

DBRC shows that a database for the indicated DBD/ AREA did not complete as expected.

#### **System action**

The action taken is determined by the setting for DBRC errors.

#### **User response**

Issue IMS command /RML DRBC='DB DBD(*dbd*) DBDS' to determine which job has the database open.

#### **ATY0377W COMMAND FAILED ON ALL SYSTEMS, STORE/FORWARD BYPASSED**

#### **Explanation**

The prior command failed on all systems and is therefore not saved in the store/forward data set. In order for a command to be eligible for command store/ forward processing, it must be successfully processed on at least one system.

#### **System action**

Processing continues, but the prior command is not saved in the store/forward data set.

#### **User response**

Determine whether the failed command needs to be manually entered for all failed systems.

#### **ATY0378I FOLLOWING COMMAND SAVED IN STORE/FORWARD FOR IMS:** *ims*

#### **Explanation**

The following command encountered routing errors on IMS (*ims*) and is saved in the store/forward data set for subsequent processing.

#### **System action**

The failed command is written to the store/forward data set and processing continues.

#### **User response**

None. This message is informational.

#### **ATY0381I PRE-SCAN STARTED ON IMS:** *ims*

#### **Explanation**

Database pre-scan processing has started for IMS (*ims*).

#### **System action**

The job step continues processing.

#### **User response**

None. This message is informational.

#### **ATY0382I PRE-SCAN ENDED ON IMS:** *ims*

#### **Explanation**

Database pre-scan processing has completed for IMS (*ims*).

#### **System action**

The job step continues processing.

#### **User response**

None. This message is informational.

**ATY0383I ERROR ENCOUNTERED, ONLINE CHANGE REVERSAL BEING ATTEMPTED**

#### **Explanation**

An error has been encountered during /ATYMOD processing after at least one system had completed the online change and option MODREVERSE=Y is in effect.

#### **System action**

/MODIFY ABORT commands are issued to all systems where the online change has not completed, and IMS Administration Tool reverses the online change for any system where the online change was successful.

#### **User response**

Determine the reason for the online change failure, correct it, and resubmit the command.

**ATY0389I SYMDEST=***symdest* **/ PARTNER=***partner*

#### **Explanation**

This is an information message that accompanies one of many different error messages. The message identifies the routing information coded on the IMS record of the options data set.

#### **System action**

N/A

#### **User response**

Correct the problem identified by the accompanying message and, if required, run the job again.

**ATY0390I STATUS CHECKING BYPASSED FOR LOCAL ICMD**

#### **Explanation**

A database command was issued using the ICMD/ RCMD AOI in the local IMS. Because the local BMP cannot perform the simulated DFS0488I status checking, ATY/IMS assumes that the command processed successfully.

#### **System action**

Processing continues.

#### **User response**

If the simulated DFS0488I status checking is required, perform one of the following tasks:

• Run the ATY/IMS job as an IMS DL/I job.

• Run the ATY/IMS job as a standard z/OS batch job.

#### **ATY0398E ERROR ENCOUNTERED ON ICMD CALL, RC=***rc* **REASON=***rsn*

#### **Explanation**

An unexpected error occurred while trying to issue a command using the local ICMD call. The IMS AIB return code (*rc*) and reason code (*rsn*) are displayed in the message.

#### **System action**

The job step might end abnormally, depending upon what options are in effect for the job.

#### **User response**

Determine the cause of the error by reviewing the AIB return and reason codes in *IMS Messages and Codes*, correct the error, and retry the command.

#### **ATY0399E ERROR ENCOUNTERED ON RCMD CALL, RC=** *rc* **REASON=** *rsn*

# **Explanation**

An unexpected error occurred while trying to retrieve a command response using the local RCMD call. The IMS AIB return code (*rc*) and reason code (*rsn*) are displayed in the message.

# **System action**

The job step might end abnormally, depending upon what options are in effect for the job.

# **User response**

Determine the cause of the error by reviewing the AIB return and reason codes in *IMS Messages and Codes*, correct the error, and retry the command.

**ATY0449I ONE OR MORE DATA BASES STILL HELD IN DBRC**

# **Explanation**

DBRC validation has been requested, but one or more databases are still registered in the RECON and open with update intent. This message is accompanied by ATY0450A.

# **System action**

Processing continues.

#### **User response**

N/A

```
ATY0450A REPLY "C" TO CANCEL, "S" TO
             SKIP OR "R" TO RETRY COMMAND
```
#### **Explanation**

This message accompanies one or more messages, issued previously, that describe the error encountered.

#### **System action**

Action taken depends upon the response to this message.

#### **User response**

Review the accompanying messages and reply to the WTOR accordingly.

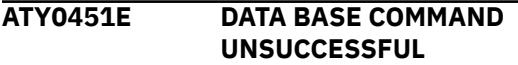

# **Explanation**

A database command did not execute successfully. This message is accompanied by additional messages.

#### **System action**

Processing continues.

#### **User response**

Review the accompanying messages.

**ATY0452I** *cmd*

#### **Explanation**

The database command (*cmd*) that did not execute successfully is displayed.

# **System action**

Processing continues.

#### **User response**

N/A

**ATY0455I** *cmd*

# **Explanation**

The command (*cmd*) that did not execute successfully is displayed.

# **System action**

Processing continues.

#### **User response**

N/A

**ATY0457I** *jobname* **-** *ims* **- SYMD** *symdest* **PARTNER** *partner*

# **Explanation**

This information message is displayed when a WTODBCMD=Y is in effect, and a command that changes the state of a database is executed. This message is accompanied by ATY0458I, which lists the actual command being executed.

# **System action**

Processing continues.

#### **User response**

N/A

**ATY0458I** *cmd*

# **Explanation**

This message follows ATY0457I, and lists the command that changes database state.

# **System action**

Processing continues.

#### **User response**

N/A

**ATY0488I** *cmd* **COMMAND COMPLETED** *type dbd* **RC=***rc*

# **Explanation**

This is a simulated DFS0488I response. It is in response to a command that changes the state of a database or AREA. The *cmd* indicates the command that is being attempted. The type indicates whether the command is being entered for a database (DBN=) or an AREA (AREA=). The *dbd* is the name of the database or AREA. The *rc* is the return code. When *rc* is 0, the command processed as you requested. Otherwise, the return code is set to 99.

# **System action**

Processing continues.

# **User response**

N/A

**ATY0501E SYSPRINT IS SPECIFIED INCORRECTLY.**

#### **Explanation**

SYSOUT or DUMMY is specified for the SYSPRINT DD statement. These parameters are not supported for the SYSPRINT DD statement.

# **System action**

Processing stops.

If option DBRC=SETRC is enabled, the job step terminates with the user-defined return code; otherwise the job terminates with the user-defined abend code.

# **User response**

Remove the SYSPRINT DD statement from the JCL, or rerun the job by specifying a temporary data set with PS attribute and SPACE=(CYL,(5,20)) parameter (or higher value) in the SYSPRINT DD statement.

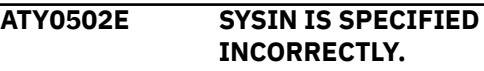

# **Explanation**

SYSIN DD statement must not exist in the JCL.

# **System action**

Processing stops.

If option DBRC=SETRC is enabled, the job step terminates with the user-defined return code; otherwise the job terminates with the user-defined abend code.

#### **User response**

Remove the SYSIN DD statement from the JCL.

**ATY0503E** *ddn* **DYNAMIC ALLOCATION ERROR, RC=***rc* **REASON=***rsn*

# **Explanation**

Dynamic allocation failed for DDNAME *ddn*. The return code (*rc*) and reason code (*rsn*) identify the cause of the failure.
If option DBRC=SETRC is specified, the job step terminates with the user-defined return code; otherwise the job terminates with the user-defined abend code.

# **User response**

Correct the cause of the failure and run the job again.

**ATY0505E UNABLE TO OPEN DDNAME SYSIN**

# **Explanation**

An error was encountered attempting to open DDNAME SYSIN.

# **System action**

If option DBRC=SETRC is specified, the job step terminates with the user-defined return code; otherwise the job terminates with the user-defined abend code.

# **User response**

Review the z/OS log for additional messages, correct the failure condition, and run the job again.

**ATY0506W NON-ZERO CODE RETURNED FROM DSPURX00, RC=***rc*

# **Explanation**

An unexpected error was returned from DBRC module DSPURX00.

# **System action**

The job step ends abnormally.

# **User response**

If the cause of the error cannot be determined, contact IBM Software Support.

**ATY0507E UNABLE TO OPEN DDNAME SYSPRINT**

# **Explanation**

An error was encountered attempting to open DDNAME SYSPRINT.

# **System action**

If option DBRC=SETRC is specified, the job step terminates with the user-defined return code;

otherwise the job terminates with the user-defined abend code.

# **User response**

Review the z/OS log for additional messages, correct the failure condition, and run the job again.

#### **ATY0701E DYNAMIC ALLOCATION FAILED, RC=***rc* **REASON=***rsn*

# **Explanation**

An error occurred during dynamic allocation. The return (*rc*) and reason (*rsn*) codes indicate the nature of the failure. The data set name will be displayed in a subsequent message.

# **System action**

The action taken depends on the options set for this job. The job terminates with the user-defined abend code or the user-defined return code.

# **User response**

Fix the problem that caused the dynamic allocation failure and run the job again.

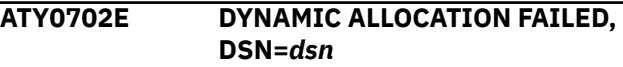

# **Explanation**

Dynamic allocation failed for the data set name *dsn*. A prior message provides additional information regarding the dynamic allocation failure.

# **System action**

The action taken depends on the options set for this job. The job terminates with the user-defined abend code or the user-defined return code.

# **User response**

Fix the problem that caused the dynamic allocation failure and run the job again.

#### **ATY0703E OPEN FAILED FOR DATA SET:** *dsn*

# **Explanation**

An error occurred trying to open data set named *dsn*.

The action taken depends on the options set for this job. The job terminates with the user-defined abend code or the user-defined return code.

#### **User response**

Fix the problem that caused the dynamic allocation failure and run the job again.

**ATY0704E** *ver* **IS AN UNSUPPORTED VERSION**

# **Explanation**

This is a ATY/IMS internal error.

#### **System action**

The action taken depends on the options set for this job. The job terminates with the user-defined abend code or the user-defined return code.

#### **User response**

To allow this job to run, specify DBACCESS=ASIS or DBACCESS=DBRC. Contact IBM Software Support to resolve the original error.

**ATY0705E MODBLKS READ ROUTINE NOT LINKED FOR VERSION** *ver*

# **Explanation**

This is probably an installation error.

# **System action**

The action taken depends on the options set for this job. The job terminates with the user-defined abend code or the user-defined return code.

#### **User response**

To allow this job to run, specify DBACCESS=ASIS or DBACCESS=DBRC. Contact IBM Software Support to resolve the original error.

**ATY0711E DYNAMIC UNALLOCATION FAILED, RC=***rc* **REASON=***rsn*

# **Explanation**

An error occurred during dynamic unallocation. The return (*rc*) and reason (*rsn*) codes indicate the nature of the failure. The data set name will be displayed in a subsequent message.

# **System action**

The action taken depends on the options set for this job. The job terminates with the user-defined abend code or the user-defined return code.

#### **User response**

Fix the problem that caused the dynamic unallocation failure and run the job again.

**ATY0712E DYNAMIC UNALLOCATION FAILED, DDNAME=***ddn*

#### **Explanation**

Dynamic unallocation failed for the data set associated with DDNAME *ddn*. A prior message provides additional information regarding the dynamic unallocation failure.

# **System action**

The action taken depends on the options set for this job. The job terminates with the user-defined abend code or the user-defined return code.

#### **User response**

Fix the problem that caused the dynamic unallocation failure and run the job again.

**ATY0801E INTERNAL ERROR, DATA BASE TABLE OVERFLOW**

#### **Explanation**

An unexpected condition occurred. This is probably a logic error in the program.

# **System action**

The action taken depends on the options set for this job. The job terminates with the user-defined abend code or the user-defined return code.

#### **User response**

Contact IBM Software Support.

**ATY0802E** *ims* **-LOAD FAILED:** *dsn*

# **Explanation**

Option DBACCESS=GEN is in effect for this job, but IMS Administration Tool was unable to load the MODBLKS members from the specified data set name (*dsn*). This problem is probably a setup error in the IMS record for the specified IMS system (*ims*).

The action taken depends on the options set for this job. The job terminates with the user-defined abend code or the user-defined return code.

#### **User response**

Use the IMS Administration Tool user interface to verify that the IMS record is defined with the correct IMS System Information.

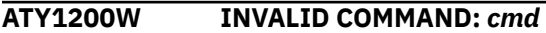

#### **Explanation**

IMS Administration Tool was unable to identify the data (*cmd*) read from the input data set.

# **System action**

The action taken is determined by the setting for GENERAL errors.

#### **User response**

If the command is not valid, correct the command and run the job again. If a valid command is being attempted, contact IBM Software Support.

#### **ATY1201W INVALID KEYWORD LENGTH IN FOLLOWING COMMAND:**

# **Explanation**

The keyword specified on the command is longer than IMS Administration Tool allows.

# **System action**

The action taken is determined by the setting for GENERAL errors.

#### **User response**

If the command is not valid, correct the command and run the job again. If a valid command is being attempted, contact IBM Software Support.

#### **ATY1202W INVALID PARAMETER LENGTH IN FOLLOWING COMMAND:**

# **Explanation**

A parameter specified on the command is longer than IMS Administration Tool allows.

#### **System action**

The action taken is determined by the setting for GENERAL errors.

#### **User response**

If the command is not valid, correct the command and run the job again. If a valid command is being attempted, contact IBM Software Support.

**ATY1203W /ATYMOD OR /CCFMOD CANNOT BE ROUTED TO A SPECIFIC IMSID**

#### **Explanation**

The command requested /ATYMOD or /CCFMOD be routed to a specific IMS system. IMS Administration Tool does not support routing the /ATYMOD or / CCFMOD command to a specific IMS system.

#### **System action**

The action taken is determined by the setting for GENERAL errors.

#### **User response**

Correct the command and run the job again.

**ATY1204E ERROR ENCOUNTERED DETERMINING DATABASE ACCESS**

# **Explanation**

The ACCESS keyword was specified but command parsing failed to find the parameter value.

#### **System action**

The action taken is determined by the setting for GENERAL errors.

# **User response**

Correct the command and run the job again.

**ATY1205E INVALID DATABASE ACCESS REQUESTED:** *acc*

# **Explanation**

An invalid parameter was specified for database access. The command parser determined that *acc* was the access specified in the command. Valid parameter values are RO, RD, UP, or EX.

The action taken is determined by the setting for GENERAL errors.

#### **User response**

Correct the invalid command and run the job again.

#### **ATY1206E NO VALID DATABASE NAMES FOUND IN COMMAND**

# **Explanation**

After command parsing completed, there were no database names in the command.

# **System action**

The action taken is determined by the setting for GENERAL errors.

#### **User response**

Correct the non-valid command and run the job again.

**ATY1207E UNABLE TO DETERMINE COMMAND TYPE**

# **Explanation**

The command parser failed to recognize the command being attempted.

# **System action**

The action taken is determined by the setting for GENERAL errors.

# **User response**

If the command appears correct, contact IBM Software Support. Otherwise, correct the command and run the job again.

**ATY1208E TYPE 2 CMD ENTERED, BUT NOT ALL IMS SYSTEMS USE OM FOR CMD ROUTING**

# **Explanation**

A type 2 IMS command was entered, but not all of the IMS systems in the IMS Administration Tool group use Operations Manager for their command routing technique.

# **System action**

Processing continues.

# **User response**

Use the IMS Administration Tool user interface to change all members of the IMS Administration Tool group to use Operations Manager as the command routing technique. Alternatively, do not enter type 2 IMS commands.

**ATY1209E INVALID PARAMETER SPECIFICATION ON UPDATE COMMAND**

# **Explanation**

The command parser failed to recognize the command keyword.

# **System action**

The action taken is determined by the setting for GENERAL errors.

# **User response**

If the command appears correct, contact IBM Software Support. Otherwise, correct the command and run the job again.

#### **ATY1210W GLOBAL/LOCAL BOTH SUPPLIED, GLOBAL IGNORED**

# **Explanation**

Both the GLOBAL and LOCAL parameters were specified on a database command. The GLOBAL parameter will be discarded.

# **System action**

Processing continues.

# **User response**

Correct the command to eliminate this message.

**ATY1211W ACCESS INVALID ON GLOBAL COMMAND, ACCESS IGNORED**

# **Explanation**

Both the ACCESS and GLOBAL parameter were specified on a database command. The ACCESS parameter will be discarded.

# **System action**

Processing continues.

Correct the command to eliminate this message.

#### **ATY1212E FUNCTION INVALID OR MISSING FOR ATYMOD or CCFMOD REQUEST**

#### **Explanation**

Command parsing found an invalid parameter, or there were no parameters specified.

#### **System action**

The action taken is determined by the setting for GENERAL errors.

#### **User response**

Correct the command and run the job again.

#### **ATY1214W PREVIOUS COMMAND BYPASSED DUE TO OPERATOR ACTION**

# **Explanation**

The previous command was skipped due as a result of the reply to the WTOR.

# **System action**

Processing continues.

#### **User response**

N/A

#### **ATY1215W EDIT ERROR IN PRIOR COMMAND, BYPASS OPTION IN EFFECT**

# **Explanation**

The command parsing routine encountered an error on the previous command. The command is bypassed due to the setting of the GENERAL errors option.

# **System action**

Processing continues.

#### **User response**

Determine the cause for the failure, correct the command and run the job again. Alternatively, issue the commands manually.

**ATY1216E EDIT ERROR IN PRIOR COMMAND, JOB IS TERMINATING**

# **Explanation**

The command parsing routine encountered an error in the previous command. The job terminates due to the setting of the GENERAL errors option.

# **System action**

The job terminates with a user-defined abend code or user-defined return code.

#### **User response**

Correct the error and run the job again.

**ATY1218W BOTH ALL AND GLOBAL SUPPLIED, GLOBAL REMOVED**

#### **Explanation**

A database command contained both the ALL and GLOBAL parameters. These parameters are mutually exclusive; both cannot be specified on the same command.

#### **System action**

The GLOBAL parameter is removed from the command and processing continues.

#### **User response**

To eliminate this error message, correct the command before running this job again.

**ATY1219E NO PARAMETERS ARE ALLOWED ON THE /ATYDEADQ OR /CCFDEADQ COMMAND**

#### **Explanation**

Parameters were supplied on the /ATYDEADQ or / CCFDEADQ command. No parameters are allowed on this command.

#### **System action**

The action taken is determined by the setting for GENERAL errors.

#### **User response**

Correct the command and run the job again.

**ATY1220E LTERM KEYWORD SUPPLIED BUT LTERM NAME MISSING**

The ATYMOD predefined procedure was requested and the LTERM keyword was supplied, but the LTERM parameter was missing.

# **System action**

The action taken is determined by the setting for the GENERAL errors.

#### **User response**

Remove the LTERM keyword, or supply an LTERM parameter name, and run the job again.

#### **ATY1221E LTERM NAME MORE THAN EIGHT CHARACTERS LONG**

# **Explanation**

An invalid value was supplied for the LTERM name parameter. The LTERM name must be less than eight characters long.

# **System action**

The action taken is determined by the setting for the GENERAL errors.

# **User response**

Correct the invalid LTERM name parameter and run the job again.

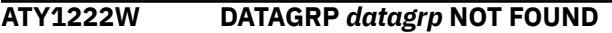

# **Explanation**

DATAGRPEXP=Y is in effect, but IMS Administration Tool could not obtain a list of database names from DBRC. This might be due to the DATAGRP not being defined or the wrong set of RECON data sets in the STEPLIB concatenation.

# **System action**

The command is passed unchanged to IMS.

# **User response**

Turn off DATAGRPEXP, define the DATAGRP to DBRC, or add the correct RECON data sets to the STEPLIB concatenation, and run the job again.

**ATY1223E DATAGRP KEYWORD PRESENT BUT NO DATAGRP NAMES SPECIFIED**

# **Explanation**

The command parser determined a DATAGROUP command was being attempted with DATAGRPEXP=Y in effect, but the command did not specify the DATAGROUP parameter name.

# **System action**

The command is passed unchanged to IMS.

#### **User response**

Correct the command and run the job again.

**ATY1224E DATAGRP KEYWORD PRESENT BUT MORE THAN 1 DATAGRP NAME SPECIFIED**

# **Explanation**

The command parser determined a DATAGROUP command was being attempted with DATAGRPEXP=Y in effect, but the command specified more than one DATAGROUP parameter name.

# **System action**

The command is passed unchanged to IMS.

# **User response**

Correct the command and run the job again.

**ATY1225W DATAGRP** *datagrp* **RECEIVED RETURN CODE =** *rc* **FROM DSPURX00**

# **Explanation**

The command parser determined a DATAGROUP command was being attempted with DATAGRPEXP=Y in effect, but a non-zero return code was returned from DSPURX00. Additional messages might be displayed on the z/OS Syslog.

# **System action**

The command is passed unchanged to IMS.

# **User response**

Correct the reason for the non-zero return code and run the job again.

**ATY1226E INTERNAL ERROR, SYSPRINT DATA SET NOT OPEN**

An error occurred attempting to open DDNAME SYSPRINT. Additional messages might be displayed on the z/OS Syslog.

# **System action**

The command is passed unchanged to IMS.

#### **User response**

Correct the reason for the open failure and run the job again.

**ATY1227I FOLLOWING DATABASES FOUND FOR DATAGRP:** *datagrp*

# **Explanation**

DATAGRPEXP=Y is in effect and the following records list the databases that were defined to DATAGROUP *datagrp* in DBRC.

# **System action**

Processing continues.

# **User response**

N/A

**ATY1228E NO DATABASES RETURNED FOR DATAGRP:** *datagrp*

# **Explanation**

DATAGRPEXP=Y is in effect but there were no database names found in the named DATAGROUP *datagrp*.

# **System action**

The command is passed unchanged to IMS.

#### **User response**

N/A

**ATY1229W DBRC MODULE DSPURXX0 NOT FOUND**

# **Explanation**

DATAGRPEXP=Y is in effect but IMS Administration Tool was unable to obtain a list of database names because DBRC module DSPURX00 could not be loaded.

# **System action**

The command is passed unchanged to IMS.

#### **User response**

Ensure DBRC module DSPURX00 is in the STEPLIB concatenation and run the job again.

**ATY1230W DATAGRP ERROR BYPASSED, ERR488=IGNORE SPECIFIED**

#### **Explanation**

An invalid DATAGROUP command was encountered and skipped due to option ERR488=IGNORE being in effect.

#### **System action**

Command is skipped and processing continues.

#### **User response**

Correct the command and run the job again.

**ATY1231I ERROR EDITING FOLLOWING COMMAND**

# **Explanation**

IMS Administration Tool determined that the command in the following message was not valid. Additional messages that describe the nature of the error are displayed in the job output listing.

# **System action**

Processing continues.

# **User response**

N/A

**ATY1232A REPLY "C" TO CANCEL, "S" TO SKIP ALL FAILED COMMANDS**

# **Explanation**

An error, described by a previous message, has been encountered. This command requires a response to inform IMS Administration Tool how to handle this error, and possibly future errors, for this job step.

# **System action**

The action taken is dependent upon the operator response to this WTOR.

Reply to the WTOR with the valid character for the required action.

**ATY1233E DATAGRP ERROR, JOB TERMINATING, ERR488=IGNORE NOT SPECIFIED**

# **Explanation**

An error, described by a previous message, has been encountered, and the setting for ERR488 errors causes this job step to terminate.

# **System action**

The job step terminates with a user-defined return code.

#### **User response**

Correct the error described in the previous message and run the job again.

**ATY1234E DATAGRP ERROR, JOB TERMINATING, ERR488=ABEND SPECIFIED**

# **Explanation**

An error, described by a previous message, has been encountered, and the setting for ERR488 errors causes this job to abend.

# **System action**

The job terminates with the user-defined abend code.

# **User response**

Correct the error described in the previous message and run the job again.

**ATY1235W DATAGRP NAME LONGER THAN 8 CHARACTERS**

# **Explanation**

The command parser determined the name of the specified DATAGROUP is more than eight characters. Eight characters is the maximum allowed for DATAGROUP names.

# **System action**

The command is passed unchanged to IMS.

#### **User response**

Correct the DATAGROUP parameter name and run the job again.

**ATY1236W PARM CONFLICT, BOTH IMS AND SCOPE(ACTIVE) SPECIFIED - IMS IGNORED**

# **Explanation**

The command parser detected conflict in the following command. The command was requested to be routed to a specific IMS and to all active Operations Manager members.

# **System action**

The IMS routing is ignored and the command is passed to all active Operations Manager members.

#### **User response**

To eliminate this message, correct the command prior to running this job again.

#### **ATY1237W BOTH OPEN AND NOOPEN SPECIFIED, NOOPEN DISCARDED**

# **Explanation**

Mutually exclusive OPEN and NOOPEN parameters were specified on the input command.

# **System action**

Because the OPEN and NOOPEN parameters cannot be specified on the same command, IMS Administration Tool removed the NOOPEN parameter and continued processing.

#### **User response**

To eliminate this message in subsequent schedules of IMS Administration Tool, correct the control card by removing either the OPEN or NOOPEN parameter.

#### **ATY2201E OPEN FAILED FOR DDNAME PROCLIB**

# **Explanation**

IMS Administration Tool Operations Manager initialization exit was unable to open DDNAME PROCLIB. Additional messages might be displayed in the z/OS log.

Processing continues, but without the IMS Administration Tool Message Log.

#### **User response**

Correct the reason for the open failure and restart IMS Operations Manager.

#### **ATY2202E ATYLOGR INITIALIZATION FAILED**

# **Explanation**

An error, described by a previous message, prevented IMS Administration Tool from completing initialization to the IMS Administration Tool Message Log.

#### **System action**

Processing continues, but without the IMS Administration Tool Message Log.

#### **User response**

Follow User Response for the previous error message.

**ATY2203E PROCLIB MEMBER ATYPARMS NOT FOUND**

# **Explanation**

The member IMS Administration Tool needs for IMS Administration Tool Message Log initialization is not present in the data set referenced by DDNAME PROCLIB.

# **System action**

Processing continues, but without the IMS Administration Tool Message Log.

# **User response**

Create the required PROCLIB member and restart IMS Operations Manager.

**ATY2204W INVALID RECORD, NO DATA IN POSITION 1-10**

# **Explanation**

A record that failed editing was read from PROCLIB member ATYPARMS.

# **System action**

The record is ignored and processing continues.

#### **User response**

To eliminate this message, correct or remove the erroneous record before the next Operations Manager start up.

#### **ATY2205W UNKNOWN RECORD TYPE FOUND IN ATYPARMS -** *data*

# **Explanation**

A record that contained unknown *data* was read from PROCLIB member ATYPARMS. The first few bytes of data from the erroneous record are displayed as data.

# **System action**

The record is ignored and processing continues.

#### **User response**

To eliminate this message, correct or remove the erroneous record before the next Operations Manager start up.

#### **ATY2206E ATYLOGR= NOT SPECIFIED**

# **Explanation**

IMS Administration Tool Operations Manager initialization exit did not find a control card ATYLOGR= in PROCLIB member ATYPARMS. The ATYLOGR= control card is not valid.

# **System action**

Processing continues, but without the IMS Administration Tool Message Log.

#### **User response**

Add or correct the ATYLOGR= *definition* in PROCLIB member ATYPARMS and restart Operations Manager.

**ATY2207E ATYLOGR NAME NOT SPECIFIED**

#### **Explanation**

IMS Administration Tool Operations Manager found control card ATYLOGR= but there was no parameter name specified.

# **System action**

Processing continues, but without the IMS Administration Tool Message Log.

Add the IMS Administration Tool Message Log log stream name to the ATYLOGR= control card and restart Operations Manager.

#### **ATY2208E ATYLOGR NAME LONGER THAN 26 BYTES**

# **Explanation**

The log stream name specified as the ATYLOGR= parameter in the PROCLIB member ATYPARMS is longer than the maximum allowed. The maximum length of a log stream name is 26 bytes.

# **System action**

Processing continues, but without the IMS Administration Tool Message Log.

# **User response**

Correct the IMS Administration Tool Message Log log stream name in the ATYLOGR= control card and restart Operations Manager.

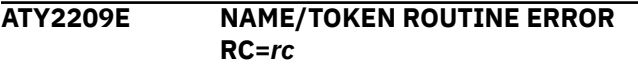

# **Explanation**

An error was encountered attempting to create a z/OS name/token anchor. The return code is displayed as *rc*.

# **System action**

Processing continues, but without the IMS Administration Tool Message Log.

# **User response**

Correct the reason for the name/token creation failure and restart Operations Manager.

#### **ATY2210E LOGSTREAM CONNECT FAILED**

# **Explanation**

The connect attempt to the IMS Administration Tool Message Log log stream failed. A prior message should indicate the reason for the failure.

# **System action**

Processing continues, but without the IMS Administration Tool Message Log.

# **User response**

Correct the failure described in the prior message and restart Operations Manager.

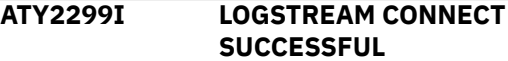

# **Explanation**

IMS Administration Tool message log initialization completed successfully.

# **System action**

Processing continues.

#### **User response**

N/A

**ATY3001I Return Code:** *rc* **Reason Code:** *rsn*

# **Explanation**

This message is presented with an accompanying message that describes the error condition. *rc* indicates the return code and *rsn* indicates the reason code.

# **System action**

The job terminates with the indicated return code.

# **User response**

Review the conditions that caused the error. Also look up the meanings of return and reason codes to identify the error cause, correct the error condition, and rerun the job. If the problem persists, contact IBM Software Support.

**ATY3002I ABEND Code:** *code* **Reason Code:** *rsn*

# **Explanation**

This message is presented with an accompanying message that describes the error condition. *code* indicates the abend code, and *rsn* indicates the reason code.

# **System action**

The job terminates with the indicated abend code.

#### **User response**

Contact IBM Software Support.

#### **ATY3003I Dataset Name:** *dsn*

#### **Explanation**

This message is presented with an accompanying message. *dsn* indicates the data set name.

#### **System action**

Processing continues.

#### **User response**

None. This message is informational.

**ATY3004I DD Name:** *dd*

# **Explanation**

This message is presented with an accompanying message. *dd* indicates the DD name.

# **System action**

Processing continues.

#### **User response**

None. This message is informational.

**ATY3005I Member:** *member*

# **Explanation**

This message is presented with an accompanying message. *member* indicates the member name.

# **System action**

Processing continues.

#### **User response**

None. This message is informational.

**ATY3009I DMB Type:** *dmb-type* **DBRC Type:** *dbrc-type*

# **Explanation**

This message is presented with an accompanying message that describes the warning condition. *dmbtype* is one of PHDAM, PHIDAM, DEDB, MSDB, INDEX, or DLI. *dbrc-type* is one of DLI, DEDB, or HALDB. This message accompanies message ATY3309W.

# **System action**

The job terminates with return code 4.

#### **User response**

Follow the user response for message ATY3309W.

**ATY3010I DBRC** *type db-name* **missing from DMB**

#### **Explanation**

This message is presented with an accompanying message that describes the warning condition. *type* is DSG or AREA. *db-name* indicates the missing database. This message accompanies message ATY3309W.

# **System action**

The job terminates with return code 4.

#### **User response**

Follow the user response for message ATY3309W.

**ATY3013I Database :** *dbdname*

#### **Explanation**

This message is presented with an accompanying message. *dbdname* indicates the DBD name.

#### **System action**

Processing continues.

#### **User response**

None. This message is informational.

**ATY3014I** *text1 text2 text3*

# **Explanation**

This message is presented with an accompanying message to provide further information.

# **System action**

Processing continues.

#### **User response**

None. This message is informational.

**ATY3014E** *text1 text2 text3*

# **Explanation**

This message consists of multiple messages to provide information about the abend.

The job ends abnormally.

# **User response**

If the cause of the error cannot be determined, contact IBM Software Support.

**ATY3015I AREA :** *area-name*

# **Explanation**

This message is presented with an accompanying message that describes the error condition. *areaname* indicates the area.

# **System action**

See the system action for the accompanying message.

# **User response**

Follow the user response for the accompanying message.

**ATY3016I Partition :** *part-name*

# **Explanation**

This message is presented with an accompanying message that describes the error condition. *part-name* indicates the HALDB partition.

# **System action**

See the system action for the accompanying message.

# **User response**

Follow the user response for the accompanying message.

**ATY3017I DSG :** *dsg-name*

# **Explanation**

This message is presented with an accompanying message that describes the error condition. *dsg-name* indicates the data set group.

# **System action**

See the system action for the accompanying message.

# **User response**

Follow the user response for the accompanying message.

#### **ATY3019I IMS PROCLIB DSN :** *dsname*

# **Explanation**

This message is presented with an accompanying message. *dsname* indicates the IMS PROCLIB data set name.

# **System action**

Processing continues.

#### **User response**

None. This message is informational.

**ATY3021I Group :** *grp-name*

#### **Explanation**

This message is presented with an accompanying message that describes the error condition. *grp-name* indicates the DBRC group.

# **System action**

See the system action for the accompanying message.

#### **User response**

Follow the user response for the accompanying message.

**ATY3022I ACB AREA count:** *a-count* **DBRC Area count:** *d-count*

# **Explanation**

This message is presented with message ATY3309W, which describes the error condition. *a-count* indicates area count in ACB, and *d-count* indicates area count in DBRC.

# **System action**

See the system action for message ATY3309W.

# **User response**

Follow the user response for message ATY3309W.

**ATY3100E z/OS LOAD failed for** *module-type module-name*

# **Explanation**

An error occurred in the internal load instruction. *module-type* is one of PROGRAM, MDA member, or no value. *module-name* indicates the module that could not be loaded.

# **System action**

The job ends abnormally.

#### **User response**

This is an internal error. Contact IBM Software Support.

**ATY3101E** *func* **call failed for module** *modulename*

# **Explanation**

An error occurred during a service call for the indicated module. *func* is one of ENQ, DEQ, Initialization, Ready, Stop, Termination, SWAREQ, or ISGENQ.

# **System action**

The job ends abnormally.

# **User response**

This is an internal error. Contact IBM Software Support.

**ATY3102E** *buff-type* **Eyecatcher is invalid (x'***code***')**

# **Explanation**

IMS Administration Tool could not identify the buffer. This is an internal error. *buff-type* is either DFSPDBSC or SSCD. *code* is the hexadecimal code of the invalid buffer name area.

# **System action**

The job ends abnormally.

#### **User response**

This is an internal error. Contact IBM Software Support.

**ATY3103E Name/Token** *func* **call failed in** *module-name* **(***entry-name***)**

# **Explanation**

An error occurred in the indicated module during a function call. *func* is one of GET, DELETE, or Create.

# **System action**

The job ends abnormally.

#### **User response**

This is an internal error. Contact IBM Software Support.

**ATY3104E CPOOL** *function* **call failed**

#### **Explanation**

An error occurred while getting a storage area for the indicated function call. *function* is either BUILD or GET.

# **System action**

The job ends abnormally. Other messages are issued to provide more information about the error.

#### **User response**

If the cause of the error cannot be determined, contact IBM Software Support.

#### **ATY3105E The IMS Release of the IMS SSID requested is not supported**

# **Explanation**

The release level of the IMS system identified by the requested IMS SSID is not supported by IMS Administration Tool.

# **System action**

The job ends abnormally.

# **User response**

Consult your System Administrator.

**ATY3107E Dynamic Allocation (SVC99)** *type* **call Failed in program** *program*

# **Explanation**

An error occurred in the internal dynamic allocation call. *type* is one of ALLOCATE, CONCATENATE, DE-CONCATENATE, or FREE. *program* indicates the program in which the error occurred.

# **System action**

The job ends abnormally.

This is an internal error. Contact IBM Software Support.

**ATY3108E BLDL (SVC 18) call for PROCLIB member** *memname* **failed in program** *pgmname*

# **Explanation**

An error occurred trying to issue the BLDL macro to obtain PROCLIB member entries. *memname* is the member name. *pgmname* is the name of the IMS Administration Tool program in which this error occurred. Message ATY3001I, which follows this message, shows the return code and the reason code.

# **System action**

The job ends abnormally.

# **User response**

Refer to *z/OS DFSMS Macro Instructions for Data Sets* for the BLDL return and reason codes. If the problem persists, contact IBM Software Support.

**ATY3109E** *member-type name* **is in an unknown format**

# **Explanation**

An error is detected in the record format. *membertype* is one of MODSTAT, MODSTAT2, OLCSTAT, or MDA member. *name* is one of Record, RECON1, RECON2, RECON3, IMSACB, IMSACBA, IMSACBB, or DFSHDBSC.

# **System action**

The job ends abnormally.

# **User response**

This is an internal error. Contact IBM Software Support.

**ATY3110E DEVTYPE (SVC 24) call for DD name** *dd-name* **failed in program** *pgmname*

# **Explanation**

An error occurred trying to issue the DEVTYPE macro to check the indicated DD statement that is specified in JCL. *dd-name* is the DD statement. *pgmname* is the IMS Administration Tool program in which this

error occurred. Message ATY3001I, which follows this message, shows the return code and the reason code.

# **System action**

The job ends abnormally.

# **User response**

Refer to *z/OS DFSMSdfp Advanced Services* for the return and reason codes from the DEVTYPE macro. If the problem persists, contact IBM Software Support.

#### **ATY3111E DD required for program** *pgm-func* **processing is missing**

# **Explanation**

A required DD statement is missing in the JCL. *pgm-func* indicates the program or the function that requires the missing DD statement.

# **System action**

The job ends abnormally.

# **User response**

Supply the missing DD statement and rerun the job. If the problem persists, contact IBM Software Support.

#### **ATY3112E Unauthorized dataset found in** *rgn-name* **Region STEPLIB concatenation**

# **Explanation**

An unauthorized data set is found in the STEPLIB concatenation of the indicated region. *rgn-name* is one of CQS, CTL, DBRC, DLIS, IMS Control, IRLM, JBP, OM, RM, or SCI. Message ATY3003I, which follows this message, shows the data set name.

# **System action**

The job ends abnormally.

# **User response**

Review the attribute of the indicated data set that caused the error. Correct the error condition and rerun the job. If the problem persists, contact IBM Software Support.

**ATY3113E** *dd-name* **Started Task name** *mbrname* **was not found in IMS PROCLIB DSN:** *dsn*

A started task member was not found in the IMS PROCLIB data set. *dd-name* is the DD name. *mbrname* is the started task that was not found. *dsn* is the data set name of the IMS PROCLIB.

# **System action**

The job ends abnormally.

# **User response**

Ensure that the started task member exists in the IMS PROCLIB data set and rerun the job. If the problem persists, contact IBM Software Support.

**ATY3114E Module: DFSVC000 not found in STEPLIB concatenation**

# **Explanation**

The DFSVC000 module could not be found in the STEPLIB data set concatenation of the IMS control region.

# **System action**

The job ends abnormally.

# **User response**

Ensure that the DFSVC000 module exists in the STEPLIB data set concatenation of the IMS control region and rerun the job. If the problem persists, contact IBM Software Support.

**ATY3115E No STEPLIB data sets found in member** *mbr-name* **in IMS PROCLIB DSN:** *dsn*

# **Explanation**

The indicated member, which exists in the IMS PROCLIB data set, does not have a STEPLIB data set. *dsn* is the data set name of the IMS PROCLIB.

# **System action**

The job ends abnormally.

# **User response**

Ensure that the indicated member contains a STEPLIB data set and rerun the job. If the problem persists, contact IBM Software Support.

```
ATY3116E Unable to open INCLUDE member
 memname in DSN: dsname
```
# **Explanation**

An error occurred while trying to open the indicated member. *memname* is the member name, and *dsname* is the data set name.

# **System action**

The job ends abnormally.

# **User response**

Refer to preceding error messages and identify the cause of the error. If the error persists, contact IBM Software Support.

**ATY3117E Member** *memname* **was not found in either IMS PROCLIB or JES PROCLIB**

# **Explanation**

The indicated member was not found in the IMS PROCLIB data set or in the JES PROCLIB data set.

# **System action**

The job ends abnormally.

# **User response**

Store the member in the IMS PROCLIB or the JES PROCLIB data set.

**ATY3118E Unable to locate** *parm* **in member** *mbr-name* **in DSN:** *dsn*

# **Explanation**

An error occurred trying to locate the parameter value in the indicated member. *parm* is one of RGSUF, Subsystem Type, or DBRC Started Task Name. *dsn* is the data set that contains this member.

# **System action**

The job ends abnormally.

# **User response**

Ensure that the indicated parameter exists in the member and rerun the job. If the problem persists, contact IBM Software Support.

**ATY3119E ATTACH of program** *program* **from ATY@PRSB failed. Return Code:** *rc*

An error occurred in the ATTACH process. The compiler program (*program*), which is required for the copybook import process, could not be attached. *rc* indicates the return code. *program* is either IGYCRCTL (for COBOL compiler) or IBMZPLI (for PL/I compiler).

# **System action**

The job ends abnormally.

#### **User response**

This is an internal error. Contact IBM Software Support.

#### **ATY3120E** *task-name* **is required when** *state*

# **Explanation**

A required task was not found. *task-name* is the required task, and *state* is the specified parameter.

Possible combinations of *task-name* and *state* are as follows:

- IRLM Started Task Name and IRLM=Y
- DLISAS Started Task Name and LSO=S

# **System action**

The job ends abnormally.

#### **User response**

Ensure that either the IRLM Started Task Name or the DLISAS Started Task Name is supplied depending on the *state*. Correct the error condition and rerun the job. If the problem persists, contact IBM Software Support.

#### **ATY3122I** *dsn* **allocated to** *dd*

# **Explanation**

The indicated data set (*dsn*) is allocated to the indicated DD (*dd*).

# **System action**

Processing continues.

# **User response**

None. This message is informational.

**ATY3123E EXPORT data sets from both the Catalog and ACBLIB found**

# **Explanation**

Import processing failed because the export data set was found in both the IMS catalog and the ACB library. Message ATY3124E follows this message.

# **System action**

The job ends abnormally.

#### **User response**

Change the prefix of the export data set so that the export data set is found only in the IMS catalog or in the ACB library. Retry the import process.

#### **ATY3124E Can only IMPORT objects from one source**

# **Explanation**

Objects to import must be found only in one of the sources – either in the IMS catalog or in the ACB library. This message accompanies message ATY3123E.

# **System action**

The job ends abnormally.

# **User response**

Change the prefix of the export data set so that the export data set is found only in the IMS catalog or in the ACB library. Retry the import process.

```
ATY3125E No data sets to IMPORT objects
  from located
```
# **Explanation**

Import processing failed because IMS Administration Tool could not find the import data set for the indicated objects. *objects* indicate either DBDs or PSBs.

# **System action**

The job ends abnormally.

# **User response**

Ensure that the name of the import data set, which contains the objects to import, is specified correctly.

The import data set name consists of the export data set prefix followed by one of the following strings:

For DBDs:

• CDBDACT

- CDBDPND
- ADBDSTG
- ADBDINA
- ADBDACT

For PSBs:

- CPSBACT
- CPSBPND
- APSBSTG
- APSBINA
- APSBACT

**ATY3126E Invalid data at column** *col* **of IMS Task User Parms: Quote only valid around parm value**

# **Explanation**

A quotation mark is found at the indicated column position of the IMS task user parameter. Quotation marks can only be used to surround a parameter.

# **System action**

The job ends abnormally.

# **User response**

Review the IMS task user parameter, correct the error condition, and rerun the job. If the problem persists, contact IBM Software Support.

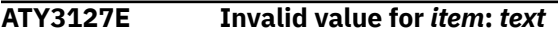

# **Explanation**

An error occurred while parsing the parameter or the DD in the IMS procedure. *item* indicates the parameter or the DD. *text* shows detailed information.

# **System action**

The job ends abnormally.

# **User response**

Review the IMS procedure, correct the error condition, and rerun the job. If the problem persists, contact IBM Software Support.

**ATY3128E Required DD or variable** *variable* **for** *process* **is missing**

# **Explanation**

*process* failed because a required DD statement or variable was not found. *variable* is either CBLLIB,

PLILIB, or IMSMAC. *process* is copybook processing, DBDGEN, or PSBGEN.

# **System action**

The job ends abnormally.

#### **User response**

If *variable* is CBLLIB or PLILIB, ensure that the compiler library that corresponds to the language of the copybook is registered to the CBLLIB or the PLILIB variable, or supplied with a DD statement.

If *variable* is IMSMAC, ensure that the IMS Macro library is registered to the IMSMAC variable, or supplied with a DD statement.

**ATY3129E Module** *module-name***: Member** *dbname* **is a duplicate in the** *func* **hash table**

# **Explanation**

The database name appears more than once in the internal table. *module-name* indicates the module that issued this message. *db-name* indicates the database that appears more than once. *func* is DDIR or PDIR.

# **System action**

The job ends abnormally.

#### **User response**

This is an internal error. Contact IBM Software Support.

**ATY3130E Data set was not found:** *dsn*

# **Explanation**

This message is presented with an accompanying message, ATY3131E, which provides information about the error. *dsn* indicates the missing data set.

# **System action**

The job ends abnormally.

# **User response**

See the explanation of message ATY3131E and correct the error.

#### **ATY3131E The data set name is specified in the IMS** *type* **JCL. Member:** *member-name*

This message accompanies message ATY3130E. IMS *type* JCL is one of the following JCL:

- IMS control region JCL
- IMS DBRC region JCL
- IMS JBP region JCL
- IMS DBDGEN JCL
- IMS PSBGEN JCL

*member-name* is the JCL member that contains a reference to the missing data set.

# **System action**

The job ends abnormally.

# **User response**

Ensure that the data set exists. Complete either of the following steps and try the failed operation again:

- Specify the name of the existing data set in the indicated JCL member. If a symbol (&) is used, replace the symbol with the actual data set name.
- If the data set name contains a symbol (&), update the IMS subsystem information so that symbols are regarded as variables:
	- 1. Go to **Setup and Administration** > **Register an IMS Subsystem**.
	- 2. For Control Region User Parms, specify symbol=variable.

If the problem persists, contact IBM Software Support.

#### **ATY3132E DESERV call for function** *func* **failed in program** *pgm-name*

# **Explanation**

An error occurred while issuing the DESERV macro. *func* is the function of the DESERV macro, and *pgm-name* is the name of program in which the error occurred. Message ATY3001I, which follows this message, shows the return code and the reason code.

# **System action**

The job ends abnormally.

# **User response**

Refer to *z/OS DFSMS Macro Instructions for Data Sets* for the DESERV return and reason codes. If the problem persists, contact IBM Software Support.

#### **ATY3133E IEBCOPY ended with errors in program** *pgm-name*

# **Explanation**

The IEBCOPY utility returned an error. *pgm-name* is the program that called the IEBCOPY utility. Message ATY3001I, which follows this message, shows the return code and the reason code.

# **System action**

The job ends abnormally.

# **User response**

Refer to *z/OS DFSMSdfp Utilities* for the IEBCOPY return and reason codes. If the problem persists, contact IBM Software Support.

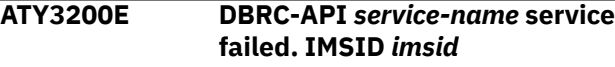

#### **Explanation**

An error occurred during DBRC-API service call. *service-name* is one of the following services:

- CHANGE.DBDS RECOV
- DSPAPI(QUERY CHANGE ACCUM)
- DSPAPI(QUERY DBD)
- DSPAPI(QUERY LOG)
- DSPAPI(QUERY OLDS)
- DSPAPI(QUERY RECON)
- DSPAPI(QUERY SUBSYS)
- DSPAPI(RELBUF)
- DSPAPI(STARTDBRC)
- DSPAPI(STOPDBRC)
- QUERY CAGRP
- QUERY DBDSGRP
- QUERY DBGRP
- QUERY RECOVGRP

*imsid* is the IMS system.

# **System action**

The job ends abnormally.

#### **User response**

Contact IBM Software Support.

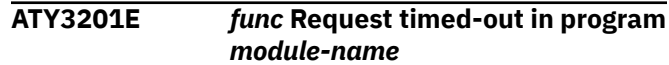

A time out occurred during a DBRC function request. *func* is the name of the DBRC function in DBRC API parameters. *module-name* indicates the module that issued this message.

# **System action**

The job ends abnormally.

# **User response**

Contact IBM Software Support.

**ATY3300W No OLDS records found for SSID/RSENAME** *imsid* **in RECON datasets**

# **Explanation**

Found no OLDS record when obtaining OLDS information for IMS SSID/RSENAME. *imsid* is the IMS system.

# **System action**

The job terminates with return code 4.

# **User response**

Ensure that the OLDS record exists. If the problem persists, contact IBM Software Support.

**ATY3307E The format of the RDDSN dataset** *dsn* **has changed while processing.**

# **Explanation**

The format of the indicated RDDSN data set is invalid.

# **System action**

The job ends abnormally.

# **User response**

Contact IBM Software Support.

**ATY3308E Module** *module-name* **was not found in the data set concatenation for DD** *dd-name* **when processing IMS SSID** *imsid*

# **Explanation**

An error occurred while trying to find the DBD names defined in the RDDSN data sets. The indicated module was not found in the DD concatenation.

# **System action**

The job ends abnormally.

# **User response**

Contact IBM Software Support.

```
ATY3309W Inconsistencies found between
   the DMB and DBRC definitions for
   database dbname
```
# **Explanation**

Found inconsistencies between the DMB definitions and the DBRC definitions. Message ATY3009I, which follows this message, shows the DMB type and DBRC type.

# **System action**

The job terminates with return code 4.

# **User response**

Review the conditions that caused the warning, correct the warning condition, and rerun the job. If the problem persists, contact IBM Software Support.

#### **ATY3313E QSAM** *function* **call failed for DD** *dd* **in PROGRAM** *program*

# **Explanation**

An error occurred in the indicated function call for a QSAM data set. *function* is one of PUT, OPEN, or CLOSE. *dd* indicates the DD for the data set. *program* indicates the program in which the error occurred.

# **System action**

The job ends abnormally.

# **User response**

If the cause of the error cannot be determined, contact IBM Software Support.

**ATY3314W There are no** *group-type* **groups defined in the RECONS used by SSID** *imsid*

# **Explanation**

No members found in the indicated DBRC group type. *group-type* is one of CAGRP, DBGRP, DBDSGRP, RECOVGRP, or DBRC. *imsid* is the IMS system.

The job terminates with return code 4.

# **User response**

Review the conditions that caused the warning, correct the warning condition, and rerun the job. If the problem persists, contact IBM Software Support.

#### **ATY3322W** *process* **failed, RC=***rc* **RSN=***rsn*

# **Explanation**

An error occurred during the indicated process. *process* is DBRC Pre-load. *rc* indicates the return code, and *rsn* indicates the reason code.

# **System action**

The job ends with return code 4.

# **User response**

Review the conditions that caused the warning, correct the warning condition, and rerun the job. If the problem persists, contact IBM Software Support.

#### **ATY3322E** *process* **failed, RC=***rc* **RSN=***rsn*

# **Explanation**

An error occurred during the indicated process. *process* is one of Catalog OPEN, Catalog CLOSE, Catalog LIST, Catalog GET, or IMSINFO. *rc* indicates the return code, and *rsn* indicates the reason code.

# **System action**

The job ends abnormally.

# **User response**

Contact IBM Software Support.

**ATY3327E** *text1 text2 text3 text4*

# **Explanation**

This message is composed of several texts to describe the error condition.

# **System action**

The job ends abnormally.

#### **User response**

If the cause of the error cannot be determined, contact IBM Software Support.

#### **ATY3330E** *keyword* **is an unsupported FUNCTION**

# **Explanation**

The import objects function, the IMS resource change function, or the DBD resource change function failed because the indicated keyword, which is specified for the FUNCTION statement of the ATYMSGI DD statement, is invalid.

# **System action**

The job ends abnormally.

#### **User response**

Correct the keyword for the FUNCTION statement. The FUNCTION statement keyword can be JCLGEN, IMPORT, or UPDATE.

```
ATY3331E Missing required parameter
  parameter for FUNCTION=function
```
# **Explanation**

The import objects function, the IMS resource change function, or the DBD resource change function failed because the indicated parameter, which the function requires, is missing. *function* shows the value that is specified for the FUNCTION statement of the ATYMSGI DD statement, and it is one of JCLGEN, IMPORT, or UPDATE.

# **System action**

The job ends abnormally.

# **User response**

Add the missing parameter.

If the cause of the error cannot be determined, contact IBM Software Support.

**ATY3332E Invalid value (***value***) specified for parameter=***parameter*

# **Explanation**

The import objects function, the IMS resource change function, or the DBD resource change function failed because the value specified for the indicated parameter is invalid. This invalid value is present on the ATYMSGI DD statement.

# **System action**

The job ends abnormally.

**298** IMS Administration Tool: User's Guide and Reference

Correct the value specified for the indicated parameter. The value must be either Y or N.

If the cause of the error cannot be determined, contact IBM Software Support.

**ATY3333E CATALOG=Y specified but Catalog not enabled on target IMS**

# **Explanation**

Although the CATALOG=Y parameter is present in the ATYMSGI DD statement, the IMS catalog is not enabled in the target IMS system.

# **System action**

The job ends abnormally.

#### **User response**

Ensure that the target IMS system, in which the IMS catalog will be populated, is specified correctly.

**ATY3335E ACB update required to populate IMS Catalog**

# **Explanation**

An error occurred while checking parameters required for IMS catalog population. To populate the IMS catalog, IMS Administration Tool updates ACBs, but the parameter that is required to process ACBGEN is not found in the ATYMSGI DD statement.

# **System action**

The job ends abnormally.

# **User response**

Review the parameters in the ATYMSGI DD statement.

**ATY3336W Some objects bypassed because they already exist**

# **Explanation**

This message is printed when the Overwrite Existing Objects option is set to No and one or more objects with same names already exist in the ACB library.

# **System action**

Processing continues. Objects with same names are not processed (imported or updated). Prints message ATY3338W to indicate which objects are not processed.

#### **User response**

None. This message is informational.

**ATY3337E All members to import already exist and OVERWRITE=N**

#### **Explanation**

This message is printed when the Overwrite Existing Objects option is set to No and IMS Administration Tool identified no objects that must be processed.

# **System action**

The job ends abnormally.

# **User response**

Ensure that the correct objects are selected. Also ensure that the Overwrite Existing Objects option is set correctly.

**ATY3338E** *object member* **already exists in** *library* **and will not be replaced**

# **Explanation**

This message is printed during the import process when the Overwrite Existing Objects option is set to No and the indicated member already exists in the indicated library. The import process for this member is skipped. *object* is either DBD or PSB.

# **System action**

Skips the import process for the indicated member and continues processing. If there are no more objects to import, the job ends abnormally and issues message ATY3337E.

#### **User response**

None.

```
ATY3339I No objects currently exist in status
   source-lib to backup
```
# **Explanation**

Found no objects to export in the indicated library. *status* is one of PENDING, ACTIVE, INACTIVE, or STAGING. *source-lib* is ACBLIB or IMSCAT.

# **System action**

Processing continues.

None. This message is informational.

**ATY3409E Requested SSID/GROUP (***name***) not registered in the repository**

#### **Explanation**

The indicated SSID/GROUP is not registered to the IMS Tools Knowledge Base repository. *name* is SSID/ GROUP name.

# **System action**

The job ends abnormally.

# **User response**

Ensure that the SSID/GROUP name is registered to the IMS Tools Knowledge Base repository. If the problem persists, contact IBM Software Support.

#### **ATY3431W CAGROUP** *group-name* **not found in RECON for DB** *dbname* **DDN** *ddname*

# **Explanation**

The indicated CAGROUP is not found in the RECON data set. *dbname* is the database. *dd-name* is the DD.

# **System action**

The job ends with return code 4.

# **User response**

Review the conditions that caused the warning, correct the warning condition, and rerun the job. If the problem persists, contact IBM Software Support.

**ATY3432E DDN=***dd-name* **already allocated to DSN=***dsn*

# **Explanation**

The indicated DDN (*dd-name*), which is for a RECON data set, is already allocated to the indicated RECON data set (*dsn*). Message ATY3433E, which follows this message, shows the requested data set name.

# **System action**

The job ends abnormally.

#### **User response**

Contact IBM Software Support.

#### **ATY3433E Requested DSN=***dsn*

#### **Explanation**

This message accompanies message ATY3432E. See the explanation for messages ATY3432E.

# **System action**

The job ends abnormally.

#### **User response**

Follow the user response for message ATY3432E.

#### **ATY3462I** *timestamp* **DEDB** *dedb* **NOT VALID FOR /DBD COMMAND**

# **Explanation**

An attempt was made to issue a /DBD command for a Fast Path DEDB (*dedb*). This is not a valid command.

# **System action**

The DEDB is skipped.

# **User response**

Correct the command and run the job again.

**ATY3463I** *timestamp* **SPECIFIC MSDB** *msdb* **NOT VALID FOR /DBD COMMAND**

# **Explanation**

An attempt was made to issue a /DBD command for a Fast Path MSDB (*msdb*). This is not a valid command.

#### **System action**

The MSDB is skipped.

#### **User response**

Correct the command and run the job again.

**ATY3464I** *timestamp* **MSDB** *msdb* **NOT VALID FOR /DBR COMMAND**

# **Explanation**

An attempt was made to issue a /DBR command for a Fast Path MSDB (*msdb*). This is not a valid command.

# **System action**

The MSDB is skipped.

Correct the command and run the job again.

**ATY3466I** *timestamp* **DDIR FOR DATABASE NOT FOUND or** *timestamp* **DMAC FOR AREA NOT FOUND**

#### **Explanation**

The database (*dbd*) or AREA (*area*) was not found in the IMS control blocks.

# **System action**

Processing continues.

#### **User response**

N/A

**ATY3600E Unable to read** *mbr-name* **from ACBLIB**

#### **Explanation**

Failed to read the indicated member from the ACB library. *mbr-name* is either a PSB member or an ACB member.

# **System action**

The job ends abnormally.

#### **User response**

Contact IBM Software Support.

**ATY3601E Unable to locate** *library* **information**

#### **Explanation**

An error occurred while obtaining information about the indicated library. *library* is either Inactive ACBLIB or RECON.

# **System action**

The job ends abnormally.

#### **User response**

This is an internal error. Contact IBM Software Support.

**ATY3602E Unable to read** *psb-name* **from Catalog**

**Explanation**

Failed to read the indicated member from the IMS catalog. *psb-name* is the name of the PSB member that could not be read.

# **System action**

The job ends abnormally.

#### **User response**

Contact IBM Software Support.

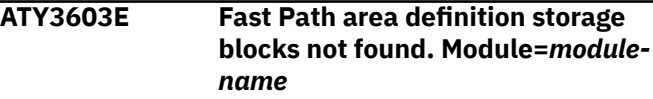

#### **Explanation**

An internal storage error occurred. *module-name* indicates the module that issued this message.

# **System action**

The job ends abnormally.

#### **User response**

This is an internal error. Contact IBM Software Support.

**ATY3604E** *type* **definitions for** *type typename***, database** *db-name***, need to be registered in DBRC or defined in MDALIB**

#### **Explanation**

The database definition is not registered correctly. *type* is AREA or DDNAME. *type-name* is the resource name of *type*. *db-name* is the name of the database.

#### **System action**

The job ends abnormally.

#### **User response**

Review the definition of the database and identify the cause of the error. If the problem persists, contact IBM Software Support.

**ATY3605E** *type* **definitions for database** *dbname* **need to be registered in DBRC or defined in MDALIB**

The database definition is not registered correctly. *type* is AREA or DDNAME. *db-name* is the name of the database.

# **System action**

The job ends abnormally.

# **User response**

Review the definition of the database and identify the cause of the error. If the problem persists, contact IBM Software Support.

**ATY3606E Database information for** *db-name* **needs to be defined in RDDS or MODBLKS**

# **Explanation**

The database information is not defined correctly. *dbname* is the name of the database.

# **System action**

The job ends abnormally.

# **User response**

Review the definition of the database and identify the cause of the error. If the problem persists, contact IBM Software Support.

**ATY3607E Information requested from catalog but catalog is not enabled**

# **Explanation**

An error occurred when IMS Administration Tool requested catalog information. The IMS catalog is not enabled.

# **System action**

The job ends abnormally.

# **User response**

Ensure that the IMS catalog is made available to the IMS system. If the problem persists, contact IBM Software Support.

**ATY3608E Unable to locate** *variable-name* **variable setting**

# **Explanation**

The indicated variable is missing. This variable must be registered.

# **System action**

The job ends abnormally.

# **User response**

Register the indicated variable.

**ATY3609W Unable to locate library for IMS Library Integrity Utilities**

# **Explanation**

Because the load module library of IMS Library Integrity Utilities cannot be located in the import objects job, ACBGEN was done by the IMS ACBGEN utility instead of the Advanced ACBGEN utility of IMS Library Integrity Utilities.

# **System action**

Processing continues. ACBGEN is performed by the IMS ACBGEN utility.

# **User response**

No action is required.

If you want to use the Advanced ACBGEN utility to do ACBGEN, register IMS Library Integrity Utilities to IMS Tools Knowledge Base. To do so, refer to the registration job in the CUSTJCL data set, which was created by IMS Tools Setup.

#### **ATY3609E Unable to locate library for IMS Library Integrity Utilities**

# **Explanation**

The load module library of IMS Library Integrity Utilities is required for the following options:

- The backup existing objects option of the import objects job
- Compare before restore option of the IMS directory/ BSDS restore job

# **System action**

The job ends with an error return code of 08.

# **User response**

If you do not use these options, specify N for the options.

If you want to use both or either of these options, register IMS Library Integrity Utilities to IMS Tools Knowledge Base. To do so, refer to the registration job in the CUSTJCL data set, which was created by IMS Tools Setup.

**ATY3610E** *function* **requires function to be run on same LPAR as active IMS**

# **Explanation**

Either this task or job is not executed on the same LPAR as the active IMS system. *function* is either Catalog Update or Catalog Record Purge. To update the IMS catalog or to purge the IMS catalog record, this task or job must be executed on the same LPAR as the active IMS system.

# **System action**

The job ends abnormally.

# **User response**

Ensure that the IMS system is active and that this task or job is executed on the same LPAR as the active IMS system.

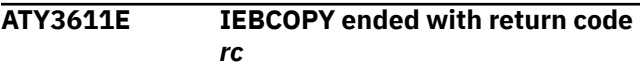

# **Explanation**

An error occurred trying to invoke the internal IEBCOPY utility. *rc* indicates the return code from the utility.

# **System action**

The job ends abnormally.

# **User response**

This is an internal error. Contact IBM Software Support.

**ATY3612E** *function* **to** *target* **cannot be run when IMS is active**

# **Explanation**

The indicated function cannot be performed because the IMS system is active. The indicated function requires that the IMS system be inactive. *function* is either Update or Import. *target* is either Active ACBLIB or Active Catalog.

# **System action**

The job ends abnormally.

#### **User response**

Ensure that IMS system is not active.

```
ATY3613E ctl-1 not valid when ctl-2 specified
```
# **Explanation**

The combination of the indicated keywords, which are specified in the ATYMSGI DD statement, is not supported.

When *ctl-2* is ACB=N, *ctl-1* cannot be STAGEACB=Y, ACTACB=Y, or INACTACB=Y.

When *ctl-2* is CATALOG=N, *ctl-1* cannot be PENDACT=Y or ACTCAT=Y.

# **System action**

The job ends abnormally.

#### **User response**

Correct the indicated keywords. If the cause of the error cannot be determined, contact IBM Software Support.

```
ATY3614E No active ACB found for logically
    related or index related database
    dbdname in the [IMS directory |
    ACBLIB data set]
```
# **Explanation**

The active ACB member for the indicated DBD (*dbdname*) is not found in the IMS directory or in the active ACBLIB data set. *dbdname* is one of the following databases:

- Logically related database
- Index database
- Indexed database

# **System action**

The system stops the requested processing.

# **User response**

Ensure that the active ACB member for the indicated DBD exists in the IMS directory or in the ACBLIB data set and rerun the job. If the problem persists, contact IBM Software Support.

#### **ATY3616E An I/O error occurred while processing the IMS log data set**

# **Explanation**

During IMS Catalog Record Purge utility (DFS3PU10) processing, an error occurred while reading or writing to the IMS log data set that is specified in the JCL. The return code is displayed in message ATY3957E.

# **System action**

The IMS Catalog Record Purge job ends with an error return code of 08.

# **User response**

Free space in the IMS log data set (IEFRDER) might not be enough. Correct the size of the IMS log data set and execute the job again.

```
ATY3700E AiiSsi function request failed,
   RC=rc RSN=rsn
```
# **Explanation**

An error occurred trying to issue the function call to IMS Tools Base Distributed Access Infrastructure (DAI). *rc* indicates the return code, and *rsn* indicates the reason code. *function* is one of BUILDENV, QRYGRP, FREEBUF, INIT, QRYTAS, FREEBUF, SEND, GET, XCFMSG, or MESSAGE.

# **System action**

The job ends abnormally.

# **User response**

This is an internal error. Contact IBM Software Support.

**ATY3702E** *function* **request for** *target* **failed, RC=***rc* **RSN=***rsn*

# **Explanation**

An error occurred trying to request the internal function call. *function* is one of the following functions:

- IXGCONN DISCONNECT
- IXGWRITE
- HKTXPEX READ
- HKTXPEX INIT
- HKTXPEX TERM
- IXGCONN CONNECT
- HKTXPEX ADD
- HKTXPEX SYNC
- HKTXPEX DLET
- HKTXPEX GETL
- IXGCONN DISCONNECT
- OBTAIN

*target* indicates one of log stream name, ITKB XCF group name, or data set name. *rc* indicates the return code, and *rsn* indicates the reason code.

# **System action**

The job ends abnormally.

# **User response**

This is an internal error. Contact IBM Software Support.

**ATY3703E Required ITKB XCF group name was not specified.**

# **Explanation**

An error occurred trying to initialize the IMS Tools Knowledge Base information. The XCF group name for the IMS Tools Knowledge Base repository server was not supplied.

# **System action**

The job ends abnormally.

# **User response**

This is an internal error. Contact IBM Software Support.

**ATY3704I Audit log is not written because log stream is being formatted.**

# **Explanation**

An temporary error occurred trying to write the audit log. Audit log cannot be written when the log stream is being formatted.

# **System action**

Processing continues.

# **User response**

None. This message is informational.

**ATY3900E Entry number** *nn* **not found in Table :** *table*

No entry found for the indicated message number in the message table. *nn* is the entry number of the message that was intended to be issued. *table* is ATY#LENU (Literal table) or ATY#MENU (Message table).

# **System action**

The job ends abnormally.

#### **User response**

This is an internal error. Contact IBM Software Support.

**ATY3901E Program** *pgm-name* **requires APF-Authorization**

# **Explanation**

The indicated program must be APF authorized.

# **System action**

The job ends abnormally.

# **User response**

Contact IBM Software Support.

#### **ATY3902E MVS Service** *svc* **call from** *member* **failed**

# **Explanation**

An error occurred when the indicated member issued the MVS service (*svc*) call. *svc* is one of ATTACH, ATTACHX, OPEN, LOCASCB, DESERV, IGGCSI00, or STOW.

# **System action**

The job ends abnormally.

# **User response**

This is an internal error. Contact IBM Software Support.

#### **ATY3904E Unable to open** *ddname* **DD**

# **Explanation**

An error occurred while trying to open a data set with the DDNAME of *ddname*.

# **System action**

The job ends abnormally.

#### **User response**

If the cause of the error cannot be determined, contact IBM Software Support.

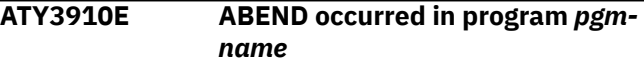

# **Explanation**

An abend occurred in the indicated program (*pgmname*). Message ATY3002I, which follows this message, shows the abend code and the reason code.

# **System action**

The job ends abnormally.

#### **User response**

Contact IBM Software Support.

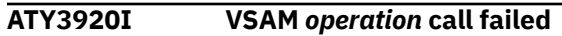

# **Explanation**

An error occurred during an operation call to a VSAM file. *operation* is one of GET, PUT, ERASE, SHOWCB ACB ACBLEN, or SHOWCB RPL RPLLEN. Message ATY3939E, which follows this message, shows the reason code from the VSAM access error.

# **System action**

The job ends abnormally.

# **User response**

Contact IBM Software Support.

**ATY3936E Program** *pgm-name* **received invalid function (***fc***) in message**

# **Explanation**

An internal error occurred trying to access the VSAM command options. *pgm-name* is the name of program in which the error occurred. *fc* indicates the invalid code character, which is other than G (Get), A (Add), U Update), and D (Delete).

# **System action**

The job ends abnormally.

Contact IBM Software Support.

**ATY3937E Program** *pgm-name***: No key supplied for function (***fc***) in message.**

# **Explanation**

An internal error occurred trying to access the VSAM command options. Key data was not supplied. *pgmname* is the name of program in which the error occurred. *fc* is one of G (Get), A (Add), U (Update), or D (Delete).

# **System action**

The job ends abnormally.

# **User response**

Contact IBM Software Support.

**ATY3938E Program** *pgm-name***: Duplicate key for insert with record type (***type***)**

# **Explanation**

An error occurred trying to insert a record to a VSAM data set. Found a duplicate record key. *pgm-name* is the name of program in which the error occurred. *type* is the record type and is one of I (IMS), J (JOB), or M (MSG).

# **System action**

The job ends abnormally.

# **User response**

Contact IBM Software Support.

**ATY3939E RPLERRCD:** *errcd*

# **Explanation**

This message indicates the reason code from the VSAM access error. This message accompanies message ATY3920E.

# **System action**

The job ends abnormally.

# **User response**

Contact IBM Software Support.

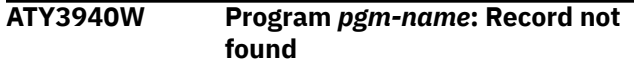

# **Explanation**

A record was not found when IMS Administration Tool accessed a VSAM file. *pgm\_name* is the name of the program that detected this warning condition.

# **System action**

The job ends with return code 4.

# **User response**

This is an internal error. Contact IBM Software Support.

**ATY3941E Program** *pgm-name***: ENQ failure**

# **Explanation**

An error occurred trying to issue the ENQ macro to the VSAM options file. *pgm-name* is the name of program in which the error occurred. Message ATY3001I, which follows this message, shows the return code and the reason code.

# **System action**

The job ends abnormally.

# **User response**

Contact IBM Software Support.

**ATY3942W LOGSTREAM name** *ls-name* **not found**

# **Explanation**

An error occurred trying to connect to the log stream. The log stream name is not defined in the LOGR policy. *ls-name* is the log stream name.

# **System action**

The job ends abnormally.

# **User response**

Contact IBM Software Support.

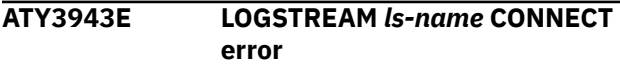

An error occurred trying to connect to the log stream. *ls-name* is the log stream name.

# **System action**

The job ends abnormally.

# **User response**

Contact IBM Software Support.

#### **ATY3944I LOGSTREAM** *ls-name* **is empty**

# **Explanation**

An error occurred trying to browse the log stream. The log stream is empty. *ls-name* is the log stream name.

# **System action**

The job ends abnormally.

# **User response**

Contact IBM Software Support.

**ATY3945E LOGSTREAM** *ls-name* **BROWSE START error**

# **Explanation**

An error occurred trying to start a browse session for the log stream. *ls-name* is the log stream name. Message ATY3001I, which follows this message, shows the return code and the reason code.

# **System action**

The job ends abnormally.

# **User response**

Contact IBM Software Support.

**ATY3946E LOGSTREAM** *ls-name* **READCURSOR error**

# **Explanation**

An error occurred trying to read (READCURSOR) the log stream. The end of the log stream has been reached in the direction of the read. *ls-name* is the log stream name. Message ATY3001I, which follows this message, shows the return code and the reason code.

# **System action**

The job ends abnormally.

# **User response**

Contact IBM Software Support.

#### **ATY3950E Program ATY@PRSB received invalid parameter (***x***) in ATYMSGI**

# **Explanation**

The copybook language parameter, which was passed to ATY@PRSB during the copybook import process, is invalid. *x* indicates the 1-digit invalid parameter that was passed to ATY@PRSB. The copybook language parameter must be either B for COBOL or P for PL/I.

# **System action**

The job ends abnormally.

# **User response**

This is an internal error. Contact IBM Software Support.

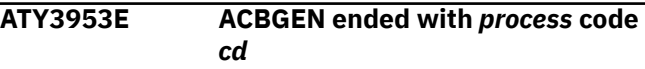

# **Explanation**

The ACBGEN process ended with the indicated return code (*cd*). *process* shows the type of the code, either Abend or Return.

# **System action**

The job ends abnormally.

# **User response**

Identify the cause of the error, correct it, and rerun the job. If the problem persists, contact IBM Software Support.

**ATY3954W Catalog Populate ended with Return code** *cd*

# **Explanation**

During the copybook import process, the process to update the IMS catalog ended with the indicated return code (*cd*).

# **System action**

Processing continues. The job ends with return code 4.

# **User response**

None. This message is informational.

**ATY3954E Catalog Populate ended** *process* **code** *rc*

# **Explanation**

During the copybook import process, the process to update the IMS catalog ended with the indicated return code. *process* shows the type of the code, either Abend or Return.

# **System action**

The job ends abnormally.

# **User response**

Locate messages issued by the IMS Catalog Populate utility (DFS3PU00). Identify the cause of the error and correct it.

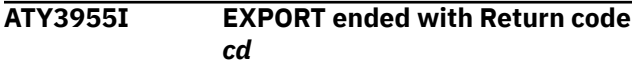

# **Explanation**

The EXPORT process ended with the indicated return code (*cd*).

# **System action**

Processing continues.

# **User response**

None. This message is informational.

If the return code (*cd*) is not zero, either no DBD or PSB resource was found or warning messages might be printed in the DBD or PSB source statements. Look up the meaning of the return code in the topic "IMS Library Integrity Utilities return codes under IMS Administration Tool" in the *IMS Library Integrity Utilities User's Guide*.

```
ATY3955E EXPORT ended with process code
 cd
```
# **Explanation**

The EXPORT process ended with the indicated return code (*cd*). *process* shows the type of the code, either Abend or Return.

# **System action**

The job ends abnormally.

#### **User response**

Identify the cause of the error, correct it, and rerun the job. If the problem persists, contact IBM Software Support.

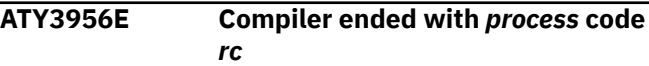

# **Explanation**

During the copybook import process, the compiler ended with the indicated return code. *process* shows the type of the code, either Abend or Return.

# **System action**

The job ends abnormally.

#### **User response**

Identify the cause of the error and correct it. Rerun the job.

```
ATY3957W Catalog Record Purge ended with
  return code cd
```
# **Explanation**

During the IMS Catalog Record Purge, the process ended with the indicated return code (*cd*).

# **System action**

Processing continues. The job ends with return code 4.

#### **User response**

None. This message is informational.

**ATY3957E Catalog Record Purge ended with** *process* **code** *rc*

# **Explanation**

During the IMS Catalog Record Purge, the process ended with the indicated return code (*rc*). *process* shows the type of the code, either Abend or Return.

# **System action**

Process ends abnormally. The job ends with return code 8 or higher.

#### **User response**

Locate messages issued by the IMS Catalog Record Purge utility (DFS3PU10). Identify the cause of the error and correct it.

#### **ATY3958E The compare process ended with [ABEND | return] code** *code*

# **Explanation**

In the compare process of IMS directory/BSDS restore job, IMS Library Integrity Utilities ended abnormally or ended with an error return code.

# **System action**

The IMS directory/BSDS restore job ends with an error return code of 08.

# **User response**

If you do not need to run the compare process, specify N to the compare before restore option. If you want to include the compare process, look up the meaning of the return code in the topic "IMS Library Integrity Utilities return codes under IMS Administration Tool" in the *IMS Library Integrity Utilities User's Guide* and correct the error.

**ATY3959E The decoding process ended with [ABEND | return] code** *code*

# **Explanation**

In the decoding process of IMS Resource Change or Import Objects job, IMS Library Integrity Utilities ended abnormally or ended with an error return code.

# **System action**

The IMS Resource Change or Import Objects job ends with an error return code of 08.

# **User response**

If you do not need to run the decoding process, specify N to the "Record DBD/PSB Statements Before and After Change" option. If you want to include the decoding process, look up the meaning of the return code in the topic "IMS Library Integrity Utilities return codes under IMS Administration Tool" in the *IMS Library Integrity Utilities User's Guide* and correct the error.

**ATY3960E The catalog analysis process ended with [ABEND | return] code** *code*

# **Explanation**

In the catalog analysis process of the IMS Catalog Record Purge job, IMS Library Integrity Utilities ended abnormally or ended with an error return code.

# **System action**

The IMS Catalog Record Purge job ends with an error return code of 08.

#### **User response**

Look up the meaning of the return code in the topic "IMS Library Integrity Utilities return codes under IMS Administration Tool" in the *IMS Library Integrity Utilities User's Guide* and correct the error.

```
ATY3999E Internal Logic Error: module (Code:
   number)
```
# **Explanation**

An internal logic error occurred. *module* indicates the module in which the error occurred, and *number* indicates the code number, which is one of the following values:

- 001: Invalid Handle passed
- 002: Invalid Function passed
- 003: Invalid Parameter passed

# **System action**

The job ends abnormally.

# **User response**

This is an internal error. Contact IBM Software Support.

```
ATY5001E ATYPRINT OR CCFPRINT OPEN
FAILED
```
# **Explanation**

The REDO BMP encountered an error attempting to open DDNAME ATYPRINT or CCFPRINT. Additional messages might be displayed on the z/OS Syslog.

# **System action**

The REDO BMP ends with a return code of 12.

# **User response**

Correct the error that caused the open failure and run the job again.

#### **ATY5002E DYNALLOC FAILED FOR DSN=***dsn*

# **Explanation**

The REDO BMP encountered a dynamic allocation failure for data set *dsn*. The return code for the

DYNALLOC failure can be found in subsequent message ATY5003E.

# **System action**

The REDO BMP ends with a return code of 12.

#### **User response**

Correct the error that caused the DYNALLOC failure and run the job again.

**ATY5003E DYNALLOC RETURN CODE =***rc*

# **Explanation**

The data set named in message ATY5002E received an invalid return code (*rc*) during DYNALLOC processing.

# **System action**

The REDO BMP ends with a return code of 12.

#### **User response**

Correct the error that caused the DYNALLOC failure and run the job again.

**ATY5004E LOAD FAILED FOR MODULE ATYSTFWD**

# **Explanation**

IMS Administration Tool was unable to load the store/ forward dynamic allocation member ATYSTFWD.

#### **System action:**

The REDO BMP ends with a return code of 12.

#### **User response**

Ensure the proper ATYSTFWD member is present in the STEPLIB of the REDO BMP and run the job again.

**ATY5005E OPEN FAILED FOR ATYSTFWD OR CCFSTFWD, RETURN CODE=***rc*

# **Explanation**

IMS Administration Tool was unable to open the data set associated the DDNAME ATYSTFWD or CCFSTFWD. The return code from the open is contained in field *rc*. Additional messages might be displayed on the z/OS Syslog.

# **System action**

The REDO BMP ends with a return code of 12.

#### **User response**

Correct the error that caused the open failure and run the job again.

**ATY5006E INQY CALL FAILED, AIBRETRN=***rc* **AIBREASN=***rsn*

# **Explanation**

The REDO BMP was not able to successfully issue an IMS INQY/ENVIRON call. The AIBRETRN and AIBREASN codes are contained in *rc* and *rsn*, respectively.

# **System action**

The job step might end abnormally, depending on what options were in effect for the job.

#### **User response**

Correct the problem and retry the command.

#### **ATY5007W OPEN FAILED FOR DD ATYPRE OR CCFPRE**

# **Explanation**

The REDO BMP encountered an error attempting to open DDNAME ATYPRE or CCFPRE. This is probably due to erroneous DCB parameters. Additional messages might be displayed on the z/OS Syslog.

# **System action**

Processing continues without ATYPRE or CCFPRE input. Unless a more severe error is encountered, the REDO BMP sets a return code of 4 upon completion.

#### **User response**

Make sure the data set associated with DDNAME ATYPRE or CCFPRE is defined with LRECL=80 and DSORG=PS.

**ATY5008E PREVIOUS RECORD IGNORED, UNRECOGNIZED COMMAND**

# **Explanation**

A record that contained a non-valid command was read from the store/forward data set. This is an internal error that should not occur.

# **System action**

The record is bypassed and processing continues.

Contact IBM Software Support.

#### **ATY5009I STORE/FORWARD DSN=***dsn*

#### **Explanation**

This is an informational message displayed by the REDO BMP to indicate the name of the store/forward data set.

# **System action**

Processing continues.

#### **User response**

None. This message is informational.

**ATY5010W ERROR DURING ICMD CALL, AIBRETRN=***rc* **AIBREASN=***rsn*

# **Explanation**

Program ATYREDO0 was not able to successfully issue an IMS command using the ICMD interface. The AIBRETRN and AIBREASN codes are contained in *rc* and *rsn*, respectively.

# **System action**

The job step might end abnormally, depending on what options were in effect for the job.

# **User response**

Correct the problem and retry the command.

**ATY5011W ERROR DURING ICMD CALL, AIBRETRN=***rc* **AIBREASN=***rsn*

# **Explanation**

Program ATYREDO0 was not able to successfully issue an IMS command using the ICMD interface. The AIBRETRN and AIBREASN codes are contained in *rc* and *rsn*, respectively.

# **System action**

The job step might end abnormally, depending on what options were in effect for the job.

# **User response**

Correct the problem and retry the command.

**ATY5012W ERROR DURING RCMD CALL, AIBRETRN=***rc* **AIBREASN=***rsn*

# **Explanation**

Program ATYREDO0 was not able to successfully retrieve a response to an IMS command using the RCMD call. The AIBRETRN and AIBREASN codes are contained in *rc* and *rsn*, respectively.

# **System action**

The job step might end abnormally, depending on what options were in effect for the job.

#### **User response**

Correct the problem and retry the command.

#### **ATY5013W ERROR DURING RCMD CALL, AIBRETRN=***rc* **AIBREASN=***rsn*

#### **Explanation**

Program ATYREDO0 was not able to successfully retrieve a response to an IMS command using the RCMD call. The AIBRETRN and AIBREASN codes are contained in *rc* and *rsn*, respectively.

# **System action**

The job step might end abnormally, depending on what options were in effect for the job.

#### **User response**

Correct the problem and retry the command.

```
ATY5014I ATYPRE OR CCFPRE PROCESSING
STARTED
```
#### **Explanation**

The REDO BMP has started processing the commands read from DDNAME ATYPRE or CCFPRE.

# **System action**

Processing continues.

#### **User response**

None. This message is informational.

**ATY5015I ATYPRE OR CCFPRE PROCESSING COMPLETED**

# **Explanation**

The REDO BMP has completed processing all commands from DDNAME ATYPRE or CCFPRE.

Processing continues.

#### **User response**

None. This message is informational.

**ATY5016W OPEN FAILED FOR DD ATYPOST OR CCFPOST**

# **Explanation**

The REDO BMP encountered an error attempting to open DDNAME ATYPOST or CCFPOST. This is probably due to erroneous DCB parameters. Additional messages might be displayed on the z/OS Syslog.

# **System action**

Processing continues without ATYPOST or CCFPOST input. Unless a more severe error is encountered, the REDO BMP sets a return code of 4 upon completion.

# **User response**

Make sure the data set associated with DDNAME ATYPOST is defined with LRECL=80 and DSORG=PS.

#### **ATY5017I ATYPOST OR CCFPOST PROCESSING STARTED**

# **Explanation**

The REDO BMP has started processing commands read from DDNAME ATYPOST or CCFPOST.

# **System action**

Processing continues.

# **User response**

None. This message is informational.

**ATY5018I ATYPOST OR CCFPOST PROCESSING COMPLETED**

# **Explanation**

The REDO BMP has completed processing all commands from DDNAME ATYPOST or CCFPOST.

# **System action**

Processing continues.

# **User response**

None. This message is informational.

#### **ATY5019W IMS** *ims* **NOT FOUND IN GROUP CSLplex**

# **Explanation**

The IMS record in the options data set for *ims* specifies Operations Manager for its command routing technique, but *ims* is not an active member in CSLplex.

# **System action**

Processing continues with all type 1 IMS commands. Type 2 IMS commands are skipped and erased from the store/forward data set. Unless a more severe error is encountered, the REDO BMP sets a return code of 4 upon completion.

# **User response**

Use the IMS Administration Tool user interface to correct the IMS routing technique specification for *ims*.

#### **ATY5020E READ ERROR ON STORE/ FORWARD DATA SET, RC=***rc* **RPLFDBK=***rplfdbk*

# **Explanation**

The REDO BMP encountered an error reading the store/forward data set. The VSAM return code and RPLFDBK are represented by *rc* and *rplfdbk*, respectively.

# **System action**

The REDO BMP ends with a return code of 12.

# **User response**

Correct the error caused by the non-zero return code and run the job again.

**ATY5021I STORE/FORWARD PROCESSING STARTED**

# **Explanation**

The REDO has started processing commands from the store/forward data set.

#### **System action**

Processing continues.

#### **User response**

None. This message is informational.

**312** IMS Administration Tool: User's Guide and Reference

#### **ATY5022I FOLLOWING RECORD FROM JOB=***job* **DATE-TIME:** *date* **-***time*

# **Explanation**

The REDO BMP read the following record from the store/forward data set. The record was written to the store/forward by job name *job* on date (*date*) and time (*time*) specified in the message.

# **System action**

Processing continues.

# **User response**

None. This message is informational.

**ATY5023I NO RECORDS FOUND ON STORE/ FORWARD FOR:** *ims*

# **Explanation**

The REDO BMP found no records in the store/forward data set for IMS region listed in *ims*.

# **System action**

Processing continues.

# **User response**

None. This message is informational.

#### **ATY5024I STORE/FORWARD PROCESSING COMPLETED**

# **Explanation**

The REDO BMP completed processing all relevant records from the store/forward for this particular IMS.

# **System action**

Processing continues.

# **User response**

None. This message is informational.

**ATY5025I FOLLOWING RECORD FROM JOB=***job* **DATE-TIME:** *date* **–** *time* **DELETED BY USER** *user*

# **Explanation**

The following record was read from the store/forward data set for this particular IMS, but it is not processed because it was flagged for deletion by USER *user*.

# **System action**

The record is deleted from the store/forward data set and processing continues.

#### **User response**

None. This message is informational.

$$
\overline{ATY5026I} \qquad \qquad \ \ \ \, \textit{stfree}
$$

#### **Explanation**

This message lists the record described by previous message ATY5025I.

# **System action**

Processing continues.

# **User response**

None. This message is informational.

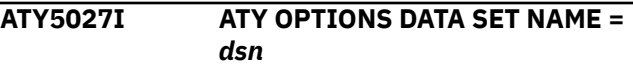

# **Explanation**

This is an informational message displayed by the REDO BMP to indicate the name of the options data set. The options data set is read by the REDO BMP because a type 2 IMS command has been read, and the REDO BMP needs to read the IMS record to obtain the Operations Manager PLEX name.

# **System action**

Processing continues.

# **User response**

None. This message is informational.

**ATY5028W READ ERROR ON ATY OPTIONS DATA SET, RC=***rc* **RPLFDBK=***rplfdbk*

# **Explanation**

The REDO BMP encountered an error reading the options data set. The VSAM return code and RPLFDBK are represented by *rc* and *rplfdbk*, respectively.

# **System action**

The REDO BMP ends with a return code of 12.

Correct the error caused by the non-zero return code and run the job again.

#### **ATY5029W LOAD FAILED FOR MEMBER ATY#OPTS**

# **Explanation**

IMS Administration Tool was unable to load the options data set dynamic allocation member ATY#OPTS.

#### **System action:**

The REDO BMP ends with a return code of 12.

#### **User response**

Ensure the proper ATY#OPTS member is present in the STEPLIB of the REDO BMP and run the job again.

**ATY5030W OPEN FAILED FOR OPTIONS DS, RETURN CODE=***rc*

# **Explanation**

IMS Administration Tool was unable to open the options data set. The return code from the open is contained in field *rc*. Additional messages might be displayed on the z/OS Syslog.

# **System action**

Processing continues with all type 1 IMS commands. Type 2 IMS commands are skipped and erased from the store/forward data set. Unless a more severe error is encountered, the REDO BMP sets a return code of 4 upon completion.

# **User response**

Correct the error that caused the open failure and run the job again.

**ATY5031W OPTIONS DATA SET RECORD FOR** *ims* **NOT FOUND**

# **Explanation**

The options data set did not contain an IMS record for *ims*. The options data set IMS record is needed to obtain the Operations Manager name because a type 2 IMS command has been read.

# **System action**

Processing continues with all type 1 IMS commands. Type 2 IMS commands are skipped and erased from the store/forward data set. Unless a more severe error is encountered, the REDO BMP sets a return code of 4 upon completion.

#### **User response**

Ensure correct options data set is being used. If so, use the IMS Administration Tool user interface to add an IMS record to the options data set.

#### **ATY5032W IMS** *imsid* **NOT DEFINED TO USE OPERATIONS MANAGER**

#### **Explanation**

The IMS record in the options data set for *ims* does not specify Operations Manager as its command routing technique.

# **System action**

Processing continues with all type 1 IMS commands.

Type 2 IMS commands are skipped and erased from the store/forward data set.

Unless a more severe error is encountered, the REDO BMP sets a return code of 4 upon completion.

#### **User response**

If type 2 IMS commands are to be executed, use the IMS Administration Tool user interface and change the IMS record for *imsid* to use Operations Manager as its command routing technique.

```
ATY5033W OPERATIONS MANAGER NAME
NOT SPECIFIED FOR ims
```
# **Explanation**

The IMS record in the options data set for *ims* specifies Operations Manager as its command routing technique, but the PLEX name is not defined.

# **System action**

Processing continues with all type 1 IMS commands. Type 2 IMS commands are skipped and erased from the store/forward data set. Unless a more severe error is encountered, the REDO BMP sets a return code of 4 upon completion.

# **User response**

If type 2 IMS commands are to be executed, use the IMS Administration Tool user interface to define the Operations Manager PLEX name.

```
ATY5034W CSLSCREG FAILED FOR CSLplex
 RC=rc RSN=rsn
```
The REDO BMP encountered an error attempting to connect to the Common Service Layer PLEX plex. The return and reason codes are contained in *rc* and *rsn*, respectively.

## **System action**

Processing continues with all type 1 IMS commands. Type 2 IMS commands are skipped and erased from the store/forward data set. Unless a more severe error is encountered, the REDO BMP sets a return code of 4 upon completion.

## **User response**

Find the return (*rc*) and reason (*rsn*) code for CSLSCREG in the *IMS Common Service Layer Guide and Reference*.

**ATY5035W CSLSCQRY FAILED WITH RC=***rc* **RSN=***rsn*

# **Explanation**

The REDO BMP encountered an error attempting to query the Common Service Layer PLEX plex. The return and reason codes are contained in *rc* and *rsn*, respectively.

# **System action**

Processing continues with all type 1 IMS commands. Type 2 IMS commands are skipped and erased from the store/forward data set. Unless a more severe error is encountered, the REDO BMP sets a return code of 4 upon completion.

## **User response**

Find the return (*rc*) and reason (*rsn*) code for CSLSCQRY in the *IMS Common Service Layer Guide and Reference*.

**ATY5036W INVALID DATA RETURNED FROM CSLSCQRY**

# **Explanation**

The REDO BMP does not recognize the data returned from the CSLSCQRY call.

# **System action**

Processing continues with all type 1 IMS commands. Type 2 IMS commands are skipped and erased from the store/forward data set. Unless a more severe error is encountered, the REDO BMP sets a return code of 4 upon completion.

## **User response**

This is an internal error. Contact IBM Software Support.

**ATY5037W INVALID DATA RETURNED FROM CSLSCQRY**

#### **Explanation**

The REDO BMP does not recognize the data returned from the CSLSCQRY call.

## **System action**

Processing continues with all type 1 IMS commands. Type 2 IMS commands are skipped and erased from the store/forward data set. Unless a more severe error is encountered, the REDO BMP sets a return code of 4 upon completion.

## **User response**

This is an internal error. Contact IBM Software Support.

```
ATY5038W NO MEMBER INFO RETURNED
FROM CSLSCQRY
```
# **Explanation**

The REDO BMP does not recognize the data returned from the CSLSCQRY call.

## **System action**

Processing continues with all type 1 IMS commands. Type 2 IMS commands are skipped and erased from the store/forward data set. Unless a more severe error is encountered, the REDO BMP sets a return code of 4 upon completion.

## **User response**

This is an internal error. Contact IBM Software Support.

**ATY5039W OPERATIONS MANAGER NOT ACTIVE IN GROUP CSLplex**

# **Explanation**

The REDO BMP did not find an active Operations Manager task in the Common Service Layer group.

Processing continues with all type 1 IMS commands. Type 2 IMS commands are skipped and erased from the store/forward data set. Unless a more severe error is encountered, the REDO BMP sets a return code of 4 upon completion.

## **User response**

Ensure an Operations Manager task is started.

**ATY5040W IMS** *ims* **NOT IN ACTIVE STATE IN GROUP CSLplex**

# **Explanation**

The IMS (*ims*) where the REDO BMP is attached is connected to the Common Service Layer group (CSLplex), but is not in an active state and therefore cannot process commands.

# **System action**

Processing continues with all type 1 IMS commands. Type 2 IMS commands are skipped and erased from the store/forward data set. Unless a more severe error is encountered, the REDO BMP sets a return code of 4 upon completion.

# **User response**

Determine why the IMS is not in an active state and correct the condition.

```
ATY5041W CSLOMCMD RECEIVED RC = rc RSN
 = rsn
```
# **Explanation**

The REDO BMP encountered an error attempting to issue a type 2 IMS command. The return and reason codes are contained in *rc* and *rsn*, respectively.

# **System action**

The record is erased from the store/forward data set and processing continues. Unless a more severe error is encountered, the REDO BMP sets a return code of 4 upon completion.

# **User response**

Find the return (*rc*) and reason (*rsn*) code for CSLSCQRY in the *IMS Common Service Layer Guide and Reference*.

**ATY5042W COMMAND BYPASSED DUE TO PRIOR SCI CONNECT FAILURE**

# **Explanation**

Due to the failure of a previous attempt to issue a type 2 IMS command, all type 2 IMS commands are bypassed. The reason for the previous failure is displayed in a previous message.

# **System action**

The record is erased from the store/forward data set and processing continues. Unless a more severe error is encountered, the REDO BMP sets a return code of 4 upon completion.

# **User response**

None. This message is informational.

**ATY6007I CHANGED TO DBACCESS=ASIS DUE TO MISSING MODBLKS DSN IN** *xxxx*

# **Explanation**

The runtime option for this job is specified by the DBACCESS=SYSGEN parameter, but the IMS entry for *xxxx* in the IMS Administration Tool options data set did not contain a MODBLKS data set name.

## **System action**

The runtime option for this job is changed from DBACCESS=SYSGEN to DBACCESS=ASIS, and processing continues.

# **User response**

To use the DBACCESS=SYSGEN runtime option, add a MODBLKS data set name in the IMS Administration Tool options data set for IMS *xxxx*, and rerun the job.

**ATY6008I COMMAND STORE/FORWARD ACTIVE**

# **Explanation**

Command store/forward is active for this job.

# **System action**

Processing continues.

## **User response**

None. This message is informational.

**ATY6009I STORE/FORWARD DSN=***dsn*

This information message displays the name of the command store/forward data set (*dsn*).

# **System action**

Processing continues.

## **User response**

None. This message is informational.

**ATY6010I ERRORS .: ABEND=U***code* **SETRC=***rc* **ERRORS .: GENERAL=***opt* **ROUTING=***opt* **ERR488=***opt* **DBRC=***opt* **RETRY OPTIONS .....: RETRYATT=***att* **RETRYSEC=***sec* **/ ATYMOD OR /CCFMOD OPTIONS ...: MODFAIL=***modfail* **MODREVERSE=***modrev* **DATABASE OPTIONS ..: WTODBCMD=***wto* **DATAGRPEXP=***grpexp* **DBACCESS=ASIS NOFEOV=Y ERR3466=X PRESCAN=X DFS0488I:** *rc rc rc rc rc rc rc rc rc rc rc rc* **OPERATIONS MANAGER RETURN CODE:** *omrc omrc omrc omrc omrc* **JOB= MASK=***mask route***=***name* **OPTIONS DATA SET NAME =** *dsn* **IMS LIST: ERRORS .: SYNTAXERR=% TIMEOUT SECONDS ...: TIMEOUT=%%%%**

# **Explanation**

This message lists all of the options in effect for this job.

## **System action**

Processing continues.

## **User response**

None. This message is informational.

#### **ATY6011E MISSING ATY#OPTS MEMBER FOR ATY OPTIONS DATA SET**

# **Explanation**

An attempt to LOAD member ATY#OPTS failed. The member is not present in the ATY Product Load Library.

# **System action**

If the ATY command driver is running as a batch job, the job ends with a U4095 abend. If the ATY command driver is called by the callable API (ATYCAPI0), the call to the API fails with a non-zero return and reason code.

#### **User response**

Ensure member ATY#OPTS is present in a STEPLIB or JOBLIB data set, and try the operation again.

#### **ATY6012E ATY OPTIONS NOT FOUND - DSN=***dsn*

# **Explanation**

A LOCATE failed for the ATY options data set name (*dsn*) obtained from member ATY#OPTS.

# **System action**

If the ATY command driver is running as a batch job, the job ends with a U4095 abend. If the ATY command driver is called by the callable API (ATYCAPI0), the call to the API fails with a non-zero return and reason code.

## **User response**

Ensure member ATY#OPTS contains the correct data set name for the ATY options data set.

#### **ATY6013E DYNAMIC ALLOCATION FAILED FOR ATY OPTIONS DATA SET**

# **Explanation**

Dynamic allocation failed for the ATY options data set name that is obtained from member ATY#OPTS.

# **System action**

If the ATY command driver is running as a batch job, the job ends with a U4095 abend. If the ATY command driver is running from the callable API (ATYCAPI0), the call to the API fails with a non-zero return and reason code.

## **User response**

Ensure member ATY#OPTS contains the correct data set name for the ATY options data set.

**ATY6014E OPEN FAILED FOR ATY OPTIONS DATA SET**

An open failed for the ATY options data set.

# **System action**

If the ATY command driver is running as a batch job, the job ends with a U4095 abend. If the ATY command driver is called by the callable API (ATYCAPI0), the call to the API fails with a non-zero return and reason code.

## **User response**

Ensure member ATY#OPTS contains the correct data set name for the ATY options data set.

#### **ATY6015E IMS NOT DEFINED - IMSID=***iiii*

# **Explanation**

A request was made to issue a command to an IMS system (*iiii*) that was not defined in the ATY options data set.

## **System action**

If the ATY command driver is running as a batch job, the job ends with the abend code specified in either the global, or job, record in the ATY options data set. If the ATY command driver is called by the callable API (ATYCAPI0), the call to the API fails with a non-zero return and reason code.

## **User response**

Ensure member ATY#OPTS contains the correct data set name for the ATY options data set.

**ATY6016E ATY GROUP NOT DEFINED - IMSID=***iiii* **GROUP=***gggggggg*

## **Explanation**

A request was made to issue a command to a ATY group (*gggggggg*), but that group name is not defined in the ATY options data set.

The requested group name is obtained either from the JCL parm statement, or if the IMSID (*iiii*) is present in the message, from the Default ATY Group obtained from the IMSID record in the ATY options data set.

## **System action**

If the ATY command driver is running as a batch job, the job ends with the abend code specified in either the global or job record in the ATY options data set.

If the ATY command driver is called by the callable API (ATYCAPI0), the call to the API fails with a non-zero return and reason code.

#### **User response**

Ensure that the correct ATY group name is specified in either the JCL parm statement, or in the IMSID record **Default ATY Group** field in the ATY options data set.

```
ATY6017E EMPTY ATY GROUP RECORD -
GROUP=gggggggg
```
## **Explanation**

A request was made to issue a command to a ATY group (*gggggggg*), but the group record in the ATY options data set contained no IMS names.

## **System action**

If the ATY command driver is running as a batch job, the job ends with the abend code specified in either the global, or job, record in the ATY options data set. If the ATY command driver is called by the callable API (ATYCAPI0), the call to the API fails with a non-zero return and reason code.

#### **User response**

Ensure the group record in the ATY options data set contains the wanted IMS system names.

**ATY6019W IMSID=***iiii* **IN GROUP=***gggggggg* **BUT NOT IN OPTIONS DS**

## **Explanation**

An IMSID was defined in ATY group (*gggggggg*) but there is no IMSID record in the ATY options data set for MS *iiii*.

## **System action**

IMS (*iiii*) is removed from the ATY group, and processing continues.

#### **User response**

Either remove the undefined IMS name from the ATY group entry, or create a valid IMS ATY entry for *iiii*.

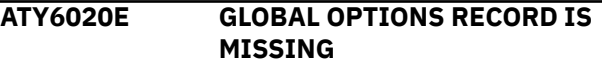

## **Explanation**

The ATY options data set did not contain the global record.

If the ATY command driver is running as a batch job, the job ends with the abend code specified in either the global, or job, record in the ATY options data set. If the ATY command driver is called by the callable API (ATYCAPI0), the call to the API fails with a non-zero return and reason code.

#### **User response**

Ensure that the ATY options data set has been properly populated.

**ATY6022W ABOVE OPTION UNKNOWN**

## **Explanation**

Input that is read from ATYOPTS dd statement contained an invalid keyword. The keyword is identified in the preceding ATY6024I message.

## **System action**

The unknown keyword is bypassed, and processing continues.

## **User response**

Ensure that the ATY options data set has been properly populated.

#### **ATY6023W ATY GROUP TRUNCATED TO 8 CHARACTERS**

# **Explanation**

The ATY Group name, obtained either from the PARM statement, or read from ATYOPTS dd statement, was more than 8 characters in length. The ATY Group specification is listed in a prior ATY6024I message.

# **System action**

The ATY Group name is truncated to 8 characters and processing continues.

## **User response**

Correct the ATY Group name specification before you run the ATY job.

**ATY6024I //ATYOPTS OR CCFOPTS:** *xxxxx*

## **Explanation**

This message lists a parameter, or ATYOPTS or CCFOPTS input keyword, that is incorrectly specified. The specific error is displayed in a subsequent ATY message.

# **System action**

The action that is taken is determined by the subsequent ATY message.

#### **User response**

Take action that is based on the subsequent ATY message.

```
ATY6025I JOB RECORD FOUND
```
## **Explanation**

A job options record in the VSAM options data set matched the job name.

## **System action**

IMS Administration Tool runtime options are obtained from the matching job options record in the VSAM options data set.

#### **User response**

None. This message is informational.

**ATY6026I JOB RECORD FOUND - MASK=***xxxxxxxx*

## **Explanation**

A job options record in the VSAM options data set containing masks matched the job name. The name of job options record is displayed in the MASK=*xxxxxxxx* field.

## **System action**

IMS Administration Tool runtime options are obtained from the matching job options record in the VSAM options data set.

#### **User response**

None. This message is informational.

**ATY6027W ATYOPTS OR CCFOPTS "GROUP=" SPECIFICATION IGNORED**

## **Explanation**

A Job name record in the VSAM options data set containing wildcard matched the JES2 job name.

IMS command processing runtime options are obtained from the matching Job name record in the VSAM options data set.

#### **User response**

None. This message is informational.

**ATY6028W ATYOPTS OR CCFOPTS "IMSID=" SPECIFICATION IGNORED**

## **Explanation**

Because both GROUP and IMSID statements are specified on the EXEC parameter, IMS Administration Tool ignored the IMSID statement.

## **System action**

Processing continues.

#### **User response**

None. This message is informational.

**ATY6029W IMSID TRUNCATED TO 4 CHARACTERS**

## **Explanation**

The IMSID, obtained either from the PARM statement or read from ATYOPTS dd statement, was more than 4 characters in length.

The IMSID specification is listed in a prior ATY6024I message.

# **System action**

The IMSID is truncated to 4 characters and processing continues.

#### **User response**

Correct the IMSID specification before you run the ATY job.

**ATY6032W DBRC=IGNORE IN EFFECT BECAUSE RECONS ARE NOT SHARED**

# **Explanation**

DBRC was selected. However this value was overridden by the options module because the Group record does not have the shared RECON flag set to "Y".

# **System action**

DBRC value is set to IGNORE.

#### **User response**

None.

```
ATY6033W DBRC BYPASSED - SYSPRINT/
 SYSIN DDNAMES SELECTED
```
#### **Explanation**

Either SYSPRINT or SYSIN is selected as the DD name. The DBRC option is set to IGNORE.

## **System action**

DBRC value is set to IGNORE.

## **User response**

None.

**ATY6034W DBRC FAILURE OPTION IS DISABLED BECAUSE SYSPRINT OR SYSIN DD IS SPECIFIED INCORRECTLY.**

## **Explanation**

In the IMS command global options or job options, ABEND, Return Code, or Issue WTOR is set for the failure option for DBRC. However, the DBRC process does not work correctly because the SYSIN and SYSPRINT used for DBRC processing in the job are incorrect. The failure option value for DBRC is ignored.

## **System action**

Processing continues.

The failure option for DBRC is set to NODBRC.

#### **User response**

Remove the SYSIN DD or SYSPRINT DD statement from the JCL.

**ATY6035W DBRC BYPASSED - RESLIB IS NOT IN STEPLIB**

# **Explanation**

IMS RESLIB is not in the standard MVS load library search order. The DBRC option is set to IGNORE.

## **System action**

DBRC value is set to IGNORE.

None.

**ATY6036W ATYOPTS OR CCFOPTS "GROUP=" ALREADY SPECIFIED**

#### **Explanation**

A GROUP= statement has already been specified.

## **System action**

The new specification attempt is ignored.

#### **User response**

None.

**ATY6037W ATYOPTS OR CCFOPTS "IMSID=" ALREADY SPECIFIED**

## **Explanation**

An IMSID= statement has already been specified.

## **System action**

The new specification attempt is ignored.

#### **User response**

None.

**ATY6038E NO VALID IMSID/GROUP SPECIFIED**

## **Explanation**

An IMSID/GROUP was not specified as required.

## **System action**

User abend is issued.

#### **User response**

Provide a valid IMSID/GROUP.

**ATY6039E SETRC= VALUE MUST BE NUMERIC BETWEEN 0-4095**

# **Explanation**

The SETRC= value must be a numeric value between 0 and 4095.

## **System action**

Processing continues with the default value from the options module.

#### **User response**

Provide a valid SETRC= value.

**ATY6040E ABEND= VALUE MUST BE NUMERIC BETWEEN 0-4095**

#### **Explanation**

The ABEND= value must be a numeric value between 0 and 4095.

## **System action**

Processing continues with the default value from the options module.

#### **User response**

Provide a valid ABEND= value.

**ATY6041E RETRYATT= VALUE MUST BE NUMERIC BETWEEN 1-99**

## **Explanation**

The RETRYATT = value must be a numeric value between 1 and 99.

## **System action**

Processing continues with the default value from the options module.

## **User response**

Provide a valid RETRYATT = value.

**ATY6042E RETRYSEC= VALUE MUST BE NUMERIC BETWEEN 1-999**

## **Explanation**

The RETRYSEC= value must be a numeric value between 1 and 999.

## **System action**

Processing continues with the default value from the options module.

## **User response**

Provide a valid RETRYSEC= value.

#### **ATY6043E DFS0488I= VALUES (UP TO 20 2- DIGIT PAIRS) MUST BE NUMERIC**

# **Explanation**

The DFS0488I= values must be up to 20 two digit pairs.

## **System action**

Processing continues with the default values from the options module.

## **User response**

Provide valid DFS0488I= values.

**ATY6044E TIMEOUT= VALUE MUST BE NUMERIC BETWEEN 1-1440**

# **Explanation**

The TIMEOUT= value must be a numeric value between 1-1440.

# **System action**

Processing continues with the default values from the options module.

## **User response**

Provide a valid TIMEOUT== value.

#### **ATY6101I GLOBAL OPTIONS RECORD MAINTENANCE COMPLETE**

# **Explanation**

The IMS Administration Tool user interface function that maintains the global record in the options data set completed successfully.

# **System action**

The user interface continues.

## **User response**

N/A

**ATY6102E ATY VSAM OPTIONS DATA SET NOT FOUND**

# **Explanation**

The IMS Administration Tool user interface that maintains the options data set was not able to locate the data set specified on the IMS Administration Tool Primary Options Menu.

# **System action**

The user interface continues.

## **User response**

Correct the data set name, or allocate and initialize the specified name as required. If you are creating a new data set, use the IMS Administration Tool options data set initialization utility (ATYUODI0).

## **ATY6103E ATYVSAM SVC99 RC=***rc* **FOR** *dsn*

# **Explanation**

The IMS Administration Tool user interface encountered an error while attempting to dynamically allocate the options data set specified on the IMS Administration Tool Primary Options Menu.

# **System action**

The user interface continues.

## **User response**

Correct the condition based on any other accompanying message that might have been displayed, or check the dynamic allocation messages for more information.

**ATY6104E ATYVSAM OPEN ERROR REASON=***rsn*

# **Explanation**

An error occurred attempting to open the options data set. The error might be due to the options data set not being properly initialized. Additional message might be displayed on the z/OS Syslog.

# **System action**

The user interface continues.

## **User response**

Make sure the options data set has been properly initialized using the IMS Administration Tool options data set initialization utility (ATYUODI0).

**ATY6105E ATYVSAM EMPTY KSDS INIT FAILURE**

The options data set has not been properly initialized.

## **System action**

The user interface continues.

#### **User response**

Make sure the options data set has been properly initialized using the IMS Administration Tool options data set initialization utility (ATYUODI0).

**ATY6106I ATYVSAM EMPTY KSDS INIT SUCCESSFUL**

# **Explanation**

The options data set has been initialized.

## **System action**

The user interface continues.

#### **User response**

N/A

**ATY6107I NO CHANGES MADE TO GLOBAL OPTIONS**

# **Explanation**

The options data set global record update screen was used, but no changes were made to the global record.

## **System action**

The user interface continues.

#### **User response**

N/A

**ATY6108I GLOBAL OPTIONS RECORD SAVED**

# **Explanation**

The options data set global record has been successfully updated.

# **System action**

The user interface continues.

## **User response**

N/A

#### **ATY6109E ATYVSAM UPDATE ERROR**

#### **Explanation**

The IMS Administration Tool user interface function encountered an unexpected error while attempting to update the global record in the options data set.

## **System action**

The user interface continues.

#### **User response**

Take any required action based on accompanying messages, or contact IBM Software Support.

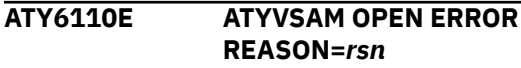

## **Explanation**

The IMS Administration Tool user interface function was unable to open the options data set that was specified on the IMS Administration Tool Primary Options Menu.

## **System action**

The user interface continues.

## **User response**

Make sure the options data set has been properly initialized using the IMS Administration Tool options data set initialization utility (ATYUODI0).

```
ATY6111E ATYVSAM PUT ERROR RC=rc
REASON=rsn
```
## **Explanation**

The IMS Administration Tool user interface function was unable to update the global record in the options data set.

#### **System action**

The user interface continues.

#### **User response**

Take any corrective action required based on the VSAM return information displayed in the text of the message.

**ATY6112E ATYVSAM GET ERROR RC=***rc* **REASON=***rsn*

The IMS Administration Tool user interface function was unable to retrieve the global record from the options data set.

# **System action**

The user interface continues.

## **User response**

Take any corrective action required based on the VSAM return information displayed in the message text.

**ATY6115E YOU NEED RACF AUTHORIZATION FOR THIS FUNCTION - R15=***r***15 RET=***rc* **RSN=***rsn*

# **Explanation**

The attempted operation was protected in the RACF FACILITY class. The RACF user ID that is attempting to perform this function does not have proper security authorization.

# **System action**

The update process is disallowed.

## **User response**

Contact your security department to obtain proper authorization.

#### **ATY6151I ATY IMS COMMAND PROCESSING COMPLETE**

# **Explanation**

IMS command processing function completed successfully.

# **System action**

Processing continues.

## **User response**

None. This message is informational.

**ATY6152E ATY OPTIONS DATA SET NOT FOUND**

# **Explanation**

The IMS Administration Tool user interface function that issues IMS commands was not able to locate the data set specified on the IMS Administration Tool Primary Options Menu.

# **System action**

The user interface continues.

## **User response**

Correct the data set name, or allocate and initialize the specified name as required. If you are creating a new data set, use the IMS Administration Tool options data set initialization utility (ATYUODI0).

```
ATY6153E ATYVSAM DYNALLOC RC=rc FOR
dsn
```
## **Explanation**

The IMS Administration Tool user interface function encountered an error while attempting to dynamically allocate the options data set specified on the IMS Administration Tool Primary Options Menu.

# **System action**

The user interface continues.

## **User response**

Correct the condition based on any other accompanying messages that might have also been displayed, or check the dynamic allocation messages for more information about the error.

```
ATY6154E ATYVSAM OPEN ERROR
REASON=rsn
```
## **Explanation**

The user interface function was unable to open the options data set that was specified on the IMS Administration Tool Primary Options Menu.

# **System action**

The user interface continues.

## **User response**

Make sure the options data set has been properly initialized using the IMS Administration Tool options data set initialization utility (ATYUODI0).

**ATY6160E NO GLOBAL OPTIONS RECORD FOUND**

# **Explanation**

The IMS Administration Tool user interface function was unable to retrieve the global record from the options data set.

The user interface continues.

## **User response**

Make sure the options data set has been properly initialized using the IMS Administration Tool options data set initialization utility (ATYUODI0).

#### **ATY6162E COMMAND NOT KNOWN**

## **Explanation**

The IMS Administration Tool user interface function did not recognize the command/option entered at the ISPF command prompt.

## **System action**

The user interface continues.

#### **User response**

Correct or remove the entry as required.

#### **ATY6163E GROUP NOT DEFINED IN ATY OPTIONS DATA SET**

# **Explanation**

IMS Administration Tool could not locate the IMS command group record in the VSAM options data set that matched the group name specified in the command panel.

# **System action**

Processing continues.

## **User response**

Register the command group or remove the command group as required.

**ATY6164W NO IMS RECORDS FOUND IN ATY OPTIONS FILE**

# **Explanation**

The IMS Administration Tool user interface function did not locate any IMS records in the options data set.

# **System action**

The user interface continues.

## **User response**

If the options data set was initialized, complete the customization for your environment by adding the appropriate IMS records before trying to use this panel to issue IMS commands.

#### **ATY6167E YOU NEED RACF AUTHORIZATION FOR THIS FUNCTION - R15=***r***15 RET=***rc* **RSN=***rsn*

## **Explanation**

The attempted operation is protected in the RACF FACILITY class. The RACF user ID that is attempting to perform this function does not have proper security authorization.

## **System action**

The update process is disallowed.

#### **User response**

Contact your security department to obtain proper authorization.

**ATY6168E OPEN ERROR FOR /DSN= DATA SET**

## **Explanation**

A /DSN command was entered, but failed because an error occurred attempting to open the specified data set. Additional message might be displayed on the z/OS Syslog.

# **System action**

The command is bypassed.

## **User response**

Correct the problem with the data set and retry the operation.

```
ATY6169E DATA SET NAME SPECIFIED FOR /
 DSN= NOT FOUND
```
# **Explanation**

The name specified in the /DSN= field is not defined for this system.

# **System action**

The command is bypassed.

Correct the name specified in the /DSN= field and retry the operation.

**ATY6170E MEMBER NAME SPECIFIED FOR /**

# **DSN= NOT FOUND**

## **Explanation**

The PDS member name in the /DSN= field is not present in the specified data set.

## **System action**

The command is bypassed.

## **User response**

Specify a valid member name in the /DSN= field and retry the command.

**ATY6171E DYNALLOC ERROR FOR DSNAME SPECIFIED FOR /DSN= RC=***rc* **RSN=***rsn*

# **Explanation**

A dynamic allocation error occurred for the data set specified in the /DSN= field.

# **System action**

The command is bypassed.

## **User response**

Correct the error that caused the dynamic allocation failure and retry the operation.

**ATY6174I CLEAR IMS COMMAND AREA TO SEE LIST OF RECENT COMMANDS**

# **Explanation**

To view a list of recent IMS commands entered from this IMS Administration Tool user interface, clear the IMS command line and press enter.

# **System action**

The user interface continues.

## **User response**

N/A

**ATY6175E ATYPROC COMMAND LIST NOT FOUND**

# **Explanation**

The command list specified on a /ATYPROC command was not found.

## **System action**

The user interface continues.

#### **User response**

Correct the name of the command list and retry the command.

**ATY6176E ATYPROC COMMAND LIST NOT SPECIFIED**

## **Explanation**

The /ATYPROC command requires a member name to be specified.

## **System action**

The user interface continues.

## **User response**

Specify a valid member name and retry the command.

**ATY6177E /DSN= LIBRARY MEMBER NOT FOUND**

# **Explanation**

The PDS member name in the /DSN= field is not present in the specified data set.

## **System action**

The command is bypassed.

#### **User response**

Specify a valid member name in the /DSN= field and retry the command.

**ATY6179E ATYPROC DD STATEMENT NOT ALLOCATED**

# **Explanation**

The /ATYPROC command was attempted, but there is not a ATYPROC DDNAME allocated to the TSO session.

## **System action**

The user interface continues.

Allocate DDNAME ATYPROC and retry the command.

**ATY6180E ATYPROC LIBRARY PROCESSING ERROR**

#### **Explanation**

While using the IMS Administration Tool user interface function, an unexpected error occurred processing a / ATYPROC command.

## **System action**

The user interface continues.

#### **User response**

Check for any messages in the syslog for the TSO user's address space and make any required corrections.

#### **ATY6181E ATYPROC MEMBER NOT FOUND**

# **Explanation**

While using the IMS Administration Tool ISPF component IMS command screen, the user entered a /ATYPROC member command in the IMS command input area but the member name was not found in the PDS allocated to the ATYPROC DDNAME statement.

## **System action**

The IMS Administration Tool ISPF terminates its processing of the /ATYPROC command.

## **User response**

The user can check the directory of the PDS for a list of valid member names to enter.

#### **ATY6182E ATYPROC MEMBER PROCESSING ERROR**

## **Explanation**

While using the IMS Administration Tool ISPF component IMS command screen, an unexpected error occurred processing a /ATYPROC command.

# **System action**

The IMS Administration Tool ISPF terminates its processing of a /ATYPROC or /DSN= command.

#### **User response**

Check for any messages in the syslog for the TSO user's address space and make any required corrections.

**ATY6183E /DSN= DATA SET DOES NOT CONTAIN ANY INPUT**

## **Explanation**

An empty data set was specified on the /DSN= command.

## **System action**

The command is bypassed.

#### **User response**

Correct the input and retry the command.

**ATY6184E ATYPROC MEMBER DOES NOT CONTAIN ANY INPUT**

## **Explanation**

An empty member was specified on the /ATYPROC command.

## **System action**

The command is bypassed.

#### **User response**

Correct the input and retry the command.

**ATY6185E ALL ATY GROUP MEMBERS NOT USING IMS OM**

## **Explanation**

IMS Administration Tool user interface user is attempting to issue IMS commands to a IMS Administration Tool Group where at least one IMS member is not using the IMS Operations Manager.

## **System action**

The IMS command is not issued.

#### **User response**

Either change all IMS Administration Tool Group members to use IMS Operations Manager, or make sure no members in the IMS Administration Tool Group are using IMS Operations Manager.

#### **ATY6186E ATY GROUP MEMBERS NOT USING SAME IMSPLEX NAME**

## **Explanation**

IMS Administration Tool user interface user is attempting to issue IMS commands to a IMS Administration Tool Group where at least one IMS member is not using the same IMSPLEX name as the other IMS members in the IMS Administration Tool Group.

# **System action**

The IMS command is not issued.

## **User response**

Correct the IMSPLEX name using the IMS System Information panel.

**ATY6187E NO IMS SYSTEMS DEFINED FOR THIS ATY GROUP**

# **Explanation**

IMS Administration Tool user interface user is attempting to issue IMS commands to a IMS Administration Tool Group but the IMS Administration Tool Group has no IMS members defined for it.

# **System action**

The IMS command is not issued.

## **User response**

Add IMS members to the IMS Administration Tool Group or change the IMS Administration Tool Group on the IMS Command panel.

#### **ATY6188E IMSID** *ims* **IS DEFINED IN ATY GROUP BUT DOES NOT EXIST**

# **Explanation**

IMS Administration Tool user interface user is attempting to issue IMS commands to a IMS Administration Tool Group but the named IMSID (*ims*) has not been defined using the IMS System Information panel.

# **System action**

The IMS command is not issued.

#### **User response**

Add the IMSID using the IMS System Information panel, or remove the IMSID from the IMS Administration Tool Group using the IMS Administration Tool Group IMSID List panel.

#### **ATY6190E USE OF GROUP/IMSID NOT AUTHORIZED**

#### **Explanation**

Use of the IMS Administration Tool Group or the IMS subsystem is not authorized.

## **System action**

The command is not run.

#### **User response**

See your Security Administrator.

**ATY6202E ATY VSAM OPTIONS DATA SET NOT FOUND**

## **Explanation**

The IMS Administration Tool user interface function that maintains the job records was unable to locate the data set specified on the IMS Administration Tool Primary Options Menu.

## **System action**

The user interface continues.

## **User response**

Correct the data set name, or allocate and initialize the specified name as required. If you are creating a new data set, use the IMS Administration Tool options data set initialization utility (ATYUODI0).

#### **ATY6203E ATYVSAM SVC99 RC=***rc* **FOR** *dsn*

## **Explanation**

The IMS Administration Tool user interface encountered an error while attempting to dynamically allocate the options data set specified on the IMS Administration Tool Primary Options Menu.

## **System action**

The user interface continues.

Correct the condition based on any other accompanying message that might have been displayed, or check the dynamic allocation messages for more information.

**ATY6204E ATYVSAM OPEN ERROR REASON=***rsn*

## **Explanation**

An error occurred attempting to open the options data set. The error might be due to the options data set not being properly initialized. Additional message information might be displayed on the z/OS Syslog.

## **System action**

The user interface continues.

#### **User response**

Make sure the options data set has been properly initialized using the IMS Administration Tool options data set initialization utility (ATYUODI0).

**ATY6205E ATYVSAM EMPTY KSDS INIT FAILURE**

## **Explanation**

The options data set has not been properly initialized.

## **System action**

The user interface continues.

#### **User response**

Make sure the options data set has been properly initialized using the IMS Administration Tool options data set initialization utility (ATYUODI0).

**ATY6206I ATYVSAM EMPTY KSDS INIT SUCCESSFUL**

# **Explanation**

The options data set has been initialized.

## **System action**

The user interface continues.

#### **User response**

N/A

**ATY6207I JOB RECORD MAINTENANCE COMPLETE**

## **Explanation**

The options data set job record update has completed.

#### **System action**

The user interface continues.

#### **User response**

N/A

**ATY6209E ATYVSAM UPDATE ERROR**

## **Explanation**

The IMS Administration Tool user interface function encountered an unexpected error while attempting to update a job record in the options data set.

#### **System action**

The user interface continues.

#### **User response**

Take any required action based on accompanying messages or contact IBM Software Support.

**ATY6210E ATYVSAM OPEN ERROR REASON=***rsn*

#### **Explanation**

The IMS Administration Tool user interface function was unable to open the options data set that was specified on the IMS Administration Tool Primary Options Menu.

#### **System action**

The user interface continues.

#### **User response**

Make sure the options data set has been properly initialized using the IMS Administration Tool options data set initialization utility (ATYUODI0).

**ATY6211E ATYVSAM PUT ERROR RC=***rc* **REASON=***rsn*

The IMS Administration Tool user interface function was unable to update a job record in the options data set.

## **System action**

The user interface continues.

#### **User response**

Take any corrective action required based on the VSAM return information displayed in the text of the message.

**ATY6212E ATYVSAM GET ERROR RC=***rc* **REASON=***rsn*

## **Explanation**

The IMS Administration Tool user interface function was unable to retrieve a job record from the options data set.

## **System action**

The user interface continues.

#### **User response**

Take any corrective action required based on the VSAM return information displayed in the message text.

#### **ATY6213E JOBNAME CANNOT CONTAIN IMBEDDED SPACES**

# **Explanation**

The value specified in the Jobname/JobMask field is invalid.

## **System action**

Updates are bypassed.

#### **User response**

Correct the name in the Jobname/JobMask field and retry the update.

**ATY6215E JOBNAME MUST BE ALPHANUMERIC**

## **Explanation**

Invalid characters have been specified in the Jobname/JobMask field.

# **System action**

Updates are bypassed.

#### **User response**

Correct the name in the Jobname/JobMask field and retry the update.

**ATY6216E JOBNAME 1ST CHAR MUST BE ALPHABETIC OR \$/#/@**

#### **Explanation**

An invalid name has been specified in the Jobname/ JobMask field.

## **System action**

Updates are bypassed.

#### **User response**

Change the first character of the Jobname/JobMask field to one of the listed values.

#### **ATY6217E YOU NEED RACF AUTHORIZATION FOR THIS FUNCTION - R15=***r***15 RET=***rc* **RSN=***rsn*

## **Explanation**

The attempted operation was protected in the RACF FACILITY class. The RACF user ID that is attempting to perform this function does not have proper security authorization.

## **System action**

The update process is disallowed.

## **User response**

Contact your security department to obtain proper authorization.

#### **ATY6218I LOCATE FAILED - END OF JOB LIST REACHED**

## **Explanation**

IMS Administration Tool user interface user has entered a locate command for a jobname from the Job List panel, but no matches were found for the entered name.

## **System action**

The Job List panel is displayed again.

Specify another locate command if necessary.

**ATY6301I ATY VSAM OPTIONS DATA SET NOT FOUND**

#### **Explanation**

The IMS Administration Tool user interface function that maintains the IMS records was unable to locate the data set specified on the IMS Administration Tool Primary Options Menu.

## **System action**

The user interface continues.

#### **User response**

Correct the data set name, or allocate and initialize the specified name as required. If you are creating a new data set, use the IMS Administration Tool options data set initialization utility (ATYUODI0).

#### **ATY6303E ATYVSAM SVC99 RC=***rc* **FOR** *dsn*

# **Explanation**

The IMS Administration Tool user interface encountered an error while attempting to dynamically allocate the options data set specified on the IMS Administration Tool Primary Options Menu.

# **System action**

The user interface continues.

#### **User response**

Correct the condition based on any other accompanying message that might have been displayed, or check the dynamic allocation messages for more information.

#### **ATY6304E ATYVSAM OPEN ERROR REASON=***rsn*

## **Explanation**

An error occurred attempting to open the options data set. The error might be due to the options data set not being properly initialized. Additional message information might be displayed on the z/OS Syslog.

# **System action**

The user interface continues.

#### **User response**

Make sure the options data set has been properly initialized using the IMS Administration Tool options data set initialization utility (ATYUODI0).

#### **ATY6305E ATYVSAM EMPTY KSDS INIT FAILURE**

## **Explanation**

The options data set has not been properly initialized.

## **System action**

The user interface continues.

#### **User response**

Make sure the options data set has been properly initialized using the IMS Administration Tool options data set initialization utility (ATYUODI0).

**ATY6306I ATYVSAM EMPTY KSDS INIT SUCCESSFUL**

# **Explanation**

The options data set has been initialized.

#### **System action**

The user interface continues.

## **User response**

N/A

**ATY6307I IMS RECORD MAINTENANCE COMPLETE**

#### **Explanation**

The options data set IMS record update has completed.

## **System action**

The user interface continues.

#### **User response**

N/A

#### **ATY6308I IMS SYSTEM RECORD SAVED**

## **Explanation**

The options data set IMS record has been successfully updated.

The user interface continues.

#### **User response**

N/A

**ATY6309E ATYVSAM UPDATE ERROR**

## **Explanation**

The IMS Administration Tool user interface function encountered an unexpected error while attempting to update an IMS record in the options data set.

# **System action**

The user interface continues.

## **User response**

Take any required action based on accompanying messages or contact IBM Software Support.

#### **ATY6310E ATYVSAM OPEN ERROR REASON=***rsn*

## **Explanation**

The IMS Administration Tool user interface function was unable to open the options data set that was specified on the IMS Administration Tool Primary Options Menu.

# **System action**

The user interface continues.

## **User response**

Make sure the options data set has been properly initialized using the IMS Administration Tool options data set initialization utility (ATYUODI0).

**ATY6311E ATYVSAM PUT ERROR RC=***rc* **REASON=***rsn*

# **Explanation**

The IMS Administration Tool user interface function was unable to update an IMS record in the options data set.

# **System action**

The user interface continues.

## **User response**

Take any corrective action required based on the VSAM return information displayed in the text of the message.

**ATY6312E ATYVSAM GET ERROR RC=***rc* **REASON=***rsn*

# **Explanation**

The IMS Administration Tool user interface function was unable to retrieve an IMS record from the options data set.

## **System action**

The user interface continues.

## **User response**

Take any corrective action required based on the VSAM return information displayed in the message text.

**ATY6313E IMSID CANNOT BE LEFT BLANK**

# **Explanation**

The IMSID field must be specified.

## **System action**

Updates are bypassed.

## **User response**

Enter an IMSID value and retry the update.

```
ATY6314I NO IMS RECORDS FOUND
```
## **Explanation**

This informational message indicates that this is the first IMS record being added to the options data set.

## **System action**

The user interface continues.

## **User response**

Enter the required IMS information.

**ATY6315E YOU NEED RACF AUTHORIZATION FOR THIS FUNCTION - R15=***r***15 RET=***rc* **RSN=***rsn*

The attempted operation was protected in the RACF FACILITY class. The RACF user ID that is attempting to perform this function does not have proper security authorization.

## **System action**

The update process is disallowed.

## **User response**

Contact your security department to obtain proper authorization.

**ATY6316I LOCATE FAILED - END OF IMS SYSTEM LIST REACHED**

# **Explanation**

IMS Administration Tool user interface user has entered a locate command for an IMS system from the IMS System List panel, but no matches were found for the entered name.

# **System action**

The IMS System List panel is displayed again.

## **User response**

Specify another locate command if necessary.

#### **ATY6317E INVALID VALUE IN COMMAND ROUTING TECHNIQUE**

# **Explanation**

The value specified for the Command Routing Technique is not one of the listed values.

# **System action**

Updates are bypassed.

## **User response**

Change the value in the Command Routing Technique field to one of the listed values and try the operation again.

**ATY6318E RESTRICTED VALUE IN USER DFSAOE00 NAME**

# **Explanation**

The value specified for User DFSAOE00 Name is not allowed by IMS Administration Tool.

# **System action**

Updates are bypassed.

#### **User response**

Change the value in the User DFSAOE00 Name to one allowed by IMS Administration Tool and retry the operation.

**ATY6401I ATY IMSPLEX MAINTENANCE COMPLETE**

# **Explanation**

The IMS Administration Tool user interface function that maintains the IMS Administration Tool group records in the options data set completed successfully.

## **System action**

The user interface continues.

## **User response**

N/A

```
ATY6402E ATY VSAM OPTIONS DATA SET
 NOT FOUND dsn
```
## **Explanation**

The IMS Administration Tool user interface function that maintains the IMS Administration Tool group records was unable to locate the data set specified on the IMS Administration Tool Primary Options Menu.

# **System action**

The user interface continues.

# **User response**

Correct the data set name, or allocate and initialize the specified name as required. If you are creating a new data set, use the IMS Administration Tool options data set initialization utility (ATYUODI0).

## **ATY6403E ATYVSAM SVC99 RC=***rc* **FOR**

# **Explanation**

The IMS Administration Tool user interface encountered an error while attempting to dynamically allocate the options data set specified on the IMS Administration Tool Primary Options Menu.

# **System action**

The user interface continues.

Correct the condition based on any other accompanying message that might have been displayed, or check the dynamic allocation messages for more information.

**ATY6404E ATYVSAM OPEN ERROR REASON=***rsn*

## **Explanation**

An error occurred attempting to open the options data set. The error might be due to the options data set not being properly initialized. Additional message information might be displayed on the z/OS Syslog.

## **System action**

The user interface continues.

#### **User response**

Make sure the options data set has been properly initialized using the IMS Administration Tool options data set initialization utility (ATYUODI0).

**ATY6405E ATYVSAM EMPTY KSDS INIT FAILURE**

## **Explanation**

The options data set has not been properly initialized.

## **System action**

The user interface continues.

#### **User response**

Make sure the options data set has been properly initialized using the IMS Administration Tool options data set initialization utility (ATYUODI0).

**ATY6406I ATYVSAM EMPTY KSDS INIT SUCCESSFUL**

# **Explanation**

The options data set has been initialized.

## **System action**

The user interface continues.

#### **User response**

N/A

#### **ATY6407I ATY IMSPLEX RECORD MAINTENANCE COMPLETE**

## **Explanation**

The options data set IMS Administration Tool group record update has completed.

## **System action**

The user interface continues.

#### **User response**

N/A

```
ATY6408I ATY IMSPLEX RECORD SAVED
```
#### **Explanation**

The options data set IMS Administration Tool group record has been successfully updated.

#### **System action**

The user interface continues.

#### **User response**

N/A

**ATY6409E ATYVSAM UPDATE ERROR**

#### **Explanation**

The IMS Administration Tool user interface function encountered an unexpected error while attempting to update a IMS Administration Tool group record in the options data set.

## **System action**

The user interface continues.

#### **User response**

Take any required action based on accompanying messages or contact IBM Software Support.

**ATY6410E ATYVSAM OPEN ERROR REASON=***rsn*

#### **Explanation**

The IMS Administration Tool user interface function was unable to open the options data set that was specified on the IMS Administration Tool Primary Options Menu.

The user interface continues.

## **User response**

Make sure the options data set has been properly initialized using the IMS Administration Tool options data set initialization utility (ATYUODI0).

**ATY6411E ATYVSAM PUT ERROR RC=***rc* **REASON=***rsn*

# **Explanation**

The IMS Administration Tool user interface function was unable to update a IMS Administration Tool group record in the options data set.

# **System action**

The user interface continues.

## **User response**

Take any corrective action required based on the VSAM return information displayed in the text of the message.

**ATY6412E ATYVSAM GET ERROR RC=***rc* **REASON=***rsn*

# **Explanation**

The IMS Administration Tool user interface function was unable to retrieve a IMS Administration Tool group record from the options data set.

# **System action**

The user interface continues.

## **User response**

Take any corrective action required based on the VSAM return information displayed in the message text.

## **ATY6413E IMSPLEX CANNOT BE LEFT BLANK**

# **Explanation**

The IMS Administration Tool group field must be specified.

# **System action**

Updates are bypassed.

## **User response**

Enter a IMS Administration Tool group name and retry the update.

**ATY6414I NO ATY IMSPLEX RECORDS FOUND**

## **Explanation**

This informational message indicates that this is the first IMS Administration Tool group record being added to the options data set.

## **System action**

The user interface continues.

## **User response**

Enter the required IMS Administration Tool group information.

**ATY6415E YOU NEED RACF AUTHORIZATION FOR THIS FUNCTION - R15=***r***15 RET=***rc* **RSN=***rsn*

# **Explanation**

The attempted operation was protected in the RACF FACILITY class. The RACF user ID that is attempting to perform this function does not have proper security authorization.

## **System action**

The update process is disallowed.

## **User response**

Contact your security department to obtain proper authorization.

**ATY6416I LOCATE FAILED - END OF ATY GROUP LIST REACHED**

# **Explanation**

IMS Administration Tool user interface user has entered a locate command for an IMS Administration Tool Group from the IMS Administration Tool Group List panel, but no matches were found for the entered name.

# **System action**

The IMS Administration Tool Group List panel is displayed again.

Specify another locate command if necessary.

**ATY6501I ATY STORE/FORWARD EDIT COMPLETE**

#### **Explanation**

The IMS Administration Tool user interface function has completed its editing of the store/forward data set.

## **System action**

The user interface continues.

#### **User response**

N/A

**ATY6502E ATY STORE/FORWARD DATA SET**

**NOT FOUND**

#### **Explanation**

The data set specified for store/forward is not defined on this system.

## **System action**

The user interface continues.

#### **User response**

Correct the name of the store/forward data set and retry the operation.

#### **ATY6503E ATYSFVSM SVC99 RC=***rc* **FOR** *dsn*

## **Explanation**

The IMS Administration Tool user interface encountered an error while attempting to dynamically allocate the store/forward data set.

## **System action**

The user interface continues.

#### **User response**

Correct the condition based on any other accompanying message that might have been displayed, or check the dynamic allocation messages for more information.

**ATY6504E ATY STORE/FORWARD DATA SET IN USE**

## **Explanation**

The store/forward data set is in use by another job or user.

## **System action**

The user interface continues.

#### **User response**

Try the operation after the other job or user completes the processing of the store/forward data set.

**ATY6505I NO CHANGES TO ATY STORE/ FORWARD DATASET**

#### **Explanation**

The edit session of the store/forward data set completed, but there were no updates made to the data set.

## **System action**

The user interface continues.

#### **User response**

N/A

**ATY6506I STORE/FORWARD BROWSE SUCCESSFUL**

## **Explanation**

The browse session of the store/forward data set completed.

## **System action**

The user interface continues.

#### **User response**

N/A

**ATY6507I STORE/FORWARD EDIT SUCCESSFUL**

# **Explanation**

The edit of the store/forward data set successfully completed.

## **System action**

The user interface continues.

N/A

#### **ATY6508E YOU NEED RACF AUTHORIZATION FOR THIS FUNCTION - R15=***r***15 RET=***rc* **RSN=***rsn*

#### **Explanation**

The attempted operation was protected in the RACF FACILITY class. The RACF user ID that is attempting to perform this function does not have proper security authorization.

## **System action**

The update process is disallowed.

#### **User response**

Contact your security department to obtain proper authorization.

**ATY6601W WILDCARD TABLE INITIALIZATION FAILED**

## **Explanation**

An error occurred attempting to build the wildcard table.

## **System action**

Skips the command and continues from the next command.

## **User response**

If any other error messages are issued before this message, follow the user response for those messages. If no error messages are issued before this message, contact IBM Software Support.

**ATY6602I NO NAMES MATCH WILDCARD MASK**

# **Explanation**

No names matched the wildcard pattern specified in the command.

# **System action**

Processing continues.

#### **User response**

N/A

# **ATY6603I** *table* **WILDCARD TABLE**

# **OBTAINED FROM** *ims*

## **Explanation**

The wildcard table has been obtained by issuing a /DIS x ALL command to the displayed IMS (*ims*) region.

## **System action**

Processing continues.

#### **User response**

N/A

```
ATY6701I ATY LOG VIEW COMPLETE
```
#### **Explanation**

The IMS Administration Tool user interface function for browsing the Message Log has successfully completed.

## **System action**

The user interface continues.

#### **User response**

N/A

**ATY6702E ATY VSAM OPTIONS DATA SET NOT [SPECIFIED | FOUND]**

## **Explanation**

The VSAM options data set is not specified in the ATY#OPTS module.

## **System action**

The user interface continues.

## **User response**

Create the VSAM options data set, specify the data set name to the ATY#OPTS module, and register the *loadlib* data set to the SYSLOAD variable. Instructions are provided in ["Configuring VSAM options data set"](#page-43-0) [on page 34.](#page-43-0)

**ATY6703E ATYVSAM SVC99 R15=***r***15 RC=***rc* **FOR** *dsn*

# **Explanation**

The IMS Administration Tool user interface encountered an error while attempting to dynamically allocate the options data set specified on the IMS Administration Tool Primary Options Menu.

## **System action**

The user interface continues.

#### **User response**

Correct the condition based on any other accompanying message that might have been displayed, or check the dynamic allocation messages for more information.

**ATY6704E ATYVSAM OPEN ERROR REASON=***rsn*

# **Explanation**

An error occurred attempting to open the options data set. The error might be due to the options data set not being properly initialized. Additional message information might be displayed on the z/OS Syslog.

# **System action**

The user interface continues.

## **User response**

Make sure the options data set has been properly initialized using the IMS Administration Tool options data set initialization utility (ATYUODI0).

**ATY6708E ATY LOGSTREAM CONNECT ERROR - RET=***rc* **RSN=***rsn* **LSN=***lsn*

# **Explanation**

An error was encountered attempting to connect to the specified log stream (*lsn*) using service IXGCONN REQUEST=CONNECT.

# **System action**

The user interface continues.

## **User response**

Review the IXGCONN return and reason codes contained in *rc* and *rsn*, respectively. Correct the problem and retry the operation.

**ATY6709E ATY LOGSTREAM NAME NOT DEFINED IN THE LOGR POLICY - LSN=***lsn*

## **Explanation**

An error was encountered attempting to connect to the specified log stream (*lsn*) using service IXGCONN REQUEST=CONNECT.

## **System action**

The user interface continues.

#### **User response**

Ensure the Message Log customization procedure of this manual has completed successfully.

```
ATY6711E ATY LOGSTREAM BROWSE START
 ERROR - RET=rc RSN=rsn -
 LSN=lsn
```
## **Explanation**

An error was encountered attempting to read the log stream using service IXGBRWSE REQUEST=START.

## **System action**

The user interface continues.

## **User response**

Review the IXGBRWSE return and reason codes contained in *rc* and *rsn*, respectively. Correct the problem and retry the operation.

**ATY6711I NO RECORDS RETURNED FOR THIS SEARCH**

# **Explanation**

No records in the Message Log log stream matched the specified search criteria.

## **System action**

The user interface continues.

## **User response**

Adjust the search criteria and retry the operation.

#### **ATY6714I NO IMS SYSTEM RECORDS FOUND**

## **Explanation**

There were no IMS records in the options data set.

## **System action**

The user interface continues.

IMS Administration Tool customization is not complete until there are IMS definitions in the options data set. Add IMS definitions to the options data set and retry the operation.

**ATY6715E YOU NEED RACF AUTHORIZATION FOR THIS FUNCTION - R15=r15 RET=***rc* **RSN=***rsn*

#### **Explanation**

The attempted operation was protected in the RACF FACILITY class. The RACF user ID that is attempting to perform this function does not have proper security authorization.

## **System action**

The update process is disallowed.

#### **User response**

Contact your security department to obtain proper authorization.

**ATY6900E ATY REMOTE BMP ABEND=S***code1* **U***code2*

## **Explanation**

The IMS Administration Tool remote STC BMP ended abnormally with either a system (code1) or user (code2) abend.

# **System action**

Processing is aborted.

#### **User response**

Correct the reason for the abnormal termination and rerun the job.

**ATY7001E INVALID NUMBER OF**

```
PARAMETERS
```
## **Explanation**

A IMS Administration Tool internal error occurred.

## **System action**

The job ends abnormally with completion code U4083.

#### **User response**

Contact IBM Software Support.

#### **ATY7002E SCD ADDRESS REQUIRED**

#### **Explanation**

A IMS Administration Tool internal error occurred.

#### **System action**

The job ends abnormally with completion code U4083.

#### **User response**

Contact IBM Software Support.

**ATY7003E INVALID SCD ADDRESS PASSED**

#### **Explanation**

A IMS Administration Tool internal error occurred.

## **System action**

The job ends abnormally with completion code U4083.

#### **User response**

Contact IBM Software Support.

**ATY7101E ATYSTFWD DDNAME MISSING**

## **Explanation**

Store/forward data set initialization failed due to missing DDNAME ATYSTFWD.

#### **System action**

The job ends with a completion code of 16.

#### **User response**

Add the required DDNAME and rerun the job.

**ATY7102E GENCB ACB1 ERROR**

#### **Explanation**

Store/forward data set initialization failed attempting to build VSAM control blocks. Additional error messages might be displayed on the z/OS Syslog.

## **System action**

The job ends abnormally.

#### **User response**

Correct any errors. If the problem persists, contact IBM Software Support.

#### **ATY7103E GENCB RPL1 ERROR**

#### **Explanation**

Store/forward data set initialization failed attempting to build VSAM control blocks. Additional error messages might be displayed on the z/OS Syslog.

#### **System action**

The job ends abnormally.

#### **User response**

Correct any errors and rerun the job. If the problem persists, contact IBM Software Support.

#### **ATY7104W COMMAND STORE/FORWARD DATA SET ALREADY INITIALIZED**

## **Explanation**

An attempt was made to initialization the store/ forward data set, but the data set has already been initialized.

#### **System action**

The job ends with a completion code of 4.

#### **User response**

N/A

## **ATY7105E ATYVSAM INIT ERROR**

#### **Explanation**

An error was encountered attempting to write the header record to the store/forward data set.

#### **System action**

The job ends abnormally.

#### **User response**

Correct any errors and rerun the job. If the problem persists, contact IBM Software Support.

**ATY7106I COMMAND STORE/FORWARD DATA SET INITIALIZATION SUCCESSFUL**

## **Explanation**

The store/forward data has been successfully initialized.

#### **System action**

Processing continues.

#### **User response**

N/A

**ATY7201I EITHER MSG DISP OR AOITOKEN REQUIRED**

#### **Explanation**

One or both of the listed values must be specified.

#### **System action**

Updates bypassed.

#### **User response**

Correct the information on the screen and retry the operation.

#### **ATY7202E ATY VSAM OPTIONS DATA SET NOT FOUND**

#### **Explanation**

The IMS Administration Tool user interface function that maintains the MSG records was unable to locate the data set specified on the IMS Administration Tool Primary Options Menu.

#### **System action**

The user interface continues.

#### **User response**

Correct the data set name, or allocate and initialize the specified name as required. If you are creating a new data set, use the IMS Administration Tool options data set initialization utility (ATYUODI0).

#### **ATY7203E ATYVSAM SVC99 RC=***rc* **FOR** *dsn*

#### **Explanation**

The IMS Administration Tool user interface encountered an error while attempting to dynamically allocate the options data set specified on the IMS Administration Tool Primary Options Menu.

#### **System action**

The user interface continues.

Correct the condition based on any other accompanying message that might have been displayed, or check the dynamic allocation messages for more information.

**ATY7204E ATYVSAM OPEN ERROR REASON=***rsn*

## **Explanation**

An error occurred attempting to open the options data set. The error might be due to the options data set not being properly initialized. Additional message information might be displayed on the z/OS Syslog.

## **System action**

The user interface continues.

#### **User response**

Make sure the options data set has been properly initialized using the IMS Administration Tool options data set initialization utility (ATYUODI0).

#### **ATY7205I MSG DISPOSITION RECORD MAINTENANCE COMPLETE**

## **Explanation**

The options data set MSG table record update has completed.

## **System action**

The user interface continues.

#### **User response**

N/A

**ATY7206I MSG DISPOSITION RECORD SAVED**

## **Explanation**

The options data set MSG table record has been successfully updated.

## **System action**

The user interface continues.

#### **User response**

N/A

#### **ATY7207E ATYVSAM OPEN ERROR REASON=***rsn*

## **Explanation**

An error occurred attempting to open the options data set. The error might be due to the options data set not being properly initialized. Additional message information might be displayed on the z/OS Syslog.

#### **System action**

The user interface continues.

#### **User response**

Make sure the options data set has been properly initialized using the IMS Administration Tool options data set initialization utility (ATYUODI0).

```
ATY7208E ATYVSAM PUT ERROR RC=rc
REASON=rsn
```
#### **Explanation**

The IMS Administration Tool user interface function was unable to update a MSG table record in the options data set.

#### **System action**

The user interface continues.

#### **User response**

Take any corrective action required based on the VSAM return information displayed in the text of the message.

**ATY7209E ATYVSAM GET ERROR RC=***rc* **REASON=***rsn*

## **Explanation**

The IMS Administration Tool user interface function was unable to retrieve a MSG table record in the options data set.

## **System action**

The user interface continues.

#### **User response**

Take any corrective action required based on the VSAM return information displayed in the text of the message.

#### **ATY7210I NO MSG DISPOSITION RECORDS FOUND**

## **Explanation**

The IMS Administration Tool user interface function did not locate any MSG table records in the options data set.

## **System action**

The user interface continues.

#### **User response**

Complete the required fields and press enter.

**ATY7211E YOU NEED RACF AUTHORIZATION FOR THIS FUNCTION - R15=r15 RET=***rc* **RSN=***rsn*

## **Explanation**

The attempted operation was protected in the RACF FACILITY class. The RACF user ID that is attempting to perform this function does not have proper security authorization.

# **System action**

The update process is disallowed.

## **User response**

Contact your security department to obtain proper authorization.

**ATY7212I LOCATE FAILED - END OF MESSAGE DISPOSITION LIST REACHED**

# **Explanation**

IMS Administration Tool user interface user has entered a locate command for a msgtable from the Message Disposition List panel, but no matches were found for the entered name.

# **System action**

The Message Disposition List panel is displayed again.

## **User response**

Specify another locate command if necessary.

**ATY7301E ATYLSCD RECEIVED AN INCORRECT NUMBER OF PARAMETERS**

## **Explanation**

A IMS Administration Tool internal error has occurred.

## **System action**

The job ends abnormally with completion code U4083.

#### **User response**

Contact IBM Software Support.

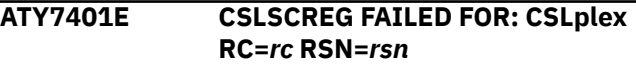

## **Explanation**

An error was encountered attempting to connect to the Common Service Layer PLEX plex. The return and reason codes are contained in *rc* and *rsn*, respectively.

## **System action**

The job terminates with the user-defined return code or user-defined abend code.

## **User response**

Find the return (*rc*) and reason (*rsn*) code for CSLSCREG in the *IMS Common Service Layer Guide and Reference*.

**ATY7402E CSLSCQRY FAILED, RC=***rc* **RSN=***rsn*

## **Explanation**

An error was encountered attempting to query the Common Service Layer PLEX plex. The return and reason codes are contained in *rc* and *rsn*, respectively.

# **System action**

The job terminates with the user-defined return code or user-defined abend code.

#### **User response**

Find the return (*rc*) and reason (*rsn*) code for CSLSCREG in the *IMS Common Service Layer Guide and Reference*.

**ATY7403E NO DATA RETURNED FROM CSLSCQRY**

# **Explanation**

The CSLSCQRY did not return any data.

The job terminates with the user-defined return code or user-defined abend code.

#### **User response**

Contact IBM Software Support.

**ATY7404E INVALID DATA RETURNED FROM CSLSCQRY**

## **Explanation**

ATY could not identify the data returned from the CSLSCQRY call.

# **System action**

The job terminates with the user-defined return code or user-defined abend code.

#### **User response**

Contact IBM Software Support.

```
ATY7405E NO ENTRIES IN IMS OM GROUP
```
## **Explanation**

IMS Administration Tool was able to connect to the Common Service Layer group, but there were no IMS systems connected.

# **System action**

The job terminates with the user-defined return code or user-defined abend code.

## **User response**

Wait for IMS regions to join the Operations Manager group and run the job again.

**ATY7406E OPERATIONS MANAGER NOT ACTIVE IN GROUP: CSLplex**

# **Explanation**

IMS Administration Tool was able to connect to the Common Service Layer group, but the Operations Manager task was not active in the group.

# **System action**

The job terminates with the user-defined return code or user-defined abend code.

#### **User response**

Wait for an Operations Manager task to join the group and run the job again.

#### **ATY7407W IMS MEMBER** *ims* **FOUND IN CSL GROUP BUT NOT IN ATY GROUP**

## **Explanation**

IMS region *ims* was found in the Common Service Layer group, but it was not defined as being a part of the IMS Administration Tool group. Commands might get routed to this IMS.

## **System action**

Processing continues.

## **User response**

If *ims* should be part of the IMS Administration Tool group, use the IMS Administration Tool user interface to add it to the IMS Administration Tool group.

```
ATY7408W ATY GROUP MEMBER ims NOT
 ACTIVE IN CSL GROUP
```
## **Explanation**

A member of a IMS Administration Tool group (*ims*) was not active in the Common Service Layer group.

# **System action**

The action taken is determined by the setting for ROUTING errors.

## **User response**

If ROUTING=IGNORE was specified and command store/forward is active, ensure the REDO BMP runs immediately at *ims* start up.

```
ATY7409E IMS ims NOT FOUND IN ATY
 GROUP
```
## **Explanation**

IMS region *ims* was found in the Common Service Layer group, but it was not defined as being a part of the IMS Administration Tool group. Commands might get routed to this IMS.

## **System action**

Processing continues.

If *ims* should be part of the IMS Administration Tool group, use the IMS Administration Tool user interface to add it to the IMS Administration Tool group.

**ATY7410E MEMBER** *ims* **IS NOT ACTIVE IN CSL GROUP**

## **Explanation**

A member of a IMS Administration Tool group (*ims*) was not active in the Common Service Layer group.

## **System action**

The action taken is determined by the setting for ROUTING errors.

## **User response**

If ROUTING=IGNORE was specified and command store/forward is active, ensure the REDO BMP runs immediately at *ims* start up.

**ATY7411E NO ACTIVE IMS SYSTEMS IN CSL GROUP**

## **Explanation**

IMS Administration Tool was able to connect to the Common Service Layer group, but there were no active IMS regions in the group.

# **System action**

The job terminates with the user-defined return code or user-defined abend code.

## **User response**

Wait for the IMS regions to join the group and run the job again.

#### **ATY7412E DATAGRP NOT DEFINED, JOB TERMINATING DUE TO ERR488= SPECIFICATION**

# **Explanation**

DATAGRPEXP=Y is in effect, but IMS Administration Tool could not obtain a list of database names from DBRC. This might be due to the DATAGRP not being defined, or the wrong set of RECON data sets in the STEPLIB concatenation.

## **System action**

The job terminates with a user-defined return code or user-defined abend code.

#### **User response**

Turn off DATAGRPEXP, define the DATAGRP to DBRC, or add the correct RECON data sets to the STEPLIB concatenation, and run the job again.

**ATY7413I COMMAND BEING ROUTED TO** *type* **=** *name* **{PLEX =** *plexname***}**

#### **Explanation**

The following command is routed to Operations Manager for processing.

The destination is designated by *name* and the *type* is either a Group name or a specific IMSID.

If the Group members are in an IMSplex, then the IMSplex name is shown.

#### **System action:**

Processing continues.

# **User response:**

N/A

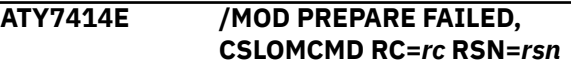

# **Explanation**

An error was encountered processing a /MOD PREPARE command using the CSLOMCMD call. The return and reason codes are contained in *rc* and *rsn*, respectively.

# **System action**

Depending on the MODFAIL setting, the job terminates with a user-defined return code or user-defined abend code.

## **User response**

The return and reason codes can be found in the *IMS Common Service Layer Guide and Reference*. Correct the reason for the failure and run the job again.

#### **ATY7415I DATAGRP NOT DEFINED, BYPASSING COMMAND DUE TO ERR488= SPECIFICATION**

# **Explanation**

DATAGRPEXP=Y is in effect, but IMS Administration Tool could not obtain a list of database names from DBRC. This might be due to the DATAGRP not being

defined, or the wrong set of RECON data sets in the STEPLIB concatenation.

# **System action**

The command is passed unchanged to IMS.

#### **User response**

Turn off DATAGRPEXP, define the DATAGRP to DBRC, or add the correct RECON data sets to the STEPLIB concatenation, and run the job again.

**ATY7416E CSLOMCMD COMMAND ISSUED RC=***rc* **RSN=***rsn*

# **Explanation**

An error was encountered while attempting a command using the CSLOMCMD call. The return and reason codes are contained in *rc* and *rsn*, respectively.

## **System action**

Depending on the MODFAIL setting, the job terminates with a user-defined return code or user-defined abend code.

#### **User response**

The return and reason codes can be found in the *IMS Common Service Layer Guide and Reference*. Correct the reason for the failure and run the job again.

**ATY7417W CSLOMCMD COMMAND ISSUED RC=***rc* **RSN=***rsn*

# **Explanation**

An error was encountered while attempting a command using the CSLOMCMD call. The return and reason codes are contained in *rc* and *rsn*, respectively.

# **System action**

Depending on the MODFAIL setting, the job terminates with a user-defined return code or user-defined abend code.

## **User response**

The return and reason codes can be found in the *IMS Common Service Layer Guide and Reference*. Correct the reason for the failure and run the job again.

**ATY7418I ONLINE CHANGE FUNCTION SUCCESSFUL**

## **Explanation**

/ATYMOD processing successfully completed.

#### **System action**

Processing continues.

#### **User response**

N/A

**ATY7419E "NO WORK PENDING" NOT RECEIVED, ABORT STARTED**

#### **Explanation**

After successfully issuing a /MOD PREPARE command to all IMS regions, the /DIS MODIFY ALL did not receive the NO WORK PENDING message for all systems.

## **System action**

If /ATYMOD processing is failing, IMS Administration Tool issues /MOD ABORT to all IMS regions. After the abort processing completes, depending on the MODFAIL setting, the job terminates with a userdefined return code or user-defined abend code.

#### **User response**

Determine the reason why the NO WORK PENDING message was not received, correct the condition preventing the online change, and run the job again.

**ATY7420E** *ddn* **LIBRARY NOT SWAPPED ON** *ims*

## **Explanation**

A IMS Administration Tool internal error occurred. After what was believed to be a successful online change, there are libraries that did not change DDNAME suffixes.

## **System action**

Depending on the MODFAIL setting, the job terminates with a user-defined return code or user-defined abend code.

#### **User response**

Contact IBM Software Support.

**ATY7421E MAX RETRIES REACHED, ABORT PROCESS STARTED**

The /ATYMOD process did not receive the NO WORK PENDING display from all systems even after the maximum number of retry attempts.

## **System action**

/MOD ABORT processing is started. The job terminates with the user-defined return code or user-defined abend code.

#### **User response**

Correct the problem that was preventing the NO WORK PENDING display and run the job again.

**ATY7422W CSLOMCMD COMMAND ISSUED RC=***rc* **RSN=***rsn*

# **Explanation**

An error was encountered while attempting a command using the CSLOMCMD call. The return and reason codes are contained in *rc* and *rsn*, respectively.

## **System action**

Depending on the MODFAIL setting, the job terminates with a user-defined return code or user-defined abend code.

#### **User response**

The return and reason codes can be found in the *IMS Common Service Layer Guide and Reference*. Correct the reason for the failure and run the job again.

#### **ATY7423E ONLINE CHANGE FAILED, /MOD REVERSE BEING INITIATED**

# **Explanation**

A /MOD COMMIT failed on an IMS system after a /MOD COMMIT was successful on one or more IMS systems. Because MODREVERSE=Y is in effect, IMS Administration Tool attempts to restore the IMS systems where the /MOD COMMIT was successful to pre-online change state.

# **System action**

After MODREVERSE processing completes, and dependent upon the MODFAIL setting, the job terminates with a user-defined return code or userdefined abend code.

#### **User response**

Ensure all IMS systems were returned to pre-online change state, correct the condition that caused the /MOD COMMIT to fail, and run the job again.

#### **ATY7424E ONLINE CHANGE FAILED, TERMINATING**

## **Explanation**

A severe error occurred during /ATYMOD processing. Prior messages describe the condition that caused the online change failure.

## **System action**

Depending on the MODFAIL setting, the job terminates with a user-defined return code or user-defined abend code.

#### **User response**

Follow user response for previously displayed messages.

**ATY7425E ONLINE CHANGE FAILED, IMS SYSTEM(S) NOT ACTIVE**

# **Explanation**

A /ATYMOD predefined procedure determines that all members of a IMS Administration Tool group are not active in the Common Service Layer group.

## **System action**

Depending upon the MODFAIL setting, the job terminates with a user-defined return code or userdefined abend code.

## **User response**

Wait for all members of the IMS Administration Tool group to become active and run the job again.

```
ATY7426W CSLOMCMD RECEIVED RC=rc
RSN=rsn
```
## **Explanation**

An error was encountered while attempting a command using the CSLOMCMD call. The return and reason codes are contained in *rc* and *rsn*, respectively.

Depending on the MODFAIL setting, the job terminates with a user-defined return code or user-defined abend code.

## **User response**

The return and reason codes can be found in the *IMS Common Service Layer Guide and Reference*. Correct the reason for the failure and run the job again.

**ATY7427W MAX RETRIES REACHED**

# **Explanation**

A database command has been attempted the number of times specified in RETRYATT and there are still databases not in the required state.

# **System action**

The action taken is determined by the setting for ERR488 errors.

#### **User response**

Review the conditions that caused the database command to be unsuccessful and take appropriate action.

**ATY7428E JOB TERMINATING DUE TO ERR488 SPECIFICATION**

# **Explanation**

A database command has been attempted the number of times specified in RETRYATT and there are still databases not in the required state.

# **System action**

The job terminates due to the setting for ERR488 errors.

## **User response**

Review the conditions that caused the database command to be unsuccessful and take appropriate action.

**ATY7429I COMMAND BYPASSED DUE TO OPERATOR RESPONSE**

# **Explanation**

A database command has been attempted the number of times specified in RETRYATT and there are still databases not in the required state. Error option

ERR488=WTOR is in effect and the operator replied S to skip the failed command.

# **System action**

Processing continues.

#### **User response**

Review the conditions that caused the database command to be unsuccessful and take appropriate action.

```
ATY7430W COMMAND BYPASSED DUE TO
ERR488=IGNORE SPECIFICATION
```
## **Explanation**

A database command has been attempted the number of times specified in RETRYATT and there are still databases not in the required state. The command is bypassed due to error option ERR488=IGNORE being in effect.

## **System action**

Processing continues.

#### **User response**

Review the conditions that caused the database command to be unsuccessful and take appropriate action.

**ATY7431I COMMAND BEING ATTEMPTED AGAIN DUE TO OPERATOR RESPONSE**

## **Explanation**

A database command has been attempted the number of times specified in RETRYATT and there are still databases not in the required state. Error option ERR488=WTOR is in effect and the operator replied R to retry the command.

#### **System action**

The command is tried again.

#### **User response**

N/A

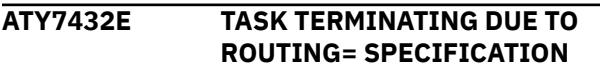

A command has been attempted the number of times specified in RETRYATT and still did not process successfully on all systems.

## **System action**

The job terminates due to the setting for ROUTING errors.

#### **User response**

Review the conditions that caused the command to be unsuccessful and take appropriate action.

**ATY7433I UNAVAILABLE IMS BYPASSED DUE TO ROUTING=IGNORE SPECIFICATION**

# **Explanation**

A command has been attempted the number of times specified in RETRYATT and still did not process successfully on all systems.

# **System action**

If command store/forward is active, the command is written to the store/forward data set. The job continues processing.

#### **User response**

Review the conditions that caused the command to be unsuccessful and take appropriate action. If the command is written to the store/forward data set, ensure the REDO BMP runs when the failed IMS is restarted.

**ATY7434I ROUTING=IGNORE ESTABLISHED DUE TO OPERATOR RESPONSE**

# **Explanation**

After a command failed due to a routing error, an operator replied S to skip routing errors. For this and all subsequent commands, routing errors are skipped.

# **System action**

Processing continues.

#### **User response**

N/A

#### **ATY7435I IMS AVAILABILITY RE-VERIFIED DUE TO OPERATOR RESPONSE**

#### **Explanation**

A command failed due to a routing error and an operator replied R to retry the failed command.

## **System action**

The command is tried again.

#### **User response**

N/A

**ATY7436I REQUESTED IMS IS NOT ACTIVE IN THE CSL GROUP**

## **Explanation**

A command is being routed to a specific IMS system, but that system is not active in the Common Service Layer group.

## **System action**

Processing continues.

#### **User response**

N/A

```
ATY7437E ERROR ATTEMPTING DBRC
 VALIDATION, VALIDATION
 BYPASSED
```
## **Explanation**

An error described by a prior message was encountered during DBRC validation.

## **System action**

DBRC validation is not performed and the job proceeds as determined by the prior error condition.

#### **User response**

Follow the User Response described in prior error message.

**ATY7438E DB OPEN FOR SSID=** *ssid* **ACC=** *access* **DBD=** *database* **AREA=** *area*

## **Explanation**

An IMS /DBD or /DBR command was issued and DBRC validation was requested, but one or more databases are registered in the RECON as being open with an UPDATE intent.

• SSID= shows the subsystem that is using AREA

- DBD= shows the database
- AREA= shows the AREA name

The action taken is determined by the setting for DBRC errors.

#### **User response**

Review prior messages and determine if the command needs to be reissued.

**ATY7439E DATABASE STILL AUTHORIZED IN DBRC, DBD:** *dbd*

#### **Explanation**

An IMS /DBD or /DBR command was issued and DBRC validation was requested, however, one or more databases are still registered in the RECON as being open with UPDATE intent.

## **System action**

The action taken is determined by the setting for DBRC errors.

#### **User response**

Review prior messages and determine if command needs to be reissued.

```
ATY7440E DATABASE STILL AUTHORIZED IN
 DBRC, DBD: dbd AREA area
```
## **Explanation**

An IMS /DBD or /DBR command was issued and DBRC validation was requested, however, one or more areas are still registered in the RECON as being open with UPDATE intent.

## **System action**

The action taken is determined by the setting for DBRC errors.

## **User response**

Review prior messages and determine if command needs to be reissued.

**ATY7441I NO DATABASES OPEN WITH UPDATE INTENT**

## **Explanation**

DBRC shows that all database commands executed successfully.

#### **System action**

The job step continues processing.

#### **User response**

N/A

**ATY7442I DBRC VALIDATION SUCCESSFUL**

#### **Explanation**

DBRC validation successfully completed.

#### **System action**

Processing continues.

#### **User response**

N/A

```
ATY7443W COMMAND BYPASSED DUE TO
OPERATOR RESPONSE
```
#### **Explanation**

A database failed DBRC validation, the error option DBRC=WTOR is in effect, and the operator replied R to retry the command.

#### **System action**

The command is tried again.

#### **User response**

N/A

**ATY7444E DBRC MODULE DFSURX00 NOT FOUND, BYPASSING DBRC PROCESSING**

#### **Explanation**

DBRC has been requested for either DB verification, or to set ACCESS, but the DBRC load module is not found.

#### **System action**

The action taken is determined by the DRBC= option.

If DBRC usage is required, add IMS SDFSRESL to the STEPLIB. If DBRC usage is not required, set options DBRC=NODBRC.

**ATY7445W CSLOMCMD RECEIVED RC=***rc* **RSN=***rsn*

## **Explanation**

An error was encountered while attempting a command using the CSLOMCMD call. The return and reason codes are contained in *rc* and *rsn*, respectively.

## **System action**

Depending on the MODFAIL setting, the job terminates with a user-defined return code or user-defined abend code.

## **User response**

The return and reason codes can be found in the *IMS Common Service Layer Guide and Reference*. Correct the reason for the failure and run the job again.

**ATY7446W CSLOMCMD RECEIVED RC=***rc* **RSN=***rsn*

## **Explanation**

An error was encountered while attempting a command using the CSLOMCMD call. The return and reason codes are contained in *rc* and *rsn*, respectively.

# **System action**

Depending on the MODFAIL setting, the job terminates with a user-defined return code or user-defined abend code.

#### **User response**

The return and reason codes can be found in the *IMS Common Service Layer Guide and Reference*. Correct the reason for the failure and rerun the job.

**ATY7447I FOLLOWING COMMAND SAVED IN STORE/FORWARD FOR IMS:** *ims*

# **Explanation**

The following command encountered routing errors on IMS (*ims*) and is saved in the store/forward data set for subsequent processing.

## **System action**

The failed command is written to the store/forward data set and processing continues.

#### **User response**

None. This message is informational.

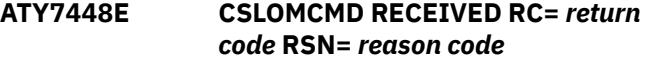

#### **Explanation**

An error was encountered while attempting a command using the CSLOMCMD call.

The return and reason codes are contained in *rc* and *rsn*, respectively.

## **System action**

Depending on the MODFAIL setting, the job terminates with a user-defined return code or user-defined abend code.

#### **User response**

The return and reason codes can be found in the *IMS Common Service Layer Guide and Reference*. Correct the reason for the failure and run the job again.

#### **ATY7449W MAX RETRY ATTEMPTS REACHED**

## **Explanation**

A command has been attempted the number of times specified in RETRYATT and did not complete successfully on all systems.

## **System action**

The action taken is dependent on the options in effect for the job.

#### **User response**

Review the conditions that caused the command to be unsuccessful and take appropriate action.

**ATY7450W END OF TABLE ENCOUNTERED BUILDING DBRC DB TABLE**

#### **Explanation**

Option DBACCESS=DBRC was requested, but more databases than expected were found when processing the output of a LIST.DB command. The remaining databases are not added to the DBRC table.
### **System action**

The job step continues.

### **User response**

The maximum size of the table might need to be increased. Contact IBM Software Support for information.

#### **ATY7451E MODBLKS READ ROUTINE FAILED**

### **Explanation**

Option DBACCESS=GEN was requested, but an error was encountered attempting to read the MODBLKS data set.

### **System action**

The job terminates based upon the setting for GENERAL errors. If GENERAL=SETRC, the job terminates using the value set in SETRC. Otherwise, the job terminates using the user-defined abend code.

### **User response**

Using the IMS Administration Tool user interface, ensure the IMS System Information in the IMS record is defined correctly.

**ATY7452W RETRY NOT ATTEMPTED FOR IMS:** *ims* **- NOT IN CSL GROUP**

## **Explanation**

A prior execution of a command failed on *ims*. While attempting a command retry, the system determined that the command should be skipped because *ims* is not active in the Common Service Layer group.

### **System action**

Command is bypassed and processing continues.

### **User response**

None. This message is informational.

**ATY7453W OPERATIONS MANAGER DETERMINED COMMAND CONTAINED INVALID KEYWORD**

### **Explanation**

IMS Administration Tool batch processor received return code x'02000008' and reason code x'00002004' on a CSLOMCMD call. The return and reason code indicate that IMS Operations Manager determined the keyword specified in the command is invalid.

### **System action**

The action taken depends upon the setting for GENERAL errors. The following error settings and actions are possible:

#### **WTOR**

Message ATY7460A will be issued to the z/OS syslog. IMS Administration Tool batch processing will proceed based upon the operator response to the WTOR.

#### **SETRC**

Terminate the job step using the user-defined return code.

#### **ABEND**

Terminate the job step using the user-defined abend code.

#### **IGNORE**

This record is skipped and processing continues as if no error were encountered.

### **User response**

Correct the command and run the job again.

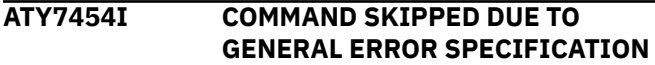

### **Explanation**

An error as described in a prior IMS Administration Tool message was encountered, but IMS Administration Tool was instructed to skip the error based upon the GENERAL=IGNORE specification.

### **System action**

Processing continues as if no error was encountered.

### **Programmer response**

Correct the condition described in the prior IMS Administration Tool messages and run the job again.

**ATY7455I IMS OPERATIONS MANAGER DETERMINED COMMAND IS INVALID**

### **Explanation**

IMS Administration Tool batch processor received return code x'02000008' and reason code x'00002004' on a CSLOMCMD call. The return and reason code indicate that IMS Operations Manager determined the keyword specified in the command is invalid.

### **System action**

The action taken depends upon the setting for GENERAL errors. The following error settings and actions are possible:

#### **WTOR**

Message ATY7460A will be issued to the z/OS syslog. IMS Administration Tool batch processing will proceed based upon the operator response to the WTOR.

#### **SETRC**

Terminate the job step using the user-defined return code.

#### **ABEND**

Terminate the job step using the user-defined abend code.

#### **IGNORE**

This record is skipped and processing continues as if no error were encountered.

### **User response**

Correct the command and run the job again.

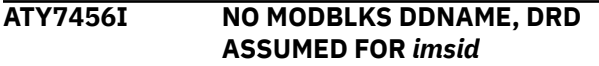

### **Explanation**

IMS Administration Tool assumes that dynamic resource definition (DRD) is used in the indicated IMS.

### **System action**

Processing continues.

### **User response**

None. This message is informational.

#### **ATY7460A REPLY "T" TO TERMINATE JOB OR "S" TO SKIP COMMAND**

### **Explanation**

This is a WTOR message waiting for operator's response.

This message is issued along with message ATY7453W, which indicates that the keyword specified in the command is invalid.

### **System action**

IMS command processing batch job waits for the operator's response. Takes either of the following actions upon a response:

**T**

Terminates the job.

**S**

Skips the command and continues processing.

#### **User response**

Enter "T" or "S" to WTOR.

After the job ends, correct the command and rerun the job.

**ATY7461E DATA BASE COMMAND UNSUCCESSFUL**

### **Explanation**

A database command did not execute successfully. This message is accompanied by additional messages.

### **System action**

Processing continues.

### **User response**

Review the accompanying messages.

**ATY7462E IMS NOT AVAILABLE FOR COMMAND:**

### **Explanation**

This message precedes message ATY7497I and identifies a command that failed due to a routing error when ROUTING=WTOR is in effect.

### **System action**

Processing continues.

### **User response**

N/A

**ATY7497I** *cmd*

### **Explanation**

This message follows one of several previously issued messages that describe the error encountered. This message displays the command that encountered the error.

### **System action**

Processing continues.

### **User response**

N/A

**ATY7499I ONE OR MORE DATA BASES STILL HELD IN DBRC**

### **Explanation**

DBRC validation has been requested, however, one or more databases are still registered in the RECON and open with update intent. This message is accompanied by ATY7460A.

### **System action**

Processing continues.

### **User response**

N/A

**ATY7500I ATY OPTIONS DATASET INITIALIZATION SUCCESSFUL**

### **Explanation**

The options data set utility successfully completed.

### **System action**

Processing continues.

### **User response**

None. This message is informational.

**ATY7501W ATY OPTIONS DATASET ALREADY INITIALIZED**

### **Explanation**

An attempt was made to initialize the options data set that was previously initialized.

### **System action**

The job ends with a completion code of 4.

### **User response**

None. This message is informational.

**ATY7502E ATYODSET DDNAME MISSING**

### **Explanation**

The options data set DDNAME, ATYODSET, was not specified in the JCL for this job.

### **System action**

The job ends with a completion code of 16.

### **User response**

Correct the JCL and run the job again.

**ATY8001W LOAD FAILED FOR ATY#OPTS**

### **Explanation**

IMS Administration Tool could not obtain the VSAM options data set because it failed to load the ATY#OPTS member.

### **System action**

IMS Administration Tool processes IMS commands and responses. However, it cannot perform the errorhandling that is defined in message disposition tables and it cannot write log records to the log stream.

### **User response**

Ensure the proper ATY#OPTS member is present in the STEPLIB of the IMS control region.

**ATY8002W DYNALLOC FAILED FOR ATYOPTS, RC=***rc***, RSN=***rsn*

### **Explanation**

An error was encountered while attempting to dynamically allocate the options data set specified.

### **System action**

The message disposition tables are not loaded or refreshed.

### **User response**

Ensure the proper ATY#OPTS member resides in the IMS control region.

**ATY8003W READ FAILED FOR ATYOPTS OR CCFOPTS, RPLFDBK=***rplfdbk*

### **Explanation**

An error was encountered reading the VSAM options data set. The RPLFDBK is displayed as *rplfdbk*. IMS Administration Tool cannot obtain records from the VSAM options data set.

### **System action**

IMS Administration Tool processes IMS commands and responses. However, it cannot perform the errorhandling that is defined in message disposition tables and it cannot write log records to the log stream.

#### **User response**

The RPLFDBK field shows the RPL feedback word from the VSAM GET MACRO. Refer to the topic "Record management return and reason codes" in *z/OS DFSMS Macro Instructions for Data Sets*.

Correct the error caused by the non-zero return code and run the job again.

If the problem persists, contact IBM Software Support.

**ATY8004W READ FAILED FOR ATYOPTS OR CCFOPTS, RPLFDBK=***rplfdbk*

### **Explanation**

An error was encountered reading the VSAM options data set. The RPLFDBK is displayed as *rplfdbk*. IMS Administration Tool cannot obtain or refresh the message disposition tables.

### **System action**

IMS Administration Tool processes IMS commands and responses. However, it cannot perform the errorhandling that is defined in message disposition tables.

### **User response**

The RPLFDBK field shows the RPL feedback word from the VSAM GET MACRO. Refer to the topic "Record management return and reason codes" in *z/OS DFSMS Macro Instructions for Data Sets*.

Correct the error caused by the non-zero return code and run the job again.

If the problem persists, contact IBM Software Support.

#### **ATY8005W READ FAILED FOR ATYOPTS OR CCFOPTS, RPLFDBK=***rplfdbk*

### **Explanation**

An error was encountered reading the VSAM options data set. The RPLFDBK is displayed as *rplfdbk*. IMS Administration Tool cannot obtain or refresh the message disposition tables.

### **System action**

IMS Administration Tool processes IMS commands and responses. However, it cannot perform the errorhandling that is defined in message disposition tables.

### **User response**

The RPLFDBK field shows the RPL feedback word from the VSAM GET MACRO. Refer to the topic "Record management return and reason codes" in *z/OS DFSMS Macro Instructions for Data Sets*.

Correct the error caused by the non-zero return code and run the job again.

If the problem persists, contact IBM Software Support.

**ATY8101I ATYLOGR INITIALIZATION COMPLETE**

### **Explanation**

The log stream used by IMS Administration Tool for its Message Log has successfully completed initialization. The IMS Administration Tool AOI exit now writes messages to the Message Log.

### **System action**

Processing continues.

#### **User response**

N/A

**ATY8102I BAD RETURN CODE FROM NAME/ TOKEN SERVICE =** *rc*

#### **Explanation**

An error was encountered trying to create a z/OS name token entry.

#### **System action**

Processing continues, but the IMS Administration Tool Message Log is not available for this IMS.

### **User response**

Contact IBM Software Support.

**ATY8103I IXG***xxxxx* **REQUEST=***xxxxxxx* **ERROR** *rc* **/** *rsn*

### **Explanation**

An error was encountered attempting to connect, disconnect, or write to the log stream used for IMS Administration Tool Message Log processing using service IXGCONN or IXGWRITE.

### **System action**

Processing continues, but the IMS Administration Tool Message Log is not available for this IMS.

### **User response**

Review the IXGCONN or IXGWRITE return and reason codes contained in *rc* and *rsn*, respectively. Correct the problem and restart IMS.

**ATY8104W EXIT** *dfsaoe01* **NOT LOADED, NO USER AOI EXIT**

### **Explanation**

The IMS Administration Tool AOI exit (DFSAOE00) has attempted to load a user version of the AOI exit (*dfsaoe01*) but none was found. This is an error only if there should be a user version of the AOI exit. The default name for a user AOI exit is DFSAOE01, but this can be overridden in the IMS record in the options data set.

### **System action**

Processing continues, but IMS Administration Tool does not pass messages to a user AOI exit (DFSAOE00). If AOI exit DFSAOUE0 is present, IMS Administration Tool continues to pass messages to it.

### **User response**

If a user AOI exit is required, either rename the module to DFSAOE01 or update the IMS record in the options data set to reflect the correct exit name, and restart IMS.

**ATY8105I EXIT** *exit-name* **SUCCESSFULLY LOADED**

### **Explanation**

The AO exit routine was loaded successfully.

### **System action**

Processing continues.

#### **User response**

None. This message is informational.

**ATY8106I ATY USING MAXBUFSIZE** *xxxxx* **LOGSTREAM** *log\_stream*

#### **Explanation**

This information message display the name of the log stream (*log\_stream*) used by IMS Administration Tool for the Message Log.

### **System action**

Processing continues.

#### **User response**

None. This message is informational.

**ATY8107E IXGWRITE ERROR RC=***rc* **RSN=***rsn*

### **Explanation**

An error was encountered attempting to write a message to the log stream used for the IMS Administration Tool message log.

### **System action**

Processing continues.

#### **User response**

Review the IXGWRITE return and reason codes contained in *rc* and *rsn*, respectively.

Take corrective action based upon the meaning of the return and reason codes.

```
ATY8108I ATYAOE00 ANCHOR ESTABLISHED
 AT xxxxxxxx
```
#### **Explanation**

The ATYAOE00 exit initialization completed.

#### **System action**

Processing continues.

#### **User response**

None. This message is informational.

**ATY8109I LOGSTREAM NAME NOT SPECIFIED, ATY MESSAGE LOGGING NOT ACTIVE**

#### **Explanation**

The log stream name is not specified in the IMS record in the options data set. IMS Administration Tool Message Log is not active for this execution of IMS.

### **System action**

Processing continues but the IMS Administration Tool Message Log is not active.

### **User response**

If IMS Administration Tool Message Log processing is required, use the IMS Administration Tool user interface to specify the name of the log stream in the IMS record, and restart IMS.

#### **ATY8110E ATYAOE00 INITIALIZATION FAILURE**

### **Explanation**

The AO exit routine of IMS Administration Tool failed in the initialization process.

### **System action**

IMS Administration Tool stops processing IMS commands for the IMS.

### **User response**

Ensure that the AO exit routine is configured correctly for the IMS. For more information, see ["Implementing](#page-49-0) [IMS AO exit routines" on page 40.](#page-49-0)

#### **ATY8111E ATY NOT SUPPORTED FOR THIS IMS VERSION**

### **Explanation**

IMS Administration Tool supports IMS 13 and later. The IMS Administration Tool ATYAOE00 exit routine identified that this IMS is non supported version.

### **System action**

The ATYAOE00 exit routine does not process IMS Administration Tool functions for this IMS.

### **User response**

Configure IMS Administration in an IMS whose version/release is supported by IMS Administration Tool.

**ATY8112I** *function* **REQUEST FAILED-COMMAND IN PROGRESS**

### **Explanation**

The requested function, which is one of refresh, connect, or disconnect, cannot be processed because another command is in progress.

### **System action**

Skips the command and continues processing the next command.

### **User response**

Enter the command again after the command that is currently being processed is completed.

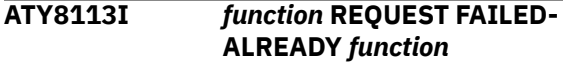

### **Explanation**

The requested function, which is either connect or disconnect, cannot be processed because the function has already been executed.

### **System action**

Skips the command and continues processing the next command.

### **User response**

None. This message is informational.

**ATY8114I - MVS ATTCH FAILED ATTEMPTING ATYREFRESH OR CCFREFRESH RC=***xx*

### **Explanation**

A /LOG ATYREFRESH or CCFREFRESH command was entered. However, the IMS Administration Tool message disposition table could not be refreshed because the ATTACHX macro ended with the indicated return code.

### **System action**

IMS Administration Tool processes IMS commands and responses. However, it cannot perform the errorhandling that is defined in message disposition tables.

#### **User response**

Contact IBM Software Support.

#### **ATY8202I ARCHIVE STARTED FOR LSN=***lsn*

### **Explanation**

The IMS Administration Tool Message Log archive utility has started processing log stream (*lsn*).

### **System action**

Processing continues.

N/A

### **ATY8203E ERROR OPENING DD SYSIN**

### **Explanation**

An error was encountered attempting to open DDNAME SYSIN. Additional messages might be displayed on the z/OS Syslog.

### **System action**

The job ends with a completion code of 12.

### **User response**

Add DDNAME SYSIN and run the job again.

#### **ATY8204E ERROR OPENING DD SYSPRINT**

### **Explanation**

An error was encountered attempting to open DDNAME SYSPRINT. Additional messages might be displayed on the z/OS Syslog.

### **System action**

The job is terminated with completion code 12.

### **User response**

Add DDNAME SYSPRINT and run the job again.

#### **ATY8205E ERROR OPENING DD LOGOUT**

### **Explanation**

An error was encountered attempting to open DDNAME LOGOUT. Additional messages might be displayed on the z/OS Syslog.

### **System action**

The job is terminated with a completion code of 12.

#### **User response**

Add DDNAME LOGOUT and run the job again.

#### **ATY8206I ATY LOGGER ARCHIVE COMPLETE**

### **Explanation**

The IMS Administration Tool Message Log archive utility successfully completed.

### **System action**

Processing continues.

#### **User response**

None. This message is informational.

#### **ATY8207I NO LOG RECORDS TO ARCHIVE**

#### **Explanation**

There were no records in the IMS Administration Tool Message Log that met the specified search criteria.

### **System action**

Processing continues.

#### **User response**

None. This message is informational.

**ATY8208E ERROR ON** *service* **/** *request* **RC=***rc***, RSN=***rsn*

### **Explanation**

An error was encountered attempting a z/OS logger service (*service*). The return and reason codes are contained in *rc* and *rsn*, respectively.

### **System action**

The job ends with a completion code of 12.

#### **User response**

Examine the return and reason codes for the failed service, take corrective action, and run the job again.

#### **ATY8209E ISGENQ ERROR, RC=***XXXXXXXX***, RSN=***XXXXXXXX*

### **Explanation**

An internal error occurred.

#### **System action**

Processing continues but the following functions are unavailable:

- IMS command processing function
- Writing log records to the log stream
- Archiving log data

Contact IBM Software Support.

**ATY8250E INPUT PARM MUST START IN COL 1 OR 2**

### **Explanation**

A record read from DDNAME SYSIN did not contain recognizable data. ATYARCH0 expects control cards to start in column 1 or 2.

### **System action**

The job ends with a completion code of 12.

### **User response**

Correct the control card and run the job again.

#### **ATY8251E PREVIOUS RECORD CONTAINS INVALID DATA**

### **Explanation**

An error was encountered editing a previous input record.

### **System action**

This job ends with a completion code of 12.

### **User response**

Correct the control card and run the job again.

**ATY8252E VALID LSN= PARAMETER NOT SPECIFIED**

### **Explanation**

The IMS Administration Tool Message Log archive utility completed reading all control cards, but the required log stream name data was not specified.

### **System action**

The job ends with a return code of 12.

#### **User response**

Add a log stream name control card and run the job again.

**ATY8253E RECS= CANNOT BE SPECIFIED WITH DATE OR HOURS=**

### **Explanation**

The IMS Administration Tool Message Log archive utility encountered conflicting control cards. If specifying the number of records (RECS=) to offload, the DATE and HOURS= parameters are invalid.

### **System action**

The job ends with a completion code of 12.

#### **User response**

Correct the control cards and run the job again.

```
ATY8254E COLUMN 72 NOT BLANK
```
### **Explanation**

The IMS Administration Tool Message Log archive utility does not support data in column 72.

### **System action**

The job ends with completion code of 12.

### **User response**

Correct the control cards and run the job again.

**ATY8255E LSN= PARAMETER SPECIFIED MORE THAN ONCE**

### **Explanation**

The LSN= control card was specified more than once in DDNAME SYSIN.

#### **System action**

The job ends with completion code of 12.

#### **User response**

Correct the control cards and run the job again.

```
ATY8256E VALUE NOT SPECIFIED FOR LSN=
PARM
```
### **Explanation**

The LSN= parameter did not contain a log stream name.

### **System action**

The job ends with completion code of 12.

Correct the control cards and run the job again.

**ATY8257E HOURS= VALUE SPECIFIED MORE THAN ONCE**

#### **Explanation**

The HOURS= control card was specified mote than once in DDNAME SYSIN.

### **System action**

The job ends with completion code of 12.

#### **User response**

Correct the control cards and run the job again.

**ATY8258E HOURS= MUST BE A 1 OR 2 CHARACTER NUMERIC VALUE**

### **Explanation**

A non-numeric value has been specified for the HOURS= parameter. Valid values are 01 – 24.

### **System action**

The job ends with completion code of 12.

#### **User response**

Correct the control cards and run the job again.

**ATY8259E HOURS= MUST BE IN THE RANGE OF 1 - 24**

### **Explanation**

An invalid value was specified for the HOURS= parameter. Valid values are 01 – 24.

### **System action**

The job ends with a completion code of 12.

#### **User response**

Correct the control cards and run the job again.

**ATY8260E RECS= ALREADY SPECIFIED**

### **Explanation**

The RECS= control card was specified more than once in DDNAME SYSIN.

### **System action**

The job ends with a completion code of 12.

#### **User response**

Correct the control cards and run the job again.

**ATY8261E RECS= MUST BE A 1 - 6 CHARACTER NUMERIC VALUE**

#### **Explanation**

A non-numeric value was specified in the RECS= parameter. Valid values are 1-999999.

### **System action**

The job ends with a completion code of 12.

#### **User response**

Correct the control cards and run the job again.

```
ATY8262E RECS= MUST BE IN THE RANGE OF
 1 - 999999
```
### **Explanation**

An invalid value was specified in the RECS= parameter. Valid values are 1-999999.

### **System action**

The job ends with a completion code of 12.

#### **User response**

Correct the control cards and run the job again.

**ATY8263E "ALL" PARAMETER NOT VALID WITH RECS=, HOURS= OR DATE**

### **Explanation**

An invalid control card combination has been encountered. The ALL parameter is not valid with any other DUMP amounts.

#### **System action**

The job ends with a completion code of 12.

#### **User response**

Correct the control cards and run the job again.

**ATY8264I DUMP TYPE NOT SPECIFIED, DEFAULT OF DUMP BY DATE USED**

### **Explanation**

None of the dump amount options were specified in the control cards read from DDNAME SYSIN. The default dump amount of DATE is used.

### **System action**

Processing continues.

### **User response**

None. This message is informational.

**ATY8265E LOGSTREAM NAME (LSN=) MORE THAN 26 BYTES**

## **Explanation**

The log stream name specified as the ATYLOGR= parameter in the IMS PROCLIB member ATYPARMS is longer than the maximum allowed. The maximum length of a log stream name is 26 bytes.

## **System action**

Processing continues, but without writing log records.

### **User response**

Correct the log stream name in the ATYLOGR= control card and restart the IMS Operations Manager.

#### **ATY8266E PARM CONFLICT - "MAX" NOT ALLOWED WHEN OTHER PARMS ARE SPECIFIED**

## **Explanation**

A control card conflict has been detected. When control card MAX is specified, no other control cards that define the amount of data to be archived are allowed.

## **System action**

The archive utility ends with a return code of 12.

### **User response**

Correct the control card conflict and run the job again.

#### **ATY8267E FORMAT= ALREADY SPECIFIED**

## **Explanation**

The FORMAT= control statement was specified more than once in the SYSIN DD data set.

### **System action**

The job ends with a completion code of 12.

### **User response**

Delete unnecessary FORMAT= statements and run the job again.

**ATY8268E FORMAT= VALUE MUST BE A OR C**

### **Explanation**

An incorrect value is specified to FORMAT=.

### **System action**

The job ends with a completion code of 12.

### **User response**

Specify A or C to FORMAT= and run the job again.

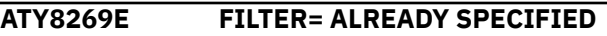

### **Explanation**

The FILTER control statement is specified more than once in the SYSIN DD data set.

### **System action**

The job ends with a completion code of 12.

### **User response**

Delete unnecessary FILTER control statements and run the job again.

**ATY8270E FILTER= VALUE MUST BE A, C, OR X**

### **Explanation**

An incorrect value is specified for the FILTER keyword.

### **System action**

The job ends with a completion code of 12.

### **User response**

Specify A, C, or X for the FILTER keyword and run the job again.

### **ATY8272E CCFLOG= ALREADY SPECIFIED**

### **Explanation**

The CCFLOG control statement is specified more than once in the SYSIN DD data set.

### **System action**

The job ends with a completion code of 12.

### **User response**

Delete unnecessary CCFLOG control statements and run the job again.

### **ATY8273E CCFLOG= VALUE MUST BE Y OR N**

## **Explanation**

An incorrect value is specified for the CCFLOG keyword.

### **System action**

The job ends with a completion code of 12.

### **User response**

Specify Y or N for the CCFLOG keyword and run the job again.

**ATY8301I ATYREFRESH OR CCFREFRESH COMPLETE**

## **Explanation**

A /LOG ATYREFRESH or CCFREFRESH command was entered and the IMS Administration Tool message disposition table refresh completed successfully.

## **System action**

Processing continues.

### **User response**

None. This message is informational.

**ATY8302E ATY LOGGER CONNECT FAILED, RC=***rsn***, RSN=***rsn*

## **Explanation**

An error occurred attempting to connect the IMS Administration Tool Message Log log stream. The IXGCONN return and reason codes are contained in *rc* and *rsn*, respectively.

## **System action**

Processing continues.

### **User response**

Review the IXGCONN return and reason codes contained in *rc* and *rsn*, respectively. Correct the problem and restart IMS.

### **ATY8403I ATY LOGSTREAM DISCONNECTED**

### **Explanation**

IMS Administration Tool disconnected the log stream successfully.

### **System action**

Processing continues.

### **User response**

None. This message is informational.

**ATY8404E ATYLOGC0 CALLED WITHOUT FUNCTION REQUEST**

### **Explanation**

An error occurred while connecting or disconnecting the log stream.

### **System action**

Processing continues without writing log records.

### **User response**

Ensure that the log stream name is specified correctly in the ATYLOGR= parameter in the IMS PROCLIB member ATYPARMS. If it is incorrect, correct it and restart the IMS Operations Manager.

If the log stream is correct and the problem persists, contact to IBM Software Support.

#### **ATY8405W ATY LOGGING INACTIVE**

### **Explanation**

IMS Administration Tool cannot write log records because the log stream is inactive. The reason of the error is reported in the prior ATY error messages.

### **System action**

Processing continues without writing log records.

### **User response**

Follow the actions documented in the prior error messages. If the problem persists, contact IBM Software Support.

#### **ATY8406I ATY LOGSTREAM IS READY.**

#### **Explanation**

IMS Administration Tool message log initialization completed successfully.

### **System action**

Processing continues.

#### **User response**

None. This message is informational.

**ATY8407I RECEIVED RC=***xxxx* **RSN=***yyyy* **FROM THE IXGWRITE MACRO. ATY IS WAITING FOR THE LOGSTREAM TO BE READY.**

### **Explanation**

IMS Administration Tool received the indicated return code and reason code from the IXGWRITE macro. IMS Administration Tool is waiting for the log stream to be ready.

### **System action**

Processing continues.

#### **User response**

None. This message is informational.

See the *z/OS MVS Programming: Assembler Services Reference* for the return and reason codes from the IXGWRITE macro.

#### **ATY8408I ATY WAITED** *n* **OF 30 SECONDS**

### **Explanation**

IMS Administration Tool is waiting for the completion of log stream formatting for *n* seconds of 30 seconds.

To complete log stream formatting, IMS Administration Tool is waiting for the "LOGGING STARTED" message to be written to the log stream.

### **System action**

Processing continues.

#### **User response**

None. This message is informational.

**ATY8409I WAIT TIME EXPIRED FOR THE ATY LOGSTREAM.**

#### **Explanation**

This message is issued after messages ATY8407I and ATY8408I. IMS Administration Tool was waiting for the log stream to be ready, but the wait time has expired.

### **System action**

Skips writing the log record, and continues writing the next log records.

#### **User response**

None. This message is informational.

**ATY8501I Auto backup started for** *imsid* **using** *dai\_xcf\_name***. Check the backup in the Backup List later.**

#### **Explanation**

Because automatic backup is enabled, IMS Administration Tool is creating a backup of the IMS directory used by the indicated IMS ID (*imsid*). *dai\_xcf\_name* is the XCF group name that is used to communicate with the IMS Tools Base Distributed Access Infrastructure (DAI) server.

### **System action**

Processing continues.

#### **User response**

Ensure that the backup is created successfully by reviewing the backup list.

**ATY8502W IMS Administration Tool loadlib is not found in STEPLIB.**

### **Explanation**

The load module library of IMS Administration Tool is not found in the STEPLIB concatenation of the OM region JCL.

### **System action**

Processing continues. Even if automatic backup is enabled, backup is not created.

#### **User response**

If you want to enable automatic backup, add the IMS Administration Tool load module library to the STEPLIB concatenation of the OM region JCL. The load module library is SATYLOAD, or COMBLOAD if you made a combined library with IMS Tools Setup.

If you do not want to enable automatic backup, you can ignore this message.

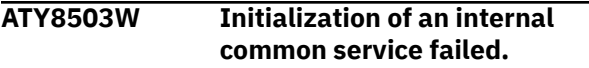

### **Explanation**

An error occurred while initializing an internal common service.

### **System action**

Automatic backup is not performed.

### **User response**

This is an internal error. Contact IBM Software Support.

**ATY8504W LOAD failed for** *pgm-name***. CC=***compcode***, RSN=***rsn*

### **Explanation**

An error occurred while issuing the LOAD macro. *pgmname* is the name of the program that could not be loaded. *compcode* and *rsn* are the completion code and the reason code from the LOAD macro.

### **System action**

Automatic backup is not performed.

### **User response**

If you want to enable automatic backup, contact IBM Software Support. Otherwise, you can ignore this message.

#### **ATY8505W ISGENQ failed. RC=***rc* **RSN=***rsn*

### **Explanation**

An error occurred while issuing the ISGENQ macro. *rc* and *rsn* are the return code and reason code from the ISGENQ macro.

## **System action**

Automatic backup is not performed.

### **User response**

If you want to enable automatic backup, contact IBM Software Support. Otherwise, you can ignore this message.

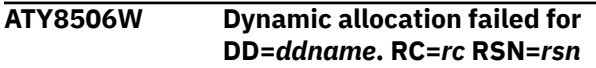

### **Explanation**

Dynamic allocation for the indicated DD (*ddname*) failed. *rc* and *rsn* are the return code and the reason code from SVC 99.

### **System action**

Automatic backup is not performed.

### **User response**

If you want to enable automatic backup, contact IBM Software Support. Otherwise, you can ignore this message.

```
ATY8507W OPEN failed for DD=ddname.
 RC=rc
```
### **Explanation**

Failed to open the data set specified by the indicated DD (*ddname*). *rc* is the return code from the OPEN macro.

### **System action**

Automatic backup is not performed.

### **User response**

Contact IBM Software Support.

**ATY8508W PUT failed for DD=***ddname***. RC=***rc*

### **Explanation**

The PUT macro failed to write data to the data set specified by the indicated DD (*ddname*). *rc* is the return code from the PUT macro.

### **System action**

Automatic backup is not performed.

### **User response**

Contact IBM Software Support.

**ATY8509W Auto backup invocation failed with RC=***rc*

### **Explanation**

An error occurred while starting the automatic backup. *rc* is the return code from the automatic backup.

### **System action**

Automatic backup is not performed.

Contact IBM Software Support.

**ATY8510W ATTACHX failed for** *pgm-name***. RC=***rc*

### **Explanation**

An error occurred while issuing the ATTACHX macro. *pgm-name* is the program that called the ATTACHX macro. *rc* is the return code from the ATTACHX macro.

### **System action**

Automatic backup is not performed.

### **User response**

Contact IBM Software Support.

**ATY8511W** *vsammac* **failed for DD=***ddname***. RC=***rc* **RSN=***rsn*

### **Explanation**

An error occurred while issuing the VSAM macro (*vsammac*). *ddname* is the DD name. *rc* and *rsn* are the return code and the reason code from the VSAM macro.

### **System action**

Automatic backup is not performed.

#### **User response**

Contact IBM Software Support.

# **Messages (ATYA - ATYZ)**

IMS Administration Tool issues messages that can help you understand the status of the infrastructure and help you resolve errors.

#### **Message format**

ATYA- ATYZ messages adhere to the following format:

ATY[E|J|T|Z]*nnnx*

Where:

#### **ATY[E|J|T]**

Indicates that the messages are related to IMS SPUFI.

- Message numbers that begin with ATYE communicate information about the TSO attachment facility.
- Message numbers that begin with ATYJ communicate information about the IMS SPUFI processing when the language environment of the application program that runs IMS SPUFI is Java.

#### **ATY9521W NO RECORDS RETURNED**

#### **Explanation**

There were no records in the store/forward data set for the specified IMS.

### **System action**

The IMS Administration Tool user interface continues.

#### **User response**

None. This message is informational.

**ATY9999E DECIMAL POINT MUST BE . OR , NON-NUMERIC IN LINES/PAGE NON-NUMERIC IN MAX CHAR FIELD NON-NUMERIC IN MAX NUMERIC FIELD NON-NUMERIC IN MAX SELECT LINES**

### **Explanation**

Detected syntax errors while processing SQL in the IMS SPUFI function.

#### **System action**

Skips the SQL statement and continues processing.

#### **User response**

Correct the syntax error in the SQL statement.

• Message numbers that begin with ATYT communicate information about the service controller.

#### **ATYZ**

Indicates that the messages are related to IMS Administration Tool product configuration.

#### *nnn*

*x*

Indicates the message identification number

Indicates the severity of the message:

#### **A**

Indicates that operator intervention is required before processing can continue.

#### **E**

Indicates that an error occurred, which might or might not require operator intervention.

**I**

Indicates that the message is informational only.

**W**

Indicates that the message is a warning to alert you to a possible error condition.

Each message also includes the following information:

#### **Explanation:**

The Explanation section explains what the message text means, why it occurred, and what its variables represent.

#### **System action:**

The System action section explains what the system will do in response to the event that triggered this message.

#### **User response:**

The User response section describes whether a response is necessary, what the appropriate response is, and how the response will affect the system or program.

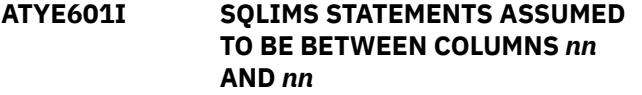

#### **Explanation**

This message indicates which record columns in the input data set are scanned for SQLIMS statements.

For data sets of type COBOL, columns 8 through 72 are scanned.

For STANDARD data set types, if the LRECL is 79, then columns 1 through 71 are scanned. If the LRECL is 80, then columns 1 through 72 are scanned.

#### **System action:**

This message is written to the SPUFI output data set along with other summary messages.

### **User response**

None. This message is informational.

**ATYE610I NUMBER OF ROWS DISPLAYED IS** *nn*

### **Explanation**

Running of an SQLIMS SELECT statement causes one or more rows of data to be displayed.

This message appears in the output data set following the returned data for a SELECT.

It gives a count (*nn*) for the number of rows displayed.

#### **System action:**

Input data set processing is completed, and this message is included in the ISPUFI output.

#### **User response**

None. This message is informational.

#### **ATYE611I COLUMN HEADER** *name* **FOR COLUMN NUMBER** *nn* **WAS TRUNCATED**

#### **Explanation**

An SQLIMS SELECT statement was run, but the specified column name, identified by *nn* in the message, was truncated.

This truncation occurred either because the column name was longer than the remaining record width, or because the name was longer than the user-specified maximum field length.

#### **System action:**

Input data set processing is completed, and this message is included in the ISPUFI output.

If the truncation is caused by insufficient record width, use a larger LRECL for the output data set, or specify fewer data columns to be returned on the SELECT statement.

If the truncation is caused by the user-specified maximum field length setting, use a larger value for this setting.

**ATYE612I DATA FOR COLUMN HEADER** *name* **FOR COLUMN NUMBER** *nn* **WAS TRUNCATED**

#### **Explanation**

An SQLIMS SELECT statement was run, but data for the specified column name, identified by *nn* in the message, was truncated.

This truncation occurred either because the data was longer than the remaining record width, or because the data was longer than the user-specified maximum field length.

#### **System action:**

Input data set processing is completed, and this message is included in the ISPUFI output.

### **User response**

If the truncation is caused by insufficient record width, use a larger LRECL for the output data set, or specify fewer data columns to be returned on the SELECT statement.

If the truncation is caused by the user-specified maximum field length setting, use a larger value for this setting.

**ATYE616I STATEMENT EXECUTION WAS SUCCESSFUL, SQLIMSCODE IS** *sqlims-code*

### **Explanation**

This message is written to the output data set following the successful execution of an SQLIMS statement from the input data set.

The *sqlims-code* value specifies the SQLIMS return code for the statement.

#### **System action:**

Input data set processing is completed, and this message is included in the ISPUFI output.

### **User response**

None. This message is informational.

**Problem determination:** SQLIMS codes

#### **ATYE620I NUMBER OF SQLIMS STATEMENTS PROCESSED IS** *nn*

### **Explanation**

This message is written to the output data set after processing all SQLIMS statements in the current input data set.

The term *nn* is a count of the number of SQLIMS statements processed.

#### **System action:**

Input data set processing is completed, and this message is included in the ISPUFI output.

#### **User response**

None. This message is informational.

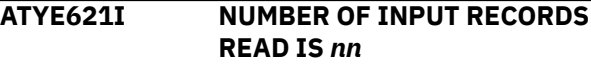

### **Explanation**

This message is written to the output data set after processing all SQLIMS statements in the current input data set.

The term *nn* is a count of the total number of records read from the input data set.

#### **System action:**

Input data set processing is completed, and this message is included in the ISPUFI output.

#### **User response**

None. This message is informational.

**ATYE622I NUMBER OF OUTPUT RECORDS WRITTEN IS** *nn*

#### **Explanation**

This message is written to the output data set after processing all SQLIMS statements in the current input data set.

The term *nn* is a count of the total number of records written to the input data set.

#### **System action:**

Input data set processing is completed, and this message is included in the ISPUFI output.

#### **User response**

None. This message is informational.

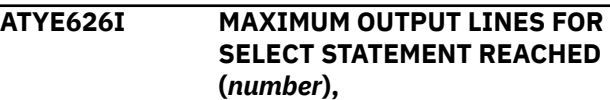

#### **PROCESSING FOR CURRENT SELECT STATEMENT TERMINATED**

### **Explanation**

The maximum number of output lines to be displayed for a SELECT statement was reached. Processing of the current SELECT statement is terminated.

The maximum number to display is specified by the ISPUFI user on the CURRENT ISPUFI DEFAULTS panel.

This message appears in the ISPUFI output file.

#### **System action:**

Processing of subsequent SQLIMS statements in the input file continues.

#### **User response:**

If the number of lines displayed is insufficient, you can increase the maximum number of lines to be displayed for SELECT statements on the CURRENT ISPUFI DEFAULTS panel and re-run the SELECT statement.

#### **ATYE700W SQLIMS STATEMENTS SKIPPED DUE TO PREVIOUS ERROR.**

### **Explanation**

One or more errors were detected in SQLIMS statements.

### **System action**

Processing continues, but SQLIMS statements are ignored.

### **User response**

Follow User Response for the previous error message.

**ATYE999W INVALID DECIMAL DATA IN 1 OR MORE COLUMNS**

### **Explanation**

Detected packed decimal or zoned decimal data with incorrect values in one or more columns. This data is in the records obtained by running a SQLIMS SELECT statement.

### **System action**

Processing continues. The result of the SQLIMS statement is stored in the ISPUFI output. The first few bytes of data is stored in hexadecimal format.

### **User response**

Review the columns that contain the data in the database selected by the SQLIMS statement. If necessary, consider changing the data.

### **ATYJ001I USS FILE** *filename* **FOUND.**

### **Explanation**

IMS Administration Tool found the indicated z/OS UNIX file in the z/OS UNIX file system.

### **System action**

Processing continues.

### **User response**

None. This message is informational.

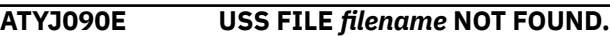

### **Explanation**

The indicated z/OS UNIX file, which is specified in the DFSJVMMS member of the IMS PROCLIB data set, is not found in the z/OS UNIX file system.

### **System action**

Ends the processing for the indicated z/OS UNIX file.

#### **User response**

Ensure that the DFSJVMMS member of the IMS PROCLIB data set contains the correct file path for the z/OS UNIX file. Retry the operation.

#### **ATYJ200I NUMBER OF ROWS DISPLAYED IS** *number*

### **Explanation**

Running of a SELECT statement causes one or more rows of data to be displayed.

This message appears in the output data set following the returned data for a SELECT.

It gives a count (*number*) for the number of rows displayed.

### **System action**

Input data set processing is completed, and this message is included in the ISPUFI output.

#### **User response**

None. This message is informational.

#### **ATYJ201I NUMBER OF ROWS UPDATED/ INSERTED/DELETED IS** *number*

### **Explanation**

Running of an INSERT, UPDATE, or DELETE statement causes one or more rows of data to be inserted, updated, or deleted.

This message appears in the output data set following the returned data for a SQL statement.

It gives a count (*number*) for the number of rows processed.

## **System action**

Input data set processing is completed, and this message is included in the ISPUFI output.

### **User response**

None. This message is informational.

**ATYJ202I COLUMN HEADER** *column\_name* **FOR COLUMN NUMBER** *number* **WAS TRUNCATED.**

### **Explanation**

A SELECT statement was run, but the specified column name, identified by *number* in the message, was truncated.

This truncation occurred either because the column name was longer than the remaining record width, or because the name was longer than the user-specified maximum field length.

## **System action**

Input data set processing is completed, and this message is included in the ISPUFI output.

### **User response**

If the truncation is caused by insufficient record width, use a larger LRECL for the output data set, or specify fewer data columns to be returned on the SELECT statement.

If the truncation is caused by the user-specified maximum field length setting, use a larger value for this setting.

**ATYJ203I DATA FOR COLUMN HEADER** *column\_name* **FOR COLUMN NUMBER** *number* **WAS TRUNCATED.**

### **Explanation**

A SELECT statement was run, but data for the specified column name, identified by *number* in the message, was truncated.

This truncation occurred either because the data was longer than the remaining record width, or because the data was longer than the user-specified maximum field length.

### **System action**

Input data set processing is completed, and this message is included in the ISPUFI output.

### **User response**

If the truncation is caused by insufficient record width, use a larger LRECL for the output data set, or specify fewer data columns to be returned on the SELECT statement.

If the truncation is caused by the user-specified maximum field length setting, use a larger value for this setting.

```
ATYJ204I MAXIMUM OUTPUT LINES FOR
 SELECT STATEMENT REACHED
 number
```
### **Explanation**

The maximum number of output lines to be displayed for a SELECT statement was reached. Processing of the current SELECT statement is terminated.

The maximum number to display is specified by the ISPUFI user on the Set IMS SPUFI Options panel of the ISPF interface or the SQL Options panel of the web interface.

This message appears in the ISPUFI output file.

## **System action**

Processing of subsequent SQL statements in the input file continues.

### **User response**

If the number of lines displayed is insufficient, you can increase the maximum number of lines to be displayed for SELECT statements on the Set IMS SPUFI Options panel of the ISPF interface or the SQL options panel of the web interface and re-run the SELECT statement.

**ATYJ210I STATEMENT EXECUTION WAS SUCCESSFUL.**

### **Explanation**

This message is written to the output data set following the successful execution of an SQL statement from the input data set.

### **System action**

Input data set processing is completed, and this message is included in the ISPUFI output.

### **User response**

None. This message is informational.

#### **ATYJ211W STATEMENT EXECUTION FAILED.**

### **Explanation**

This message is written to the output data set following the failed execution of an SQL statement from the input data set.

### **System action**

Input data set processing is completed, and this message is included in the ISPUFI output.

### **User response**

Follow User Response for the previous error message.

**ATYJ212W SQL STATEMENTS SKIPPED DUE TO PREVIOUS ERROR.**

### **Explanation**

One or more errors were detected in SQL statements.

### **System action**

Processing continues, but SQL statements are ignored.

### **User response**

Follow User Response for the previous error message.

**ATYJ213W USER TYPE CONVERTER FOR COLUMN HEADER** *column\_name* **FOR COLUMN NUMBER** *number* **WAS NOT FOUND.** *description*

### **Explanation**

A SELECT statement was run, but the specified column name, identified by *number* in the message, was filled with blank characters because the specified user type converter was not found. *description* provides information about the user type converter.

### **System action**

Input data set processing is completed, and this message is included in the ISPUFI output.

#### **User response**

Use the information provided in this message (*description*) and correct the error. After ensuring that the IMS system is configured correctly to use the user type converter in the JBP region, retry the operation.

**ATYJ214W DATA CONVERSION FAILED IN 1 OR MORE COLUMNS**

### **Explanation**

Failed to convert some portions of data using the converter that is defined to the DBD. The data conversion failed in one or more columns due to inconsistency between the type definition and data format. This data is in the records obtained by running a SELECT statement.

### **System action**

Processing continues. The result of the SQL statement is stored in the IMS SPUFI output. The failed data is stored as "NULL".

### **User response**

To identify the failed data, select COBOL for the language environment and rerun the SELECT statement. When COBOL is selected, the original data in the database is displayed in hexadecimal format. Use the hexadecimal data to identify the failed data. After you identify the failed data, ensure that the data is correct; if not, modify the data so that the type definition and data format match.

#### **ATYJ220I NUMBER OF SQL STATEMENTS PROCESSED IS** *number*

### **Explanation**

This message is written to the output data set after processing all SQL statements in the current input data set.

The term *number* is a count of the number of SQL statements processed.

### **System action**

Input data set processing is completed, and this message is included in the ISPUFI output.

None. This message is informational.

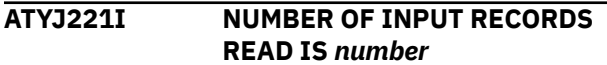

### **Explanation**

This message is written to the output data set after processing all SQL statements in the current input data set.

The term *number* is a count of the total number of records read from the input data set.

### **System action**

Input data set processing is completed, and this message is included in the ISPUFI output.

### **User response**

None. This message is informational.

**ATYJ222I NUMBER OF OUTPUT RECORDS WRITTEN IS** *number*

### **Explanation**

This message is written to the output data set after processing all SQL statements in the current input data set.

The term *number* is a count of the total number of records written to the input data set.

### **System action**

Input data set processing is completed, and this message is included in the ISPUFI output.

### **User response**

None. This message is informational.

**ATYJ290E AN EXCEPTION OCCURRED.** *description*

### **Explanation**

An exception occurred while executing the Java program. *description* provides details about the exception.

### **System action**

Stops the SQL processing and ignores all subsequent SQL statements.

### **User response**

Use the information provided in this message (*description*) and correct the error. Retry the operation.

#### **ATYJ291E COBOL SQL STATEMENT** *statement* **IS NOT SUPPORTED.**

### **Explanation**

The indicated SQL statement, which is for COBOL, is not supported.

### **System action**

Stops the SQL processing and ignores all subsequent SQL statements.

#### **User response**

Remove the SQL statements for COBOL.

**ATYJ291E DDL SQL STATEMENT** *statement* **IS NOT SUPPORTED.**

### **Explanation**

The indicated SQL statement, which is for DDL, is not supported.

### **System action**

Stops the SQL processing and ignores all subsequent SQL statements.

#### **User response**

Remove the SQL statements for DDL.

```
ATYJ293E ILLEGAL SYMBOL symbol WAS
 USED.
```
### **Explanation**

An illegal symbol (*symbol*) is detected in the SQL statements.

### **System action**

Stops the SQL processing and ignores all subsequent SQL statements.

#### **User response**

Correct the symbol and retry the operation.

**ATYJ294E FAILED TO RUN JVM IN JBP REGION.**

### **Explanation**

To execute Java programs in the JBP region, JVM (Java Virtual Machine) must be started. JVM failed to start in the JBP region.

### **System action**

Processing ends without running the Java program.

### **User response**

Ensure that the IMS system is configured correctly to start the JBP region and that the following IMS Administration Tool resources are configured correctly. For more information, see ["Setting up a Java](#page-52-0) [environment for IMS SPUFI JBP" on page 43.](#page-52-0)

- The Jar file provided by IMS Administration Tool is copied to the correct location (ATYJCOPY sample JCL).
- Required variables, such as ATYJPRE1 and ATYJPRE*x*, are registered to the IMS Tools Knowledge Base repository (ATYJPREF sample JCL).

After ensuring that all the resources are configured correctly, retry the operation.

#### **ATYT408I SQLIMSCODE = -***xxx***,** *explanation*

### **Explanation**

This message contains an SQLIMS return code and a brief explanation, with text inserted from the SQLIMSERRM field.

The SQLIMS return code is negative, indicating that an error has occurred.

For more information about this SQLIMS return code, see *IMS Messages and Codes* (Volume 4), "IMS Component Codes".

#### **System programmer response**

Determine the cause for the SQLIMS error by using information about that specific SQLIMSCODE.

Correct the error and rerun the application program or SQLIMS statement.

### **Problem determination**

Collect the following diagnostic items:

- Console output from the system on which the job was run, and a listing of the SYSLOG data set for the period of time spanning the failure
- Dynamic dump, taken to SYS1.DUMP*xx* data set
- Listing of SYS1.LOGREC data set, obtained by running IFCEREP1
- Listing of the results produced by the SQLIMS statements
- Source listing of the failing application program

#### **ATYT415I SQLIMSERRP =** *xxxx***, SQLIMS PROCEDURE DETECTING ERROR**

### **Explanation**

The name of the procedure detecting the error is provided in the SQLIMSERRP.

### **System programmer response**

(The SQLIMS procedure detecting the error might be of help in diagnosing an error or warning).

Correct the error if there is one noted in other messages. Rerun the program or SQLIMS statement.

#### **ATYT416I NUMBER OF ROWS UPDATED/ INSERTED/DELETED** *nn*

### **Explanation**

Number of rows inserted, updated, or deleted following an INSERT, UPDATE, or DELETE statement.

### **System action**

Processing continues.

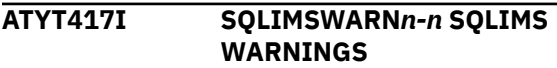

#### **Explanation**

At least one of the 11 warning values is not the expected value (a blank).

A non-blank value in one of the 11 warning fields has the following meaning:

#### **SQLWARN0**

Any other warning code is set.

#### **SQLWARN1**

String truncation.

#### **SQLWARN2**

Reserved.

#### **SQLWARN3**

The number of result columns is larger than the number of host variables.

#### **SQLWARN4**

No WHERE clause on UPDATE or DELETE.

#### **SQLWARN5**

Not a valid SQL statement in IMS.

#### **SQLWARN6**

A field is not initialized with the proper format for the INSERT statement because the field overlays with another field that is of a different type.

ZONEDDECIMAL and PACKEDDECIMAL fields are initialized during the processing of an INSERT statement.

If the field is overlaid by another field and the field cannot be initialized, W is set for the statement during the EXECUTE call.

#### **SQLWARN7**

Reserved.

#### **SQLWARN8**

Reserved.

### **SQLWARN9**

Reserved.

#### **SQLWARNA**

Reserved.

#### **User response**

The SQLIMS warning information might be of help in diagnosing an error or in indicating the results of successful execution.

If this warning should occur, correct the error and rerun the program or SQLIMS statement.

See the topic "SQL communication area (SQLIMSCA)" in *IMS Application Programming APIs*.

#### **ATYT418I SQLIMSSTATE =** *sqlimsstate***, SQLIMSSTATE RETURN CODE**

### **Explanation**

The SQLIMSSTATE is a return code that indicates the outcome of the most recently executed SQLIMS statement.

The running of every SQLIMS statement sets SQLIMSSTATE to a five-digit code in the range of 00000 to 65535.

This has no effect on the existing use of any other field in the SQLIMSCA.

#### **User response:**

The reason the build phase failed is identified by the reason code, which is described in *IMS Messages and Codes* (Volume 4), "IMS Component Codes - SQL Codes".

**ATYZ001E Tools Base modules can not be loaded. RC=***rc* **RSN=***rsn***.**

### **Explanation**

Failed to load the modules of IMS Tools Base.

### **System action**

The process terminates.

#### **User response**

Contact IBM Software Support.

**ATYZ002E DAI SSI Environment is not active. RC =** *&atyrc***. SSIRC =** *&atyssirc***. SSIRN =** *&atyssirn***.**

#### **Explanation**

The DAI SSI environment is not active.

### **System action**

The process terminates.

### **User response**

If the cause of the error cannot be determined, contact IBM Software Support.

```
ATYZ003E ISPF VDEFINE failed at
   initialization. RC = &atyrc.
```
### **Explanation**

ISPF VDEFINE failed at initialization.

### **System action**

The process terminates.

#### **User response**

If the cause of the error cannot be determined, contact IBM Software Support.

```
ATYZ004E XCF Group query failed. RC =
  &ATYRC. SSIRC = &ATYSSIRC.
  SSIRN = &ATYSSIRN.
```
### **Explanation**

XCF group query failed.

### **System action**

The process terminates.

#### **User response**

If the cause of the error cannot be determined, contact IBM Software Support.

**ATYZ005E DAI XCF group with AII prefix is not found. RC =** *&ATYRC***. SSIRC =** *&ATYSSIRC***. SSIRN =** *&ATYSSIRN***.**

### **Explanation**

DAI XCF group with AII prefix is not found.

### **System action**

The process terminates.

### **User response**

If the cause of the error cannot be determined, contact IBM Software Support.

**ATYZ006E Free Query XCF group storage failed. RC =** *&ATYRC***. SSIRC =** *&ATYSSIRC***. SSIRN =** *&ATYSSIRN***.**

### **Explanation**

Failed to free the Query XCF group storage.

### **System action**

The process terminates.

### **User response**

If the cause of the error cannot be determined, contact IBM Software Support.

**ATYZ007E DAI XCF group** *&atyxcf.* **is not active. Please select one XCF from the XCF Group list.**

### **Explanation**

The DAI XCF group is not active.

### **System action**

The process terminates.

### **User response**

If the cause of the error cannot be determined, contact IBM Software Support.

**ATYZ008E Join XCF group failed. RC =** *&ATYRC***. SSIRC =** *&ATYSSIRC***. SSIRN =** *&ATYSSIRN***.**

### **Explanation**

Failed to join the XCF group.

### **System action**

The process terminates.

### **User response**

If the cause of the error cannot be determined, contact IBM Software Support.

**ATYZ009E Find DAI TAS XCF member failed. RC =** *&ATYRC***. SSIRC =** *&ATYSSIRC***. SSIRN =** *&ATYSSIRN***.**

### **Explanation**

Failed to find the DAI TAS XCF member.

### **System action**

The process terminates.

### **User response**

If the cause of the error cannot be determined, contact IBM Software Support.

**ATYZ010E Tools Access Server (TAS) is not up.**

### **Explanation**

The Tools Access Server (TAS) is not started.

### **System action**

The process terminates.

### **User response**

If the cause of the error cannot be determined, contact IBM Software Support.

**ATYZ011E Free Storage Procedure "QRYTAS" failed. RC =** *&ATYRC***. SSIRC =** *&ATYSSIRC***. SSIRN =** *&ATYSSIRN***.**

### **Explanation**

Free Storage Procedure "QRYTAS" failed.

### **System action**

The process terminates.

#### **User response**

If the cause of the error cannot be determined, contact IBM Software Support.

**ATYZ013E Receive response failed. GetAWE failed. RC =** *&ATYRC***. SSIRC =** *&ATYSSIRC***. SSIRN =** *&ATYSSIRN***. Check if Tool Base is active.**

### **Explanation**

Receive response failed. GetAWE failed.

### **System action**

The process terminates.

#### **User response**

If the cause of the error cannot be determined, contact IBM Software Support.

**ATYZ014E Receive response failed. Unexpected AWE function type. RC =** *&ATYRC***. SSIRC =** *&ATYSSIRC***. SSIRN =** *&ATYSSIRN***. DataH1 =** *&ATYDataH1***.**

### **Explanation**

Receive response failed. Unexpected AWE function type.

### **System action**

The process terminates.

#### **User response**

If the cause of the error cannot be determined, contact IBM Software Support.

**ATYZ015E Invalid response received. RC =** *&ATYRC***. SSIRC =** *&ATYSSIRC***. SSIRN =** *&ATYSSIRN***.**

### **Explanation**

Invalid response received.

### **System action**

The process terminates.

#### **User response**

If the cause of the error cannot be determined, contact IBM Software Support.

**ATYZ016E Message verification failed. RC =** *&ATYRC***. SSIRC =** *&ATYSSIRC***. SSIRN =** *&ATYSSIRN***.**

### **Explanation**

Message verification failed.

### **System action**

The process terminates.

#### **User response**

If the cause of the error cannot be determined, contact IBM Software Support.

**ATYZ017E Response from XCF group exit received. RC =** *&ATYRC***. SSIRC =** *&ATYSSIRC***. SSIRN =** *&ATYSSIRN***.**

### **Explanation**

Received a response from the XCF group exit.

### **System action**

The process terminates.

#### **User response**

If the cause of the error cannot be determined, contact IBM Software Support.

#### **ATYZ018E Tools Access Server(TAS) is not responding. Check console log for TAS status. Exit the application and try again later.**

#### **Explanation**

The Tools Access Server (TAS) is not responding.

#### **System action**

The process terminates.

#### **User response**

If the cause of the error cannot be determined, contact IBM Software Support.

**ATYZ019E DAI Server detected an error. RC =** *&ATYRC***. SSIRC =** *&ATYSSIRC***. SSIRN =** *&ATYSSIRN***.**

### **Explanation**

The DAI server detected an error.

### **System action**

The process terminates.

If the cause of the error cannot be determined, contact IBM Software Support.

**ATYZ020E** *&usrtxt01*

### **Explanation**

Self-explanatory.

### **System action**

The process terminates.

### **User response**

If the cause of the error cannot be determined, contact IBM Software Support.

**ATYZ023E Default ITKB name is not found. Check with System Administrator.**

### **Explanation**

The IMS Tools Knowledge Base server is not configured correctly for IMS Administration Tool.

### **System action**

The process terminates.

### **User response**

Ensure that the expected IMS Tools Knowledge Base repository server is configured correctly and active.

**ATYZ024E Can not connect to DAI server. Check DAI server availability.**

### **Explanation**

The DAI server is not configured correctly for IMS Administration Tool.

### **System action**

The process terminates.

### **User response**

Ensure that the expected DAI server is configured correctly and active.

**ATYZ025E Unauthorized to access IMS Administration Tool. Check with System Administrator.**

### **Explanation**

Error in the RACROUTE call issued by IMS Administration Tool. The user attempt to use the IMS commands function has been denied due to the access authority reason.

### **System action**

IMS Administration Tool terminates.

### **User response**

Ensure that the access authority is granted to the user.

**ATYZ026E Tools Base product version is not V1.6.0 or higher. Check with System Administrator.**

### **Explanation**

IMS Tools Base is not at the required maintenance level.

### **System action**

IMS Administration Tool terminates.

### **User response**

Ensure that the IMS Tools Base product version is updated to the recent version.

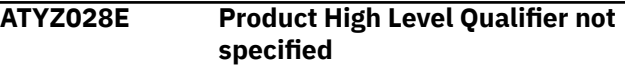

### **Explanation**

Product high-level qualifier is not specified.

### **System action**

IMS Administration Tool terminates.

### **User response**

Ensure that the correct product high-level qualifier is specified.

**ATYZ029E Tools Base DAI (SAIILINK) data set name is not specified**

### **Explanation**

IMS Tools Base DAI (SAIILINK) data set name is not specified.

### **System action**

IMS Administration Tool terminates.

Ensure that the correct IMS Tools Base DAI (SAIILINK) data set name is specified.

#### **ATYZ032E Exec data set** *&ATYEXEC* **not found**

### **Explanation**

EXEC library data set name (SATYCEXE) is not found.

### **System action**

IMS Administration Tool terminates.

#### **User response**

Ensure that the correct EXEC library data set name (SATYCEXE) is specified.

**ATYZ034E Loadlib data set** *&ATYLLIB* **not found**

### **Explanation**

LOADLIB library data set name (SATYLOAD) is not found.

### **System action**

IMS Administration Tool terminates.

### **User response**

Ensure that the correct LOADLIB library data set name (SATYLOAD) is specified.

**ATYZ035E ISPF message data set** *&ATYMLIB* **not found**

### **Explanation**

ISPMLIB library data set name (SATYMENU) is not found.

### **System action**

IMS Administration Tool terminates.

### **User response**

Ensure that the correct ISPMLIB library data set name (SATYMENU) is specified.

**ATYZ036E ISPF panel data set** *&ATYPLIB* **not found**

### **Explanation**

ISPPLIB library data set name (SATYPENU) is not found.

### **System action**

IMS Administration Tool terminates.

### **User response**

Ensure that the correct ISPPLIB library data set name (SATYPENU) is specified.

**ATYZ038E ISPF table data set** *&ATYTLIB* **not found**

### **Explanation**

ISPTLIB library data set name (SATYTENU) is not found.

### **System action**

IMS Administration Tool terminates.

### **User response**

Ensure that the correct ISPTLIB library data set name (SATYTENU) is specified.

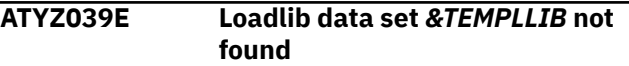

### **Explanation**

IMS Tools Base DAI (SAIILINK) data set name is not specified.

### **System action**

IMS Administration Tool terminates.

### **User response**

Ensure that the correct IMS Tools Base DAI (SAIILINK) data set name is specified.

**ATYZ040E IMS Administration Tool library version is inconsistent with ISPF panel version. Check with System Administrator. Current Administration Tool library data sets are "***&ATYLLIB***".**

### **Explanation**

The version of IMS Administration Tool library is inconsistent with the version of the ISPF panels.

### **System action**

The process terminates.

### **User response**

Ensure that the IMS Administration Tool product version is updated to the recent version.

**ATYZ041E Administration Tool is not registered in product registration. Review the IMS Tools SETUP CUSTJCL or the ATYITKB member in Admin Tool SATYSAMP for product registration.**

### **Explanation**

IMS Administration Tool is not registered in product registration.

### **System action**

The process terminates.

### **User response**

Review the IMS Tools SETUP CUSTJCL or the ATYITKB member in the IMS Administration Tool sample library (SATYSAMP) for product registration.

**ATYZ042E Admin Tool load library (SATYLOAD) data set does not exist. Review the IMS Tools SETUP CUSTJCL or the ATYITKB member in Admin Tool SATYSAMP for product registration.**

### **Explanation**

The load library data set (SATYLOAD) of IMS Administration Tool does not exist.

### **System action**

The process terminates.

### **User response**

Review the IMS Tools SETUP CUSTJCL or the ATYITKB member in the IMS Administration Tool sample library (SATYSAMP) for product registration.

**ATYZ043E Some crucial Admin Tool members are not found in the Admin Tool load library (SATYLOAD). The SATYLOAD data set might not be correct. Review the IMS Tools SETUP CUSTJCL or the ATYITKB**

### **Explanation**

Some crucial members of IMS Administration Tool are not found in the IMS Administration Tool load library (SATYLOAD).

### **System action**

The process terminates.

### **User response**

Review the IMS Tools SETUP CUSTJCL or the ATYITKB member in the IMS Administration Tool sample library (SATYSAMP) for product registration.

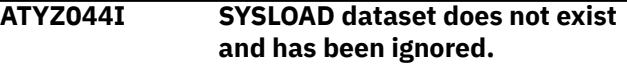

### **Explanation**

SYSLOAD data set does not exist.

### **System action**

The process continues.

#### **User response**

Under DDNAME Variable Management in Update Product Registry, ensure that the data set specified for the SYSLOAD variable is correct.

```
ATYZ045E IMS Administration Tool library
     version is inconsistent with ISPF
     panel version. Check with System
     Administrator. The version of the
     load module library atylib is lower
     than the version of the hlq library.
```
### **Explanation**

The version of IMS Administration Tool load module library is lower than the version of IMS Administration Tool ISPF library. *atylib* is either SATYLOAD or COMBLOAD, and *hlq* is the high-level qualifier of the library that contains ISPF panels and execution files.

### **System action**

The process terminates.

Apply the latest maintenance updates (PTFs) to SATYLOAD or COMBLOAD library and retry the operation.

# **Abend codes**

This reference section provides detailed information about IMS Administration Tool abend codes.

For each abend code, the following information is provided where applicable:

#### **Explanation:**

The Explanation section explains what the abend code means, why it occurred, and what its variable entry fields are (if any)

#### **System Action:**

The System Action section explains what the system does next

#### **User Response:**

The User Response section describes whether a response is necessary, what the appropriate response is, and how the response affects the system or program

#### **1000**

### **Explanation**

An internal ATY error occurred.

### **System action**

The job step ends abnormally with a U1000 completion code.

### **User response**

Contact IBM Software Support.

#### **1066**

### **Explanation**

An error occurred attempting to open the ATYIOPTS data set.

### **System action**

IMS SPUFI processing ends with a U1066 abend.

### **User response**

Find the preceding message that describes the reason for the abend, correct the condition, and retry the IMS SPUFI function.

#### **1067**

### **Explanation**

The user ID is not authorized by System Authorization Facility (SAF) for executing IMS Administration Tool functions.

### **System action**

IMS SPUFI processing ends with a U1067 abend.

### **User response**

Permit read access of FACILITY class ATYADMIN.ACCESS to the target user ID and retry the IMS SPUFI function.

#### **2000**

### **Explanation**

An internal ATY error occurred.

### **System action**

The job step ends abnormally with a U2000 completion code.

#### **User response**

Contact IBM Software Support.

#### **4044**

### **Explanation**

An error occurred attempting to register to the IMS SCI address space.

### **System action**

ATY processing ends with a U4044 abend.

Ensure that the SCI address space is available, and the SDFSERESL is included in the ATY job, or ISPF task.

#### **4070**

### **Explanation**

An unexpected condition occurred for which the IMS Administration Tool options in effect requested an abnormal termination.

This abend code is used when the user-defined abend has not been specified, or is specified as 0000.

### **System action**

The job step ends abnormally with a U4070 completion code.

#### **User response**

Find the preceding message that describes the reason for the abend, correct the condition, and run the command again.

#### **4080**

### **Explanation**

An unexpected error occurred during DBRC processing.

### **System action**

The job step ends abnormally with a U4080.

### **User response**

As a workaround, turn off all DBRC options in effect, run the command again, and contact IBM Software Support.

**4081**

### **Explanation**

An error occurred while reading the DBRC listing. An unrecognized value was found in the number of authorized subsystems field.

### **System action**

The job step ends abnormally with a U4081.

#### **User response**

As a workaround, turn off all DBRC options in effect, run the command again, and contact IBM Software Support.

#### **4083**

#### **Explanation**

An internal IMS Administration Tool error occurred.

### **System action**

The job step ends abnormally with a U4083 completion code.

#### **User response**

Contact IBM Software Support.

#### **4095**

### **Explanation**

An internal IMS Administration Tool error occurred.

### **System action**

The job step ends abnormally with a U4095 completion code.

#### **User response**

Contact IBM Software Support.

IMS Administration Tool: User's Guide and Reference

# **Chapter 41. Gathering diagnostic information**

Before you report a problem with IMS Administration Tool to IBM Software Support, you need to gather the appropriate diagnostic information.

For each IMS Administration Tool problem, be prepared to provide the following information:

- A clear description of the problem and the steps that are required to re-create the problem
- All messages that were issued as a result of the problem
- Product release number and the number of the last program temporary fix (PTF) that was installed
- The version of IMS that you are using and the type and version of the operating system that you are using
- A copy of the *userid*.ADFYTRACE trace data set captured at the time of the failure

### **Problem Type 1: IMS Administration Tool appears to have incorrectly processed**

Provide the following types of data:

- The entire job output including JCL, control cards, allocation messaging, and reports
- Output from any diagnostic report (if it is requested)
- Any other material that indicates a discrepancy between results that were expected and the results that were created
- An IDCAMS print of the ATY OPTIONS data set

### **Problem Type 2: IMS Administration Tool abends**

Provide the following types of data:

- The entire failing job output, including SYSUDUMP output, JCL, control cards, allocation messaging, and reports
- Output from any diagnostic report (if it is requested)
- A console hardcopy of events that might indicate the reason for the product failure
- Screen prints or line commands that demonstrate the product failure
- Special DUMP or TRACE information might be requested in some instances
- An IDCAMS print of the ATY OPTIONS data set

### **Additional information:**

#### **For online abends, provide the following information**

- A screen shot of the panel that you were using when the abend occurred
- The job log from the TSO session that encountered the abend
- The job log from the server
- A description of the task that you were doing before the abend occurred

#### **For errors in batch processing, provide the following information**

- The complete job log
- Print output
- Contents of the any data sets that were used during the processing

IMS Administration Tool: User's Guide and Reference

# **Notices**

This information was developed for products and services offered in the U.S.A.

This material may be available from IBM in other languages. However, you may be required to own a copy of the product or product version in that language in order to access it.

IBM may not offer the products, services, or features discussed in this document in other countries. Consult your local IBM representative for information on the products and services currently available in your area. Any reference to an IBM product, program, or service is not intended to state or imply that only that IBM product, program, or service may be used. Any functionally equivalent product, program, or service that does not infringe any IBM intellectual property right may be used instead. However, it is the user's responsibility to evaluate and verify the operation of any non-IBM product, program, or service.

IBM may have patents or pending patent applications covering subject matter described in this document. The furnishing of this document does not give you any license to these patents. You can send license inquiries, in writing, to:

IBM Director of Licensing IBM Corporation North Castle Drive Armonk, NY 10504-1785 U.S.A.

For license inquiries regarding double-byte (DBCS) information, contact the IBM Intellectual Property Department in your country or send inquiries, in writing, to:

Intellectual Property Licensing Legal and Intellectual Property Law IBM Japan Ltd. 19-21, Nihonbashi-Hakozakicho, Chuo-ku Tokyo 103-8510, Japan

**The following paragraph does not apply to the United Kingdom or any other country where such provisions are inconsistent with local law:** INTERNATIONAL BUSINESS MACHINES CORPORATION PROVIDES THIS PUBLICATION "AS IS" WITHOUT WARRANTY OF ANY KIND, EITHER EXPRESS OR IMPLIED, INCLUDING, BUT NOT LIMITED TO, THE IMPLIED WARRANTIES OF NON-INFRINGEMENT, MERCHANTABILITY OR FITNESS FOR A PARTICULAR PURPOSE. Some states do not allow disclaimer of express or implied warranties in certain transactions, therefore, this statement may not apply to you.

This information could include technical inaccuracies or typographical errors. Changes are periodically made to the information herein; these changes will be incorporated in new editions of the publication. IBM may make improvements and/or changes in the product(s) and/or the program(s) described in this publication at any time without notice.

Any references in this information to non-IBM Web sites are provided for convenience only and do not in any manner serve as an endorsement of those Web sites. The materials at those Web sites are not part of the materials for this IBM product and use of those Web sites is at your own risk.

IBM may use or distribute any of the information you supply in any way it believes appropriate without incurring any obligation to you.

Licensees of this program who wish to have information about it for the purpose of enabling: (i) the exchange of information between independently created programs and other programs (including this one) and (ii) the mutual use of the information which has been exchanged, should contact:

IBM Director of Licensing IBM Corporation North Castle Drive

Armonk, NY 10504-1785 U.S.A.

Such information may be available, subject to appropriate terms and conditions, including in some cases, payment of a fee.

The licensed program described in this information and all licensed material available for it are provided by IBM under terms of the IBM Customer Agreement, IBM International Program License Agreement, or any equivalent agreement between us.

Any performance data contained herein was determined in a controlled environment. Therefore, the results obtained in other operating environments may vary significantly. Some measurements may have been made on development-level systems and there is no guarantee that these measurements will be the same on generally available systems. Furthermore, some measurements may have been estimated through extrapolation. Actual results may vary. Users of this document should verify the applicable data for their specific environment.

#### COPYRIGHT LICENSE:

This information contains sample application programs in source language, which illustrate programming techniques on various operating platforms. You may copy, modify, and distribute these sample programs in any form without payment to IBM, for the purposes of developing, using, marketing or distributing application programs conforming to the application programming interface for the operating platform for which the sample programs are written. These examples have not been thoroughly tested under all conditions. IBM, therefore, cannot guarantee or imply reliability, serviceability, or function of these programs. The sample programs are provided "AS IS", without warranty of any kind. IBM shall not be liable for any damages arising out of your use of the sample programs.

If you are viewing this information softcopy, the photographs and color illustrations may not appear.

### **Trademarks**

IBM, the IBM logo, and ibm.com® are trademarks or registered trademarks of International Business Machines Corp., registered in many jurisdictions worldwide. Other product and service names might be trademarks of IBM or other companies. A current list of IBM trademarks is available on the web at "Copyright and trademark information" at [http://www.ibm.com/legal/copytrade.shtml.](http://www.ibm.com/legal/copytrade.shtml)

Microsoft, Windows, Windows NT, and the Windows logo are trademarks of Microsoft Corporation in the United States, other countries, or both.

Java and all Java-based trademarks and logos are trademarks or registered trademarks of Oracle and/or its affiliates.

Other company, product, and service names may be trademarks or service marks of others.

#### **Terms and conditions for product documentation**

Permissions for the use of these publications are granted subject to the following terms and conditions:

**Applicability:** These terms and conditions are in addition to any terms of use for the IBM website.

**Personal use:** You may reproduce these publications for your personal, noncommercial use provided that all proprietary notices are preserved. You may not distribute, display or make derivative work of these publications, or any portion thereof, without the express consent of IBM.

**Commercial use:** You may reproduce, distribute and display these publications solely within your enterprise provided that all proprietary notices are preserved. You may not make derivative works of these publications, or reproduce, distribute or display these publications or any portion thereof outside your enterprise, without the express consent of IBM.

**Rights:** Except as expressly granted in this permission, no other permissions, licenses or rights are granted, either express or implied, to the publications or any information, data, software or other intellectual property contained therein.

IBM reserves the right to withdraw the permissions granted herein whenever, in its discretion, the use of the publications is detrimental to its interest or, as determined by IBM, the above instructions are not being properly followed.

You may not download, export or re-export this information except in full compliance with all applicable laws and regulations, including all United States export laws and regulations.

IBM MAKES NO GUARANTEE ABOUT THE CONTENT OF THESE PUBLICATIONS. THE PUBLICATIONS ARE PROVIDED "AS-IS" AND WITHOUT WARRANTY OF ANY KIND, EITHER EXPRESSED OR IMPLIED, INCLUDING BUT NOT LIMITED TO IMPLIED WARRANTIES OF MERCHANTABILITY, NON-INFRINGEMENT, AND FITNESS FOR A PARTICULAR PURPOSE.

### **Privacy policy considerations**

IBM Software products, including software as a service solutions, ("Software Offerings") may use cookies or other technologies to collect product usage information, to help improve the end user experience, to tailor interactions with the end user or for other purposes. In many cases no personally identifiable information is collected by the Software Offerings. Some of our Software Offerings can help enable you to collect personally identifiable information. If this Software Offering uses cookies to collect personally identifiable information, specific information about this offering's use of cookies is set forth below.

This Software Offering does not use cookies or other technologies to collect personally identifiable information.

If the configurations deployed for this Software Offering provide you as customer the ability to collect personally identifiable information from end users via cookies and other technologies, you should seek your own legal advice about any laws applicable to such data collection, including any requirements for notice and consent.

For more information about the use of various technologies, including cookies, for these purposes, see IBM's Privacy Policy at<http://www.ibm.com/privacy> and the section titled "Cookies, Web Beacons, and Other Technologies" in IBM's Online Privacy Statement at [http://www.ibm.com/privacy/details.](http://www.ibm.com/privacy/details) Also, see the "IBM Software Products and Software-as-a-Service Privacy Statement" at [http://www.ibm.com/](http://www.ibm.com/software/info/product-privacy) [software/info/product-privacy.](http://www.ibm.com/software/info/product-privacy)

IMS Administration Tool: User's Guide and Reference
# **Index**

# **A**

abend codes [261,](#page-270-0) [378](#page-387-0) accessibility overview [26](#page-35-0) architecture, data-sharing [20](#page-29-0) architecture, functional [20](#page-29-0) ATY@OBJU DD statements [251](#page-260-0) audit log reference, log fields [78](#page-87-0) reference, manage [76](#page-85-0) reference, view [77](#page-86-0)

# **C**

catalog management compare [123](#page-132-0) comparison [123](#page-132-0) export and import [125](#page-134-0) IMS directory/BSDS backup and restore [141](#page-150-0) migration scenarios [136](#page-145-0) reference, comparison criteria [240](#page-249-0) reference, comparison criteria for IMS directories [243,](#page-252-0) [245](#page-254-0) reference, comparison results [248](#page-257-0) reference, export [127](#page-136-0) reference, import [129](#page-138-0) reference, IMS directory backup [145](#page-154-0) reference, IMS directory backup list [148](#page-157-0) reference, IMS directory backup settings [143](#page-152-0) reference, IMS directory restore [145](#page-154-0) command log archiving audit log data [255](#page-264-0) archiving log data [255](#page-264-0) command processing [191](#page-200-0) command processor command groups [196](#page-205-0) command log [197](#page-206-0) configurations BMP [196](#page-205-0) OM [194](#page-203-0) features [193](#page-202-0) message disposition [197](#page-206-0) overview [193](#page-202-0) reference [199](#page-208-0) reference, global options [199](#page-208-0) reference, issue [207](#page-216-0) reference, job options [203](#page-212-0) reference, view log [208](#page-217-0) store/forward [197](#page-206-0) supported environments [194](#page-203-0) command processor, batch ATYOPTS ddname input statements [214](#page-223-0) DD statements [212](#page-221-0) ddname table [215](#page-224-0) error handling [217](#page-226-0)

command processor, batch *(continued)* overview [211](#page-220-0) runtime options [213](#page-222-0) command processor, callable API ATYCAPI0: Assembler language example [223](#page-232-0) ATYCAPI0: COBOL example [226](#page-235-0) ATYCAPI0: REXX example [228](#page-237-0) interface block [231](#page-240-0) overview [223](#page-232-0) command store/forward activate (REDO BMP) [234](#page-243-0) configure [233](#page-242-0) REDO BMP JCL requirements [235](#page-244-0) scheduling the REDO BMP [235](#page-244-0) compare [237,](#page-246-0) [239](#page-248-0) comparison [237,](#page-246-0) [239](#page-248-0) configuration additional [33](#page-42-0) audit log archiving audit log data [255](#page-264-0) checklist [29](#page-38-0) checklists [29](#page-38-0), [30](#page-39-0) command log archiving log data [255](#page-264-0) command store/forward activate (REDO BMP) [234](#page-243-0) configure [233](#page-242-0) REDO BMP JCL requirements [235](#page-244-0) scheduling the REDO BMP [235](#page-244-0) IMS command log [34](#page-43-0) IMS Library Integrity Utilities [33](#page-42-0) IMS Tools Setup [31](#page-40-0) log stream [36](#page-45-0) log stream security [34](#page-43-0) optional [33](#page-42-0) prerequisites [29](#page-38-0) refreshable user exits [40](#page-49-0) securing [37](#page-46-0) VSAM options data set [34](#page-43-0) cookie policy [383](#page-392-0) copybook import [99](#page-108-0) copybook import examples [104](#page-113-0) copybook xref file [102](#page-111-0) customization IMS Tools Setup [31](#page-40-0)

# **D**

database and application administration object explorer [89](#page-98-0) select [89](#page-98-0) settings [87](#page-96-0) DBD and PSB administration ATY@OBJU [251](#page-260-0) compare [109](#page-118-0) copybook import [99](#page-108-0) IMS resource change [93](#page-102-0)

DBD and PSB update JCL [251](#page-260-0) DBD compare [237,](#page-246-0) [239](#page-248-0) DBD/PSB compare [109,](#page-118-0) [237,](#page-246-0) [239](#page-248-0) diagnostic information gathering diagnostic information [381](#page-390-0) discovery [61](#page-70-0) documentation accessing [25](#page-34-0) sending feedback [25](#page-34-0) dynamic discovery [61](#page-70-0)

## **E**

error messages [261](#page-270-0)

## **I**

import objects settings [126](#page-135-0) IMS command log log stream security [34](#page-43-0) IMS command processing [191](#page-200-0) IMS Library Integrity Utilities [33](#page-42-0) IMS resource change DBD and PSB resource change [93](#page-102-0) merge libraries [97](#page-106-0) IMS SPUFI output settings [187](#page-196-0) overview [183](#page-192-0) reference, run [189](#page-198-0) SQL settings [187](#page-196-0) IMS Tools Setup [31](#page-40-0) ISPUFI configuration for JBP [43](#page-52-0)

# **J**

JCL generation JCL generation summary [151](#page-160-0) overview [151](#page-160-0) process flow [153](#page-162-0) product registration summary [151](#page-160-0) settings [155](#page-164-0) job profile reference, build JCL [177](#page-186-0) reference, create [179](#page-188-0) reference, manage [176](#page-185-0) reference, variables [178](#page-187-0)

## **L**

legal notices cookie policy [383](#page-392-0) notices [383](#page-392-0) programming interface information [383](#page-392-0) trademarks [383](#page-392-0)

#### **M**

manage data set groups [71](#page-80-0) manage IMS command groups reference, define [69](#page-78-0) manage IMS data sharing groups manage IMS data sharing groups *(continued)* reference, define [68](#page-77-0) manage IMS groups reference, manage [67](#page-76-0) reference, RECON information [70](#page-79-0) message disposition reference, configure [81](#page-90-0) reference, using [82](#page-91-0) refresh [83](#page-92-0) messages abend codes [378](#page-387-0) command processing (ATY) [264](#page-273-0) IMS SPUFI (ATYE, ATYJ, ATYT) [364](#page-373-0) product configuration (ATYZ) [364](#page-373-0) migration IMS Command Control Facility [43](#page-52-0)

## **N**

notices [383](#page-392-0)

# **O**

object profile reference, manage [158](#page-167-0) reference,create/model/update [159](#page-168-0) overview architecture [20](#page-29-0) features [19](#page-28-0) process flow [20](#page-29-0)

## **P**

predefined procedures and commands /ATYWAIT command [221](#page-230-0) automated online change processing (/ATYMOD) [219](#page-228-0) Dead letter queue cleanup (/ATYDEADQ) [220](#page-229-0) overview [219](#page-228-0) prerequisites [29](#page-38-0) problems gathering diagnostic information [381](#page-390-0) product overview [5](#page-14-0) product registration DDNAME variable rules [54](#page-63-0) functions, templates, variables [53](#page-62-0) overview [51](#page-60-0) process flow [52](#page-61-0) product scope level [54](#page-63-0) reference, function/template [58](#page-67-0) reference, product [57](#page-66-0) reference, variables [59](#page-68-0) template scope level [55](#page-64-0) variable scope level [56](#page-65-0) programming interface information [383](#page-392-0) PSB compare [237,](#page-246-0) [239](#page-248-0)

# **Q**

quick start roadmap [3](#page-12-0)

**388** IMS Administration Tool: User's Guide and Reference

#### **R**

reader comment form [25](#page-34-0) recording DBD and PSB statements [107](#page-116-0) register IMS systems dynamic discovery [61](#page-70-0) reference, manage [62](#page-71-0) reference, register [64](#page-73-0) technical notes [61](#page-70-0) resource change [93](#page-102-0) return codes [263](#page-272-0) Run IMS utilities JCL generation summary [151](#page-160-0) overview [151](#page-160-0) process flow [153](#page-162-0) product registration summary [151](#page-160-0) settings [155](#page-164-0)

## **S**

screen readers and magnifiers [26](#page-35-0) securing classifying users [37](#page-46-0) IMS command group [39](#page-48-0) restricting access to user interfaces [37](#page-46-0) service information [24](#page-33-0) setup and administration audit log [75](#page-84-0) manage data set groups [71](#page-80-0) manage data sets [71](#page-80-0) manage IMS groups [67](#page-76-0) message disposition [81](#page-90-0) product registration [51](#page-60-0) register IMS systems [61](#page-70-0) SPUFI output settings [187](#page-196-0) overview [183](#page-192-0) reference, run [189](#page-198-0) SQL settings [187](#page-196-0) summary of changes [5](#page-14-0) support gathering diagnostic information [381](#page-390-0) support information [24](#page-33-0)

#### **T**

technotes [25](#page-34-0) trademarks [383](#page-392-0) troubleshooting [261](#page-270-0)

#### **U**

utility profile JCL templates [167](#page-176-0) reference, create/model/update [166](#page-175-0) reference, manage [165](#page-174-0)

#### **V**

view audit log [111](#page-120-0)

IMS Administration Tool: User's Guide and Reference

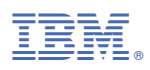

Product Number: 5655-CAT

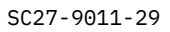

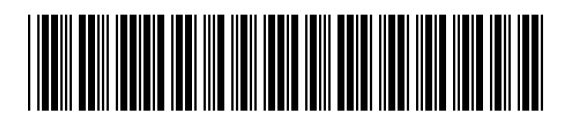